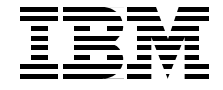

Draft Document for Review August 22, 2001 3:51 pm

# **Linux for zSeries and S/390: ISP/ASP Solutions**

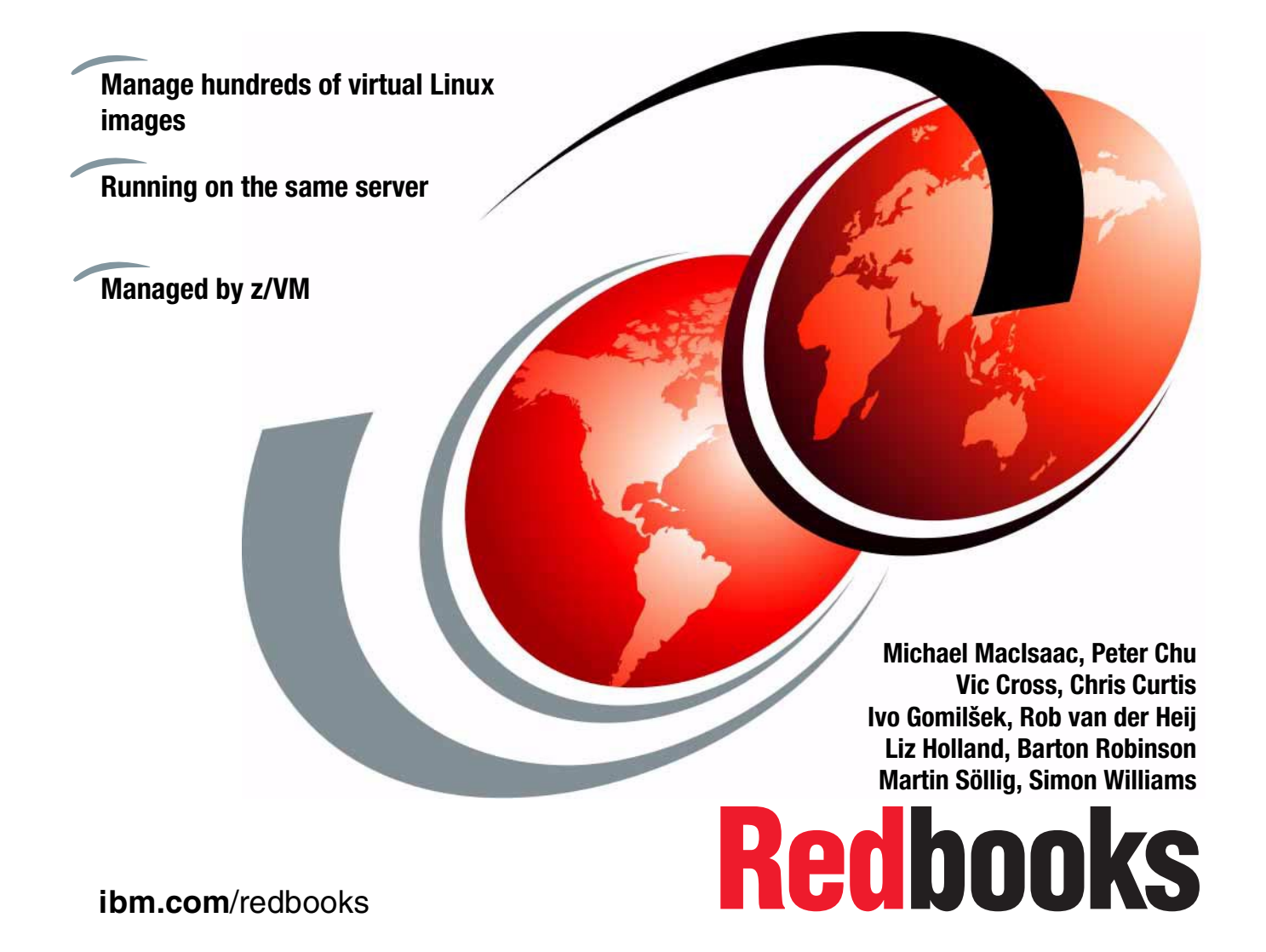

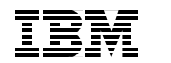

International Technical Support Organization

#### **Linux for zSeries and S/390: ISP/ASP Solutions**

October 2001

**Take Note!** Before using this information and the product it supports, be sure to read the general information in ["Special notices" on page 425](#page-444-0).

#### **First Edition (October 2001)**

This edition applies to z/VM 4.2 (ESP) and many different Linux distributions, but largely an internal development version of SuSE Linux Enterprise Server was used.

This document created or updated on August 22, 2001.

Comments may be addressed to: IBM Corporation, International Technical Support Organization Dept. HYJ Mail Station P099 2455 South Road Poughkeepsie, NY 12601-5400

When you send information to IBM, you grant IBM a non-exclusive right to use or distribute the information in any way it believes appropriate without incurring any obligation to you.

**© Copyright International Business Machines Corporation 2001. All rights reserved.**

Note to U.S Government Users – Documentation related to restricted rights – Use, duplication or disclosure is subject to restrictions set forth in GSA ADP Schedule Contract with IBM Corp.

## **Contents**

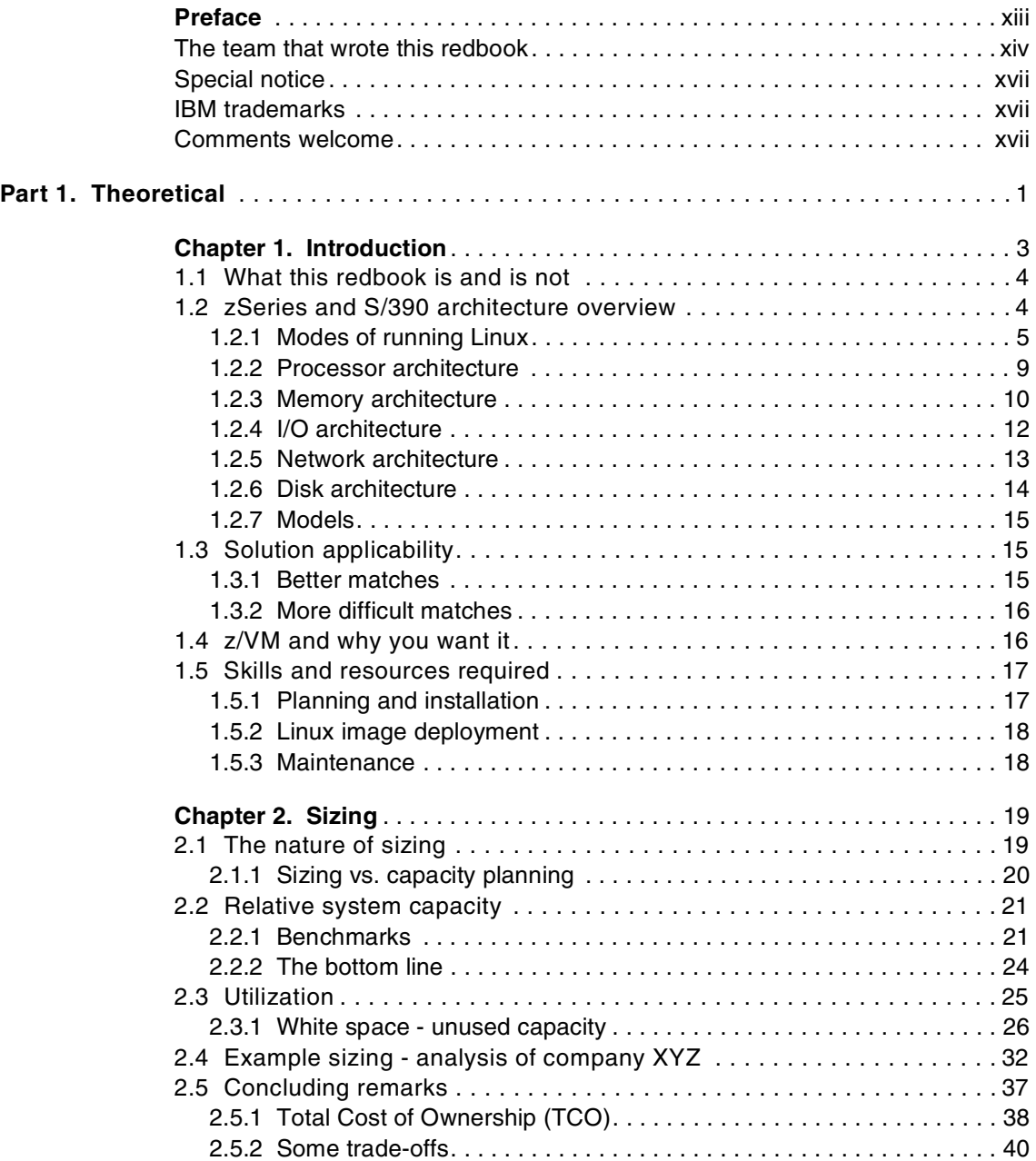

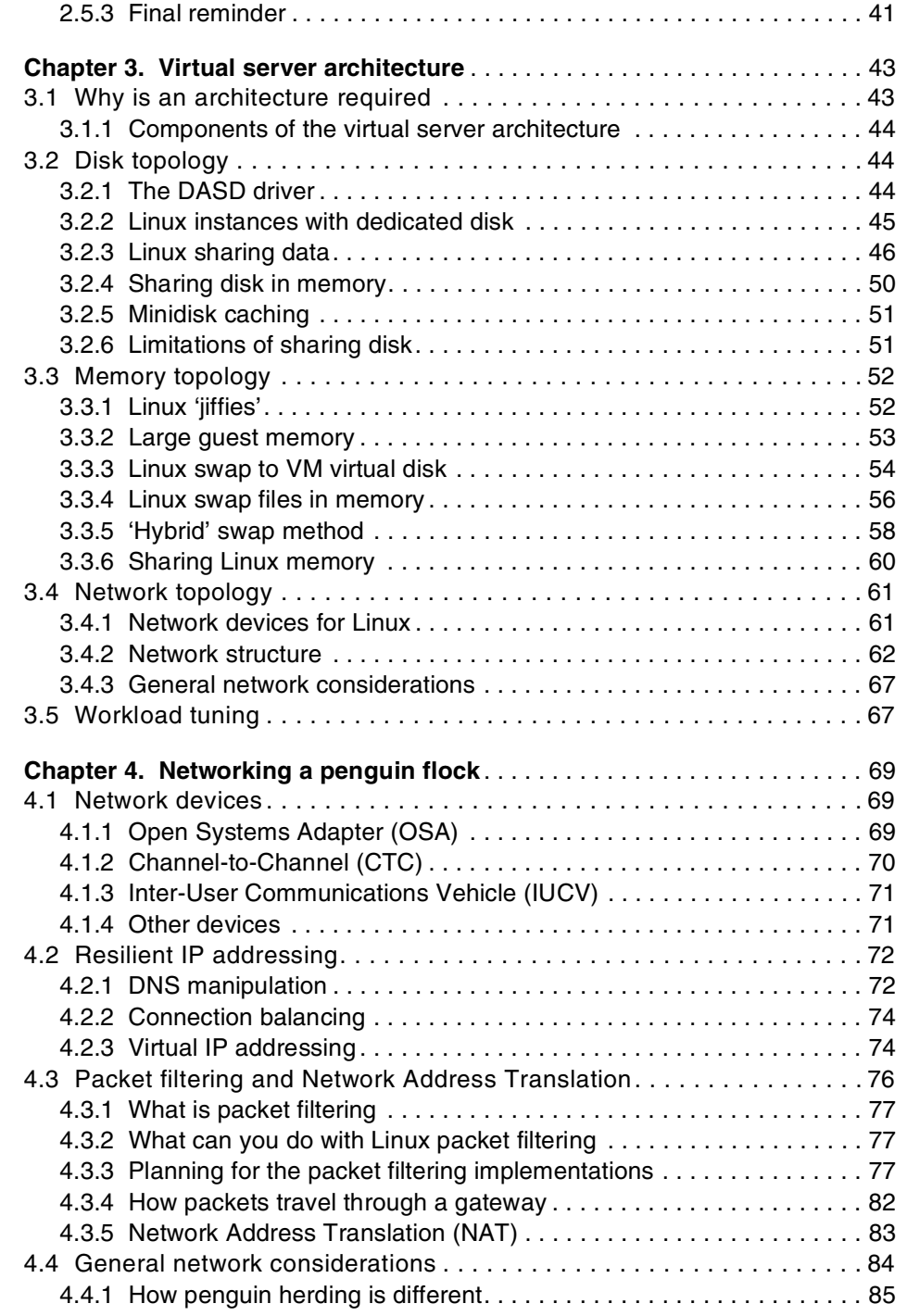

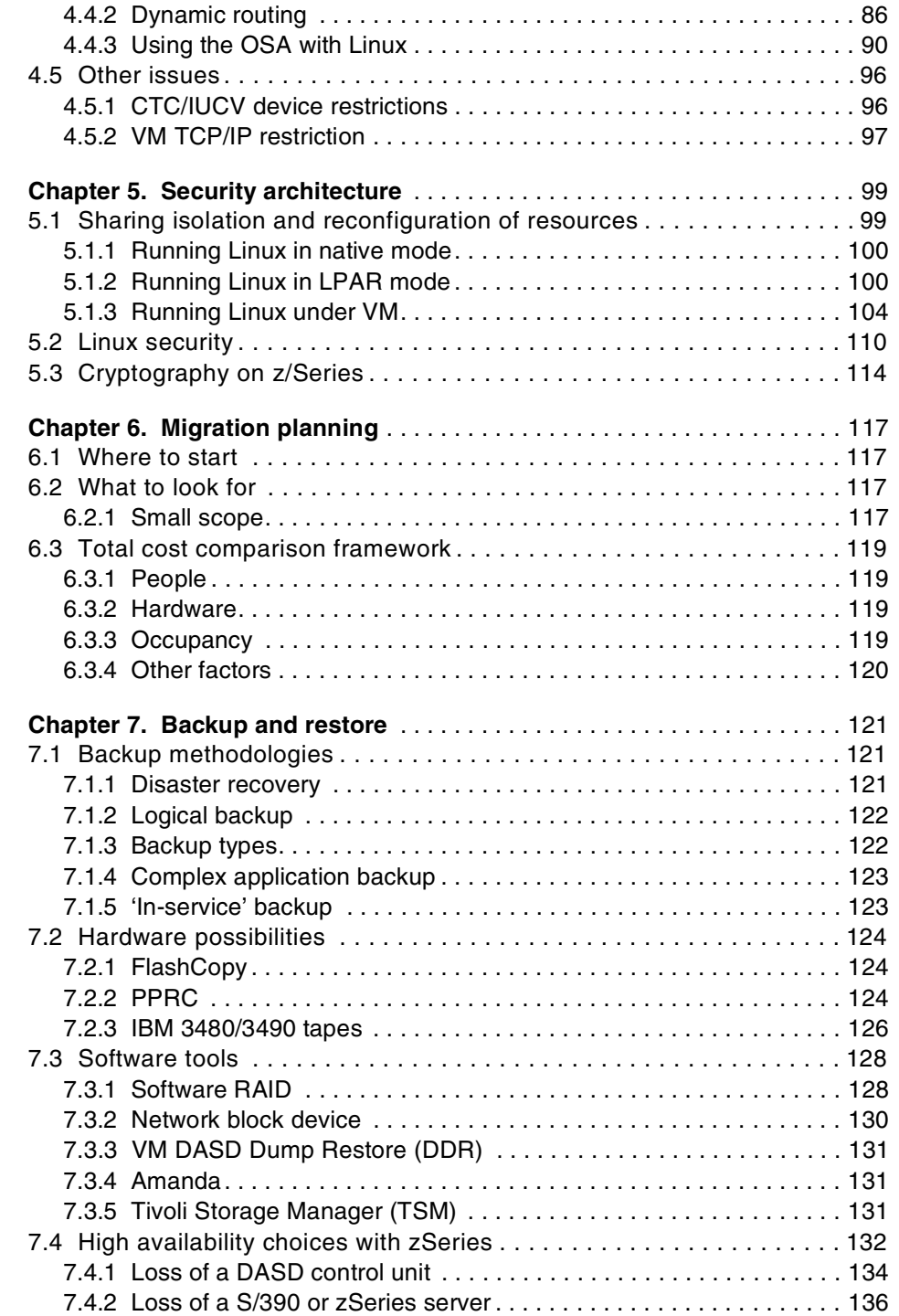

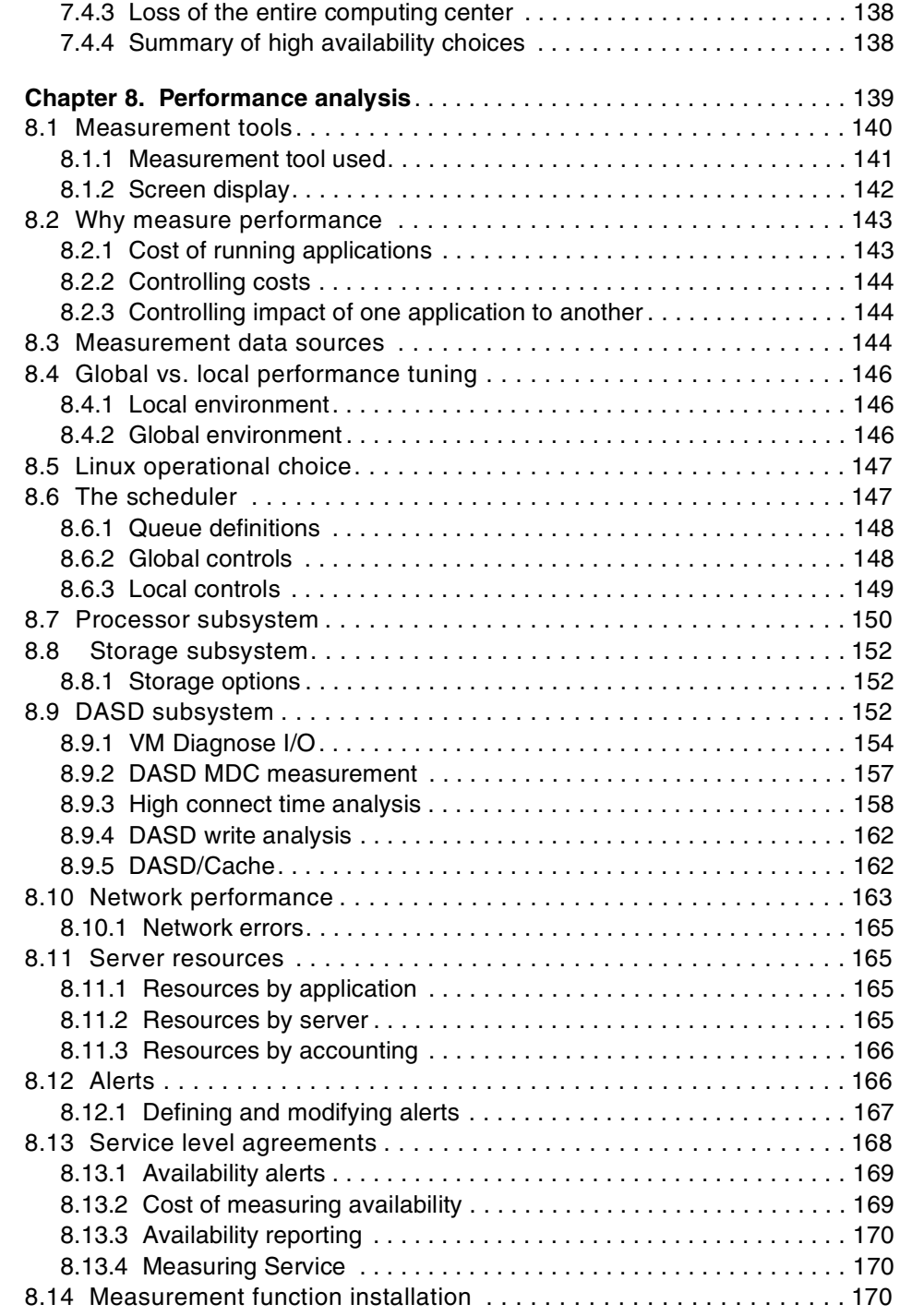

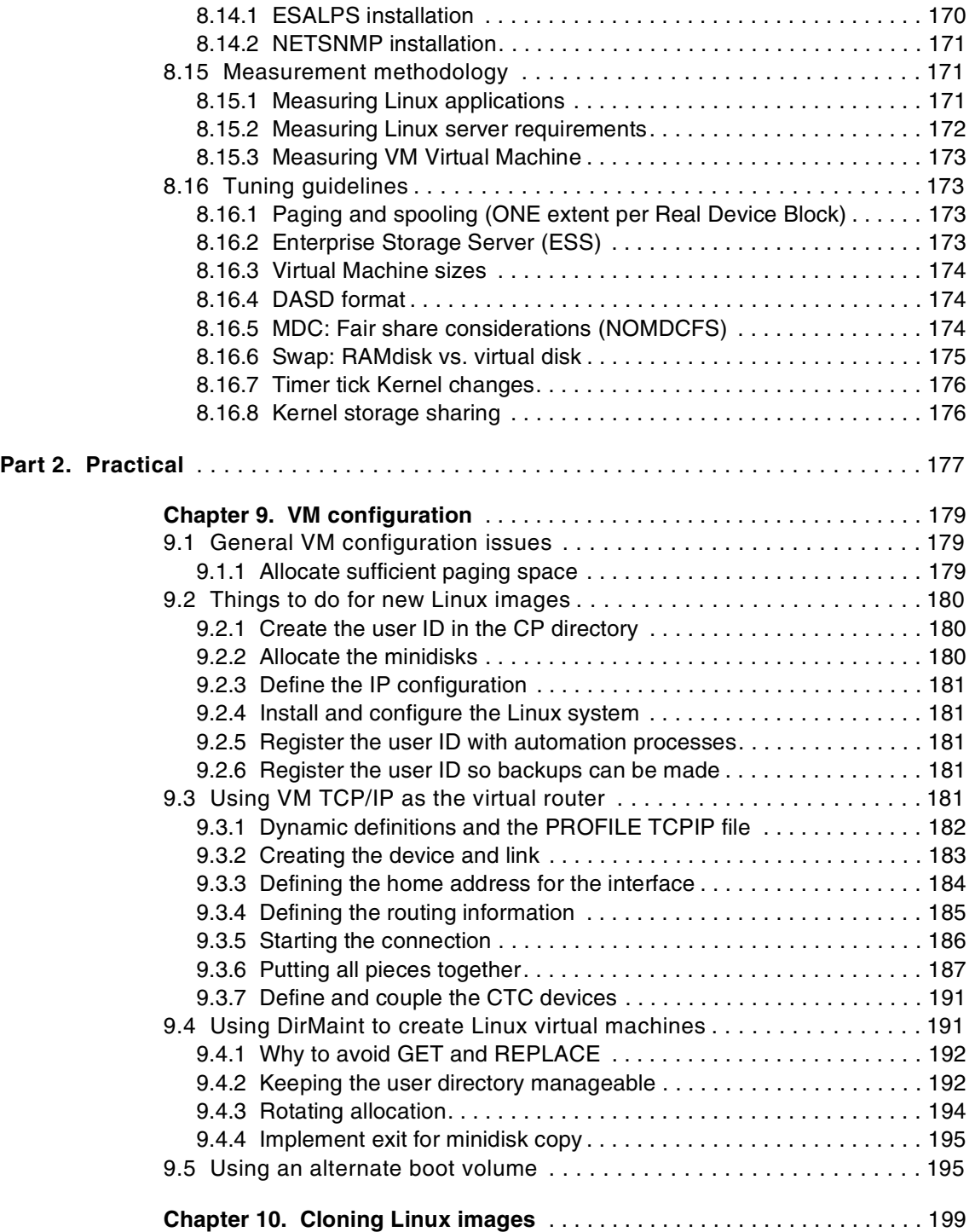

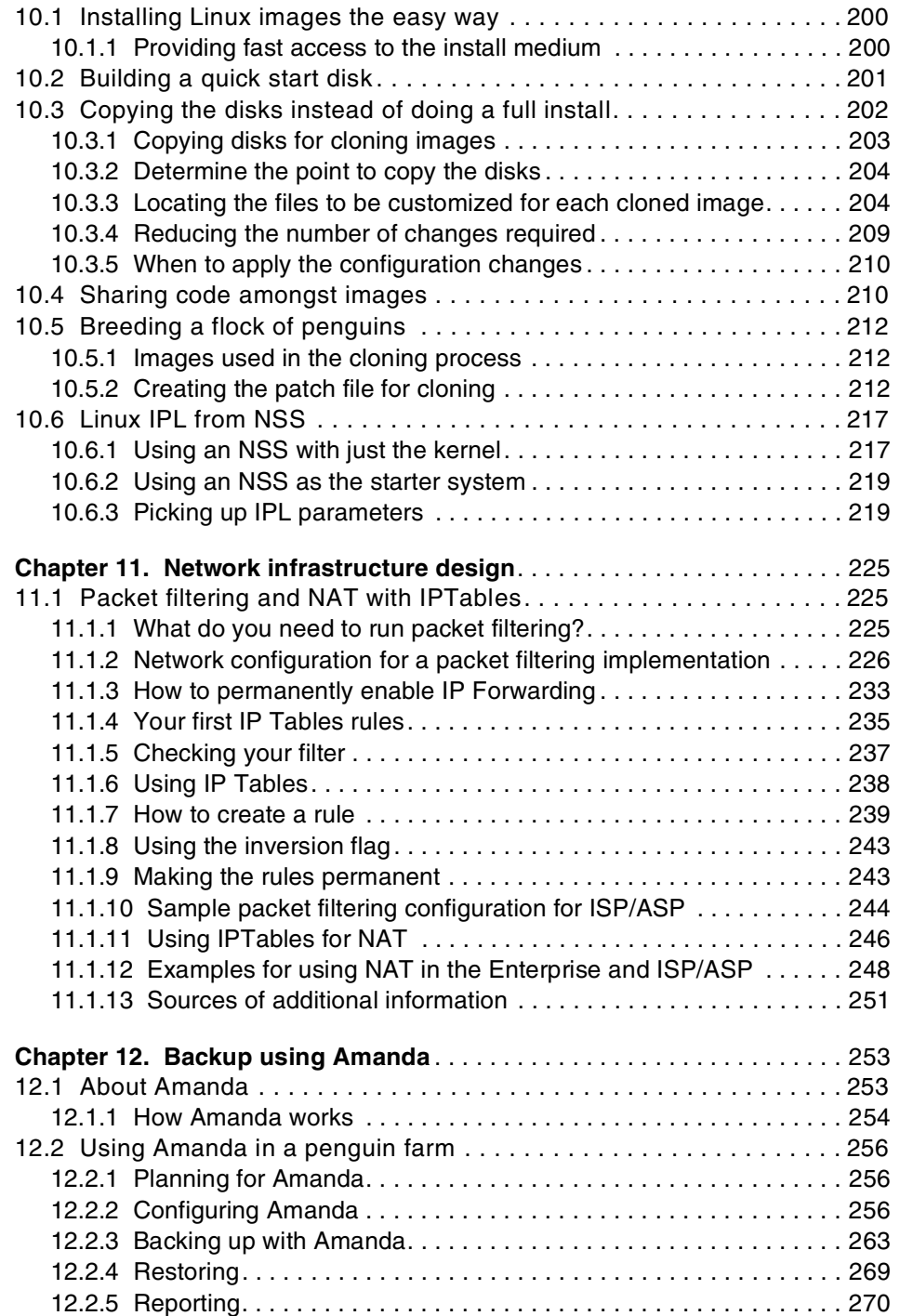

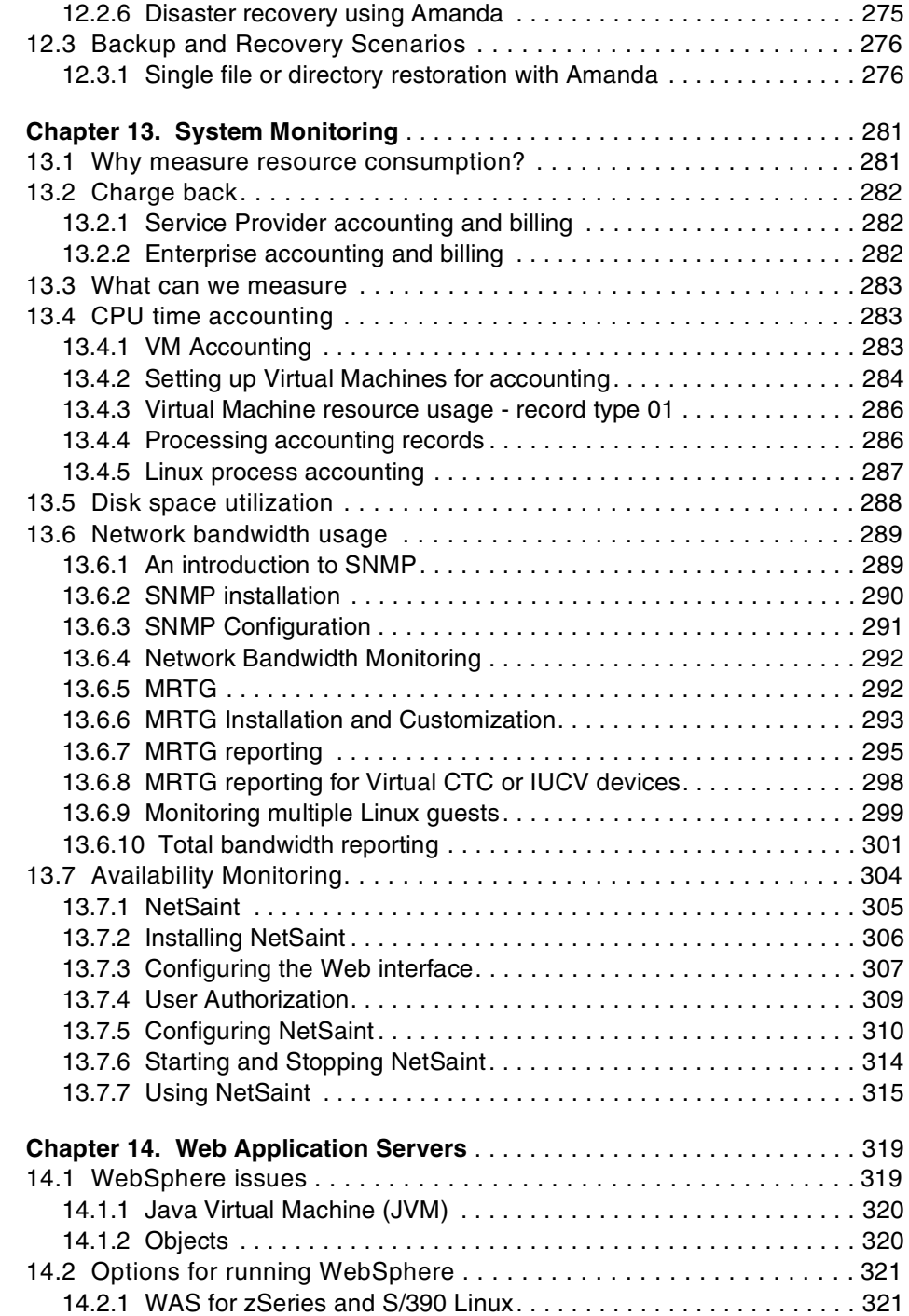

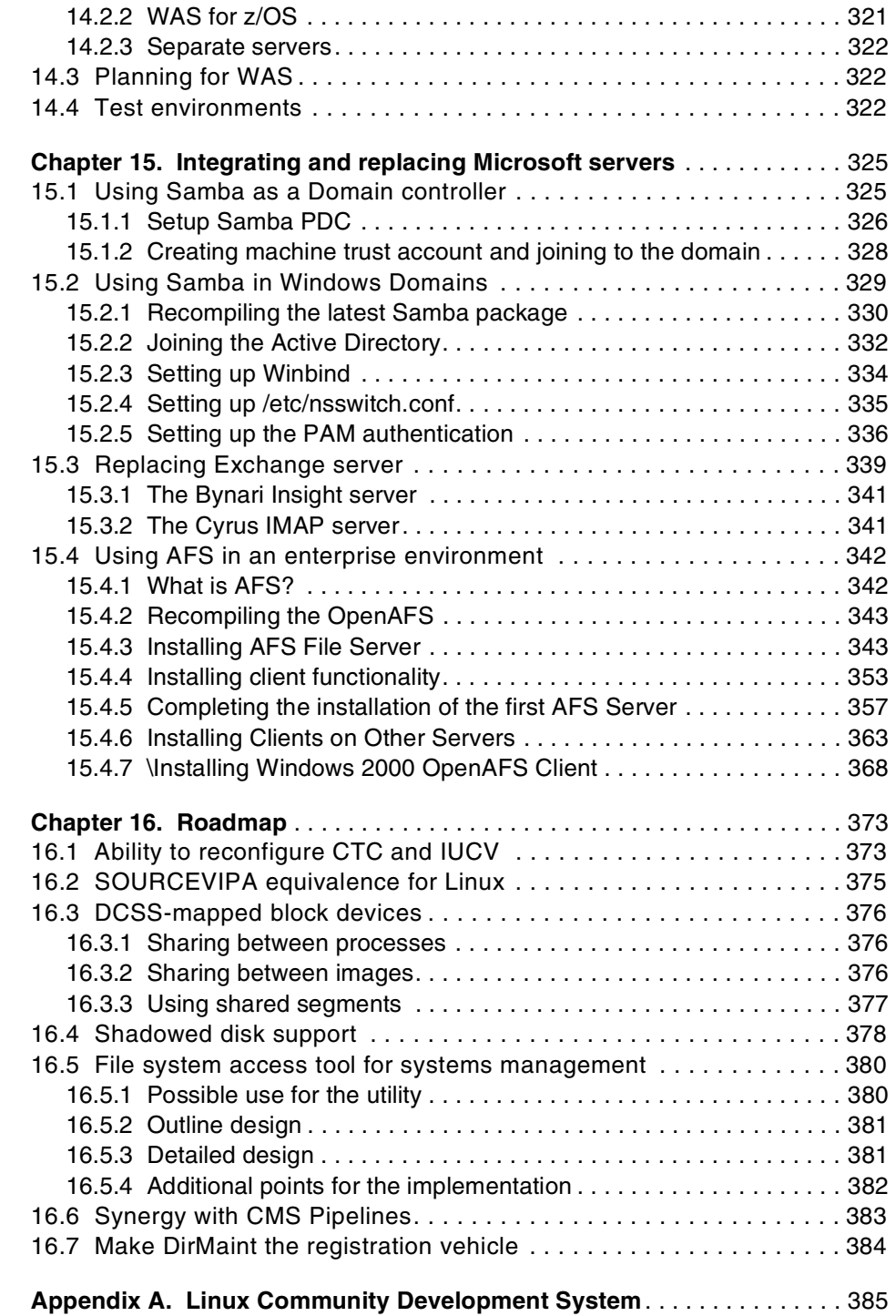

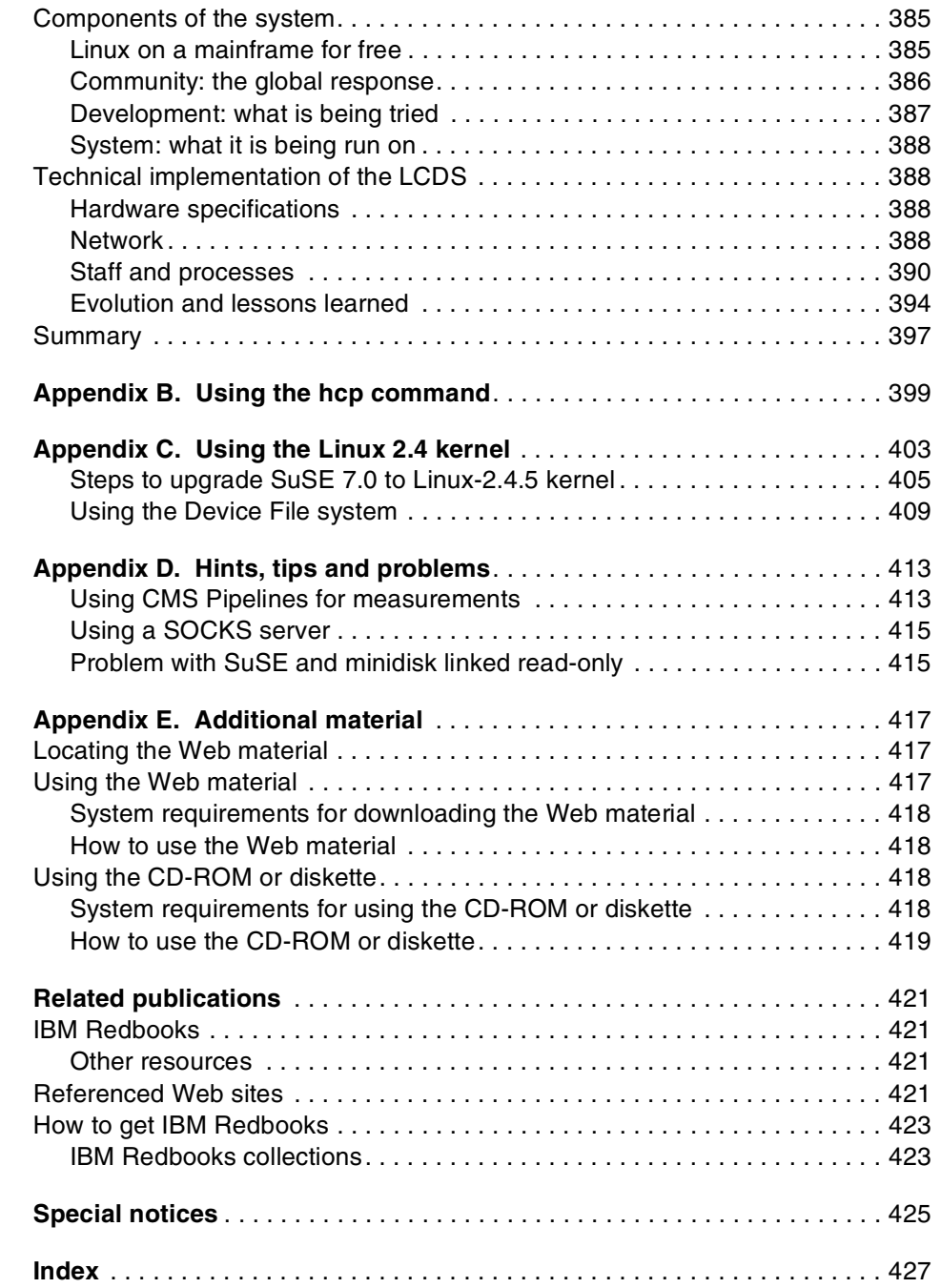

## <span id="page-14-0"></span>**Preface**

*Now in IBM, we are committed to embracing Linux across everything that we do. Linux runs on our Intel servers, on our Power-based servers, on our iSeries. It runs on our mainframes, on our OEM technology, on our storage servers.*

*Linux, as we know, is the only operating system of which you can safely say: It will run on architectures that have not yet been invented.*

- Dr. Irving Wladawsky-Berger

This redbook describes how Linux can be combined with z/VM on zSeries and S/390 hardware - the mainframe. This combination of hardware and operating systems enables Internet Service Providers (ISP) and Application Service providers (ASP) to more efficiently provide services. We assume a broad definition of ASP to include production enterprise solutions as simple as file serving.

In a world of discrete servers, when a new resource is required, workload can either be added to an existing server or a new one can be purchased. Often the less costly approach of adding the workload to an existing server is not feasible or not chosen because there is not adequate capacity, or due to the desire to keep only one application on an existing server. So often, a new server is installed and the *server farm* grows in the enterprise

S/390 and zSeries hardware, microcode and software (especially PR/SM and z/VM) allow physical resources to be made virtual among Linux systems. This allows many hundreds of Linux systems to exist on a single server. Running multiple Linux *images* as guests of VM/ESA or z/VM is a smart choice. Consider the following benefits VM offers a Linux guest environment:

- Physical resources can be shared among multiple Linux images running on the same VM system. These resources include CPU cycles, memory, storage devices, and network adapters.
- Consolidating servers by running many Linux images on a single S/390 or zSeries offers savings in space, power consumption and administrative personnel.
- $\blacktriangleright$  The virtual machine environment is flexible and adaptable. New Linux images can be added to a VM system quickly and easily without requiring dedicated resources. This also allows for a flexible test environment.
- $\blacktriangleright$  The Linux images are able to take advantage of the hardware's reliability, availability and serviceability (RAS) features.
- VM allows high-speed communication among the Linux images as much of the networking infrastructure can be virtual and thus performed in memory.
- VM's minidisk cache and virtual disks allow data-in-memory performance boosts.
- $\triangleright$  VM offers a rich debug environment that can be particularly valuable for diagnosing problems among the Linux images.
- VM's heritage of support for scheduling, automation, performance monitoring and reporting, accounting information and virtual machine management is available for Linux virtual machines as well.
- An effective way to grow the Linux workload capacity is either to add more Linux guests to a VM system (which is resulting in horizontal growth) or to simply raise the resources available to a Linux virtual machine (which is vertical growth).

This book is divided into two parts. The first part consists of more theoretical discussions. The second part contains chapters that are more hands-on which give explicit examples of the work we did during the residency to create this redbook.

In the book, we anecdotally refer to a collection of Linux servers running under VM as a penguin flock. Like a flock of penguins, our virtual servers will be individuals with their own attributes, sharing resources with neighbors. Some will behave better than others, some will provide services to other members of the flock, and others will try to consume more resources than others. Penguins will be born, live, and (sometimes) die -- in our environment, all of these events must be managed.

#### <span id="page-15-0"></span>**The team that wrote this redbook**

This redbook was produced by a team of specialists from around the world working at the International Technical Support Organization, Poughkeepsie Center.

**Michael MacIsaac** is a team leader for S/390 redbooks and workshops at the ITSO Poughkeepsie Center. He writes about and teaches classes on Linux for S/390 and zSeries. Michael has worked at IBM for 14 years, mainly as a UNIX programmer. He has led teams that have written redbooks on OS/390 UNIX, S/390 file and print serving, and Linux.

**Peter Chu** is an IBM zSeries Techline Specialist in California. He holds a degree in Computer Science from George Mason University. His areas of expertise include Capacity Planning for the zSeries and Linux.

**Vic Cross** is Linux for S/390 and zSeries Team Leader in the Professional Services division of Independent Systems Integrators, an IBM Large Systems Business Partner in Australia. He has 15 years of experience in general computing, six of which was spent working on S/390. He holds a Bachelor of Computing Science degree from Queensland University of Technology. His areas of expertise include networking, Linux, and the burning of double-ended candles.

**Chris Curtis** is a Senior Consultant with Satel Corporation, an IBM Business Partner in Salt Lake City, Utah, specializing in security consulting and providing managed security services. He has 12 years of experience in software and systems engineering on platforms of all sizes from embedded through mainframe. He holds a degree in Computer Science from Westminster College. His areas of expertise include high-availability systems, databases, and advanced software architectures.

**Ivo Gomilšek** is an IT Specialist for Storage Area Networks, Storage and Linux in IBM Global Services - Slovenia for the CEE region. His areas of expertise include Storage Area Networks (SAN), Storage, IBM eServers xSeries servers, network operating systems (Linux, MS Windows, OS/2), and Lotus Domino servers. He is an IBM  $\oslash$  *©*server Server Certified Specialist xSeries, Red Hat Certified Engineer and OS/2 Warp Certified Engineer. Ivo was a member of the team that wrote the redbook *Designing an IBM Storage Area Network*, SG24-5758, and the various eServer xSeries and Linux Integration Guides. He also provides Level 2 support for SAN, IBM eServers xSeries, high availability solutions for IBM eServers xSeries and Linux. Ivo has been employed at IBM for four years.

**Rob van der Heij** is a VM Systems Programmer with IBM Global Services in The Netherlands. He has 20 years of experience with VM Systems Programming and has been working with Linux for S/390 since late 1999. His professional interests include most that can be done on VM, including running a large number of Linux images on a single S/390.

**Liz Holland** is a Consulting IT Specialist at the Dallas Global e-business Solution Center and is a member of the IT Specialist Certification Board. She specializes in e-business on S/390 and zSeries, supporting OS/390 WebSphere, Linux, Domino, and UNIX System Services. Her technical papers include a Redpaper on Domino performance on S/390, revisions to the VIF Users Guide, and Redbooks on Component Broker. She began working for IBM in 1980 fixing Selectric typewriters, and began supporting MVS/XA as a PSR in 1983.

**Barton Robinson** is president and CBW (chief bottle washer) at Velocity Software, Inc. He started working with VM in 1975 (at the age of 10), specializing in performance starting in 1983. Previous publications include the VM/HPO Tuning Guide published by IBM, and the VM/ESA Tuning Guide published by Velocity Software. He is the author and developer of ESAMAP and ESATCP. Linux looks interesting, but if you can't measure it, he's just not interested....

**Martin Söllig** is a IT Specialist with Enterprise System Sales in Germany. He has 11 years of experience working in the S/390 field. He holds a degree in Mathematics from University of Hamburg. His areas of expertise include S/390 and zSeries hardware and major SW products on OS/390 and z/OS, with a special focus to the "new applications" on this hardware for the last two years.

**Simon Williams** is a Senior I/T Specialist with IBM Australia. He has been working on Mainframe Systems since 1988. He specializes in System/390 and zSeries "New Technologies" such as Linux, UNIX System Services and WebSphere. His technical publications include an ITSO Redbook on migrating to Domino/390 Release 5 and a Redpaper on how to install Linux for zSeries and S/390 guests under VM.

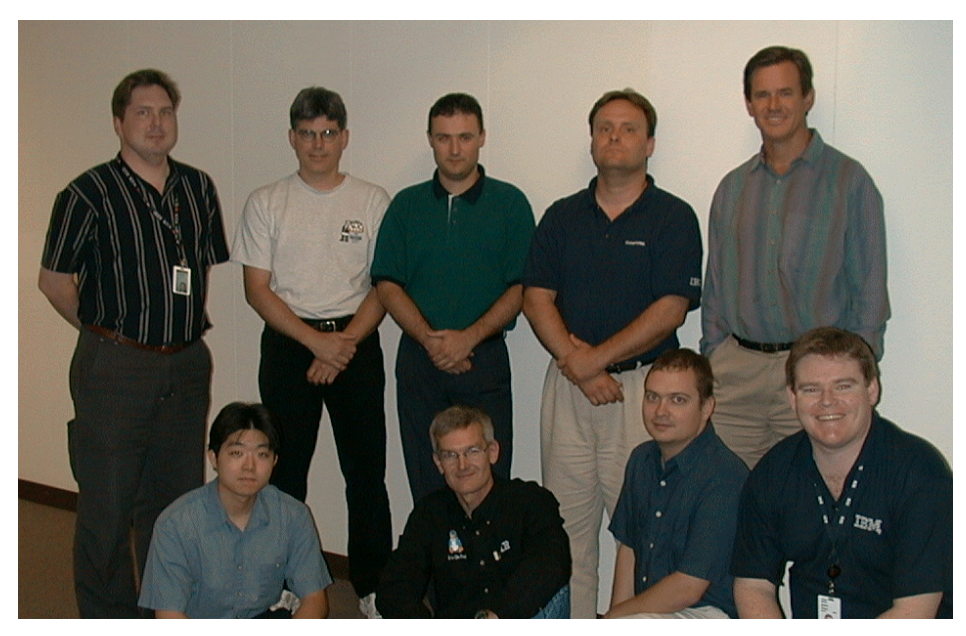

*Figure 0-1 The team: standing: Vic Cross, Michael MacIsaac, Ivo Gomilsek, Martin Soellig, Barton Robinson; kneeling: Peter Chu, Rob van der Heij, Chris Curtis, Simon Williams (Liz Holland was not available for the photograph)*

Thanks to the following people for their contributions to this project:

Roy Costa, Bill White International Technical Support Organization, Poughkeepsie Center

Bob Haimowitz International Technical Support Organization, Raleigh Center

John Eilert, Joe Temple IBM Poughkeepsie

Alan Altmark, Romney White IBM Endicott

Erich Amrehn IBM Germany

#### <span id="page-18-0"></span>**Special notice**

This publication is intended to help S/390 systems programmers and system administrators to install and manage z/VM and Linux for zSeries and S/390 systems. The information in this publication is not intended as the specification of any programming interfaces that are provided by Linux for zSeries and S/390. See the PUBLICATIONS section of the IBM Programming Announcement for Linux for zSeries and S/390 for more information about what publications are considered to be product documentation.

#### <span id="page-18-1"></span>**IBM trademarks**

The following terms are trademarks of the International Business Machines Corporation in the United States and/or other countries:

e (logo)® @ IBM ®

Redbooks Redbooks Logo

#### <span id="page-18-2"></span>**Comments welcome**

Your comments are important to us!

We want our IBM Redbooks to be as helpful as possible. Send us your comments about this or other Redbooks in one of the following ways:

Use the online **Contact us** review redbook form found at:

**[ibm.com](http://www.redbooks.ibm.com/)**[/redbooks](http://www.ibm.com/redbooks/)

- ► Send your comments in an Internet note to: [redbook@us.ibm.com](http://www.redbooks.ibm.com/contacts.html)
- Mail your comments to the address on page ii.

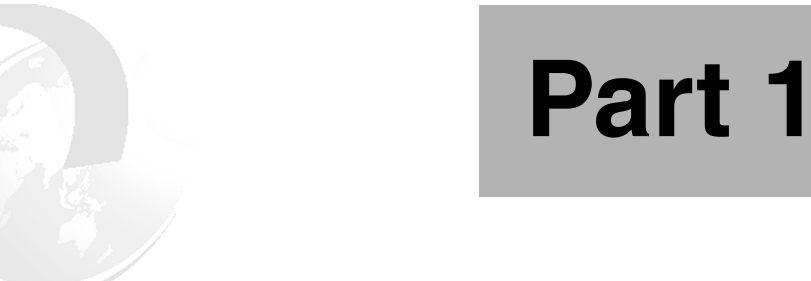

# <span id="page-20-0"></span>**Part 1 Theoretical**

In this part of the book we discuss topics which are more theoretical. For topics that are more practical, see [Part 2, "Practical" on page 177](#page-196-1)

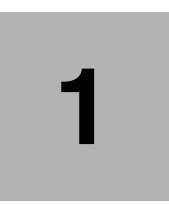

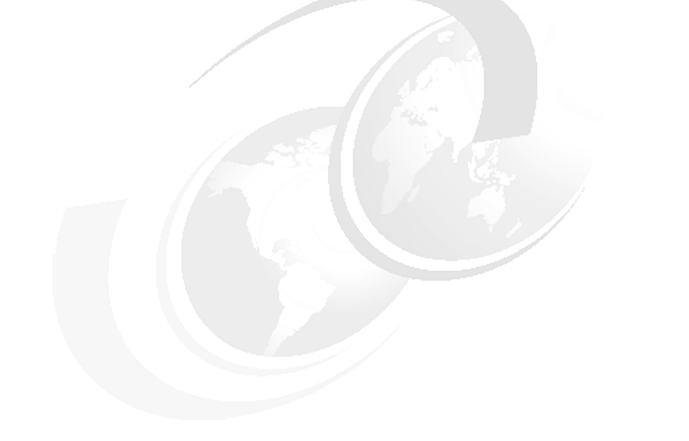

# <span id="page-22-0"></span>**Chapter 1. Introduction**

*Then anyone who leaves behind him a written manual, and likewise anyone who receives it, in the belief that such writing will be clear and certain, must be exceedingly simple-minded.*

- Plato

The introduction of Linux for the S/390 architecture has brought enterprise-level scalability and reliability to the successful Linux software platform. One area where Linux for zSeries and S/390 has shown particular promise is in the Internet Service Provider (ISP) and Application Service Provider (ASP) market. These providers tend to run many identical servers, creating huge server farms with rack after rack of web and application servers. In this competitive market, the cost of maintaining and supporting a large number of servers can have a substantial impact on the company's bottom line. In some geographic areas, floor space is at a premium as well. In this environment the advantages of the S/390 are significant.

However, deploying an S/390 in an ISP/ASP setting is not a simple undertaking. Consolidating many Linux servers onto one set of hardware has some unique implications for how to manage the individual "machines" for optimum performance.

This chapter will discuss some of the high-level issues involved in deploying Linux for zSeries and S/390 in the ISP/ASP setting, and offer some guidelines for determining the suitability of Linux for zSeries and S/390 for a particular environment.

#### <span id="page-23-0"></span>**1.1 What this redbook is and is not**

Our purpose in this Redbook is to address some of the issues involved in managing large numbers of Linux instances on the zSeries and S/390 architecture. We have tried to include information that will be useful to ISP/ASP users who are new to zSeries and S/390 as well as current zSeries and S/390 customers who are interested in consolidating many servers onto their existing hardware.

There is already a growing body of other documentation on Linux for zSeries and S/390, and we do not wish to duplicate this effort. We do not cover how to install, configure and use Linux for zSeries and S/390, nor do we address specifics of the various available Linux distributions for S/390. These issues are documented well in the following redbooks:

*Linux for zSeries and S/390: Distributions*, SG24-6264

<http://www.ibm.com/redbooks/abstracts/sg246264.html>

*Linux for S/390*, SG24-4987

<http://www.ibm.com/redbooks/abstracts/sg244987.html>

### <span id="page-23-1"></span>**1.2 zSeries and S/390 architecture overview**

The IBM  $\mathcal O$  server zSeries is based on the z/Architecture, which is a new, 64-bit superset of the ESA/390 architecture. The zSeries architecture is fundamentally different from other common systems in the ISP/ASP environment. These differences have a profound influence on planning and implementing Linux for zSeries and S/390. The architecture is covered in detail in the *IBM* ^ *zSeries 900 Technical Guide*, SG24-5975. In this book we will highlight the ways in which the zSeries differs from Intel and traditional UNIX servers, and the impact of those differences on the Linux for zSeries and S/390 solution for ISPs and ASPs.

This section will also serve as a brief introduction to the architecture for readers new to zSeries. This is not a complete guide to all the available options and features of the zSeries architecture, but a quick tour through the most important aspects a reader familiar with existing UNIX and Intel servers would need to understand.

#### <span id="page-24-0"></span>**1.2.1 Modes of running Linux**

Linux is supported on the S/390 G5 and G6 models and the z900 series. It will run G4 and older systems, but as these systems lack IEEE floating-point support, performance will be strongly affected. The following discussion briefly outlines the modes in which Linux can be run, which are illustrated in [Figure 1-1 on](#page-24-1)  [page 5](#page-24-1).

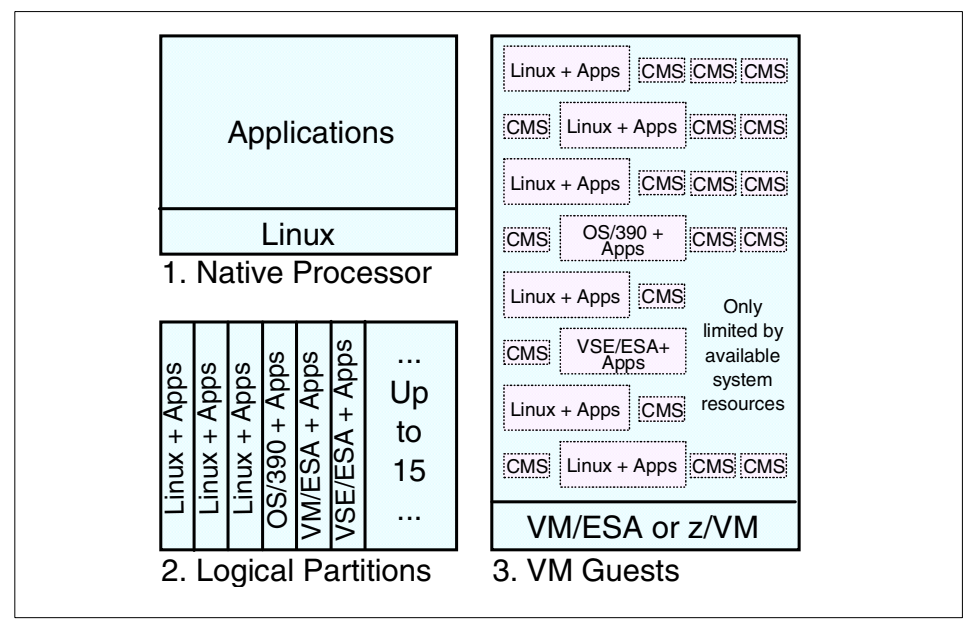

<span id="page-24-1"></span>*Figure 1-1 Linux for zSeries and S/390 operation modes*

#### **Native mode**

The first option is to run Linux natively on a S/390 or zSeries server, as illustrated in [Figure 1-2 on page 6](#page-25-0). This indicates that only one Linux system can be run at a time, which has full access to the entire system. This choice has no software prerequisites other than the Linux operating system itself, and a single application that has large requirements for memory, I/O access and/or processor power can profit from the full resources of a standalone S/390 or zSeries system.

On the other hand, since there is no other operating system available for the communication between Linux and the hardware, the only possible access to the system prior to booting the Linux operating system is through a hardware console. Also debugging can only be done this way.

Usually this choice will only be considered for testing purposes on small S/390 systems as the P/390 or R/390. Because this solution takes no advantage of the abilities of the hardware and VM to share the resources of the server between several operating systems, it is of no importance for server consolidation in an ISP or ASP environment.

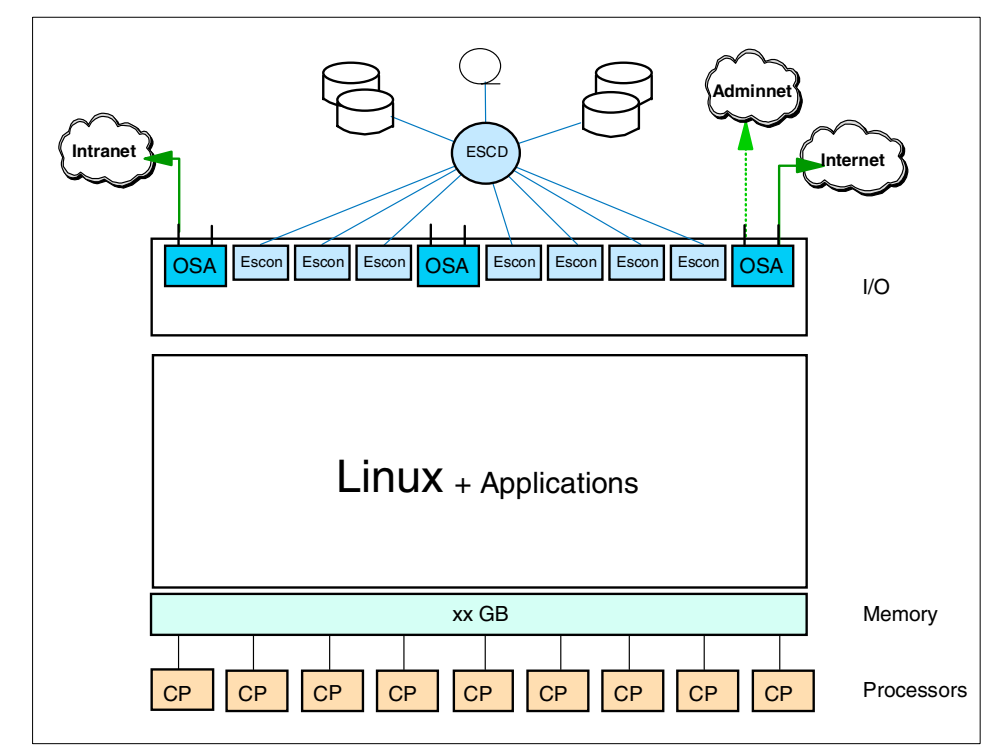

<span id="page-25-0"></span>*Figure 1-2 Linux for zSeries and S/390 in native mode*

#### **Running Linux in a Logical Partition**

An S/390 or zSeries server can be divided into up to 15 Logical Partitions (LPARs), as shown in [Figure 1-3 on page 7.](#page-26-0) These partitions each have their own allocation of memory and either dedicated or shared processors, as well as dedicated and/or shared channels for I/O operations. The LPARs can operate independently from each other, since the Processor Resource/System Manager (PR/SM) microcode guarantees that operations in one LPAR are not allowed to interfere with operations in another LPAR.

Like running Linux on native hardware, no additional software is required. Additionally, the advantages of virtualization of the S/390 hardware, provided by the PR/SM microcode, can be exploited, which offers a flexibility superior to that of a static hardware solution.

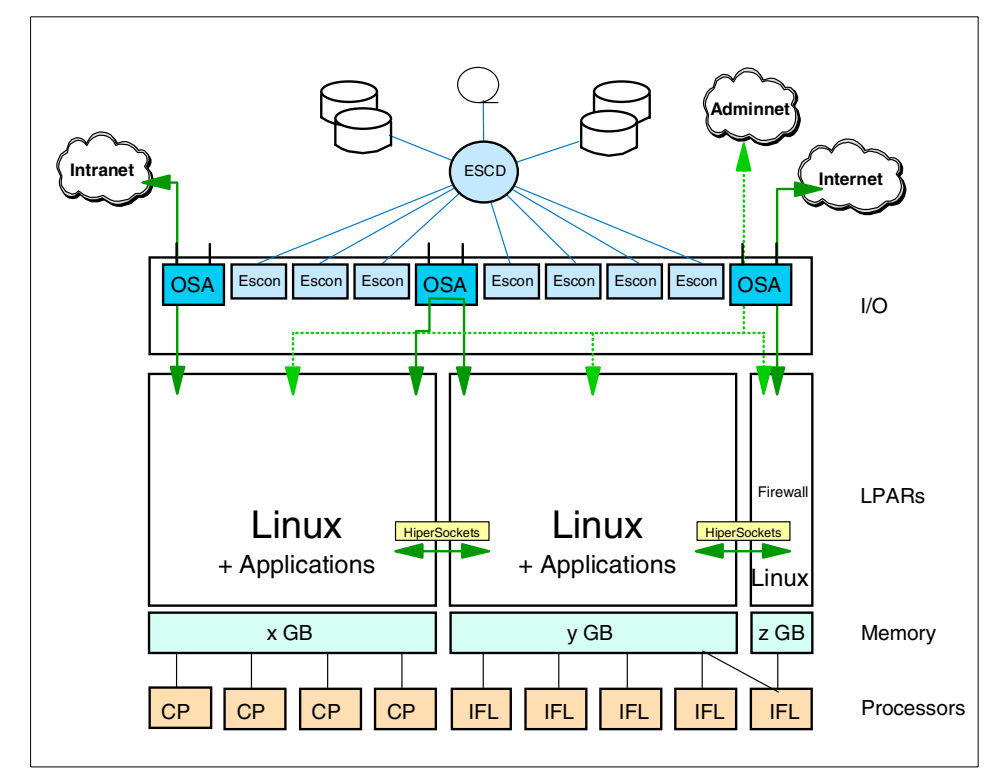

<span id="page-26-0"></span>*Figure 1-3 Linux for zSeries and S/390 in LPAR mode*

Due to the limitation that only 15 LPARs can be defined on a S/390 or zSeries server, and that all definitions, management and debugging of these LPARs have to be done from the hardware console, this choice is also of limited suitability for server consolidation in an ISP or ASP environment. This scenario is mostly used for Linux systems for test or development purposes, when no additional maintenance of VM is wanted.

#### **Running Linux as a VM guest**

Linux can also run as a guest operating system in a VM Virtual Machine, which is illustrated in [Figure 1-4 on page 8.](#page-27-0) The VM operating system provides an environment that allows one to create and manage hundreds to thousands VM guests, in which multiple Linux images can be operated on a single S/390 or zSeries platform. Additionally a repertoire of approved VM tools and utilities is available.

Depending on the hardware platform, there are two versions of VM available: the 31-bit addressing VM/ESA, which runs at 9672 or 2064 zSeries processors, or the 64-bit addressing z/VM for the 2064 zSeries processors, which can also run on 9672 processors in 31-bit mode.

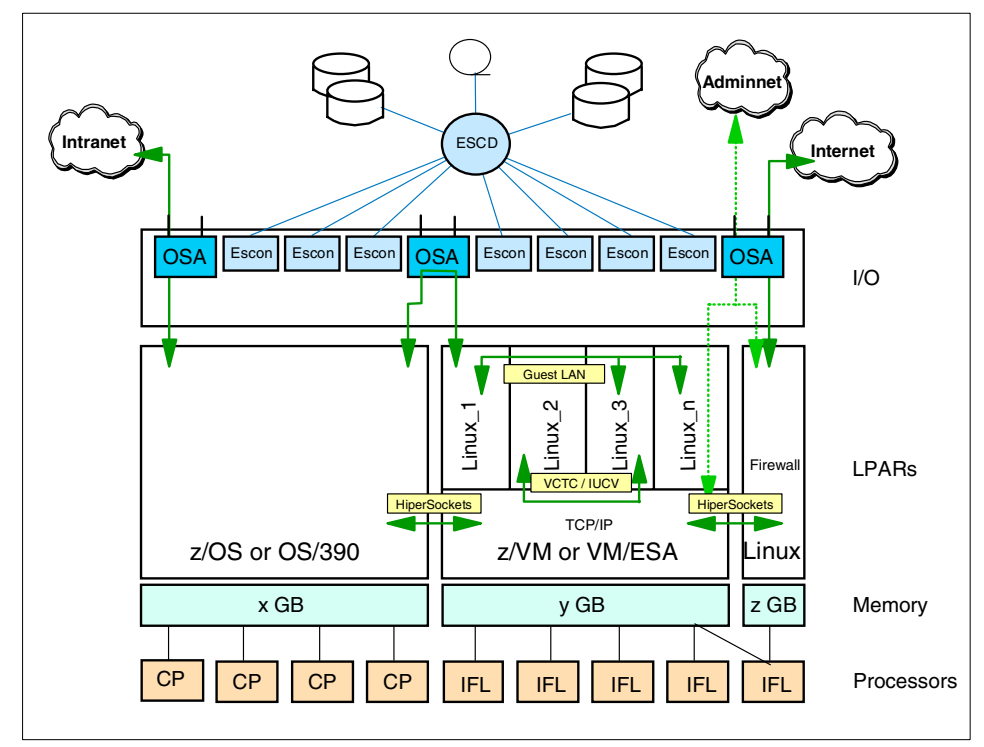

<span id="page-27-0"></span>*Figure 1-4 Linux for zSeries and S/390 as a VM guest*

So if hundreds of virtual Linux systems have to be set up, monitored, managed, tuned and operated, using VM/ESA or z/VM is the only feasible solution. However, a certain operating knowledge of VM is required.

Normally an ISP or ASP is faced with the problem of running multiple servers with the same operating system and similar applications. These can be isolated systems or multi tier applications with a database server on a central host system.

#### <span id="page-28-0"></span>**1.2.2 Processor architecture**

The core of the zSeries architecture is the Multi-Chip Module (MCM). The MCM is an extremely dense package that contains either 12 or 20 Processor Units (PUs), depending on model. Each PU can be configured to perform one of several functions, including:

- ► Central Processor (CP)
- $\blacktriangleright$  Integrated Facility for Linux (IFL)
- ► System Assist Processor (SAP)
- $\blacktriangleright$  Integrated Coupling Facility (ICF)

A PU assigned as a CP can be used to run any supported operating system: OS/390, z/OS, Linux, VM/ESA, z/VM, and others. By contrast, an IFL may only be used to run Linux and z/VM version 4.

SAPs are processors dedicated to performing I/O processing, offloading that task from the primary processors (CPs or IFLs), and are discussed in section [1.2.4,](#page-31-0)  ["I/O architecture" on page 12](#page-31-0).

The ICF is part of the Parallel Sysplex architecture, which is not currently applicable to Linux.

The configuration rules and options are complex, but the basic guidelines are:

- ► At least one PU must always be assigned as a CP
- ► At least one PU must be unassigned (spare)
- ► 12-PU models have 2 SAPs standard, 20-PU models have 3

Thus for a 12-PU model there is a maximum of 9 CPs or 1 CP and 8 IFLs; for a 20-PU model the maximum is 16 CPs or 1 CP and 15 IFLs. One important factor to note is that all processors assigned to an LPAR must be either CPs or IFLs; i.e. you cannot mix them (and so any Linux system with IFLs will have at least two LPARs - one for the minimum required CP, plus another for the IFLs).

Each PU is actually a dual processor, where both processors execute the same code at the same time. If the results do not match, the PU can signal that it is experiencing errors and remove itself from the active processor pool. When this occurs one of the spare PUs will automatically be brought into service to replace the failed PU. This processor sparing is completely transparent to the application.

One important element of the MCM and PU design is the massive bandwidth available to each processor. The MCM has a total of 24GB/sec of bandwidth, resulting in an available bandwidth to each processor of 1.5 GB/sec. This is an order of magnitude or more greater than traditional enterprise-class UNIX servers. This is significant because the traditional UNIX approach is to try and minimize I/O operations; using the same approach on the z900 architecture will not make maximum use of its capabilities.

Another important factor to note is that, using the MCM packaging, each z900 machine comes delivered with all 12 or 20 PUs already physically installed. The number of CPs and IFLs purchased are enabled by IBM upon installation. An advantage of this arrangement is that additional processors can be "added" by IBM as needed without taking the system down, up to the maximum allowed for that model type. (Upgrading from 9 total CPs+IFLs to 10 would require changing to the 20-PU MCM, which requires that the system be powered down.) This feature is referred to as Capacity Upgrade on Demand (CUoD).

#### <span id="page-29-0"></span>**1.2.3 Memory architecture**

**Note:** In the zSeries and S/390 environment, the term "storage" usually refers to memory, as in central storage or main storage. Direct access storage device (DASD) refers to a disk drive, which is what the UNIX and Intel environment would call "storage." It is usually clear from context which definition is intended, but without being aware of the difference it can be rather confusing.

#### **Main memory**

The z900 architecture supports memory configurations from 5-32 GB for the 12-PU models, and 10-64 GB for the 20-PU models.The 12-PU MCM has two memory buses and is configured with two memory cards; the 20-PU MCM has four buses and four cards. Note that the 20-PU models have twice the memory bandwidth of the 12-PU models, regardless of how many active CPs and IFLs are configured.

The physical memory cards have 4, 8, or 16 GB of memory built in, but enabled in steps of 1, 2, and 4 GB respectively. This allows a CUoD capability for memory, up to the maximum available on the installed memory cards. However, CUoD for memory is disruptive and requires a full Power-On Reset (POR).

#### **Processor cache**

The z900 MCM has both L1 and L2 cache internally integrated. Each PU has 256kB of L1 cache (128k instruction/128k data), which is similar to many other processor designs. However, the L2 cache design of the S/390 and zSeries is fundamentally different from typical UNIX server and Linux/Intel server designs. Though the L2 cache is invisible to the user and largely invisible to the operating system, the zSeries cache architecture is perhaps the most critical component of the system to understand in planning for and managing performance.

The typical UNIX or Intel server has a private L2 cache for each processor. Processors do not share L2 cache contents, and the caches themselves are fairly narrow but deep. For example, the xSeries 380 has up to 2MB of L2 cache per processor, and each processor in the pSeries 680 has up to 16MB of private L2 cache. These architectures do very well when the "working set" - the code the processor tends to keep executing over a period of time - fits into this cache, and when the workload is easily partitioned into parallel tasks that can be assigned to a particular processor consistently. The TPC-C benchmark is an example of a workload that is well-suited to this type of architecture. However, in general these servers have relatively limited memory bandwidth, so that the more frequently cache misses occur and data must be retrieved from main memory, the less the deep, private cache helps. In particular, when the system is heavily loaded and tasks must compete for processor time, each task's working set must be loaded into the private cache each time that task moves to a different processor. It is for this reason that most SMP UNIX servers are typically sized to run at utilization levels of approximately 40-50%.

By contrast, the zSeries has two 16MB L2 caches which are shared by 6 and 10 PUs each (in the 12-PU and 20-PU models, respectively). These caches are also highly connected to each other and contain a great deal of interconnect logic in addition to the cache memory itself. With this shared cache, tasks can be moved from processor to processor as needed to manage load without necessarily incurring a cache miss. In addition, when cache misses do occur, the significantly larger memory bandwidth available minimizes the cost of retrieving data from main memory. Thus the zSeries cache design tends to favor applications that do not have cache-friendly working sets and behavior. The shared cache design also explains why zSeries servers are typically run at much higher utilization than UNIX servers; loads of 80 or 90% are not uncommon.

The MCM, memory cards, Cryptographic Element (CE) chips, Distributed Converter Assemblies (DCAs) (processor cage power supplies), and External Time Reference/Oscillator (ETR/OSC) cards are installed in the Central Processor Complex (CPC) cage.

#### <span id="page-31-0"></span>**1.2.4 I/O architecture**

The available options and configurations for I/O on the z900 are quite complex and beyond the scope of this section. It is, however, different on a very fundamental level from typical UNIX or Intel server I/O, so we discuss it briefly here.

#### **Channels and subchannels**

The basic building block of I/O connectivity on the z900 is the *channel*. Conceptually a channel can be viewed as a path from the processor (MCM) to a physical device. Indeed, for external devices (DASD, for example) a channel eventually translates to a physical cable or fiber.

A subchannel, by comparison, can be viewed as a logical connection from a specific process to some I/O resource. For example, a specific network interface in a process is connected to a subchannel. Many subchannels are carried over a single real channel.

#### **System Assist Processors (SAPs)**

SAPs are PUs configured to run specialized microcode and serve to manage I/O operations on behalf of a CP or IFL. The SAP selects the appropriate channel to use for the I/O operation, and is also responsible for scheduling and balancing to optimize access to devices. From the CP's perspective, the I/O request is handed off to the SAP, and the SAP informs the CP when the data transfer to or from main storage has been performed and the I/O operation is complete. The entire process is transparent to the programs running on the CP (e.g. the Linux guests), but it means that the CP is freed from dealing with the details of I/O.

#### **Self-Timed Interfaces (STIs)**

The zSeries and S/390 servers do not have a traditional bus architecture like Intel servers and many UNIX servers. Rather, the MCM has twenty-four Self-Timed Interface (STI) ports. Each STI on the zSeries has a maximum bandwidth of GB/sec full-duplex. An STI port can then be connected via copper cable to an STI-Multiplexer (STI-M) card in the z900 I/O cage. Each STI-M card creates an I/O domain of four slots, with one secondary 333 MB/sec STI link per slot.<sup>1</sup> Each slot can then hold one of the following I/O cards:

- ► ESCON-16 channel cards
- $\blacktriangleright$  FICON channel cards
- OSA-Express (OSA-E) channel cards
	- Gigabit Ethernet (GbE)
	- Asynchronous Transfer Mode (ATM)

<sup>1</sup> The secondary STI link operates at 500 MB/sec for the InterSystem Channel-3 (ISC-3); this is used for Parallel Sysplex operations and is not applicable to Linux.

– Fast Ethernet (FENET)

► PCI-Cryptographic Coprocessor (PCI-CC) cards

Note that there is also an Compatibility I/O Cage available, which uses cards designed for the G5/G6 series of servers. In this case the Compatibility I/O Cage is connected via an STI-H multiplexer card plugged into the CPC, providing 333 MB/sec ports. The Compatibility I/O Cage is necessary to use any of the following cards:

- $\triangleright$  OSA-2
	- Token Ring
	- FDDI
- $\blacktriangleright$  ESCON-4
- $\blacktriangleright$  Parallel-4
- $\blacktriangleright$  Parallel-3

#### **ESCON and FICON**

The Enterprise Systems CONnection (ESCON) channel is the current standard interface for connecting external I/O devices to the zSeries and S/390. It is a 20 MB/sec half-duplex serial bit transmission interface carried over fiber optic cables. ESCON ports are provided by ESCON-16 cards, which provide 15 active ports plus one spare per card. The ESCON-16 cards are always installed in pairs, and ports are activated in ordered blocks of four ports (e.g. if four ESCON ports are ordered, then two ESCON-16 cards will be installed, each with two ports enabled).

The FIber CONnection (FICON) was introduced on the G5/G6 S/390 and zSeries servers to provide higher bandwidth and increased connectivity. FICON provides a 100 MB/sec, full-duplex serial interface over fiber optic cables. In addition, FICON allows multiple I/O operations to be outstanding at the same time to different channel control units. Taken together, these new features allow one FICON channel to provide the same I/O concurrency as up to eight ESCON channels. FICON cards provide two FICON ports each.

#### <span id="page-32-0"></span>**1.2.5 Network architecture**

The zSeries and S/390 network connectivity is provided by the Open Systems Adapter-2 (OSA-2) and OSA-Express (OSA-E) interfaces. These interfaces provide full TCP/IP connectivity to a broad selection of industry-standard networks. Several OSA-2 cards are supported by the zSeries; the newer network interfaces are supported by the OSA-E cards.

#### **OSA-2**

The OSA-2 cards are the previous generation of network interfaces and are supported as standard channel-attached devices. The OSA-2 family consists of the following cards:

- $\triangleright$  OSA-2 ENTR (Ethernet/Token Ring)<sup>2</sup>
- ▶ OSA-2 FENET (Fast Ethernet) not supported on zSeries
- ▶ OSA-2 FDDI (Fiber Distributed Data Interface)
- ▶ OSA-2 ATM (Asynchronous Transfer Mode) not supported on zSeries

For the Ethernet, Fast Ethernet, and ATM interfaces, there are new OSA-Express features available that support these network types, in addition to some new types.

#### **OSA-Express**

The OSA-Express cards are the new generation of network interface and are supported on both the G5/G6 series S/390 (one port per card) and the zSeries (two ports per card).

The OSA-Express features introduce a new operating mode, Queued Direct I/O (QDIO). QDIO is a highly efficient data transfer mechanism that significantly increases data throughput. It uses shared memory queues and an internal signaling protocol to exchange data directly with the TCP/IP stack. The OSA-Express features appear as channel types OSE for non-QDIO mode, and OSD for QDIO mode. The following types of OSA-Express features are supported:

- ► OSA-Express GbE (Gigabit Ethernet)
- ▶ OSA-Express FENET
- $\triangleright$  OSA-Express ATM<sup>3</sup>

#### <span id="page-33-0"></span>**1.2.6 Disk architecture**

The zSeries and S/390 have many different options for connecting fixed-disk storage (DASD). In general, they all appear as channel-attached devices using ESCON or FICON ports, though some older systems may use the IBM bus and tag parallel interface.

The current recommended storage device for the zSeries is the IBM Enterprise Storage Server (ESS), also known as the "Shark."

<sup>&</sup>lt;sup>2</sup> The zSeries only supports Token Ring mode for the OSA-2 ENTR.

<sup>&</sup>lt;sup>3</sup> Only supports QDIO mode in ATM LAN Emulation (LANE) mode.

#### **ESS/Shark**

The IBM Enterprise Storage Server (ESS) is a complete disk storage system that provides up to 13.9 TB of managed storage to all major types of servers. The ESS uses large caches and two four-way SMP RISC processors to provide extremely high performance. It can be integrated into a Storage Area Network (SAN) architecture. Multiple servers can be attached to the ESS using the following types of interfaces:

- $\blacktriangleright$  Fibre Channel
- **ESCON**
- $\blacktriangleright$  FICON
- $\blacktriangleright$  UltraSCSI

More information about the ESS is available at:

<http://www.storage.ibm.com/hardsoft/products/ess/ess.htm>

#### <span id="page-34-0"></span>**1.2.7 Models**

The z900 family of systems are designated by a model number of the form 2064-101. The last two digits of the part number designate how many Central Processors (CPs) are enabled on the machine; thus the 2064-101 has one CP enabled; the 2064-116 (the largest model) has 16 CPs enabled. There are also capacity models which have part numbers of the form 2064-1C1. These models are intended to be ordered to support Capacity Backup, and are 20-PU models. The -1C6 model, for example, has 6 CPs enabled.

### <span id="page-34-1"></span>**1.3 Solution applicability**

One of the side effects of consolidating many discrete server workloads onto one zSeries server is that the applications interact and affect each other in ways that they do not in a discrete environment. Accordingly, some workloads types are more appropriate matches and are likely to be "good citizens" of our penguin flock.

#### <span id="page-34-2"></span>**1.3.1 Better matches**

Based on the characteristics of the z900 architecture previously described, workloads that are excellent candidates for migration to Linux for zSeries and S/390 are ones that exhibit some of the following characteristics:

- ► I/O-intensive operations (e.g. serving web pages)
- **Lightly-loaded servers**
- ► Custom-tailored system images (i.e. no "default installs")

#### <span id="page-35-0"></span>**1.3.2 More difficult matches**

By the same token, some types of workloads are not well-behaved in the Linux for zSeries and S/390 environment and thus are poor candidates:

- ▶ Compute-intensive operations (technical computing)
- ► Graphics (X-Window system, etc.)
- ► Heavily-loaded servers
- $\blacktriangleright$  Tasks that check the system clock often (to see if configuration files have changed, for example)

Floating-point calculations can be especially problematic for older machines; prior to the G5, there was no support for the IEEE floating-point format in the ESA/390 family. As all Linux floating-point expects IEEE, these machines are especially poor performers for graphics and other computational loads. The G5 family introduced IEEE support via microcode; the G6 family received a significant floating-point performance boost by moving IEEE support into actual silicon.

#### <span id="page-35-1"></span>**1.4 z/VM and why you want it**

Linux for zSeries and S/390 can be run in several different modes, each with its own advantages and disadvantages. At the present time the available modes are Native, LPAR, and z/VM<sup>4</sup>. These options are discussed briefly in the redbook *Linux for S/390*, SG24-4987.

We strongly recommend that z/VM be used to deploy Linux in the ISP/ASP environment. There are some additional complexities and skills that will need to be learned, but we believe that z/VM offers an extremely powerful environment which is necessary to successfully manage hundreds or thousands of virtual Linux servers. Some of the features z/VM brings are:

- Resources can be shared among multiple Linux images, including CPU, memory, storage, and network adapters
- $\blacktriangleright$  New guests can be added quickly without requiring dedicated resources
- Extremely high-speed virtual networks between guests
- ► Centralized storage management and backup
- $\blacktriangleright$  Rich debug and test environment allows images to be created that duplicate production systems without requiring additional physical resources

<sup>&</sup>lt;sup>4</sup> With the release of z/VM 4, we no longer recommend the Virtual Image Facility (VIF) as a configuration option. z/VM version 4 removes many of the limitations present in VIF and has additional functionality specifically designed to support Linux for zSeries and S/390.
$\triangleright$  Comprehensive workload monitoring and control facilities

## **1.5 Skills and resources required**

While running Linux for zSeries and S/390 has many advantages in terms of potential reductions in staffing requirements and hardware management costs, this does not mean that it is a simple undertaking. Running hundreds or thousands of servers is a complex undertaking in any environment and requires qualified, knowledgeable staff to implement successfully.

Each phase of the deployment of Linux for zSeries and S/390 in the ISP/ASP requires a slightly different mix of skills. To a certain extent, the requirements will vary from company to company, depending on existing business processes and systems in place. The general guidelines offered here may offer some direction.

## **1.5.1 Planning and installation**

This is by far the most critical phase of any ISP/ASP system deployment. The decisions taken during this phase can have a dramatic impact on the future performance and ultimate scalability of the system. This is especially the case for Linux for zSeries and S/390, where the system itself serves as infrastructure for many virtual servers. The infrastructure must be solidly in place and well-designed for the guest servers to also be stable and efficient.

For this phase the following individuals should be heavily involved (some roles may be filled by the same person):

- **Linux system administrator**
- $\blacktriangleright$  Network administrator
- ► z/VM system programmer
- **F** Technical support manager
- $\blacktriangleright$  Sales and marketing representative

The Linux system administrator and network administrator fulfill much the same roles they would in any normal multi-server deployment: assigning IP addresses, designing subnets, determining disk layout, and so on.

We believe that the addition of a technical support manager and sales/marketing representative to the planning team is important to the ultimate success of the project. Both technical support and sales departments need to be aware of characteristic advantages and limitations of the virtual server environment to properly inform and support their customers.

One of the most crucial members of this team is the z/VM system programmer. Unfortunately, this is also likely to be a difficult position to staff for most ISP/ASP operations. There are many parts of the system that need to be configured appropriately, and this requires a relatively high skill level with z/VM. Each system is slightly different, and so generic "cookbook" approaches are less likely to be successful. It may be possible to acquire this expertise on a temporary contract or consulting basis during the planning phase, and brought in as needed once production operations begin.

## **1.5.2 Linux image deployment**

Once the system is installed and configured, the deployment of new virtual servers is much less complicated. The network administrator will still be responsible for managing IP addresses and network architecture, and the Linux system administrator is responsible for configuring each individual server. However, the Linux system administrator needs to develop some z/VM skills to maximize the efficiencies of the system. Ideally there will be a fair degree of automation in place to create new images, as we detail later in this book.

## **1.5.3 Maintenance**

Maintenance will typically be the domain of the normal operations support staff. In most cases we anticipate that typical UNIX server monitoring and maintenance skills are readily transferable to the zSeries environment, with minimal additional training in some specifics of the z/VM monitoring and control functions.

# **2**

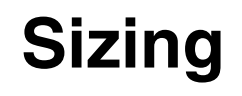

As good as the zSeries and z/VM are in their ability to run large numbers of Linux guests, there are of course limits to how much work a given system can handle. Accordingly, in this chapter we discuss some guidelines concerning sizing for your applications and workloads. This will include topics such as CPs, storage, DASD, and network bandwidth, as well as a general overview of the reasoning behind some accepted sizing methodologies and our assessment of their validities.

## **2.1 The nature of sizing**

First of all, it is important to realize that despite the best efforts of many experts both in and outside of IBM, sizing is an inexact science even under good circumstances. A sizing estimate is an approximation of the hardware resources required to support a given workload. This effort is based on the best available information at a point in time, in order to obtain an origin for us to work from.

But of course, the actual result will vary from the results of the estimate for many reasons. Imperfect data (the Garbage-In, Garbage-Out scenario), workload skew not accounted for in the sizing, custom code and other customizations being some of the factors. Add to these the fact that the situation in the labs do not fully correspond to real world production environments, and it becomes obvious why sizing results cannot be guaranteed. This is not to say sizing cannot be done, of course, but rather to emphasize the fact that there is always a certain margin of error involved.

This is particularly noteworthy in our case because of the differences in the performance characteristics between Linux on the x86 and Linux on the zSeries platforms. As was noted in Chapter 1, the processor, memory, and I/O architectures of the zSeries platform are all substantially dissimilar to the platforms Linux has historically been run on.

Therefore, we will have to take extra caution when we perform our sizing estimates for running Linux on the zSeries, as the shift in relative capacity of the systems may be larger than expected. Also, it is good to keep in mind that sizing is really just a "first guess" based on the best available data, and should always be followed up by further analysis.

This also means that we need to understand relative capacity across server architectures, which serves as the basis for sizings. This will be covered in the next section.

## **2.1.1 Sizing vs. capacity planning**

One clarification before we move on. Some readers may be familiar with the term Capacity Planning. This is a service that IBM has been offering for many years to its customers. On the S/390 platform, this involves getting SMF data (and projected growth rates) from the customer's installation, and then modeling the combination to provide an understanding of how to handle the growth.

This is **not** what sizing is.

Because capacity planning involves migrating well-understood workloads with measured usage data within the same architecture, its behavior is relatively predictable. However, when we size Linux applications for the zSeries, not only are we moving across very different platforms, but oftentimes with little or no application data available for analysis with which to support the sizing.

Given these limitations, readers who are used to the methodology and results of capacity planning should reevaluate their expectations for system sizing. In case this point hasn't been made clearly enough yet, sizing is definitely an area where the margin of error tends to be on the large side. But enough about limitations. Let's see what sizing can get us.

## **2.2 Relative system capacity**

To really understand relative capacity, we need to understand the balance of processor power, the internal bandwidth per processor, and the relative ability of the operating system to schedule work in a way that efficiently utilizes resources.

When estimating the relative capacity of servers, most people base their calculations on the correlation between processor speed and system capacity.

For example, many home-PC users tend to regard the clock rate as the prime indicator, but this is too simplistic, not to mention misleading due to microprocessor design differences (witness the recent battle between Intel and AMD, or the older x86 vs. PowerPC conflict for some high-profile examples).

Other users turn to benchmarks. Some use a processor oriented benchmark like SPECint, but differences in the memory and I/O subsystems are masked. Some use an industry standard or published application benchmark like TPC-C or SAP R3 SD, but the presence of workload imbalances (called "skew") and variance in the amount of data handled ("working set size") make these imperfect measures as well. We'll take a look at these next.

As an aside, for many years mainframe people used "MIPS" to indicate relative capacity. MIPS is an acronym for "Millions of Instructions Per Second", but it has also been called a "Misleading Indicator of Processor Speed", and on occasion, even "Meaningless Indicator of Processor Speed". There is some justification for these names, however, as it turns out that instruction rate only has a casual relationship to MIPS ratings, which are actually relative throughput metrics on a scale where the S/370 158 was considered 1 MIPS. Mainframes have been designed with a balance of internal bandwidth, I/O performance, processor speed, and scheduling capability to achieve their MIPS ratings on the workloads called Large Systems Performance Ratio (LSPR), which have become well understood over time. The LSPR ratios are **not** simply a measure of relative processor speed even though they are often assigned a metric called "MIPS". The term MIPS has caused many to compare instruction rates of various processor architectures as a way to compare server capacity. But because mainframe MIPS ratings are not really instruction rates, they cannot be used directly in this manner.

## **2.2.1 Benchmarks**

Traditionally, benchmarks have played an important role in migration and workload planning. If you're going to be deploying new applications or porting existing applications to a new platform, you'll definitely want to know how the new system will perform.

This where benchmarking comes in. Well established organizations such as the Transaction Processing Performance Council (TPC) and the Standard Performance Evaluation Corporation (SPEC) have long maintained sets of performance metrics with which to evaluate the many platforms that are commercially available: These organizations are on the Web at:

```
http://www.tpc.org
http://www.spec.org
```
However, these benchmarks are not very useful for two basic reasons:

- At the time of this writing, IBM has not released any benchmarks for Linux on the zSeries
- $\blacktriangleright$  Benchmarks by nature tend to be artificial, and in some cases misleading.

The second comment is probably going to stir up some controversy, so let's discuss what we mean by "artificial" and "misleading".

Real throughput by a system is the result of many factors. Processor design & clock speed (collectively referred to here as Processor Power), internal bandwidth for memory and I/O, and scheduling of work in order to effectively utilize available resources (done by the operating system) being the primary considerations. Therefore, system capacity can only be effectively compared when all these factors are taken into account.

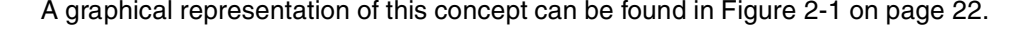

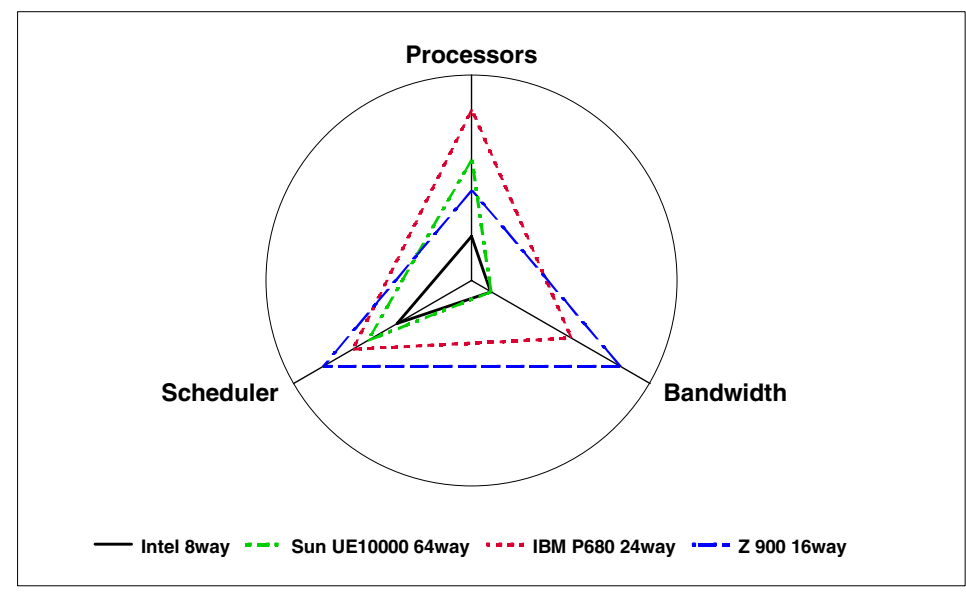

<span id="page-41-0"></span>*Figure 2-1 Relative System Capacity on 3 axes*

The misleading part comes into play when we realize that some benchmarks do not look at the "big picture" of the system. For instance, the SPECcpu benchmark, true to its name, focuses almost exclusively on the processor. In other words, it is only looking at the vertical axis of this graph, which represents the processor power of the engines in question, multiplied by the number of engines in the system, as noted in the legend.

But with this approach, bandwidth, which measures the data rate per processor between the cache and memory, and scheduling, which represents processor utilization typical to the particular system, are both ignored. What good is a blazing fast CPU that is sitting idle? The slowest processor in the world can do nothing just as quickly as the fastest.

So if processors, bandwidth, and scheduler are equally stressed by the workload, the relative capacity of the machines can be represented by the geometric mean of the parameters. This is shown in [Figure 2-2 on page 24.](#page-43-0) If the workload shifts away from balance, then relative capacity also shifts. Thus for CPU intense environments where the parallel portion of the work is in balance (also known as "skewless"), the relative scaling will shift away from the mean toward the machines with more and faster CPUs. When significant data stress (large "working set", mixed workload, large user counts, etc.) or skew (data sharing, variable usage patterns, "spikiness" causing workload imbalances) is present in the workload, the relative scaling will shift in favor of machines with higher internal bandwidth per engine and better scheduling.

The result is that the relative capacity of machines will vary significantly from workload to workload. [Figure 2-2 on page 24](#page-43-0) illustrates the difference between the relative capacity indicated by most commercial benchmarks (the processor bars) and a workload which has enough data stress and/or skew to move the capacity toward the geometric mean of processor, internal bandwidth, and scheduler, using the data from [Figure 2-1 on page 22](#page-41-0). You can see that the IBM machines are more balanced than the others and that the S/390 does not fair well on CPU intense work. This follows intuitively from the conflicting views offered by the proponents and opponents of the machine. Scaling on the processor bars indicates that the machine is "big". Scaling by the bandwidth bars indicates that it is "slow". This is compounded by the fact that most people's experience with computers is with workstations or PCs, where processor speed has a much higher leverage on total capacity to do work. Because servers need to respond to many users there is much more "context switching" in their workloads than in that of a PC. This means the internal bandwidth and scheduling (2nd and 3rd bars) become more critical to the capacity to do work, and to do it quickly.

Understood in this sense, then, system capacity is measured by the size (or, geometrically speaking, the area) of the triangles seen in [Figure 2-1 on page 22.](#page-41-0) No longer are we restricted by a single aspect of the system's performance.

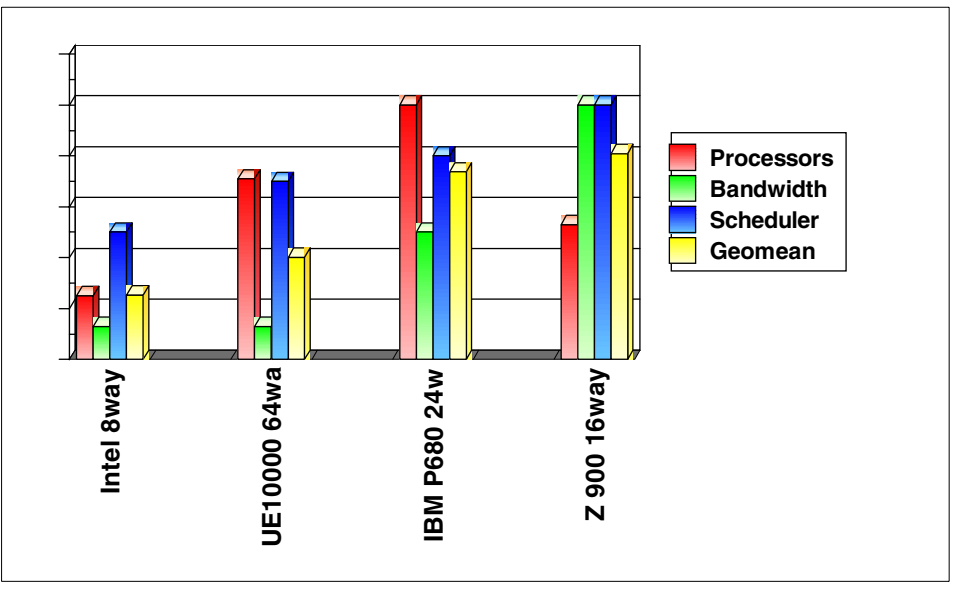

<span id="page-43-0"></span>*Figure 2-2 Geometric Mean of sample systems*

## <span id="page-43-1"></span>**2.2.2 The bottom line**

The end result of this discussion is that the relative capacity of machines varies with workload. This is most dramatic when it comes to the S/390, but similar differences show up between "enterprise" and "midrange" UNIX servers, UNIX and NT servers, older and newer servers, etc.

It is true that within a machine type (family, if you will), relative capacity is close to the relative processor speed, unless a bottleneck develops. But this is not true for systems with different architectures. Therefore, benchmarks which are reliable indicators in comparing like machines cannot be used to compare different machine types with the same confidence. Since the objective is to make the best possible decision when choosing a server for a given workload, it is important to consider how the characteristics of the workload match the design structure and capabilities of the various machines. **Intel 8way UE10000 64wa IBM P680 24w**

For these reasons, it is impossible to simply position the various servers in a list from largest to smallest. IBM's large commercial servers have more robust scheduling and higher internal bandwidth per processor than other servers, allowing them to maintain high processing rates in the face of "skew". As a result, they will have higher capacity than their competition on many real workloads.

To address the issue of workload dependence, IBM has put resources in place to provide sizing, capacity analysis, and capacity planning assistance. If you need a sizing performed, contact Techline at (888) 426 5525, or fill out a TechXpress form on the following Web site:

<http://dalnotes1.sl.dfw.ibm.com/atss/techxpress.nsf/request>

## **2.3 Utilization**

Linux on zSeries is really about doing the work of many small(er) servers on one (or a few) larger servers. This is typically done to gain advantages in total cost. In most scenarios, the advantage is realized by reductions in the growth of floorspace, power, people, network complexity, etc. It turns out that server consolidation is most viable when there is some inefficiency in the current operation. This can come about in a variety of ways and no two total cost scenarios will be exactly the same. However, returning the capacity effects of server consolidation, we observe the following.

Clearly, we are not going to be able to show consolidation viability if the application is CPU intensive enough to show the S/390 engines at a disadvantage. However, this does not turn out to be the biggest lever. Utilization can have up to a tenfold (or more) leverage on relative capacity. This is because distributed servers are designed for the individual peaks of the various workloads in question. This level of capacity is an over-design for the composite peak of the workload, unless all the workloads peak simultaneously, which almost never happens.

Furthermore, as we have seen, response time on some servers and workloads can be very sensitive to utilization. When servers are inexpensive there is a tendency to buy more when the response time starts to grow, regardless of the actual load on the box. In some cases this can happen at 40 or 50% utilization, resulting in many boxes with very low average utilization.

Then, there are all the other servers which tend to go with a production system backups, test, development, and infrastructure servers such as file, print, DNS, Security, System Managers, and so on.

When all these are added together in a composite utilization picture, the utilization can be quite low, even at the peaks.

## **2.3.1 White space - unused capacity**

Since utilization is a major factor in assessing the effect of consolidation, we need to understand it better. We also need to know its inverse, which is the "White space", or unused capacity of a system.

We start with definitions. This is particularly important because utilization is defined by how we measure it. All machines contain a counter that is incremented every cycle. This counter is used to generate a running notion of time within the system. The hardware counter is not infinitely long, but it is typically rolled over into a software counter kept in storage that is sufficiently long that we don't have to worry about it rolling over. Most machines have another counter which increments only on cycles when the processor is busy (this includes when it is busy waiting for memory on a cache miss). This counter is also extended by software and the count of busy cycles is kept in memory. Utilization is defined as the change in the "Busy Count" divided by the change in the total "Cycle Count".

Since cycles occur at a fixed rate in time, the change in cycle count is a measure of a time interval. Thus, the software that generates utilization data operates by periodically checking the change in the busy count. The cycle count in the denominator is determined by how often the software is run. This in turn is controlled by starting the data gathering code at regular intervals by dispatching it when the change in the cycle counter indicates that an interval has completed. When it runs, the data gatherer reads both counters, does the division, and stores or displays the result for use to look at.

"White space" is simply defined as *1 - utilization*. Thus utilization is a statistic which is always an average or probability. This is why we need to be careful when we talk about peak and average utilization. The shorter the interval used to gather the utilization data, the more the utilization number looks like either one or zero. This is because if we get to the ultimately short interval of one cycle the machine is either busy or it is not. Moreover, the shorter the interval used to gather utilization data, the more impact the gathering of data has on what we are measuring. In the most extreme case, the software that does the gathering keeps the rest of the system from running and the utilization becomes 100%, even though the throughput has gone to zero.

Because of these factors, utilization graphs will look spikier when the interval is short and smoother when it is long. Because it is easier to see the white space on smoother graphs and because the impact of gathering statistics on longer intervals has lower impact on the system, we typically look at 1 to 15 minute intervals when gathering statistics.

Is this enough? See the utilization profiles in [Figure 2-3 on page 27](#page-46-0), which all have 50% white space.

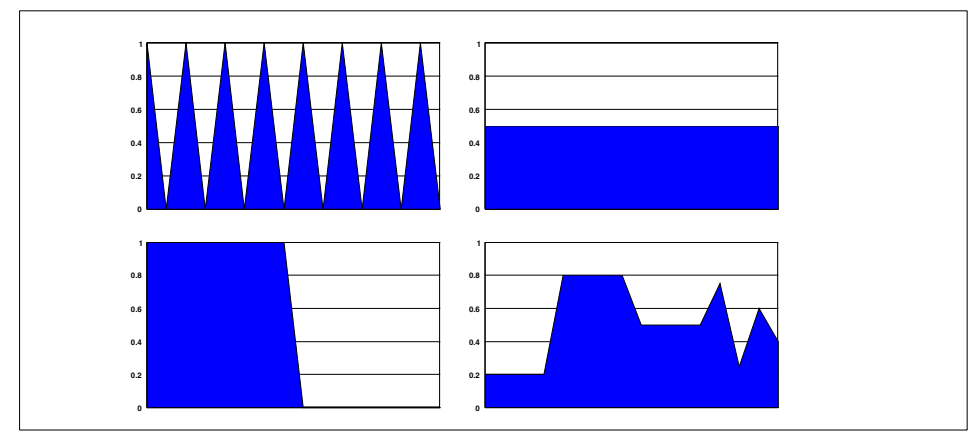

<span id="page-46-0"></span>*Figure 2-3 Sample utilization charts with 50% white space*

Obviously, the average utilization is not enough, because the peak of each workload is also of interest. This is because we need to have enough capacity to handle the peak on the one hand, but on the other, we would like to minimize the white space in order to run more efficiently. In each of these cases 50% of the capacity goes unused.

When we build a composite of all 4 workloads, we get the graph in [Figure 2-4](#page-46-1):

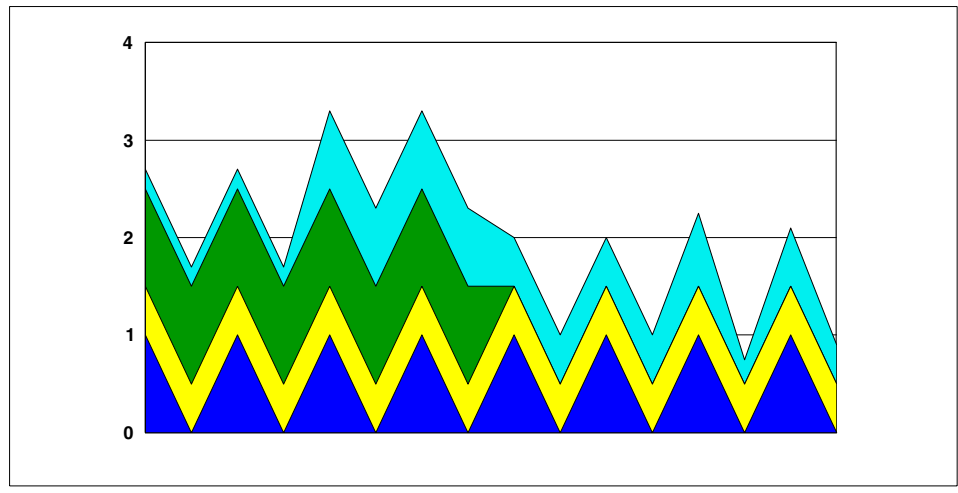

<span id="page-46-1"></span>*Figure 2-4 Utilization after consolidation - also 50% white space*

Here we see that the peak workload is about 80% of the total individual configured capacity. If this peak holds up, we probably are not getting a large lever from consolidating. However, oftentimes such peaks occur because of scheduled batch windows for data loads, reports, backups, etc, which can be prioritized or rescheduled using white space in different periods, smoothing the curve, and reducing the peak.

This is the case in the following example of 30+ servers (see [Figure 2-5](#page-47-0)). The peaks in this case are identified as database backups that are all scheduled at the same time on the distributed solution, but can be staggered to reduce the peaks on the consolidated machine. In this example the distributed solution has about 62% white space, meaning over half of the configuration goes unused.

Some of this occurs naturally, even if the individual systems are efficiently configured, because individual systems must be configured for each workload's peak. This is shown as the grey space on the chart. Only 30% of the distributed configuration is "headroom", even though 60% of the composite is white space. This means that even if 30% headroom is maintained the composite can be built with 30% less total capacity.

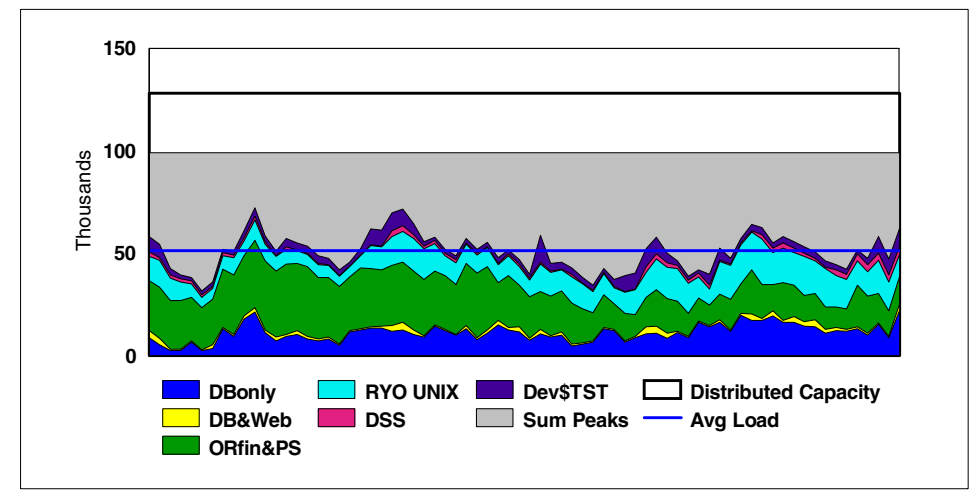

<span id="page-47-0"></span>*Figure 2-5 Using Virtual Servers*

In this particular case the composite utilization is actually quite high for a distributed solution. In many cases there is even more white space. [Figure 2-6](#page-48-0) is the composite of 147 servers in IBM's "universal server farm" run by IGS as part of their web hosting operation. Here the composite peaks at 13%. This means there is over 87% white space in the configuration.

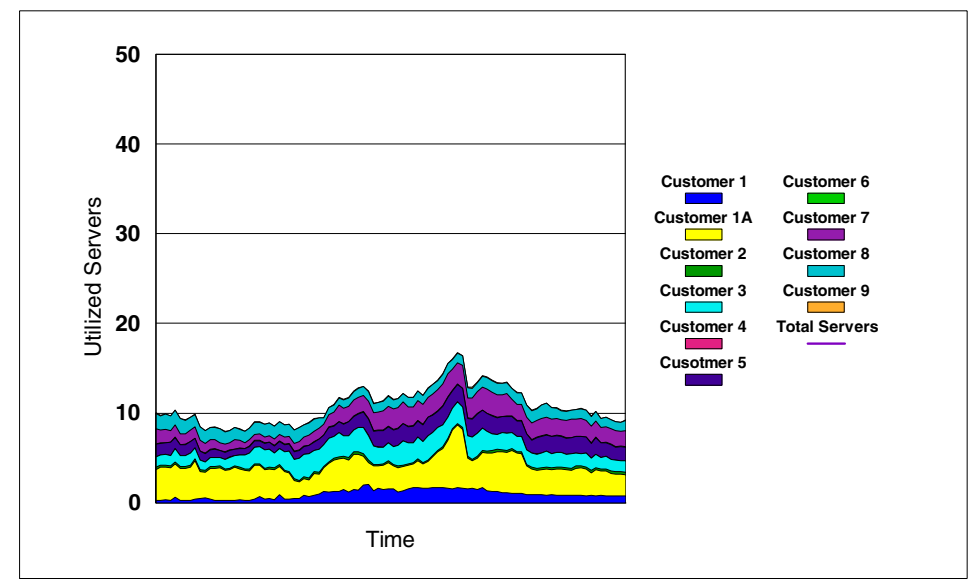

<span id="page-48-0"></span>*Figure 2-6 Web servers - consolidation candidate*

## **Sources of white space**

So where do such large inefficiencies in the deployment of computer power come from? white space comes from six main sources:

- **>** Spikes
- Headroom
- Redundancy
- Fragmentation
- Partitioning
- **>** Skew

### **Spikes**

"Spikiness" in a workload is the variance of its demand for service over time. If the demand is very variable and the work is high priority work, it is difficult to use the white space, because the work that fills the troughs must be overridden by the high priority spike. This has several implications. First, when white space is caused by spikiness, there must be a scheduler in place that can dispatch work according to priority and can also guarantee that dispatched low priority work cannot inappropriately hold the resources. Second, the presence of spikiness indicates that the context switching capability of the machine becomes important. [Figure 2-7](#page-49-0) shows the relative context switching capability of Linux for S/390 and Linux for Intel.

Rapid context switching of large context changes is a characteristic of workload mixing that occurs when work is added to a system to use white space. The S/390 hardware design is particularly well suited to this environment. It is the underlying shared L2 cache and high memory bandwidth per processor which enables this, and by extension, the ability to run virtual machines.

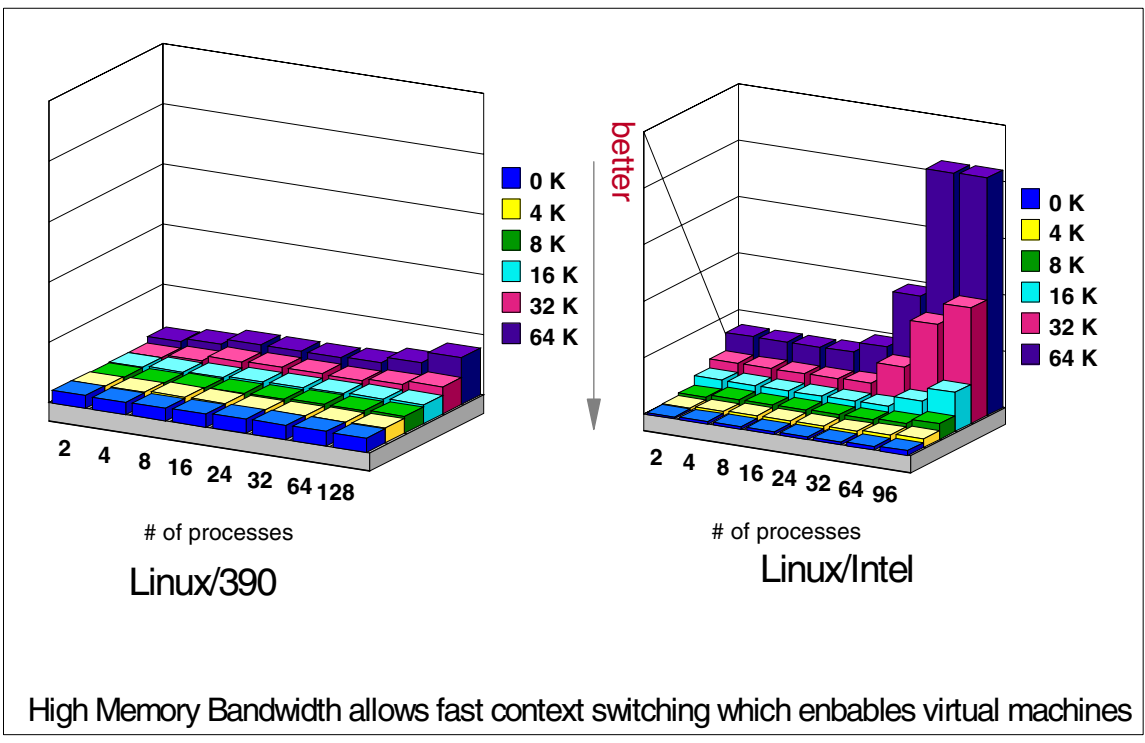

<span id="page-49-0"></span>*Figure 2-7 Context Switch Profile*

#### **Headroom**

Many distributed systems experience an "accelerating ramp" in response time as the load grows. Under light load they exhibit very good to excellent response time which tends to slip as load is applied. Users often use perceived response time instead of utilization to understand how heavily loaded a system is. In some workloads the loss of performance occurs at 50% or less utilization. This means that additional capacity is brought online at relatively low utilization.

See [Figure 2-8](#page-50-0) for an example of this concept. In this graph, the 250 MHZ 32 way UE10000 achieved 25% faster turnaround than an S/390 G4 2X10 way sysplex on this group of batch jobs, employing 60% more processors at low utilization. As the load was doubled and then tripled, this advantage was not maintained.

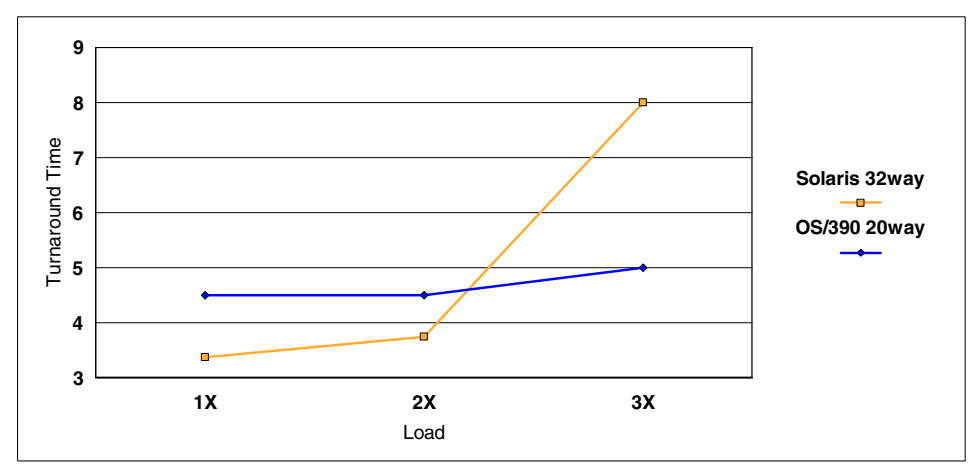

<span id="page-50-0"></span>*Figure 2-8 An SAS workload capacity curve*

## **Redundancy**

Many distributed solutions contain redundant systems as backups for availability, test, development, integration, etc. These extra non-production systems add capacity but are sometimes not used at all, have very low utilization, or peak in utilization at different times than the production systems.

## **Fragmentation**

Workloads grow as a continuum, whereas capacity is added in discrete quantities. As a result, whenever there is enough capacity configured, there is some amount of white space just based on the difference between the quantum step and the continuous growth in the workload. When the solution is distributed the quanta are often whole systems, or the capacity is a set of individual sub-workloads each continuously growing and having its demands met by its own quantum steps in capacity. This results in fragmentation of the resulting white space. By combining the loads, only one quantum of workload is only partially filled instead of several.

## **Partitioning for integrity and isolation**

Sometimes the user will create many small systems so that a failure will only impact a small subset of users. Work is also partitioned to create isolation and prevent interference. Finally, partitioning is often used in place of prioritization so that each sub-workload gets the full attention of the machine upon which it is run. The end result of any of these things is white space. Partitioning also leads to the replication of data, often requiring off-shift batch updates which can drive higher peaks than the daily online workload. This leads to white space outside the batch window.

#### **Skew**

When multiple processors or systems are working in parallel they are almost never kept uniformly busy. Much effort is expended in balancing workload, but in the end none of the various methods for doing so work perfectly. The result is that white space emerges on some machines when others are heavily loaded.

Regardless of the source, white space represents wasted compute power. Server consolidation is a means by which to remove some of the waste and run more efficiently.

## **2.4 Example sizing - analysis of company XYZ**

Now that most of the theory for sizing has been discussed, let's take a look at sizing a given configuration.

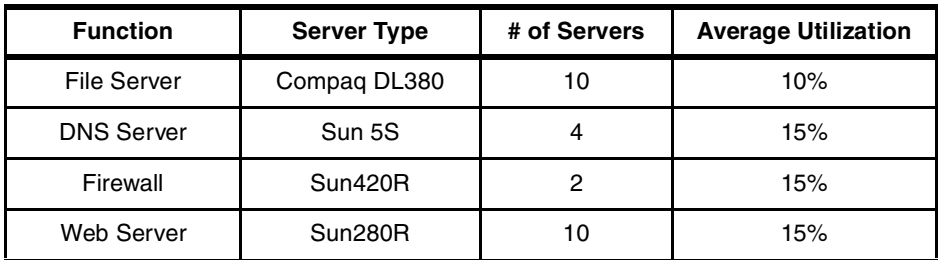

This is the setup we inherit at the fictitious company XYZ.

Before we starting going through each of the elements of sizing, keep in mind that many of the calculations we are basing our sizing on are confidential and cannot be explicitly written out. There are several reasons for this, the most important being we do not want to set a "standard" for how to size. This may seem counterintuitive, but when one considers how many different variations there can be in hardware (notice that our setup is fairly small and homogeneous, which will not always be the case), software (which we won't even go into), and of course the workload, which was discussed earlier, it's easy to see why we can't endorse a generic formula with some constants and a few variables. Since each situation is different, each sizing will have to vary accordingly. The intent here is to show the principle, and not the specific implementation. It's as much for your protection as it is for ours.

### **CPs**

This, of course, is the 800 pound gorilla. Even in the traditional mainframe environment, where emphasis on the processor isn't as heavy as it is in the PC world, the engine(s) of a system is always considered its primary attribute. Accordingly, most of our efforts will be concentrated here.

The theory is deceptively simple. You measure how much load is on the current system (in other words, how heavily utilized it is), translate this number into a zSeries equivalent via a workload factor (WLF), and that's that. The formula which represents this calculation is:

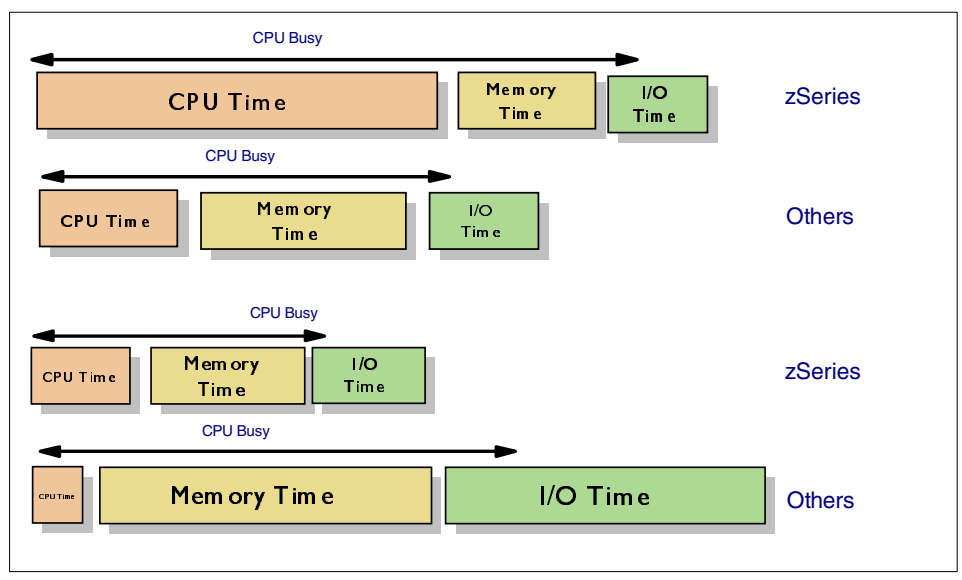

MIPS needed = %Utilization  $*$  Current Capacity  $*$  WLF

<span id="page-52-0"></span>*Figure 2-9 CPU-intense work (top) vs. Data-intense work (bottom)*

As mentioned previously, architectural differences between processor families make comparisons between them very difficult. The clock speed wars between AMD and Intel in recent years has escalated recently, and their conflict clearly makes this point. What makes it even more remarkable is these chips are both x86 based. How much harder, then, to compare processors from completely different architectures? This is especially problematic for the S/390 and zSeries processors since they are much better at data-intensive workloads such as databases, Business Intelligence, On-Line Transaction Processing, and "cache-killer" applications than they are at CPU-intensive tasks such as benchmarks and graphics rendering (see [Figure 2-9 on page 33\)](#page-52-0).

Nevertheless, that is the task before us now. Let's examine each component of the equation separately.

#### *Utilization*

This is the most straightforward element. Since running Linux under VM means consolidating discrete, under-utilized servers, it is important to find out the current usage. There are a variety of tools for the job, depending on the platform you're starting out on (Norton Systemworks for Windows servers, for instance). The key here is to have a long enough duration to get a realistic average utilization, and to identify what the peak times characteristics are, as explained in the previous section.

The more accurate the reading is, the better off our sizing will be.

#### *Current capacity*

This step should be fairly simple as well. What we are referring to here is the TPC-C benchmark "transaction per minute" (tpm) numbers for each machine as they are configured. Obviously, the way these numbers reflect reality will vary somewhat depending on the workload, but these are good starting points.

If your workload is usual in some way, you are always free to compile your own data and come up with an unofficial tpm number, or even "tweak" the official numbers so they are more representative of your situation. Just be aware of the risks involved should these numbers be off.

#### *Workload factor*

Always save the best for last, as they say. The trick here is to find a conversion factor to take us from our utilized tpm rating to the traditional S/390 MIPS rating.

**Note:** As we've already discussed, the MIPS numbers are not the best way to gauge performance for the S/390 and zSeries machines. For performance measurements, LSPR is much better. However, keep our end goal in mind. All we're after here is a conversion from tpm to MIPS so we can identify how many processors are needed to run the same workload as our starting environment on our target S/390 or zSeries machine. This is not to be taken as an endorsement of the MIPS rating in general.

Much easier said than done, of course. The pitfalls are many. But we'll prevent ourselves from straying too far afield by limiting the discussion to the two primary issues:

► Usage & Workload: Chances are you're extremely tired of seeing this by now, but the fact remains that one must consider the application and work that is being ported in order to size it properly. This is not idle speculation we're engaging in. In terms of tpms, the relative capacity of a S/390 engine can vary from around 20 tpm/MIPS in CPU-heavy benchmarks to well over 200 tpm/MIPS for Samba workloads.

 $\blacktriangleright$  "Generation Gap": At the time of this writing, there are 3 generations of IBM eServer zSeries processors we are looking at running Linux under, the G5, G6, and z900 engines. Needless to say, there are numerous differences between them. For instance, the IEEE floating point instructions are implemented in microcode in the G5 chips, but are done via actual circuitry in the G6 processors. The resulting performance increase is somewhere in the neighborhood of an order of magnitude. Therefore, the S/390 or zSeries processors you'll be migrating to is also an important consideration.

#### **Memory**

Also known as storage to the traditional mainframe folks, the zSeries machines are at a definite advantage when it comes to memory. Compared to its Intel and UNIX counterparts, the zSeries memory architecture is much more mature and efficient.

Consider [Figure 2-10 on page 36](#page-55-0). You can see the large breaks in the bandwidth as the L1 and then the L2 cache sizes are exceeded by the amount of data to be moved. Converting these results to tpm/MIPS yields the results shown below in [Figure 2-11 on page 36](#page-55-1). Thus we can surmise that the tpm/MIPS grows with working set size, which drives cache misses and stressing the internal bandwidth shown here.

For additional information, please see [3.3, "Memory topology" on page 52](#page-71-0) for a more detailed analysis of this topic.

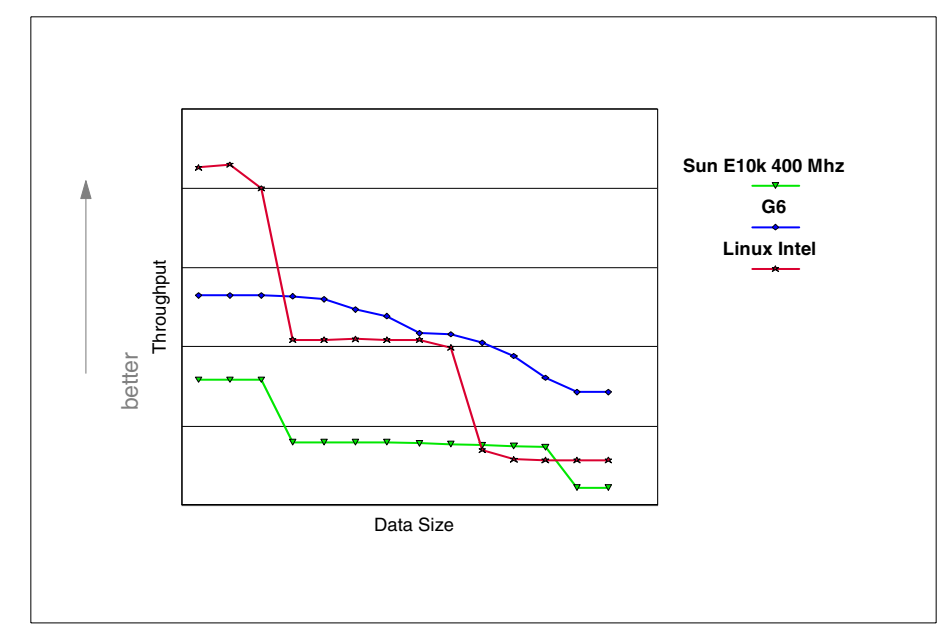

<span id="page-55-0"></span>*Figure 2-10 Memory Read Bandwidth*

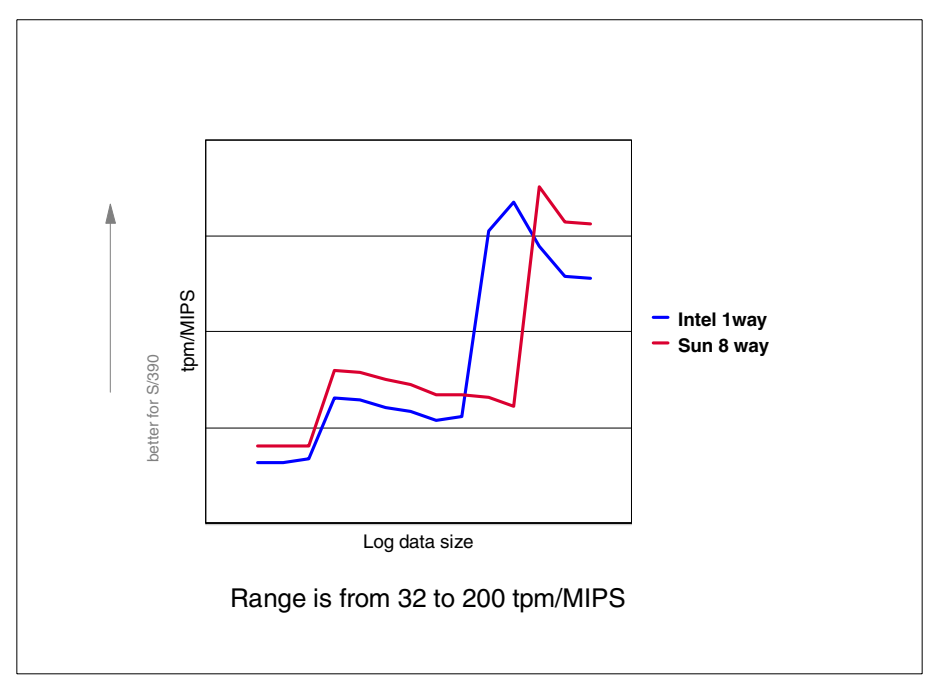

<span id="page-55-1"></span>*Figure 2-11 tpm/MIPS vs. Working set size*

#### **DASD, channels and network bandwidth**

I/O is heavily dependent on application characteristics. The situation on the source platform can be assessed using tools like Netbench, but a porting discipline has not really been developed for these factors yet. However, please see [3.2, "Disk topology" on page 44](#page-63-0) and [3.4, "Network topology" on page 61](#page-80-0) for some ideas on how these systems work.

## **2.5 Concluding remarks**

In general, we are looking at a range of 30 to 200 tpm per MIPS of relative capacity. Data intense workloads fall at the high end of this range, CPU bound workloads fall at the low end. The tpm per MIPS also can go up about 30% between a zSeries uniprocessor solution and a 16 way solution.

The art of sizing is in measuring the utilization properly, and choosing a WLF to use.

Unfortunately, since the fair use policy applied to TPC results does not allow the publication of unofficial TPC-C numbers, there is no publishable list. However, a list exists inside IBM, which is used by our sizing teams.

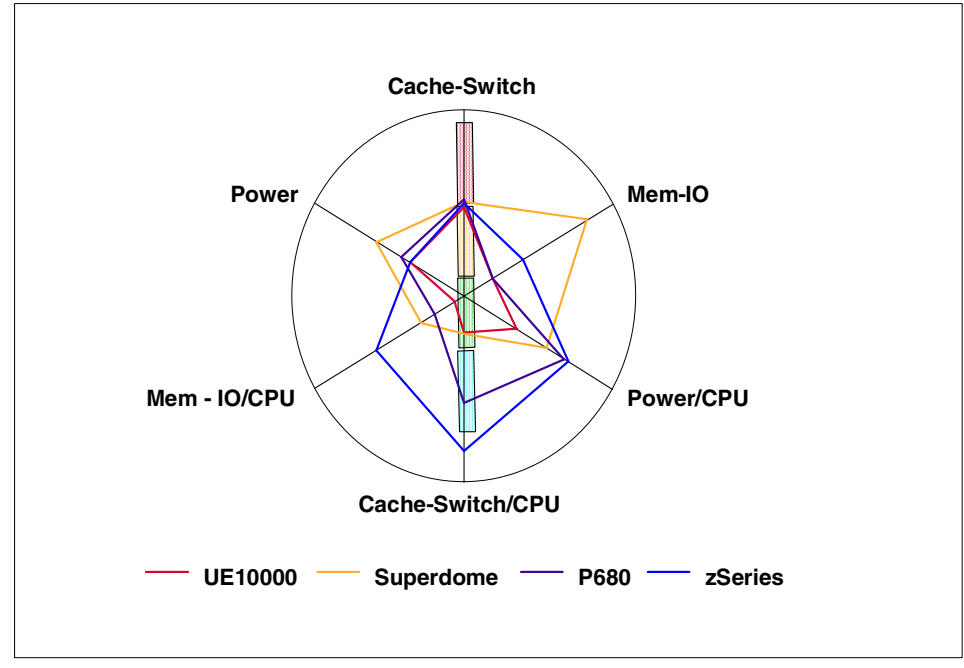

<span id="page-56-0"></span>*Figure 2-12 Capacity Profile - a more complete view*

In [Figure 2-12](#page-56-0) we can see that the P680 is stronger on cache and internal bandwidth. You'll also notice that both the UE10000 and the Superdome are weak in "parallel hell" (for example, highly integrated transaction systems which requires significant sharing and synchronization which cannot be buried by redundancy) and strong in "parallel nirvana" (where the serial portion of the execution is small). The zSeries is ahead of the rest in parallel hell but weak in parallel nirvana, particularly if the work is CPU-bound. The UE10000 is a relatively small machine when looked at this way. However, keep in mind that its profile will grow when the "Starcat" machine comes out late in 2001, introducing the SPARC III chip into the machine.

## **2.5.1 Total Cost of Ownership (TCO)**

Now that we have established how to quantify relative capacity, we need to understand how to compare costs between servers. It is not enough to tally "price/performance", but rather it is necessary to understand the total cost associated with each server type. The reason for this is that in raw capacity you can always put together enough small machines with low prices to show a better price and capacity advantage for a distributed solution. Thus, simply looking at \$ per tpm as suggested by the published TPC-C benchmark results will be misleading, even if we adjust the tpm/MIPS (or tpmA/tpmB for that matter) to account for different architectures.

The reason for this is that the differences in server architectures and implementation go beyond capacity. Even within a family of servers, differences between clusters and a large machines appear. These variables drive differences in a variety of non-acquisition costs, such as occupancy, network engineering, operations (people), and outage costs. Therefore, to understand which server type should be deployed, it is necessary to look at the "Total Cost of Ownership" (or TCO) of the competing solutions.

However, even this is not a simple matter of adding up well known average values to get a "typical" result. The problem is that there is a very large variance in each of the variables involved. There are usually unique and significant cost factors which can only be listed as "other costs" in any "one size fits all" method of computing the TCO. Having said that, the following is an attempt to build a TCO model which fits most situations.

### **The components**

Here is an outline of the components of Total Cost:

- 1. Time
	- a. How far into future
	- b. How often are upgrades
	- c. How many upgrade steps in Study
- 2. Hardware
	- a. Price
	- b. Discount
	- c. Maintenance
	- d. Financing
	- e. Overlap, Deployment, or Depreciation cost
	- f. Node Count
	- g. Rack Count
- 3. Software
	- a. Price
		- i. Per seat
		- ii. Per CPU
		- iii. Per Unit of Capacity
		- iv. Per Box
		- v. One time or Monthly License Fee
		- vi. Cost per Rack (includes power connection)
	- b. Maintenance
- 4. Occupancy
	- a. Burden per SQ ft. (Rent, facilities, lights, heat, cooling, etc.)
		- i. Rent
		- ii. Facilities
		- iii. Lighting
		- iv. Heat/Cooling
		- v. Clearances (Sq. foot per Rack)
	- b. Power
		- i. \$ Per Kilowatt Hour
		- ii. Kilowatt Hour per Rack (estimated)
- 5. Storage
	- a. Total Bytes
	- b. Compressed Bytes
	- c. Redundant Bytes
	- d. Tape Drives
	- e. Replicated Data (does the solution consolidate it?)
	- f. SAN, Integrated or External implementation (or apportionment)
- 6. Network
	- a. Cost per Connection
	- b. Routers per Rack
- 7. People
	- a. Operational
		- i. Uncloned
		- ii. Cloned
		- iii. Super Cloned
	- b. Skills
		- i. Per Architecture
		- ii. Servers per Administrator
- c. Automation investment
	- i. Current Investment
	- ii. To be developed
- 8. Outage Costs Loss Model
	- a. Productivity Loss
		- i. User Count
		- ii. % Users effected
		- iii. User Burden Rate
	- b. Revenue Loss
		- i. \$/Minute of opportunity losses
		- ii. \$Minute of Penalty losses
	- c. Loss of Confidence or Reputation (Stock Price loss)
		- i. Publicity exposure
		- ii. Stock price vulnerability
- 9. Other costs
	- a. Migration Costs (Databases, Middleware, ISV code, etc.
	- b. Porting Costs (Home Grown Applications)
	- c. Facilities engineering costs
	- d. Network Engineering costs
	- e. Solution Architecture costs
	- f. Reengineering for scalability costs

## **2.5.2 Some trade-offs**

There is a fundamental decision to be made up front. This is the decision to upgrade, replace, or add to the existing infrastructure. Each of these paths leads to a different set of trade-offs in TCO. For example, a customer may need to double their capacity. If the customer decides to upgrade existing boxes, this is typically done by adding processors, memory and I/O to each box. In this case, overlap costs are small and network engineering costs are small to large, depending on the whether network connections are added to the existing boxes. People can remain flat, power is up marginally, and floorspace only goes up if routers are added. However, there is the risk that scalability engineering costs occur, if the applications reach internal scaling limits on the upgraded systems.

Now let us suppose the customer decides to replace hardware. Now there are depreciation costs and deployment costs to consider. Network, people/operations, and floorspace may potentially go down, but we have the same scalability engineering issues (more work per instance).

Finally, let us assume that the customer decides to add hardware. Now floorspace, people/operations, network, and other costs go up but the scalability engineering issues are different (how parallel is the workload, how good is the load balancing, and how good is the data partitioning). Now, assuming we are doubling the boxes to double the capacity, this typically means that utilization on the new boxes is lower than on the existing boxes. Alternatively, we can chose to add fewer, but larger boxes, in which case the scalability engineering requirements would include both the larger instance and more instances forms of scaling. In this case there is little or no depreciation, but there may be some overlap cost.

Another fundamental decision is the choice of upgrade granularity. That is how frequently will capacity be added or in what increments.

## **2.5.3 Final reminder**

We've stated several times in this chapter that sizing is an important but difficult process. In our experience, even if one were to consult sizing experts on the best methodology (especially for Linux on the zSeries and S/390), chances are pretty good that you'll end up with as many methods (and results!) as there were experts.

As a matter of fact, a Gartner Research Note released in June of 2001 (P-13-7373) states:

There is no easy way of initially sizing how many MIPS an S/390 or zSeries will require to handle projected loads, especially with the varying system utilization of a large number of servers.

Our feeling, however, is that with the proper preparation and understanding of the topic, a good sizing can be done. Even though some information had to be omitted, this chapter should serve as a guide to that understanding, as well as a bridge to resources that will help you along the process. Refer again to [2.2.2,](#page-43-1)  ["The bottom line" on page 24.](#page-43-1) This is neither simple nor straightforward, but it is an important phase of any migration project that cannot simply be ignored.

**42** Linux for zSeries and S/390: ISP/ASP Solutions

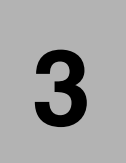

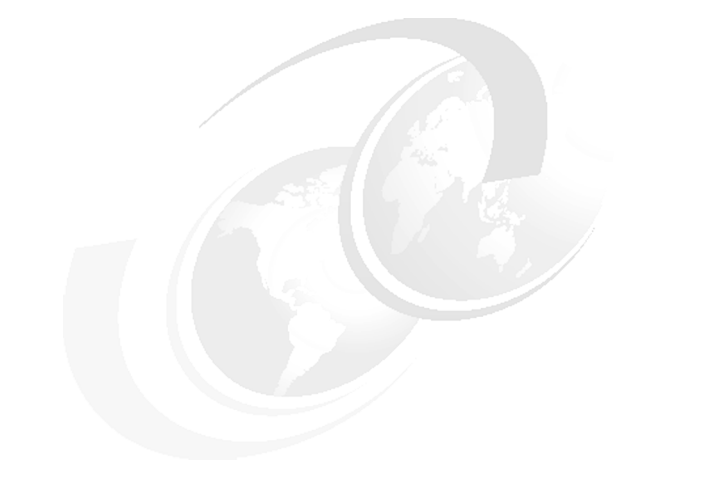

## **Chapter 3. Virtual server architecture**

In this chapter we discuss aspects of running many 'virtual' servers on a single mainframe. At this time we are not discussing clustering of virtual servers, but the issues of structuring a large collection of servers for manageability and efficiency.

This chapter will introduce concepts that will be expanded upon in later chapters.

## **3.1 Why is an architecture required**

In large discrete server environments (and even in some smaller ones), there are a number of management and operational issues faced. These include:

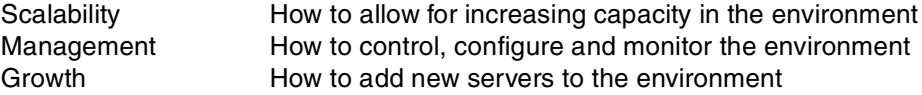

The penguin flock provides solutions to some of these issues, and that is one of the reasons the concept is attractive. However, if the structure of the environment is not planned in advance, the benefits of the solutions provided by the penguin flock are reduced.

By designing the penguin flock according to a set architecture (what we refer to as a virtual server architecture), it is possible to build the environment so that issues of scalability and management are addressed, and that it becomes easy to create new servers to the environment when required.

## **3.1.1 Components of the virtual server architecture**

In this chapter we introduce the components of the virtual server architecture, and discuss alternatives for their implementation. The components that must be considered in the architecture are:

- $\triangleright$  Disk topology see the following section
- Memory topology see [3.3, "Memory topology" on page 52](#page-71-1)
- ► Network topology see [3.4, "Network topology" on page 61](#page-80-1)

At the end of the chapter, recommendations based on the testing we performed are presented. However, different approaches may suit your environment better than the choices we made in our testing. The purpose of this chapter is to present a discussion of the issues, so that you can decide on an architecture which works for your installation.

<span id="page-63-0"></span>In the language of the Internet newsgroups, YMWV<sup>1</sup>.

## **3.2 Disk topology**

This section refers to the ways that disk can be allocated to Linux images in a penguin flock.

## **3.2.1 The DASD driver**

Linux disk support is provided by the DASD driver code, **dasd.c**. It provides support for Count-Key-Data (CKD) and Fixed Block Address (FBA) disk devices, as well as VM minidisks.

In the Linux installation systems, the DASD driver is provided as a module. This is because the disk configuration is not known, and is determined as part of the installation. The installed system has the DASD code built-in to the kernel, and parameters to the DASD driver are passed as part of the kernel parameter line.

The DASD driver uses channel I/O to perform read and write operations. For VM minidisks using the CMS RESERVE format, VM Diagnose I/O can be used to provide better performance. More detail on this can be found in [Section 8.9.1,](#page-173-0)  ["VM Diagnose I/O" on page 154](#page-173-0).

<sup>&</sup>lt;sup>1</sup> Your Mileage Will Vary, meaning your experiences will almost certainly differ from ours.

## **3.2.2 Linux instances with dedicated disk**

The usual method of installing Linux is to dedicate disk volumes to each instance. In this scenario, every Linux instance has its own disk volumes that no other instance has physical access to, and each instance is installed in the same way.

This is not a very efficient installation method for a penguin flock, as there will be a large amount of redundant data kept in each instance -- much of which will be the Linux installation itself. Software management in this scenario is intensive, because each Linux instance maintains its own copy of all applications, from user-level software right down to the kernel.

Also, because there is currently no way to partition DASDs at the Linux level , there is very little granularity in the possible DASD allocation (however the command **fdasd** will be coming to the Linux for zSeries and S/390 distributions). This can be addressed in two ways. At the Linux level, using LVM to create virtual volumes that may span multiple physical DASDs is one way around this, at the expense of a longer code path to the actual disk. Using VM, minidisks provide a solution by dividing a physical volume into multiple virtual disks at the VM level.

The benefit of this approach, however, is its isolation. In some environments, the ability to create separate Linux instances that are *entirely* separate from each other is very attractive, and worth the management and definition overhead. By keeping every disk separate from all others, administrators are free to treat the instance just like they would a discrete server:

- $\blacktriangleright$  Install their own software
- $\blacktriangleright$  Maintain their own configuration
- $\blacktriangleright$  Run their own services

In spite of the operational isolation of this approach, it is still possible to use VM concepts to improve the management over a discrete server approach. Providing disaster recovery facilities in this scenario might be as simple as taking copies of the minidisks allocated to Linux machines, and backing them up. Restoration of a failed system would then be a matter of restoring the disk images and booting up. this approach could also be taken with massive data loss, as the following illustrates.

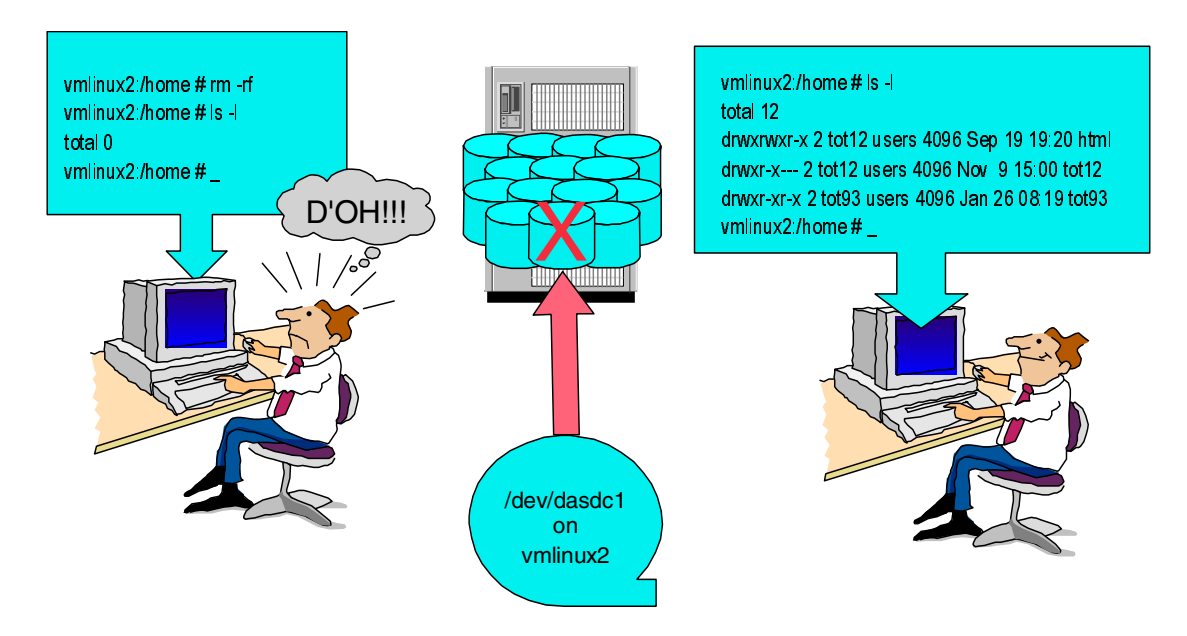

*Figure 3-1 Simplified full-volume recovery scenario*

A utility such as VM DDR is used to replace the entire disk image. Done simplistically, like the above illustration shows, this is non-selective (i.e. it does not provide a means of retrieving portions of the file system), so it is a method which would suit the recovery of entire file systems rather than individual files in a file system.

More discussion on disaster recovery and backup scenarios appears in [Chapter 7, "Backup and restore" on page 121](#page-140-0).

## **3.2.3 Linux sharing data**

Because many of the members of the penguin flock will be identical in software configuration, it would be ideal to have these instances share this common data and programs. This might apply to a group of Linux instances that provide a the same service or application to a particular customer, for example. The data relating to the service must be shared between the servers for consistency.

At the same time, there will be certain data that will have to be different from one instance to another (such as network configuration data). This data can be stored on a disk device unique to each instance, but management of this system-unique data would be simplified if it could be accessible from a single location (or from all locations) in the penguin flock.

Since the members of our penguin flock have virtual network connections between them, we can use facilities that make data available across a network. There are (at least) two ways to do this:

 $\blacktriangleright$  'Traditional' network file sharing

A facility such as Network File System (NFS) or SMB (Server Message Block) is used to provide discrete file system access between servers.

Global namespace

A virtual file system which introduces a global name space to its members servers, such as AFS or GFS, provides universal access to data across the penguin flock.

#### **SMB**

Also known as the Common Internet File System (CIFS), SMB is the file sharing protocol used by operating systems like Microsoft Windows and IBM OS/2. Linux supports SMB through the Samba application suite.

In the situation where you want to share the data on your penguin flock with SMB clients (such as Windows desktops), running Samba on your Linux machines is the best approach. However, using Samba to share between Linux instances does not work well, mostly because Samba does not maintain the UNIX security information across the network. See [Chapter 15, "Integrating and replacing](#page-344-0)  [Microsoft servers" on page 325](#page-344-0) for hands-on details.

**Note:** This does not mean that Samba cannot be used between Linux machines! For simple file access it is quite capable, especially where a Linux machine is set up as a Samba server. In this case, using smbmount or smbclient from another Linux machine to perform ad-hoc sharing is easy. For significant sharing of data between Linux systems, however, a 'native' method that observes the Linux security model is a better choice.

### **NFS**

NFS is a common method of sharing file system data amongst UNIX platforms. An NFS server makes parts of its file system available over the network, allowing NFS clients to mount the served file system data into its own file structure. Also, NFS observes the Linux/UNIX file permission model, so file permissions can be managed uniformly across an installation.

NFS does have limitations; in this discussion the most important consideration being an inherent lack of security based on its use of Remote Procedure Call (RPC). RPC, which uses UDP as the transport mechanism, does not provide a high level of security for two reasons:

- ► UDP packets can easily be 'spoofed', defeating security based on the IP address (or host name) of the source machine.
- $\blacktriangleright$  Authentication is performed 'in the clear' over the network.

**Note:** A full discussion of NFS security is outside the scope of this book. Most Linux security books offer information on NFS security.

One way to confidently use NFS in a penguin flock would be to restrict NFS traffic to separate network connections, isolating it from other traffic. This obviously increases both management and processing overhead.

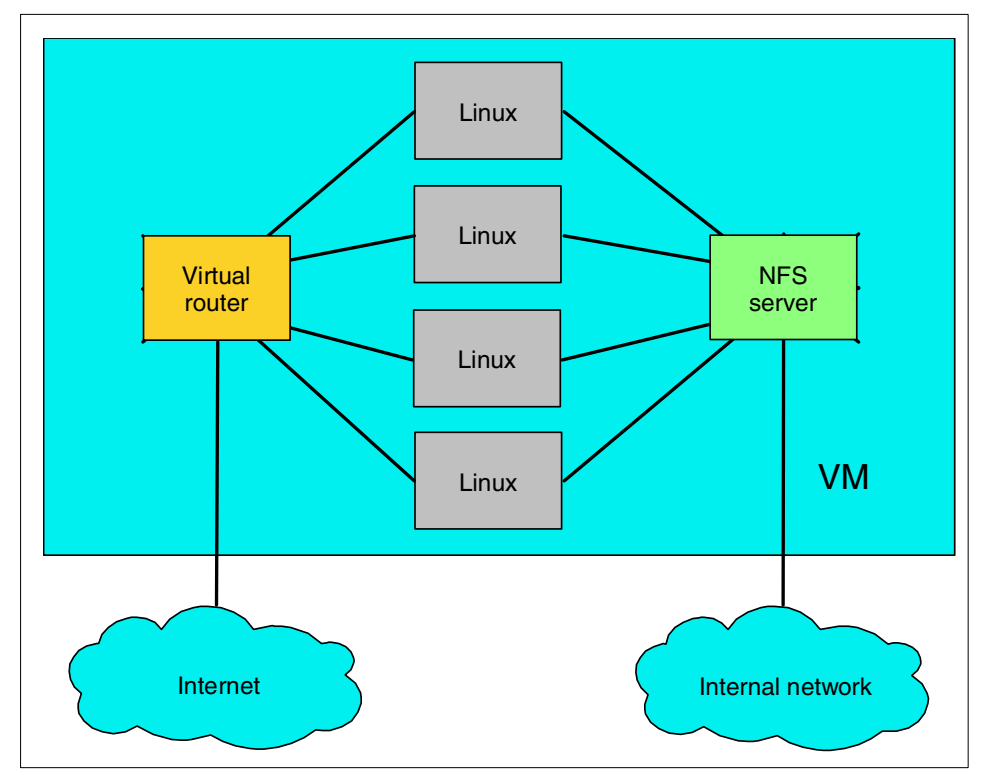

*Figure 3-2 NFS isolation*

The design of NFS does not automatically lend itself to providing a global namespace, but in theory a single NFS client could mount file systems from many NFS servers. This would provide a location where the relevant parts of all file systems could be accessed. As the number of instances increased, this would be very intensive to administer unless a utility such as **automount** were used to keep track of the mounted file systems.

#### **Global namespace**

The concept of a global namespace brings together the file systems of many separate servers into a single structure. This happens seamlessly to each of the members of the name space.

#### *Global File System (GFS)*

GFS is a cluster file system that provides a common name space to member servers. All servers in the GFS structure can access these physical disks. Disk devices are allocated to storage *subpools*, providing the flexibility to group disk devices according to performance attributes. Then, the file system can physically locate files in an appropriate subpool according to performance requirements.

To arbitrate access to the shared disks, either device-level locking is performed or a global locking server is introduced. On platforms that support it, this locking server uses shared memory for data structures, otherwise network communication over TCP/IP is used.

In the Linux-VM case, shared access to the physical disk can be provided by linking physical disks (or minidisks) to all of the systems participating in the GFS pool. It is also possible to use the network block device, mounting the physical disks to one system only and accessing the disk via the network.

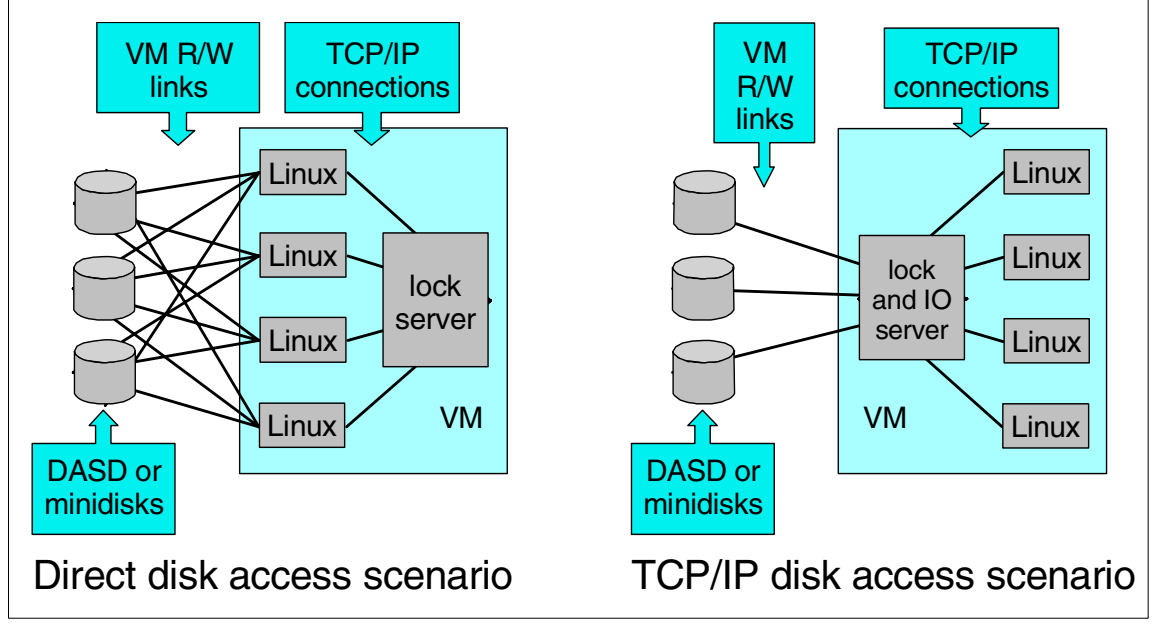

*Figure 3-3 GFS scenarios*

Another advantage of GFS is that it is a journalling file system, providing better file system integrity, and faster recovery after a system failure.

The global name space is implemented (in part) with context-dependent symbolic links (CDSLs). CDSLs are generated by GFS to integrate certain system-specific file system components (such as /etc) into the global name space.

At present, support for GFS in Linux on zSeries is in trial stages. There are difficulties in compiling it on 2.2 kernels, and even on the 2.4 kernels it is not well proven.

#### *Andrew File System (AFS)*

AFS is another implementation of a global name space. In addition to the seamless file system, AFS provides much better security than NFS.

An Open Source implementation of AFS can be found in OpenAFS, the latest version of which is 1.0.4a. While AFS is well proven as a commercial product, OpenAFS has yet to prove itself. However, it is reasonably assured of success given the large number of organizations with experience in AFS. See [15.4,](#page-361-0)  ["Using AFS in an enterprise environment" on page 342](#page-361-0) for a hands-on description.

#### *The Coda file system*

Coda (common data access) is a descendant of AFS, designed by Carnegie-Mellon University. Coda provides similar features to AFS, with the addition of a 'disconnected' mode of operation, where clients can work on files in their own local cache if the server is unavailable. When the server is contactable again, the cache is synchronized automatically. This aspect of its design indicates its primary use as an accessible file server for end-user data, rather than a shared file system for servers. More information on Coda can be found at the Coda Web site:

<http://www.coda.cs.cmu.edu>

One advantage of Coda is that the Linux kernel supports it natively. However, its development status is unclear (the bug tracking system is active, but the FAQs don't appear to be up to date).

## **3.2.4 Sharing disk in memory**

In [Section 16.3.3, "Using shared segments" on page 377](#page-396-0) we describe our work into developing a way of using the discontiguous saved segment (DCSS) capability of VM to create an in-memory virtual disk which can be shared across multiple members of the penguin flock.

This is a very promising area, which would have great benefits to large Linux virtual server environments. For example, it would be an ideal way to provide very fast read-only access to the **/usr** directory for a penguin flock, not only increasing performance but simplifying software management as well.

## **3.2.5 Minidisk caching**

VM provides a feature that can provide a good performance benefit for physical disk access, which will assist in any of the scenarios described here. VM minidisk caching, as the name suggests, allocates memory in VM to cache guest minidisks to accelerate disk access.

While Linux provides its own buffer cache it is still advantageous to provide a 'second-level' disk cache, because the Linux cache takes lower priority to real user processes in Linux's memory allocation. This means that there may not always be enough free memory available for Linux to provide an effective cache internally. The memory for the minidisk cache is pre-allocated, so there is always at least one level of caching available to the Linux guests.

Minidisk caching has been shown to dramatically improve the performance of Linux guests with file systems on minidisk. There is a trade-off, however, because allocating memory to minidisk cache means that there is less memory available to be allocated to guests. Adding more memory to the processor may be justified to be able to take advantage of the available performance gain.

Minidisk caching can be done at a track level or at a block level. Refer to [Section 8.9.2, "DASD MDC measurement" on page 157](#page-176-0) for an analysis of these options.

## **3.2.6 Limitations of sharing disk**

While it is desirable to share as much common information as possible, it introduces issues that must be managed.

### **Caching**

If a number of Linux instances have shared access to disk, they will each be holding a copy of disk blocks in buffer cache. Usually this is not a problem, but if one of these Linux instances writes to the disk there will be a period of time where the other systems sharing that data have an inconsistency. For some applications, this may be intolerable. The shared disk access method you choose must allow for this.

Also, because main memory is more expensive than disk, it may not be desirable to have many Linux instances holding copies of the same data in their own localized buffer caches. This would be particularly relevant when the file system is held in memory anyway, such as VDISK.

The way that the Linux kernel is designed makes it very difficult to 'turn off' the buffer cache. However, in the S/390 environment, in certain circumstances this would be desirable. The considerable amount of work that this would entail might be justified for certain configurations.

### **Locking**

While discussing GFS, we discussed the need for a lock manager to arbitrate access to shared media. This requirement will vary depending on the importance of the data and the way in which the Linux instances are accessing it. For example, a file system carrying HTML files mounted read-only by a number of web-serving Linux instances arguably does not require a lock server (because none of the instances can alter the data).

## <span id="page-71-1"></span><span id="page-71-0"></span>**3.3 Memory topology**

The allocation of memory in a penguin flock is critical to the performance of individual instances as well as the entire installation. VM provides ways to improve the basic operation of Linux instances on S/390 and zSeries.

## **3.3.1 Linux 'jiffies'**

The Linux kernel employs a 100Hz timer that 'wakes up' the kernel to check for new work. The 10 millisecond units of time between timer pops are generally referred to as *jiffies*, after the name of the kernel variable where the timer count is stored. Parts of the kernel (and some other software) use this timer to check for new work when the timer pops, every 10ms.

To VM, the constant popping of the jiffies timer means that the Linux guest is always busy. This is because the idle detection processing in VM requires a longer idle time than the jiffies timer provides. This affects the way in which VM pages Linux's memory, because VM pages more aggressively on a guest which is idle than on a guest which is active. Also, the processing done by Linux at each of these timer pops becomes significant with large numbers of Linux instances, causing CPU constraints.
**Note:** This CPU impact caused by the timer causes some confusion.

If the Linux instance was not processing at the time of the timer pop, it is driven to check for work, and this costs cycles. If the Linux instance was doing 'real work' at the timer pop, that processing would be interrupted to allow the timer pop to be handled. Again, this costs cycles.

Therefore, in the penguin flock, reducing or eliminating the timer processing has benefits regardless of the average load of the Linux instances.

The 100Hz timer causes the most significant issue in management of memory in a penguin flock. The alternatives discussed in this section all provide ways to manage memory, but all are affected somehow by the 100Hz timer. A patch to the Linux kernel has been written by IBM Boeblingen which provides a kernel configuration option that removes the 100Hz timer and replaces it with a different scheduling mechanism. Unfortunately, Linux developers often use the jiffies variable for general timing purposes (sometimes nothing to do with work scheduling), so simply removing jiffies from the kernel could have unpredictable results on other software outside the kernel.

IBM's patch is still regarded as very experimental and has not been widely tested. However, because other areas of the Linux community have shown interest in the 100Hz timer issue (the user-mode-linux developers, for example), the patch has a lot of potential.

**Information:** We had access to a beta build of SuSE Enterprise Server 7.2 for S/390 and zSeries, which was released on July 3 2001 and based on the 2.4.5 kernel. Even this build, created well after the original availability of the patch, does not have the patch applied. This reflects how experimental the patch is.

At time of writing, the members of the Linux-390 mailing list were discussing the merits of making it part of the IBM 's390/s390x' patches to the 2.4 kernel.

### **3.3.2 Large guest memory**

The simplest configuration, and the one which most closely mirrors running Linux on discrete servers, is to simply allocate each VM guest the same or similar amount of memory as the discrete server would have.

Due to the way in which Linux utilizes RAM, however, this is not efficient in a penguin flock. The Linux kernel allocates unused RAM as buffer cache to improve disk performance. To VM, there are no unused areas of memory, which makes it difficult to determine what can be paged out.

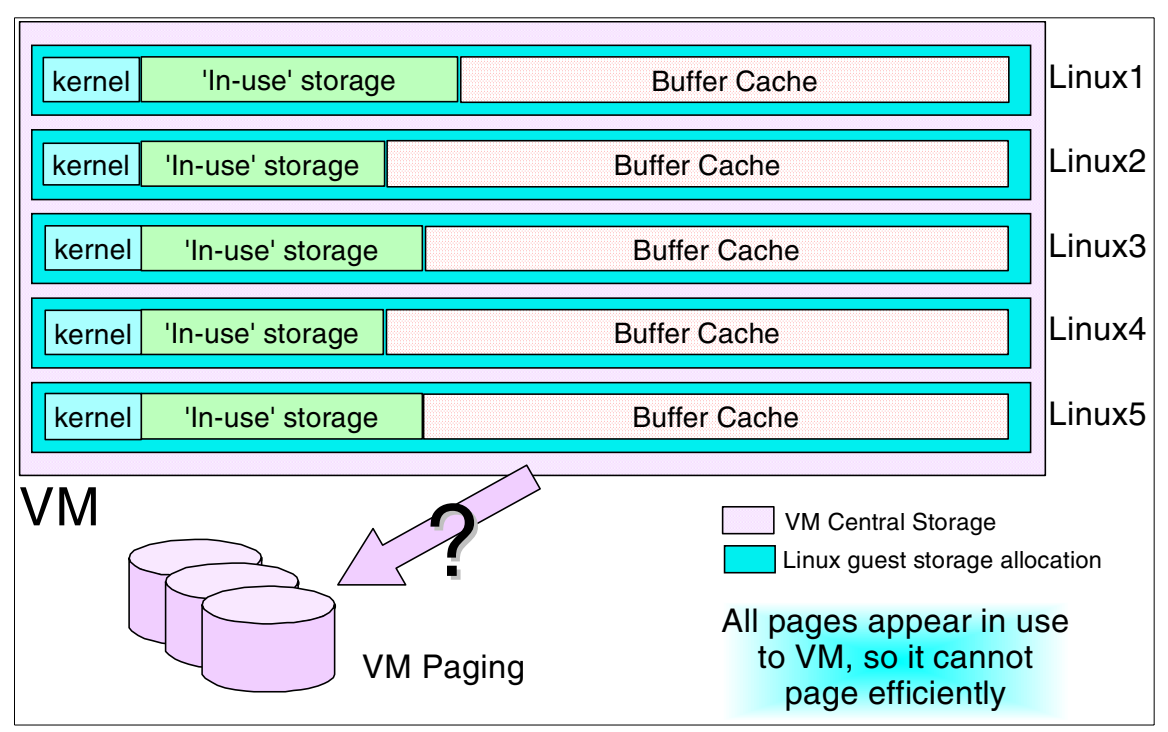

*Figure 3-4 VM paging*

Not shown on the above diagram is the effect of Linux swap space, which further confuses the situation. Consider a memory-constrained Linux guest, with Linux swap space defined, which is operating in a memory-constrained VM system. VM will be paging Linux memory to relieve VM demands, but at the same time Linux will be swapping to relieve its own constraints. This can lead to a situation where pages of memory marked as swapped-in by Linux but paged out by VM, being paged-in by VM simply to allow Linux to swap them out! This is generally referred to as *double-paging*, and is very undesirable.

An ideal solution allows VM and Linux to work together -- or at least not to be fighting each other.

### **3.3.3 Linux swap to VM virtual disk**

An alternative way of allocating memory is to reduce the size of the Linux virtual machine, and allocate more swap space to it. In a discrete server environment, where disk access is orders of magnitude slower than RAM, this would be undesirable. Using VM Virtual Disk (VDISK) as Linux swap, however, we can greatly enhance the performance of Linux swap.

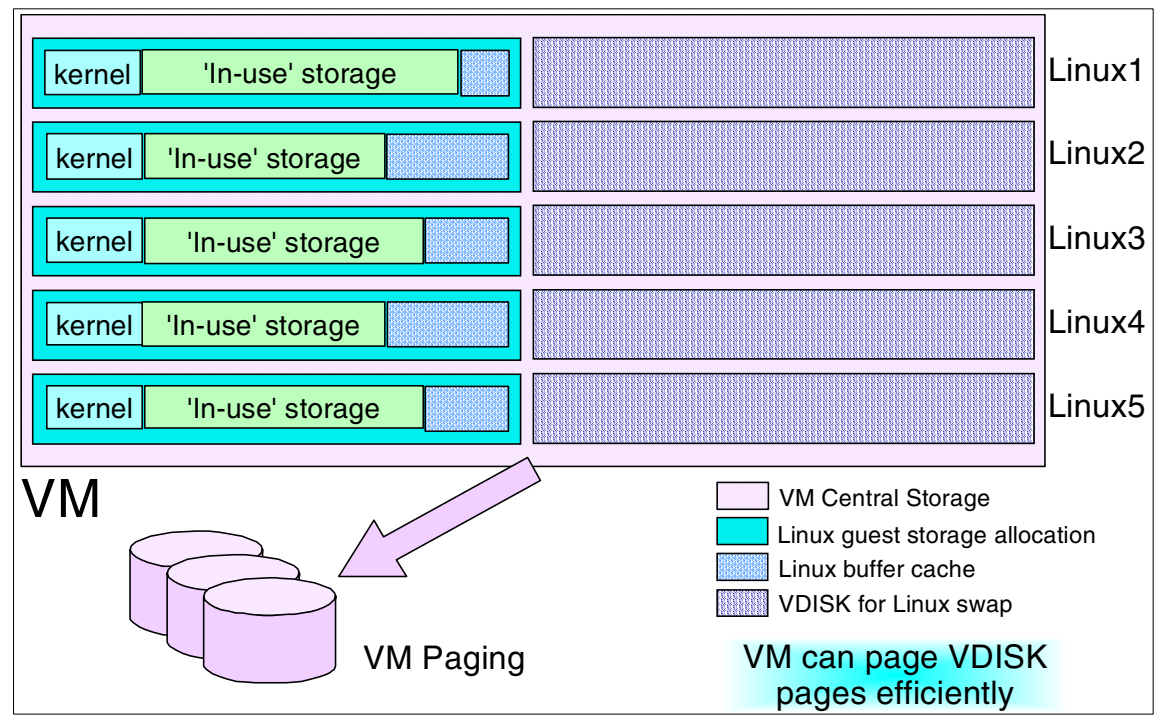

*Figure 3-5 Linux swap using VDISK*

In this case, even though in total we allocate a similar amount of memory to each Linux instance (once the amount of real memory and VDISK is added up), VM is able to manage the memory more efficiently.

There are limitations to this option.

- Applications which require a large amount of 'real RAM' may not be able to obtain enough real memory to run<sup>2</sup>.
- $\blacktriangleright$  Applications that are disk intensive, and would benefit from Linux buffer cache, may experience slightly degraded performance (it is not as severe as forcing a disk I/O in every case if VM caching is in effect).
- $\triangleright$  Since Linux believes it is using a real disk, the DASD driver will still be used for swap I/O. This adds a slight performance overhead compared to memory access.

<sup>&</sup>lt;sup>2</sup> Empirical evidence suggests that Websphere falls into this category, requiring a fairly large amount of core (in excess of 128MB) just to start.

The VM paging constraint introduced by the Linux 100Hz timer will still be an issue here, but because the size of the Linux guests' memory is reduced the total amount of memory affected by the issue is reduced.

### **3.3.4 Linux swap files in memory**

In order to further improve the performance of Linux's "virtual swap", we can take the somewhat radical step of having Linux swap into memory. There are two ways to achieve this.

### **Expanded storage**

Linux can utilize expanded storage as a block device, using the XPRAM driver. This would allow an ext2 file system to be created in expanded storage, and Linux swap files to be defined there. This approach provides a fast swap facility, but there is little advantage between this approach and just allocating all of the memory to Linux as central. In addition, expanded storage is not supported on the z900 in 64-bit z/Architecture mode, so there would appear to be little future in this method.

**Note:** The previous point must be clarified. z/VM supports expanded storage in 64-bit mode, but only for its own use. An operating system running as a guest in z/VM cannot use expanded storage. However, a guest OS could indirectly utilize z/VM's expanded storage through minidisk caching, VDISK or other z/VM services if z/VM was configured to provide these services using expanded storage.

#### **Linux RAMdisk**

In this approach we increase the amount of memory allocated to the guest, but instead of using external swap devices we allocate RAMdisks in Linux's memory and create swap files on these RAMdisks.

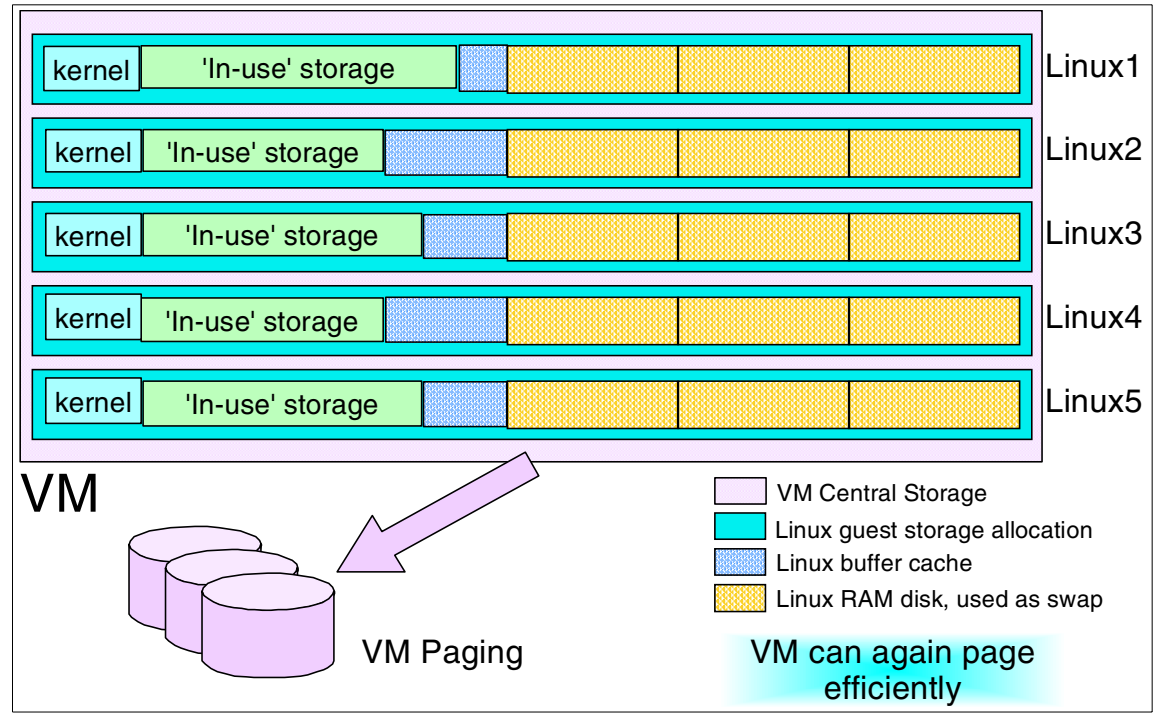

*Figure 3-6 Linux swap to RAMdisk*

This provides a number of advantages over the VDISK method:

- ► DASD driver is not used to access RAMdisk, reducing I/O overhead
- Multiple RAMdisks can be set up, allowing good granularity in balancing memory available to Linux.
- $\triangleright$  VM can page the memory used by the RAMdisks more efficiently than if Linux was using it as buffer cache.

This configuration gives a lot of control over memory usage. For example, if an application requiring a large amount of 'in-core' memory is started, RAMdisk swap files can be turned off and the RAMdisk deleted to return the memory to Linux (this is illustrated in [Figure 3-7\)](#page-77-0).

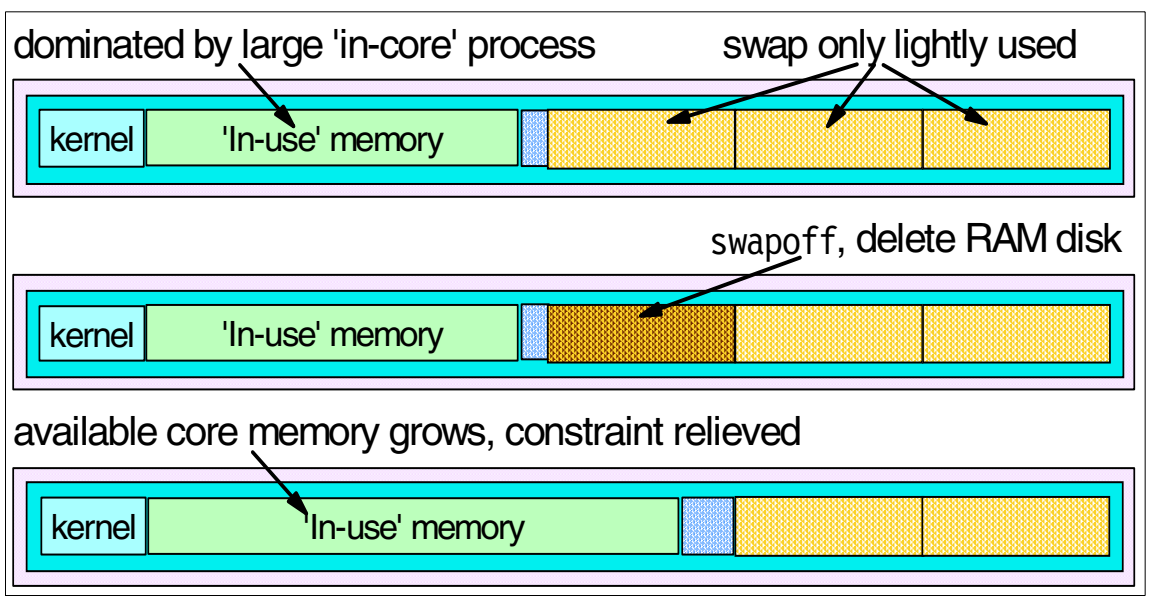

<span id="page-77-0"></span>*Figure 3-7 Relieving memory constraint in RAMdisk swap configuration*

**Note:** The operation would only give benefits when the overall memory requirement was moderate or low, and a certain application required a large amount of memory 'in-core'.

The re-allocation of swap RAMdisk in this way would not improve the operation of a Linux image whose total memory requirement was close to or exceeded the size of the VM. If this was the case, removing the swap RAMdisk would actually cause severe problems, because the all the available swap space would be in use. To perform the operation, additional DASD swap space would have to be brought on temporarily to manage the change.

The downside of this method is related to the jiffies timer. By increasing the size of the Linux guest, we have re-introduced the larger impact of the timer on VM paging. For this reason, this method would work best with a kernel modified to remove the timer.

### **3.3.5 'Hybrid' swap method**

By using both Linux RAMdisk swap areas and VDISK swap space, it is possible to create an extremely tunable memory architecture which can provide all of the benefits of the methods discussed so far.

In this design, we allocate a number of Linux RAMdisks but only build swap space in one of them. We fill the others with large files to force Linux to allocate the memory to the RAMdisk. In addition, we allocate a VDISK and make Linux swap to that. The swap space on the VDISK is marked as lower priority than the RAMdisk swap space. This is illustrated in [Figure 3-8.](#page-78-0)

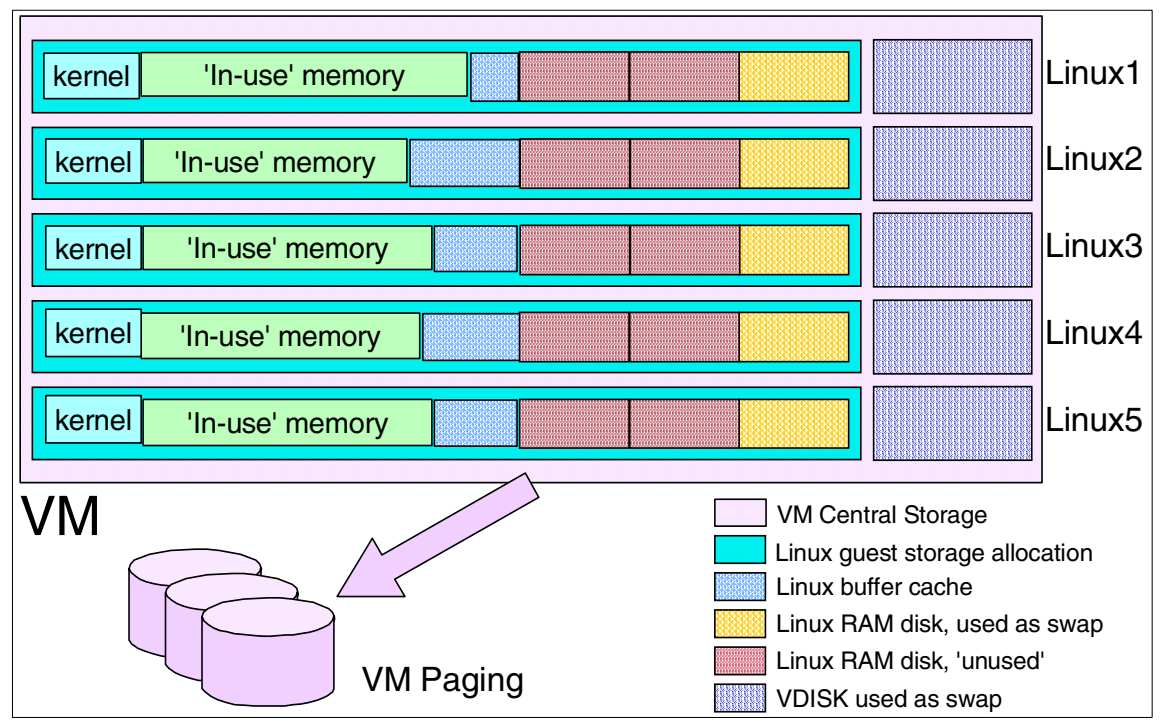

<span id="page-78-0"></span>*Figure 3-8 Hybrid Linux swap design*

As the memory requirement of the Linux image grows, it will start swapping. Initially it will swap to the RAMdisk swap area, but if memory requirements continue to increase it will fill the RAMdisk and start swapping to the VDISK. At this point, you delete one of the non-swap RAMdisks, releasing that memory back to core.

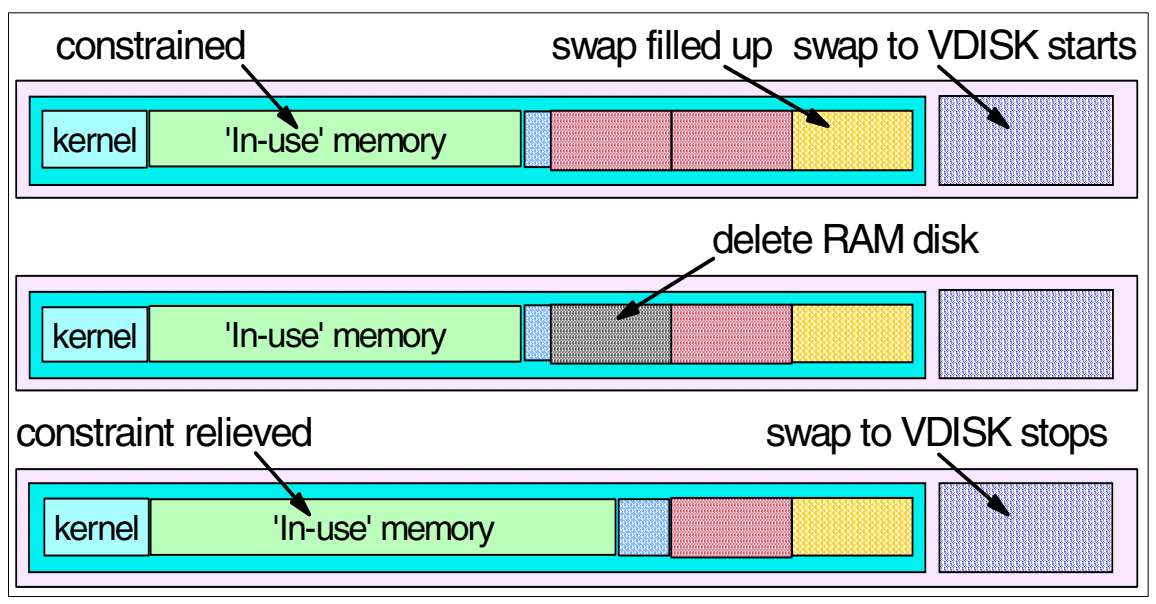

*Figure 3-9 Relieving memory constraint in hybrid swap configuration*

The process of deleting one of the filler swap disks can be automated. This automation could take place either in Linux (through monitoring of page I/O to the VDISK swap area) or through VM (by monitoring I/O to the VDISK itself). The memory which is used by the files held in RAMdisk will be paged out by VM, so there will be a slight overhead in paging space.

Possibly the best use of this approach is to determine the working set size of Linux virtual machines. By using this approach over time, the ideal configuration for your virtual machine size can be determined. The process can be further enhanced to provide greater levels of granularity, by adding intelligence that recreates the filler disk and incrementally increases the size of its contents. This can give us a very good understanding of the memory requirement of the Linux instance. There is a risk that a peak in memory utilization would skew the results obtained in this method.

### **3.3.6 Sharing Linux memory**

In a large penguin flock, many instances of common code such as the kernel will be in memory. VM can provide a shared, read only storage area that can be used by many instances simultaneously, using a feature known as Named Shared Storage (NSS). This can greatly reduce the memory used by the penguin flock overall.

This shared area can also be used to boot a uniform build of Linux across a large number of instances. Refer to [Section 10.6, "Linux IPL from NSS" on page 217](#page-236-0) for more detail.

### **3.4 Network topology**

In this section we introduce methods for providing network connectivity to Linux instances in a penguin flock. We look at the connection types available to Linux on zSeries, and the use of these connection methods in connecting Linux to the network. We discuss further details of how the connection types are used in [Chapter 4, "Networking a penguin flock"](#page-88-0).

### **3.4.1 Network devices for Linux**

There are several connection devices available under Linux. Generally, they fall into two categories, external and internal.

#### **External interfaces**

External interfaces allow Linux instances to communicate outside the boundary of the S/390 machine the instance runs in. These are connections to network devices such as Ethernet switches and routers. The interfaces that fall into this category are the Open Systems Adapter (OSA) and Common Link Access to Workstation (CLAW).

#### **Internal interfaces**

As the name suggests, internal interfaces are within our S/390 or VM system, and are used mainly to connect between members of our penguin flock. Internal interfaces at this time are point-to-point connections which do not support broadcast. The two internal device types are Virtual Channel-To-Channel (VCTC), and Inter-User Communications Vehicle (IUCV).

Using internal interfaces, members of the penguin flock can communicate with each other without having to have connectivity to a physical LAN. Internal interfaces are the building blocks for providing the virtual networking used in the penguin flock.

**Note:** As discussed in ["Channel-to-Channel \(CTC\)" on page 70,](#page-89-0) CTC also operates over physical parallel or ESCON channels, and can be used to link Linux systems which exist in different S/390 processors. Unfortunately this confuses our classification of CTC a little. The main use of CTC in a penguin flock will be the virtual kind, however, so for the purposes of this discussion we retain the classification.

### <span id="page-81-0"></span>**3.4.2 Network structure**

Since it is not practical to connect all of the members of the penguin flock to the network using an external interface, it is necessary to create a 'virtual' network environment within the mainframe. This will involve having certain parts of the environment set up to do no more than route network traffic. While this takes away some resources from our worker Linux instances, it is a better approach than providing dedicated network access to each individual member of the penguin flock.

**Restriction:** Be aware that the CTC and IUCV drivers have restrictions on the number of links that can be supported. Refer to ["CTC/IUCV device](#page-115-0)  [restrictions" on page 96](#page-115-0) for more details.

There are many ways that network connectivity can be configured inside the penguin flock. We will cover two of these: one, a basic design providing simple connectivity, and the second an advanced design using multiple interfaces and multipath routing. We then develop the second approach by introducing virtual IP addressing to provide enhanced connection availability.

#### **Simple network design**

The following diagram shows a basic virtual routing structure.

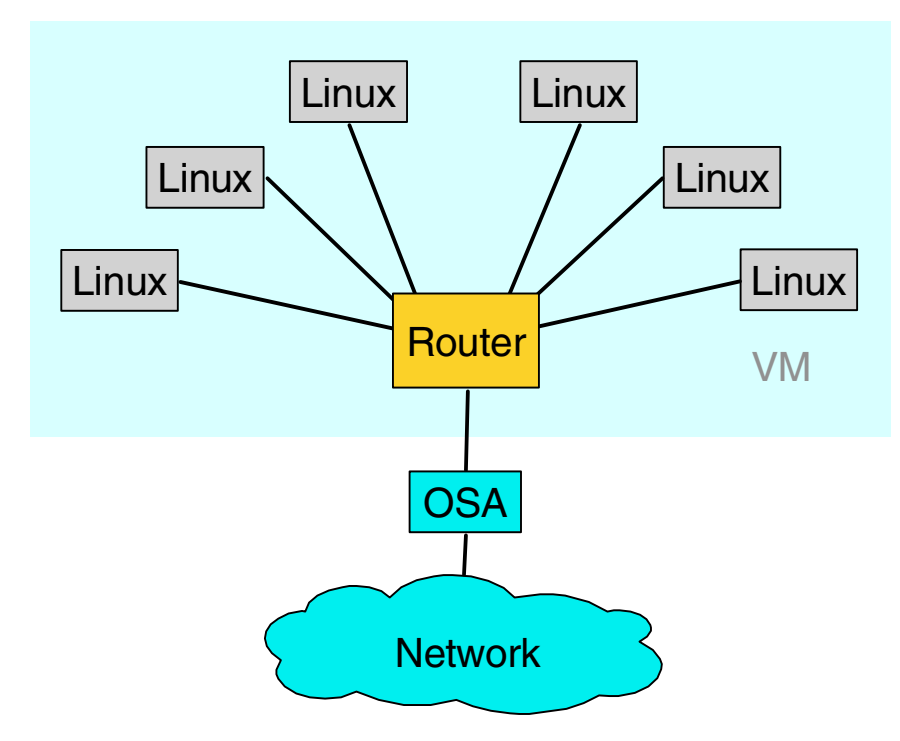

*Figure 3-10 Virtual router in a penguin flock*

This configuration provides for efficient connectivity, and satisfies the requirement to support many instances using a limited number of network connections.

### **Resilient network design**

For situations requiring a high degree of availability and redundancy, the following structure provides redundant virtual and physical connections.

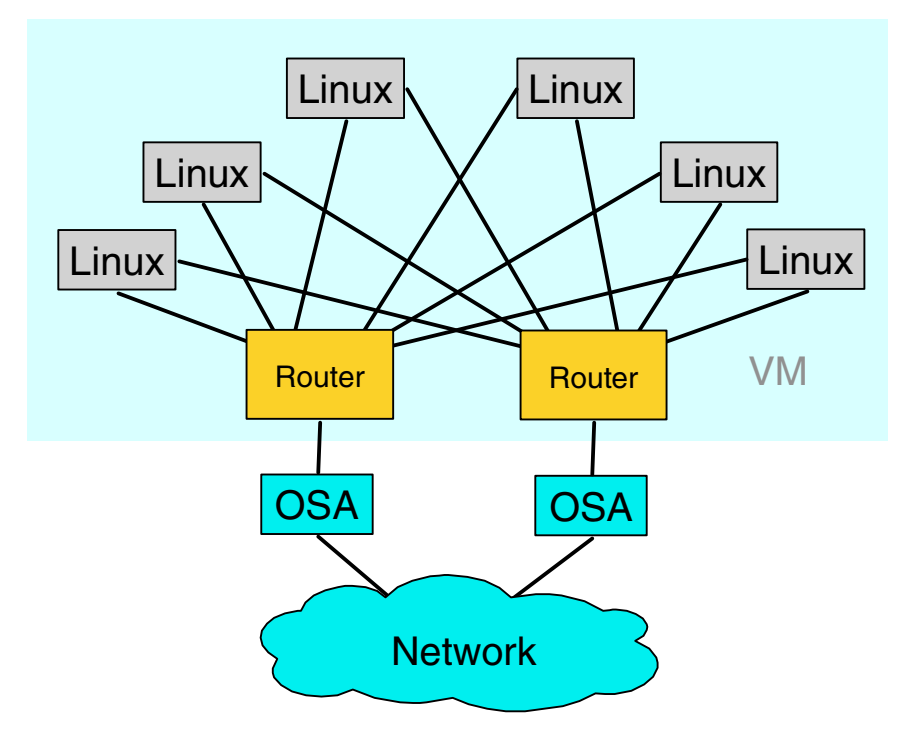

*Figure 3-11 Dual router configuration*

To properly exploit this design, some kind of dynamic routing is required between the virtual routers and the first line of routers in the network cloud. It may also suit requirements to extend this dynamic routing to include the Linux instances as well.

**Tip:** Take care in extending dynamic routing too far into the penguin flock, because running **gated** on your Linux instances will result in them having to process and generate routing updates. This will mean that they will wake up (and be awakened) at regular intervals, dramatically increasing the idle overhead of the penguin flock. This is discussed further in [Chapter 8,](#page-158-0)  ["Performance analysis" on page 139.](#page-158-0)

The role of the router in these examples could be performed by any TCP/IP capable S/390 operating system, depending upon your connectivity method. In this discussion we will consider only Linux and VM TCP/IP.

### **Linux as a virtual router**

The use of Linux in the virtual router role has the following benefits.

- $\blacktriangleright$  Efficient routing engine
- ► Linux's advanced routing capabilities, including Netfilter
- Ability to build a thin, 'routing only' kernel to maximize performance

When adding new members to the penguin flock, however, the CTC and IUCV drivers must be unloaded in order to add the new connections. This is disruptive to existing connections (and in the case of the CTC driver may cause other servers to be restarted). In addition, the scalability of the CTC and IUCV drivers is not extensively proven.

#### <span id="page-84-0"></span>**VM TCP/IP as a virtual router**

Using a VM TCP/IP user as the virtual router addresses the availability issue of the Linux router, because new devices can be added on-the-fly using OBEYFILE.

**Note:** The TCPIP OBEY command in VM allows the dynamic alteration of a running TCP/IP stack using configuration statements contained in a file known as an OBEYFILE. Refer to your VM TCP/IP manuals for more details on how this works.

 Also, using VM as a 'first-level' router can provide a more proven method of providing connectivity to Linux using unsupported or experimental network hardware (for example, the Cisco CIP, the Linux driver for which is still considered experimental).

There are still scalability issues however, as there are hard restrictions in VM as to the number of devices available (see ["VM TCP/IP restriction" on page 97](#page-116-0)). Also, while it is generally considered that the performance of the Linux kernel would be superior to VM TCP/IP in routing IP packets, it is probably not significantly better. As it is necessary to set up at least one VM TCP/IP stack simply to support the VM system itself, the VM TCP/IP stack is a good choice for general routing use.

### **Combining Linux and VM TCP/IP for routing**

In certain high-demand applications, it may be advantageous to combine Linux and VM TCP/IP routing in a layered approach. This may be necessary as a result of limitations in the network devices being used, or because the network interfaces available do not support Linux and you still wish to use Linux routing features such as Netfilter.

**Note:** Netfilter becomes available in the Linux 2.4 kernel, and provides firewall and traffic monitoring functions. It is the replacement for **ipchains** from the 2.2 kernel, and provides more functionality, including stateful firewalling.

A diagram illustrating a possible configuration is shown at [Figure 3-12.](#page-85-0) Note that this is only a sample, and that a real configuration might vary from this.

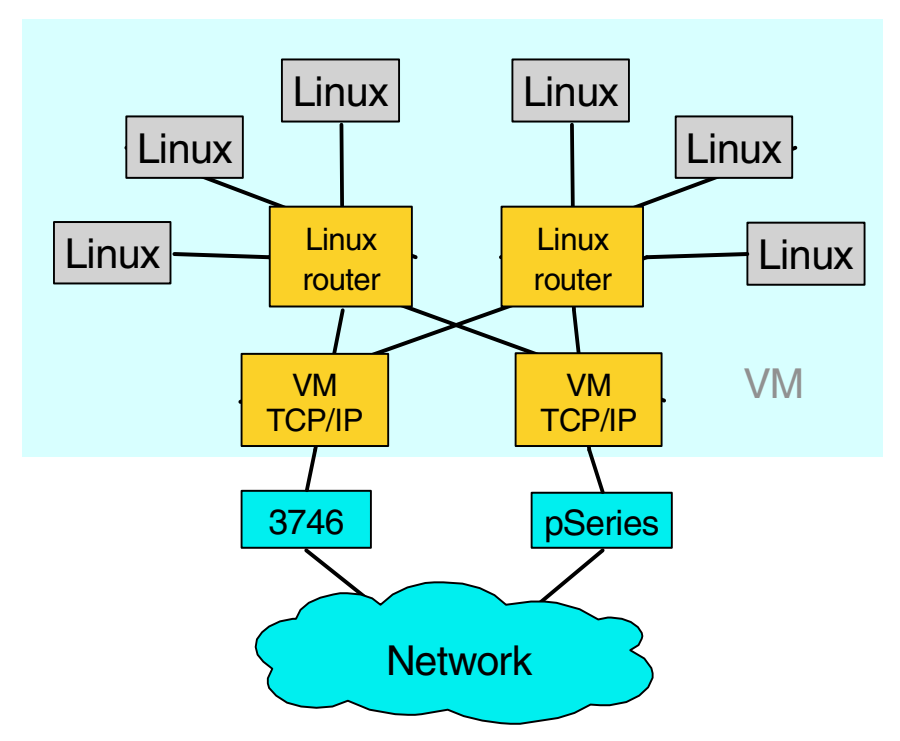

<span id="page-85-0"></span>*Figure 3-12 Combining VM TCP/IP and Linux virtual routing*

There is more discussion about hierarchical routing structures in [Chapter 4,](#page-88-0)  ["Networking a penguin flock".](#page-88-0)

### **3.4.3 General network considerations**

### <span id="page-86-0"></span>**Talk to your friendly network folk**

The success of this kind of design is dependent upon good communication and discussion with the network design team at your installation. While we have drawn 'the Network' on our diagrams as the ubiquitous cloud, there is a lot of complexity in that cloud that must be considered by the penguin flock designers, just as there is complexity in the penguin flock that must be considered by the network team.

One of the most difficult concepts for many network folk to grasp is that we are building entire routing domains inside a single physical host. We design links, routers and hosts that exist virtually inside VM, but in spite of them being virtual they act the same as physical links, routers and hosts would.

**Tip:** You may have noticed that the diagrams in this section have the surrounding VM system shown in very light shading. This is for a reason, and we recommend you do the same with your own diagrams. When presenting your designs to the network folk, photocopy the diagrams with a light setting on the photocopier so that the box representing VM does not show up. In this way, the 'virtual' network appears just like a network with real devices. At a later time, show the real diagrams which include VM. Use this method to introduce people to the concept of virtual networking in a penguin flock.

Spend some time with your network team, discussing the interaction between the network and the penguin flock. Issues including physical connectivity and dynamic routing will have to be clarified as part of the design of the entire solution. Refer to [Chapter 4, "Networking a penguin flock"](#page-88-0) to find more about the issues that you will need to cover.

## **3.5 Workload tuning**

In a penguin flock of any size, it is important to remember that all of the Linux instances are sharing the resources of the S/390 processor complex. In practice, this means that processor capacity used by unnecessary tasks should be minimized. Some tips would include the following.

- $\blacktriangleright$  Run only the services you need to do the work you want. This ensures that the server is working at one task only. You will see this recommendation from a security perspective also.
- $\blacktriangleright$  Minimize the number of services that 'poll', or at least be aware of their impact. Examples of this include nmbd, the Samba NetBIOS name server daemon, and gated, the dynamic routing daemon.

 $\triangleright$  Where possible and convenient, use a service to back itself up rather than running additional services. In this way, the overhead of the server is reduced by not having to provide a backup service specifically. This is discussed further in ["'In-service' backup" on page 123.](#page-142-0)

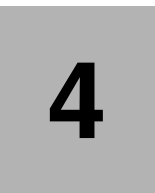

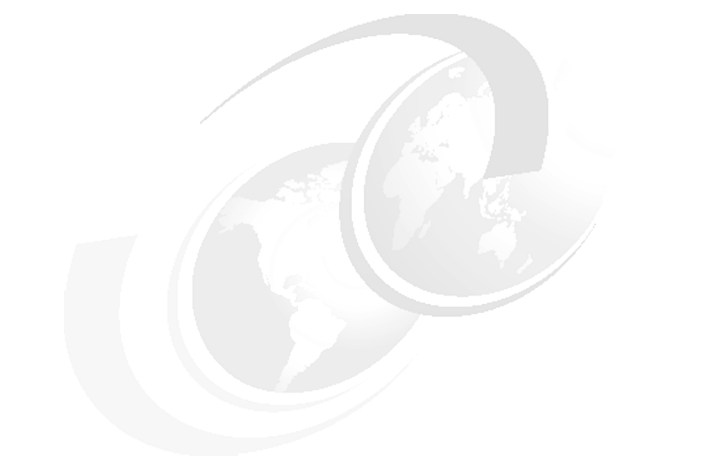

# <span id="page-88-0"></span>**Chapter 4. Networking a penguin flock**

This chapter expands some of the issues introduced in [Chapter 3, "Virtual server](#page-62-0)  [architecture",](#page-62-0) related to connecting your penguin flock to your network.

### **4.1 Network devices**

Networking on Linux for zSeries and S/390 offers many physical and virtual options.

### **4.1.1 Open Systems Adapter (OSA)**

The OSA is a network card for S/390 and zSeries mainframes. Linux can utilize Ethernet, Fast Ethernet and Token Ring OSAs. The OSA-Express is the newest version of the OSA, providing a number of improvements and new features:

- ► New Gigabit Ethernet interface, and improved Fast Ethernet interface;
- ► Queued Direct I/O (QDIO) mode uses the Self-Timed Interconnect (STI) bus to provide memory-to-memory transfer of network traffic, dramatically increasing throughput;
- ► IP Assist feature (available in QDIO mode), offloads adapter processing from the host TCP/IP stack;
- ► Dynamic OSA Address Table (also in QDIO mode only), which eliminates the need to pre-define IP addresses;
- Increased number of IP addresses available in the OAT, from 16 to 512 (1024) on zSeries);
- Increased number of subchannels available, to support larger numbers of instances.

OSA provides a direct path to the 'outside world' where this is required, but not all of the members of a large penguin flock can connect to it. To provide network connectivity to the entire penguin flock, virtual networking is required. These issues are discussed in [3.4.2, "Network structure" on page 62.](#page-81-0)

### <span id="page-89-0"></span>**4.1.2 Channel-to-Channel (CTC)**

CTC is a point-to-point connection, using either a real S/390 channel interface or a virtual channel provided by VM. Multiple CTCs can be configured, allowing connectivity to multiple points in the environment.

The link-layer protocol used by S/390 systems for TCP/IP over CTC is very similar to Serial Line Interface Protocol (SLIP), an early TCP/IP connection method used over dial-up communications lines. Because all the S/390 operating systems use the same link protocol, it is possible to connect a Linux instance not just to another Linux, but also to a VM or OS/390 TCP/IP stack.

VM virtual CTC (vCTC) allows a device pair to be configured that links devices on two guests together. These linked devices then act exactly like a physical CTC, with VM carrying the network traffic internally between the two guests. Because no physical I/O is performed, vCTC often performs far better than a physical CTC. However, vCTC can only be used between guests in the same VM system (i.e. a vCTC cannot link two guests in different VM systems, even on the same physical machine).

CTC support is provided in Linux using code contributed to the kernel tree by IBM. The CTC driver can be compiled as part of the kernel, or a module (ctc.o). CTC has shown high reliability in operation under Linux. It is however cannot be dynamically configured (you cannot add a new CTC device without unloading and reloading the CTC module, terminating any existing CTC connections). Also, the CTC driver becomes unstable if the channel is interrupted for any reason (i.e. the other end of the link is brought down).

**Note:** The latest versions of the IBM kernel patches include support for emulation of a raw serial connection over CTC. It can be used to provide a Linux-to-Linux connection without TCP/IP, which could be used for a console device.

### **4.1.3 Inter-User Communications Vehicle (IUCV)**

IUCV provides a virtual communication link which is similar in function to vCTC, but does not involve channel I/O. It is available only under VM, and can be used only to connect between Linux images or VM TCP/IP stacks in a single VM system. Some prior planning is required to ensure that guests have the right directory authorization to make IUCV connections.

Like the CTC support, IUCV support is IBM code that has been contributed to the kernel, and can be compiled monolithic or modular. From the Linux configuration perspective, it is still a point-to-point TCP/IP connection, so configuration issues are almost identical to CTC.

Because IUCV does not have to emulate channel I/O, performance is better than vCTC. While the driver has the same lack of dynamic configuration as the CTC driver, it has shown that it is more resilient against interruption of the communications path than CTC.

### **4.1.4 Other devices**

### **Common Link Access to Workstation (CLAW)**

This device type was originally used to provide TCP/IP connectivity to channel attached RS/6000 machines, but is now also used to connect to the Cisco Channel Interface Processor (CIP) card. This would allow installations using channel- or ESCON-attached Cisco routers to link Linux systems directly, to decrease the routing path between the network and the Linux instance.

An experimental driver for CLAW has been written by UTS Global, but has not been extensively proven. An alternative to using this driver would be to use TCP/IP on VM to link to the hardware, then use IUCV to communicate between Linux and VM (this is illustrated in ["VM TCP/IP as a virtual router" on page 65](#page-84-0)).

### **Other S/390 TCP/IP devices**

There are a number of other connection types supported by S/390 hardware, including:

► Channel Data Link Control (CDLC), used to connect to the IBM 3746 Multiprotocol Controller

- ► Multi Path Channel (MPC), enhanced protocol used for OSA (non-QDIO) and host-host links
- ► ATM and FDDI OSAs
- ► HYPERchannel A220 devices
- ▶ SNALINK (TCP/IP access over SNA to 3745)

While Linux does not natively support these connections, it is possible to use a z/VM or OS/390 system to connect to them, and then use CTC or IUCV to link to the Linux system.

In some cases it may be possible to reconfigure the hardware to provide direct connectivity to Linux. For example, if you are using the MPCOSA device type for communication with an OSA in OS/390, you could create an LCS definition for use by Linux.

### **4.2 Resilient IP addressing**

In [Section 3.4.2, "Network structure",](#page-81-0) we showed ways to create reliable physical connectivity for the members of our penguin flock. However, more work has to be done to provide resilient connectivity to applications.

**Analogy:** A person who wanted to have a high availability telephone service might have a second phone line installed. However, without listing both phone numbers in the telephone book, or installing an automatic diversion from one line to the other, the second line would be useless since no-one would know to dial it.

Many methods are available to do this, including:

- ▶ DNS manipulation (round-robin, dynamic)
- ► Connection balancing
- ► Virtual IP addressing

### **4.2.1 DNS manipulation**

#### **Round-robin**

The DNS can be altered to resolve name requests to multiple IP addresses. This is known as 'round-robin' DNS. The DNS zone file lists multiple DNS 'A' records for the one host name, and DNS will issue each address in sequence in response to requests for that name. The following is an example:

vmlinuxa IN A 9.12.6.69 IN A 9.12.6.67

The 'A' records can be specified in different orders, or multiple times, in order to weight the different adapters and bias traffic towards or away from certain adapters. For example, in the case above, if the first IP address was associated with a Gigabit Ethernet interface and the second was a Fast Ethernet interface, more connections could be directed to the Gigabit Ethernet interface by listing that address more often than the other, as follows:

vmlinuxa IN A 9.12.6.69 IN A 9.12.6.69 IN A 9.12.6.69 IN A 9.12.6.69 IN A 9.12.6.67

This would result in the address of the Gigabit Ethernet adapter being given out four times more often than the Fast Ethernet interface.

This is not a solution for high availability, since in this model the DNS server cannot respond to the failure of an interface, and will continue to serve the address of a failed interface in response to requests. In the above case, if the interface at 9.12.6.69 failed, four out of five connection requests to vmlinuxa would fail.

Another issue to consider is DNS caching at the client. In order to balance connections properly, these installations rely on specifying a short Time-To-Live (TTL) value in the returned DNS record. This is intended to stop the clients from caching the DNS information, so that repeated requests from clients are distributed across all servers. It has been found, however, that some client applications and platforms ignore the TTL value returned from the DNS server. This might cause a particular client to continually request service from a non-preferred interface simply because its first request happened to return that address.

### **Dynamic DNS**

Making the DNS server respond to the state of interfaces and applications is done using dynamic DNS. The DNS zone is updated by adding and deleting records on the fly according to factors including load, available applications and interface state.

Many solutions are possible using dynamic DNS, and it can be a pre-requisite to some designs based on virtual IP addressing (see [Virtual IP addressing](#page-93-0) later in this chapter). One example would be to update the DNS to add an address record when a new interface is added or removed. It is also possible to integrate with network management utilities to add or remove DNS records relative to the amount of traffic being carried by the available interfaces.

Like the round-robin DNS option, dynamic DNS is subject to caching of DNS records in the client. This means that a client may have an extended outage due to caching of DNS data, even though the DNS server has been correctly updated to reflect the outage of an application server. Also, dynamic DNS is not yet standardized across DNS server implementations. For example, the Berkeley BIND-based DNS server generally distributed with Linux has implemented a method for dynamic updating which differs from the method used by the VM TCP/IP DNS server. While these differences can be designed around, it adds to the complexity of the design.

### **4.2.2 Connection balancing**

In a connection balancing scenario, an external (to the Linux hosts) service fields incoming connection requests and serves them to the real servers. This approach is used in clustering solutions, and is beyond what is required to provide network redundancy for a single host. However, a simplified version of this method could be used at a virtual router to share traffic across interfaces even on a single machine.

One of the great advantages of this approach is that it eliminates the problems associated with caching of connection and DNS information, since the IP address of the distribution server is used for all requests. Unfortunately, this same feature is the greatest downfall, because in a simplistic design the IP address of the distribution server becomes a single point-of-failure.

For more information on this kind of design, refer to Chapter 18 of *[Linux for](#page-440-0)  [zSeries and S/390: Distributions, SG24-6264](#page-440-0)*.

### <span id="page-93-0"></span>**4.2.3 Virtual IP addressing**

z/OS and z/VM provide a facility called Virtual IP Addressing (VIPA), which creates an address within an IP stack which can be used to isolate applications from the failure of an IP interface. Applications bind to the virtual address instead of an interface address. If a physical interface fails, dynamic routing protocols can reroute traffic over other active interfaces, without operator intervention or outage.

Linux provides a dummy network interface that can be used to provide a similar feature. The dummy interface has an IP address, but is virtually associated with the physical interfaces of the Linux host.

Support for the dummy interface must be added to the kernel, either as a module or monolithically. You may need to add the dummy device support to your kernel before you can use it (our SuSE distribution did not have the driver available, so we had to build it).

**Tip:** If you have a kernel configuration file available, you can issue the following command to check the configuration status of the dummy device:

```
cat <config_file_name> | grep DUMMY
```
Remember that on the SuSE distribution, the pseudo-file /proc/config.gz contains the configuration of the current kernel. Copy this pseudo-file to another location and uncompress it to obtain the kernel configuration file.

A dummy interface can be added to the resilient design shown in [Figure 4-7 on](#page-107-0)  [page 88](#page-107-0), producing a design that allows almost transparent backup over the failure of any one of the network connections. This is shown with respect to a single Linux image in the following diagram.

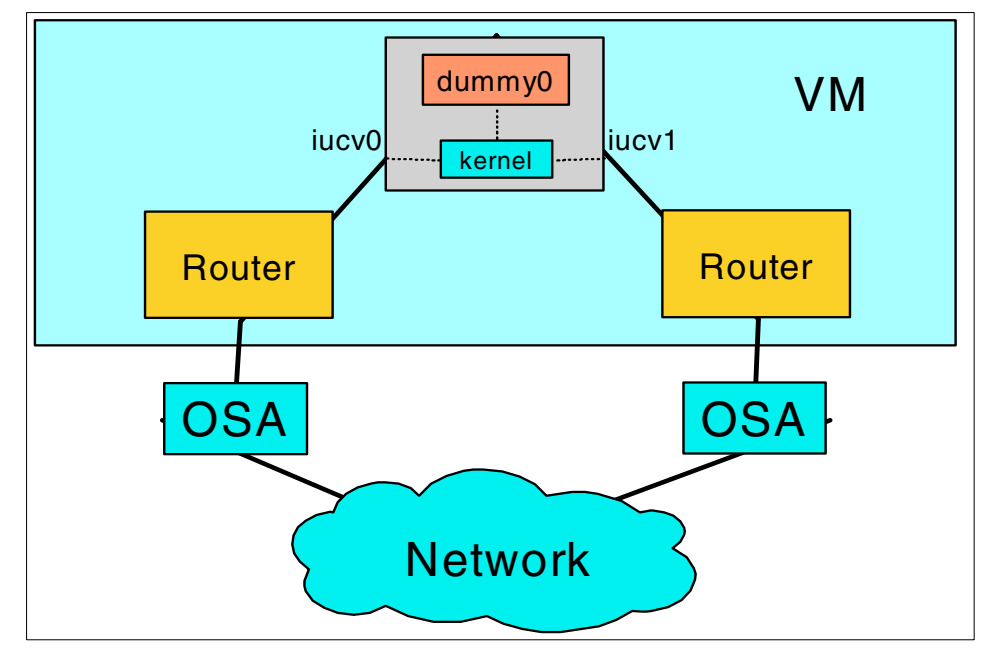

*Figure 4-1 Virtual IP addressing using dummy interface*

The IP address associated with the Linux image in DNS and other facilities is the IP address configured on the dummy0 interface. Using IP routing, incoming traffic is sent to this address using either network interface. If one interface fails, IP routing can forward the traffic via the other interface.

While this works for incoming traffic, any outbound traffic the Linux instance generates is associated with one or the other physical interface. In z/OS and z/VM, the SOURCEVIPA configuration support provides a means to source IP packets from the virtual address, removing the dependency on the physical device. When using SOURCEVIPA, traffic originates from a virtual interface rather than a real interface.

This support is not available under Linux at this time, so TCP/IP sessions that originate from a Linux instance using the dummy driver will fail if the interface those sessions originate on fails. Refer to [Section 16.2, "SOURCEVIPA](#page-394-0)  [equivalence for Linux" on page 375](#page-394-0) for discussion about how this might be provided under Linux.

## **4.3 Packet filtering and Network Address Translation**

Whenever you connect your computer to today's Internet world you are exposed to intruders from the outside. There are thousands of hackers just waiting to get into your computer to do damage or maybe to steal information. You need protection against them!

As we have already mentioned for general networking, our penguin flock is no different from separate servers. Therefore, our penguins need to be protected also. There are additional complications in a penguin flock, however, because you are likely to have many different networks, possibly for different customers, all sharing the same VM system. Not only does the penguin flock need to be protected from outside attack, but members of the penguin flock must be protected from each other as well.

This section introduces the IPTables utility, which controls the Netfilter features of the Linux 2.4 kernel. Netfilter provides some very strong traffic filtering and translation capabilities, and is quite suitable for even some advanced firewalling roles inside your penguin flock.

**Important:** We intend to provide an introduction to IPTables and Netfilter, and instructions on how to set up a capable firewall using them. However, we are not security experts! These chapters will be no substitute for a proper security assessment and implementation. Depending on your security requirements, you may still require dedicated firewall equipment outside your penguin flock.

### **4.3.1 What is packet filtering**

As you can tell from the name, packet filtering is a kind of a filter, filtering the data coming to your computer. Packet filtering is one method commonly used in firewall implementations. With packet filtering you can implement a firewall that will protect your computer from the outside world. Because everybody wants to communicate, sooner or later you need to connect your private network to the Internet. At that point it is time to think about security. You can also use a firewall on a single computer, which for example is connected to the Internet through a dial-up line. When you install a firewall to protect your internal network, every computer that wants to talk to a computer on the internal network must ask the firewall for permission. If the permission is not granted, access is denied.

### **4.3.2 What can you do with Linux packet filtering**

With Linux packet filtering you can do many things. Let us describe a few of them here:

- You can protect your internal network connected to the Internet from outside intruders.
- $\triangleright$  You can perform Network Address Translation (NAT), which allows internally connected computers without a registered Internet address to reach Internet resources.
- ▶ You can filter the information going in or out of your internal network, or in or out of just one computer.
- ► You can use your Linux server as a gateway between two different types of networks, for example connecting Token-Ring and Ethernet worlds. This can be a cheap solution in comparison to buying an expensive router.
- ► You can share your dial-up Internet connection with others.

### **4.3.3 Planning for the packet filtering implementations**

In this section we will show some of the possible designs for networking infrastructures used for packet filtering implementations. In our test environment we always assume that the OSA card is configured to pass all the traffic to a VM guest, not just the predefined addresses. In the OSA card only one IP address

can be defined as primary route (using OSA/SF), this means that this address will pass trough all the packet not just the packet with the destination address for this IP address. When the OSA card is defined to have the primary route, we are always using a VM Linux guest as the entry point for all the traffic. In the following examples we will show a few different approaches of setting up internal network for your VM Linux guests.

### **Single router/firewall with one server**

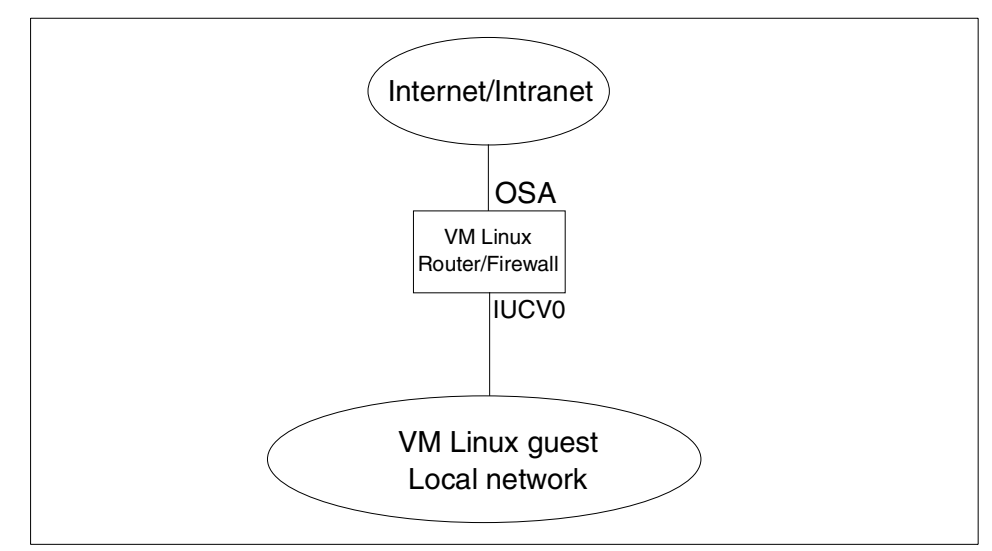

<span id="page-97-0"></span>*Figure 4-2 Single router/firewall implementation*

In [Figure 4-2](#page-97-0) we show a single Linux image which acts as a router and firewall for the Linux server on internal network. In this case we have only one server.

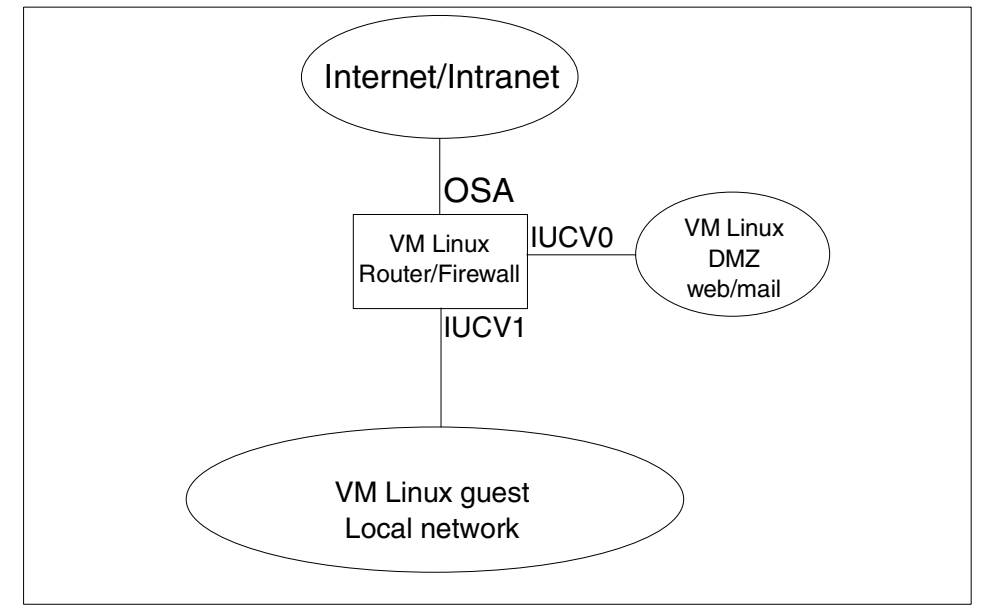

### **Singe router/firewall with DMZ on one server**

<span id="page-98-0"></span>*Figure 4-3 Single router/firewall with DMZ*

In this scenario we are using a DeMilitarized Zone (DMZ) for hosting our Web and mail server. Because the DMZ is hosted on a separate interface, the other server can be protected from external traffic. You can see the example setup in [Figure 4-3.](#page-98-0)

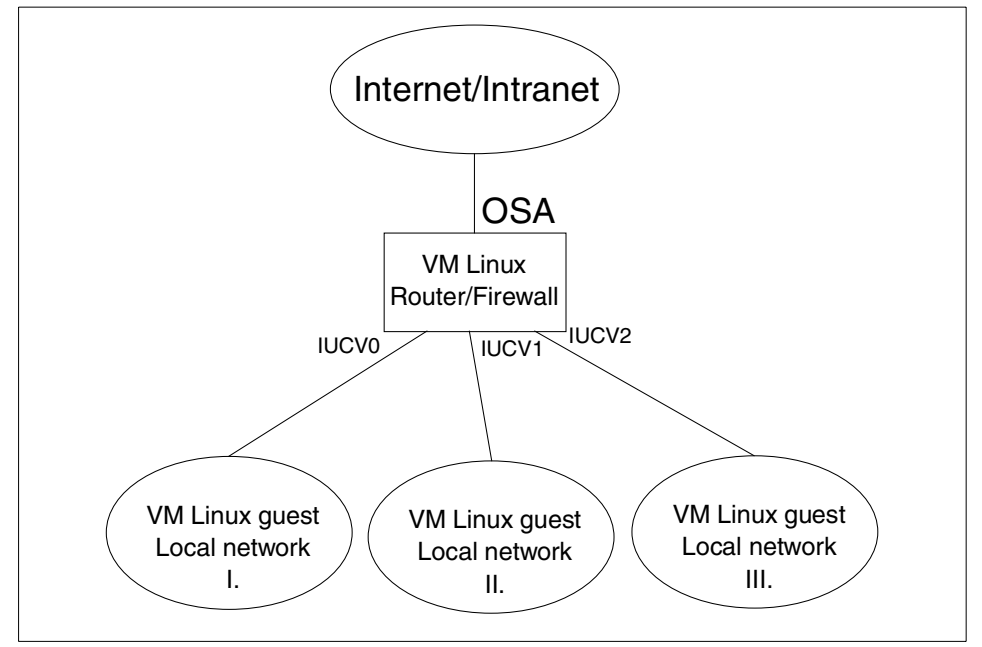

### **Single router/firewall with more servers**

<span id="page-99-0"></span>*Figure 4-4 Single router/firewall with more subnets*

In this scenario as you can see in [Figure 4-4](#page-99-0), we are using a single Linux image as a router/firewall for more servers. Each server is connected to the router/firewall via an independent interface. This means that we can control packet routing in such a way that only the correct packets are being forwarded to the servers. For example we can block all broadcast traffic to our servers. This kind of the solution is usually used when all the servers belong to the same owner. In this scenario we could also be able to implement the DMZ for the services which has to be separated from the others.

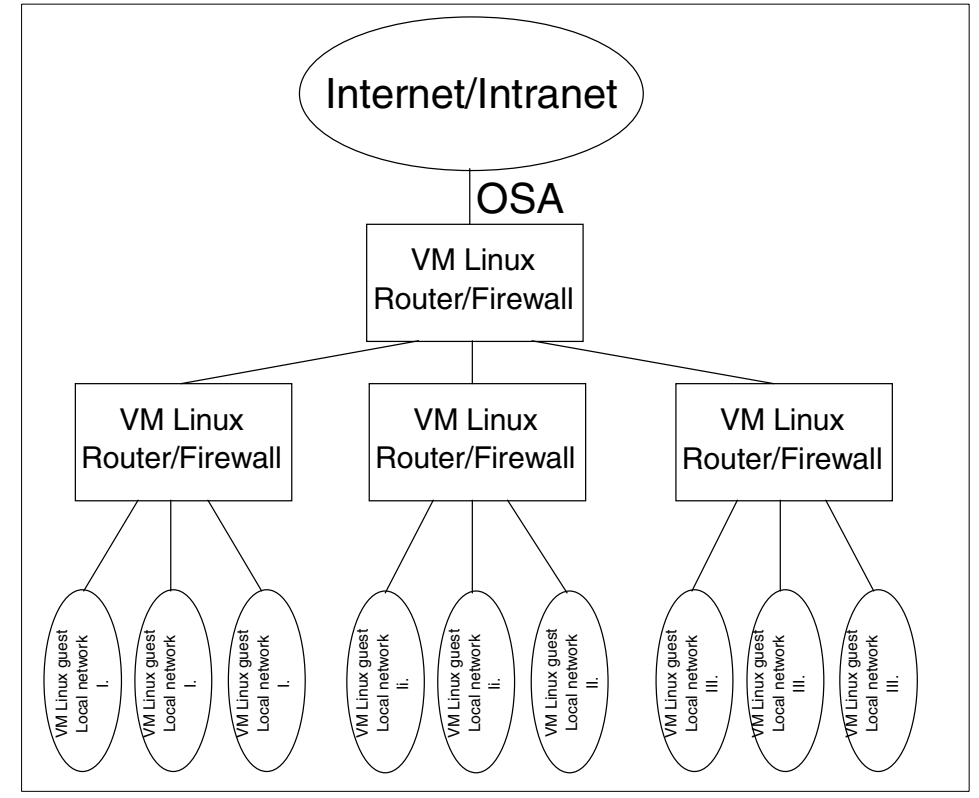

### **Two layer router/firewall implementation**

<span id="page-100-0"></span>*Figure 4-5 Two layer router/firewall implementation*

In this scenario we are using two layers of routers/firewalls. We have one router/firewall for the up front Internet connection which serves the second layer of routers/firewalls. The second layer firewalls are used to isolate each local network from the others. With such a solution you provide an independent network, for each small farm of Linux servers, that is connected to the outside world over its dedicated router/firewall. Also each of the servers in the local network does not interfere with the others because it is connected to the router on its own interface.

This implementation is also needed to implement a big farm of servers in the single box solution. On the first router/firewall we are accepting all the traffic from the Internet. By implementing packet filtering we can get rid of unnecessary packets (i.e. broadcasts) and just pass packets which are going to the services on our servers. On the second layer we are separating servers among different

owners for security reasons. On this layer we are also taking care that the packet traveling to particular server is not hitting the interface of other servers in the local network. With this implementation we are assuring that we are not waking up any idle servers without good reason.

This approach also simplifies the management of the Linux farm inside the box, because the connections have to be predefined on VM and also in Linux. By separating the servers in small local networks with its own router/firewall you have a manageable number of servers. For example, defining connections for ten servers in the router is much simpler that defining connections for hundreds of them.

You can see the two layer approach in [Figure 4-5 on page 81](#page-100-0).

### **4.3.4 How packets travel through a gateway**

In this section we will explain how IP Tables work. You can see the path of a packet coming into your server in [Figure 4-6.](#page-101-0)

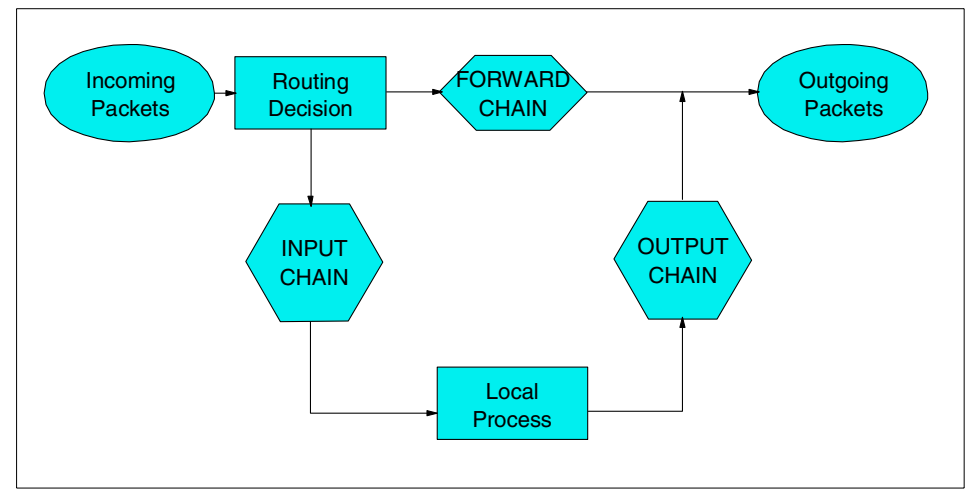

<span id="page-101-0"></span>*Figure 4-6 How the packet travels*

Here are short descriptions of each stage:

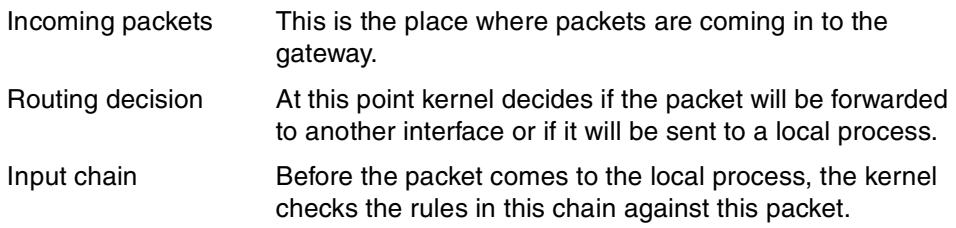

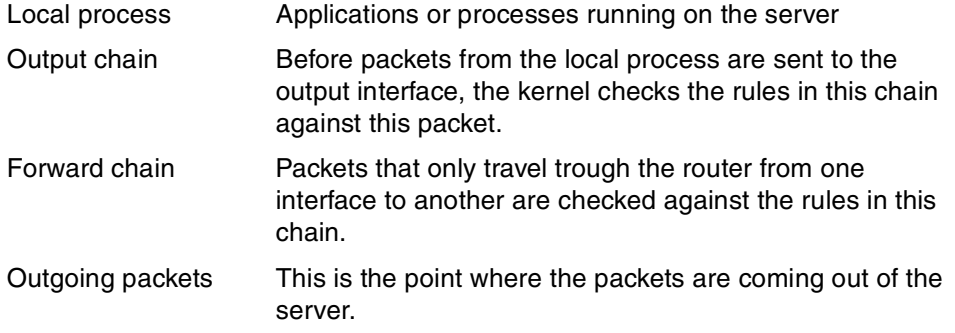

As you can see from [Figure 4-6 on page 82](#page-101-0), there are three places where you can check the packets in your server:

- $\blacktriangleright$  Input chain
- $\blacktriangleright$  Forward chain
- $\triangleright$  Output chain

In [11.1.6, "Using IP Tables" on page 238](#page-257-0) we introduce how to use basic IPTables rules to filter traffic in your Linux instance.

### **4.3.5 Network Address Translation (NAT)**

Network Address Translation (NAT) is used to translate the source or destination address of the IP packets traveling trough the gateway. If you are using a Linux router/firewall to provide connection between the Internet and a local LAN, you can use NAT to conserve IP addresses. The router/firewall uses a real IP address, and to avoid wasting real IP addresses for the machines on the LAN, NAT is used on the router/firewall to allow the machines on the LAN to use *private IP addresses* (10.x.x.x or 192.168.x.x) to access the Internet transparently. The users see no difference between private and real IP addresses.

When packets are leaving the LAN, the router/firewall uses NAT to replace the source address of the originating computer with its source address. The destination computer replies back to the router/firewall and the destination address is modified to send it to the computer on private LAN.

There are three basic types of NAT:

- 1. SNAT (Source NAT) in this process the source address of the first packet is modified. SNAT is always done after the routing, just before packet is going out of the router/firewall.
- 2. DNAT (Destination NAT) in this process the destination address of the first packet is modified. DNAT is always done before routing, just after the packet is coming into the router/firewall.

3. Masquerading - this is a special form of SNAT

### **Source NAT**

With SNAT you change the source address of the packet. This is done before packets are sent out. All other processes on the router (routing, packet filtering) will see the packet unchanged.

SNAT is used to change the address that a packet appears to come from. This is useful in applications like server clustering, where the IP traffic must appear to originate from the cluster IP address and not from the individual server that handled the request.

### **Destination NAT**

Destination NAT involves altering the destination address of the packet. This can be used in Web proxy systems, where a firewall or router transparently redirects a request from a client to a cache system on your local network.

DNAT is done just after the packet comes in. All other processes (routing, packet filtering) will see the packet with the destination as you have altered it. This is important, because if the packet is routed prior to DNAT it might be sent to the wrong interface for the altered destination address.

#### **Masquerading**

This is the specialized version of SNAT. It is usually used for dynamically assigned IP addresses, for example dialups. With masquerading you do not need to put in the source address, the source address of the interface the packet is going out will be used.

See [11.1.11, "Using IPTables for NAT" on page 246](#page-265-0) for a description of how to use NAT and how to set it up using the **iptables** tool.

### **4.4 General network considerations**

In ["Talk to your friendly network folk" on page 67](#page-86-0) we introduced the idea of discussing connectivity issues with the network team at your installation. This section introduces some of the issues that will need to be addressed during these discussions.

### **4.4.1 How penguin herding is different**

For newcomers to the concept of running Linux guests under VM, the idea of virtual networking connections between guests is not easy to grasp. While it is possible to give a number of your Linux instances access to the network directly, this would not be making efficient use of the hardware and the architecture. Through virtual networking, a large amount of the network infrastructure traditionally present in a server farm can be eliminated.

**Important:** We do not suggest that **all** network tasks be brought into the penguin flock. Tasks such as high-throughput firewalling and management of modem banks do not benefit from being moved to S/390. However, savings can be made by not having to provide a network port for each and every Linux instance, for example.

In some ways, connectivity inside a penguin flock is somewhat easier than in a discrete server environment. This is because network connectivity is over non-broadcast point-to-point links, which helps to make things more secure than LANs. The routing infrastructure can become quite complex, however, because of the number of point-to-point links that must be managed.

**Note:** In [Section 13.7.1, "NetSaint" on page 305](#page-324-0) we discuss one Open Source tool that we found useful in diagramming and graphically managing the network connectivity of a penguin flock.

There is an important point that we can make in regard to designing virtual routing systems for a penguin flock. Remember to treat virtual routers the same way as real routers when it comes to designing your routing domains

Virtual networking can be viewed from the network perspective and from the processing perspective.

#### **Virtual networking from a network perspective**

In your virtual routing environment, the devices and links between virtual servers will be functionally identical to real ones. Virtual network devices will behave just like real devices would. Likewise, the routing being done in virtual routers will be no different from routing in a physical machine.

In addition, because many basic packet-filtering tasks can be performed in your Linux routers, you can avoid the need for a lot of external firewall equipment except for high-security applications (as mentioned previously).

This is why, when designing the network connectivity, the choices to be made are no different from the choices that exist in the physical world.

### **Virtual networking from a processing perspective**

In the world of physical routers and networks, the server people need give no consideration to the CPU consumed by routers and network equipment. The fact that a router actually contains a CPU and performs work is overlooked by everyone except the network people who support them. Even network people will disregard the fact that a modem also has processing function and requires CPU (or perhaps some analog equivalent).

In your penguin flock however, the routers and links are virtualized by VM, and share the CPU consumption of the penguin flock. This means that virtual network traffic will cost real cycles in your S/390 processor. Also, every virtual interface defined will require buffer space, and this will add up over all the machines in your penguin flock.

This is perhaps the most important thing to remember in terms of networking your penguin flock. In return for what you save in terms of physical network equipment (routers, switches, network ports) you have to give up some S/390 processor and memory capacity to run your virtual network.

### **4.4.2 Dynamic routing**

Almost all large TCP/IP networks today use some kind of dynamic routing to maintain connectivity. In our penguin flock, we must interact with the rest of the network and participate in the routing decisions that occur.

Dynamic routing involves routers exchanging information about the state of the network. Several protocols are used to provide dynamic routing, including:

- $\blacktriangleright$  Routing Information Protocol (RIP) An early dynamic routing protocol that uses distance-vector calculations to build a view of the router network.
- ▶ Open Shortest Path First (OSPF) A link-state protocol, OSPF uses the status of the links between routers to calculate the shortest path between endpoints.
- ► Enhanced Interior Gateway Routing Protocol (EIRGP) Developed by Cisco Systems, this protocol uses a proprietary algorithm which combines benefits of distance-vector and link-state algorithms.
- ► Border Gateway Protocol (BGP) A routing protocol used to provide reachability information between separate networks, allowing connectivity between them without exchanging topology information.

*Interior gateway protocols* are usually used within an organization to provide high levels of connectivity between various parts of the internal network. RIP, OSPF and EIGRP are all interior gateway protocols. *Exterior gateway protocols* do not exchange topology information, and as such are used to connect networks belonging to different organizations (such as a company and their ISP). BGP is an exterior routing protocol.

**Tip:** For more information on dynamic routing protocols and their implementation, refer to one of the many books available on this topic.

The exact method used to Internetwork your penguin flock with the rest of your corporate and/or customer network will vary depending on a number of issues, including:

- $\blacktriangleright$  The routing protocol currently in use in your network
- $\blacktriangleright$  The addressing scheme used in the penguin flock
- $\blacktriangleright$  How 'open' the Linux instances will be
- $\blacktriangleright$  The connectivity requirements of your customers
- $\blacktriangleright$  Isolation from other customers

We will show some alternatives, and talk about some of the tricks, without too much detail. The objective is to equip technical people without a background in networking or routing to be able to discuss issues with the networking people at their installation.

#### **Routing domains**

A routing domain is a group of networks that share routing information. Generally, all of the routers in a given domain have a knowledge of the way to reach all other networks in that domain. Within a routing domain, interior gateway protocols are used to provide this sharing of routing information.

In [Figure 4-7 on page 88,](#page-107-0) three networks are shown. These may be separate organizations, or divisions in a single organization. Each of the clouds represents a routing domain.

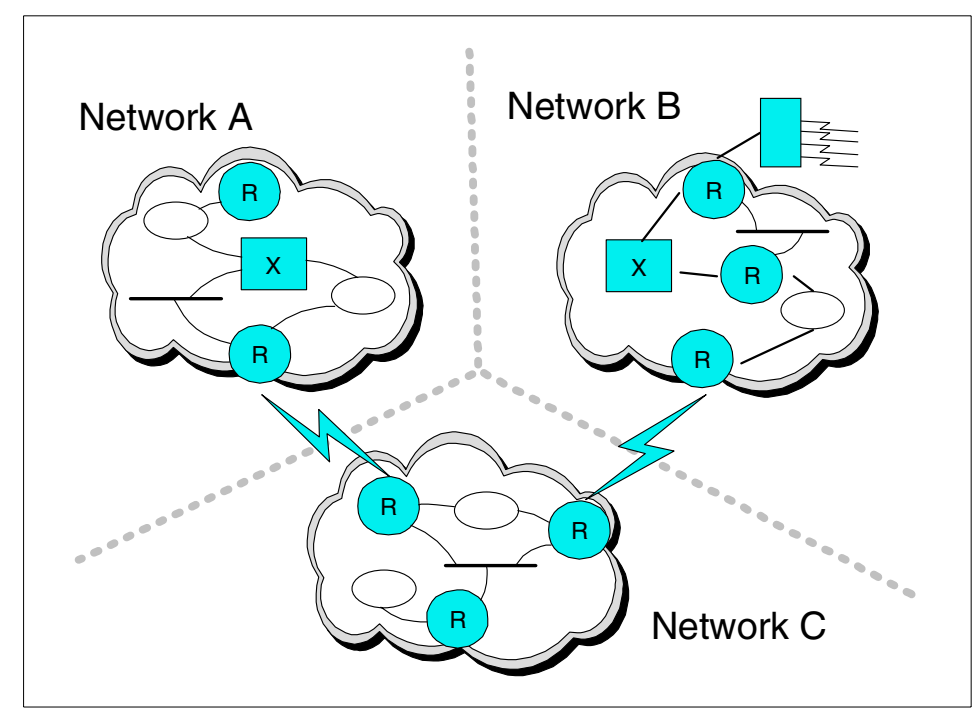

<span id="page-107-0"></span>*Figure 4-7 Routing domains*

Routing domains can be used to control the flow of routing information in a large network, or between networks. For example, a large company with networks in cities all over the world does not need to have complete sharing of all routing information across all routers.

When devices in separate domains wish to communicate, some design work is required. Ideally, we want to allow connectivity as required, without exchanging topology information. An exterior gateway protocol is used in this role. Routers on either side inform each other about the networks that can be reached, without exchanging the detailed information provided in interior routing protocols. In the example above, control of the routing domains can allow communication between Network A and Network C, and between Network B and Network C, but prevent Network C from being used as a gateway between Networks A and B.
#### **Choosing a routing protocol**

This process cannot be done in isolation from the networking people (refer to ["Talk to your friendly network folk" on page 67](#page-86-0) for a reminder on why). As we have identified, for two-way communication to take place penguin flock some interaction must take place between the our penguin farm and the outside. If this boundary is not well planned, connectivity will be unreliable or may not even work at all. In the worst case, a poor design could cause problems in other seemingly unrelated parts of the network.

**Example:** Assume that a certain network chooses to use OSPF within their penguin flock. Because their router network also uses OSPF, they use a different OSPF area number for the penguin flock. They set up dynamic routing between virtual routers. The virtual routers that own the physical network connectivity for the penguin flock advertise themselves as the default routers for the area.

These outward-facing Linux systems would be the boundary between the penguin flock and the rest of the network. If they are not configured correctly, it could be possible for the Linux routers to become the default routers for the entire network. This could have catastrophic results on routing throughout the network.

One method would be to use the same routing protocol inside the penguin flock as is used outside it. This has the benefit of uniformity across the whole network. It does not necessarily mean that the penguin flock is exchanging complete network data with the rest of the environment. For example, OSPF allows different Autonomous Systems (AS) within a network, and this can be used to manage routing updates. This approach could be used in smaller networks, or where the consistency of using a single routing protocol is desirable.

Another method would be to use a different protocol inside the penguin flock from the one being used outside, and have the first routers in the network manage the boundary processing.

**Note:** Most routers will maintain separate tables for each routing protocol. If a router running more than one routing protocol is properly configured, it can copy routing data from one routing domain into the other. This is known as importing routes. For example, a router that has RIP configured on one interface and OSPF on another, can be configured to import the OSPF routes into RIP. This means that the routers in the RIP network will learn about networks in the OSPF domain through this router.

The third method would be to use an exterior gateway protocol between the penguin flock and the rest of the network. This is an extension of the previous model, but has the effect of completely dividing the networks. It is useful when the penguin flock requires additional security, or if penguins from multiple customers are sharing infrastructure.

#### **4.4.3 Using the OSA with Linux**

#### **OSA Address Table (OAT)**

The OSA has a unique design that allows it to be accessed by multiple LPARs or VM guests simultaneously, each with a different IP address, but attaching to the same physical LAN. This operating mode of the OSA is known as Shared Mode. In shared mode, the OSA Address Table (OAT) is required to provide a mapping between host device addresses and network IP addresses. This allows the OSA to send IP packets to the correct LPAR or guest.

**Note:** For more information about the OSA-Express, refer to the product manuals or the redbook *OSA-Express Implementation Guide,* SG24-5948, on the Web at:

<http://www.ibm.com/redbooks/abstracts/sg245948.html>

If your OSA is accessed *only* by the first-level router on behalf of your penguin flock, the OAT is not used. In this case, everything will work as you expect since the OSA will forward all traffic to the VM guest that activates it, in exactly the way that a normal Ethernet adapter operates. If you are in Shared Mode, however, the OAT is used to determine which VM guest (or LPAR) will receive the incoming packet.

To ease the definition work required, and to simplify the configuration in many cases, a particular VM guest or LPAR can be defined to the OSA as the *primary router*. In this case, all IP packets arriving from the network that do not have a corresponding specific OAT entry will be sent to the LPAR or guest nominated as the primary router. A secondary router can be defined, to which packets will be sent if the primary system is not active.

**Note:** Primary router is often referred to as *primary default entry* in OSA documentation. Primary router is the term that appears in the Linux device drivers documentation.

[Figure 4-8](#page-110-0) shows the process used to despatch a packet through the OSA.

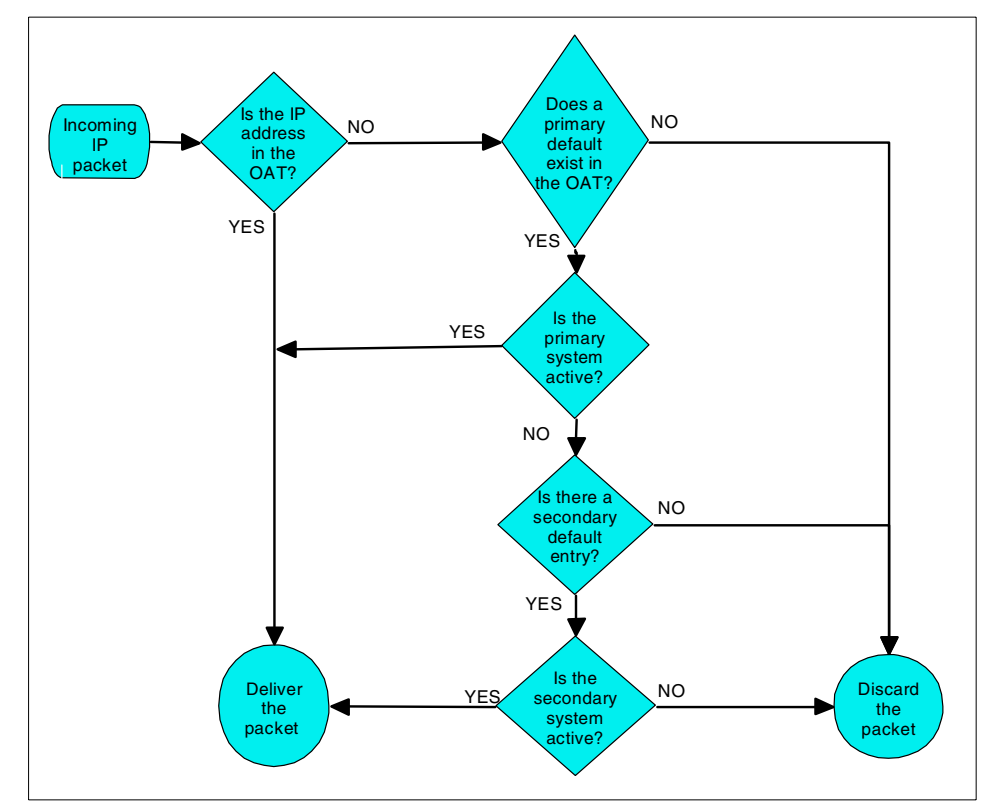

<span id="page-110-0"></span>*Figure 4-8 Packet path through the OSA*

The IP address used in this process is the destination IP address of the packet. This is may not be the IP address of your router system. If the packet is destined for one of the Linux images in your penguin flock, then it will be the IP address of that system and not the router's address.

**Note:** A complete description of how TCP/IP routing works is outside the scope of this book. Almost any book on Linux TCP/IP will provide an introduction to routing and TCP/IP connectivity. Alternatively, you can go to:

<http://kernelnewbies.org/documents/ipnetworking/linuxipnetworking.html>

which provides a good insight into the way that TCP/IP is implemented in Linux.

To illustrate, we break down step-by-step the process involved in sending a packet from somewhere in the network to a Linux instance in a penguin flock, focusing on the steps that involve the OSA.

- 1. A packet leaves a client machine somewhere in the IP network. According to normal IP routing rules, the packet reaches the router immediately before the OSA in the path to the penguin.
- 2. The router, on receiving a packet not intended for itself, has to route the packet onwards through the network. It consults its routing table to determine the next router in the chain. It finds the correct route, which identifies your OSA-owning penguin as the next-hop to the destination.
- 3. The routing table shows the IP address of the OSA-owning penguin. The router performs an Address Resolution Protocol (ARP) request to find the hardware address which matches the IP address in the routing table.
- 4. The OSA responds to the ARP request with its hardware address.
- 5. The router builds a new IP packet, with the same destination IP address field it has always had on its path through the rest of the network, and sends it over the Ethernet to the OSA.
- 6. The OSA receives the packet and consults the OAT on where to send it.

This is the point at which the process can fail in the penguin flock environment. If the IP address of the Linux instance has not been added to the OAT, or the OAT does not have a primary router defined, the OSA will throw the packet away, and the Linux router will not even be aware of that.

**Important:** Many network folk are surprised by this, since it is unusual to have an adapter making packet forwarding decisions without input from the operating system. Due to the special capabilities of the OSA, however, this behavior is required.

The concept of the primary and secondary router in the OAT can be confusing. Primary router in the OAT does not mean that the OSA is routing packets. Think of the primary router as being the LPAR or guest that the OSA thinks is a router, and can handle packets unknown to the OSA.

Because each Linux instance in your penguin flock will have at least one IP address, the definition requirements for the OAT can be huge, or even impossible. The OSA-2 could only have 16 entries in the OAT, with a maximum of 8 per LPAR or guest. This meant that only 7 Linux instances could be supported behind one router.

Even with the OSA-Express, which raises these limits considerably, the definition workload would be enormous. Therefore, the current recommendation when using OSA adapters for penguin flock connectivity is to either:

- ► Define the router guest as primary default entry in the OAT, or
- $\blacktriangleright$  Dedicate the OSA port to the router guest, using the OSA non-shared.

#### **Using multiple OSAs**

In order to support a high-availability configuration, you may choose to provide more than one OSA to your Linux router. This would usually involve connecting each OSA to a different LAN, with redundant network connectivity.

You may also use multiple OSAs to provide greater bandwidth to your penguin flock. In which case, you may have these OSAs connected to the same LAN. In this configuration, you need to be aware that the way the Linux kernel responds to ARP requests may cause connectivity to fail if you are not using primary router in your OSAs.

When an ARP request is received by Linux, the kernel checks to see if the request is for *any* interface on that machine. If it is, then the adapter that received the request will respond to the ARP request with its hardware address, even if the IP address belongs to another interface.

**Note:** This behavior is generally an efficiency and availability advantage. The first adapter that receives the ARP request is possibly less busy than other adapters, and it makes sense to respond to the request as soon as it is received rather than waiting until the request is received at the correct adapter. There may also be a physical cabling problem with the other adapter, in which case it would never respond.

This behavior will not work with the OSA, however, since only the OSA with the IP address defined will be able to pass traffic for that address. If you are not defining your Linux router as the primary default entry in the OAT, you must turn off this behavior in Linux with the following commands:

```
echo 1 > /proc/sys/net/ipv4/conf/all/hidden
echo 1 > /proc/sys/net/ipv4/conf/<device-name>/hidden
```
The line specifying the device name must be repeated for each OSA interface. These commands must be executed when the system is started, so adding them to the network startup script is best.

#### **QDIO mode**

The OSA-Express adapters can be defined to support QDIO. This mode gives high speed operation through direct use of the STI bus, but it also provides a facility which allows the operating system to dynamically update the adapter's OAT. This dynamic update happens using an 'out-of-band' signalling path between the driver and the adapter.

**Note:** 'Out-of-band signalling' is a telecommunications term which refers to a signalling or control channel which is separate from the path used for data flow. In the case of the OSA-Express, this path is an extra device address required when using QDIO mode instead of LCS mode.

In QDIO mode, the OAT does still exist, even though you no longer have to build it manually. Under Linux, the qeth module sends the required information to the OSA-Express to allow it to update the OAT. Setting primary router status is also controlled dynamically through the qeth driver.

#### *OAT update from VM TCP/IP or CS/390*

The QDIO support in VM TCP/IP and Communications Server for OS/390 provides updates to the OAT for any configured interface. This means that not only is the IP address for the OSA adapter itself added, but any other interfaces as well. This support is required particularly for OS/390, where the use of Virtual IP Addressing (VIPA) required the VIPA address for a stack be added to the OAT. There are no updates for addresses that are not connected to the stack, however. This means that in the case of an IUCV connection under VM TCP/IP, for example, the IP address of the local end of the connection is added but the remote end is not.

#### *OAT update from Linux*

Under Linux, the qeth driver will only add the OSA's own address to the OAT. No other addresses on the Linux system are added.

The qeth driver supports an interface through the /proc file system, however, which can be used to manually add an OAT entry against this instance of the qeth driver. This would allow logic to be added to the network configuration scripts for CTC and IUCV interfaces. When the interfaces are configured, the script would additionally invoke the qeth driver to add the peer IP address for the link to the OAT.

#### **Sharing an OSA**

For some time, it was considered unsafe to share an OSA adapter between OS/390 or VM systems and Linux. Now, with recent versions of the LCS driver, this precaution is not necessary. However, you may still choose to exercise caution when sharing with high-profile production systems.

The choice of whether to share or not to share will become part of your design process. For example, an existing z/OS installation using one port on an OSA-Express Fast Ethernet card may have set primary router on a z/OS LPAR to support the Application VIPA function in z/OS. In this configuration, they are unable to have a z/VM LPAR configured as primary router to support a penguin flock under z/VM, since an OSA port cannot have more than one primary router specified. In this situation, two possible solutions exist:

- ► Use the second OSA-Express Fast Ethernet port. One could be dedicated to Z/OS as per the current scenario, and the second port could then be dedicated to z/VM to be used for the penguin flock. Each port can have primary router specified independently.
- ► Use Queued Direct I/O (QDIO) mode in the OSA-Express. In this mode, z/OS can update the internal OAT in the adapter as required. This would eliminate the need for primary router to be set on the z/OS LPAR, so that z/VM can be given the role on behalf of the penguin flock. A CTC connection could be set up between z/VM and z/OS to route any traffic intended for z/OS that goes to z/VM incorrectly.

A third solution would be to route all the traffic through the z/OS system, and use a CTC connection from there to the z/VM system. While technically possible, this increases the hop count to the Linux systems. Also, many z/OS installations would prefer to keep the z/OS TCP/IP traffic separate for security.

## **4.5 Other issues**

In this section we address CTC/IUCV device restrictions and a VM TCP/IP restriction.

#### **4.5.1 CTC/IUCV device restrictions**

#### **Numbers of links**

When building a large penguin flock, using a virtual routing scenario, it is desirable to have as many Linux instances as possible supported off the one router. This would increase the server-to-infrastructure ratio of your penguin flock. Unfortunately, there are currently some restrictions in place that limit the number of links that can be created.

**Attention:** The following points describe ways that the kernel support for CTC and IUCV can be modified to increase the number of devices supported. To make these changes, you **must** be familiar with kernel recompilation and C language syntax. Modifications to the kernel source code, and the resulting kernel and modules you compile, would be supported by the person who built them: **YOU**. Also, scalability and performance of such modifications would have to be tested and understood prior to live usage.

In the Linux 2.2 kernel, the CTC driver has a hard restriction of a maximum 8 links. A **#define** directive in **ctcmain.c** sets this, and it could be increased to allow more CTC links to be set up. In the 2.4 kernel, the restriction has changed: when CTC is compiled into the kernel, a restriction of 16 links applies, but when the driver is modularized there does not appear to be a restriction.

The IUCV driver appears to be more friendly to increasing the number of devices. While both the 2.2 and 2.4 kernel levels have **#define** directives limiting the maximum number of devices to 10, the later versions of the driver provide instructions in the code for how to increase the limit.

**Attention:** Modifications to these drivers must not be considered lightly. Issues such as memory consumption must be taken into account. For example, the CTC driver allocates a 64KB buffer for each connection it manages. With 256 connections, a total of 16MB of memory would be locked in the CTC driver alone. We repeat:

#### **modify these drivers at your own risk!**

#### **Configurability**

As mentioned in ["Linux as a virtual router" on page 64](#page-83-0), the CTC and IUCV drivers cannot currently be configured dynamically. This means that the modules must be unloaded and reloaded to support newly added devices, which requires all interfaces using that module to be shut down.

The reason for this is that the drivers currently only scan for valid devices when they are initialized. The drivers build control blocks and buffers at that time, and are not designed to support the dynamic addition of new devices.

A useful enhancement to the CTC and IUCV drivers would be the ability to perform this dynamic reconfiguration. The kernel already provides support to recognize newly configured devices, and the DASD driver is also being enhanced in this area. Reconfigurable CTC and IUCV drivers would allow a much more flexible penguin flock environment to be created, where less planning of future connectivity would be required. Adding a new penguin to the farm would be much easier and more dynamic.

#### **4.5.2 VM TCP/IP restriction**

Currently, performance of a VM TCP/IP stack degrades after approximately 100 DEVICEs have been defined. The details on this are not clear, and we are not aware of the nature of the degradation in performance. We are also not aware of any active work to research this further.

We mention this as a prompt for you to find out more, so that you can factor this into the planning for your penguin flock.

# **5**

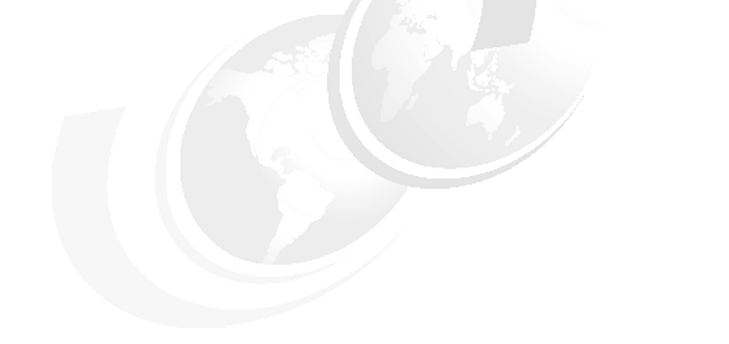

# **Security architecture**

In this chapter we discuss the security topics related with running Linux on a S/390 or zSeries. Running a Linux system requires reliable security on any hardware platform. Using hardware other than S/390 or zSeries often leads to discrete servers with dedicated hardware resources.

With Linux on S/390 or zSeries, together with the partitioning of the hardware and the virtualization offered by VM available to the Linux systems, many new aspects of security arise. On one hand it has to be considered if and how the physical resources of the S/390 or zSeries hardware are isolated from the virtual Linux systems. On the other hand, the maintenance of multiple Linux systems with VM requires some additional security features in front of the penguins, but also offers smart methods to handle a flock of them.

## **5.1 Sharing isolation and reconfiguration of resources**

As discussed in [Chapter 1, "Introduction" on page 3,](#page-22-0) Linux can run on zSeries and S/390 hardware in three basic modes:

- $\blacktriangleright$  In native mode
- ► In LPAR mode
- ► As VM guests

In the following sections, we discuss security as it pertains to running Linux in the three different modes.

#### **5.1.1 Running Linux in native mode**

The simplest security scenario is with Linux running in native mode. Here Linux is the only operating system on the hardware. Therefore all internal resources (processors, memory, channels) are dedicated and there are no concerns about sharing these resources with other systems. It is still possible to share external resources such as DASD with other mainframe systems, but that would imply the same problems as if the Linux systems were running on another hardware platform than S/390 or zSeries.

#### **5.1.2 Running Linux in LPAR mode**

The security scenario with Linux running in one or more LPARs gets more complicated as the PR/SM microcode is used to share the S/390 or zSeries resources.

In each LPAR, an independent operating system can run, be it Linux, OS/390, VM or others. These LPARs and the various operating systems can share internal resources. From a logical point of view, the resources seem to be dedicated to the partition, but from a physical point of view, the hardware is virtualized and partitioned by PR/SM to be shared among up to 15 LPARs. PR/SM ensures that each LPAR uses only the resources that have been allocated to it. If total isolation of a partition is required, the system can be configured via the IOCP and IOCDS so that no resources are shared among another partition.

An ISP or ASP has to deal with various servers from several customers, who all have an essential interest in separating their data and applications from those of other customers. To make the principle of virtualization by PR/SM acceptable for these customers, some questions have to be answered:

- 1. Is there an official certification that the processes of the PR/SM microcode are secure, especially under the new zSeries architecture, which adds new features as HiperSockets?
- 2. If CPs are shared between LPARs, is there any risk that one LPAR can influence the operations in another LPAR?
- 3. What is the risk if memory is reconfigured from one LPAR to another?
- 4. How can the dedicated and secured use of peripheral devices be assured, if shared channels and control units are used?
- 5. Should there be a secure administration access to Linux for zSeries and S/390 systems, especially to those that are logically placed in DMZs?

#### **PR/SM certification**

Question 1 asks for official statements and guarantees of the security provided by hardware and microcode. For S/390 servers, which means up to the 9672 G6, PR/SM has been evaluated according to the european ITSEC E4 (Information Technology Security Evaluation Criteria, evaluation level E4). This evaluation certifies that PR/SM can separate and isolate partitions as if they were running on physically separate systems. This includes topics such as

- $\blacktriangleright$  Identification and authentication
	- PR/SM will associate a unique identifier with each logical partition in the current configuration.
	- Each LPAR is uniquely identified based on IOCDS definitions.
	- The identifier is used to mediate access control.
- $\blacktriangleright$  Audit and accountability
	- All security relevant events are recorded in an audit log.
	- The audit log is protected from unauthorized deletions or modifications.
	- Applications in LPARs cannot read the audit log.
- ► Access control
	- LPAR security controls define a partition's access to IOCDSs, performance data, crypto, and reconfigurable channels.
	- Access to control units and devices on shared channels can be restricted.
	- Dedicated channels, storage, and CPs are never shared.
	- PR/SM will prevent the transfer of a message between a logical partition and any resource not explicitly allocated to it.
- Object reuse
	- Storage will be cleared prior to allocation or re-allocation.
	- All information in physical processors or coprocessors will be reset before dispatching the processor to a new logical partition.
	- Non-shared channel paths and attached I/O devices will be reset prior to allocation to a LPAR

For zSeries servers, a certification based on Common Criteria EAL5 is being worked on, which roughly are the same criteria than the older ITSEC E4. For more details, see the URL:

<http://www.commoncriteria.org>

To answer the questions 2 through 5, we have to take a closer look at the way PR/SM handles the sharing, isolation and reconfiguration of resources among LPARs.

#### **Processors in a LPAR environment**

LPARs running on S/390 or zSeries hardware can use either dedicated PUs, which only this one LPAR is allowed to use, or shared PUs, which every LPAR defined for shared CPs can access.

CPs or IFLs (but not both in the same LPAR) can be used to run Linux workloads. A CP is a general purpose processor that has the full ESA/390 and z/Architecture instruction sets, and it can run all operating systems available for S/390 or zSeries, including OS/390, z/OS, VM/ESA, z/VM, VSE, and Linux. The IFL can only be used to run native Linux, or z/VM V4 with Linux guest systems. While the number of CPs determine the model of the 9672 or 2064 (and with this the base measurement for the software licenses running on this server), an IFL is not counted in the pool of PUs that determine software pricing.

While an OS/390 or z/OS LPAR requires CPs, a Linux LPAR (which means native Linux, or z/VM V4 with Linux guest systems; VM/ESA LPARs still require CPs) can run either on CPs or on IFLs. Therefore normally OS/390 or z/OS LPARs (which require CPs) do not share processors with native Linux or z/VM LPARs (which can use IFLs). But there still is the possibility, especially for small testing LPARs, to run Linux on a CP shared with a OS/390 or z/OS LPAR. And of course IFLs can be shared between two or more Linux LPARS, but not between Linux and z/OS LPARs.

When a processor is shared between two or more LPARs, each partition is given access to this processor for a certain amount of time. This is controlled by an algorithm based on the defined weight of the LPARs. Different partitions may use a single physical processor at different times, but the information held in the processor will be cleared before it is used by another partition. If the time allocation for the LPAR is used up, or when the LPAR has no more work to do for the processor, or when a higher prioritized LPAR is demanding the processor, an interrupt occurs and the access to the processor is given to the other partition. When a processor is switched from use by one LPAR to another, its entire state is preserved and the new LPAR's state is restored. For the duration of its timeslice, only this LPAR has access to the processor.

#### **Memory in a LPAR environment**

Memory is not shared between LPARs, but the total amount of memory installed on a 9672 or 2064 is divided among the LPARs. Logical storage, both central and expanded, is represented by the same amount of contiguous physical storage of the same kind.This is done when the LPARs are activated, and PR/SM does not move logical partitions once they have been placed in real storage.

PR/SM also allows that physical storage can be deallocated from one logical partition and reallocated to another while these LPARs are running. If reconfigured, the storage is cleared as part of the reconfiguration process, so no data can be presented from one LPAR to another.

However, the operating system has to support this reconfiguration by being able to clear the areas of memory that are scheduled to be configured off this LPAR and given to another. VM or native Linux do not support dynamic storage reconfiguration, so there is no security impact of running Linux on S/390 at all.

#### **Channels and external devices in a LPAR environment**

The S/390 and zSeries architectures allow channels and the external devices connected to these channels to be shared between multiple LPARs.

It is also guaranteed that channels dedicated to one LPAR can not be accessed by another LPAR, that access to control units and devices on shared channels can be restricted, and that non-shared channels will be reset before reallocation to other LPARs.

If a device that has to be accessed using a shared control unit and shared channels should be dedicated to one LPAR, this has to be defined in the I/O Configuration DataSet (IOCDS). PR/SM is taking care that no LPAR can access a device that is not defined to this partition. It prevents the transfer of data between a LPAR and any resource not explicitly allocated to it.

In an environment with several Linux systems running in different LPARs on S/390 or zSeries server, it is possible (and in most cases sensible) to share channels and control units between the LPARs (and with this between the Linux systems), but care has to be taken when DASD devices are shared. Unlike OS/390 or z/OS, the Linux operating system itself does not have any built-in procedures that prevent system images from interacting with each other's writing operations and destroying the integrity of the data. Unless the applications using the DASD devices do provide special procedures to ensure data integrity, write operations to a shared DASD device should only be permitted on one Linux system, while the others are only allowed to read the data.

#### **Networking in a LPAR environment**

Network devices are handled the same way as other external devices. They are either channel attached control units, or located on Open Systems Adapter (OSA) cards. The ports on the OSA cards can be shared between LPARs, just as any other channel. The security in shared usage, isolation and reconfiguration of these devices is the same as with other channels and control units. Additionally the network outside of the physical S/390 or zSeries server has to be designed and set up in a way that no unauthorized access to data or resources is possible. For system administration tasks especially, a secure network access has to be granted, and this administration network should be separated from the normal Intranet and Internet.

For the internal network communication between LPARs on the same zSeries server two choices are provided, that do not need to use any hardware outside. A TCP/IP connection between two LPARs can be set up by using a shared OSA port, or by using an in-memory communication vehicle called HiperSockets.The first environments to support HiperSockets will be Linux for zSeries, z/VM, and z/OS and any combination between these operating systems running in logical partitions on a zSeries server (there are no HiperSockets for 9672 G5/G6 and Multiprise 3000 servers). Because these connections are physically not attached to the outside network, they are as secure as the LPARs themselves.

## **5.1.3 Running Linux under VM**

Similar security questions arise with the usage of z/VM or VM/ESA to virtualize the resources of an LPAR:

- ► How are VM resources and definitions protected against guest systems?
- $\triangleright$  What is the remaining risk if the resources of VM guest systems (memory, CPs) are reconfigured?
- $\blacktriangleright$  How secure are the different kinds of communication among Linux images (e.g. OSA, HiperSockets, Guest LAN, IUCV or VCTC)?
- $\blacktriangleright$  How can the dedicated and secured use of peripheral devices be assured, if shared channels and control units are used?
- $\blacktriangleright$  How can it be proven that VM guest systems are isolated from each other?

#### **The System Integrity Statement for VM**

The last question is asking again for official statements and guarantees for the security provided by VM. There is no official certification of VM/ESA or z/VM comparable to the ITSEC E4 certification of PR/SM. However, the z/VM guest machine separation is using the very same machine facilities that were created for and are used by PR/SM. So the same level of trust can be placed in z/VM and VM/ESA guest machine separation as in the PR/SM microcode.

Furthermore, IBM is giving a System Integrity Statement for z/VM (in the manual z/VM General Information, GC24-5991, page 25), which is cited below:

"System integrity is an important characteristic of z/VM. This statement extends IBM's previous statements on system integrity to the z/VM environment.

IBM has implemented specific design and coding guidelines for maintaining system integrity in the development of z/VM. Procedures have also been established to make the application of these design and coding guidelines a formal part of the design and development process.

However, because it is not possible to certify that any system has perfect integrity, IBM will accept APARs that describe exposures to the system integrity of z/VM or that describe problems encountered when a program running in a virtual machine not authorized by a mechanism under the customer's control introduces an exposure to the system integrity of z/VM, as defined in the following "z/VM System Integrity Definition" section.

IBM will continue its efforts to enhance the integrity of z/VM and to respond promptly when exposures are identified.

After this statement, in which IBM is guaranteeing to fix every exposure of the system integrity of z/VM, the according "z/VM System Integrity Definition" is made:

"The z/VM control program system integrity is the inability of any program running in a virtual machine not authorized by a z/VM control program mechanism under the customer's control or a guest operating system mechanism under the customer's control to:

- Circumvent or disable the control program real or auxiliary storage protection.
- Access a resource protected by RACF. Resources protected by RACF include virtual machines, minidisks, and terminals.
- Access a control program password-protected resource.
- Obtain control in real supervisor state or with privilege class authority or directory capabilities greater than those it was assigned.
- Circumvent the system integrity of any guest operating system that itself has system integrity as the result of an operation by any z/VM control program facility.

Real storage protection refers to the isolation of one virtual machine from another. CP accomplishes this by hardware dynamic address translation, start interpretive-execution guest storage extent limitation, and the Set Address Limit facility.

Auxiliary storage protection refers to the disk extent isolation implemented for minidisks/virtual disks through channel program translation.

Password-protected resource refers to a resource protected by CP logon passwords and minidisk passwords.

Guest operating system refers to a control program that operates under the z/VM control program.

Directory capabilities refer to those directory options that control functions intended to be restricted by specific assignment, such as those that permit system integrity controls to be bypassed or those not intended to be generally granted to users."

This definition, together with the preceding statement, is a guarantee that VM is able to provide full system integrity to the VM guest systems, and that IBM will fix any exposure to this. However, because the CP program and the guest systems are under the control of the customer, the achieved level of system integrity depends on the way the VM environment is set up and maintained. This also is made very clear with pointing out the customer responsibilities:

"While protection of the customer's data remains the customer's responsibility, data security continues to be an area of vital importance to IBM. IBM's commitment to the system integrity of the z/VM environment, as described in this statement, represents a further significant step to help customers protect their data.

Product documentation, subject to change, describes the actions that must be taken and the facilities that must be restricted to complement the system integrity support provided by z/VM. Such actions and restrictions may vary depending on the system, configuration, or environment. The customer is responsible for the selection, application, adequacy, and implementation of these actions and restrictions, and for appropriate application controls."

So, to give a short answer to the question: There is no external proof or certification (like E4 from the ITSEC for PR/SM) that VM systems are isolated from each other. But IBM warrants the integrity of the virtual machine interface and will accept integrity APARs and will fix any problem exposed.

To answer the other questions, again we will have to take a closer look on the way VM is handling the sharing, isolation, reconfiguration and management of resources between guest systems. A comprehensive summarization for this is given in [Linux for S/390, SG24-4987,](#page-440-0) in Appendix B.

#### **Definition and management of guest systems**

Simply spoken, z/VM transforms the principles of partitioning, that on the hardware level are provided by the PR/SM microcode, to the LPAR environment, and enriches them with virtualization. The Control Program (CP) of VM is able to virtualize hardware resources, either by sharing or partitioning real hardware resources, or by emulating their behavior. The definition of the virtual guest systems and of the resources available to them, as well as the management of this environment, is also provided by the CP.

Operating system failures that occur in virtual machines do not normally affect the z/VM operating system running on the real processor, and also not the other guests. If the error is isolated to a virtual machine, only that virtual machine fails, and the user can re-IPL without affecting the testing and production work running in other virtual machines.

VM resources and definitions are protected through privilege levels. A guest can in general manipulate its own environment, but without special privileges, which are under customer control, one guest cannot manipulate another's environment.

The user of the virtual machines are unaware of the virtualization done by CP, just like a LPAR is unaware of the virtualization done by PR/SM.

The user access to the VM system and its virtual machines can be controlled by the Resource Access Control Facility (RACF) licensed program, the strategic security facility for VM/ESA and z/VM. RACF also checks the authorization for the use of system resources like minidisks and data in spool files, and audits the use of them. However, the RACF database can not be shared with OS/390. In a complex VM environment additionally it is a recommended option to use the Directory Maintenance (DirMaint) product to maintain the user directory.

#### **Processors in a VM environment**

The VM Control Program defines and assigns logical processors to the guest systems, the virtual machines. These logical processors are matched to the logical processors of an LPAR (or to the physical processors, with VM running on the native hardware), which PR/SM maps to shared or dedicated physical processors.

A virtual machine can have up to 64 virtual processors defined, although a zSeries server can physically only have 16 processors (CPs or IFLs). If the operating system running in the virtual machine is capable to use multiple processors, it will dispatch its workload on its virtual processors as if it was running in a dedicated hardware environment. The VM Control Program handles the dispatching of the virtual processors on the real processors available to that virtual machine. A real processor can either be dedicated to a virtual machine or shared among virtual machines. Please remind that the VM CP is only handling the processors it controls, which means that if VM is running in an LPAR a real processor to the VM Control Program can also be a shared physical processor dispatched by PR/SM.

There is no risk if the resources of VM guest systems are reconfigured, or if the virtual processors of different guest systems are dispatched to the same physical CPs or IFLs. The state of a processor is preserved for one guest and restored for another by the VM Control Program, just like PR/SM does the same for LPARs. No information can be accidentally passed from one VM guest system to another on this way.

#### **Memory in a VM environment**

Each virtual machine has its own defined virtual memory. The physical residency of the guest systems memory pages in real storage is managed by the VM Control Programs paging mechanism. Pages that have not been referenced can be moved out of real storage either into expanded storage or onto a paging device. When a virtual machine touches a page that is no longer in real storage, a page fault occurs and the Control Program will bring the missing virtual page back into real storage. The memory addresses used within a virtual machine are also virtual, and they have no meaning outside the virtual machine.

The VM Control Program also allows the sharing of virtual pages by a number of virtual machines. A shared virtual page requires just one page of real storage no matter how many virtual machines are sharing it. This can be used for sharing the Linux kernel, which is read-only to the guests, enforced by the hardware. Also virtual disks (VDISK) can be shared by several virtual machines. And data from shared minidisk (MDISK) caches can be copied to private virtual pages. This principles have extraordinary importance for the productive use of multiple cloned Linux guest systems in a z/VM environment. This is detailed described in [Chapter 3, "Virtual server architecture" on page 43](#page-62-0) and [Chapter 10, "Cloning](#page-218-0)  [Linux images" on page 199.](#page-218-0)

There also is no risk if the memory of VM guest systems is reconfigured, or if portions of the virtual memory of one guest is located by the CP in physical memory regions, were earlier the data of another guest was residing. Memory is cleared when it changes hands, and there is no vestigial information that can leak from one guest to another.

#### **Channels and external devices in a VM environment**

Each operating system running in its own virtual machine communicates with virtual devices. The mapping of virtual to real devices and resources is handled transparently by the VM Control Program.

The virtual DASD devices used by virtual machines are called VM minidisks. They are implemented by partitioning a real S/390 volume into cylinder ranges that appear as separate disk volumes to the virtual machine. A minidisk can span a whole real disk volume. A real disk can also be dedicated to a virtual machine.

Minidisks (MDISK) can be shared or non-shared. If authorized, one virtual machine can link to a minidisk belonging to another virtual machine to access the data on it. Links can either be read-only or read-write. When a minidisk is write-shared, some software is needed to manage access to the data. CP is able to cache the contents of minidisks in real or expanded storage to improve application response times, and to share this minidisk cache between several virtual machines. Also it is possible to define virtual minidisks (VDISK), which are mapped into real storage by the VM Control Program, instead of residing on real DASD volumes, and to share them. The principles of using shared minidisks, shared minidisk caches and shared virtual minidisks between multiple Linux guest systems is also very important for running multiple cloned Linux guest systems under z/VM. See also [Chapter 3, "Virtual server architecture" on](#page-62-0)  [page 43](#page-62-0) and [Chapter 10, "Cloning Linux images" on page 199](#page-218-0).

If devices as an OSA port are dedicated to a VM guest, the VM operating system is not influencing the usage of this device by the guest operating system. Also the dedicated and secure use of peripheral devices as VM minidisks is assured, even if shared channels and control units are used. From a VM perspective, physically shared but logically distinct devices (e.g. minidisks) are for all intents and purposes separate. One guest cannot access another's data (e.g., by seeking beyond the end of their disk). Interference by one guest with another from a performance viewpoint can occur but is controlled by VM scheduling mechanisms. Where devices are logically shared (e.g., a shared minidisk), authorization must be given by a system administrator to establish the sharing.

#### **Networking in a VM environment**

The network communication between a VM guest system and the outside world is established over the same physical hardware devices (OSA, channel attached control units) as described before, only that the VM Control Program is managing the access to them. Of course VM is only managing the devices, when they are defined as shared and not dedicated to only one virtual machine. The network has to be designed and set up in a way, that no unauthorized access to data or resources is possible, and especially for system administration tasks a separated network with secure access is recommended.

For network communication between a virtual machine in a VM LPAR and another LPAR on the same zSeries server also a shared OSA port can be used. If both operating systems support this connection, even HiperSockets can be used (at the time writing this book no Linux driver for HiperSockets was available).

For the communication between two virtual machines running in the same VM system (with VM running in an LPAR or at the native hardware), three additional communication vehicles are available. The Virtual channel-to-channel (VCTC) device is using virtual I/O instructions, which are intercepted by the VM Control

Program, which moves the data between memory buffers. The Inter-User Communications Vehicle (IUCV) provides a high-speed pipe for communications between virtual machines and the VM TCP/IP stack. IUCV connections can be established between pairs of virtual machines on the same VM system, or even on different VM systems. While VCTC and IUCV offer point-to-point connections, the VM Guest LAN, introduced with z/VM 4.2, provides multi-point virtual connections between guests, using virtual HiperSockets adapters within a z/VM system.

The VCTC and the even faster IUCV and Guest LAN connections are essential for the network design of multiple Linux virtual machines running in one VM system, with VM running both in LPAR or in basic mode.

All the different kinds of communication between guest systems and LPARs, like shared OSA, HiperSockets, IUCV or VCTC, are completely secure, in that an unauthorized third party cannot eavesdrop on them. However, the access to these connections is naturally as secure as the connected operating systems using them.

## **5.2 Linux security**

It is not the intention of this section to discuss all the methodologies and tools available to increase the security on Linux itself. This is done in various other documentations. For example the paper *Addressing Security Issues in Linux,* by Mark Chapman*,* gives a comprehensible overview of the various security issues regarding a Linux installation, and what you can do to keep these subjects under control. It is available on the Web at:

<http://oss.software.ibm.com/developer/opensource/linux/papers.php>

Also the most common tools and utilities for increasing the level of security are discussed, and some useful URLs are provided. The paper is really worth reading.

Another excellent paper *Linux Security State of the Union,* by Robb Romans and Emily Ratliff, is also available at the same URL. The authors discus the main prejudices about open source software in general and Linux in particular, which often inhibit that these products are used in productive environments. The expose that an open source operating system need note be insecure. On the contrary, the source code availability implies the advantage of a very stable product (because everyone is able to run and test it), whose bugs are fixed in extraordinary speed.

Finally the ongoing projects are listed and described, that are underway to improve the overall acceptance of Linux as a secure operating system, ready for productive usage in an enterprise environment.

Of course the topics described in these publications also apply to Linux systems on other hardware platforms, not only to Linux on S/390 or zSeries. The physical protection of the server hardware surely does not need to be regarded, since usually S/390 and zSeries computing centers are well locked up, and it is much more difficult to steal a zSeries server than an intel-based desktop computer or a laptop. But only with running Linux on a very reliable hardware as zSeries, you will not get rid of the need to do careful planning for a good security.

The way a Linux server should be protected is highly dependent to the purpose the server should serve. So every customer has to consider, which kind of access to the server is required, what exposures have to be taken into account, what security attacks have to be expected, and finally, what actions have to be taken and what tools have to be used to ensure the security of the system.

A good summarization of the security basics for Linux is given in chapter 25 of *[Linux for S/390, SG24-4987](#page-440-0)*, as well as in chapter 22 of *[Linux for zSeries and](#page-440-1)  [S/390: Distributions, SG24-6264](#page-440-1)*: We will have a brief look at the general recommendations made there, just to start the discussion which has to be made for every Linux server.

▶ Disable unneeded services

Depending on the Linux distribution used, different services are activated by default. Many of the network related services are handled by **inetd** (or **xinetd**). Many services can be deactivated by editing the /etc/inetd.conf or etc/xinetd.conf files Consider carefully if the services are really unneeded before removing them.

Use Secure Shell for remote access

Simply stopping a service like telnet is not a good solution for a Linux server that needs to be accessed remotely. To allow remote access and to prevent the password sent to telnet from being *sniffed*, replace the telnet service with the Secure Shell (SSH). SSH connections are encrypted and protected against IP or DNS spoofing. Similarly the secure copy (**scp**) command can be used instead of FTP, and secure login (**slogin**) instead of rlogin.

For additional security remote login for root can be forbidden. Then root access will be limited to the Linux console which is a VM session. In this scenario, both the VM and the Linux passwords would have to be cracked.

► Use shadow password utilities

The **/etc/passwd** file often contains encrypted passwords that can be ready by all users. This creates the vulnerability that weak passwords can be cracked via dictionary attacks. Therefore it is recommended to use the shadow password utility where passwords are stored in the file **/etc/shadow** which does not have read access. Additionally this file contains information about expiration and renewal are stored, additionally the maintenance of passwords is eased. The usage of shadow passwords is the default in the current versions of all major distributions.

 $\triangleright$  Use the tcp wrapper

To protect and log the remaining services, the tcp wrappers daemon (**tcpd**) should be used. When a communications service request is received, **inetd** invokes **tcpd** first which then can invoke the requested service. The **tcpd** daemon performs some verification, logs the request according to the settings in the /etc/syslog.conf file, enforces access control and then, if everything is in order, passes the request on to the requested service.

► Use the Pluggable Authentication Module (PAM)

The PAM provide a library of authentication modules, all located in the /etc/security directory. These modules offer standard procedures for authentication purposes and can be used by various services, which configuration files are listed in the directory /etc/pam.d. Without these modules every application would have to contain its own authentication code, if anything more than the standard user authentication by password is required. And if the authentication requirements of an application change, the whole application would have to be recompiled. With PAM, just the configuration file in the /etc/pam.d directory has to be changed.

Monitor security news and alerts

To get knowledge of the latest news about vulnerability or bugs in some software running on his Linux server, the system administrator should check the Web sites related to these products frequently, and also the general Linux security related URLs.

Also the log files of the applications, usually located in the directory /var/log/, should be monitored frequently, so the system administrator becomes aware if there are some problems arising.

► Use LDAP servers for authentication

To directory services over TCP/IP, the Lightweight Directory Access Protocol (LDAP) should be used. One or more LDAP servers contain the data making up the LDAP directory tree. Information about objects (such as people, organizational units, printers, documents, etc.) are stored as entries in a hierarchical structure. LDAP provides a mechanism for clients to authenticate to a directory server, in order to get access to the information provided there.

The implementation usually provided with Linux is OpenLDAP, See the URL

#### <http://www.openldap.org>

The setup and usage is described in chapter 22 of [Linux for zSeries and](#page-440-1)  [S/390: Distributions, SG24-6264.](#page-440-1) OpenLDAP provides a directory service called **slapd**, which handles the access control to and the management of the databases containing the directory trees, and the **slurpd** daemon, that helps **slapd** to provide replicated service.

► Use Firewall tools to secure your network

To control the traffic of TCP and UDP packets by using the IP firewall rules on the Linux kernel, IPTables should be used; see chapter [Chapter 11, "Network](#page-244-0)  [infrastructure design" on page 225](#page-244-0) for deatils. Of course thorough evaluation and planning is required about the network infrastructure, about the setup of Virtual Private Networks (VPN), including the arrangement and usage of proxies, reverse proxies and firewalls.

 $\blacktriangleright$  Protect against viruses and trojan horses

Due to its software architecture (in particular memory management and file/user permission design), Linux is not susceptible to the traditional "viruses" that plague more elementary operating systems like Windows. But that does not mean that Linux is safe from mischievous programmers or external threats. However, these threats are normally "trojan horse" programs. The distinction between a virus and a trojan horse is critical and may help explain why Linux is relatively immune to one but not the other.

A virus is a program that actively operates independently of a user to attack various system resources. On most Windows systems, a user is also the administrator. Therefore, all system resources (disk, memory, applications, files, logs, devices, etc) are accessible by anyone or anything, including the virus program. It is impossible for a Linux operating system to suffer systemlevel damage from a virus, because it cannot get access to low-level system functions. However, just because Linux is relatively safe from viruses doesn't preclude it from spreading mail-based viruses when it is being used as a mail server. For this reason there are some antivirus programs that can be used for detection and disinfection of viruses and malicious code passing through Linux firewalls. For example, see:

#### <http://www.f-secure.com>

A trojan horse is a program that cannot operate unless it is invoked (unwittingly) by a user. Generally speaking, Linux systems don't execute trojan horses on their own; they must be executed explicitly by the user. To be especially dangerous, the user should be the "root" or "superuser" of a Linux system. To avoid the introduction and execution of trojan horses a system administrator should at least avoid logging in as "root" or otherwise assuming the superuser capability unless absolutely necessary for some sysadmin task, and ensure proper access permissions on files (which is particularly important for system utilities, devices and log files).

A very useful hardening tool is tripwire, which is able to detect and report file and directory modifications. This can help to detect the trojan horses and modified software left by hackers, for example for sniffing passwords.

► Use Tools for testing network security

Finally the **scanlog** daemon is able to recognize if somebody is requesting more than a specific number of ports per second, which can indicate that somebody is scanning the Linux server for insecure ports.

## **5.3 Cryptography on z/Series**

The S/390 and zSeries server offers specialized processors for cryptographic operations. The IBM 2064 zSeries 900 supports up to eight PCI-CC cards. Each PCI-CC card contains two engines and is assigned two CHPID numbers. Using these cards for cryptographic operations, the CPs or IFLs are released from these processor absorbing instructions.

In an ISP or ASP environment cryptographic procedures are generally used for secure TCP/IP connections between the server and the user somewhere in the Internet outside. Applications for firewalls, Web serving and mail serving have the demand to protect data, as shown in [Figure 5-1 on page 115.](#page-134-0)

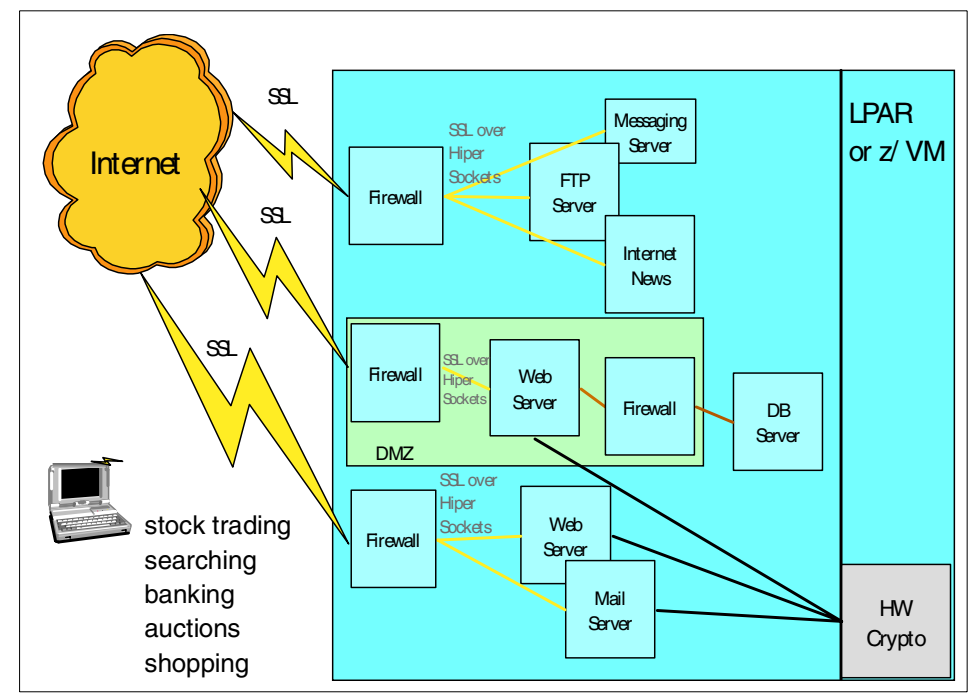

<span id="page-134-0"></span>*Figure 5-1 Usage of zSeries 900 PCI-CC card*

The operating system has to be able to recognize cryptographic instructions, pass them to the PCI-CC card to be executed, and return the result to the application.

Linux on S/390 and zSeries will provide this functionality for hardware encryption in the first step for those asymmetric algorithms used by SSL, which will result in remarkable performance enhancements for SSL transactions. The future directions will also include hardware cryptography for symmetric algorithms (such as DES, 3DES, RC4, etc.), support for cryptographic file system, and digital signatures.

From a security point of view, it also has to be assured that there are no system integrity exposures if the PCI-CC card is shared and used both with OS/390 and Linux workload. Aside from potential performance concerns if there are not enough crypto features, there are no considerations. Each operation is discrete and independent of those that precede or follow it. VM manages the queue of requests to ensure that a guest can see only its own, just like it is done with a shared processor or a shared channel. Of course, if needed or wanted, a PCI-CC processor can also be dedicated to a Linux guest system in a virtual machine.

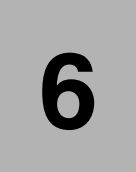

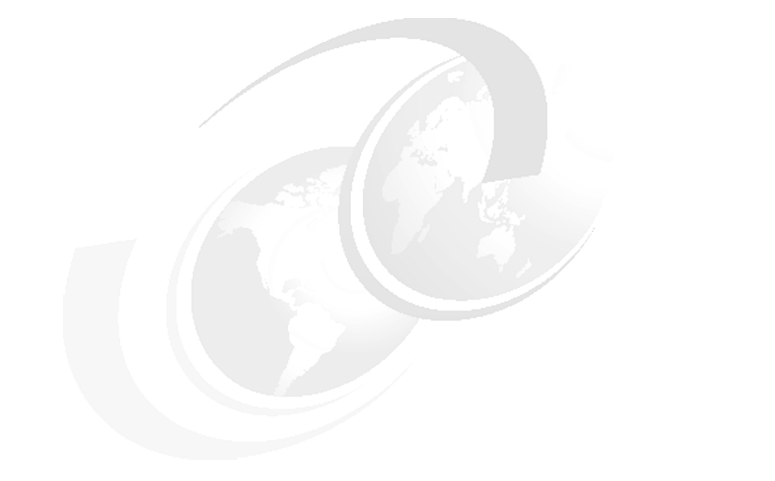

# **Chapter 6. Migration planning**

In this chapter we discuss high level considerations for planning a migration from distributed servers to Linux on S/390 or zSeries.

## **6.1 Where to start**

The reality of any large organization's IT infrastructure is that it defies easy analysis. How then can candidate servers for migration be selected that will have the highest chance for success? The most certain path to success is to solve the biggest problem first. Focus on the area where there is the most pain, and fix it.

## **6.2 What to look for**

#### **6.2.1 Small scope**

The very early migration customers we have been involved with have succeeded when presented with these situations:

- $\blacktriangleright$  The need to upgrade multiple servers running on older hardware
- $\blacktriangleright$  The need to upgrade multiple servers running on older operating systems
- $\blacktriangleright$  The need to increase disk capacity
- ▶ Not being able to justify under-utilized single servers

Normal attrition brings a lot of low risk opportunities to consolidate single use servers. This builds a track record of success and customer satisfaction. The financial comparison is made using real data.

This type of migration will not justify the purchase of a new S/390 or zSeries. It assumes there is extra capacity on an already installed machine. However, the incremental cost of running the migrated servers can be very accurately measured in terms of the sunk costs in the data center. When compared to the costs of many upgrades to many small servers, this incremental approach is very financially attractive, especially in terms of technical support people costs. File and print servers are the typical examples of this migration, and have been very successful.

#### **Medium scope**

Other customers have taken a more comprehensive approach. Rather than wait for servers to reach end-of-life before migrating them, a more global and proactive plan is used. Some indicators for using this approach are:

- $\triangleright$  Consolidating a new acquisition
- $\blacktriangleright$  Building, expanding, or moving to a new data center
- $\blacktriangleright$  Implementing a plan for increased capacity
- $\blacktriangleright$  Network redesign or upgrade

This type of migration depends on strong skills being already in place in the S/390 datacenter. It assumes there is plenty of capacity on the machine, or a budget to buy more capacity. It further assumes end to end cooperation from all members of the technical support staff. The people who will support applications on Linux need to see this as an opportunity to enhance their skills and marketability. That applies equally to the NT administrator, the MVS system programmer and the VM system programmer.

#### **Large scope**

A third type of migration happens in the business that sees a strategic advantage in exploiting open source code. This company has chosen to bet their business on this model and does not want their competitor to be aware of it, so there are few references. This can be a new from the ground up deployment, or a corporate wide directive to embrace Linux and migrate to it. The success of such an implementation depends on:

- ► Strategic, core-business application deployed on Linux
- $\triangleright$  Strong development, testing, and support staff
- $\blacktriangleright$  Executive sponsorship
- ► Competitive advantage

## **6.3 Total cost comparison framework**

It would be nice to have a spreadsheet to insert here. The best we can do is offer components that should be in a spreadsheet.

#### **6.3.1 People**

This item is not usually present first as it should be. There is a current and growing shortage of skilled technicians. The chance to leverage the effectiveness of employees you currently have, and attract the skill set coming out of college is a significant financial advantage. Some of the components of people costs are compared in the following table.

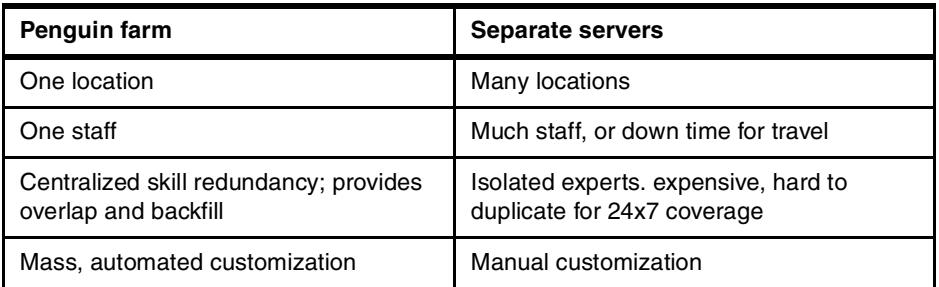

#### **6.3.2 Hardware**

Hardware price comparisons of single-use servers to a mainframe might seem to be an easy win for the single server. A production environment includes more than just a box. When the cost of hardware for failover, backup, peak capacity, and networking is included, the mainframe can become very competitive. A calculation of hardware costs should include these items:

- ► New servers: CPUs, keyboards, monitors
- ► Disk storage
- $\blacktriangleright$  Networking hardware: switches, routers, racks and cabling
- $\blacktriangleright$  Uplift for failover, backup, and peak capacity

#### **6.3.3 Occupancy**

Data centers represent large sunk costs, and server consolidation on Linux zSeries presents a huge opportunity to get the maximum return on that investment. Using the Linux Community Development System example, six hundred servers exist in the floor space of a refrigerator. The cost per square foot for single use servers, no matter how efficiently stacked, is going to be a significant financial burden. Occupancy costs include:

- $\blacktriangleright$  Floor space
- $\blacktriangleright$  Heating and cooling
- Electrical consumption
- $\blacktriangleright$  Uninterrupted power supply

## **6.3.4 Other factors**

The costs of people, hardware, software, and occupancy can be measured and projected with some accuracy. Those costs do not represent the whole picture, and it is important to keep the following under considerations:

- ► Cost of an outage
- $\triangleright$  Cost of migration
- ► Cost of exploiting emerging technology
- $\triangleright$  Cost of multiple databases
- $\triangleright$  Cost of multiple copies of one database
- $\triangleright$  Cost of a proprietary architecture
	- Non-portable code
	- Restricted interfaces
	- Removal of function

It may not be possible to put a cost figure on each of these, but one of them may be the determining factor that makes Linux on a mainframe the best choice in a particular situation.

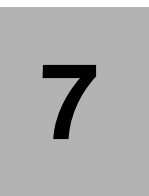

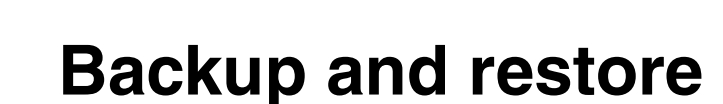

In this chapter we discuss how to effectively backup and restore Linux systems. We will discuss a number of backup methods, using VM and Linux tools. This chapter is not meant to be a HOWTO on good backup practice. We will be focusing on some of the tools that can be used to address some backup issues, and leave the data management discussion to others

## **7.1 Backup methodologies**

Backup and restoration, particularly in large environments, is more than simply making a copy of data in a safe location (although that is often a good start). The different types of data loss scenarios each requires a different approach to restoring the service.

#### **7.1.1 Disaster recovery**

To recover from a disaster such as loss of a computing center or disk subsystem, there are hardware issues to be considered as well as the data management issues. Once the hardware issues are solved, you need to make all of your data available again as quickly as possible.

Device-level backups are the easiest way to do this. However, they also tend to be the most disruptive and costly backup methods. Point-to-Point Remote Copy (PPRC) is an example of device-level backup that is extremely effective in a disaster recovery role, but it requires that you duplicate your entire disk storage facility, which may be cost-prohibitive (this is discussed in more detail in [7.2.2,](#page-143-0)  ["PPRC" on page 124](#page-143-0)). VM DASD Dump Restore (DDR), another method of device level backup, requires that the system using the disk being backed-up be shut down, which is disruptive (this is discussed on [7.3.3, "VM DASD Dump](#page-150-0)  [Restore \(DDR\)" on page 131\)](#page-150-0).

#### **7.1.2 Logical backup**

It is often not appropriate to restore entire file systems at a time. For example, if a single file is accidentally deleted from a server, the most efficient method of getting that file back would not be to have to restore an entire file system.

Device-level backup processes are not appropriate for this purpose. Consider PPRC in this scenario: if the file is deleted on the main disk, within an instant the deletion is repeated on the mirrored disk.

The same thinking applies in the case of data corruption. An external backup solution must also be available so that the file can be restored to a time before the data corruption took place.

## **7.1.3 Backup types**

There are generally considered to be two types of backup: *full* and *incremental*.

A full backup is a copy of the entire file system. This backup could be used to restore that file system if it was completely destroyed. In a device backup, this would be an image copy of the entire device. In a logical backup, every file in the file system would be copied.

An incremental backup only copies changes, from the time of the last backup. On its own, an incremental backup could not restore an entire file system. Incremental backups are used as a way to keep full backups up-to-date, without having to repeat the entire full backup every time. Incremental backups are usually associated with logical backup methods, where directory information provides an easy way to find out which parts of the file system changed since the last backup.

#### **7.1.4 Complex application backup**

Applications such as databases, which generally keep very large files with complex internal structures, pose problems for backup processes due to this internal complexity. A backup program, looking at the file system level, only sees a large file, and must handle it as such. Even if only a single 1KB record in a database file of 1GB has been changed since the last backup, an incremental backup of the file system would still back up the entire 1GB file.

One approach is to use application-specific tools to back up the application data internally. That way, the file system backup facility can be told to ignore the application files. For example, there are a number of tools for DB2 that function within DB2 to perform backups.

Another approach gives the file system backup tool the intelligence to look inside the application file format and treat it almost like another file system type to be backed up. The TSM agent for Lotus Domino is an example of this, allowing TSM to view documents inside .NSF databases and back them up individually.

#### **7.1.5 'In-service' backup**

One method of providing backup for application specific data is to use a client of that application to back it up. This can reduce the overhead of running a backup client in addition to the application server. We refer to this strategy as 'in-service' backup, since the backup happens within the service being provided.

For example, if you have a number of virtual servers providing DNS, the DNS zone data can be backed up by having another DNS server elsewhere in the environment configured as a secondary DNS. This secondary DNS will perform zone transfers to maintain its copy of the configuration, thereby creating a backup of the data. A similar approach could be taken with HTTP or FTP servers, using site mirroring programs such as **wget**.

In many cases, the overhead of a backup client on an application server will not be significant. However, from a security perspective, a highly secure server will have the minimum number of services running in order to reduce security exposure. In this case, an in-service backup strategy may be a suitable option.

## **7.2 Hardware possibilities**

## **7.2.1 FlashCopy**

FlashCopy is a feature of the IBM Enterprise Storage Server that can create an identical copy of disk volumes without interrupting operating system access to the volume.

**Note:** Other storage systems have similar capabilities, referred to by different names. Refer to the documentation for your hardware to check whether your storage systems support such a feature, or refer to your vendor.

This feature can assist the backup process in environments where it is not convenient to take systems down or to take applications offline. Using FlashCopy, data can be duplicated to alternate disk volumes, and then brought online to another system and backed up using traditional methods (tape, etc).

FlashCopy can provide the same support to Linux systems, but it is important to consider the impact of the buffer cache. If a FlashCopy is performed while there are buffered writes in cache, data integrity is lost. In a Linux environment, the following steps would have to be taken:

- 1. Suspend updates to applications and databases.
- 2. Flush the Linux buffer cache with the **sync** command.
- 3. If VM minidisk caching is used, ensure it is flushed also.
- 4. Initiate the FlashCopy.
- 5. When the copy is done, reopen applications and databases.

FlashCopy is designed to copy entire disks at once. This means that copying a single minidisk will generally involve copying the entire disk on which the minidisk resides.

#### <span id="page-143-0"></span>**7.2.2 PPRC**

Point-to-Point Remote Copy (PPRC) is a feature of S/390 and zSeries disk controller hardware that allows a remote disk unit to maintain a synchronized copy of the data held on a production disk. The remote disk unit does not have to be in the same location as the production unit (but distance restrictions do apply).

PPRC is used extensively in 'traditional' System/390 installations to provide disaster recovery for entire disk enclosures. Since the data is synchronized at the time of write I/O, the remote disk is virtually identical to the local disk. If the local disk subsystem is lost, the channel paths to the remote disk can be brought online and processing resumes at the point of failure.
PPRC incurs a slight overhead in I/O duration, due to its synchronous nature. The operating system does not see the I/O complete until after the remote unit has successfully completed.

In a Linux scenario, PPRC can be used as part of a highly redundant and available permanent storage design. An example of this design is shown in [Figure 7-1.](#page-144-0)

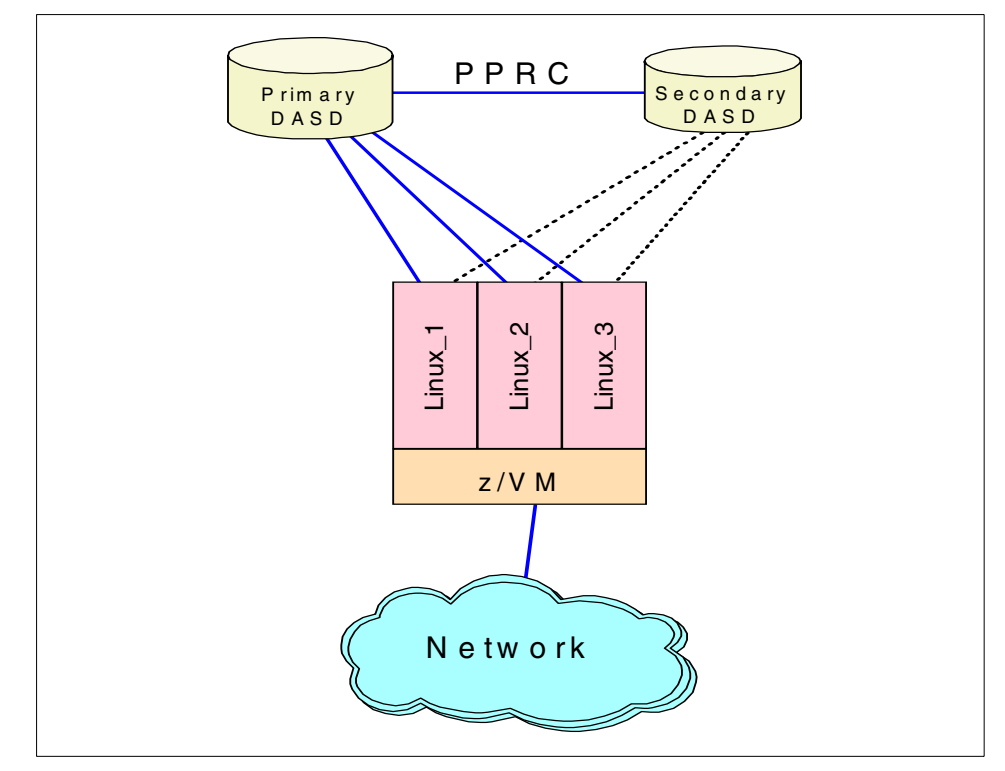

<span id="page-144-0"></span>*Figure 7-1 PPRC disk configuration for Linux*

In this diagram, PPRC is used to synchronously mirror writes to a second disk subsystem. In the event of a failure of the disk, the paths to the secondary disk unit are brought online and processing can resume. However, while VM is able to handle these device switching non-disruptively in many cases, the Linux guest systems and the applications running in them should be shut down if the primary DASD is lost, and restarted with using the secondary DASD.

This design is enhanced and discussed further in [Section 7.4, "High availability](#page-151-0)  [choices with zSeries" on page 132.](#page-151-0)

**Note:** In ["Network block device" on page 130](#page-149-0), we discuss a way to produce a similar mirroring method in Linux, that does not require PPRC.

#### **7.2.3 IBM 3480/3490 tapes**

IBM has written a driver for IBM Model 3480/3490 tape drives. This driver allows a mainframe tape device to be used by Linux applications and utilities. As with other device support code, it can be either compiled into the kernel or built as a module (tape390.o).

**Important:** The tape390 driver was written after the SuSE GA distribution was released, so to use the driver on this distribution you will need to get an update, or build the module (and a new kernel) using an updated source tree. We used a beta of SuSE Enterprise Server for S/390 7.2, dated June 21 2001, which was built on a 2.2.19 kernel and did contain the tape390.o module.

#### **Configuration**

The driver takes a single parameter, which allows you to specify the devices to be used by the driver. For example, the following command would load the tape390 module, defining any tape devices between device addresses 0180 and 0183 and one at 0189:

```
insmod tape390 tape=0180-0183,0189
```
If you would like to have the module loaded automatically when it is required, add the following lines to /etc/modules.conf:

```
alias char-major-254 tape390
alias block-major-254 tape390
options tape390 <module-options> # if you want to pass options to it
```
The following specifics seem to be common in the manuals *Device Drivers and Installation Commands*, both for the 2.2.16 and 2.4 kernels.

"The driver may search for all tape devices attached to the LINUX machine, or it may be given a list of device addresses to use. If it is not given a list the numbers allocated are volatile - the number allocated to any particular physical device may change if the system is rebooted or the device driver is reloaded. In particular a device brought online during a LINUX session will be allocated the next available number at the time it comes online, but at the next reboot it will be given a number according to the sequence of device

addresses. If a tape= parameter is present at system startup or module load, all tape devices in the ranges of the specified parameter list will be used. The devices are then numbered (sequentially from zero) according to the order in which their subchannel numbers appear in the list.

In both cases the associations between subchannel numbers and device numbers are listed in the file /proc/tapedevices."

#### **Operation**

The driver interfaces with programs via /dev nodes, with the same name format expected by standard Linux tape utilities:

- ► Character mode:
	- /dev/ntibm*n* (non-rewinding)
	- /dev/rtibm*n* (rewinding)
- Block mode:
	- /dev/btibm*n* (for read-only)

Currently, a device major node number has not been formally allocated to this driver, so major node number 254 is being used until a formal allocation is made. To use the tape device driver it is necessary to create the /dev nodes manually (unless your distribution has already created them). The minor numbers are allocated in pairs starting from 0, with the even number representing the rewinding device and the odd number for the non-rewinding. The even number is used for the block device. The driver allocates drive number 0 to the first device found, 1 to the second, and so on.

For example, to create the /dev nodes for the first two tape drives present in the system, the following commands are used:

# mknod /dev/rtibm0 c 254 0 # mknod /dev/ntibm0 c 254 1 # mknod /dev/btibm0 b 254 0 # mknod /dev/rtibm1 c 254 2 # mknod /dev/ntibm1 c 254 3 # mknod /dev/btibm1 b 254 2

When a major number is formally allocated and the driver modified accordingly, all that will be needed is for the /dev nodes to be re-created (and the /etc/modules.conf entries, if present, to be edited) using the right major number. No changes to the programs that read or write tapes will be necessary.

**Important:** If you use devfs on your system the entries in the /dev tree will be managed automatically, and will have a format derived from the device address of the tape drive being used. For example, the rewinding device for the tape drive on device address 0181 will be referred to as

/dev/tape/0181/char/rewinding

For more information on the tape driver, refer to *"Linux for S/390 Device Drivers and Installation Commands"*.

# **7.3 Software tools**

#### **7.3.1 Software RAID**

Using kernel support in Linux, multiple disk devices can be assembled into a disk array using the Redundant Array of Inexpensive Disks (I/ORAID) principles. RAID provides many options for aggregating physical devices into contiguous storage, simultaneously providing fault-tolerance and a degree of disaster recovery capability.

**Note:** RAID is usually implemented in hardware, with specialized controller devices doing the disk aggregation and presenting a single disk volume to the operating system. For this reason, we have to refer to software RAID as a special case.

On S/390, Linux can utilize software RAID by creating a single RAID volume across disk devices on separate disk controllers.

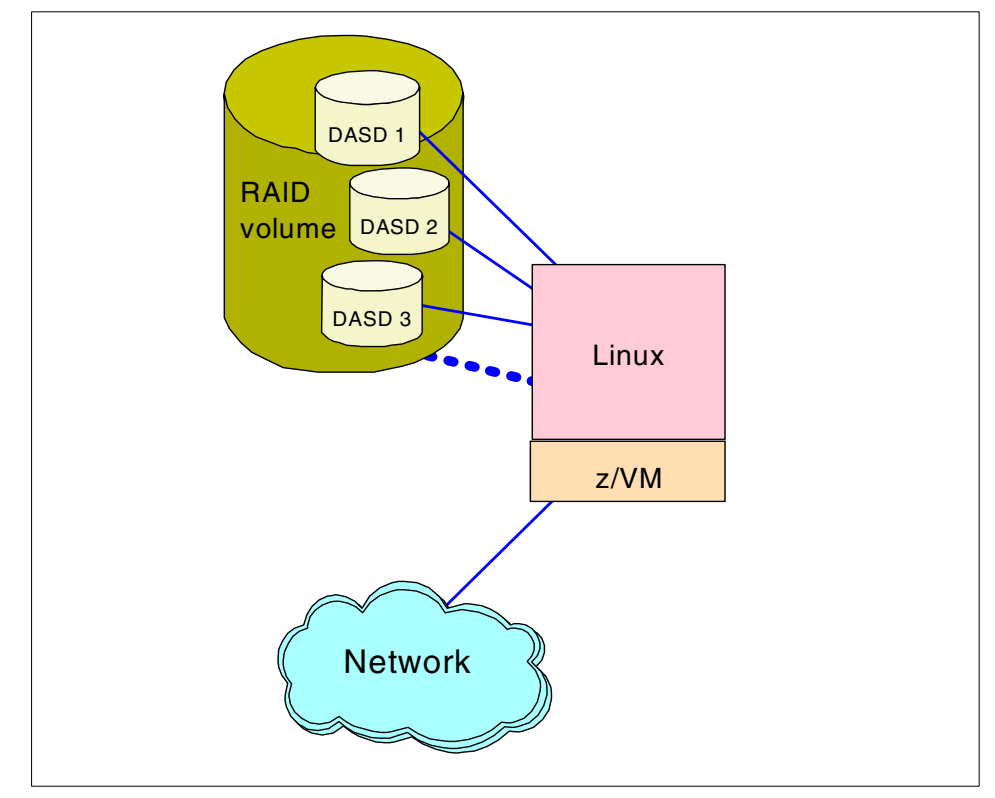

<span id="page-148-0"></span>*Figure 7-2 Software RAID example*

In [Figure 7-2,](#page-148-0) the solid lines represent the real I/O path to the physical devices involved, and the dashed line shows the path to the RAID volume created. Since the file system is created on the logical volume, file system I/O appears to be to the logical device. The RAID driver maps this to an operation to the physical disks.

The greatest benefit in an S/390 environment is gained when the physical DASD is distributed across multiple controllers. In this case, depending upon the RAID configuration used, the logical volume can continue to be available if physical disk is lost.

#### <span id="page-149-0"></span>**7.3.2 Network block device**

The network block device is a Linux device driver which can provide access to a physical disk across a TCP/IP network. On its own, it does not offer much to Linux on S/390, but combined with a mirroring RAID configuration, it can create an off-site duplicate of a disk volume in a similar way to what PPRC does at a hardware level.

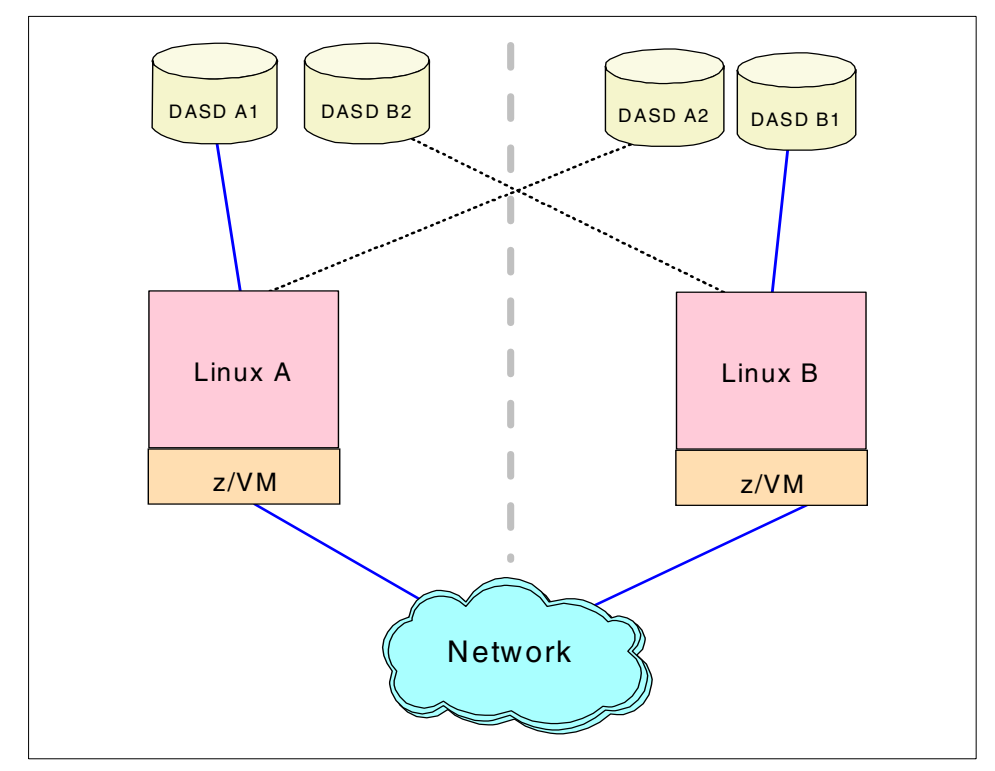

*Figure 7-3 Network block device cross-site*

In this example, Linux systems operate on two separate processors in two sites. Disk devices at both locations are accessed only by the Linux systems local to the site. Some of the disk, however, is linked via the network block device to the Linux system in the other site, creating the connectivity shown in the diagram (where logically, each system has access to disk physically at the local site, and via the network to the other site). By creating a mirroring-RAID volume over these devices, a cross-site mirrored device is created.

The network block device can be used in conjunction with distributed file systems (see ["Global File System \(GFS\)" on page 49](#page-68-0) for a brief description of how GFS can utilize the network block device).

Using this kind of configuration would provide a cheaper alternative to PPRC for sites that do not currently have the infrastructure to support PPRC. However, to maintain disk response times, high speed network connectivity is needed between the two locations. In certain high-demand applications, the cost of providing the support infrastructure for PPRC might be justified.

### **7.3.3 VM DASD Dump Restore (DDR)**

DDR is a full-volume disk backup utility that can copy VM minidisks in their entirety. These backups do not provide any awareness of the contents of the volume being copied, they simply treat the volume to be copied as a disk file. DDR can be used as a means of providing full-volume backup and restore capability to Linux systems running under VM. Using DDR, entire systems can be dumped to tape, disks at a time.

**Important:** This operation is best performed when the Linux system is shut down. If you take a DDR copy of a Linux minidisk, any pending writes that Linux has in buffer cache will not be present on the backup. This will lead to data integrity problems. Also, since the Linux file system is mounted when the copy takes place, if a restoration is required a file system check will take place when it is first mounted. For ext2 file systems in particular, this may be undesirable.

DDR can be used to take a backup of a Linux system immediately after installation. In the event of a disaster, this backup could be restored and used as a starter system for subsequent file-level restoration using another tool.

#### **7.3.4 Amanda**

Amanda is the "Advanced Maryland Automatic Network Disk Archiver"; an Open Source backup scheduler. Amanda uses a client-server arrangement to facilitate the backup of network-attached servers. Using Amanda, it is possible to have a single tape-equipped server backing up an entire network of servers and desktops. We provide more detail about its use in [Chapter 12, "Backup using](#page-272-0)  [Amanda" on page 253](#page-272-0).

#### **7.3.5 Tivoli Storage Manager (TSM)**

TSM provides data-level, multi-platform, consolidated backup capabilities. TSM agents exist for a variety of server and desktop operating systems, including z/OS, z/VM, Linux for zSeries and S/390, Windows, and others. TSM backs up remote file systems over the network to a central point which copies the data to tape.

TSM offers a number of benefits:

 On supported platforms, TSM provides agents to allow data-level backup of file structures like DB2, Lotus Domino, and others. This means that TSM can back up individual documents within a Notes NSF database, for example.

**Note:** At this time, Linux for zSeries and S/390 is **not** one of the platforms supported for TSM agents, so TSM can only provide file-level backups.

- Integration with hierarchical storage management facilities, such as those included with DFDSS on z/OS.
- $\blacktriangleright$  A single backup platform and scheduling point for the entire data center.

TSM is also described in the redbook *Linux for zSeries and S/390: Distributions*, SG24-6264, on the Web at:

<http://www.ibm.com/redbooks/abstracts/sg246264.html>

# <span id="page-151-0"></span>**7.4 High availability choices with zSeries**

In the preceding sections, the procedures to backup and restore VM and Linux data were described. But whether whole minidisks are backed up using DDR, or incremental copies of single Linux datasets are produced by TSM or Amanda, these backup copies are all out of date the next moment after they have been created. And if the data has to be restored by using these backup copies, usually the updates that were issued to the data after having produced the last backup copy, simply are lost.

Surely in the case when some data is destroyed in a logical way, e.g. by some erroneous program code, going back to an old but safe copy of the data is just the required purpose. But what happens, if the whole data of several Linux guests, even of the whole VM LPAR, is destroyed?

In such a case, a disaster recovery is required. As pointed out previously, restoring the data from backup copies created by DDR and TSM is very time-consuming. New hardware has to be provided, installed and defined, the data from the backup copies has to be restored, and finally the changes to the data after the last backup copy is still missing. Similar problems arise if the server itself is damaged in a disaster.

With many Linux servers under VM, the traditional S/390 and zSeries configuration for setting up high availability computing can be exploited to provide a reliable Linux operating environment.

The S/390 and zSeries architecture is designed for continuous availability, which means that the services both have to provide high availability (the avoidance of unscheduled outages) as well as continuous operations (the avoidance of scheduled outages). In a OS/390 or z/OS environment, this goal is usually reached by exploiting the design of a Parallel Sysplex, enriched by remotely mirroring DASD devices to build a Geographical Dispersed Parallel Sysplex (GDPS).

While Linux is not able to participate in a Parallel Sysplex, all other architectural design points a GDPS is based on can also be used for designing a highly available Linux production environment on zSeries. This includes the usage of remote DASD mirroring for providing consistent copies of all the data, of Capacity BackUp (CBU) for enabling the required computing power at the surviving server, and of automation for handling all the procedures for bringing up the backup systems and redefining network and channels.

[Figure 7-4](#page-152-0) shows a sample scenario which will be discussed now.

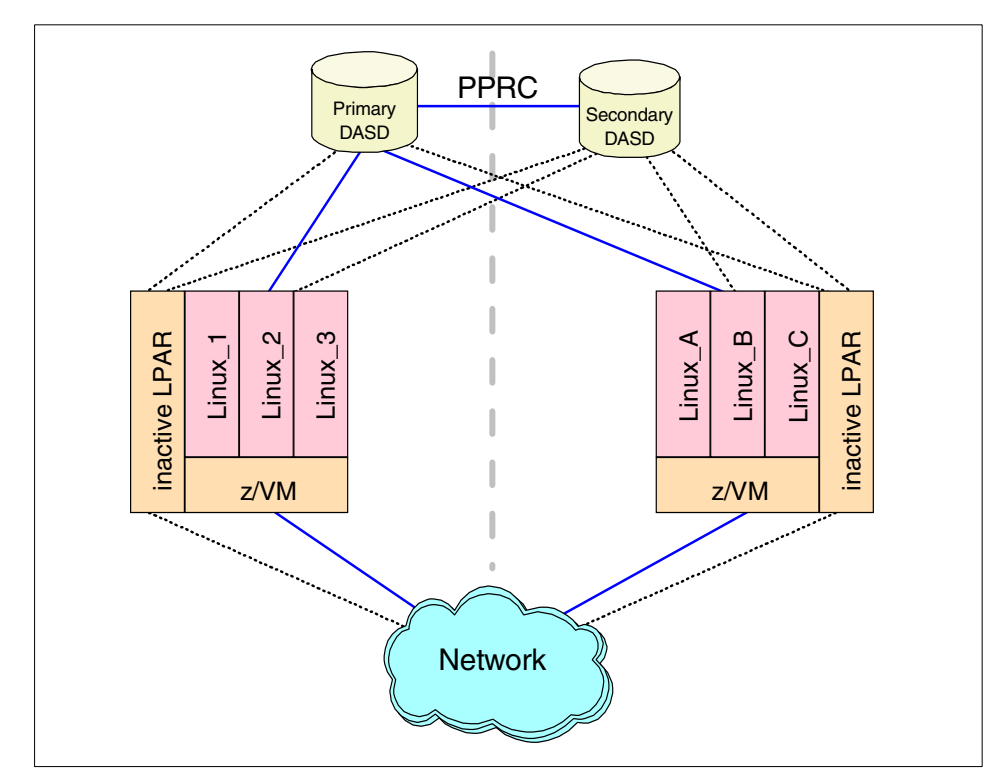

<span id="page-152-0"></span>*Figure 7-4 High availability Linux scenario, normal operations*

The Linux servers are operated in two z/VM LPARs on two zSeries servers, which are located in two physically separated computing centers (which is indicated by the dotted grey line between the servers). Each of these zSeries servers also contains a defined, but inactive LPAR, which is supposed to take over the workload of the other server in case of a disaster. In order to offer sufficient computing power to this LPAR without hampering the work of the Linux guest systems in the other productive LPAR, additional redundant processors are available that can be concurrently activated by using the Capacity BackUp (CBU) feature. CBU is available on 9672 and zSeries z900 servers, details are described in the redbook *IBM* ^ *zSeries 900 Technical Guide*, SG24-5975, on the Web at:

<http://www.ibm.com/redbooks/abstracts/sg245975.html>

The data belonging to the z/VM operating systems of both zSeries servers, as well as the minidisks of all the Linux virtual machines, are located on a DASD control unit (CU) attached to both servers, using FIbre channel CONnections (FICON) or Enterprise System CONections (ESCON). The DASD devices are remotely mirrored to another DASD CU, by using the synchronous Peer-to-Peer Remote Copy (PPRC) abilities, provided, for example, by the 2105 Enterprise System Server (ESS). The operating systems, neither z/VM nor Linux, are aware of this mirroring. Only the connections to the primary DASD CU are activated. Nevertheless connections to the secondary DASD CU are defined and cabled (indicated by dotted lines), ready to be used in the case of a disaster.

Also the network connections are defined to both LPARs in each zSeries server, but only the connections to the productive LPAR is active.

#### **7.4.1 Loss of a DASD control unit**

The first scenario discusses what happens if the primary DASD control unit (CU) fails. This is illustrated in [Figure 7-5 on page 135](#page-154-0).

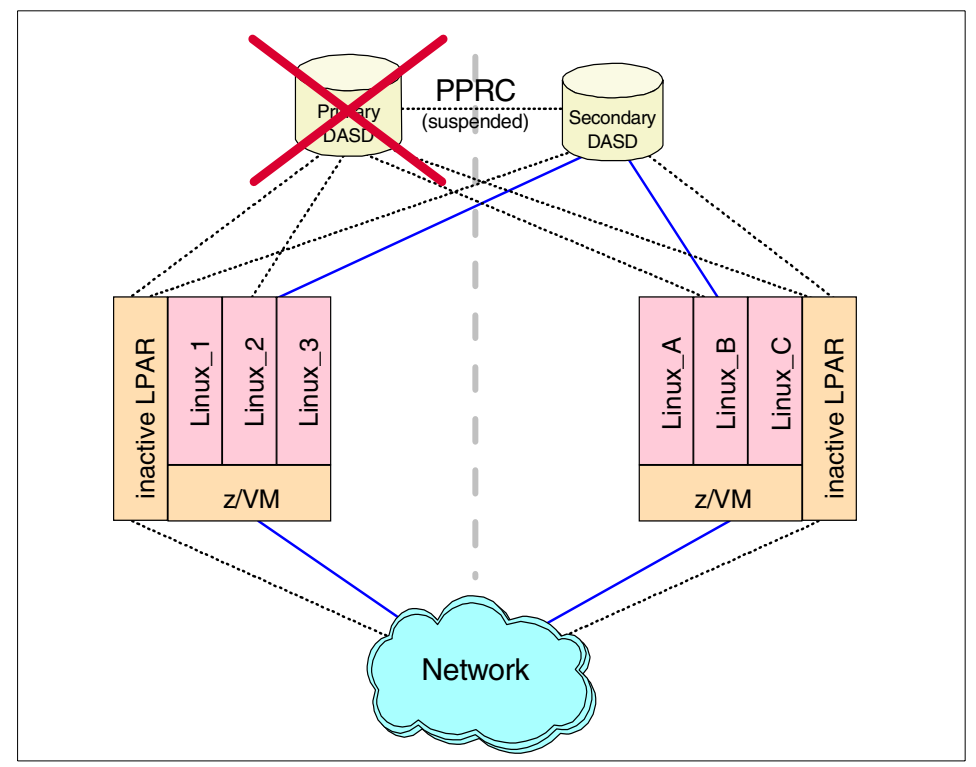

<span id="page-154-0"></span>*Figure 7-5 High availability Linux scenario, after failure of DASD control unit*

If the primary DASD CU becomes unavailable, for whatever reasons, the mirrored data on the secondary CU have to be used. For this the devices of the primary CU have to be configured offline to all the attached operating systems, and the devices on the secondary CU have to be configured online. As the secondary devices are just mirrored images of the primary ones, they contain the same data and even have the same VOLSER, and the failed I/O operations of the attached systems can be set up again on the secondary DASD hardware.

Depending on the speed in which the switch has been performed, and depending on the time the applications and operating systems accept a delay in I/O operations, the applications may continue to work without being disrupted. However, with Linux running as a VM guest operating system, all the Linux images affected by the failing primary DASD should be shut down and rebooted from the secondary DASD. It may be possible, depending on the frequency the Linux system is accessing the minidisks on the failing DASD, that the secondary DASD can be configured online by CP, without Linux having noticed the

temporary absence of the minidisks, or at least it can be possible to repair these minidisks with the Linux still running. But this will require manual intervention in the Linux system to ensure that the restored minidisk are working correctly and the data is not corrupted.

So for ease of use and to ensure data integrity, in the case of the loss of one or more DASD volumes, it is recommended that

- ► Configure the failing devices offline to VM
- $\blacktriangleright$  Shut down the affected Linux systems
- $\triangleright$  Configure the secondary devices online
- $\blacktriangleright$  Restart the Linux systems with using the secondary devices

With the loss of the primary DASD CU, of course the mirroring with PPRC is suspended, and the further operations have to continue without mirroring, until the CU is available again.

Also the failure of the secondary DASD CU, the failure of the PPRC connection between the both CUs, and the loss of the access to one or several devices have to be considered.

If for example the zSeries server is able to issue a write I/O operation to the primary DASD device, but the primary CU is not able to operate the mirroring to the secondary CU because the connection between the CUs units has failed, the I/O by default will not be completed. In this case it has to be decided, if the I/O operations to the primary CU should be resumed without mirroring, or if the operations have to be stopped. The primary DASD CU does not know the reason for not getting a response from the secondary CU. As far as it's concerned, it is possible that the whole second computing center has been destroyed, or it may only be a weak cabling connection. For this reason it will probably be necessary to get more information regarding the state of the secondary CU before deciding how to continue with the I/O operation.

The procedures to gather the necessary information, the rules for making the appropriate decisions, and the execution of the required commands have to be coded and established by using automation utilities. Besides the basic hardware functionality, this is one of the most complex topics of a GDPS.

#### **7.4.2 Loss of a S/390 or zSeries server**

The next scenario is the failure of a whole zSeries server. If a disaster strikes the computing center, and the server is not able to continue operations, the workload has to be transferred to the surviving server in the other computing center. This is illustrated in [Figure 7-6 on page 137.](#page-156-0)

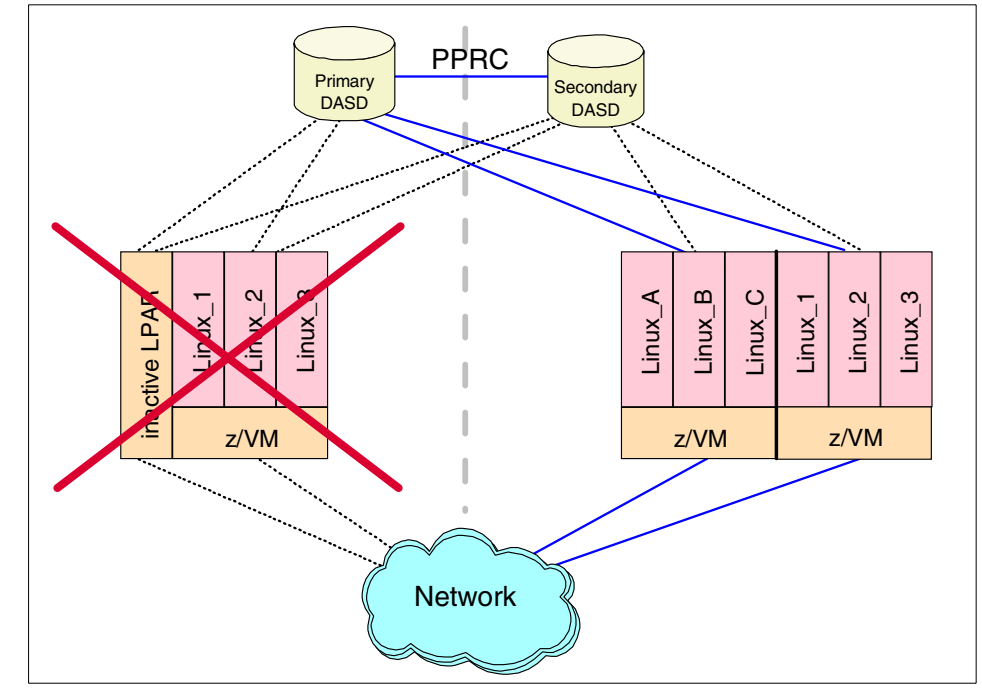

<span id="page-156-0"></span>*Figure 7-6 High availability Linux scenario, after failure of server system*

On the surviving server an additional LPAR for disaster purposes already has been defined. This LPAR now is activated, by loading the operating system from the same DASD devices as the failing system did, using the already installed connections to the primary DASD CU. The PPRC mirroring operations between the primary and secondary DASD CU continue without any changes.

While the activation of the LPAR on the server can take place immediately after the failure of the original server, the processor capacity of the surviving server has to be adjusted as soon as possible, for suiting the needs of the combined workloads of both servers. This can be done by exploiting the 9672 or 2064 z900 CBU feature, which allows to activate physically available but unused processors non-disruptively.

Also resuming the network connections to the restored LPAR is no problem. For the activation of the LPAR has been done with exactly the same data of the failed original LPAR, and the same Network addresses as before are used. So the OSA of the new LPAR on the surviving server makes itself known to the network with these addresses, and network operations will resume as before, with the fact that the physical hardware has changed being transparent to the routers in the network.

### **7.4.3 Loss of the entire computing center**

Finally the case of a total destruction of one computing center has to be considered. This is a combination of the two scenarios described above, for both the data and the server itself have to be supplied in the surviving computing center. Nevertheless, to switch from primary to secondary DASD and restoring an LPAR at the same time will need a very proper automation.

# **7.4.4 Summary of high availability choices**

To summarize these ideas, the hardware capabilities of PPRC and CBU offer the possibility of gaining a high available computing environment based on Linux under VM on S/390 or zSeries. But once again, all these scenarios require a thorough understanding of the reasons for failures, the actions that have to be taken, and the consequences of them. It is possible to handle such tasks manually, but the more complex the environment is becoming, the more the usage of automation is required.

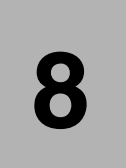

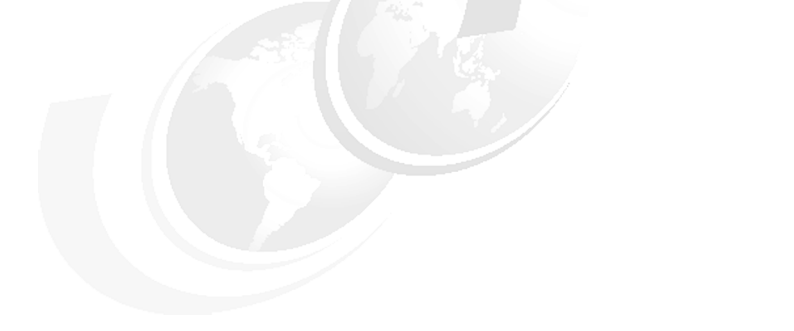

# **Performance analysis**

In this chapter we discuss the performance analysis and tuning of Linux images running under VM.

Performance of a large system is critical to its success, only one step away from functionality. Once a system has been developed and is functional, the next question is the price performance. If price performance is very low, a system and service is more likely to succeed. The intent of this chapter is to help you realize an optimal price performance.

The aspects of performance measurement and tuning that are needed in environments serving many users are extensive. This chapter will review server resource analysis, subsystem analysis, server delay analysis and some level of response time analysis. The methods of storing performance data is also a consideration; is report format sufficient, or is a performance database necessary to allow detailed analysis and even accounting functions to be performed. In an environment where service is associated to charge-back, the performance database becomes more important.

An S/390 system is a large system with many potential points of contention, and many places of potential optimization. Each subsystem can be complex and have many options. Any subsystem when over utilized can be a global system bottleneck. As your workload changes or grows, the utilization of one resource

can reach a threshold that then causes a significant global resource shortage. Just as in a "server farm" with many servers, many changes can happen, but on a system where changes on one server can impact performance of another, you will want to monitor the environment carefully.

Many early Linux for S/390 installations did not have VM performance skills – and many ran into problems that are easily avoided. The biggest complaint was "things stop", or "this system is slow". Both of these can be due to very simple configuration problems. VM has a very sophisticated scheduling mechanism designed to efficiently support thousands of users, even when resources are over committed. Linux has some features that impact the view of resource utilization. Often with some simple arithmetic and some knowledge of the requirements these problems can be avoided. Understanding storage and page space requirements when designing a system will allow you to avoid these problems.

# **8.1 Measurement tools**

Some of the measurement tools available on VM are as follows:

► ESALPS from Velocity Software

See [8.1.1, "Measurement tool used" on page 141](#page-160-0).

► FCON/ESA from IBM

FCON/ESA provides performance monitoring capabilities with system console operation in full screen mode. FCON/ESA can provide an immediate view of system performance or post process its own history files or VM/ESA monitor data for selected data. Threshold monitoring and user loop detection is provided. FCON/ESA also has the ability to monitor remote systems. Most recent enhancements include support for remote access via APPC, virtual disk in storage reports, and enhanced minidisk cache reports.

► Real Time Monitor (RTM) VM/ESA from IBM

With RTM VM/ESA you can get an immediate view of the current system performance. Use RTM VM/ESA for short term monitoring, analysis and problem solving. RTM VM/ESA can simplify performance analysis and the installation management of VM/ESA environments. The latest RTM VM/ESA service includes support for RAMAC array family and the support for RTM VM/ESA to run in 370 Accommodation mode on VM/ESA Version 2.

VM Performance Analysis Facility (VMPAF) from IBM

Use VMPAF to statistically correlate and chart system performance problems, tuning information, and trend analysis. VMPAF does this by analyzing the relationships between variables from VMMAP, VMPRF, monitor and other data sources to determine which subsystems are most impacting your current system performance. Then, using interactive graphics, VMPAF gives you a quick, clear picture of these relationships.

VM Performance Reporting Facility (VMPRF) from IBM

VMPRF uses your system monitor data to analyze system performance, and to detect and diagnose performance problems. VMPRF provides interim reports, plus summary and trend data that show resource use by user ID or user class, response time, DASD activity, channel utilization and system throughput.

#### <span id="page-160-0"></span>**8.1.1 Measurement tool used**

The products used for the measurements in this chapter were done using the Linux Performance Suite (ESALPS), a commercial product from Velocity Software, on the Web at:

#### <http://VelocitySoftware.com>

The components of ESALPS used were ESATCP for gathering Linux and Network performance data, ESAMON for processing the VM performance monitor records and data gathered by ESATCP, and ESAMAP to provide reports for long term analysis. ESAMON and ESAMAP are based on the CP monitor providing current performance data and long term historical data. The fourth component of ESALPS was ESAWEB, a VM basedWebserver, was not used for these measurements.

There is a Performance Data Base (PDB) created by ESAMON to store performance data. This data is then used as input for reporting of many forms. There are two forms of the PDB, referred to in the ESALPS documentation as "History files". The first form is of the current nature, with a one minute granularity allowing very detailed analysis. The second form is long term, with each days data being summarized. The default granularity on this data is 15 minutes.

These tools will be used for example purposes in this chapter. Examples and recommendations on the use of these tools are also provided. The reports and the real time displays provide the performance information in the same format. Each report and display has a name, such as ESAUSRC, which would provide user configuration data. Menu's and table of contents help the users find the needed reports and displays. Performance reporting is performed for:

- $\blacktriangleright$  User data, showing resource requirements by user, user class, accounting codes
- ► Response time data, showing response times based on the CP definition of transactions
- ▶ Processor subsystem, showing details of all processors and LPARs
- ► DASD and DASD Cache, showing DASD response times, by I/O component, cache controller data showing cache hit information, read/write data, etc. MDC hits (I/O satisfied by the CP minidisk cache function) by device are provided as well as MDC hits by user. Data is provided both by device and by control unit. Channels are measured, seek analysis is provided.
- Storage subsystem showing user storage, MDC storage, CP storage and available storage
- $\blacktriangleright$  Paging/Spooling subsystems, showing device and system activity as well as utilization
- ► Non-DASD I/O showing tapes, network controllers, channel to channel adapters and any other attached device, showing both by device and by control unit.
- ► TCP/IP data showing traffic at each layer of the IP stack (Transport layer, IP Layer, Interface/Hardware layer), and for the local VM stack, traffic and network response times by subnet and by application
- ► Linux data showing by resource utilization by application (Processor and storage), disk utilization, storage use for cache and buffer. Data is provided for any Linux being monitored.

#### **8.1.2 Screen display**

Screens can be displayed by from a CMS virtual machine executing "ESAMON screen". The examples in this chapter can be displayed in this manner. For example, issuing the command **ESAMON SMART** shows the following screen. This screen is automatically updated every 60 seconds.

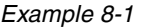

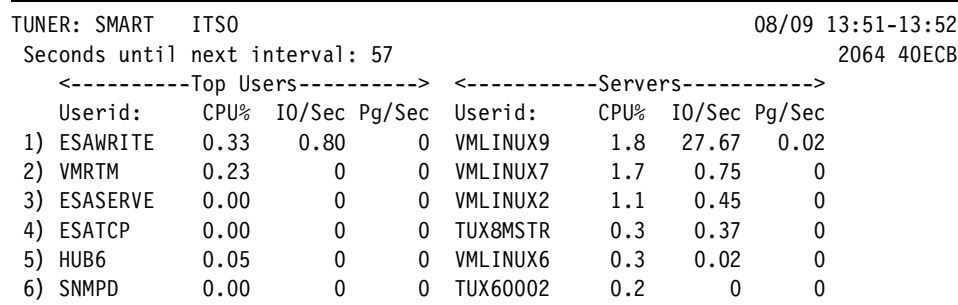

<---------CPU Statistics-----> <---In Queue User statistics----> <-Page-> %cpu %usr %prb %sys %ovr %idl InQ Q0 Q1 Q2 Q3 Eli Ldng <-rate-> 8.86 7.48 5.97 1.39 1.50 190. 17.3 1.98 1.08 0.28 14 0 0 2.3

# **8.2 Why measure performance**

Performance measurement and tuning has a cost in terms of people and time. In environments where the cost of purchasing a new system is less than the cost of analyzing the performance of a system, it is common to not spend much time on performance analysis. In a S/390 environment, most installations will require both real time analysis as well as a structured methodology for capacity planning. This chapter will show methodologies for both real time performance analysis and capacity planning.

Projecting requirements when moving applications from an NT or Linux/Intel environment to S/390 is important to ensure a high level of success. If the resource requirements of an application exceed what is available or exceeds what makes economic sense, then that needs to be understood prior to moving the application to S/390. Choosing applications to run effectively on S/390 will greatly increase the chances of success.

#### **8.2.1 Cost of running applications**

In environments such as ISP and ASP environments where charge-back is reasonable, the cost of running each application is a consideration. Each application should be evaluated to determine which platform is most cost effective. Some applications will be more cost effective on dedicated RISC processors – others will be more cost effective on S/390.

Applications that require resource for only short periods of time are very effective in an S/390 time sharing environment. When the applications are idle, they do not consume processor or storage resource. As the applications become active, they are brought back into memory. The cost of storing the application on disk (page space) can be measured in cents per megabyte and is usually insignificant.

Applications that require significant dedicated resource have a very different cost model. Instead of using some amount of storage for a small percent of the time, these applications require the storage most of the time. For these applications, there is no choice other than to ensure the resource is provided all the time. As

the cost of dedicating the resource is much higher, the costs of running this application is higher and potentially should be put on a platform suitable to the requirements. This may be an LPAR, or a non S/390 server – but the platform decision should be based on what is economically justified.

# **8.2.2 Controlling costs**

Once the cost of running an application is known, you want to monitor those costs. If an application or server suddenly increases its resource requirements, either due to programming errors or increased workload, the cost of running that application will rise. Given a charge-back environment, there will be issues if the additional costs are not recognized as they occur. Sudden increases in monthly costs have in the past caused problems. By monitoring costs as they are incurred, both customers and service providers will have a better understanding of the provided service.

To ensure the cost of running an application does not increase without management awareness, you will need to have a performance monitoring methodology. This methodology should include thresholds for resource use and should be monitored programmatically. Mechanisms for alerting management of unexpected increases in resource requirements are required components of managing this type of service.

#### **8.2.3 Controlling impact of one application to another**

In environments where there may be several different customers and where service level agreements are required, there is a need to monitor each application and server on a real time basis to make sure problems with one customer do not impact other customers. It is common practice to provide an automated alert system to check operational values against threshold settings. Details on implementing this function are discussed in [8.12, "Alerts" on](#page-185-0)  [page 166.](#page-185-0)

# **8.3 Measurement data sources**

With environments including Linux servers and VM hosts all linked in a network, there is a need to measure each environment to understand the full system. Each environment of the system has different measurement requirements and data sources. Taking the different data sources and combining them to understand your capacity and performance will be the challenge. Following is a list of the common data sources for each environment.

 $\blacktriangleright$  Network - the most common method of evaluating network performance is using a Simple Network Management Protocol (SNMP) data source. This is well defined and includes many network performance metrics. It has been extended by many vendors and open source groups to include information found useful for specific network components. SNMP Version 2C is the most common. This includes password protection of the data (community names), and performance enhancements in the protocol.

- $\triangleright$  z/VM measuring VM is typically done using the CP Monitor as a data source. This technology scales very well and is widely used. The monitor reports on almost everything that has been thought to be useful on reporting subsystem and user performance for VM systems. As new releases of z/VM come out, and new releases of TCP/IP, the monitor is enhanced to provide instrumentation for new features. Most performance analysis products suitable for a large environment will be based on the CP monitor. An alternative to using the CP monitor is to use a diagnose interface to look at internal VM control blocks. This provides access to most data. The downside is that every release of VM requires the data interface to be updated. The CP Monitor is automatically updated with each data source allowing users of the CP monitor to run without impact on new releases of VM.
- $\blacktriangleright$  Linux how to measure Linux from a global perspective is new technology. A good open source performance data source is NETSNMP. Linux is being enhanced significantly and the associated data source must be enhanced as well. NETSNMP provides performance data accessible to network monitors using SNMP (simple network management protocol). This performance data includes the network traffic, a set of private MIBS from University of California/Davis (UCD MIBS), and HOST MIBS that are defined in RFC 1157. The HOST MIBS provide data on applications for processor and storage requirements, as well as data on each device of the Linux system. There is active development of NETSNMP, with new releases regularly.

NETSNMP is included in the three major Linux distributions (Red Hat, SuSE, Turbolinux) providing a common data source for analyzing performance. It can be found on sourceforge at:

<http://net-snmp.sourceforge.net/>

See [13.6.2, "SNMP installation" on page 290](#page-309-0) for more detailed information on installing NETSNMP.

 $\triangleright$  CP Monitor - there are many options on what data to have the monitor produce. For real-time monitoring, an interval of 60 seconds is common – balancing the overhead of collecting the data with the problem of a very long interval that hides performance spikes. Measuring Linux wait states seems to be much more useful with a state sampling of .1 (10 times per second). The overhead of this seems to be immeasurable, but it would be a reasonable place to start. If using ESALPS, then all domains should be enabled except for SEEK and SCHEDULE which should be enabled when performing specific analysis and require SEEK or SCHEDULE data.

# **8.4 Global vs. local performance tuning**

In an environment with many virtual servers, having the technology and personnel to optimize the environment is a necessity. Optimizing a large single expensive system has significant payback. Optimizing small minicomputers often was the work of a few minutes or paying for inexpensive upgrades. Tuning a large system sharing resources is a different requirement that may surprise new installations to the S/390 environment.

Virtual machines (Linux servers) should be tailored to the application(s). Allocating resources to one virtual machine takes resources away from other applications – the difference between thinking globally and thinking local. Minimizing resource requirements for one application means more resources available for other applications. This reduces your overall costs.

Recognizing there are performance people from two radically different environments, tuning and performance analysis must be designed for the appropriate environment.

#### **8.4.1 Local environment**

One environment uses dedicated servers and tends to have one application on a server and then tune that server to meet the application requirements. For some applications (Web serving, Lotus Notes, print serving) multiple servers might be dedicated to one application. The benefit of this approach is that work occurring inside one server does not impact work on other servers. As the cost of each server is small, the cost of incremental growth is not necessarily a capital expenditure.

#### **8.4.2 Global environment**

The traditional performance methodology is at least two, maybe three decades old. It is based on global optimization of a system, evaluating systems with many applications sharing resources. In this type of environment, resources are typically more expensive and therefore sharing those resources is a primary objective. When one application or user on the system consumes large amounts of a resource, that will impact other applications or users on the system. Thus global optimization requires you to evaluate all aspects of performance from both a resource subsystem perspective and from an application perspective. Most large installations have dedicated personnel just for performance analysis, capacity planning and system optimization.

With current directions and with some now famous cost justifications of moving many smaller servers to fewer and larger S/390 systems, the optimization perspectives must be global – one server in a virtual machine can impact other servers on that system.

# **8.5 Linux operational choice**

There are two methodologies for operating Linux and likely the most efficient way is a mix of both. One methodology is the typical VM/CMS methodology where one virtual machine runs one and only one application. The other methodology is more like a typical VM/VSE, or centralized Linux server environment where one server runs many applications. The advantage of running small servers with only one application is that the server can be tuned for the application. The advantage of the larger server running many applications is a reduction in overall overhead.

Another consideration in making the operational choice is for security. Having many applications running on one server increases the risk of one of the applications falling prey to a hacker allowing access to data from multiple applications. Using single application servers greatly reduces your security risks.

See [Chapter 5, "Security architecture" on page 99](#page-118-0) for a discussion on security.

# **8.6 The scheduler**

The CP scheduler can be the topic of a very large book. In general, most installations can take some shortcuts and avoid getting a graduate degree in large system scheduling.

The multiprogramming level of z/VM is probably higher than any other platform. With the ability to support numbers like 97,000 concurrent users, or even realistically 10,000 users, each running their own programs and environment, there is a requirement for sophisticated task management and scheduling. The CP scheduler provides this function. The scheduler determines when users run, how often, which users to restrain when a resource is constrained and many more functions. There are several controls installations can use to tune the scheduler. Generally, the default values for these controls are appropriate.

Note that the scheduler has been tuned to run thousands of CMS (single tasking) users, and to somewhat maybe 10-20 large multitasking operating systems such as VSE, TPF or OS/390. Some installations may run even 100 of the larger guests. The operational considerations of running thousands of Linux servers under on z/VM system are not completely known. Education and new methods of tuning will likely be required.

#### **8.6.1 Queue definitions**

The scheduler categorizes each user by how long it has been running. Short tasks fall into queue 1, intermediate tasks are in queue 2, and long running tasks are in queue 3. There is also a queue 0 for high priority work.

Linux servers that run a timer to do some small amount of work every 10 mS break this model. With the timer interrupt every 10 mS, CP classifies any Linux server as a long running task, and will put it in Q3. An implementation of the timer routines in Linux without using the 10 mS interrupt has been proposed, but is not yet available in the mainstream kernel sources. Measurements of a preliminary implementation showed the expected reduction of CPU resource usage for idle Linux servers. They measurements also showed that CP again was able to distinguish transactions, and would not anymore classify every Linux server as a Q3 user all the time.

When the Linux server is dispatched less frequently, you will have more control – long running jobs are likely more resource intensive and you can reduce the number of Q3 servers allowed to compete for resource. Reducing the concurrent number of tasks competing for resource then reduces the contention felt by the shorter tasks.

#### **8.6.2 Global controls**

The two most useful controls are the DSPBUF to control the number of users accessing the processor and the LDUBUF to control the number of users allowed to page. Generally, the DSPBUF is not needed – however, when your processor is constrained, you can use the DSPBUF to limit the number of Q3 users allowed to compete for the processor resource, which will in turn reduce the processor utilization. Thus even in a very processor constrained environment, short tasks will run very fast. The LDUBUF by default allows a system to thrash – the point where pages are being paged out for one working server to allow another working server to resume work. If you get to this point, the only solution is to reduce the number of servers competing for the paging resource. Lowering the LDUBUF from the default value has this impact. Linux servers have working sets that are variable and typically very large. Because of this, the scheduler may not react as fast as you may like to current storage demands. The STORBUF control is more often a culprit than an assist to performance. Most performance people will recommend raising the STORBUF control to make it non-operational. The XSTOR operand tells the scheduler to treat some percent of expanded storage as main storage. The usual recommendation is 50% for this value.

Virtual machines that are being held back due to resource constraint are kept on a list called the "Eligible List". Thus if you have no users on the eligible list at any time, the scheduler is not detecting any resource constraints that can be alleviated by holding users back. Thus if LDUBUF is holding users back, then users will be loading in working sets which the paging subsystem may not be able to support, the DSPBUF reduces the number of dispatchable users, and the STORBUF limits the amount of storage in use by dispatchable users.

The following are the shortcut recommendations for scheduler controls. The numbers following the set command are for a) all queues, b) queues 2 & 3, and c) queue 3. This allows you to set the amount of contention for each resource by queue. Note that you should raise the Q3 value of DSPBUF if processor utilization never exceeds 90%, and lower it if processor utilization often is at 100% for long periods of time.

SET SRM STORBUF 300 250 200 SET SRM DSPBUF 32000 32000 30 SET SRM LDUBUF 80 60 40 SET SRM XSTOR 50%

One method for measuring the impacts of the scheduler on the users is to look at the ESAUSRQ display, which provides most of the needed information. Knowing when there are users that are being held back by the scheduler because of the settings for LDUBUF or DSPBUF tells you which resource is constrained.

#### **8.6.3 Local controls**

There is a local control for each server that should be used sparingly. Setting a virtual machine to QUICKDSP tells the scheduler to never hold this user back regardless of resource constraints. Virtual machines such as your TCP/IP gateways, security monitors, and the operator should have this option. Use the option only to protect specific virtual machines when resources are very constrained. Using this too often will disable one of the most important features of the scheduler - the ability to survive serious resource shortages.

Priority between virtual machine is provided by the use of SHARE settings. There are two options for SHARE settings, relative and absolute. Users with a relative share will get a smaller over all share as more users logon. Users with an absolute share maintain their share regardless of the number of other virtual

machines. Thus, users such as TCPIP or security managers should be given absolute shares as their workload increases when more users logon. Relative shares are used to control how the remaining resource is divided up between the rest of the virtual machines. The following recommendations can be given.

- $\triangleright$  Set the shares to absolute for all service machines that you expect will need to provide more work as more virtual machines are created, and relative for all others.
- $\triangleright$  Set the ABSOLUTE shares to the peak required value (8% for example for TCPIP if that is TCPIP's requirement at peak load).
- Using the default of RELATIVE 100 is recommended unless you have a need to prioritize work.

Do not use very high relative shares. High relative shares for one or more users reduces your ability to prioritize your production work. For example, if there are 10 servers, and all servers are relative 100, then each server is scheduled to obtain about 10% of the system. The arithmetic is quite simple, the "Normalized Share" is the relative share divided by the total of the relative shares. If one of the servers is then given a relative share of 200, that user gets a significant increase of about 9%, (200 / 1100). Giving one user, TCPIP for example, a relative share of 10,000 means that each default user has a share of 100 / 11000, or less than 1%. There is no need to confuse the scheduler by reserving 90% of the resources for a guest that only needs 5%. Proper tuning of your system means allocating absolute shares to your key service machines.

A second part of the local controls is setting a cap on how much processing power a user is allowed to absorb. There are two reasons to do this, 1) for accounting to ensure users do not get more than what is paid for, and 2), when users loop, or run very CPU intensive jobs to minimize their impact on other servers. The following sets a target average share, but limits the server to 5% of the processing resource. The effects of the LIMITHARD are measurable on the ESAXACT (transaction analysis) report.

SET SHARE REL 100 ABS 5% LIMITHARD

# **8.7 Processor subsystem**

How much processor is used, and by which servers is needed information for capacity planning. Controlling the rate at which your servers access the processor is done by setting Shares. Share settings have a minimum value and a maximum value, with several options and variations of each.

Using the CP monitor, you can capture over 99.9 percent of the processing power used. Building a processor map showing how much processor is used by LPAR, VM, Linux servers, VM servers and by CMS allows you to project future requirements based on new users or customers.

One of the issues seen in the past was the following: An important Linux application was ported in a fashion guaranteed to produce poor performance. The following Processor Local Dispatch Vector Report (ESAPLDV) shows that there are about 70,000 dispatches per second on each processor. This should be about 1000 on systems that are running well. This overhead is very costly – doing anything 211,000 times per second would intuitively have a very high cost. This is one of the potential problems that without proper tools to see the problem will be extremely hard to diagnose. An installation might perceive that S/390 performance is bad – when a simple correction to the application might eliminate 200,000 calls to a function that does not need to be called. On a dedicated processor, this might not be an issue. However, on a S/390 system where most of the resources are shared, this application would be inappropriate to run on S/390 as it performs in this example. On this report, other items to watch are the number of steals and moves per second. Low numbers are good. The Moves To Master value indicates how many calls are made to functions that must be single threaded on the master processor. High numbers indicate use of functions that may not be appropriate for a high performance application. The PLDV Lengths values show the number of virtual machines waiting on each processor queue indicating the current level of multiprogramming. This is a good example of the need for VM performance analysis AND the Linux performance analysis.

*Example 8-2* 

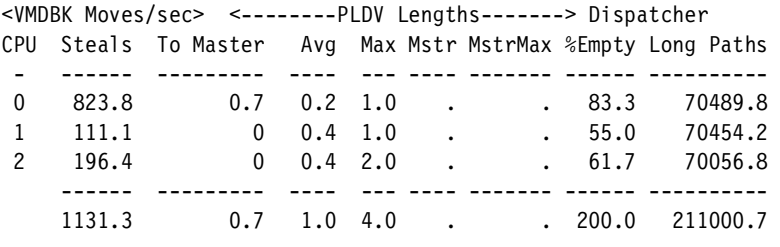

# **8.8 Storage subsystem**

Lack of storage to meet the requirement results in paging, and paging causes delays in service. Monitoring the storage requirements and the impacts of applications provides necessary feedback for capacity planning. There are many ways to reduce storage, and on VM there are different types of storage. For storage capacity planning purposes, you should maintain a map of your storage to understand the requirements for VM, Minidisk Cache, Linux user storage (by customer), VM Servers (TCPIP, management service machines), and CMS users, if any. This should be maintained for both Expanded Storage and Real Storage.

### **8.8.1 Storage options**

For storage (memory), there are several options, each with different impacts on Linux, applications and your global resources. Coming from a minicomputer or microcomputer environment, administrators have been taught that swapping is a bad thing. When swapping to slow SCSI devices, this may be true, but on S/390, there are many other options. And these options can reduce your overall (global) resource requirements. For swapping, the alternative options

- $\triangleright$  Use Virtual disk as a swap device. The benefit is much smaller page space requirement as well as a smaller requirement for real storage.
- Use RAMdisk as a swap device. The benefit is a smaller requirement for real storage. When sharing storage between many servers, this is important.

# **8.9 DASD subsystem**

For DASD (disk) storage, there are options to share some amount of disk between servers, read only. Using VM's minidisk cache to cache shared data once is significantly more effective than having each Linux cache the same data.

There are currently<sup>1</sup> three different ways to format the disks to be used by Linux.

| dasdfmt           | The DASD driver in Linux for S/390 comes with the<br>dasdfmt utility to format the disks. It formats all tracks on<br>the disk with a fixed block size. There is no support for this<br>particular format in existing S/390 software. |
|-------------------|----------------------------------------------------------------------------------------------------|
| <b>CMS FORMAT</b> | The FORMAT program in CMS also formats the disk with<br>fixed block size but adds a special eye catcher in R3. This<br>format is obviously recognized by CMS but also by CP.                                                          |

 $<sup>1</sup>$  The patches that were made available on June 29, 2001 appear to change several things in this area. We have not yet</sup> investigated what the impact of these changes is.

RESERVE With the CMS RESERVE command a single big file is created to fill the entire (CMS formatted) minidisk. The Linux file system is then built into this single big file such that the original CMS formatting of the disk is retained.

There is a small penalty for using the CMS RESERVE format in that some of the blocks on the disk are not available for use by Linux. These blocks are used for CMS housekeeping, as shown in [Figure 8-1.](#page-172-0)

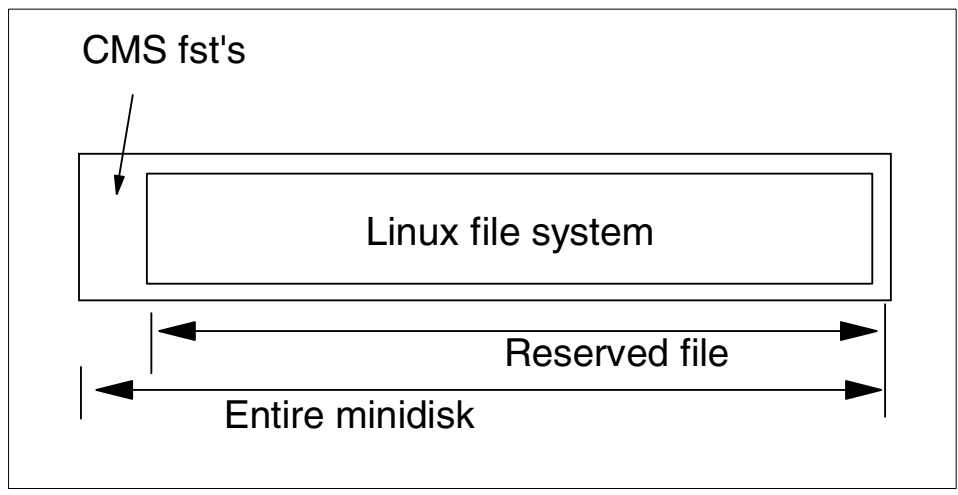

<span id="page-172-0"></span>*Figure 8-1 Minidisk prepared with RESERVE*

The advantage of this approach however is that the disk can be accessed by a CMS user ID and is clearly identified as in-use to everyone. CMS applications can even read and write the blocks in the file (for example with the **diskupdate** stage in *CMS Pipelines*). An extra bonus may be the fact that the big file on the disk has a file name and file type which gives you 16 more characters to guide systems management processes (like writing with a marker on CD-R disks that you created).

Linux can also use a disk that was only formatted by CMS. In this case Linux will use all the blocks on the disk such that CMS ACCESS will fail on this disk afterwards. Even when you do not need the ability to access the blocks from CMS there may still be a good reason to prefer this format over Linux **dasdfmt**. VM directory management products like DirMaint can format the disk before making it available to the user ID.

**Tip:** If you use IBM RAMAC Virtual Array (RVA), there would be a benefit if you use the "Instant format" function.The "Instant format" is part of the VM SnapShot function such that an instant copy of formatted (empty) disk is made on the extent to be formatted using the SnapShot feature of RVA. This copy is instantaneous and does not occupy back-end storage in the RVA.

We believe there is no good reason to use the **dasdfmt** command for Linux images on VM, except for the situation where you have a virtual machine running Linux and you forgot to format the disks. Since Linux does not yet tolerate DETACH and LINK of minidisks very well you would have no option otherwise but to shutdown the Linux system and get back to CMS to format it (but if you do an automatic format with DirMaint that would not happen anyway).

**Note:** There used to be a bug in the DASD driver that prevented Linux to boot from a CMS RESERVEd minidisk. This resulted in the recommendation to avoid that format when you wanted to boot from disk. This is bug has been fixed long ago. You can make a CMS RESERVEd mini disk bootable with **silo**. Whether you want to do that on VM, or use a NSS to IPL from, is another matter.

### **8.9.1 VM Diagnose I/O**

The biggest advantage of the CMS RESERVE style of format however is that this is the only disk format for which the current Linux for S/390 DASD driver can use VM Diagnose I/O. Diagnose I/O is a high level protocol that allows the user ID to access blocks on its minidisks with less overhead than pure S/390 channel programs with Start Subchannel (SSCH).

To enable VM diagnose I/O in the DASD driver you must configure the kernel to enable the "Support for DIAG access to CMS formatted Disks" which is not done in the default SuSE kernel. To enable the option you first need to disable the "Support for VM minidisk (VM only)" configuration option (also known as the old mdisk driver).

**Note:** The configuration options in the kernel are slightly confusing in that "CMS formatted disk" really means a disk prepared with the RESERVE command. There is no technical reason why this should be like that. When the kernel is configured without the DIAG option the DASD driver will use SSCH for the I/O. The VM Diagnose interface does not require the disk to be RESERVEd so as long as it is fixed blocked formatted Diagnose I/O could have been used for both types.

The DASD driver with the May 14, 2001 SuSE distribution appears to be broken. When configured to use the DIAG support it refused to use the diagnose interface for the disk that was prepared with the CMS RESERVE comand. After fixing the dia250() function in dasd\_diag.c to return the correct return code the minidisk was recognized by the driver as such, but Linux then appeared to hang after it started to scan the partition table. Both these problems have been fixed in the 2.2.18 patches from Linux for S/390 but the fix apparently was not ported back to 2.2.16.

#### **Showing the benefits of VM Diagnose I/O**

To quantify the effects of VM Mini Disk Cache (MDC) and Diagnose I/O we did a simple test using the Linux 2.2.18 kernel with the linux-2.2.18-s390 patch. Each Linux image in the test booted with a RAMdisk and then ran a script as shown in [Example 8-3](#page-174-0). The loop in the script creates a 64 MB file and then reads it four times to allow some of the I/O be satisfied using the cache. The file is large enough to completely flush the buffer cache of the Linux image.

<span id="page-174-0"></span>*Example 8-3 Sample script for testing diagnose I/O*

```
mke2fs /dev/dasda1 -b 4096
mount /dev/dasda1 /mnt
while [ true ]; do
   dd if=/dev/zero of=/mnt/temp bs=1024 count=65536
   cp /mnt/temp /dev/null
   cp /mnt/temp /dev/null
   cp /mnt/temp /dev/null
   cp /mnt/temp /dev/null
   rm /mnt/temp
done
```
We ran a number of Linux images with this script (on a VM system that turned out of be more I/O constrained than we expected).

**Note:** When the MDC design was changed to cache full tracks of data rather than just the 4K formatted CMS minidisks this caused problems for database applications that do fairly random access to the blocks on their disk or at least do not follow a track related reference pattern. The full track cache was then enhanced with the "Record MDC" (sometimes referred to as "Classic MDC"). Since Linux does not have a track based reference pattern either it was assumed that Record MDC would make a difference.

Three different ways to format a disk for Linux and three different styles of MDC give nine combinations, but some of these do not need to be measured. Only diagnose I/O is eligable for record MDC. This means that with the Linux DASD driver specifying record MDC for the other two styles of formatting disables MDC.

|                | <b>No MDC</b> | <b>Track MDC</b> | <b>Record MDC</b> |
|----------------|---------------|------------------|-------------------|
| dasdfmt        | 30.5 s        | 17.0 s           | like no MDC       |
| <b>FORMAT</b>  | 30.3 s        | 17.1 s           | like no MDC       |
| <b>RESERVE</b> | 36.3 s        | 8.8 s            | 8.9 s             |

*Table 8-1 Impact of MDC on response time*

The difference between track and record MDC is very small in this experiment because the I/O was mainly sequential and involved a relatively small amount of data. With more random access to the data one should expect record MDC to waste less storage for reading in unwanted data, and thus be more effective.

| Format         | <b>MDC</b> | CPU(s) | <b>VO</b> | Elapsed time (s) |
|----------------|------------|--------|-----------|------------------|
| dasdfmt        | no         | 1.87   | 3.09      | 30.5             |
|                | track      | 1.96   | 2.44      | 17.0             |
| <b>FORMAT</b>  | off        | 1.90   | 3.25      | 30.3             |
|                | track      | 1.41   | 1.68      | 17.1             |
| <b>RESERVE</b> | off        | 2.37   | 11.3      | 36.3             |
|                | track      | 1.91   | 2.65      | 8.9              |
|                | record     | 1.93   | 2.28      | 8.9              |

<span id="page-175-0"></span>*Table 8-2 Comparison showing the benefits of MDC*

The comparison in [Table 8-2](#page-175-0) clearly shows improved response times when using Diagnose I/O combined with MDC. The channel programs used by the DASD driver appear to be "MDC unfriendly" in that they do not exploit MDC very well. We have not been able yet to understand why this is the case. Considering the obvious advantage of Diagnose I/O, it is not very interesting to fix the channel programs used by the DASD driver when running on VM.

#### **8.9.2 DASD MDC measurement**

The following ESADSD2 real time screen shot shows a sample measurement over time to understand the effects of track minidisk cache against block minidisk cache. A block-level copy was done on CMS from the LNX013 volume, one at 11:00 with track cache in use, and one at 11:07 with record cache. Using track cache, about 1500 I/O were issued, using record cache 18,000 were issued. Intuitively, this is reasonable with there being 15 blocks per track, using track cache for sequential I/O should greatly reduce the number of physical I/O.

The following shows the activity to the device over time. When evaluating DASD response time, the response time value is usually the most significant - how much time does an average I/O take to the device. When this is large, then the components of response are evaluated. The components of DASD are evaluated as:

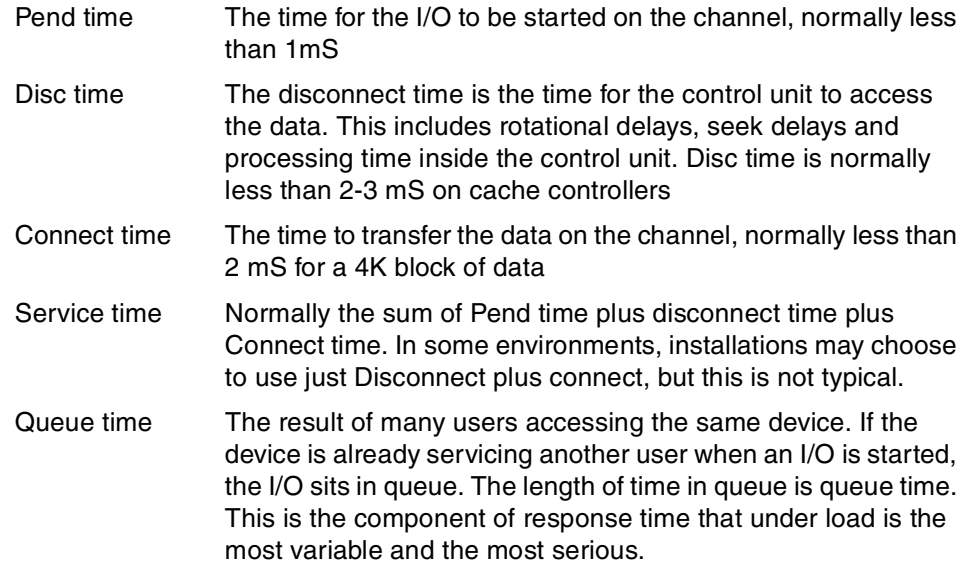

The sample shows that connect time is high when using track cache, and low when using record cache. Record cache moves one 4K block of data each I/O, and track cache will move up to 15 blocks of data. This example shows the best case for track cache, being a copy of a large file. More typical is random 4K I/O in which case reading in a track of cache wastes transfer time and cache space.

When evaluating performance, data has different requirements. If moving data sequentially, then using track cache can be measured.

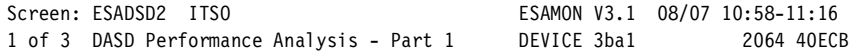

Dev Device %Dev <SSCH/sec-> <-----Response times (ms)---> Time No. Serial Type Busy avg peak Resp Serv Pend Disc Conn -------- \*--- ------ ------ ---- \*---- ----- ----- ----- ----- ----- ----- 10:59:00 3BA1 LNX013 3390-9 0.0 0.5 0.5 0.8 0.8 0.5 0.0 0.3 11:00:00 3BA1 LNX013 3390-9 8.6 8.5 8.5 10.2 10.2 1.3 0.0 8.9 **<=Track Cache** 11:01:00 3BA1 LNX013 3390-9 15.9 17.2 17.2 9.2 9.2 0.2 0.0 9.0 11:07:00 3BA1 LNX013 3390-9 24.5 197.3 197.3 1.2 1.2 0.2 0.0 1.0 **<=RecordCache** 11:08:00 3BA1 LNX013 3390-9 12.4 102.7 102.7 1.2 1.2 0.2 0.0 1.0 11:15:00 3BA1 LNX013 3390-9 0.1 0.6 0.6 1.0 1.0 0.2 0.0 0.8 11:16:00 3BA1 LNX013 3390-9 0.1 0.2 0.2 3.6 3.6 1.9 0.0 1.7

#### **8.9.3 High connect time analysis**

The DASD performance when running Linux guests is very different. After reviewing the following analysis, an I/O trace was performed. An I/O is not an I/O. Linux using the Start Subchannel I/O driver will chain over 100 CCWs together with write operations seen up to 130 I/O chained together and perceived as one I/O. At 130 times 4K blocks, that's over 500K transmitted per I/O. An I/O is NOT an I/O.

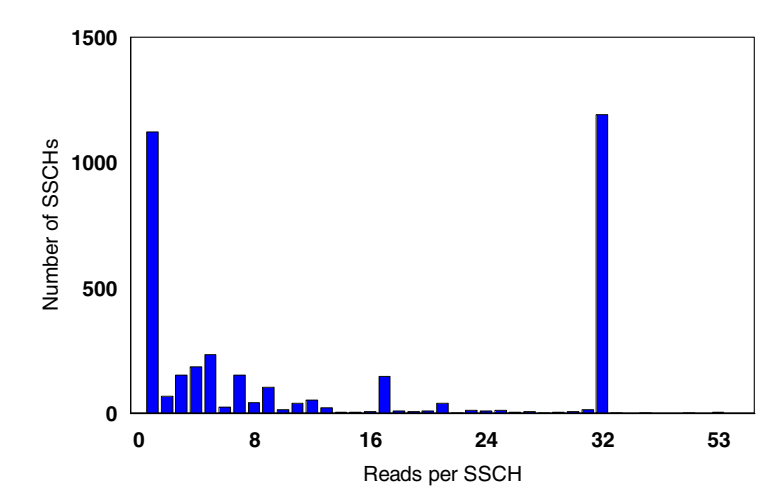

<span id="page-178-0"></span>*Figure 8-2 Number of Read-CCWs in a channel program*

The graph in [Figure 8-2](#page-178-0) shows the distribution of read-CCWs over the channel programs2. Some 30% of the channel programs have just a single read-CCW and another 30% have 32 reads in them! To phrase it differently: more than 70% of the reads come from a channel program that was reading 128 KB at once.

The measurements for [Figure 8-2](#page-178-0) come from a SuSE "default system" install where the contents of the three CDs was copied to a single large minidisk with an ext2 file system. When the CDs were unpacked to the clean disk it is very likely that files ended up mostly in consecutive blocks in the file system. Because the install process mainly reads large rpm packages from the disk, this makes it easy for Linux to build long channel programs. While this may not be the typical Linux application we need to run, it is not an artificial situation either because Linux tries very hard to combine multiple disk I/Os in a single operation.

<sup>&</sup>lt;sup>2</sup> The reads are simply "command chained" in the channel programs. It is not using suspend and resume operations like CP does for paging I/O.

**Note:** From looking at the read CCWs combined in a channel program we get the impression that "track" in the Linux device driver does not match the track on the real device. We did not do experiments to test this because it would be easier to verify this by reading the source code. For efficiency of the control unit cache and MDC it could be attractive if Linux were more aware of the geometry of the real DASD devices.

The following looks at a control unit during a test run.The control unit is an RVA. The operations were 100% read I/O in this case. High connect times will limit the ability of a control unit to service other users. Some consideration to the type of work and the appropriate hardware to support the work will be needed. In this example, the control unit 3B03, with a range of 256 addresses is performing at peak minute 58.3 I/O per second, each with an average connect time of 13 milliseconds. Using the 17:21 interval, multiplications of 14 mS times 54 I/O per second shows that a channel is busy about 75 percent. As channel utilization increases, delays waiting for the channel will occur. You will want to ensure sufficient channel resources are available to meet your workload requirements.

*Example 8-4* 

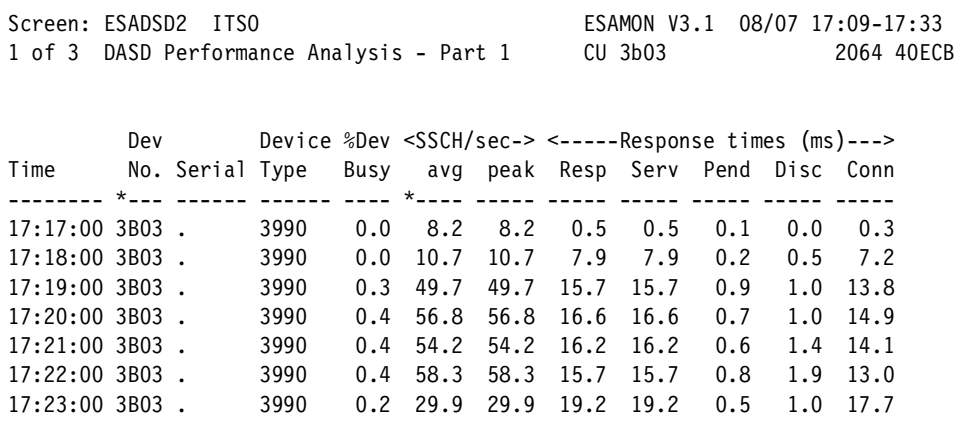

After looking at the performance analysis of this control unit, the next step is to understand how many paths to the device they are and how they are impacted. The following DASD configuration display shows there are 4 paths to the devices on this control unit: 41, 4C, 36 and 56.

```
Example 8-5
```
Screen: ESADSD1 ITSO 6. ESAMON V3.1 08/07 19:37-19:38 1 of 3 DASD Configuration LIMIT 500 DEVICE 3b0 2064 40ECB
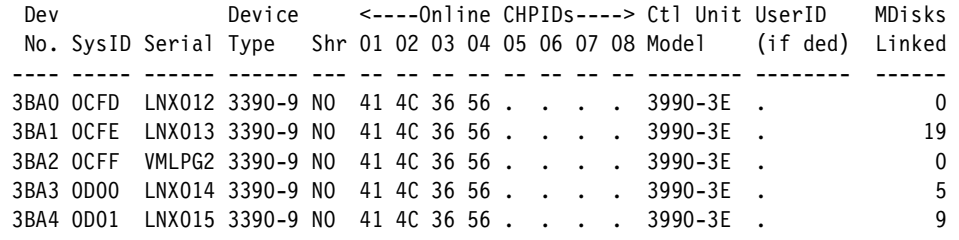

The next step in understanding the performance of this control unit is to evaluate channel utilization. Evaluation of the channel utilization of the four available channels shows that the multiplication of connect time times I/O rate is a close approximation. Adding up the values of each channel gives a total of 90%. When this approaches 200% (about 8MB per second), you will likely be able to measure delays associated with channel delay. As it only took one Linux server in this case to push about 3 to 4 MB per second, it might not be so difficult to reach this constraint.

*Example 8-6* 

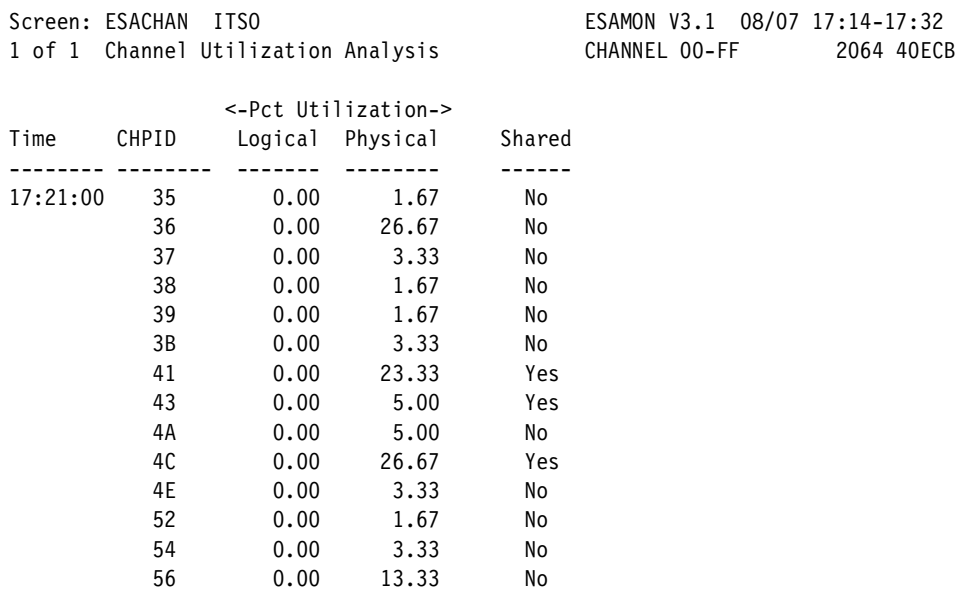

### **8.9.4 DASD write analysis**

The same analysis was performed for a device with write activity. This device is often running above 60% utilization - high by most standards. With connect time of between 30-40 ms, this device would appear to have a severe problem. And an I/O rate of 23.7 I/O per second might not sound impressive. A CP trace shows this device to be performing write operations that are multitrack of up to 500KB per I/O.

*Example 8-7* 

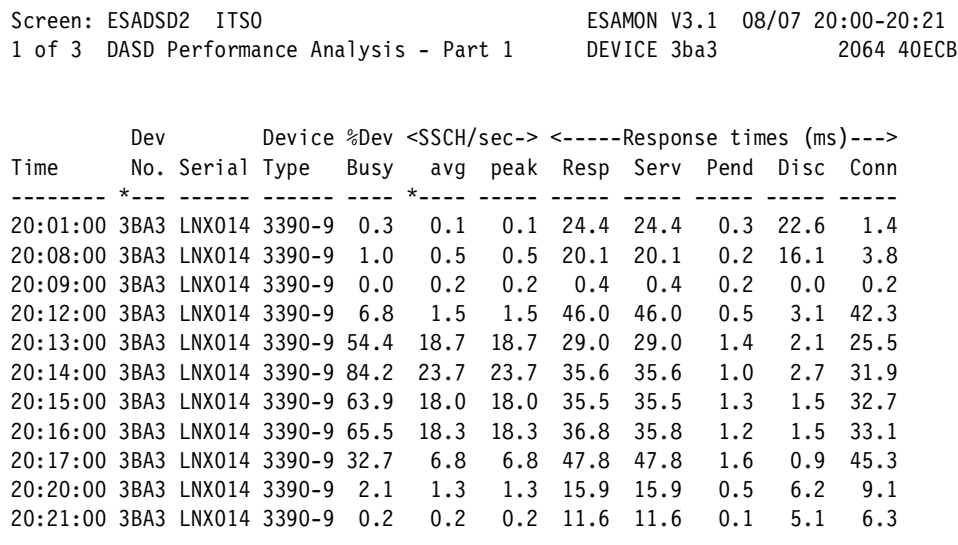

### **8.9.5 DASD/Cache**

I/O response time is made up of several components that include disk rotation time, seek time, data transfer times, control unit overheads and queue time. The technologies to deal with these can be faster disks, different forms of cache – processor based cache or storage controller based cache. The following further analyzes the data from the previous example. Note that cache is active 100% of the time (Pct. Actv Samp), and 3 of the four samples were in the 10 to 12 percent read. This validates the statement that this measurement was of write I/O. The I/O for write hits on the RVA was almost 100% hit, using DASD fast write. DASD fast write is a function provided by the control unit that accepts the data, and terminates the I/O operation from the host perspective. Then the control unit

moves the data to disk. This optimization allows more I/O to be started to the device without waiting for data to actually be written to the relatively slow disks. The small number of read I/O were almost always a "hit", meaning satisfied by data in the cache.

```
Example 8-8
```
Screen: ESADSD5 ITSO ESAMON V3.1 08/07 20:11-20:15 1 of 3 3990-3 Cache Analysis DEVICE 3ba3 2064 40ECB Pct. <-------------------per second------> Dev Actv <------Total-------> <----Read----> Time No. Serial Samp I/O Hits Hit% Read% I/O Hits Hit% -------- ---- ------ ---- ---- ---- ---- ----- ---- ---- ---- 20:12:00 3BA3 LNX014 100 1.4 1.3 90.8 24.1 0.3 0.3 90.5 20:13:00 3BA3 LNX014 100 18.2 17.6 96.9 12.2 2.2 2.2 100 20:14:00 3BA3 LNX014 100 23.2 22.3 96.1 10.4 2.4 2.4 97.9 20:15:00 3BA3 LNX014 100 17.0 16.5 97.3 12.3 2.1 2.0 97.7

# **8.10 Network performance**

Network performance analysis is part of ESALPS. This allows you to determine what nodes are active, and how much network activity is being generated by each one. For example, the following screen shows the active nodes. The ones that are recognized as running Linux are noted. The TCPIP and HUB6 are VM TCP/IP stacks. From this screen, moving the cursor to a node and hitting PF2 will then show the configuration of that node. Note that in the Name column, a convention was used to include the virtual machine name in the configuration file when setting up the SNMP daemon on Linux. This allows you to look at this configuration data and recognize which virtual machine is running the server.

```
Example 8-9
```
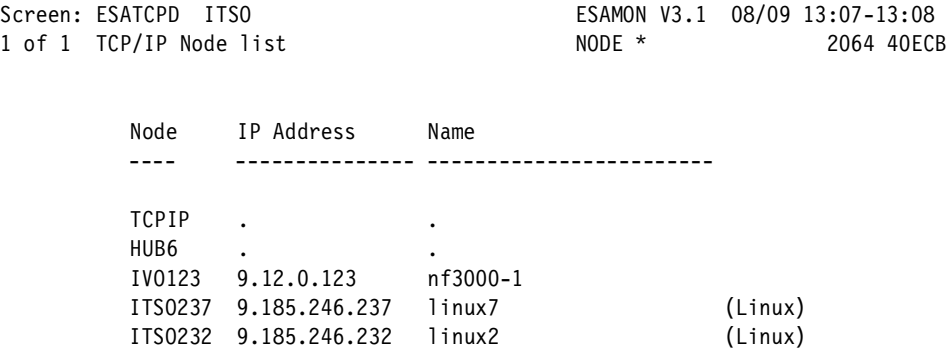

PF1=Help PF2=ESATCPC PF3=Quit PF4=ESATCPT PF5=ESAHST4 PA1=CP PF7=Backward PF8=Forward PT45=Forward PF12=Exit PA2=Copy  $=$  $=$  $>$ 

Performance data comes in different flavors. The ESATCP2 screen show the IP layer of data. The four screens showing data from the TCP/IP stacks are ESATCP1, ESATCP2, ESATCP3 and ESATCP4. Looking at a stack as TCP/UDP (transport layer) on top, that is ESATCP1. The next layer of the stack is the IP layer, shown in ESATCP2. ICMP is shown in ESATCP3, and the hardware/Interface layer is shown in ESATCP4. The following shows an example of the IP layer from the test system. There was not a lot of activity. What is shown is the number of datagrams forward and delivered. Note that the "HUB" stack is a VM TCP/IP stack in a virtual machine called HUB6. This is acting as a virtual hub between the linux servers. It forwards all the datagrams, rather than delivering them to the local transport layer and applications. Many errors in TCPIP are found in the "Discarded" category. There are many reasons to discard datagrams, such as when they are wrongly addressed, or use an invalid port. You will want to watch errors such as these to detect hackers, and applications that have coding errors.

```
Example 8-10
```
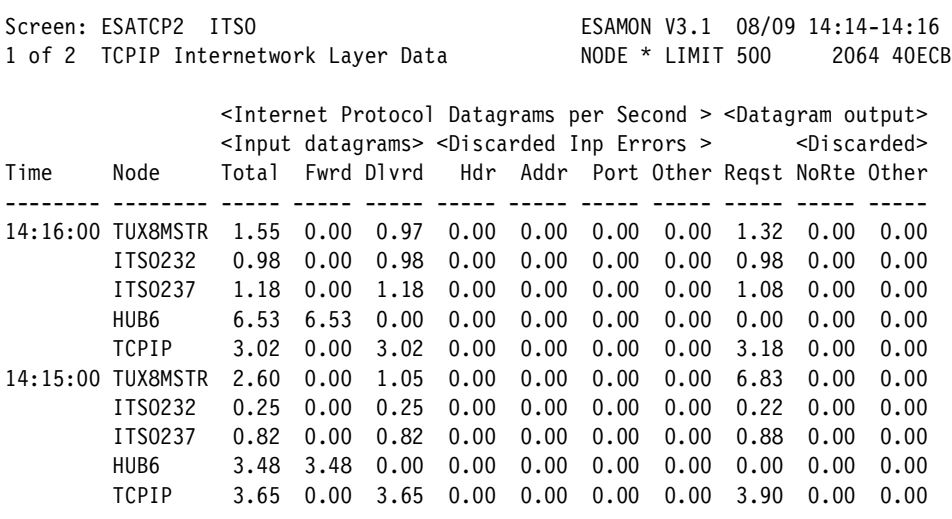

# **8.10.1 Network errors**

ESALPS also provides a macro providing network error information. The TUNETCP macro checks for up to 50 different errors on each node being measured. When network slowdown is perceived, executing this macro from either a CMS id or from a Web browser will show all of the errors detected using the SNMP data source.

# **8.11 Server resources**

Each server will have resource requirements that are needed for both understanding the server performance, and for projecting the capacity requirements and growth of the server. The performance characteristics of each server that you will want to monitor is storage, processor, DASD I/O, network traffic, swap and likely a few more. The next step beyond measuring the server requirements is to monitor the individual applications. When the resource requirements of each application are known, then growth of each application allows for more accurate capacity planning.

Capacity planning allows you to plan price performance, and to provide service level agreements. Service level agreements are difficult to meet when resources become over committed. The following are suggestions on what application and server data you should monitor and why to ensure optimal performance.

# **8.11.1 Resources by application**

Building a profile of an application allows for accurate capacity planning. Knowing the characteristics of an application also allows you to know when current operational characteristics are out of the normal range, suggesting a problem. Storage and processor requirements by application should be well known.

# **8.11.2 Resources by server**

Each server's resource (Storage, Processor and I/O) requirements should be measured. Detecting variations in server requirements can be done with very little overhead. Determining that a server is outside the normal range of operation early means that problem resolution takes less time.

In this example, the processor time and storage profile are shown of the top few users on this test/development system. By reviewing this data from your production workload, you will have an idea of what servers will top the list (using more CPU than other servers), which servers typically use a lot of storage, and how much. There is additional displays showing I/O data by user ID as well.

*Example 8-11* 

| Screen: ESAUSR2 ITSO<br>1 of 3 User Resource Utilization                                                         |                                                                                                    |                                                                                                    |  |                                                                                                    |  | USER $*$ | ESAMON V3.1 08/08 17:29-17:30                                                    |                |                | 2064 40ECB |
|----------------------------------------------------------------------------------------------------|----------------------------------------------------------------------------------------------------|----------------------------------------------------------------------------------------------------|--|----------------------------------------------------------------------------------------------------|--|----------|----------------------------------------------------------------------------------|----------------|----------------|------------|
| /Class<br>Time                                                                                                   | <------CPU time-------> <----Main Storage (pages)-----><br>UserID $\leq$ ----(seconds)----> T:V $\leq$ Resident> Lock $\leq$ ---WSSize----><br>Total | Virt - Rat Total Actv -ed Total Actv Avg                                                                                              |  |                                                                                                    |  |          |                                                                                  |                |                |            |
| 17:30:00 System:<br>TUX60000<br>TUX60001<br>VMLINUX7<br>VMLINUX1<br>ESAWRITE<br>TUX60002<br>VMLINUX4<br>VMLINUX9 | 31.641<br>2.069<br>0.283<br>0.223<br>0.195<br>0.190<br>0.186<br>0.171                                                                                | 36.088  35.354  1.0  371K  371K  465  412K  412K  11K<br>31.528 1.0 23302 23K 0 22303 22K 22K<br>2.021 1.0 22159 22K  0 24576 24K 24K |  | 0.255 1.1 31360 31K<br>0.190 1.2 19198 19K<br>0.193 1.0 1357 1357<br>0.150 1.3 7483 7483<br>0.156 1.2 23275 23K<br>$0.141$ 1.2 6195 6195 |  | $\Omega$ | 30 32768 32K<br>02411024K24K<br>1 1356 1356 1356<br>0 7218 7218 7218<br>31 23244 | 6076 6076 6076 | 32K<br>23K 23K |            |

# **8.11.3 Resources by accounting**

Service levels agreements include caps on resources used by the customer. If a customer has multiple servers, you will want an easy way to monitor those resources by customer. The monitor can be used as the capture ratio (the amount of resource accounted for divided by the amount of resource used) is normally above 99% when using ESAMON to capture the data. The monitor data contains accounting codes from the CP directory. All of the performance data can then be reported by accounting code.

# **8.12 Alerts**

Automating detection of problems is important when you have hundreds or thousands of servers. Your system will run much better if problems are detected early. ESAMON provides a large set of alerts defined in a file called "EXCPN ALERTDEF". The alert function can be started by any user with access to ESAMON with the command "ESAMON ALERT". Examples of alerts included by default are:

► Large virtual machine storage sizes and working sets

- $\blacktriangleright$  High virtual machine processor utilization, spool consumption, page rate, and I/O rate
- ► Looping user detection
- $\blacktriangleright$  Idle user detection
- Missing user detection to ensure all required users are online. The required users are defined in file "MISSING USER".
- Missing DASD detection to ensure all required DASD are online. The file "MISSING DASD" provides the list of required volume serials.
- $\blacktriangleright$  High system page rates
- $\blacktriangleright$  Storage offline
- ► IDASD utilization and rates
- $\blacktriangleright$  Processor utilization

Alerts can be defined by the installation. Some that you may want to add would be items such as:

- $\blacktriangleright$  Excessive resources by accounting number,
- $\blacktriangleright$  Eligible lists
- $\blacktriangleright$  IP Traffic above a specific limit.
- $\blacktriangleright$  Linux swap rates and virtual disk pages resident.
- $\blacktriangleright$  Buffer cache excessive leads to high storage requirements
- ► MDC "not allowed" fair share for MCD exceeded

# **8.12.1 Defining and modifying alerts**

Each ESAMON alert is defined in a file called EXCPN ALERTDEF having multiple alerts such as the following defined. This example defines alert with code "VMCP", which then will show users above 5% in blue, users above 10% in blue reverse video, and users above 15% in yellow. The latter also has a warning message sent to the operator. The text of the alert message is defined with the text operand. The EXCPN ALERTDEF file can and should be tailored to meet the installation needs. It was designed for a CMS interactive environment supporting thousands of users.

*Example 8-12* 

ALERT CPUUTIL VMCP LEVEL1 5 BLUE LEVEL2 10 BLUE REV LEVEL3 15 YELLOW REV ACTION CP MSG OP &USERID RUNNING CRAZY text User &userid at &cpuutil% of processor

[Figure 8-3 on page 168](#page-187-0) shows a user using excessive CPU, 5 users with excessive working sets, a user that was idle for an extended period, users that should be logged, but are missing, spool utilization greater than 20% and more. Thresholds were set low for this example. You will want to edit the exception definition file to meet your own installation requirements. Each type of alert can be a different color, reverse video, and/or blinking as a form of emphasizing specific problems.

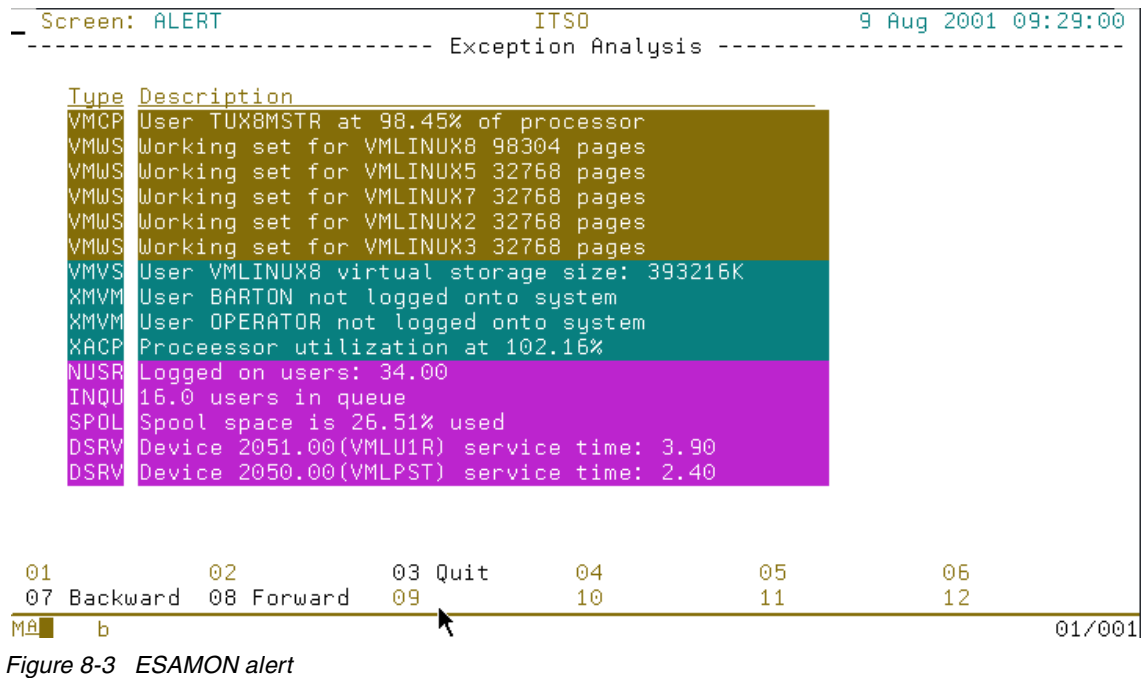

# <span id="page-187-0"></span>**8.13 Service level agreements**

You will need to include documentation on service measurement facilities if providing service level agreements to users or customers. The requirements should include what to report, and how to report it. With today's technology, many customers will want to use a Web-based application to view their data. You should evaluate your performance reporting needs and be prepared for service level reporting.

From a measurement perspective, you will want to monitor resources by accounting number, assuming the service level agreement can be matched to one. Availability of each server should also be monitored.

ESATCP provides alerts to a designated user. This could be the operator or to a special service machine that has been set up with a PROP function. Each Linux node that will be monitored can have a designated virtual machine user ID to be alerted for error messages and for a lack of responsiveness.

The terms you will want to include in your service level agreements define the service being provided, the costs of those service and escalation procedures. They should include:

- $\blacktriangleright$  Resource consumption by consumer, minimum guarantee and cap.
- $\blacktriangleright$  Resource reporting mechanism, report details, reporting granularity
- Alert definition, who is to be alerted and responses to be taken
- Availability guarantee, reporting mechanism and reporting granularity

### **8.13.1 Availability alerts**

There are multiple methods to measure availability. Sadly, the most common is to measure the server as being "available" unless a user has called in to complain. When running a service environment, knowing when servers are down is more important. The technologies used can be something like PING that checks a server for response on a regular basis. ESATCP provides an alert function using SNMP. Each node that you have defined to ESATCP can be monitored for availability at a granularity of your choice. Setting the

AVAILTIME parameter to as low as 5 seconds will cause a message to be sent every 5 seconds. When no response for 5 seconds is perceived, an alert will be sent to the designated user. Note that this measures SNMP responsiveness and not the applications. This is suitable for high level availability where potential for losing connectivity and/or the server itself exists. One application may still have failed without impacting other applications or SNMP. As you develop more requirements for availability, you will want tools that test each application. As one example, see the the discussion on NetSaint in [13.7.1, "NetSaint" on page 305.](#page-324-0)

# **8.13.2 Cost of measuring availability**

Whichever method of measuring availability you choose, ensure that the cost is minimal. Stories of disabling monitors and having network traffic drop by a significant percent are not uncommon. The cost of using SNMP for testing availability to a server at each designated interval is two UDP packets on the network, each less than 100 bytes.

# **8.13.3 Availability reporting**

The PDB provided by ESALPS records the amount of time a server is up during each interval. The default interval is 60 seconds, with hourly summaries. The following PDB extract provides an hourly summary of availability.

EXTRACT: RECTYPE='SU' X = 'STOPTIME' Y = 'HSTSYS.UPTIME'

# **8.13.4 Measuring Service**

Each server or customer will have an agreed upon resource access – meaning that the server is guaranteed some amount of processing power and some number of I/O each interval…The interval could be per hour, or even per minute. The service consumed is provided in the ESALPS Performance Data Base. In addition, the wait states of these servers are provided as well. The monitor samples each server to determine what the server is waiting for, this could be page wait, CPU wait, idle or several other states. For this kind of analysis, the monitor should use a sampling rate of .1, or 10 times per second. The default setting used by ESALPS is normally a rate of 1 per second. This should be changed during the ESALPS installation.

# **8.14 Measurement function installation**

For measuring Linux using NETSNMP, you will need to install NETSNMP on each server you wish to measure. ESALPS is installed on z/VM.

# **8.14.1 ESALPS installation**

ESALPS is made up of ESATCP, ESAMAP, ESAMON and ESAWEB. They include the support for NETSNMP data as well as standard MIB-II data. These products are installed per directions that are provided with the products. Personnel are available for on-site installation assistance as well.

Each node, Linux or otherwise that you wish to monitor will need to be defined to ESATCP as a node file. This file includes the IP address and the community name.

# **8.14.2 NETSNMP installation**

Installing NETSNMP is documented in Chapter 5. Configure ESATCP with the password (community name) you have coded and restart ESATCP. If SNMP is installed with the virtual machine name in the SYSTEM description as shown in Chapter 5, you will be able to easily match IP Node with the virtual machine when the virtual machine is operating under VM.

# **8.15 Measurement methodology**

With measurement data provided from any Linux platform, and in fact any UNIX that runs NETSNMP, you can compare application requirements from one platform to another. This will assist in choosing which applications to run on S/390.

# **8.15.1 Measuring Linux applications**

Each application running on a server (virtual or dedicated) will have different resource requirements. Using the host software resource report (ESAHST1) provided by ESALPS, you can determine the resource requirements of each application.

In this example, sampling everything from SNMP, over a period of 3 minutes, the SNMP Daemon used 0.93 percent of this Linux (on S/390) server. The HTTP servers are using 8.8MB each and SNMPD is using 2468K.

Screen: ESAHST1 ITSO ESAMON V3.1 08/07 16:46-16:47 1 of 1 LINUX HOST Software Analysis Report NODE \* LIMIT 500 2064 40ECB <--Software Program---------> <CPU Seconds> CPU Storage(K) Time Node Name ID Type Status Total Intrval Pct Current -------- -------- -------- ----- ------ ------- ----- ------- ----- ---------- 16:47:00 ITSO237 httpd 0 0 0 4 0.00 0.00 8836 snmpd 0 0 0 229 1.67 0.93 2468 sulogin 0 0 0 0 0.00 0.00 448 httpd 0 0 0 4 0.00 0.00 8836 httpd 0 0 0 5 0.00 0.00 8692 inetd 0 0 0 0 0.00 0.00 576

*Example 8-13 LINUX HOST Software Analysis Report* 

# **8.15.2 Measuring Linux server requirements**

Each server may run many applications. The sum of the resource requirements of these servers impact the total storage requirements, the amount of swap space required and the processing power requirements. The ESAHST1 report provides by application the processor and storage requirements of each application. These values should be followed over peak periods to show how they would impact other workloads if moved to an S/390. Using the abbreviated sample from the previous example, this server uses about 30MB for the identified applications.

In the following ESAUCD2 real-time example, you can then measure the total amount of storage that Linux has allocated. On the first example, the amount of real storage and swap storage available and in use by Linux is provided. When using Linux under z/VM, you will want to minimize storage requirements.

Alerts can and should be set to show when Linux guests use swap, and when the Buffer exceeds some threshold. Using swap indicates the need for more memory, a large buffer indicates too much storage. Of the 512MB defined on this system (516328K), about 480 MB is accounted for between the shared storage, the buffer storage, the cache storage and the "used" storage. Reducing the size of the ITSO232 machine by 400K would have no impact on the applications currently in use.

*Example 8-14 LINUX UCD Memory Analysis Report (screen 1 of 2)*

| Screen: ESAUCD2                         |         | ITS0                                             |            |                 |      |                                 |                  |       | ESAMON V3.1 08/08 14:35-14:55 |
|-----------------------------------------|---------|--------------------------------------------------|------------|-----------------|------|---------------------------------|------------------|-------|-------------------------------|
| 1 of 2 LINUX UCD Memory Analysis Report |         |                                                  |            |                 |      | NODE * LIMIT 500                |                  |       | 2064 40ECB                    |
|                                         |         |                                                  |            |                 |      |                                 |                  |       |                               |
|                                         |         | <--Real Storage--> <-----SWAP Storage----> Total |            |                 |      |                                 |                  |       |                               |
| Time                                    | Node    | Total                                            |            |                 |      | Avail Used Total Avail Used MIN |                  | Avail |                               |
|                                         |         |                                                  |            |                 |      |                                 |                  |       |                               |
| 14:55:00 ITS0232                        |         | 516328 457K 58960                                |            | 143K            | 142K |                                 | 1360 16000 58960 |       |                               |
|                                         | ITS0237 | 257000 176K 80524 143K                           |            |                 | 143K |                                 | 0 16000 320K     |       |                               |
| 14:54:00 ITS0232                        |         | 516328                                           |            | 457K 58960 143K |      | 142K 1360 16000 58960           |                  |       |                               |
|                                         | ITS0237 | 257000                                           | 176K 80524 | 143K            | 143K |                                 | 0 16000 320K     |       |                               |
| 14:53:00 ITS0232                        |         | 516328                                           | 457K 58968 | 143K            |      | 142K 1360 16000 58968           |                  |       |                               |
|                                         | ITS0237 | 257000                                           | 176K 80524 | 143K            | 143K |                                 | 0 16000          | 320K  |                               |
| 14:52:00 ITS0232                        |         | 516328                                           | 457K 59100 | 143K            | 142K |                                 | 1360 16000 59100 |       |                               |
|                                         | ITS0237 | 257000 176K 80524                                |            | 143K            | 143K |                                 | 0 16000          | 320K  |                               |

*Example 8-15 LINUX UCD Memory Analysis Report (screen 2 of 2)*

 Screen: ESAUCD2 ITSO 2 of 2 LINUX UCD Memory Analysis Report

 <--Storage in Use-> Error Time Node Shared Buffer Cache Message -------- -------- ------ ------ ----- -----------

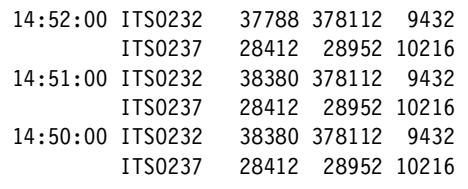

# **8.15.3 Measuring VM Virtual Machine**

On VM, the resource reports (ESAUSR2, ESAUSR3, ESAUSR4) show the resources of the virtual machine. When analyzed, the data from the ESAHST1 display closely matched the processing requirements reported against the virtual machine by VM on the ESAUSR2 display.

# **8.16 Tuning guidelines**

<span id="page-192-0"></span>The following miscellaneous configuration guidelines that will help you avoid problems in the future and bypass errors that are obvious to the trained but not so obvious to installations installing VM for the first time.

# **8.16.1 Paging and spooling (ONE extent per Real Device Block)**

There should be only one page or spool extent per volume. Having multiple extents adds to overhead and may degrade performance. Both spool and page I/O have been optimized with "never ending channel program" that allows I/O to bypass the overhead of starting I/O. By having volumes with different types of data, there is an added overhead for each I/O of stopping one I/O and then starting another.

# **8.16.2 Enterprise Storage Server (ESS)**

For VM, you want to define as many Real Device Blocks as possible – only use 3390–9 emulation when absolutely necessary.

The issue with current DASD caching technology is based on a large percent of the I/O being handled by the cache. Under z/VM (at least through V4.1), there is only one real device block per logical disk – and there is a restriction that only one I/O can be started at a time to each logical disk. Thus if you have a very large amount of data on a single volume, then when one I/O must retrieve data from the disk, no other I/O can be started even for data that is currently residing in the cache. OS/390 supports large volumes using PAV, Parallel Access Volumes. This allows OS/390 to have multiple I/O to a single logical device by

defining multiple paths to a device. Thus with PAV, a logical device can be busy, and the data that is being cached for that device by the ESS is available on other paths. Z/VM does not support this. Without PAV support, you will get optimum performance with smaller and more device addresses.

There are two considerations:

- 1. Large files that are accessed by a single task are not impacted by not having duplicate paths to data. The task must wait for an I/O to complete before starting another one.
- 2. Large numbers of small servers with random I/O should have the ability to have concurrent I/O. When configuring your storage controller, maximize the number of concurrent I/O by maximizing the number of logical devices.

# **8.16.3 Virtual Machine sizes**

Reduce the virtual machine sizes as much as possible. Tailoring a server to a specific application and minimizing its storage requirements will mean more storage is available for other servers.

# **8.16.4 DASD format**

The DASD formats and I/O drivers are documented in [Section 8.9, "DASD](#page-171-0)  [subsystem" on page 152.](#page-171-0) You will want to measure I/O response times, the impact of using MDC and DASD cache to determine if you have the most DASD subsystem.

With a DASDFMT, MDC only works with track cache, and you must use the ECKD driver that does start subchannels.

The CMS Format Reserved has several advantages, operationally and from a performance perspective. Either the DIAG driver (Diagnose250) and the ECKD driver may be utilized. When using the DIAG driver, MDC can utilize record level caching. For applications with 4K blocks read in a random fashion, record level caching will read in just 4K records instead of full tracks of data. This can reduce the I/O time, channel delays, and storage requirements. Operationally, the files may be read using CMS utilities such as backup to be used.

# **8.16.5 MDC: Fair share considerations (NOMDCFS)**

Servers that are providing data to other servers should have the OPTION NOMDCFS in their directory. MDC is managed with a fair share algorithm that will disallow data to be inserted in to MDC by users that have exceeded their share. For some servers, the fair share is not appropriate and for these, put the OPTION NOMDCFS in their CP directory entry.

# **8.16.6 Swap: RAMdisk vs. virtual disk**

There are two options to reduce Linux storage by reducing the amount of storage that Linux will use for caching data, but still have enough storage to meet operational requirements. One methodology proposed is to define a RAMdisk as part of the Linux virtual storage and use this as swap. Linux will then only use this storage for a swap disk. This storage is part of the Linux virtual machine storage. A second option is to use the VM virtual disk facility. By defining a virtual disk, and then telling Linux to use it as a swap device, you have a swap device in storage.

When using virtual disks for swap, the measurement that is important is the amount of storage being used by the swap disk from the VM perspective. When the amount of storage used for swap becomes large as compared to the virtual machine size, you are likely incurring overhead of moving pages from swap to Linux main storage. This is a cost in processing time. No rules of thumb have been developed for this as of yet, but you could assume that controlling the rate of Linux swap activity should be the secondary objective, with the primary objective of reducing the total storage (virtual machine plus virtual disk) requirements. The ESAVDSK real time display provided by ESAMON shows exactly how much storage is in use for the virtual disk. The ESAVDSK report produced by ESAMAP shows the same information, but normally over a longer period of time.

The following ESAVDSK is an example of a virtual disk used for swap for the duration of a single task. When there was a requirement for more storage, the virtual disk was used. After it was no longer needed, the virtual disk was paged out.

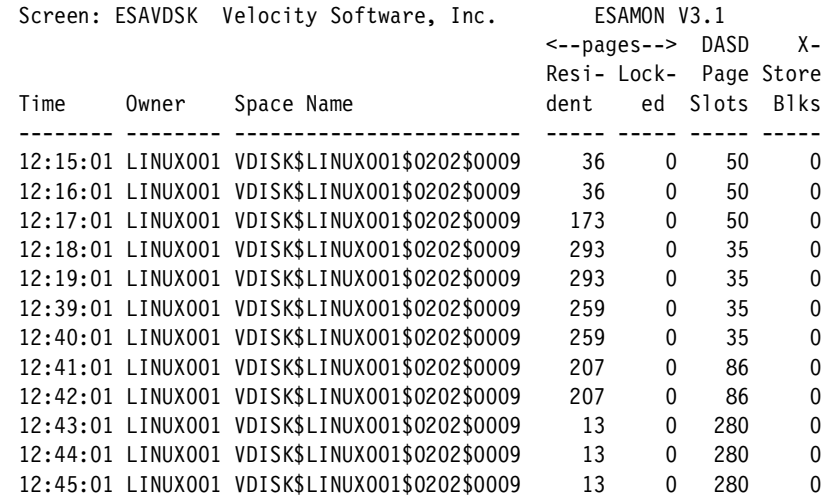

# **8.16.7 Timer tick Kernel changes**

The currently available Linux for S/390 distributions implement the timer functions in the kernel using a 10 mS interrupt that increments the "jiffies" global variable. Work is being done on an implementation that is more suitable to Linux running as guests under VM.

When planning on operating many Linux servers under z/VM, you should plan on implementing this "no more jiffies" patch as soon as it is available. This reduces the processor requirements of supporting many idle guests. Without this patch, expect 0.2 to 0.3 percent of a processor (G5) to be used by each idle server.

# **8.16.8 Kernel storage sharing**

Reducing storage requirements by sharing storage is used by CMS for the CMS operating system, by programs, and for data. This technology is slowly being developed for Linux. Watch for developments and implement them when possible.

# **Part 2**

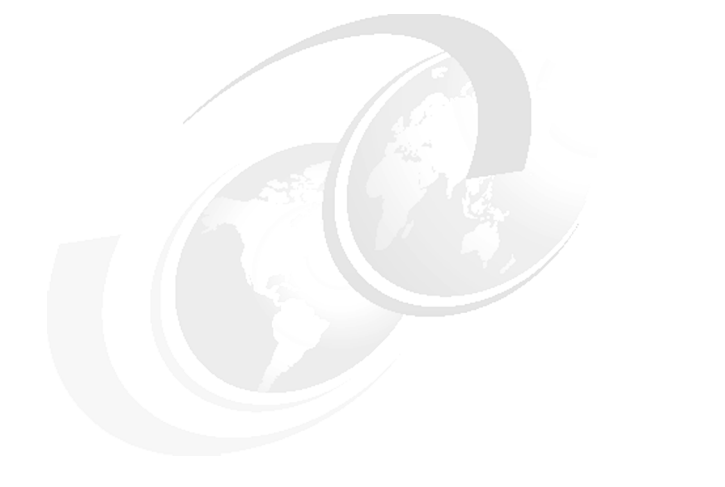

# **Practical**

In this part of the book we discuss topics which are more practical. For topics that are more theoretical, see [Part 1, "Theoretical" on page 1](#page-20-0).

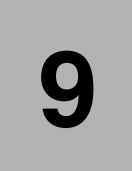

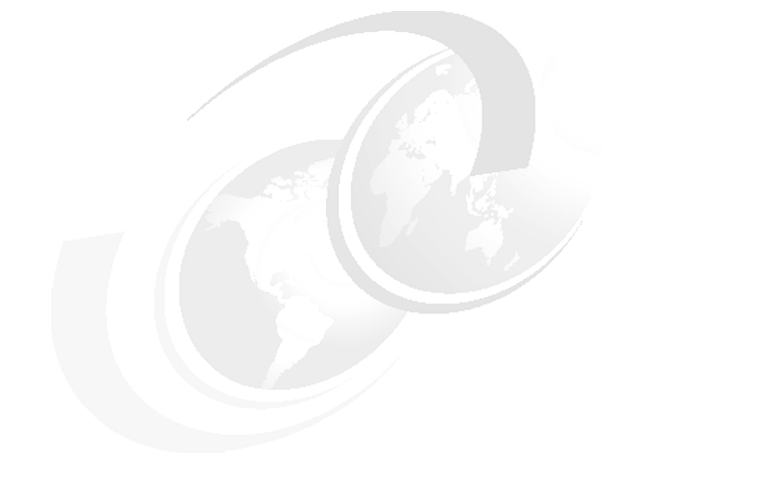

# **VM configuration**

Running a large number of Linux virtual machines on a VM system is a serious challenge. There are a lot of configuration and tuning issues to deal with if you want to make this work. Some of these are VM issues, and some are Linux issues. In this part we focus on the VM aspects of the configuration.

# **9.1 General VM configuration issues**

With an average VM system straight out of the box you will probably not be able to run a large number of Linux images efficiently. A number of general guidelines are worth mentioning.

# **9.1.1 Allocate sufficient paging space**

Virtual machines running Linux tend to be rather large (compared to average CMS users) and you should be prepared to have sufficient paging DASD set up to accommodate all the virtual storage that you give out to your users. Unlike with CMS users, it turns out that over time virtual machines running Linux will use all the storage you give them. The recommendation currently is to have twice as much paging space on DASD than the sum of your total virtual storage to let CP do block paging. This means that to run 10 Linux virtual machines of 512 MB each in an LPAR with 2 GB of main storage, then you need to have 14 GB worth of paging DASD. Failure to do so may cause your VM system to take a PGT004 abend before you notice paging space filling up.

With this amount of space you will not be tempted to mix it with other data, but it should be clear you do not mix paging space with other data on the same volumes. If you plan to use saved systems to IPL Linux images as outlined in this chapter, you also need to have a serious look at spooling capacity because NSS files reside on the spool volumes. See [8.16.1, "Paging and spooling \(ONE extent](#page-192-0)  [per Real Device Block\)" on page 173](#page-192-0) to learn why this is important.

# **9.2 Things to do for new Linux images**

In order to manage a large number of Linux images on a VM system it is necessary to maintain a central registry of the Linux images and use standard processes to create the user IDs. Several of the utility services on VM would need to do the correct things to these images based on the registration.

For the discussion here it does not really matter whether this central registry is your white board in the office or a few files on a shared disk somewhere in the system. Easy access and the options for automation would make it attractive to use on-line files to hold the configuration data.

# **9.2.1 Create the user ID in the CP directory**

The CP directory entry only defines the virtual machine, but many of the parameters that define the virtual machine can be specified or overruled at startup time (e.g. storage). A lot of the aspects of the virtual machine cannot (yet) be specified in the CP directory and need to be handled by some automation software (e.g. performance settings) and some things need to be defined in the CP directory (e.g. IUCV authorization). If many things need to be arranged outside the CP directory one should question whether Linux images need to be bound to specific VM user IDs.

Compare this to an installation with discrete servers where these servers do not have a hard disk and boot from the LAN. The tables in bootp will define what image needs to run on what hardware. This makes it easy to deal with hardware failure etc. A similar strategy could be used in VM. Only those parameters that have to be in the CP directory would be used to determine what user ID to use.

# **9.2.2 Allocate the minidisks**

When you create a Linux image you need to allocate and initialize the disks for the Linux image. Some planning for this is necessary so that you can place the minidisks on the proper volumes.

# **9.2.3 Define the IP configuration**

Each Linux image will need TCP/IP connectivity. Apart from getting an IP address for the system and having it registered in the Domain Name System (DNS) the Linux image will also need a network connection. Depending on the network architecture used this means defining the IP address in the OSA configuration or prepare the point-to-point connection in the VM TCP/IP or Linux hub.

# **9.2.4 Install and configure the Linux system**

When the user ID is defined in VM and TCP/IP characteristics are known the Linux system can be installed and configured. With a number of similar Linux images running on the same VM system there are more efficient ways to get another working Linux image than just run the entire installation process. These issues will be discussed in [Chapter 10, "Cloning Linux images" on page 199](#page-218-0)

# **9.2.5 Register the user ID with automation processes**

This will take care that it is started, stopped, monitored, etc

# **9.2.6 Register the user ID so backups can be made**

This should also take care that recovery will be done when something breaks.

# **9.3 Using VM TCP/IP as the virtual router**

The VM TCP/IP stack can be used as a virtual router. With the current restrictions of the CTC and IUCV drivers in Linux (see [16.1, "Ability to](#page-392-0)  [reconfigure CTC and IUCV" on page 373](#page-392-0)) there are some advantages in using the VM TCP/IP stack.

New interfaces and point-to-point links can be defined and activated on the VM TCP/IP stack without stopping and starting it. The process to do this as well as the syntax of the configuration files can be slightly intimidating. The following sections demonstrates how to use the OBEYFILE command to dynamically create the connections. The topology of the network is shown in [Figure 9-2 on](#page-202-0)  [page 183](#page-202-0) so that you can understand the IP addresses shown in the examples.

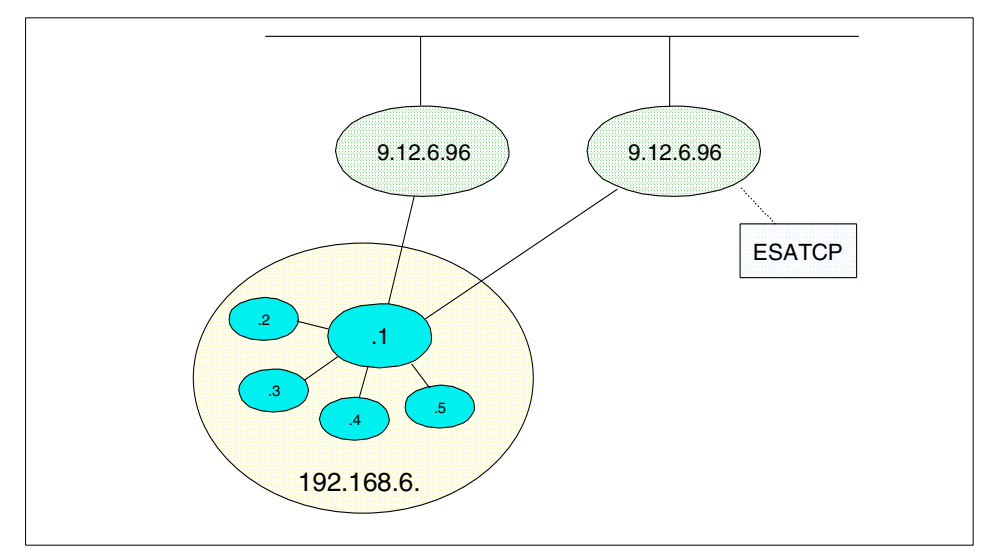

*Figure 9-1 Topology of the network*

The scenario described here is for IUCV connections. The same process can be done for CTC connections, with a few minor differences. The first difference is in the DEVICE and LINK statements (see *TCP/IP Planning and Customization*, SC24-5981 for the details). The other difference is that virtual CTC devices need to be defined in the VM TCP/IP stack virtual machine and COUPLEd to the corresponding other virtual CTC device.

# **9.3.1 Dynamic definitions and the PROFILE TCPIP file**

When the VM TCP/IP stack is started, it reads the configuration from its profile. When you change the configuration of a running VM TCP/IP stack with the OBEYFILE command, you must also update the profile to make sure these changes will be picked up when the VM TCP/IP stack is restarted.

The OBEYFILE command is very unlike other VM commands. When a user issues the OBEYFILE command, that causes the VM TCP/IP stack link to the minidisk of that user. It then reads the file specified on the OBEYFILE command from that disk to pick up the configuration statements. This means the VM TCP/IP stack must be authorized to link to the user's disk (either by the ESM or through a valid read-password).

**Note:** If no ESM is used on VM, the read-password must be supplied as an option for the OBEYFILE command. It is annoying that the OBEYFILE command parses the parameters and options different from normal CMS commands. The read-password (specified as an option after the "(" character) is only recognized when filetype and filemode of the file are specified.

The naive implementation of OBEYFILE can cause problems with ad-hoc changes to the TCP/IP configuration. If the program is invoked by some automated process, most of these problems can be avoided.

**Note:** Now that the QUERY MDISK command with the USER option is available even for general users, we believe it should be considered a bug that the VM TCP/IP stack does not use this for the OBEYFILE command. With the current implementation it is very well possible for VM TCP/IP stack to link an incorrect disk and activate the wrong configuration statements.

Because you also need to update the TCP/IP profile, you want that disk to be linked R/O by the VM TCP/IP stack. This way the user that issues the OBEYFILE commands can also update the profile.

### **9.3.2 Creating the device and link**

The point-to-point connection in VM TCP/IP requires both a device and a link to be defined in the PROFILE TCPIP file:

>>-DEVICE-device\_name--IUCV--0 0--other\_virtual\_machine--priority---------------

<span id="page-202-0"></span>*Figure 9-2 The DEVICE statement for an IUCV connection*

PP-LINK-link\_name-IUCV-link\_number-device\_name-

*Figure 9-3 The LINK statement for an IUCV connection*

While having device names and link names is obviously very good and flexible, for point-to-point connections it is really overdone and become quite cumbersome.

Fortunately TCP/IP does not care if we use the same identifier both for the device name and for the link name<sup>1</sup>. And since the VM TCP/IP stack has just a single point-to-point connection to each Linux image, we might was well use the user ID of the Linux virtual machine as device name and link name. Since the parsing rules for the TCP/IP profile do not require the DEVICE and LINK statement to be on different lines, we can put both on the same line. This makes the syntax look a bit redundant, but it makes it much easier to automate things.

The definition in the TCP/IP profile for a point-to-point link to our point-to-point connections can now be defined as shown in [Example 9-1.](#page-203-0)

<span id="page-203-0"></span>*Example 9-1 The DEVICE and LINK statements for our virtual router*

```
device tcpip iucv 0 0 tcpip a link tcpip iucv 0 tcpip 
device vmlinux6 iucv 0 0 vmlinux6 a link vmlinux6 iucv 0 vmlinux6 
device tux80000 iucv 0 0 tux80000 a link tux80000 iucv 0 tux80000 
device tux80001 iucv 0 0 tux80001 a link tux80001 iucv 0 tux80001 
device tux80002 iucv 0 0 tux80002 a link tux80002 iucv 0 tux80002 
device tux80003 iucv 0 0 tux80003 a link tux80003 iucv 0 tux80003
```
The first connection is the "uplink" to the VM TCP/IP stack which we used to give ESATCP (part of the Linux Performance Suite) access to the Linux images. The second one provides a direct connection to another Linux image on the same VM system to allow clients in that Linux image (e.g. telnet) to access the Linux images. This connection would not be possible via the real network. See [4.4.3,](#page-109-0)  ["Using the OSA with Linux" on page 90](#page-109-0) for more details.

If you compare this with the syntax definition for DEVICE and LINK statement you will be able to deduct which occurrence of the user ID is what. This may be confusing, but it is worth the trouble because you do not need to remember anymore whether the START statement requires the link name or the device name.

# **9.3.3 Defining the home address for the interface**

The IP address of the VM TCP/IP stack side of the point-to-point connection must be defined in the HOME statement.

*Figure 9-4 The syntax of the HOME statement*

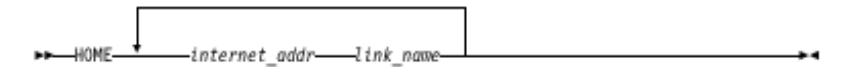

 $<sup>1</sup>$  We have Alan Altmark's blessing on this ("I even use that in my own presentations") so there is no concern that future</sup> versions of VM TCP/IP will be more strict in this aspect.

For point-to-point connections, the same IP address can be specified for each of the links. Since the IP address does not have to be in the same subnet as the other side of the connection (we specify a subnet mask of 255.255.255.255) we can even use the uplink IP address for it.

The virtual router in our example does not have its own real network interface either, but uses an IUCV connection to the main VM TCP/IP stack. The first part of the HOME statement in our profile is shown in [Example 9-2](#page-204-0).

<span id="page-204-0"></span>*Example 9-2 The HOME statement in the TCP/IP profile*

home 192.168.6.1 tcpip 192.168.6.1 vmlinux6 192.168.6.1 tux80000 192.168.6.1 tux80001 192.168.6.1 tux80002 192.168.6.1 tux80003

Unfortunately VM TCP/IP requires all interfaces to be listed in a single OBEYFILE operation when a new interface is added.

# **9.3.4 Defining the routing information**

The GATEWAY statement is used to specify the IP address of the stack at the other side of the point-to-point connection.

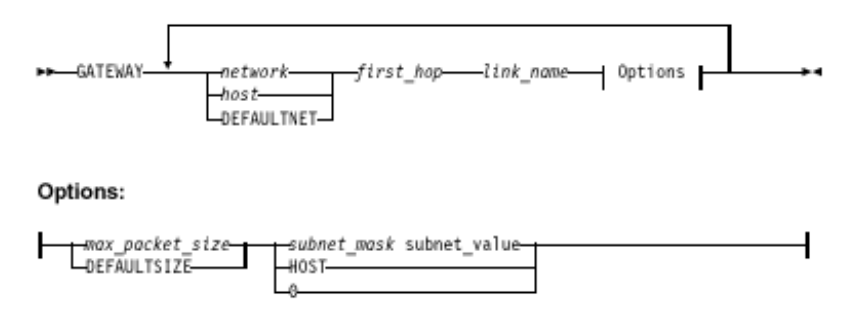

<span id="page-204-1"></span>*Figure 9-5 The syntax of the GATEWAY statement*

As shown in [Figure 9-5](#page-204-1) each of the connections must be listed in the GATEWAY statement. [Example 9-3](#page-204-2) shows the routing statements for our virtual router. The "tcpip" link is the "uplink" connection to the VM TCP/IP stack.

<span id="page-204-2"></span>*Example 9-3 The GATEWAY statement in the profile*

| GATEWAY              |      |                    |        |
|----------------------|------|--------------------|--------|
| ; (IP) Network First | Link | Max. Packet Subnet | Subnet |

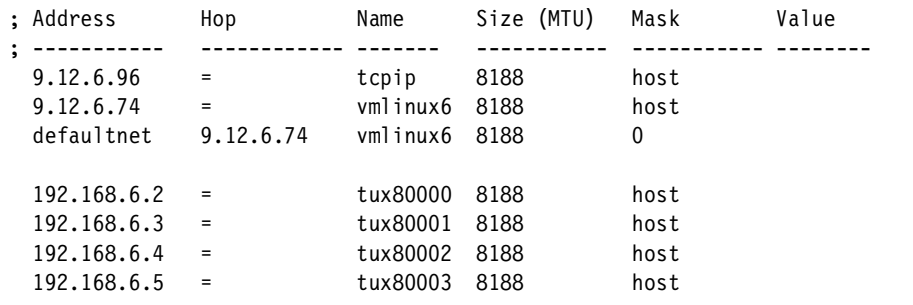

The "defaultnet" route is to the Linux machine "vmlinux6" instead of to the VM TCP/IP stack as you might expect. The reason for this is that all the 192.168 addresses only exist on this VM system. Trying to let one of these images connect to another host in the 9. network would not know because there would not be a route back into this VM system.

Just like with the HOME statement, VM TCP/IP requires the entire GATEWAY statement to be supplied in the OBEYFILE command when something must be added or changed to it.

# **9.3.5 Starting the connection**

To start the point-to-point connection, the START command is given for the device.

**\*\*-START-device name-**

*Figure 9-6 The syntax of the START command*

A single START command is used to start the connection for the device. The TCP/IP profile must have START commands for all devices that you want to start. If you are defining the devices and links up front it may be an advantage to postpone the START until the Linux guest is ready to connect. Otherwise you would waste time (and console log lines) with the VM TCP/IP stack retrying that connection.

### **Retry and reconnect**

The connection between two TCP/IP stacks via IUCV consists of two IUCV paths. Each side will "connect" its sending connection to the other party. For a working IP connection both paths need to be up. When the sending IUCV path is "severed" by the other end, the stack will respond by "severing" the other path as well.

There is difference between the way the VM TCP/IP stack and the Linux netiucv driver handle the connection setup. When an existing connection is stopped from the VM side, Linux will notice that and bring the link down as well (and show that in the system log.

However, when the link is started again from the VM side Linux will not pick up the connection request. Even an **ifconfig iucv0 up** does not do the trick because the network layer assumes the connection is still up. To make Linux take action you need to **ifconfig iucv0 down** followed by an **ifconfig iucv0 up**. Unfortunately that removes the default route you may have set up using that connection. We believe the Linux netiucv driver should be changed to listen for a connection attempt again after the path was severed.

If the VM TCP/IP stack is retrying the link, that means it will attempt to connect to the other side every 30 seconds. Between those attempts the VM TCP/IP stack is "listening" all the time and will respond immediately when Linux tries to establish a connection.

For a CTC connection there also is a retry every 30 seconds when the connection is down. The process is slightly different in that the VM TCP/IP stack does not have a read outstanding all the time when the connection is waiting to be retried. This means that when a new Linux image is brought up it may need to wait up to 30 seconds before the VM TCP/IP stack is able to take notice of the attempt. This waiting period may seem trivial, but it really is not when you talk about bringing up a new image in 90 seconds.

**Attention:** We believe there are some problems with the way the Linux CTC driver handles the reconnect. More than once we found Linux in a tight loop trying to restore a broken CTC connection. We did not have the time to dig into these problems. Casual debugging of this with the CP TRACE command is kind of hard with the 10 mS timer tick going on. The 2.4.5 version of the kernel appears to be changed in using a shorter period to wait for a response from the other side. That period could be too short since we were frequently unable to restart a failing connection.

### **9.3.6 Putting all pieces together**

A simple program was written to add the connection for a Linux image to the VM TCP/IP stack. It updates the PROFILE TCPIP and issues the OBEYFILE command to activate the new connection on the running VM TCP/IP stack. To make the file easier to parse, we added a few special comments in the file to

mark the place where items should be inserted. Our TCPIP PROFILE is shown in [Example 9-4 on page 188.](#page-207-0) A generic parsing routing for the configuration file is pretty complicated, but we do not need this flexibility when the new entries are added through an automated process anyway.

<span id="page-207-0"></span>*Example 9-4 The PROFILE TCPIP for our virtual router*

```
tinydatabufferpoolsize 20 
monitorrecords 
timestamp prefix 
device tcpip iucv 0 0 tcpip a link tcpip iucv 0 tcpip 
device vmlinux6 iucv 0 0 vmlinux6 a link vmlinux6 iucv 0 vmlinux6 
device tux8mstr iucv 0 0 tux8mstr a link tux8mstr iucv 0 tux8mstr 
device tux80000 iucv 0 0 tux80000 a link tux80000 iucv 0 tux80000 
device tux80001 iucv 0 0 tux80001 a link tux80001 iucv 0 tux80001 
; =device 
home 
  192.168.6.1 tcpip 
  192.168.6.1 vmlinux6 
  192.168.6.1 tux8mstr 
  192.168.6.1 tux80000 
  192.168.6.1 tux80001 
; =home 
GATEWAY 
; (IP) Network First Link Max. Packet Subnet Subnet 
; Address Hop Name Size (MTU) Mask Value 
; ----------- ------------ ------- ----------- ----------- -------- 
 9.12.6.96 = tcpip 8188 host 
 9.12.6.74 = vmlinux6 8188 host 
 defaultnet 9.12.6.74 vmlinux6 8188 0
  192.168.6.254 = tux8mstr 8188 host 
  192.168.6.3 = tux80000 8188 host 
  192.168.6.4 = tux80001 8188 host 
; =gateway 
start tcpip 
start vmlinux6 
start tux8mstr 
start tux80000 
start tux80001 
; =start
```
With the restrictions we have put on the layout of the configuration file, the program to do the updates can be really simple, as shown in [Example 9-5 on](#page-208-0)  [page 189.](#page-208-0) The program adds the proper entries to a copy of the configuration file on the A-disk. It then builds a temporary file with the DEVICE statement, the START statement and the HOME and GATEWAY sections, and issues an OBEYFILE command against that file. When OBEYFILE gives a return code 0, the configuration file is replaced by the new one, and the temporary files are erased.

<span id="page-208-0"></span>*Example 9-5 Simple program to add a connection to the configuration*

```
/* ADDTCPIP EXEC Add a Linux guest to TCP/IP */ 
parse arg userid nr . 
'PIPE state PROFILE TCPIP * | spec w1.3 1 | var config' 
workfile = 'TEMP TCPIP A' 
'PIPE <' config '|locate /'userid'/ | count lines | var cnt' 
if cnt > 0 then 
   do 
     say 'Link for' userid 'probably already present' 
     return 1 
   end 
devs = 'device' userid 'iucv 0 0' userid 'a link' userid 'iucv 0' userid 
home = ' 192.168.6.1 ' userid 
gate = ' 192.168.6.'left(nr,3) '= ' userid '8188 host' 
strt = 'start' userid 
'PIPE (end \)', 
  '\ <' config, 
   '| x1: strtolabel /; =device/', 
   '| i: fanin', 
   '| >' workfile, 
  '\ var devs |i:',
   '\ x1:', 
  '| x2: strtolabel /; =home/ | i:',
  '\ var home |i:',
   '\ x2:', 
  '| x3: strtolabel /; =gateway/ | i:',
  '\ var gate |i\rangle.
  '\ x3:'.
  '| x4: strtolabel /; =start/ | i:',
  '\ var strt | i:',
   '\ x4: | i:' 
'PIPE (end \)', 
   '\ <' workfile,
```

```
'| strfrlabel /; =device/', \frac{1}{2} /* Take HOME and GATEWAY sect */
   '| strtolabel /; =gateway/', 
  \vert preface var strt', \vert and the START \vert */
  '| preface var devs', \frac{1}{2} /* Add the DEVICE statement \frac{1}{2} '| >' userid 'TCPIP A' 
'OBEYFILE' userid 'TCPIP A (READ' 
if rc = 0 then 
   do 
     'COPYFILE' workfile config '(OLDD REPL' 
    'ERASE' workfile 
     'ERASE' userid 'TCPIP A' 
   end 
return rc
```
Deleting a link is also possible. Because of the simple layout of the configuration file we can do with a program as shown in x. Unfortunately we can not delete the device statement once it is defined to the VM TCP/IP stack, but we can at least stop it.

*Example 9-6 Deleting a connection from the configuration*

```
/* DELTCPIP EXEC Delete a Linux image from TCP/IP configuration */ 
parse arg userid . 
'PIPE var userid | xlate lower | var userid' 
'PIPE state PROFILE TCPIP * | spec w1.3 1 | var config' 
workfile = 'TEMP TCPIP A' 
'PIPE <' config '| nlocate /'userid'/ | >' workfile 
'PIPE (end \)', 
  '\ <' workfile, 
  '| strfrlabel /; =device/', /* Take HOME and GATEWAY sect */
   '| strtolabel /; =gateway/', 
  '| literal STOP' userid, \frac{1}{2} and the START \frac{1}{2} /*
   '| >' userid 'TCPIP A' 
'OBEYFILE' userid 'TCPIP A (READ' 
if rc = 0 then 
   do 
     'COPYFILE' workfile config '(OLDD REPL' 
     'ERASE' workfile 
     'ERASE' userid 'TCPIP A' 
   end 
return rc
```
# **9.3.7 Define and couple the CTC devices**

In addition to what is shown in the previous sections for point-to-point connections over IUCV, a virtual CTC needs to be defined and coupled. Both DEFINE and COUPLE are CP command that can be issued through the NETSTAT CP interface. The COUPLE command can be issued from either side of the connection. The **hcp** command (from the cpint package) can be used to issue the COUPLE commands from the Linux side.

To have the virtual CTCs defined at startup of the VM TCP/IP stack you can define them in the user directory or include them in the SYSTEM DTCPARMS file with the :vctc tag. When the CTC is defined through the DTCPARMS file, the COUPLE command is also issued (provided the Linux machine is already started up). The PROFILE EXEC of your Linux guest should also be prepared to define the virtual CTC (if not done through the user directory) and try to couple to the VM TCP/IP stack, in case Linux is started after the VM TCP/IP stack.

If you run a large number of Linux images this way, you probably should have a control file read by the PROFILE EXEC of your Linux guest to define the proper virtual CTCs. One option would be to read and parse the DTCPARMS control file of TCP/IP so that you have a single point to register the CTCs.

# **9.4 Using DirMaint to create Linux virtual machines**

On a VM system with more than only a few user IDs, it is unpractical to maintain the user directory by hand. Editing the directory by hand is cumbersome and error prone. If you do not run an External Security Manager for VM, logon passwords and minidisk passwords are also maintained in the user directory. They are visible in clear text to the person maintaining the directory (and anyone who looks over his shoulder).

DirMaint is the IBM program product to manage your VM user directory is "5748-XE4 Directory Maintenance VM/ESA". DirMaint not only automates computation of

If your installation is using DirMaint you will have to use DirMaint to maintain the user directory. You do not have the option in that case to manage your Linux user IDs by hand editing the USER DIRECT (and trying to do so could cause serious problems). The same holds when the VM installation is using a directory management product from an Independent Software Vendor (ISV) like VM:Secure. You can not realistically run different directory management products on the same VM system.

DirMaint is not the only way to manage your user directory. The user directory can be managed by a CMS application as a simple flat file in CMS and brought online with the DIRECTXA command. If you only have very typical standard Linux images then maintaining this flat file could be fairly easy be automated. However, when you run z/VM to host a large number of Linux images you are likely to end up with a lot of user IDs that are non-standard or different.

# **9.4.1 Why to avoid GET and REPLACE**

Even when DirMaint is in control of your user directory you can still do most of it yourself if you want to using the GET and REPLACE commands to update user entries in DirMaint. We recommend however you spend some time learning the various DirMaint commands to do incremental directory updates because this is less error prone than editing the directory entries by hand. Understanding how to use these DirMaint commands will also give you a feeling for how the process can be automated. An additional bonus for avoiding GET and REPLACE is that the DirMaint console log will give you a full report of each of the changes that were made to the directory.

# **9.4.2 Keeping the user directory manageable**

Both directory profiles and prototype files can be used to simplify management of the user directory.

### **Directory profiles**

The CP user directory supports profiles to be used in the definition for a user in the directory. The INCLUDE directory statement in the user entry identifies the profile to be used for that user. Obviously DirMaint also supports the use of these directory profiles. The profile itself is managed by DirMaint similar to user IDs, so you can use normal DirMaint commands to add statements to profiles. The profile contains the directory statements that are identical for the user IDs (e.g. link to common disks, IUCV statements). You can create different profiles for the different groups of users that you maintain.

<span id="page-211-0"></span>*Example 9-7 Sample directory profile*

PROFILE TUX6PROF ACCOUNT TUX6 IPL 1B0 IUCV TUX6MSTR MACHINE XA CONSOLE 0009 3215 T SPOOL 000C 2540 READER \* SPOOL 000D 2540 PUNCH A SPOOL 000E 1403 A LINK MAINT 0190 0190 RR

LINK MAINT 019D 019D RR LINK MAINT 019E 019E RR LINK TUX6MSTR 0191 0191 RR LINK TUX6MSTR 01A1 01A1 RR LINK TUX6MSTR 01A0 02A0 RR LINK VMLINUX6 01B0 01B0 RR

The include profile in [Example 9-7](#page-211-0) is used for all Linux images in a "flock" to allow each of the user IDs to set up an IUCV connection to the "leader of the flock" (which is TUX6MSTR in this case) and have links to some of the disks of the leader.

### **Prototype files**

A prototype is like a skeleton for a user entry in the directory. The prototype is only used by the DIRM ADD command with the LIKE option to create a new user entry according to the prototype.

<span id="page-212-0"></span>*Example 9-8 Using DIRM ADD with LIKE to add a user ID*

```
dirm add tux80004 like tux8 pw icefloes 
DVHXMT1191I Your ADD request has been sent for processing. 
Ready; T=0.04/0.04 14:58:40 
  DVHREQ2288I Your ADD request for TUX80004 at * has been accepted. 
  DVHBIU3425I The source for directory entry TUX80004 has been updated. 
  DVHBIU3425I The next ONLINE will take place as scheduled. 
  DVHSCU3541I Work unit 08145842 has been built and queued for processing. 
  DVHSHN3541I Processing work unit 08145842 as RVDHEIJ from VMLINUX, 
  DVHSHN3541I notifying RVDHEIJ at VMLINUX, request 75.1 for TUX80004 
  DVHSHN3541I sysaffin *; to: AMDISK 01A0 3390 AUTOG 100 LNX MR BLKSIZE 
  DVHSHN3541I 4096 
  DVHRLA3891I Your DMVCTL request has been relayed for processing. 
  DVHDRC3428I Changes made to directory entry DATAMOVE have just been 
  DVHDRC3428I placed online. 
  DVHDRC3428I Changes made to directory entry TUX80004 have just been 
  DVHDRC3428I placed online. 
  DVHRLA3891I Your DMVCTL request has been relayed for processing. 
  DVHREQ2289I Your ADD request for TUX80004 at * has completed; with RC 
  DVHREQ2289I = 0. 
  DVHSHN3541I Processing work unit 08145842 as RVDHEIJ from VMLINUX, 
  DVHSHN3541I notifying RVDHEIJ at VMLINUX, request 75.1 for TUX80004 
  DVHSHN3541I sysaffin *; to: AMDISK 01A0 3390 AUTOG 100 LNX MR BLKSIZE 
  DVHSHN3541I 4096 
  DVHDRC3428I Changes made to directory entry DATAMOVE have just been 
  DVHDRC3428I placed online. 
  DVHDRC3428I Changes made to directory entry TUX80004 have just been 
  DVHDRC3428I placed online. 
  DVHSHN3430I AMDISK operation for TUX80004 address 01A0 has finished
```
DVHSHN3430I (WUCF 08145842).

The DIRM ADD command in [Example 9-8](#page-212-0) shows how a user ID TUX80004 was added using the prototype TUX8. The USER statement in the prototype file would cause each user ID created from the prototype to have the same password. To avoid that DirMaint requires the password for the user ID to specified on the ADD command. The asynchronous messages from this command also refer to the DATAMOVE user ID. Because the AMDISK statement in the prototype specified that disk should be formatted, it is handed to the DATAMOVE user ID first to have it formatted. A so called "workunit" is created to format the disk. The second part of the output shows the messages related t that workunit being created and completed.

Changes that you apply to a prototype file afterwards will not affect the user entries created using that prototype anymore. The prototype is used for directory statements that can not be placed in the profile (like USER and INCLUDE) and MDISK statements that are similar but not identical (although the amount of minidisks and their size will be the same, the starting cylinder will be different for each Linux image). Automatic allocation (using the AUTOV or AUTOG option) can be used to define the minidisks.

*Example 9-9 Prototype file*

| USER TUX8 ICEFLOE 48M 256M G |                               |  |    |
|------------------------------|-------------------------------|--|----|
|                              | INCLUDE TUX8PROF              |  |    |
|                              | MDISK 01A0 3390 AUTOG 100 LNX |  | МR |

When a new user ID is added using this prototype file DirMaint will automatically allocate 100 cylinders in group LNX for the minidisk.

### **9.4.3 Rotating allocation**

Automatic allocation in DirMaint is very useful when combined with skeletons, but also for ad-hoc adding minidisks to existing user IDs. When multiple volumes are grouped together DirMaint can do rotating allocation on these volumes and distribute the minidisks over the volumes in that group.

| :REGIONS. |        |          |        |               |        |    |             |
|-----------|--------|----------|--------|---------------|--------|----|-------------|
| *RegionId | VolSer | RegStart | RegEnd | Type          |        |    |             |
| VMLU1R    | VMLU1R | 001      |        | 3338 3390-03  | 3390 1 |    | <b>USER</b> |
| LNX013    | LNX013 |          |        | 10016 3390-09 | 3390 1 |    | <b>USER</b> |
| LNX014    | LNX014 |          |        | 10016 3390-09 | 3390 1 |    | <b>USER</b> |
| LNX015    | LNX015 |          |        | 10016 3390-09 | 3390   | -1 | <b>USER</b> |
| :END.     |        |          |        |               |        |    |             |
| :GROUPS.  |        |          |        |               |        |    |             |
|           |        |          |        |               |        |    |             |

*Example 9-10* Fragment of EXTENT CONTROL for rotating allocation

 \*GroupName RegionList ANY VMLU1R LNX (ALLOCATE ROTATING) LNX LNX013 LNX014 LNX015 :END.

The (ALLOCATE ROTATING) in the LNX group in the example will cause DirMaint to distribute the minidisks over these 3 volumes. When you use automatic allocation in skeleton files the disks for the new user would otherwise probably be allocated on the same volume. This could be bad for I/O performance if you have a high degree of multi-programming in the Linux image, especially when you use large disks like (emulated) 3390-9.

# **9.4.4 Implement exit for minidisk copy**

The DVHDXP exit in DirMaint would need to be implemented to allow DirMaint to copy disks that contain a Linux filesystem. While increasing or decreasing the size of te minidsik with an ext2 filesystem is fairly hard to do, copying an ext2 filesystem from one minidisk to the other is not that hard. Especially when CMS RESERVEd mini disks are being used, the DFSMS COPY command can be able to do this.

We are told DirMaint is prepared to use DFSMS when installed. This should allow DATAMOVE at least to copy a CMS RESERVEd minidisk to another extent of the same size and device type. Unfortunately we were unable to verify this because DFSMS was not installed on the VM system we were using. We believe DFSMS COPY does not currently copy the IPL records of the disk. If your Linux images need to IPL from disk (rather than NSS) that would be something to watch out for.

Implementing a routine for DVHDXP using the program shown in [Example 10-4](#page-223-0)  [on page 204](#page-223-0) is fairly straightforward using the DirMaint documentation. DirMaint Development is aware of these restrictions, so it is very well possible they will be removed in some future version.

# **9.5 Using an alternate boot volume**

Linux for S/390 does not use **lilo** as the Intel implementation does<sup>2</sup>. Not being able to get back to your previous kernel can make testing a new kernel somewhat risky. The easiest way is to mount a small minidisk over /boot and use that as the IPL device. [Example 9-11 on page 196](#page-215-0) shows how to prepare one of the two IPL minidisks.

<span id="page-215-0"></span>*Example 9-11 Preparing a separate boot disk*

# cat /proc/dasd/devices 0205(ECKD) at (94:0) is dasda:active at blocksize: 4096, 36000 blocks, 140 MB 0204(ECKD) at (94:4) is dasdb:active at blocksize: 4096, 36000 blocks, 140 MB 0201(ECKD) at (94:8) is dasdc:active at blocksize: 4096, 468000 blocks, 1828 MB 0202(ECKD) at (94:12) is dasdd:active at blocksize: 4096, 468000 blocks, 1828 MB 206A(ECKD) at (94:16) is dasde:active at blocksize: 4096, 18000 blocks, 70 MB dasdf:active at blocksize: 4096, 18000 blocks, 70 MB # mke2fs /dev/dasdf1 -b 4096 mke2fs 1.19, 13-Jul-2000 for EXT2 FS 0.5b, 95/08/09 Filesystem label= OS type: Linux Block size=4096 (log=2) Fragment size=4096 (log=2) 18016 inodes, 17997 blocks 899 blocks (5.00%) reserved for the super user First data block=0 1 block group 32768 blocks per group, 32768 fragments per group 18016 inodes per group Writing inode tables: done Writing superblocks and filesystem accounting information: done # mount /dev/dasdf1 /mnt # cd /boot # tar cf - . | tar xf - -C /mnt # cd / # umount /mnt # mount /dev/dasdf1 /boot # df Filesystem 1k-blocks Used-Available Use% Mounted on<br>199452 83080 49176 63% /dev/dasdb1 139452 83080 49176 63% / /dev/dasdc1 1842540 752128 996816 43% /usr 1812 64312 3% /boot

As you can see the IPL minidisk could have been much smaller than the 100 cylinders we happened to have. This new boot disk can now be updated with the new kernel and silo makes the disk bootable.

*Example 9-12 Making the alternate disk bootable*

```
# cd /boot
ls
   System.map-2.2.16 image image.config ipldump.boot
iplfba.boot parmfile parmfile.orig
.. boot.map image.autoconf.h image.version.h ipleckd.boot 
lost+found parmfile.map
# cp /usr/src/linux/arch/s390/boot/image .
# cp /usr/src/linux/System.map System.map-2.2.16
# cat parmfile
dasd=0205,0204,0201,202,206a,206b root=/dev/dasdb1 noinitrd
# df .
Filesystem 1k-blocks Used Available Use% Mounted on
/dev/dasdf1 69720 1820 64304 3% /boot
```
<sup>&</sup>lt;sup>2</sup> The patches for the 2.4.5 kernel from June 2001 change various things in this area. This may even include an option to select from different kernels.
```
# silo -d /dev/dasdf
o->ipldevice set to /dev/dasdf
Testlevel is set to 0
IPL device is: '/dev/dasdf'
bootsector is: '/boot/ipleckd.boot'...ok...
bootmap is set to: '/boot/boot.map'...ok...
Kernel image is: '/boot/image'...ok...
original parameterfile is: '/boot/parmfile'...ok...
final parameterfile is: '/boot/parmfile.map'...ok...
ix 0: offset: 00026a count: 0c address: 0x00000000
ix 1: offset: 000277 count: 80 address: 0x0000c000
ix 2: offset: 0002f7 count: 80 address: 0x0008c000
ix 3: offset: 000377 count: 7c address: 0x0010c000
ix 4: offset: 0003ff count: 02 address: 0x00188000
ix 5: offset: 000401 count: 01 address: 0x00008000
Bootmap is in block no: 0x00000402
#
```
To complete the process you should add the new /boot to /etc/fstab so that the correct System.map will be picked up by **klogd**, but you may want to skip that step the first time your try your new kernel. You can have several alternate boot disks this way if necessary.

**Note:** Mounting the disk to be prepared with **silo** is one way to do it. The redbook *Linux for S/390 and zSeries: Distributions*, SG24-6264. shows how to do the trick by renaming the /boot directory first, then create a new mount point /boot and mount you new boot disk on that. Although that approach works as well we believe this approach is a bit more elegant.

## **10**

## **Cloning Linux images**

When you want to run a lot of Linux on VM, you need to have those images in the first place. There are different ways to create these images. One way is to install each image just from scratch, as if you were going with the set of CDs from one server to the next. If you run a lot of Linux images, and these images are very similar, then you may want some options to avoid repeating the entire install process for each Linux image. The procedures to do this type of repeated installation for discrete servers have been developed for internal use in many organizations.

Quite often these procedures will be tailored to meet the specific requirements of the organization. An initiative for a generic approach is the IBM Open Source project "Linux Utility for cluster Installation" (LUI). The source code for this project is available at the DeveloperWorks Web site. Unfortunately we did not have time to see if LUI is applicable to Linux for S/390 as well. Some Linux distributions offer their own approach for repeated installs (such as the YaST shortcuts in SuSE and the **mkkickstart** utility in Red Hat).

When you run Linux images on VM you have additional options. With VM you can easily access the disks of the Linux images even when the Linux image is not running. You can use VM utilities to copy the disks from one image over to another image and then apply the modifications that are needed to use this copy in the next Linux image. This process of making the copy and applying the changes is often referred to as "cloning" Linux images.

## **10.1 Installing Linux images the easy way**

The most straightforward way to install Linux images on a VM system is to create the VM user ID with sufficient minidisks and install the Linux from some distribution on these minidisks. This process is documented very well in the redbook *Linux for zSeries and S/390: Distributions*, SG24-6264. If you have only a few Linux images on the same VM system, you could just repeat the process for each of them.

When you have more than just a few Linux images, this process of manually doing the entire installation over and over again becomes rather tedious and you may want to take a few shortcuts. Because the SuSE distribution uses a full-screen menu-based installer, it does not lend itself very well to automated repeated installs. The Turbolinux and Red Hat distribution is easier to automate if you are planning to do a fresh install for each Linux image.

## **10.1.1 Providing fast access to the install medium**

If you have only a small number of Linux images, you may want to do a fresh install for each of them. You may also want to do this for educational or recreational purposes. Rather than getting all the rpm packages via TCP/IP for each install, you can put a copy of the ISO images on a (rather large) minidisk and have the Linux image use a R/O link to that disk.

The commands in [Example 10-1s](#page-219-0)how how to mount the ISO images of the installation CDs into your file system before you start the installation program. With the ISO images mounted like that you can point YaST to the /install/cd1 directory to find the installation material.

<span id="page-219-0"></span>*Example 10-1 Mount the ISO images via the loop device*

```
# mkdir /install
# cd /install
# mkdir cd1 cd2 cd3
# mount -o loop,ro suse-us-s390-cd1.iso cd1
# mount -o loop,ro suse-us-s390-cd2.iso cd2
# mount -o loop,ro suse-us-s390-cd3.iso cd3
# cd /
# yast
...
```
You can even simplify this further by unpacking the ISO images to a single large ext2 file system and thereby avoid using the loop device during the install. This way you can also add your own packages to the installation medium or upgrade some of the packages in it.

<span id="page-220-0"></span>*Example 10-2 Copy the contents of the ISO images to a file system*

```
# mount /dev/dasde1 /mnt
# cd /install
# cd cd1 ; tar cf - . | tar xpf - -C /mnt/ ; cd ..
# cd cd2 ; tar cf - . | tar xpf - -C /mnt/ ; cd ..
# cd cd3 ; tar cf - . \vert tar xpf - -C /mnt/ ; cd ..
# cp /boot/ipleckd.boot .
# cd /
# umount /install
mount /dev/dasde1 /boot
ln suse/images/tapeipl.ikr image
ln suse/images/parmfile parmfile
ln suse/images/initrd initrd
silo -d /dev/dasde -r initrd
```
The last few commands in [Example 10-2](#page-220-0) create links in the root directory of the disk to each of the starter files (kernel, parameter file and initrd image) and a copy of ipleckd.boot. The **silo** command makes the disk bootable for installation.

To install Linux in a new user ID you can link to this big disk that contains the unpacked three ISO images and IPL it. Installation from such a disk is very fast.

**Note:** There is a bug in the SuSE install program in that it misses an FBA device (for example a VDISK) when building the parameter file after installing the packages. After you exit YaST you must mount the new root device again and edit the parameter file to include your swap device at the beginning of the parameters for the DASD driver. To be able to install further packages after the reboot you will want to include the disk with the installation files as well. You should do that at the end of the parameters for the DASD driver. Finally you run silo again.

## **10.2 Building a quick start disk**

Using the "hidden" option of the **silo** command you can make a disk with a kernel, parameter file and initrd to be used as the startup system or rescue system (to avoid punching kernel and RAMdisk images). Similar to the recipe in [9.5, "Using an alternate boot volume" on page 195](#page-214-0) you need to mount the disk to be prepared on /boot for **silo** to work. The difference is in the -r option of **silo** that allows you to specify the initrd image.

*Example 10-3 Using silo to make a '"quick start" disk*

```
vmlinux6:/boot # silo -d /dev/dasdh -r initrd.gz
o->ipldevice set to /dev/dasdh
o->ramdisk set to initrd.gz
```

```
Testlevel is set to 0
IPL device is: '/dev/dasdh'
bootsector is: '/boot/ipleckd.boot'...ok...
bootmap is set to: '/boot/boot.map'...ok...
Kernel image is: '/boot/image'...ok...
original parameterfile is: '/boot/parmfile'...ok...
final parameterfile is: '/boot/parmfile.map'...ok...
initialramdisk is: 'initrd.gz'...ok...
ix 0: offset: 00016d count: 0c address: 0x00000000
ix 1: offset: 00017a count: 80 address: 0x0000c000
ix 2: offset: 0001fa count: 80 address: 0x0008c000
ix 3: offset: 00027a count: 6d address: 0x0010c000
ix 4: offset: 0002e7 count: 01 address: 0x00008000
ix 5: offset: 001d10 count: 0c address: 0x00800000
ix 6: offset: 001d1d count: 80 address: 0x0080c000
..[snip].
ix 22: offset: 002520 count: 80 address: 0x0100c000
ix 23: offset: 0025a0 count: 32 address: 0x0108c000
Bootmap is in block no: 0x000002e8
```
You will also notice that the list of blocks in this case is much longer than when no RAMdisk image is specified. If you now **umount** the disk and issue a **sync** command, the disk can be linked from other userids to quickly boot a system with RAMdisk.

## <span id="page-221-0"></span>**10.3 Copying the disks instead of doing a full install**

With virtual machines on VM you have more options than just repeating the entire installation process for each image. You can use the DASD Dump and Restore (DDR) utility after a full installation of Linux to copy the contents of the minidisks of one virtual machine to another set of minidisks. This is very practical if you want to keep a copy of your entire Linux system when you are going to do serious changes to your Linux system. That other copy can be started by linking the minidisk at the correct address (this is necessary because the kernel parameters refer to the minidisk address).

**Important:** Make sure you shut down your Linux image before you copy the contents of the minidisks. This is obvious when you run the DDR utility in the same virtual machine that was running Linux. When you run the DDR utility in another user ID with a R/O link to your Linux disks, this is something to watch out for. When the disks of a running Linux image are copied, the resulting file system will at best be "dirty" (not cleanly unmounted, so an **fsck** is required at boot time). Because Linux buffers data in memory before writing it out to disk, your copy could be incomplete and inconsistent if the system is actively doing work. The same applies to normal backups of these disks with your VM backup product.

Instead of switching between IPLs of one of these copies in the same virtual machine, you can also take the copy and IPL it in another virtual machine. There are a few complications when you do this. The two copies of Linux you get this way are completely identical, including any configuration changes done by the installation program (e.g. IP address, device addresses, etc). To use this approach for generating new Linux images, you need to find the correct point in the installation process to copy the disk. You also need to understand what configuration changes must be repeated for the new image, and how to do these changes.

## **10.3.1 Copying disks for cloning images**

Many will tell you DDR is the best way to copy minidisks. While it is probably the cheapest, [Table 10-1](#page-222-0) shows that it is not always the fastest way to do the job.

|                   | elapsed time (s) | I/Os  | <b>MDC</b><br>hits | CPU time (s) |
|-------------------|------------------|-------|--------------------|--------------|
| DDR copy (first)  | 30               | 3014  | 0                  | 0.148        |
| DDR copy (second) | 29               | 3014  | 0                  | 0.125        |
| CMS copy (first)  | 34               | 13759 | 41                 | 0.880        |
| CMS copy (second) | 19               | 13759 | 1166               | 0.800        |

<span id="page-222-0"></span>*Table 10-1 Copying a 250 cylinder minidisk with ext2 file system*

The alternative copy on CMS was done with a little pipeline that is shown in [Example 10-4 on page 204](#page-223-0) (which we could do because the disk was prepared with RESERVE before we ran **mke2fs** against it). Because this ext2 file system happened to be filled only for 70% in this case, there are still a lot of blocks filled with binary zero. Those blocks do not need to be copied to the target disk. The second run is even faster because MDC is offering a lot of help. DDR appears not to benefit from MDC.

| PIPE |                                                  |                                                                      |                        |
|------|--------------------------------------------------|----------------------------------------------------------------------|------------------------|
|      | < tux01a0 tux6mstr j                             | $/*$ Read from the input disk                                        | $\star$ /              |
|      | spec number 1.10 ri 1-* n<br>not verify 11-* x00 | /* Insert block number in record<br>/* Drop when just '00'X chars    | $\star$ /<br>$\star$ / |
|      | fileupdate tux01a0 tux60000 k                    | $\prime^*$ to write them to disk                                     | $\star/$               |
| PIPF |                                                  |                                                                      |                        |
|      | mdiskblk number j 1.2<br>mdiskblk write k 1.2    | /* Read boot record from disk<br>$\prime^*$ and write to target disk | $\star$ /<br>$\star$ / |

<span id="page-223-0"></span>*Example 10-4 Using CMS Pipelines to copy the payload of a reserved disk*

The question remains how much you could benefit from MDC in a real-life situation when cloning Linux images, and whether you can spare the CPU cycles. When the file system is more scattered over the disk, or when the file system contains more data than the arbitrary value of 70% used in our test, then the benefit of the CMS-based copy will soon disappear.

## **10.3.2 Determine the point to copy the disks**

All current distributions use a process where you boot Linux with a RAMdisk to populate the disks and then boot from disk. After booting from disk, SuSE for example runs **SuSEconfig** again and rewrites all kind of files (including the keys for SSH for example, if you installed that). The most practical point to copy the disks during the install process is just before this reboot from disk.

This means you must keep this original install system without booting it if you want to clone more images from it. If necessary you can get back into YaST again and add more packages if you have to, and subsequent copies will then also have those packages installed.

## **10.3.3 Locating the files to be customized for each cloned image**

For each cloned Linux image you now have to customized the files that are prepared during the first phase of the install (with IP address, host name, root password, etc).

There is no easy recipe for this. It will depend on the distribution and the packages installed which files need to be changed. This is something you will have to do for each new release of the distribution, although the differences between two releases of the same distribution are probably very small.

To determine what files to change is probably not as bad as it may appear. Various tools in Linux are available to assist in this process.

A **find -mtime 0 -type f** shows that only 98 files in our SuSE install (out of 82711) were changed today. If you look at the list of files you see there are also a few with "old" and "bak" in the name that you can ignore for this process.

You can use **grep** to search each of the files shown by this **find** command to search for files that contain the IP address or host name like this:

```
grep 192.168.0.2 'find -mtime 0 -type f'
```
We expected the changes for a SuSE distribution the changes to be rather trivial<sup>1</sup> because **SuSEconfig** takes many of the configuration parameters from /etc/rc.config. After the reboot **SuSEconfig** rewrites most of the files that were identified as changed during the installation. When the cloned image uses the same type of network interface, the same DNS and gateway you do not have to change these when cloning an image. And when you select the hostname and IP address for the first install unique enough you may be able to get away with the a few **sed** commands as shown in [Example 10-5](#page-224-0).

<span id="page-224-0"></span>*Example 10-5 Update the rc.config with IP address and hostname*

```
cat /mnt/etc/rc.config \
   | sed s/192.168.0.2/192.168.0.4/ \
    | sed s/tux6mstr/tux60002/ > /root/rc.config
cp /root/rc.config /mnt/etc/rc.config
```
To change the initial root password you can **chroot** to the file system to be prepared and invoke the **passwd** command. For SuSE this is kind of useless since it will prompt for a new password anyway at the first reboot.

## <span id="page-224-1"></span>**Using diff to find to find the changes**

A more brute force approach to identify the differences between cloned images is to use the **diff** command. The **diff** command compares two files and lists the differences between the files.

For this approach you perform an identical install according to the book on two different Linux images. Keep these installations the same for the configuration items that will be the same for all your cloned images (e.g. the DNS or domain name) and deliberately introduce a difference for the items that must be customized for each cloned image (e.g. IP address and hostname).

<sup>&</sup>lt;sup>1</sup> This turned out to be more complicated than expected because many things happen outside SuSEconfig (for example /etc/route.conf). The process outlines in the following sections can handle all these changes anyway so there is less reason to depend on SuSEconfig for some of the work.

After completing the installation up to the point where the first boot from disk is required, you link both file systems in a single Linux image (the examples here show this running with a RAMdisk system because that is easier to configure the DASD driver).

<span id="page-225-0"></span>*Example 10-6 Mounting the two file systems preparing for comparison*

| # insmod dasd dasd=200,1a0,1a1,1b0,1b1,0cd                   |               |  |  |  |  |  |
|--------------------------------------------------------------|---------------|--|--|--|--|--|
| Using /lib/modules/2.2.16/block/dasd.o                       |               |  |  |  |  |  |
| # cd /mnt                                                    |               |  |  |  |  |  |
| # mkdir a b                                                  |               |  |  |  |  |  |
| # mount /dev/dasdb1 a -r                                     |               |  |  |  |  |  |
| # mount /dev/dasdc1 a/usr -r                                 |               |  |  |  |  |  |
| # mount /dev/dasdd1 b -r                                     |               |  |  |  |  |  |
| # mount /dev/dasde1 b/usr -r                                 |               |  |  |  |  |  |
| # df                                                         |               |  |  |  |  |  |
| $1k-b$ locks<br>Filesystem<br>Used Available Use% Mounted on |               |  |  |  |  |  |
| /dev/ram2<br>25901<br>22377<br>3524<br>$86%$ /               |               |  |  |  |  |  |
| /dev/dasdb1<br>120160 27% /mnt/a<br>174116<br>44968          |               |  |  |  |  |  |
| /dev/dasdc1<br>651632 52% /mnt/a/usr<br>1415848<br>692296    |               |  |  |  |  |  |
| 21068 68%/mnt/b<br>/dev/dasdd1<br>69628<br>44968             |               |  |  |  |  |  |
| /dev/dasde1<br>1415848<br>692296<br>651632                   | 52%/mnt/b/usr |  |  |  |  |  |

The fragment in [Example 10-6](#page-225-0) shows how to load the DASD driver and mount the file systems in the root file system. Because both installs were done on a root file system with two disks, all these disks are needed here.

Unfortunately these file systems contain absolute path names in the symbolic links so you can not simply run **diff** against both file trees.

One way out is to change these absolute path names in the symbolic links to be relative ones (there are 69 of those in a "default" install of SuSE). You can identify the problems with the following commands:

```
# find -type l|xargs ls -l $1|cut -b 56-|grep "[^ ]* -> /"
```
If you do not want to change the symbolic links in the file system, you can first run **md5sum** against each file in both file systems (to compute a checksum for each file) and then use **diff** on the files that have different checksums. Obviously computing the checksum for each file with **md5sum** is not a cheap process, but on the configuration we used it completed in two minutes for a "default install" of SuSE. You need to do this once during the preparation.

The scenario in [Example 10-7](#page-226-1) shows we use the **chroot** command before running **diff**. With **chroot** you run another command (the shell in this case) with the specified directory as the root of the filesystem. The absolute symlinks in the filesystem now match the filesystem. The **exit** command terminates the shell and returns back to the configuration before the **chroot** command.

<span id="page-226-1"></span>*Example 10-7 Computing the checksum for each file in the file system*

| # df                                         |              |        |       |         |                                |
|----------------------------------------------|--------------|--------|-------|---------|--------------------------------|
| Filesystem                                   | $1k-b$ locks |        |       |         | Used Available Use% Mounted on |
| /dev/ram2                                    | 25901        | 22381  | 3520  | $86%$ / |                                |
| /dev/dasdb1                                  | 174116       | 48884  |       |         | 116244 30%/mnt/a               |
| /dev/dasdc1                                  | 1415848      | 692296 |       |         | 651632 52% /mnt/a/usr          |
| /dev/dasdd1                                  | 69628        | 44968  | 21068 |         | 68% /mnt/b                     |
| /dev/dasde1                                  | 1415848      | 692296 |       |         | 651632 52% /mnt/b/usr          |
| # mount b -o remount, rw                     |              |        |       |         |                                |
| # chroot b                                   |              |        |       |         |                                |
| # find / -type f   xargs md5sum $$1 >$ /sums |              |        |       |         |                                |
| # sort $-k$ 2 /sums > sumsort                |              |        |       |         |                                |
| # exit                                       |              |        |       |         |                                |

Because **find** did not always return the files in the same order it turned out to be necessary to sort the list on filename. We could have done the sort by piping the output of **xargs** into it, but the temporary files created by **sort** caused a lot of noise in the output.

Using the files with checksums created in the previous steps we can now identify the files that are different using **diff** to compare these two files.

```
diff -u a/sumsort b/sumssort |grep \wedge - |cut -b 36- \
    a/usr/bin/gawk '{print "diff -u a"$0" b"$0} ' \
     | grep / |/bin/sh
```
**Note:** We have been cheating a bit with the **gawk** command. Because the ramdisk system did not have gawk installed we are using the gawk executable from the mounted filesystem that were are comparing. A better solution would be to install gawk in the RAMdisk system or run with a full Linux system.

A portion of the output of running **diff** against these pairs of files is shown in [Example 10-8.](#page-226-0) The **patch** command can take a file like this as its input to apply the changes to the files in the file system of a cloned Linux image.

<span id="page-226-0"></span>*Example 10-8 Fragment of the output of diff comparing the files*

| --- a/etc/rc.config |  | Wed Jul 25 08:42:09 2001 |  |
|---------------------|--|--------------------------|--|
| +++ b/etc/rc.config |  | Wed Jul 25 08:48:21 2001 |  |
| 00 -132,7 +132,7 00 |  |                          |  |

```
 #
  # IP Adresses
  #
-IPADDR_0="192.168.0.2"
+IPADDR_0="192.168.0.3"
  IPADDR_1=""
  IPADDR_2=""
  IPADDR_3=""
```
To use a process like this for customizing cloned images, you have to generate the proper modified version of this output and feed it to the **patch** command. After cleaning up the output of **diff** by hand and removing the patches to files that will be replaced by **SuSEconfig** anyway, a diff file of only 83 lines remained, updating 8 different files in the system. In the diff file we replaced things like the host name and IP address by strings that are easy to identify (like :hostname:) and a simple script with a few **sed** commands can now produce the patch file.

*Example 10-9 Script to create the specific patch for a cloned image*

```
#! /bin/sh
if [ -z $5 ]; then
   echo "Need hostname IP-address gateway-userid gateway-ip gateway-mtu"
   exit
fi
cat generic.diff \setminus| sed "s/:hostname:/$1/ " \setminus | sed "s/:cloneip:/$2/ " \
    \mid sed "s/:gatewayid:/$3/ " \
    sed "s/:gatewayip:/$4/ " \setminus | sed "s/:gatewaymtu:/$5/" \
```
The picture in [Figure 10-1](#page-228-0) illustrates how the first and second install are compared with **diff**. The output is then transformed into a generic patch. The shell script in [Example 10-1](#page-228-0)creates a specific patch out of the generic patch. This specific patch is used as the input for the patch program.

**Note:** If you generate a patch as outlined above, you will also touch files that are marked as "do not modify" because they are maintained by **SuSEconfig**. In theory you could just modify rc.config and then run **SuSEconfig** to generate the other files. We decided to patch the output files anyway because that avoids running **SuSEconfig** and rebooting the system.

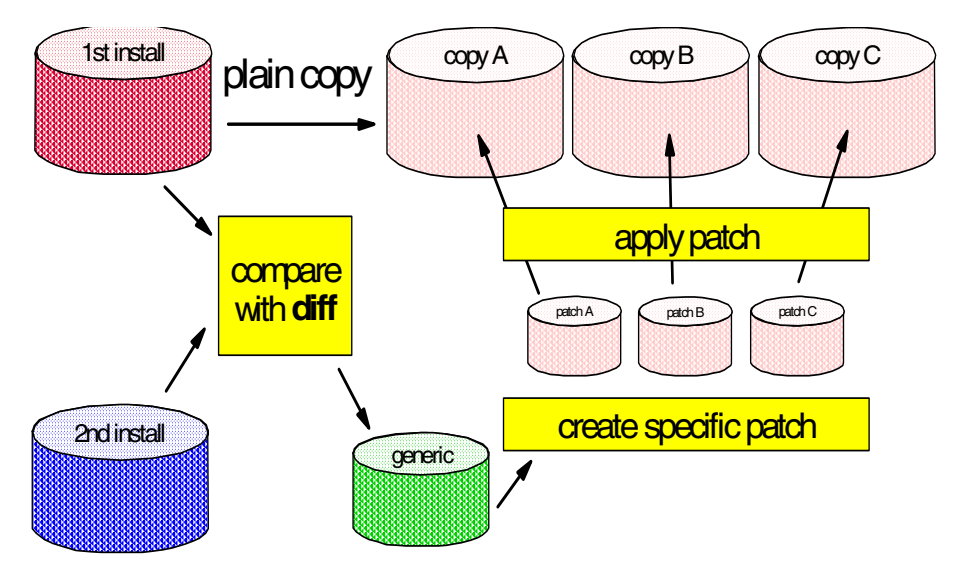

<span id="page-228-0"></span>*Figure 10-1 Using diff and patch to configure the cloned images*

## **10.3.4 Reducing the number of changes required**

Careful design of the architecture of your virtual server architecture can significantly reduce the number of changes to be made to each cloned image. If you have a number of different classes of Linux images then it may be easier to have one separate master image for each category. This will result in less changes to be made to a cloned image. This is not just easier to manage, it is also essential if you want to share disk space amongst Linux images.

A lot of good things can be done by proper design of the VM user IDs for the Linux images. If you keep the differences in the CP directory and the PROFILE EXEC, you can avoid changes to the cloned images. This means for example that you keep the device address for your virtual CTCs the same on each Linux image, even though they connect to a different address on your virtual hub or VM TCP/IP stack. This way the entry in /etc/modules.conf can be the same for each image.

A significant simplification would be if the cloned images could make use of Dynamic Host Configuration Protocol (DHCP) instead of having hard-coded IP address in the configuration files. One of the problems is that DHCP requires an Ethernet or Token Ring interface. It does not work with point-to-point connections like IUCV and CTC interfaces.

Note that running DHCP does not have to mean you hand out different IP addresses for your systems (which is what DHCP normally is used for). You can manually bind IP addresses to the physical interfaces and keep the same IP address each time the server starts. DHCP would only be the easy way to configure the IP stack of each system.

You could even do dynamic IP addresses for your servers. This would be an option when combined with Dynamic Domain Name Service (DDNS). In that case each system would register through DDNS for example as the next system offering a particular service. Round-robin DNS would then cause the traffic to be spread over multiple systems.

## **10.3.5 When to apply the configuration changes**

There are at least two different ways to apply the changes to the copied disks for the new Linux image.

- Store a small script in the boot process to apply these changes the first time the cloned image is executed. Instead of using a custom script with hardcoded values, you can write a generic script that obtains the IP address and hostname through some other mechanism. The **hcp** command from the cpint package can be used to obtain the user ID of the virtual machine running the image.
- Mount the file system into an existing running Linux image and run a script to apply the changes. This is more flexible because you can do different repair actions that may be necessary (like installing additional packages). Unfortunately it is currently not easy to access the file system of a Linux image that is not running (also known as a "dead penguin") or one that does not have a network connection.

Which of the two methods will work best in your situation depends on various aspects of your installation (like network topology, naming convention, etc).

## <span id="page-229-0"></span>**10.4 Sharing code amongst images**

The process outlined in [10.3, "Copying the disks instead of doing a full install" on](#page-221-0)  [page 202](#page-221-0) can simplify the install process, but it does not yet exploit z/VM facilities for sharing resources. For people who are used to working with VM it appears obvious that you want to share the common code between your Linux images. For a "default install" of SuSE some 85% of the disk space is used for the /usr directory of the file system. Most of the packages have their binaries installed in /usr so it appears obvious this should be shared.

The Linux Standard Base (LSB) defines the file system hierarchy such that /usr can be shared amongst images (outside the S/390 world over NFS). Unfortunately it also defines that application code should be installed in /opt which makes sharing /usr less attractive.

The file system can be split over two seperate minidisks after installation, but it is much easier to let YaST do that job. During installation you define one disk to hold the /usr directory and YaST will copy all those files to that minidisk. This process apparently is so obvious that many people have built Linux images that had a R/O link to a common minidisk holding the /usr subtree of the file system. This gives a significant reduction in disk space requirements for running a large number of Linux images.

As with many cheap solutions, this one also comes with a few drawbacks.

- $\triangleright$  Once a Linux image is using the shared /usr disk it is not possible anymore to make changes to the contents of the disk. For sharing R/O minidisks in CMS people have developed tricks to deal with the "one writer - many readers" situation, but for Linux this does not work because every Linux image will buffer parts of that disk in its buffer cache.
- Portions of applications live outside the /usr directory, for example in /bin and /sbin. When those other portions are part of the private disk space of the Linux image it will be difficult to maintain consistency when upgrading packages. This means there is no easy way to upgrade the systems afterwards.
- $\blacktriangleright$  Many applications and user need to write into portions of /usr for their function. An example of this is the package manager rpm that keeps its database (the software inventory) in /usr as well.
- Many applications do not separate code and data (like WebSphere writing the log file in the bin directory by default) which makes it very difficult to share code.
- $\blacktriangleright$  The recent standards define /opt to hold packages that are not part of the code system. This would make sharing /usr less effective.

We believe a realistic answer to this is a new device driver as described in ["Shadowed disk support" on page 378](#page-397-0). This code is not available yet.

Despite these drawbacks, this simple way of sharing the disk may be attractive for special situations (for example "disposable penguins" only needed for a limited period). If some application has a specific requirement to write in an otherwise R/O directory, a private writeable directory can be provided through a symlink to another part of the filesystem or by "overmounting" with another block device (via the loop driver, for example).

## **10.5 Breeding a flock of penguins**

For a demonstration of the cloning process we had to use a configuration with /usr on a seperate R/O linked minidisk, despite the drawbacks illustrated in [10.4,](#page-229-0)  ["Sharing code amongst images" on page 210](#page-229-0). Trying the cloning process with private disk space for each cloned penguin would have been too expensive, both in disk space and time to create the images.

Unfortunately YaST runs SuSEconfig after the first reboot, which turns out to write into the /usr directory. This means we need to finish the install process completely before we have a file system than can be copied and used by others. The other installations may have similar restrictions, so we decided to take a more generic approach and complete the install before copying the disks.

The cloning process is demonstrated with each of the steps invoked by hand. This does not mean the process could not be automated, but the process is probably easier to follow this way than with a single program that does all.

## **10.5.1 Images used in the cloning process**

The images used in the cloning process will have a few minidisks

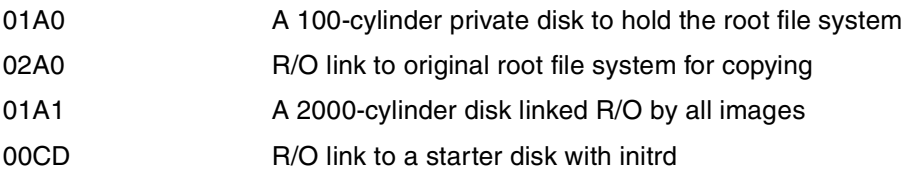

Each of the cloned images will have an IUCV connection to a single common VM TCP/IP stack.

## **10.5.2 Creating the patch file for cloning**

We created the patch for the cloning process as described in [, "Using diff to find](#page-224-1)  [to find the changes" on page 205.](#page-224-1) Doing this after finishing the install is not much different from doing it earlier in the process. Obviously **diff** will also find a lot of differences in log files and other things that you do not want to end up in the patch. You will wanted to get those out of the process as soon as possible (for example with a few **grep** commands before sorting the list of filenames).

To create the two different disks to compare, we copied the 01A0 disk of the install system to a new minidisks and then ran YaST in the installation system to change IP address and hostname.

Although the chosen network setup resulted in identical gateway address and default route for each of the cloned images, we decided to put that in the patch anyway to have a more generic patch.

<span id="page-232-0"></span>*Example 10-10 Patch generated for the demo setup*

```
--- a/etc/HOSTNAME Wed Aug 8 02:54:04 2001 
+++ b/etc/HOSTNAME Wed Aug 8 03:04:17 2001 
@@ -1 +1 @@ 
-tux8mstr 
+:hostname: 
--- a/etc/hosts Wed Aug 8 02:54:04 2001 
+++ b/etc/hosts Wed Aug 8 03:04:17 2001 
@@ -21,4 +21,4 @@ 
  ff02::2 ipv6-allrouters 
  ff02::3 ipv6-allhosts 
-192.168.6.254 tux8mstr.hub6.itso.ibm.com tux8mstr 
+:myip: :hostname:.hub6.itso.ibm.com :hostname: 
--- a/etc/rc.config Wed Aug 8 02:54:02 2001 
+++ b/etc/rc.config Wed Aug 8 03:04:16 2001 
@@ -132,7 +132,7 @@ 
  # 
  # IP Adresses 
 # 
-IPADDR_0="192.168.6.254" 
+IPADDR_0=":myip:" 
  IPADDR_1="" 
 IPADDR_2="" 
  IPADDR_3="" 
@@ -151,7 +151,7 @@ 
  # sample entry for ethernet: 
  # IFCONFIG_0="192.168.81.38 broadcast 192.168.81.63 netmask 255.255.255.224"
 # 
-IFCONFIG_0="192.168.6.254 pointopoint 192.168.6.1 mtu 8188 up" 
+IFCONFIG_0=":myip: pointopoint :gwip: mtu :gwmtu: up" 
  IFCONFIG_1="" 
  IFCONFIG_2="" 
  IFCONFIG_3="" 
@@ -207,7 +207,7 @@ 
  # (e.g. "riemann.suse.de" or "hugo.linux.de") 
  # don't forget to also edit /etc/hosts for your system 
  # 
-FQHOSTNAME="tux8mstr.hub6.itso.ibm.com" 
+FQHOSTNAME=":hostname:.hub6.itso.ibm.com" 
 # 
  # Shall SuSEconfig maintain /etc/resolv.conf (needed for DNS) ? 
--- a/etc/route.conf Thu Aug 9 16:21:37 2001 
+++ b/etc/route.conf Thu Aug 9 16:19:37 2001
```
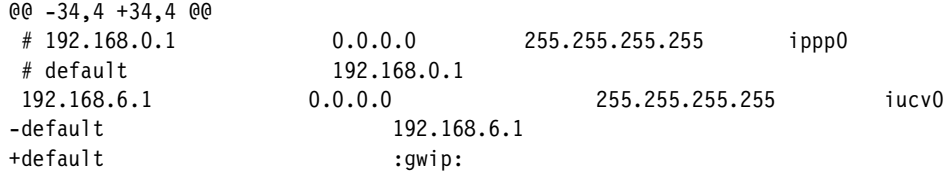

The resulting patch is shown in [Example 10-10](#page-232-0). It turns out to be very small. It touches only 4 files in the system (marked with the "+++" characters). This patch was stored root directory of the installation system so that it would be available in each cloned image as well.

#### **Copy the root file system and IPL starter system**

The root file system is copied using a the COPYDISK program shown in [Example 10-11](#page-233-0), exploiting the fact that this root file system is filled for 70% this turned out to be the fastest solution.

<span id="page-233-0"></span>*Example 10-11 The COPYDISK program*

```
/* Copy a reserved disk to a formatted disk */ 
signal on error 
arg cuu1 cuu2 . 
'ACCESS' cuu1 'J' 
'PIPE COMMAND LISTFILE * * J | var infile' 
parse var infile fn . 
'ACCESS' cuu2 'K' 
queue '1'; 'RESERVE' fn userid() 'K' 
'PIPE <' infile, 
    '| spec number 1.10 ri 1-* n',
     '| not verify 11-* x00', 
     '| fileupdate' fn userid() 'K' 
'PIPE mdiskblk number J 1.2 | mdiskblk write K' 
return rc
```
After the root filesystem is copied, the RAMdisk system is started.

*Example 10-12 Copying the root file system and IPL with RAMdisk*

```
copydisk 2a0 1a0 
DMSACC724I 2A0 replaces J (2A0) 
DMSACP723I J (2A0) R/O 
DMSACC724I 1A0 replaces K (1A0) 
DMSRSV603R RESERVE will erase all files on disk K(1A0). Do you wish to 
continue? Enter 1 (YES) or 0 (NO). 
1 
DMSRSV733I Reserving disk K
```
Ready; T=0.54/0.80 20:43:15 **ipl 0cd clear** Linux version 2.2.16 (root@ikr\_tape.suse.de) (gcc version 2.95.2 19991024 (release)) #1 SMP Tue May 1 11:47:13 GMT 2001 Command line is: ro ramdisk\_size=32768 root=/dev/ram0 ro

### **Load the DASD driver and mount the disks**

*Example 10-13 Accessing the disks from the RAMdisk system*

```
# insmod dasd dasd=1a0,1a1 
Using /lib/modules/2.2.16/block/dasd.o 
dasd:initializing... 
dasd:Registered successfully to major no 94 
dasd(eckd):ECKD discipline initializing 
dasd:Registered ECKD discipline successfully 
dasd(fba):FBA discipline initializing 
dasd:Registered FBA discipline successfully 
dasd(eckd):01A0 on sch 0: 3390/0C(CU:3990/04) Cyl:100 Head:15 Sec:224 
dasd(eckd):01A0 on sch 0: 3390/0C (CU: 3990/04): Configuration data read 
dasd: devno 0x01A0 on subchannel 0 (ECKD) is /dev/dasda (94:0) 
dasd(eckd):01A1 on sch 9: 3390/0C(CU:3990/04) Cyl:1500 Head:15 Sec:224 
dasd(eckd):01A1 on sch 9: 3390/0C (CU: 3990/04): Configuration data read 
dasd: devno 0x01A1 on subchannel 9 (ECKD) is /dev/dasdb (94:4) 
dasd:waiting for responses... 
dasd(eckd):/dev/dasda (01A0): capacity (4kB blks): 72000kB at 48kB/trk 
  dasda:(CMS1)/TUX1A0:(MDSK) dasda dasda1 
dasd(eckd):/dev/dasdb (01A1): capacity (4kB blks): 1080000kB at 48kB/trk 
  dasdb:(CMS1)/TUX1A1:(MDSK) dasdb dasdb1 
dasd:initialization finished 
# mount /dev/dasda1 /mnt 
# mount /dev/dasdb1 /mnt/usr -r
```
## **Apply the patch to the copied filesystem**

The patch is applied to the copied filesystem by running the updclone.sh program. By running the program with **chroot** it sees the filesystem mounted at /mnt as its root filesystem for the duration of the program.

```
Example 10-14 Apply the patch
```

```
# chroot /mnt /updclone.sh tux80000 192.168.6.2 192.168.6.1 8188
patching file etc/HOSTNAME 
patching file etc/hosts 
patching file etc/rc.config 
patching file etc/route.conf 
#
```
The updclone.sh program is shown in x. It reads the generic patch and transforms that into a patch specific for this image using the hostname and IP address specified. For a less error-prone implementation you should consider to store the hostnames and IP addresses in a table on that disk. That way a grep could be used to get the arguments for the upclone.sh program.

*Example 10-15 The updclone.sh program to apply the patch*

```
#! /bin/sh
if [ -z $4 ]; then
   echo "Need hostname IP-address gateway-ip gateway-mtu"
   exit
fi
cat generic.diff \setminus\vert sed "s/:hostname:/$1/ " \
    | sed "s/:myip:/$2/ " \
    | sed "s/:gwip:/$3/ " \
    | sed "s/:gwmtu:/$4/ " \
    | patch -p1 $5
```
If you register the Linux images in DNS, you could even consider to the arguments for updclone.sh from that. The **hcp** command could be used to get the userid of the virtual machine. Given some practical naming convention **nslookup** could get you the IP address of the Linux image and the gateway.

## **Shutdown the system**

The shutdown of the system is not only to cleanly unmount the filesystems. It also leaves the network connections in a better state to be restarted when the image is rebooted. Unfortunately the starter system does not load a disabled-wait PSW but loops after a shutdown. You get out of this using the #CP command to do the IPL.

*Example 10-16 Shutting down the starter system*

```
# shutdown -h now 
Syncing all buffers... 
Sending KILL signal to linuxrc for shutdown... 
Sending all processes the TERM signal...
Aug 9 22:05:27 suse exiting on signal 15 
Sending all processes the KILL signal...
Syncing all buffers... 
Turning off swap... 
Unmounting file systems... 
/dev/dasdb1 umounted 
/dev/dasda1 umounted 
/dev/ram2 umounted
```
### **IPL from the patched root file system**

With the patches applied the Linux image can now be booted from the new disk.

*Example 10-17 IPL from the root file system after the patch was applied*

```
IPL 1A0 CLEAR 
Linux version 2.2.16 (root@Tape.suse.de) (gcc version 2.95.2 19991024 
(release))
 #1 SMP Sun May 6 06:15:49 GMT 2001 
Command line is: ro dasd=0200,01A0,01A1,0cd,0100,0101 root=/dev/dasdb1 noinitrd 
iucv=$TCPIP 
We are running under VM 
This machine has an IEEE fpu 
Initial ramdisk at: 0x02000000 (16777216 bytes) 
Detected device 01A0 on subchannel 0000 - PIM = F0, PAM = F0, POM = FF 
Detected device 0009 on subchannel 0001 - PIM = 80, PAM = 80, POM = FF 
Detected device 000C on subchannel 0002 - PIM = 80, PAM = 80, POM = FF
```
## **10.6 Linux IPL from NSS**

A Named Saved System (NSS) is like a snapshot copy of part of the memory of a virtual machine. In addition to simulating the normal S/390 IPL of a device, VM can also IPL a virtual machine from a NSS. This is especially efficient for CMS because the NSS for CMS is defined such that large portions of it can be shared between virtual machines. This reduces the storage requirements for running a large number of CMS virtual machines.

An NSS can have shared and non-shared pages. The S/390 architecture requires all pages in a single 1 MB segment to be either shared or non-shared. The shared pages will be shared among all virtual machines that IPL the NSS. For the non-shared pages each virtual machine will get its own copy initialized from the NSS.

## <span id="page-236-0"></span>**10.6.1 Using an NSS with just the kernel**

Unfortunately the Linux for S/390 kernel is not designed to be shared amongst images. The writeable portions of the kernel are mixed with the read-only portions. While the non-shared pages do not reduce overall memory requirements, having memory initialized at startup should at least speed up the boot process.

One of the complications with running the kernel from an NSS is that the kernel parameters (e.g. disk addresses for the DASD driver) need to be the same for each Linux image using this NSS. Fortunately VM allows us to tailer the virtual machine to fit on the addresses defined for the kernel that was saved in the NSS.

While you can create the NSS by IPL from the virtual reader, it is easier to do it when booting from disk because **silo** gives you the information you need to define your NSS.

<span id="page-237-0"></span>*Example 10-18 Output of silo to compute NSS addresses*

```
original parameterfile is: '/boot/parmfile'...ok...
final parameterfile is: '/boot/parmfile.map'...ok...
ix 0: offset: 002592 count: 0c address: 0x00000000
ix 1: offset: 00259f count: 80 address: 0x0000c000
ix 2: offset: 00261f count: 80 address: 0x0008c000
ix 3: offset: 00269f count: 76 address: 0x0010c000
ix 4: offset: 001609 count: 01 address: 0x00008000
Bootmap is in block no: 0x0000160a
```
When you run **silo** to make a disk bootable it displays the memory address where the kernel is going to be loaded. The addresses in [Example 10-18](#page-237-0) show that the different portions of the kernel uses the memory from 0 to 0x00182000. This means that the NSS should at least contain the pages  $0-181<sup>2</sup>$  in exclusive write (EW) mode (and there is no reason to do more than that).

To freeze the Linux image at the correct point during the IPL process the CP TRACE command can be used. The current Linux for S/390 kernel starts execution at address 0x010000, so the following TRACE command will cause the Linux image to stop at that point.

When execution is stopped at that point the TRACE command causes the segment to be saved and also ends the trace.

<span id="page-237-1"></span>*Example 10-19 Defining the NSS and saving it*

```
DEFSYS SUSE 0-181 EW MINSIZE=40M 
HCPNSD440I The Named Saved System (NSS) SUSE was successfully defined in fileid 
0089. 
TRACE INST RANGE 10000.2 CMD SAVESYS SUSE "#TRACE END ALL 
IPL 1B0 CLEAR 
Tracing active at IPL 
  -> 00010000 BASR 0DD0 CC 2 
HCPNSS440I Named Saved System (NSS) SUSE was successfully saved in fileid 0089. 
Trace ended
```
<sup>2</sup> If you are not experienced in doing hexadecimal arithmetic you may appreciate the "Scientific" mode of the calculator in your MS Windows accessories to do the computations.

After the NSS has been saved as shown in [Example 10-19,](#page-237-1) the Linux images can boot this kernel with a simple IPL SUSE command.

```
CP IPL SUSE 
Linux version 2.2.18 (root@vmlinux6) (gcc version 2.95.2 19991024
SMP Thu Jul 19 10:07:30 EST 2001
```
Because the NSS is defined as EW the kernel pages are not shared by the Linux images and using the NSS does not reduce overall storage requirements as it does with CMS. Work is in progress to change the layout of the kernel such that significant portions of the code can be shared.

## **10.6.2 Using an NSS as the starter system**

To simplify the boot process we packaged the kernel with the RAMdisk image in a single NSS that was completely defined as exclusive write (EW). We compared an NSS with compressed and with uncompressed RAMdisk image expecting impressive performance boost when skipping the RAMdisk uncompress at each IPL. [Table 10-2](#page-238-0) shows that the opposite is true in our case.

<span id="page-238-0"></span>*Table 10-2 Elapsed time to boot from NSS*

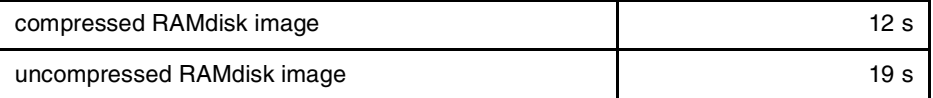

A more detailed comparison of the two scenarios shows us that the CPU usage for an IPL from the compressed RAMdisk is indeed significantly higher (as was expected) but the 10 seconds elapsed time missing in the case of the uncompressed RAMdisk turn out to be spooling I/O for CP loading the pages of the NSS in (one at a time). However, when a Linux image was already running from its non-shared copy of the NSS the next image could IPL from NSS in some 3 seconds instead. This suggests that CP incorrectly considers all EW pages from a NSS as if these were shared pages (where it is safe to say EW is the most obious indication of not sharing the page). For an NSS like CMS this is not a big issue since there are just a few EW pages in the segment. We can assume that excessive use of an NSS with a lot of EW pages should be avoided.

## **10.6.3 Picking up IPL parameters**

One of the problems with an IPL from NSS is that the kernel parameters are defined in the NSS and will be the same for each image that IPLs the NSS.

The CP IPL command in z/VM has a PARM option that allows the user to pass parameters to the system that is being IPLed. Traditionally this is used by CMS to control some options in the IPL process (like bypass execution of the system profile). A logical extension of this is to use that option to tailor the command line parameters for Linux as well (like to specify what disks to use).

To do some experiments with this, a quick and dirty patch was written against the Linux kernel to pick up the argument from the IPL command.

<span id="page-239-0"></span>*Example 10-20 Patch to pass IPL parameters to the kernel*

```
--- boelinux-2.2.16/arch/s390/bootipleckd.S Mon Apr 30 17:22:41 2001
+++ linux/arch/s390/boot/ipleckd.S Wed Aug 8 18:20:12 2001
@@ -41,6 +41,7 @@
      .org 0xf0 \# Lets start now...
  _start: .globl _start
     stm %r0,%r15,0x0fc0 # save the registers for later
      1 %r1, LC SUBCHANNEL ID # get IPL-subchannel from lowcore
      st %r1, LC IPLDEV # keep it for reipl
       stsch .Lrdcdata
@@ -112,7 +113,23 @@
       mvc 0x500(256,%r3),0x80(%r4)
       mvc 0x600(256,%r3),0x180(%r4)
       mvc 0x700(256,%r3),0x280(%r4)
-.Lrunkern:
+.Lrunkern: \# We align here to 0x0200
+ j .stopnss # because that is easy to
+ .org 0x0200 # remember for the trace
+.stopnss:
+ lm %r0,%r15,0x0fc0 # last instr when not NSS
+ stm %r0,%r15,0x0fc0 # first instr from NSS
+ tr 0x0fc0(64,0),.ebcasc # translate saved registers
+ lm %r3,%r4,.Lstart
+.find00:
+ cli 0x480(%r3),0x00 # end of string?
+ la %r3,1(%r3)
+ jnz .find00
+ mvi 0x47f(%r3),0x020 # put a blank instead of 0x00
+ mvc 0x480(64,%r3),0x0fc0
+ mvi 0x4c0(%r3),0x00 # and a 0x00 in case all 64 used
+ lm %r3,%r4,.Lstart
+.notnss:
 # lhi %r2,17
 # sll %r2,12
      st %r1,0xc6c(%r2) # store iplsubchannel to lowcore
@@ -296,7 +313,43 @@
      .long 0x47400010,0x000000000+.Llodata
  .Lrdccw:
```
.long 0x86400000,0x00000000

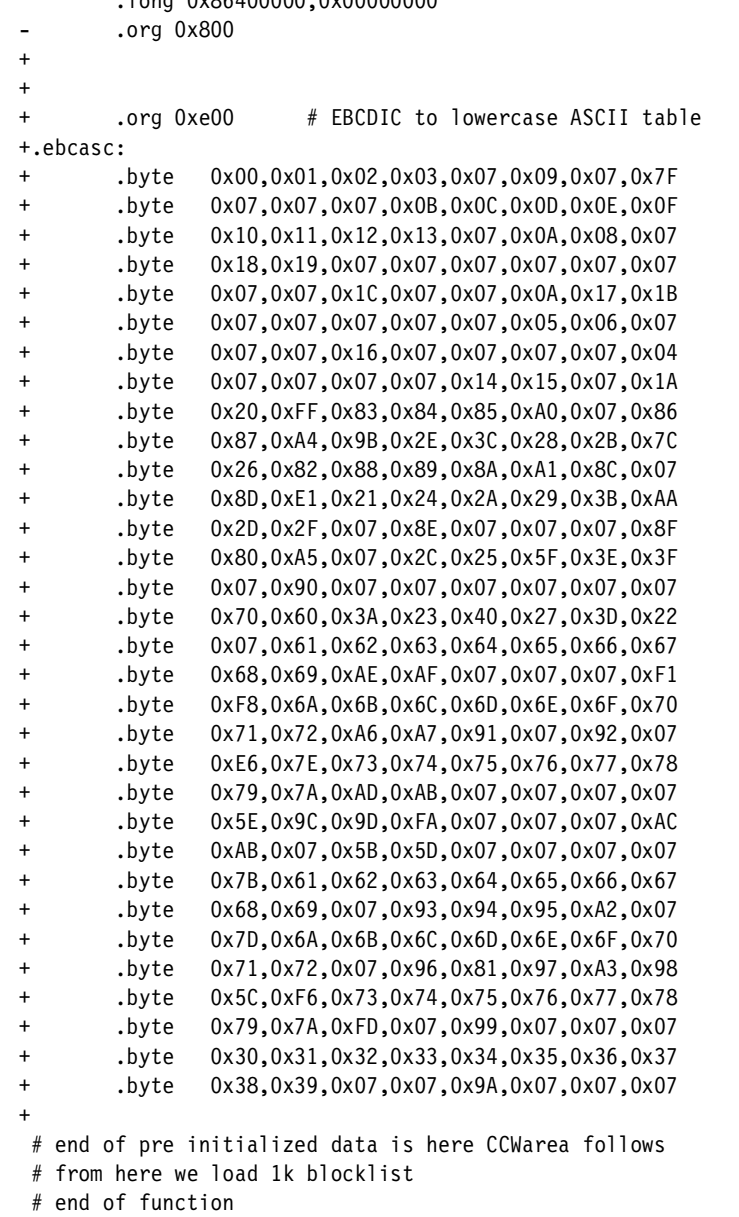

The patch shown in [Example 10-20 on page 220](#page-239-0) is not a production strength solution. It has not yet been submitted to the IBM team in Boeblingen who maintain the S/390 specific portions of the kernel source.

**Note:** The IPL parameters are not restricted to the IPL from NSS. You can use it also when you IPL from disk. With a little more code in the kernel it is possible to make the code pick up a SAVESYS option to save the NSS, like it is done for CMS.

The length of the parameters passed on the IPL command is restricted to 64 characters. This may not be sufficient in many cases, so we made the code such that the parameters are appended to whatever is already in the kernel (i.e. the parameters in the parameter file as it was used in silo).

**Tip:** Additional parameters specified in the kernel command line (not used by the kernel or device drivers) end up as environment variables to the boot scripts. This can be used to pass options to the boot scripts (e.g. IP address).

To exploit this patch, a trace should be set up to stop execution at 0x0200, at which point the SAVESYS command can be issued as shown in [Example 10-21](#page-241-0).

<span id="page-241-0"></span>*Example 10-21 Defining and saving the NSS*

CP DEFSYS SUSE216A 0-181 EW MINSIZE=40M PARMREGS=0-15 The Named Saved System (NSS) SUSE216A was successfully defined in fileid 0110. TRACE I R 200.2 IPL 1A0 CLEAR Tracing active at IPL -> 00000200 LM 980F0FC0 00000FC0 CC 2 SAVESYS SUSE216A Named Saved System (NSS) SUSE216A was successfully saved in fileid 0110. TRACE END ALL Trace ended

This is very similar to what is shown in [10.6.1, "Using an NSS with just the](#page-236-0)  [kernel" on page 217](#page-236-0), except for the different address to freeze the IPL.

<span id="page-241-1"></span>*Example 10-22 Demonstrate the modified kernel command line*

```
IPL SUSE216A PARM TEST=EXAMPLE 
Linux version 2.2.16 (root@tux60000) (gcc version 2.95.2 19991024 (release)) #1
SMP Wed Aug 1 18:21:27 EST 2001 
Command line is: ro dasd=0200,01A0,01A1,0cd root=/dev/dasdb1 noinitrd 
 test=example 
We are running under VM 
This machine has an IEEE fpu 
Initial ramdisk at: 0x02000000 (16777216 bytes) 
Detected device 01A0 on subchannel 0000 - PIM = F0, PAM = F0, POM = FF
Detected device 01A1 on subchannel 0001 - PIM = F0, PAM = F0, POM = FF
```
Detected device 0009 on subchannel 0002 - PIM = 80, PAM = 80, POM = FF

The IPL in [Example 10-22](#page-241-1) shows the **test=example** option added to the IPL command. This shows up again at the end of the command line echoed by the kernel.

**Note:** Because CP will uppercase the command when typed in on the console, the patch was made to translate it to lowercase. This way we can specify the options for Linux that need to be lowercase. This obviously causes problems when you want to do things in uppercase. Doing it right will take more thinking and more coding.

The current implementation of the DASD driver requires all disks to be specified in a single dasd= parameter. If we want to tailer the list of disks at each IPL we need to specify them all on the IPL command. When the dasd= parameter is specified more than once, the last one is being used. This is very nice because the patch allows us now to override the list of disks defined in the parameter file.

You can do more with this than override the dasd= parameter. Parameters that are not processed by the built-in driver during the boot process will be made available as environment variables to the init process. This means you can pick values up in the boot scripts (e.g. to configure your IP address). If you need the values after the init process has completed you can take the contents of the /proc/cmdline pseudo file to retrieve the parameters.

# **11**

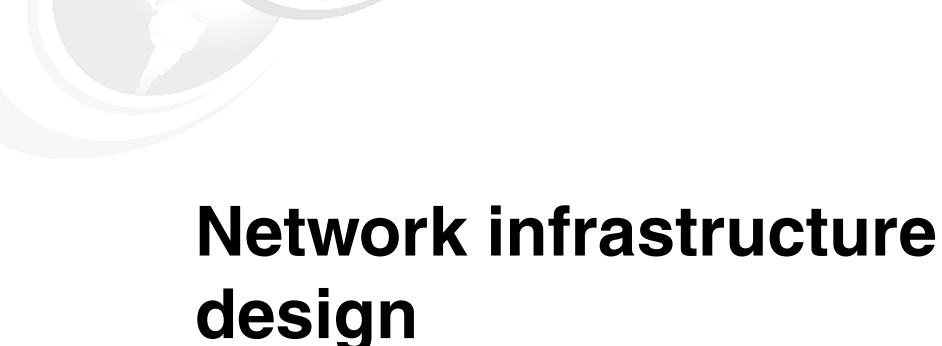

This chapter uses the networking theory introduced in [Chapter 4, "Networking a](#page-88-0)  [penguin flock" on page 69](#page-88-0) to design your virtual networking environment.

## **11.1 Packet filtering and NAT with IPTables**

In this section we present an example configuration using the designs discussed in [Section 4.3, "Packet filtering and Network Address Translation" on page 76.](#page-95-0)

## **11.1.1 What do you need to run packet filtering?**

To set up a packet filter server with IPTables, your Linux installation needs to meet the following requirements:

1. You need kernel Version 2.4.5 or higher with the latest S/390 patches from the Linux for S/390 developerworks page at:

<http://oss.software.ibm.com/developerworks/opensource/linux390/index.html>

It is recommended that you use the latest available stable version. The kernel has to be compiled with support for netfilters. This means that you have to select **CONFIG\_NETFILTER** in the kernel configuration. Depending of your packet filtering configuration you also need to select the proper configuration

options under **IP: Netfilter Configuration**. We recommend that you compile all your networking options and available modules. If you want to use your Linux server as a router, choose **IP - advanced router** under **TCP/IP networking**. This will also increase the routing performance.

- 2. Loadable kernel modules version 2.4.6 or newer with the latest S/390 patches from the Linux for S/390 developerworks page.
- 3. IPTables 1.2.2 or newer

**Important:** IPTables is the follow on to the IPChains, which was used in 2.2 kernel.

If your Linux installation does not include the required software levels you should download all available patches and compile new versions of the software by yourself. Usually the kernel which comes with a distribution is not enabled to support netfilters. This means that you need to recompile the kernel with the required support.

## **11.1.2 Network configuration for a packet filtering implementation**

In this section we will describe our lab network setup for implementing a packet filtering solution.

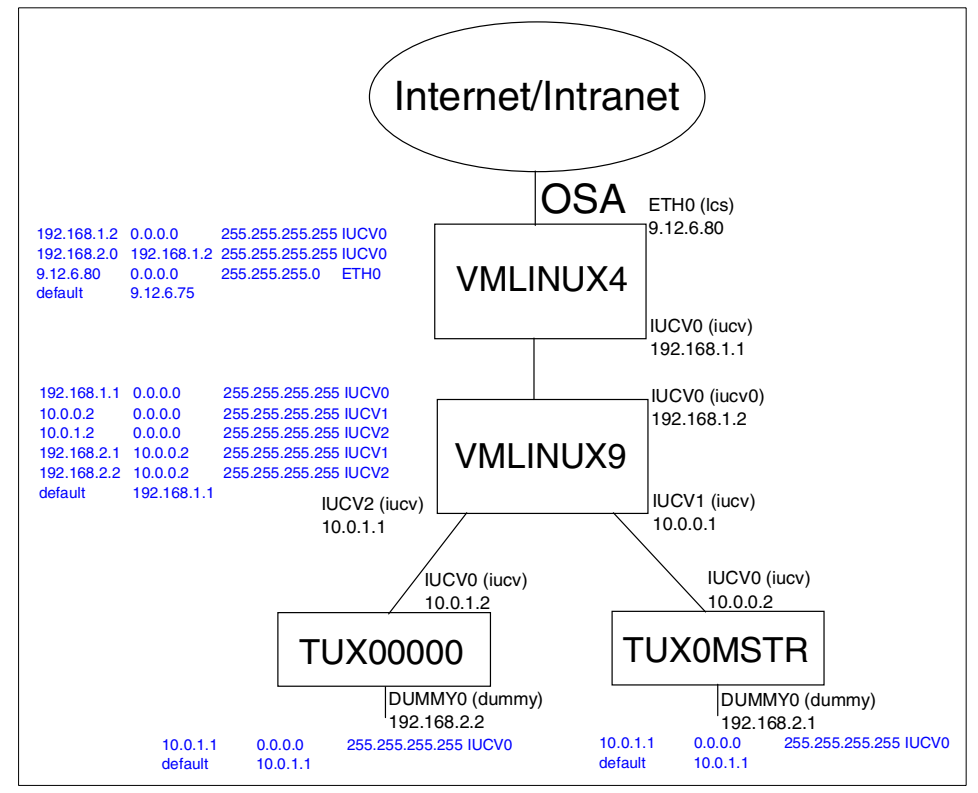

<span id="page-246-0"></span>*Figure 11-1 Lab network setup No.1*

As you can see in [Figure 11-1](#page-246-0) we set up a two layered router/firewall implementation. All our Linux images are running inside VM. In the example we have the following setup:

1. VMLinux4

VMLinux4 is acting as a main router for our server farm. It is connected to the outside world via ethernet connection using lcs driver. The setup for the eth0 interface:

*ETH0 9.12.6.80 255.255.255.0*

VMLinux4 is then connected to the second layer router/firewall VM Linux9 over the IUCV connection:

*IUCV0 192.168.1.1 Pointopoint 192.168.1.2*

In our example we used SuSE 7.2 31 bit distribution and the entries in /etc/rc.config file for this setup are like shown in example [Example 11-1.](#page-246-1)

<span id="page-246-1"></span>*Example 11-1 /etc/rc.config file entries for VMLinux4*

```
#
# Networking
#
# Number of network cards: " 0" for one, " 0 1 2 3" for four cards
#
NETCONFIG="_0 _1"
#
# IP Adresses
#
IPADDR_0="9.12.6.80"
IPADDR_1="192.168.1.1"
IPADDR_2="192.168.2.1"
IPADDR_3="10.0.0.1"
#
# Network device names (e.g. "eth0")
#
NETDEV_0="eth0"
NETDEV_1="iucv0"
NETDEV_2="NONE"
NETDEV_3="NONE
#
# Parameters for ifconfig, simply enter "bootp" or "dhcpclient" to use the
# respective service for configuration.
# Sample entry for ethernet:
# IFCONFIG_0="192.168.81.38 broadcast 192.168.81.63 netmask 255.255.255.224"
#
IFCONFIG_0="9.12.6.80 broadcast 9.12.6.255 netmask 255.255.255.0 mtu 1492 up"
IFCONFIG_1="192.168.1.1 pointopoint 192.168.1.2 mtu 1492 up"
IFCONFIG_2=""
IFCONFIG_3=""
#
# Runtime-configurable parameter: forward IP packets.
# Is this host a router? (yes/no)
#
IP_FORWARD="yes"
```
We also have to set up the correct routing tables so that our second level router/firewall and the servers connected to it will be accessible from the outside world. In our example all the servers which are connected to the second layer router/firewall have IP addresses in the 192.168.2.0 subnet. In our example we have the following routes:

– default route 9.12.6.75

– route to the 192.168.2.0 subnet via the second layer router/firewall

This means that we forward all the traffic to the subnet 192.168.2.0 to the second level router/firewall.

In our installation the /etc/route.conf file is like [Example 11-2](#page-248-0).

<span id="page-248-0"></span>*Example 11-2 /etc/route.conf file for VMLinux4*

| 9.12.6.0    | 0.0.0.0     | 255.255.255.0   | ethO  |
|-------------|-------------|-----------------|-------|
| 192.168.1.2 | 0.0.0.0     | 255.255.255.255 | iucv0 |
| default     | 9.12.6.75   | 0.0.0.0         | ethO  |
| 192.168.2.0 | 192.168.1.2 | 255.255.255.0   | iucv0 |

2. VMLinux9

VMLinux9 is our second layer router/firewall. VMLinux9 is connected to the VMLinux4 over the IUCV connection IUCV0:

*IUCV0 192.168.1.2 Pointopoint 192.168.1.1*

Each server which is connected to the router/firewall on the second layer uses its own IUCV interface. In our example we have two servers connected with IUCV1 and IUCV2 connections:

*IUCV0 10.0.0.1 Pointopoint 10.0.0.2*

*IUCV0 10.0.1.1 Pointopoint 10.0.1.2*

The /etc/rc.config file entries for this setup are shown in [Example 11-3.](#page-248-1)

<span id="page-248-1"></span>*Example 11-3 /etc/rc.config file entries for VMLinux9*

```
#
# Networking
#
# Number of network cards: "_0" for one, "_0 _1 _2 _3" for four cards
#
NETCONFIG=" 0 1 2"
#
# IP Adresses
#
IPADDR_0="192.168.1.2"
IPADDR_1="10.0.0.1"
IPADDR_2="10.0.1.1"
IPADDR_3=""
#
# Network device names (e.g. "eth0")
#
NETDEV_0="iucv0"
NETDEV_1="iucv1"
NETDEV_2="iucv2"
```

```
NETDEV_3=""
#
# Parameters for ifconfig, simply enter "bootp" or "dhcpclient" to use the
# respective service for configuration.
# Sample entry for ethernet:
# IFCONFIG_0="192.168.81.38 broadcast 192.168.81.63 netmask 255.255.255.224"
#
IFCONFIG_0="192.168.1.2 pointopoint 192.168.1.1 mtu 1492 up"
IFCONFIG_1="10.0.0.1 pointopoint 10.0.0.2 mtu 1492 up"
IFCONFIG_2="10.0.1.1 pointopoint 10.0.1.2 mtu 1492 up"
IFCONFIG_3=""
#
# Runtime-configurable parameter: forward IP packets.
# Is this host a router? (yes/no)
#
IP_FORWARD="yes"
```
We also have to set up the correct routing tables so that the servers connected to this router will be accessible from outside world. In our example all the servers have IP addresses in the 192.168.2.0 subnet. In our example we have the following routes:

- default route 192.168.1.1
- route to the 192.168.2.1 address via the IUCV1 connection
- route to the 192.168.2.2 address via the IUCV2 connection

The traffic for each individual server is forwarded to the unique connection used just for this server. In this case only the packets with the address of the destination server will go to this server.

In our installation the /etc/route.conf file is like [Example 11-4](#page-249-0).

<span id="page-249-0"></span>*Example 11-4 /etc/route.conf file for the VMLinux9*

| 192.168.1.1 | 0.0.0.0     | 255.255.255.255 | iucv0 |
|-------------|-------------|-----------------|-------|
| 10.0.0.2    | 0.0.0.0     | 255.255.255.255 | iucv1 |
| 10.0.1.2    | 0.0.0.0     | 255.255.255.255 | iucv2 |
| default     | 192.168.1.1 | 0.0.0.0         | iucv0 |
| 192.168.2.1 | 10.0.0.2    | 255.255.255.255 | iucv1 |
| 192.168.2.2 | 10.0.1.2    | 255.255.255.255 | iucv2 |

#### 3. TUX0MSTR

TUX0MSTR is a first server in our server farm. It has a IUCV connection IUCV0 to the second layer router/firewall VMLinux9:

*IUCV0 10.0.0.2 Pointopoint 10.0.0.1*

The real address of the server is implemented on the DUMMY0 interface. We used this approach because we wanted to have the real subnet in the connection to the router/firewall:

*DUMMY0 192.168.2.1 255.255.255.255*

The corresponding entries in the /etc/rc.config are shown in [Example 11-5](#page-250-0).

<span id="page-250-0"></span>*Example 11-5 /etc/rc.config file entries for TUX0MSTR*

```
#
# Networking
#
# Number of network cards: "_0" for one, "_0 _1 _2 _3" for four cards
#
NETCONFIG="_0 _1"
#
# IP Adresses
#
IPADDR_0="10.0.0.2"
IPADDR_1="192.168.2.1"
IPADDR_2=""
IPADDR_3=""
#
# Network device names (e.g. "eth0")
#
NETDEV_0="iucv0"
NETDEV_1="dummy0"
NETDEV_2=""
NETDEV_3=""
#
# Parameters for ifconfig, simply enter "bootp" or "dhcpclient" to use the
# respective service for configuration.
# Sample entry for ethernet:
# IFCONFIG_0="192.168.81.38 broadcast 192.168.81.63 netmask 255.255.255.224"
#
IFCONFIG_0="10.0.0.2 pointopoint 10.0.0.1 mtu 1492 up"
IFCONFIG_1="192.168.2.1 broadcast 192.168.2.1 netmask 255.255.255.255 mtu 1492 
up"
IFCONFIG_2=""
IFCONFIG_3=""
#
# Runtime-configurable parameter: forward IP packets.
# Is this host a router? (yes/no)
#
IP_FORWARD="yes"
```
For the routing we just need to set up the default route to the second layer router/firewall. This means that all the packets are traveling back to the router.

The /etc/route.conf file should look similar to [Example 11-6.](#page-251-0)

<span id="page-251-0"></span>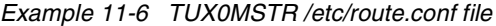

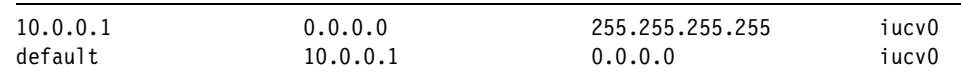

#### 4. TUX00000

TUX00000 is our second server in the server farm and uses the same approach for the network setup as TUX0MSTR. The /etc/rc.config file entries are represented in the [Example 11-7.](#page-251-1)

<span id="page-251-1"></span>*Example 11-7 /etc/rc.config file entries for TUX00000*

```
#
# Networking
#
# Number of network cards: " 0" for one, " 0 _1 _2 _3" for four cards
#
NETCONFIG="_0 _1"
#
# IP Adresses
#
IPADDR_0="10.0.1.2"
IPADDR_1="192.168.2.2"
IPADDR_2=""
IPADDR_3=""
#
# Network device names (e.g. "eth0")
#
NETDEV_0="iucv0"
NETDEV_1="dummy0"
NETDEV_2=""
NETDEV_3=""
#
# Parameters for ifconfig, simply enter "bootp" or "dhcpclient" to use the
# respective service for configuration.
# Sample entry for ethernet:
# IFCONFIG_0="192.168.81.38 broadcast 192.168.81.63 netmask 255.255.255.224"
#
IFCONFIG_0="10.0.1.2 pointopoint 10.0.1.1 mtu 1492 up"
IFCONFIG_1="192.168.2.2 broadcast 192.168.2.2 netmask 255.255.255.255 mtu 1492 
up"
IFCONFIG_2=""
```
IFCONFIG\_3="" # # Runtime-configurable parameter: forward IP packets. # Is this host a router? (yes/no) # IP\_FORWARD="yes"

The /etc/route.conf file should look similar to [Example 11-8.](#page-252-0)

<span id="page-252-0"></span>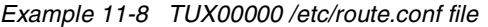

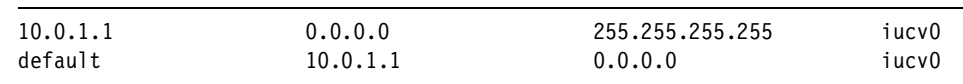

As you can see from the /etc/rc.config file entries we enabled IP forwarding on both of our routers/firewalls and servers. With IP forwarding enabled, Linux can act as a router. In our example we did not use any router daemons for the routing purposes, but we simply defined static routes.

## <span id="page-252-1"></span>**11.1.3 How to permanently enable IP Forwarding**

IP Forwarding is not enabled by default. To enable it, edit the /etc/rc.config file and make sure IP\_FORWARD is set to "yes". You can check the status of IP\_FORWARD setting with command:

```
# grep IP_FORWARD /etc/rc.config
```
The output should be similar to:

# IP FORWARD="yes"

Run SuSEConfig to commit the changes and restart the network by typing:

# rcnetwork restart

or by executing the command:

```
# /etc/init.d/network restart
```
You can check if your IP forwarding is enabled by executing the following command:

# cat /proc/sys/net/ipv4/ip\_forward

If the IP forwarding is enabled the output of this command will be "1".

Now your server is ready to act as a router. You can try this by pinging the eth0 interface with IP address 9.12.6.80 from the TUX0MSTR Linux on 192.168.2.1 IP address. In this ping you are pinging the external interface in our main router from the Linux server on the 10.0.0.2 IP. As you will notice trying this there will be no reply. The reason for this is not in the router's setup, but that the **ping** command will use the IP address of the IUCV0 connection as the source address, not the address of the DUMMY0 adapter that is used to assign the external address of the server. When the packet is received by the main router/firewall, this will reply to the address 10.0.0.2 because this address was specified as the source for the ping. Because we have not have defined any special route to the 10.0.0.0 subnet the packet will go the default gateway 9.12.6.75, and of course the gateway will drop the packet because it does not have the route definition for the 10.0.0.0 subnet. To resolve this issue we have to add the following route to the /etc/route.conf file on VMLINUX4 Linux system:

– route to the 10.0.0.0 subnet via the second layer router/firewall

The modified /etc/route.conf file is shown in [Example 11-9.](#page-253-0)

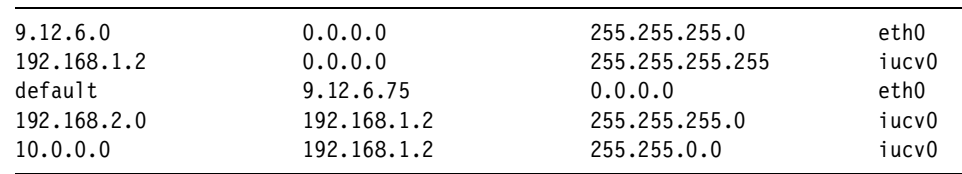

<span id="page-253-0"></span>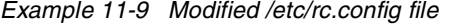

After modifying you should execute the following command:

```
# /etc/initd.d/route restart
```
Now you should try to execute the ping command on the TUX0MSTR Linux again:

```
# ping 9.12.6.80
```
If the ping is successful both of your routers are working correctly. You will see an output similar to [Example 11-10.](#page-253-1)

<span id="page-253-1"></span>*Example 11-10 Pinging the main router external interface*

```
tux0mstr:~ # ping 9.12.6.80PING 9.12.6.80 (9.12.6.80): 56 data bytes
64 bytes from 9.12.6.80: icmp_seq=0 ttl=254 time=0.405 ms
64 bytes from 9.12.6.80: icmp_seq=1 ttl=254 time=0.425 ms
64 bytes from 9.12.6.80: icmp_seq=2 ttl=254 time=0.430 ms
64 bytes from 9.12.6.80: icmp_seq=3 ttl=254 time=0.427 ms
64 bytes from 9.12.6.80: icmp_seq=4 ttl=254 time=0.403 ms
--- 9.12.6.80 ping statistics ---
5 packets transmitted, 5 packets received, 0% packet loss
```
round-trip min/avg/max = 0.403/0.418/0.430 ms tux0mstr:~ #

To access the servers on 192.168.2.0 subnet in our server farm from the outside world the routers on the network have to be updated to reflect this configuration. This means that all the traffic for 192.168.2.0 subnet has to go to the IP address 9.12.6.80 in our example. In our test environment we had the computers on the same subnet as our main router external interface. So we simply added the static route with the command in Windows 2000 command prompt:

# route add 192.168.2.0 mask 255.255.255.0 9.12.6.80

Now we were able to access the servers in our server farm.

Congratulations! You have just successfully set up the routers for your Linux farm inside the zSeries penguin.

## <span id="page-254-1"></span>**11.1.4 Your first IP Tables rules**

Now when your routers are working, let us make use of them. It does not make sense to have a router without deploying it. We would like to limit the access to our servers in the server farm, as shown in [Figure 11-1 on page 227](#page-246-0). In our example we will allow only HTTP protocol to our servers. Before we implement our protection we try to ping our server with the command:

# ping 192.168.2.1

The result should be similar to [Example 11-11](#page-254-0).

```
Example 11-11 Pinging the server
```

```
C:\>ping 192.168.2.1
Pinging 192.168.2.1 with 32 bytes of data:
Reply from 192.168.2.1: bytes=32 time=10ms TTL=253
Reply from 192.168.2.1: bytes=32 time<10ms TTL=253
Reply from 192.168.2.1: bytes=32 time<10ms TTL=253
Reply from 192.168.2.1: bytes=32 time<10ms TTL=253
Ping statistics for 192.168.2.1:
    Packets: Sent = 4, Received = 4, Lost = 0 (0% loss),
Approximate round trip times in milli-seconds:
     Minimum = 0ms, Maximum = 10ms, Average = 2ms
C: \>
```
The following steps will implement security rules for our servers.

**Note:** We will discuss the meaning of the iptables commands starting with ["Using IP Tables" on page 238](#page-257-0).

1. Create new chain for our rules with the command:

```
# iptables -N httpallow
```
2. Define the rule, in our httpallow chain, which allows all connections from the computer you are using for remote management of the router/firewall with the command:

```
# iptables -A httpallow -s 9.12.6.133 -j ACCEPT
```
3. Define the rules, in our httpallow chain, which allows building new connection only for the http protocol with the command:

```
# iptables -A httpallow -m state --state NEW -p TCP --dport www -j ACCEPT
# iptables -A httpallow -m state --state NEW -p UDP--dport www -j ACCEPT
```
4. Define the rule, in our httpallow chain, which keeps alive the established and related connections with the command:

```
# iptables -A httpallow -m state --state ESTABLISHED,RELATED -j ACCEPT
```
5. With the following command define the rule, in our httpallow chain, which drops all the other incoming packets:

```
# iptables -A httpallow -j DROP
```
6. At the end you need to define that all the packets from INPUT and FORWARD chain will jump into our httpallow chain with the commands:

```
# iptables -A INPUT -j httpallow
# iptables -A FORWARD -j httpallow
```
Now you are ready to test our security implementation. Try to ping the server with the command:

# ping 192.168.2.1

The output should be similar to [Example 11-12.](#page-255-0)

<span id="page-255-0"></span>*Example 11-12 Pinging after applying security rules*

C:\>ping 192.168.2.1

Pinging 192.168.2.1 with 32 bytes of data:

```
Reply from 9.32.44.3: Destination host unreachable.
Reply from 9.32.44.3: Destination host unreachable.
Reply from 9.32.44.3: Destination host unreachable.
Request timed out.
```

```
Ping statistics for 192.168.8.1:
    Packets: Sent = 4, Received = 3, Lost = 1 (25% loss),
Approximate round trip times in milli-seconds:
     Minimum = 0ms, Maximum = 0ms, Average = 0ms
```
 $C$ : $\&$ 

As you can see, ping is not working. This means that our security works! Now try to connect to the server withWebbrowser. You should see picture similar to [Figure 11-2](#page-256-0)

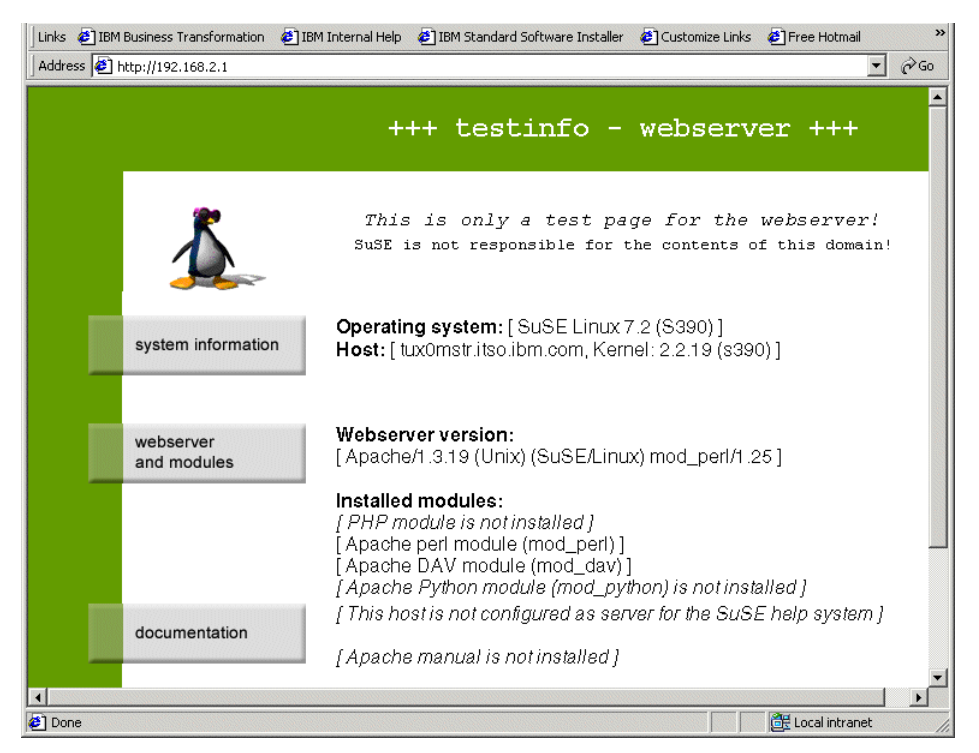

*Figure 11-2 Accessing the Web server after applying security rules*

## **11.1.5 Checking your filter**

<span id="page-256-0"></span>With the **/usr/sbin/iptables** command you can set up your rules for packet checking.

**Note:** By default, all checking policies are set to Accept. This means that all packets can come in, go through or go out from your server without any restrictions.

You can see the current checking policies by executing:

# /sbin/iptables -L

You will see a output similar to [Example 11-13.](#page-257-1)

<span id="page-257-1"></span>*Example 11-13 Listing of the default IP Tables policies*

vmlinux4:~ # iptables -L Chain INPUT (policy ACCEPT) target prot opt source destination Chain FORWARD (policy ACCEPT) target prot opt source destination Chain OUTPUT (policy ACCEPT) target prot opt source destination vmlinux4: $*$ #

## <span id="page-257-0"></span>**11.1.6 Using IP Tables**

With the **/usr/sbin/iptables** command, you can create, change or delete your own policies for checking packets or you can modify built-in policies. You cannot delete the built-in chains, but you can append your rules to the existing chains or even create your own chains.

To manage whole chains you can use the parameters described in the [Table 11-1](#page-257-2).

| <b>Parameter</b> | <b>Description</b>                     |
|------------------|----------------------------------------|
| -N               | Create a new chain                     |
| -X               | Delete an empty chain                  |
| -P               | Change the policy for a built-in chain |
|                  | List the rules in a chain              |
|                  | Flush the rules out of a chain         |

<span id="page-257-2"></span>*Table 11-1 Parameters for managing the whole chains*

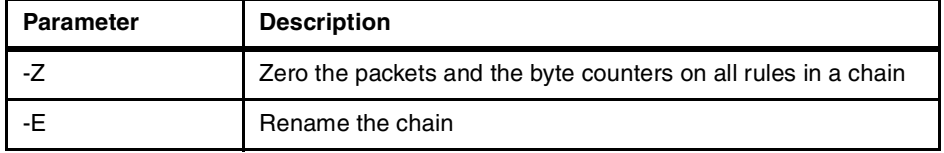

For manipulating rules inside the chain you can use the parameters explained in [Table 11-2](#page-258-0).

**Parameter** | Description -A Append new rule to a chain -I Insert a new rule in a chain at some position -R Replace a rule at some position in a chain -D Delete a rule at some position in a chain -D Delete the first rule that matches in a chain

<span id="page-258-0"></span>*Table 11-2 Parameters for managing rules in the chain*

## **11.1.7 How to create a rule**

Each rule specifies a set of conditions the packet must meet, and what to do if those conditions are meet.

The most common syntax for creating a new rule is:

```
# /usr/sbin/iptables -t table -A INPUT -s source -d destination \
```

```
# -p protocol -i input_interface -o output_interface -f -p extension \
```

```
# -m match_extension -j target
```
The parameters are described in the [Table 11-3](#page-258-1).

<span id="page-258-1"></span>*Table 11-3 IP Tables parameters*

| <b>Parameter</b>   | <b>Description</b>                                                                                                    |
|--------------------|----------------------------------------------------------------------------------------------------|
| -t table           | The table to manipulate. If you omit this parameter, the<br>table "filter" will be used. The "filter" table holds the ruels<br>for packet filtering. |
| -A INPUT           | Append a new rule to INPUT chain                                                                                                    |
| -s source          | IP address or host name of the source                                                                                                    |
| -d destination     | IP address or host name of the destination                                                                                                    |
| -p protocol        | Type of the protocol to which one a rule is applied                                                                                                  |
| -i input interface | The input network interface to match                                                                                                    |

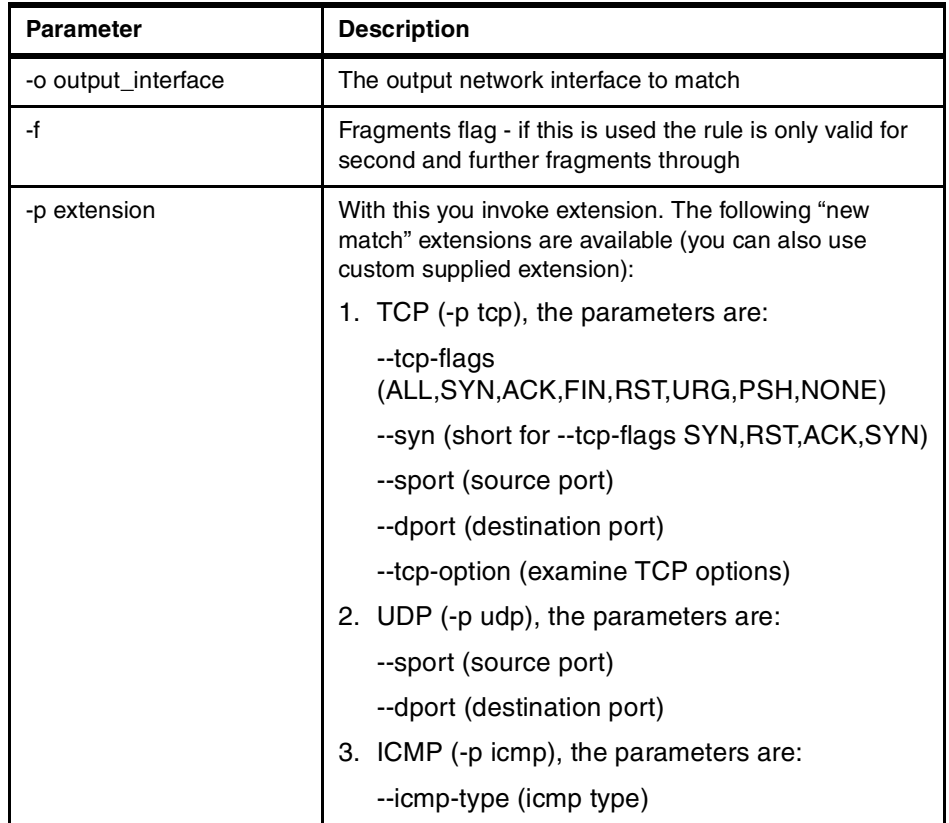

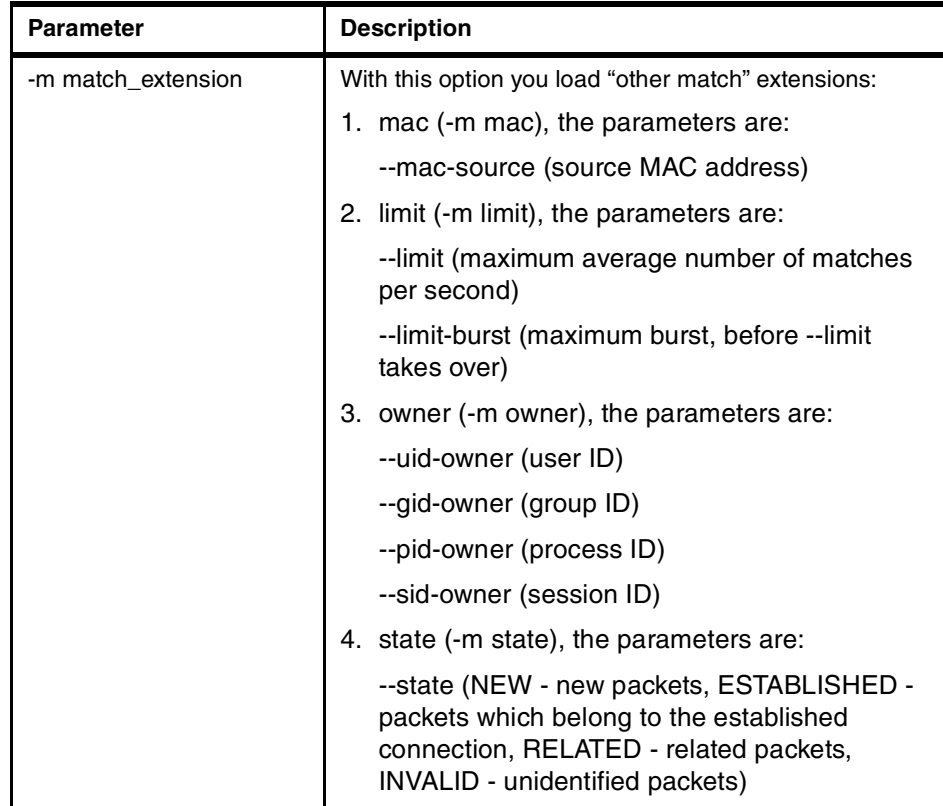

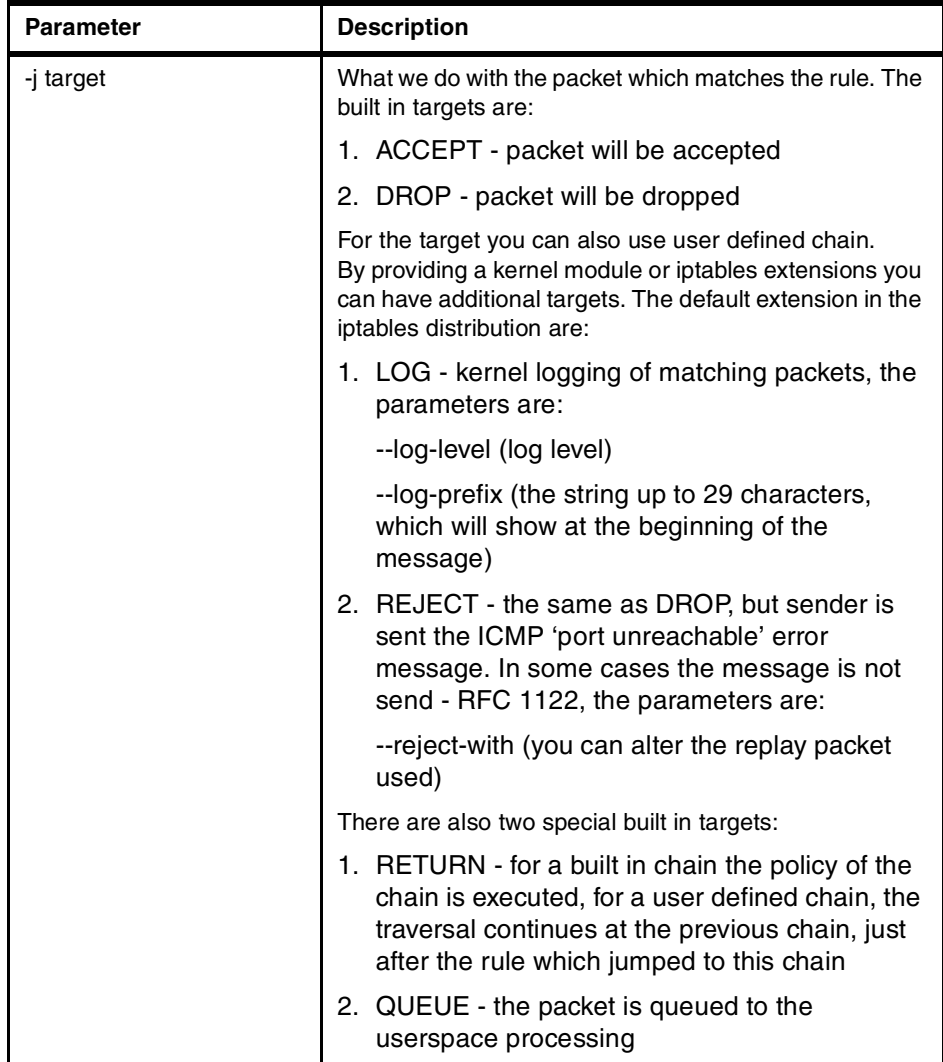

For example, if you want to create a rule for denying the ICMP protocol packets, which are used when you execute the ping command, for a specific IP address you will do this by executing the command:

# /usr/sbin/iptables -A input -s IP\_address -p icmp -j DROP

If you omit the protocol definition, all the packets will be denied. So for example if you want to block the access to your machine from the network 172.168.1.0 with subnet mask 255.255.255.0 you can do this by executing the command:

# /usr/sbin/iptables -A input -s 172.168.1.0/255.255.255.0 -j DROP

or with:

# /usr/sbin/iptables -A input -s 172.168.1.0/24 -j DROP

As you can see, the subnet mask can be specified with the number of used bits for that mask.

The command for not allowing any traffic from your server to the network 172.168.1.0 with subnet mask 255.255.255.0 will look like this:

# /usr/sbin/iptables -A output -d 172.168.1.0/24 -j DROP

Here we used the "-d" parameter for specifying the destination address.

## **11.1.8 Using the inversion flag**

With some of the parameters, you can use the inversion option "!".This means that the rule will be applied to everything else except to the parameters specified after "!". For example, if you want to deny packets that come from all IP addresses except from network 192.168.1.0 with subnet mask 255.255.255.0 you can do this by executing the command:

# /usr/sbin/iptables -A input -s ! 192.168.1.0/24 -j DROP

**Note:** The rules you made are not permanent, so next time you restart the server they will be lost.

## <span id="page-262-1"></span>**11.1.9 Making the rules permanent**

For making the rules permanent you have to create the script with the IPTables commands and integrate this script into your boot process. In our example from [Section 11.1.4, "Your first IP Tables rules" on page 235](#page-254-1), we would create script similar to [Example 11-14](#page-262-0).

<span id="page-262-0"></span>*Example 11-14 Script for setting up the rules*

```
#! /bin/sh
/usr/sbin/iptables -N httpallow
/usr/sbin/iptables -A httpallow -s 9.12.6.133 -j ACCEPT
/usr/sbin/iptables -A httpallow -m state --state NEW -p TCP --dport www -j 
ACCEPT
/usr/sbin/iptables -A httpallow -m state --state ESTABLISHED,RELATED -j ACCEPT
/usr/sbin/iptables -A httpallow -j DROP
/usr/sbin/iptables -A INPUT -j httpallow
/usr/sbin/iptables -A FORWARD -j httpallow
```
In our example we named this script /etc/init.d/filters. Because the default runlevel for our system is 3, we will put this script to execute at the end of the runlevel 3 with the following command:

# ln -s /etc/init.d/rc3.d/S99filters /etc/init.d/filters

After the rebooting you can check is the rules were loaded with the command:

# /usr/sbin/iptables -L

You will see the output similar to [Example 11-15](#page-263-0)

<span id="page-263-0"></span>*Example 11-15 Current rules*

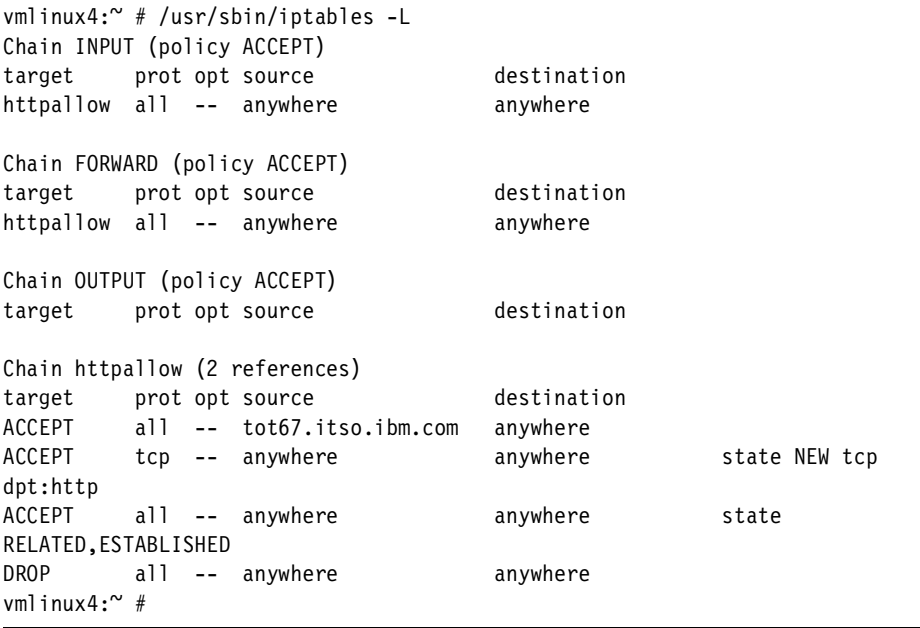

## **11.1.10 Sample packet filtering configuration for ISP/ASP**

Now we will show how to create the packet filtering rules for protecting the ISP/ASP environment. For this environment we are assuming that the following services will be offered on the servers:

- 1. Web service HTTP, HTTPS
- 2. FTP service FTP
- 3. SMTP service SMTP
- 4. POP3 service POP3
- 5. SSH service SSH (Secure Shell access)

For the rules for each service we will follow the same approach as we described in [Section 11.1.4, "Your first IP Tables rules" on page 235.](#page-254-1) For each type of the service we will allow NEW TCP and UDP packets, we will also allow the packets from ESTABLISHED and RELATED connections. In our example we will allow all the packets from the administration computer with IP address 9.12.6.133. All other packets will be dropped. The example of the script for setting these rules in shown in [Example 11-16](#page-264-0). In our example we named this script /etc/init.d/filters.

<span id="page-264-0"></span>*Example 11-16 ISP/ASP packet filtering security*

```
#! /bin/sh
/usr/sbin/iptables -N httpallow
/usr/sbin/iptables -A httpallow -s 9.12.6.133 -j ACCEPT
/usr/sbin/iptables -A httpallow -m state --state ESTABLISHED,RELATED -j ACCEPT
/usr/sbin/iptables -A httpallow -m state --state NEW -p TCP --dport www -j ACCEPT
/usr/sbin/iptables -A httpallow -m state --state NEW -p UDP --dport www -j ACCEPT
/usr/sbin/iptables -A httpallow -m state --state NEW -p TCP --dport https -j ACCEPT
/usr/sbin/iptables -A httpallow -m state --state NEW -p UDP --dport https -j ACCEPT
/usr/sbin/iptables -A httpallow -m state --state NEW -p TCP --dport ftp-data -j ACCEPT
/usr/sbin/iptables -A httpallow -m state --state NEW -p UDP --dport ftp-data -j ACCEPT
/usr/sbin/iptables -A httpallow -m state --state NEW -p TCP --dport ftp -j ACCEPT
/usr/sbin/iptables -A httpallow -m state --state NEW -p TCP --dport smtp -j ACCEPT
/usr/sbin/iptables -A httpallow -m state --state NEW -p UDP --dport smtp -j ACCEPT
/usr/sbin/iptables -A httpallow -m state --state NEW -p TCP --dport pop3 -j ACCEPT
/usr/sbin/iptables -A httpallow -m state --state NEW -p UDP --dport pop3 -j ACCEPT
/usr/sbin/iptables -A httpallow -m state --state NEW -p TCP --dport ssh -j ACCEPT
/usr/sbin/iptables -A httpallow -m state --state NEW -p UDP --dport ssh -j ACCEPT
/usr/sbin/iptables -A httpallow -m state --state NEW -p TCP --dport domain -j ACCEPT
/usr/sbin/iptables -A httpallow -m state --state NEW -p UDP --dport domain -j ACCEPT
/usr/sbin/iptables -A httpallow -j DROP
/usr/sbin/iptables -A INPUT -j httpallow
/usr/sbin/iptables -A FORWARD -j httpallow
```
This script should be started each time server is restarted, like we explained in [Section 11.1.9, "Making the rules permanent" on page 243.](#page-262-1)

We also created script for deleting all the rules from /etc/init.d/filters script. This script is called /etc/init.d/filters-down and is shown in [Example 11-17](#page-264-1).

<span id="page-264-1"></span>*Example 11-17 Script for deleting rules*

```
#! /bin/sh
/usr/sbin/iptables -F httpallow
/usr/sbin/iptables -F INPUT
/usr/sbin/iptables -F FORWARD
/usr/sbin/iptables -X httpallow
```
To delete all rules execute the following command:

```
# /etc/init.d/filters-down
```
To re enable the rules execute the command:

```
# /etc/init.d/filters
```
**Tip:** If for some reason your network is not working after executing the script /etc/init.d/filters-down you should execute the following commands:

```
# /etc/init.d/network restart
# /etc/init.d/route restart
```
## **11.1.11 Using IPTables for NAT**

In [Section 4.3.5, "Network Address Translation \(NAT\)" on page 83](#page-102-0) we introduced the concept of NAT. In this section we discuss the types of NAT and how they are set up using IPtables.

For manipulating the NAT chains we use IP Tables, the same tool as we used for the packet filtering. But instead of using the default table "filter" we use table "nat".

**Note:** In the Linux 2.2 kernel, different tools were used to set up filtering and NAT, so this is an improvement.

In the following diagram we show where NAT takes place in the packet's journey through the router/firewall.

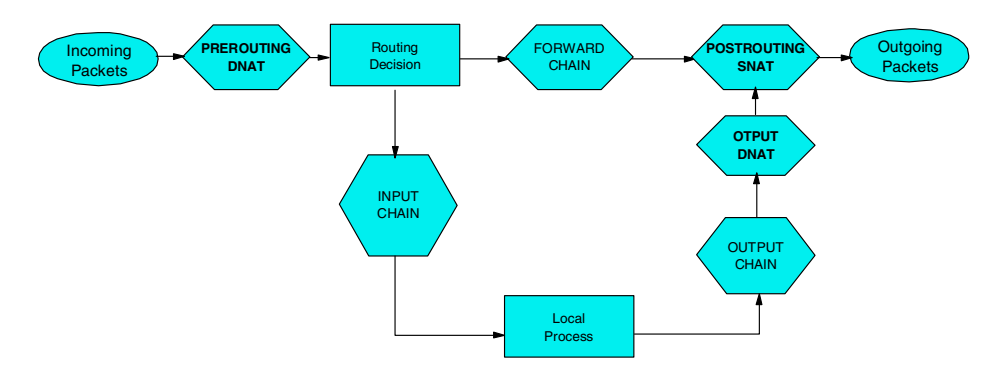

<span id="page-265-0"></span>*Figure 11-3 NAT role in IP packet traveling*

Basically NAT is implemented on the similar principle as packet filtering. It uses three built in chains to control the address translation. As you can see in [Figure 11-3](#page-265-0) those chains are:

1. PREROUTING - for DNAT, when packets first come in

- 2. POSTROUTING for SNAT, when packets leave
- 3. OUTPUT for DNAT of locally generated packets

## **Source NAT**

Source NAT is specified with rule -j SNAT and the --to-source option, which specifies the IP address, a range of the IP addresses and optional port of range of ports. You can also use the -o (outgoing interface) option, to specify that the rule only applies to traffic on a particular interface.

For example if you want to change the source address of your packet to 172.168.2.1 you should execute the command:

```
# iptables -t nat -A POSTROUTING -o eth0 -j SNAT --to-source 172.168.2.1
```
To change the source address to 172.168.2.1, ports 1-1023

```
# iptables -t nat -A POSTROUTING -p tcp -o eth0 -j SNAT \
# --to-source 172.168.2.1:1-1023
```
## **Masquerading**

Masquerading is specified using rule -j MASQUERADE. For example to masquerade everything leaving our router on eth0 we will use:

```
# iptables -t nat -A POSTROUTING -o eth0 -j MASQUERADE
```
## **Destination NAT**

Destination NAT is specified with the rule -j DNAT and the --to-destination option, which specifies the IP address, a range of the IP addresses and optional port of range of ports. You can also use the -i (incoming interface) option to specify that the rule is to apply only to a particular interface.

To alter the destination of locally generated packets use the OUTPUT chain.

For example to change the destination address to 192.168.10.1 you should execute the command:

```
# iptables -t nat -A PREROUTING -i ethO -j DNAT \
# --to-destination 192.168.10.1
```
To change the destination address of Web traffic to 192.168.10.1, port 8080

```
# iptables -t nat -A PREROUTING -p tcp --dport 80 -i eth0 -j DNAT \
# --to-source 192.168.2.1:8080
```
## **Redirection**

This is a specialized version of DNAT. It is simply convenience which is equivalent to doing DNAT to the address of the incoming interface.

For example if you want to send the incoming port 80 Web traffic to our squid (transparent) proxy:

```
# iptables -t nat -A PREROUTING -i ethO -p tcp --dport 80 \
# -j REDIRECT --to-port 3128
```
## **Special protocols**

Some of the protocols does not like NAT. For each of these protocols we need two extensions, one for the connection tracking of the protocol, and one for the actual NAT.

Inside netfilter distribution, there are currently modules for FTP:

- 1. ip\_conntrack\_ftp.o
- 2. ip\_nat\_ftp.o

If you plan to use NAT for FTP transfers you should insert the following modules with the commands:

- # insmod ip conntrack ftp
- # insmod ip table nat
- # insmod ip\_nat\_ftp

**Attention:** If you are doing source NAT you need to make sure that the routing is set up correctly. That means if you change the source address that is different from your external interface (for example using unused IP in your subnet), you need to tell your router to respond to ARP requests for that address as well. This can be done by creating an IP alias:

# ip address add IP address dev eth0

## **11.1.12 Examples for using NAT in the Enterprise and ISP/ASP**

In this section we will show some examples how to use NAT in the Enterprise and ISP/ASP environment.

### **Changing the source address**

If you remember from [Section 11.1.3, "How to permanently enable IP](#page-252-1)  [Forwarding" on page 233](#page-252-1), we had to add the special route to the 10.0.0.0/255.255.0.0 subnet, because some of the packets coming from our server had the source address from this subnet. Instead of providing this special route we can use the SNAT translation on the servers:

# iptables -t NAT -A POSTROUTING -o iucv0 -j SNAT --to-source \

# IP\_address\_of\_the\_dummy0\_interface

This command will always change the source IP address of the packet to the IP\_address of the DUMMY0 interface which is in our example used as server's external interface. Because the routers/firewalls are already aware of the routes to this external addresses we do not need to provide additional route to the 10.0.0.0/255.255.0.0 subnet.

## **Providing access to the Internet from an intranet**

In this example we will show how to provide transparent access for an internal computer on the private subnet via the VM Linux router connected to the Internet with the public IP address. The sample configuration is shown in [Figure 11-4](#page-268-0).

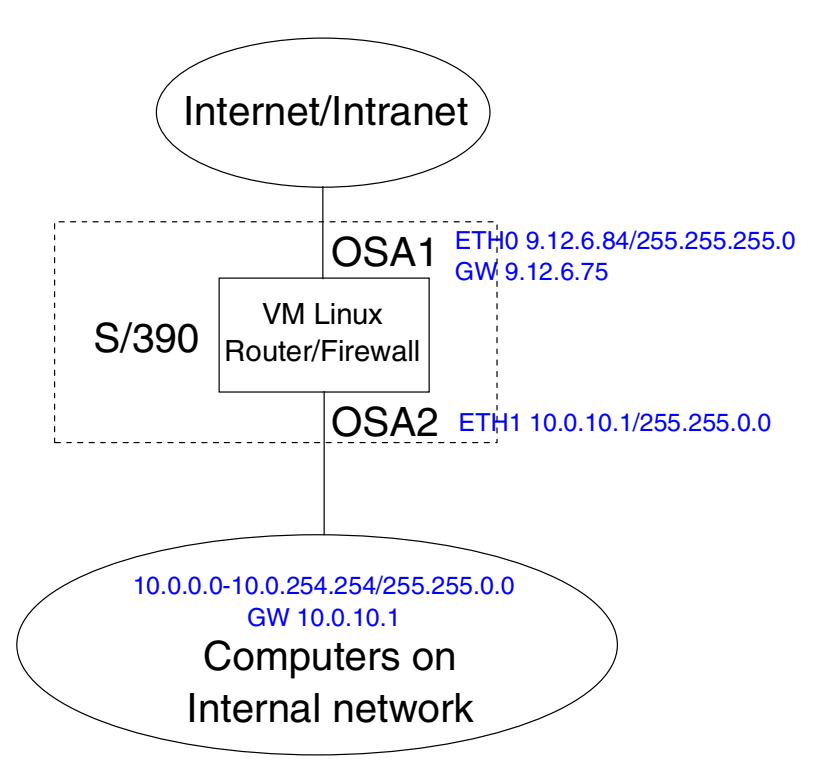

<span id="page-268-0"></span>*Figure 11-4 Internet access for local LAN*

Without any settings the packet traveling from internal network via VM Linux router/firewall will reach his Internet destination. But the problem is that the source address of this package is from our internal subnet and the server we are talking to does not know how to send the packet back. To resolve this we have to enable the SNAT (source network address translation) for each packet going out of the router. This can be done with the following command:

```
# iptables -t nat -A POSTROUTING -s 10.0.0.0/255.255.0.0 -o ethO \
# -j SNAT --to-source 9.12.6.84
```
With this rule we are configuring the kernel to change the source address of each packet coming from the 10.0.0.0/255.255.0.0 subnet to the IP address of our external interface 9.12.6.84.

When the packet from the internal subnet reaches the server on the Internet, this server will respond to the router and when packet comes back to the router will forward that packet back to the computer on the internal subnet, with the destination address of this computer.

**Tip:** If you plan to provide also the FTP protocol access to the Internet you should insert the following two modules in the kernel:

```
# insmod ip conntrack ftp
```

```
# insmod ip nat ftp
```
## **Port forwarding**

If you use the DMZ (DeMilitarized Zone) approach for your servers, then this can be done using port forwarding. In the DMZ setup you separate your Web/mail server to the server which is connected to the router/firewall over private subnet. This server private subnet is separated from the local subnet used for computers accessing the Internet. The example of such setup is shown in [Figure 11-5](#page-269-0).

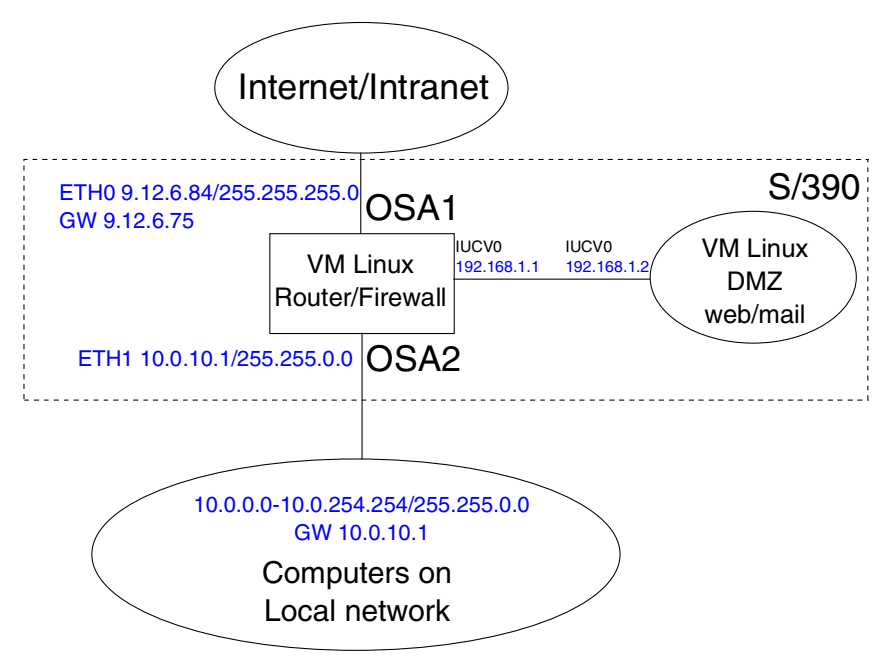

<span id="page-269-0"></span>*Figure 11-5 Port forwarding*

In this scenario the http requests for example are coming to our router, this means that our www name is associated with the router external interface in the Domain Name Service. But because we do not have the Web server running on the router we forward those packets to the Web server which is in DMZ. You can achieve this with the following command:

# iptables -t nat -A PREROUTING -p tcp -d  $9.12.6.84$  --dport 80 \ # -j DNAT --to-destination 192.168.1.2:80

As you can see we forward all TCP packets coming to address 9.12.6.84 port 80 to the address 192.168.1.2 port 80.

You can do the port forwarding also for other services.

## **11.1.13 Sources of additional information**

You can find more information on the official Linux IP Tables on the Linux Documentation Project home page:

<http://www.linuxdoc.org>

**252** Linux for zSeries and S/390: ISP/ASP Solutions

# **12**

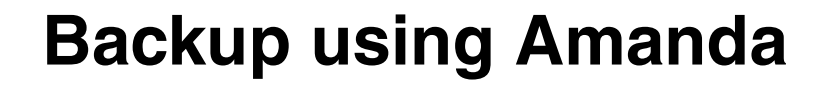

In this chapter we discuss the Advanced Maryland Automatic Network Disk Archiver, known as Amanda.

Since Amanda has not been written about specifically for the Linux for zSeries and S/390 environment, we are including some basic information about its operation and use in a this environment. The Amanda package is included in the SuSE distribution.

For more information about general Amanda usage, you can refer to the Amanda web page, at

<http://www.amanda.org>

There is a fair amount of good information available here. There are also a number of mailing lists on Amanda, and the Amanda page links to their archives (you can also join the mailing lists from here).

# **12.1 About Amanda**

Amanda is an Open Source backup scheduler, originally developed at the University of Maryland for scheduling the backup of computing facilities there. Amanda uses a client-server arrangement to facilitate the backup of network-attached servers. Using Amanda, it is possible to have a single tape-equipped server backing up an entire network of servers and desktops.

**Note:** An important consideration about Amanda needs to be made up-front. Amanda (like many other Open Source Software projects) comes with no warranty, has no formal support, and is developed in people's spare-time.

This point is not made derisively, but it is a factor that you will need to consider when choosing a backup strategy.

## **12.1.1 How Amanda works**

Backups are scheduled on one or more servers equipped with offline storage devices such as tape drives. At the scheduled time, the Amanda server contacts the client machine to be backed up, retrieving data over the network and writing it to tape. The data from the client can be stored in a staging area on disk, which improves the performance of the tape writing process or to provide a fallback in case of tape problems.

Amanda can perform compression of the data being backed up, using standard Linux compression utilities (gzip, bzip). If network utilization is high, the compression can be done on the client to reduce the network load and potentially reduce backup times. This also lightens the load on the backup server, which may be processing many simultaneous backups.

[Figure 12-1](#page-274-0) shows Amanda's client-server architecture.

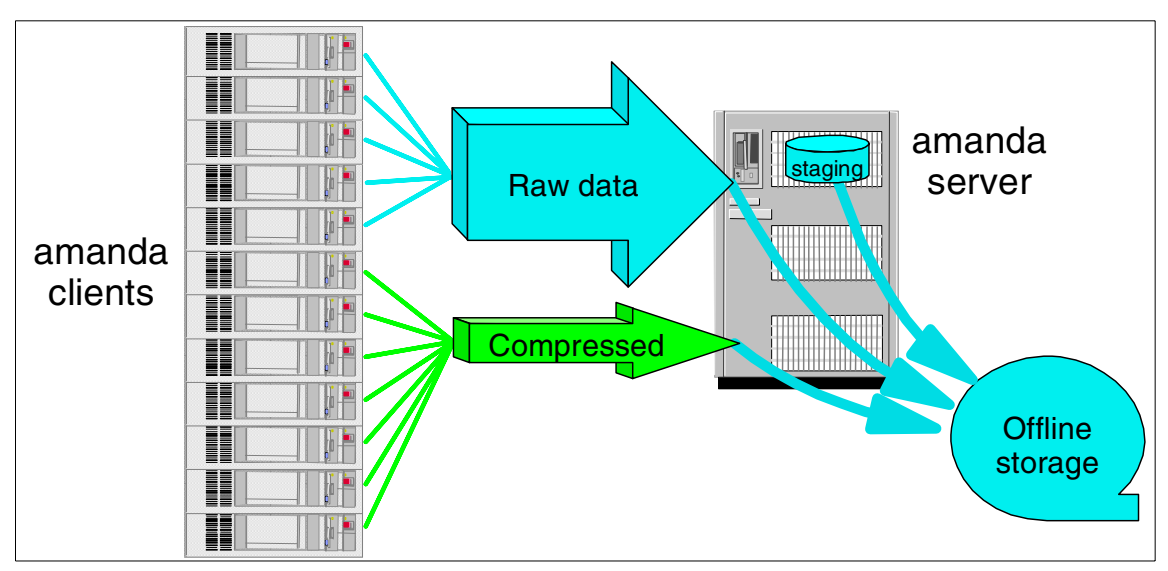

<span id="page-274-0"></span>*Figure 12-1 Amanda client-server architecture*

Amanda uses its own authentication and access protocol, and it can also use Kerberos for authentication. It can be used to back up SMB/CIFS servers directly, which provides an alternative to running the **amandad** process on the clients<sup>1</sup>.

Configuring an amanda server involves five tasks:

- $\blacktriangleright$  identifying the clients, and the devices on those clients, to be backed up
- establishing access controls to allow the server to read the clients' data
- configuring the disk staging areas on the server
- ► configuring the tapes and tape schedule
- $\triangleright$  setting up and actioning the backup schedule

The backup schedule is usually invoked by entries in /etc/crontab file to invoke the **amdump** program at the correct intervals. **amdump** initiates the connection to the client machine to read the data and output it to the staging disk. When this is done, **amdump** calls standard Linux tape management programs to write the data to tape. Amanda also provides support programs to recover from errors caused by tapes filling, incorrect tapes being loaded, and other possible failures.

Naturally, there is also an **amrestore** program to facilitate recovery of data from a backup!

 $<sup>1</sup>$  For Linux servers, this only makes sense if Samba was being set up on the server anyway, since it is more difficult to set</sup> up Samba than amandad.

# **12.2 Using Amanda in a penguin farm**

Amanda can provide a good solution for use in a penguin farm, due to its low overhead and native Linux operation.

**Note:** Amanda is a backup scheduler, and does not actually perform the backups itself. The Amanda programs launch utilities like tar, dump and smbtar to perform the backup.

## **12.2.1 Planning for Amanda**

The Amanda configuration process involves firstly determining the backups to be done, and creating configuration directories for these. The backup is then referred to by that directory name in all Amanda commands.

**Important:** Amanda is a file-level backup system. This means that it is not aware of the internal structure of databases, for example (see ["Complex](#page-142-0)  [application backup" on page 123](#page-142-0) for more information on this).

At the time of writing, there is no plan to extend Amanda to provide awareness of file internals.

Amanda differs from other backup utilities in regard to the backup cycle. Other systems have a set process for the time that a full backup is done in relation to incremental backups (such as full backups on the weekend, and incremental backups overnight during the week). Amanda does not work this way. It will switch between *level-0* (full) and *level-1* (incremental) backups during the cycle specified in amanda.conf, dependent upon the number of tapes available, the time since the last full backup, and so on. It will make sure that at least one level-0 backup is available at all times, and that a backup image is not overwritten if it would be required to form part of a backup.

**Tip:** The Amanda FAQ-O-Matic at

<http://www.amanda.org/cgi-bin/fom?>

contains information on how a 'traditional' backup cycle can be set up.

## **12.2.2 Configuring Amanda**

Amanda is configured using two major configuration files in the backup set configuration directory:

► amanda.conf

 $\blacktriangleright$  disklist

## **amanda.conf**

The file amanda.conf contains the following data for each backup:

- $\triangleright$  specifications of tape drives to be used for this backup set
- $\blacktriangleright$  maximum network bandwidth to be used for this backup
- $\blacktriangleright$  definition of the backup cycle (number of tapes, duration, backup frequency)
- $\triangleright$  other attributes of the backup set.

Our sample amanda.conf file is shown below.

**Tip:** The amanda.conf file provided with the Amanda product (in a backup set called example) contains a lot of information about configuring Amanda backups.

*Example 12-1 Example amanda.conf file*

```
#
# amanda.conf - sample Amanda configuration file
org "ITSOArchive" # your organization name for reports<br>mailto "amanda" # space separated list of operators a
                       # space separated list of operators at your site
dumpuser "amanda" # the user to run dumps under
\frac{1}{2} inparallel 2 \frac{1}{2} # maximum dumpers that will run in parallel (max 63)
netusage 800 Kbps # maximum net bandwidth for Amanda, in KB per sec
dumpcycle 4 weeks # the number of days in the normal dump cycle
runspercycle 20 # the number of amdump runs in dumpcycle days
tapecycle 25 tapes # the number of tapes in rotation
bumpsize 20 Mb # minimum savings (threshold) to bump level 1 -> 2
bumpdays 1 # minimum days at each level
bumpmult 4 \# threshold = bumpsize * bumpmult^(level-1)<br>etimeout 300 \# number of seconds per filesystem for estin
                       # number of seconds per filesystem for estimates.
dtimeout 1800 # number of idle seconds before a dump is aborted.
ctimeout 30 # max. number of seconds amcheck waits for client host
tapebufs 20 # tells taper how many 32k buffers to allocate.
runtapes 1 # number of tapes to be used in a single run of amdump
tapedev "/dev/ntibm0" # the no-rewind tape device to be used
rawtapedev "/dev/ntibm0" # the raw device to be used (ftape only)
tapetype IBM-3480-B40 # what kind of tape it is (see tapetypes below)
labelstr "^ITSO[0-9][0-9]*$" # label constraint regex: all tapes must match
```
# Specify holding disks. holdingdisk hd1 {

```
comment "main holding disk"
   directory "/dumps/amanda"# where the holding disk is
   use 290 Mb # how much space can we use on it
   chunksize 1Gb \# size of chunk if you want big dump to be
                     # dumped on multiple files on holding disks
   }
infofile "/var/lib/amanda/ITSOArchive/curinfo" # database DIRECTORY
logdir "/var/lib/amanda/ITSOArchive" # log directory
indexdir "/var/lib/amanda/ITSOArchive/index" # index directory
# tapelist is stored, by default, in the directory that contains amanda.conf
define tapetype IBM-3490E-B40 {
   comment "IBM 3490E-B40"
   length 913152 kbytes # these numbers generated by the
   filemark 32 kbytes # Amanda tapetype program
   speed 2439 kps # (not supplied with SuSE)
}
# dumptypes
define dumptype global {
   comment "Global definitions"
   index yes
}
define dumptype always-full {
   global
   comment "Full dump of this filesystem always"
   compress none
   priority high
   dumpcycle 0
}
define dumptype root-tar {
   global
   program "GNUTAR"
   comment "root partitions dumped with tar"
   compress none
   index
   exclude list "/usr/local/lib/amanda/exclude.gtar"
   priority low
}
define dumptype user-tar {
   root-tar
   comment "user partitions dumped with tar"
   priority medium
}
define dumptype high-tar {
   root-tar
   comment "partitions dumped with tar"
   priority high
```

```
}
define dumptype comp-root-tar {
   root-tar
   comment "Root partitions with compression"
   compress client fast
}
define dumptype comp-user-tar {
   user-tar
   compress client fast
}
define dumptype holding-disk {
   global
   comment "The master-host holding disk itself"
   holdingdisk no # do not use the holding disk
   priority medium
}
define dumptype comp-user {
   global
   comment "Non-root partitions on reasonably fast machines"
   compress client fast
   priority medium
}
define dumptype nocomp-user {
   comp-user
   comment "Non-root partitions on slow machines"
   compress none
}
define dumptype comp-root {
   global
   comment "Root partitions with compression"
   compress client fast
   priority low
}
define dumptype nocomp-root {
   comp-root
   comment "Root partitions without compression"
   compress none
}
define dumptype comp-high {
   global
   comment "very important partitions on fast machines"
   compress client best
   priority high
}
define dumptype nocomp-high {
   comp-high
   comment "very important partitions on slow machines"
   compress none
}
```

```
define dumptype nocomp-test {
   global
   comment "test dump without compression, no /etc/dumpdates recording"
   compress none
   record no
   priority medium
}
define dumptype comp-test {
   nocomp-test
   comment "test dump with compression, no /etc/dumpdates recording"
   compress client fast
}
# network interfaces
define interface local {
   comment "a local disk"
   use 1000 kbps
}
define interface eth1 {
   comment "100 Mbps ethernet"
   use 800 kbps
}
```
**Note:** Amanda does not provide a tape definition for the IBM mainframe tape devices supported by the tape390 driver. We had to follow instructions contained in the example amanda.conf file to create a tapetype entry. To do this, however, we had to obtain the source package for Amanda, because the tapetype program is not supplied with the SuSE binaries of Amanda.

Once the tapetype program was available, we ran it against our 3490E-B40 tape drive to produce the tapetype entry shown in the configuration file above.

### **disklist**

The other configuration file you have to create is disklist, which tells the amdump program which disks (or directories) on which hosts to back up.

*Example 12-2 Sample disklist file*

```
#
# File format is:
#
      hostname diskdev dumptype [spindle [interface]]
#
# ITSO machines.
#
vmlinux2 dasdb1 comp-root 1 local
vmlinux2 dasdc1 comp-user 2 local
vmlinux2 //tot12/vjc smb-user 1 eth1
```
vmlinux7 dasda1 comp-root 1 eth1 vmlinux7 dasdb1 comp-user 2 eth1

> As you can see, it is fairly easy to specify the servers and devices to be backed up. The dumptype must be given for each entry, and selects the appropriate dumptype from amanda.conf.

The 'spindle' attribute refers to disk configurations where different physical file systems may exist as partitions of a single physical disk (not usually an issue for zSeries). The attribute can be used to increase performance by ensuring that Amanda does not simultaneously back up different file systems that share the same physical disk.

**Tip:** Unless you specifically want to have backups operating sequentially, specify each file system on a particular host with a different spindle value to make sure that you get the maximum simultaneous operation.

Amanda can also backup using SMB, allowing Windows machines to be included in your Amanda backup sets. An example of how this is configured appears in the third line of our example disklist. From the perspective of the Amanda server, the SMB share to be backed up is part of the file system of an Amanda client. On that Amanda client, however, the SMB code in Amanda uses smbclient to access the SMB share on the Windows host. Files are retrieved from the source using SMB, then sent using the normal Amanda protocols from the client to the server.

**Restriction:** Using Amanda to back up Windows shares does not retain the Access Control List (ACL) information from the Windows file system. If you have complex ACLs in your Windows servers, Amanda is not the best backup solution. It is more suitable for lightweight backups of data directories on desktop computers, for example.

Also, the binaries of the Amanda package as distributed with SuSE do not have SMB support enabled in the amandad client. To test this function, we had to rebuild amandad from source.

Other files are created in the configuration directory, but are maintained by Amanda. These include tapelist, which is a list of the tapes that belong to a particular backup set and is updated by the amlabel program.

## **Tape changer**

Amanda can utilize a tape changer if one is installed. It does this using a shell script identified in the tpchanger entry in amanda.conf. As long as your tape changer provides a program-level interface, Amanda can make use of it. Some sample scripts for popular tape changers are supplied with Amanda.

Without the tpchanger parameter set, Amanda automatically switches off any multi-tape capability. So in order to use the automatic tape loader (ATL) on our 3490E-B40 (which automatically loads the next tape in the rack when the current tape is ejected), we had to find a script which would suit, or write our own.

We used the chg-multi script provided with Amanda to drive our ATL. The script provides enough basic function to support our autoloader, but also can be used as a template for writing your own scripts. The chg-multi script is generic, which saved us from having to write specific commands in the script to drive our ATL.

Amanda drives the tape changer during a backup process. For example, since it knows all of the labelled tapes in a backup set and keeps track of which tape can be used next, it can skip through the tapes in the rack until the required tape is loaded. It can also load another tape if the backup requires it.

## **Activating Amanda**

The following line needs to be added (or un-commented) to your inetd configuration to enable the Amanda client.

amanda dgram udp wait amanda /usr/lib/amanda/amandad amandad

In this example, /usr/lib/amanda/amandad is the path to the amandad executable. This line was already present on our SuSE installation (with the amanda package installed) and just had to be un-commented.

**Important:** Any time the inetd configuration is changed, you must signal inetd to initialize. The following command is a way to do this:

killall -HUP inetd

For the Amanda server, two more lines must be added to the inetd configuration to support the index service. Again, these lines were already in the /etc/inetd.conf file on our system and just had to be un-commented.

amandaidx stream tcp nowait root /usr/lib/amanda/amindexd amindexd amidxtape stream tcp nowait root /usr/lib/amanda/amidxtaped amidxtaped

## **12.2.3 Backing up with Amanda**

Prior to making any backups, you must plan and set up your amanda.conf and disklist files. This is because all operations in Amanda are performed with respect to the backup set being used. All of the 'am' commands require the backup set name (the configuration directory name) as a parameter.

**Tip:** When creating your configuration, it is a good idea to have your holding area on a separate file system from the data being backed up. Otherwise, staging files will become part of your backup, and your incremental backups for that file system will be huge.

You can also experiment with the exclude parameter in amanda.conf to exclude the holding area from being backed up.

Once you have created your configuration, you can then label your tapes using the amlabel command. This command creates the label that Amanda uses to identify the tape. Various information is kept here, including the name of the backup set the tape belongs to and the date the tape was used. The amlabel command also adds the tape to the tapelist file.

You will need to label all of the tapes in your backup set prior to using them for backups.

When we ran amlabel on our first tape, we received this output.

*Example 12-3 Output from amlabel*

```
vmlinux2:~ # amlabel normal ITSODaily00
labeling tape in slot 0 (/dev/ntibm0):
rewinding, reading label, not an amanda tape
rewinding, writing label ITSODaily00, checking label, done.
vmlinux2:*#
```
Having labelled your tapes, you can now test your configuration using the amcheck program. This program will identify any problems with your configuration by doing the steps that Amanda would normally take in preparation for a backup.

**Tip:** Many Amanda users run amcheck prior to the backup run in their regular backup process.If amcheck detects an error, it is easier to fix the problem and schedule the backup run later than to try and repair a backup that fails during execution.

A sample run of amcheck is shown here.

*Example 12-4 Output from amcheck*

vmlinux2:~ # amcheck normal Amanda Tape Server Host Check ----------------------------- WARNING: holding disk /dumps/amanda: only 294236 KB free (296960 KB requested) amcheck-server: slot 0: date X label ITSODaily00 (first labelstr match) NOTE: skipping tape-writable test Tape ITSODaily00 label ok NOTE: info dir /var/lib/amanda/ITSODaily/curinfo: does not exist NOTE: it will be created on the next run NOTE: index dir /var/lib/amanda/ITSODaily/index: does not exist Server check took 2.702 seconds Amanda Backup Client Hosts Check -------------------------------- Client check: 2 hosts checked in 0.343 seconds, 0 problems found (brought to you by Amanda 2.4.2) vmlinux2:~ #

> In this example, amcheck is informing us that we are slightly short of holding disk space. It also did a tape check, and the results are shown ('date X' on an Amanda tape indicates a tape that has been labelled but not used).

The next two messages are indications that we have not done a backup before. Amanda can keep two sets of information about backups:

curinfo

Information about the current status of the backup set. This includes which disklist entries are backed up to what level, and so on.

 $\blacktriangleright$  index

Optional (you must select it in your dumptype), the index keeps track of all files backed up, and is used by the amrecover program to ease the task of restoring data.

Amanda will create the relevant directories as required.

Finally, amcheck contacts the clients listed in the disklist to verify that they are contactable, and that authorization has been given to the backup server to obtain files from them.

The next step is to test a backup. Normally you would have the command issued from **cron**, but it is a good idea to run backups manually until you are comfortable with the process. The command

amdump normal

will start the **amdump** program, commencing a run of the 'normal' backup set.

**Tip:** The amdump program does not execute in the background by default, so if you want to issue commands in your terminal window while amdump is running you will need to force amdump to the background. Invoke amdump like this:

```
amdump normal &
```
While the backup is running, the amstatus command can give you information about the progress of the backup.

```
Example 12-5 Output from amstatus
```
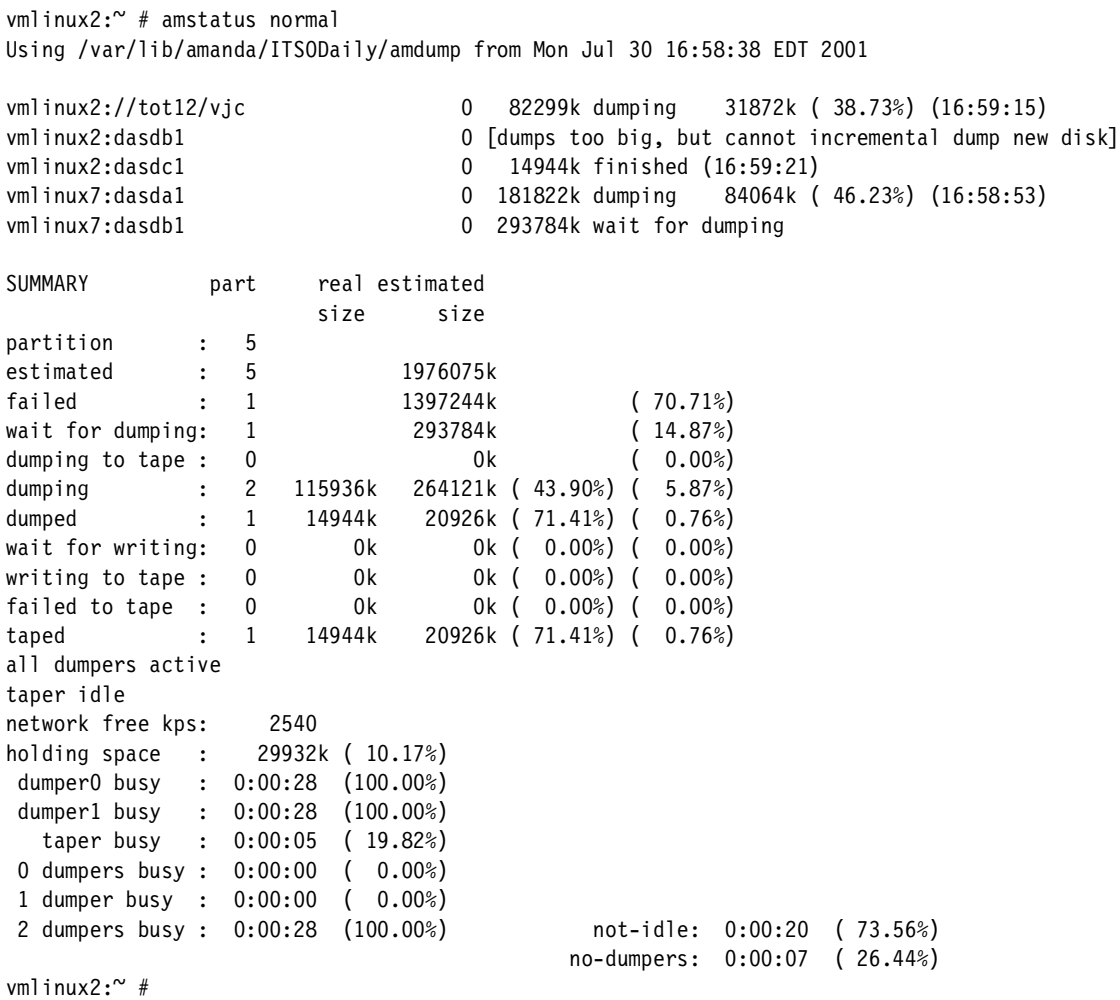

In this case, the backup of dasdb1 on vmlinux2 has failed because it is too large for the tape. However, the next time **amdump** was run the dump of dasdb1 on vmlinux2 was added to the tape. Referring to FAQ lists for Amanda, when it has a large number of level 0 backups to do (as would happen for the first backup in a set) it is sometimes unable to plan a backup run that would pick them all up. The next time the backup is run, the file system is correctly backed up.

**Restriction:** Amanda cannot currently write an image to tape if it must span more than one tape. Each entry in the disklist file (i.e. each disk to be backed up) creates a single image file to be written to tape, and while images for separate disks can be written across tapes in a single run, a single image that is larger than a tape cannot be split across tapes. If you have large partitions to be backed up, it will be necessary to configure them as separate entries in your disklist file until Amanda supports images spanning tapes.

Once the amdump program is complete, a mail message is sent to the operators given in the amanda.conf file.

*Example 12-6 Backup completion report*

Date: Mon, 30 Jul 2001 17:10:46 -0400 From: Amanda Admin <amanda@vmlinux2.itso.ibm.com> To: amanda@vmlinux2.itso.ibm.com Subject: ITSODaily AMANDA MAIL REPORT FOR July 30, 2001

These dumps were to tape ITSODaily00. The next tape Amanda expects to use is: a new tape.

FAILURE AND STRANGE DUMP SUMMARY: vmlinux2 dasdb1 lev 0 FAILED [dumps too big, but cannot incremental dump new disk]

STATISTICS:

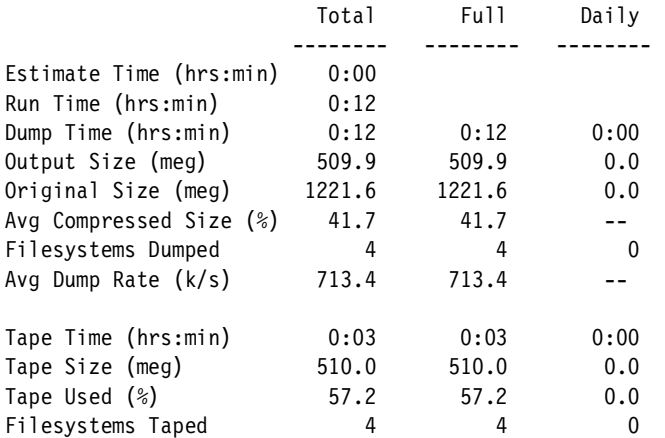

```
Avg Tp Write Rate (k/s) 2674.2 2674.2
?
NOTES:
  planner: Adding new disk vmlinux2:dasdb1.
  planner: Adding new disk vmlinux2:dasdc1.
  planner: Adding new disk vmlinux2://tot12/vjc.
  planner: Adding new disk vmlinux7:dasda1.
  planner: Adding new disk vmlinux7:dasdb1.
  driver: WARNING: /dumps/amanda: 296960 KB requested, but only 294188 KB available.
  taper: tape ITSODaily00 kb 522240 fm 4 [OK]
?
DUMP SUMMARY:
                                  DUMPER STATS TAPER STATS
HOSTNAME DISK L ORIG-KB OUT-KB COMP% MMM:SS KB/s MMM:SS KB/s
-------------------------- --------------------------------- -------------
vmlinux2 //tot12/vjc 0 164614 146048 88.7 4:49 505.8 0:53 2763.8
vmlinux2 dasdb1 0 FAILED ----------------------------------------
vmlinux2 dasdc1 0 44931 14944 33.3 0:22 668.1 0:06 2685.1
vmlinux7 dasda1 0 393946 144544 36.7 2:44 879.0 0:56 2602.8
vmlinux7 dasdb1 0 647442 216576 33.5 4:16 844.9 1:21 2664.0
(brought to you by Amanda version 2.4.2)
```
### **Driving the tape changer**

The **amtape** program provides the interface to the changer script identified in the amanda.conf file. Using amtape, you can load the next tape in the rack, load a tape with a particular label, eject a tape, and other operations.

**Tip:** Look at the amtape man page for more information, and keep in mind that if your ATL is gravity-fed you will only be able to move forward through the slots in the changer.

The following example shows some amtape commands in use.

*Example 12-7 Some amtape commands*

```
vmlinux2:\sim # amtape normal show
amtape: scanning all 6 slots in tape-changer rack:
slot 0: date 20010730 label ITSODaily00
slot 1: date 20010731 label ITSODaily01
slot 2: date 20010731 label ITSODaily02
slot 3: date 20010801 label ITSODaily03
slot 4: date 20010801 label ITSODaily04
slot 5: date X label ITSODaily05
vmlinux2:~ # amtape normal reset
```
amtape: changer is reset, slot 0 is loaded. vmlinux2:~ # amtape normal current amtape: scanning current slot in tape-changer rack: slot 0: date 20010731 label ITSODaily02 vmlinux2: $\degree$  #

> Here, an operator checks which tapes are currently loaded in the ATL. Amanda scans each tape and outputs the label information it finds. After this the slots are empty, so the operator reloads the tapes and resets Amanda's status of the changer. Then, the operator rechecks the tape in the current slot.

**Important:** With this type of tape changer, Amanda does not keep track of when tapes have been changed or moved. The amtape reset command is an administrative command that advises Amanda that the status of the ATL has changed and reset to start.

### **amadmin**

The amadmin program provides commands that allow you to control the backup process. A number of options are available, including:

- $\blacktriangleright$  Force a full backup of a disklist entry at the next run
- ► Mark a tape to be reusable or non-reusable
- $\blacktriangleright$  Find which tapes the backups for a particular host or disk are on
- $\triangleright$  Display information about the backups for certain hosts or disks.

**Note:** There are many commands available with amadmin. We suggest you refer to the amadmin man page to get more information.

In ["Reporting with amadmin" on page 273](#page-292-0), we discuss the use of some amadmin commands for use with reporting.

## **Scheduling your backup**

Once your testing has gone smoothly, add an entry to /etc/crontab which will start the backup automatically at regular times. An example is shown here:

22 2 \* \* \* amanda amdump normal

This will instruct **cron** to issue the command **amdump normal** under the user amanda every day at 2:22am.
**Important:** Remember to restart **cron** after making a change to crontab.

It is also possible to use the amcheck command in the schedule, to provide a pre-test for the backup run.

22 1 \* \* \* amanda amcheck -m normal 22 2 \* \* \* amanda amdump normal

These lines in the crontab will schedule an amcheck prior to the scheduled time of the backup (in this case at 1:22am, with the backup scheduled for 2:22am). The -m switch on **amcheck** instructs it to run silently, but to send an e-mail to the backup operators if any problems occur. This allows a problem that would cause the backup to fail (wrong tape loaded, network problem) to be rectified before the start of the backup.

## **12.2.4 Restoring**

The amrecover program is the front-end to the Amanda recovery process. amrecover is invoked from the system you wish to restore files onto. It works a little like FTP, making the backup set appear like an FTP server.

**Note:** The **amrestore** program actually performs the restoration. If you know which backup file on the tape contains your required data, you can invoke **amrestore** directly. To make the restoration process easier, amrecover uses the backup indexes to feed the correct information to **amrestore** for you.

Amanda restores files relative to the root of the point the backup was taken from. For example, on our test system vmlinux2, /dev/dasdb1 is the root file system, and /dev/dasdc1 is mounted at /home. To restore files directly into the directory /home/tot12/testing, we would change to the /home directory and start amrecover from there. The **amrestore** program will expand the files into the correct directory.

You can choose to restore files into a different directory, so that you can migrate changes from a backup for example. In this case, if you select /home/tot12/backup as the location to restore to, when you restore /home/tot12/testing you will find the restored files in the directory /home/tot12/backup/tot12/testing.

**Example:** An example of a single file recovery session is shown in ["Single file](#page-295-0)  [or directory restoration with Amanda" on page 276.](#page-295-0)

# **12.2.5 Reporting**

Amanda keeps extensive logs of the backup process, and comes with utilities to read the logs and report on attributes of the backup process.

#### **amoverview**

The amoverview program produces a summary of the history of the backup set.

*Example 12-8 Output from amoverview*

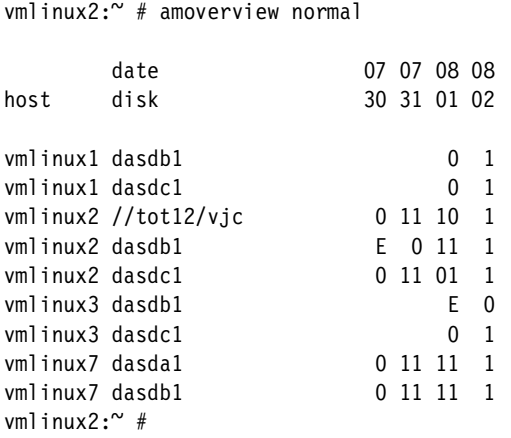

It doesn't look like much data, but there is quite a lot of information in this output. amoverview prints the details of each disk in the backup set, when a backup was performed or attempted, and the backup level taken at that time. Let's look at the line for vmlinux2:dasdc1:

- $\blacktriangleright$  A level 0 backup was taken on July 30.
- $\triangleright$  Two level 1 backups were taken on July 31.
- $\triangleright$  A level 0 backup, then a level 1, were taken on August 1 The level 0 taken on this day have made the previous backups redundant. these prior backups would not be required for a disaster recovery restoration, but may still be used if files from prior to August 1 were required.
- A level 1 backup was done on August 2.

An E indicates that a backup was attempted, but an error occurred. Both vmlinux2:dasdb1 and vmlinux3:dasdb1 experienced errors on their first attempt. A possible reason for this is that the size of the backup was too large to be taken with the other backups being done at the time. For both of these disks, you can see that the level 0 backup was done on the next run.

The amoverview tool gives you an easy way to check that your file systems are being backed up in a timely manner.

#### **amplot**

The **amplot** program analyses amdump files (produced during every amdump run) and produces graphical analysis of the dump.

**Note:** amplot uses the gnuplot program, which in turn requires X. The amplot output displays in an X window. We had to download and compile gnuplot in order to use amplot. The gnuplot source can be obtained at

```
http://www.gnuplot.org
```
The default configuration for gnuplot installs into /usr/local/bin, but amplot as packaged by SuSE expects gnuplot to be found in /usr/bin. You will need to take this into account if you build gnuplot for use with amplot.

If you do not have an X display, or if you prefer printed output, amplot can generate output as a Postscript file. Refer to the man page for amplot for more information.

The graphs produced by **amplot** show statistics such as job queue length, network bandwidth utilization, holding disk utilization, tape idle time, and number of dumper tasks in use. A sample graph from **amplot** is shown here.

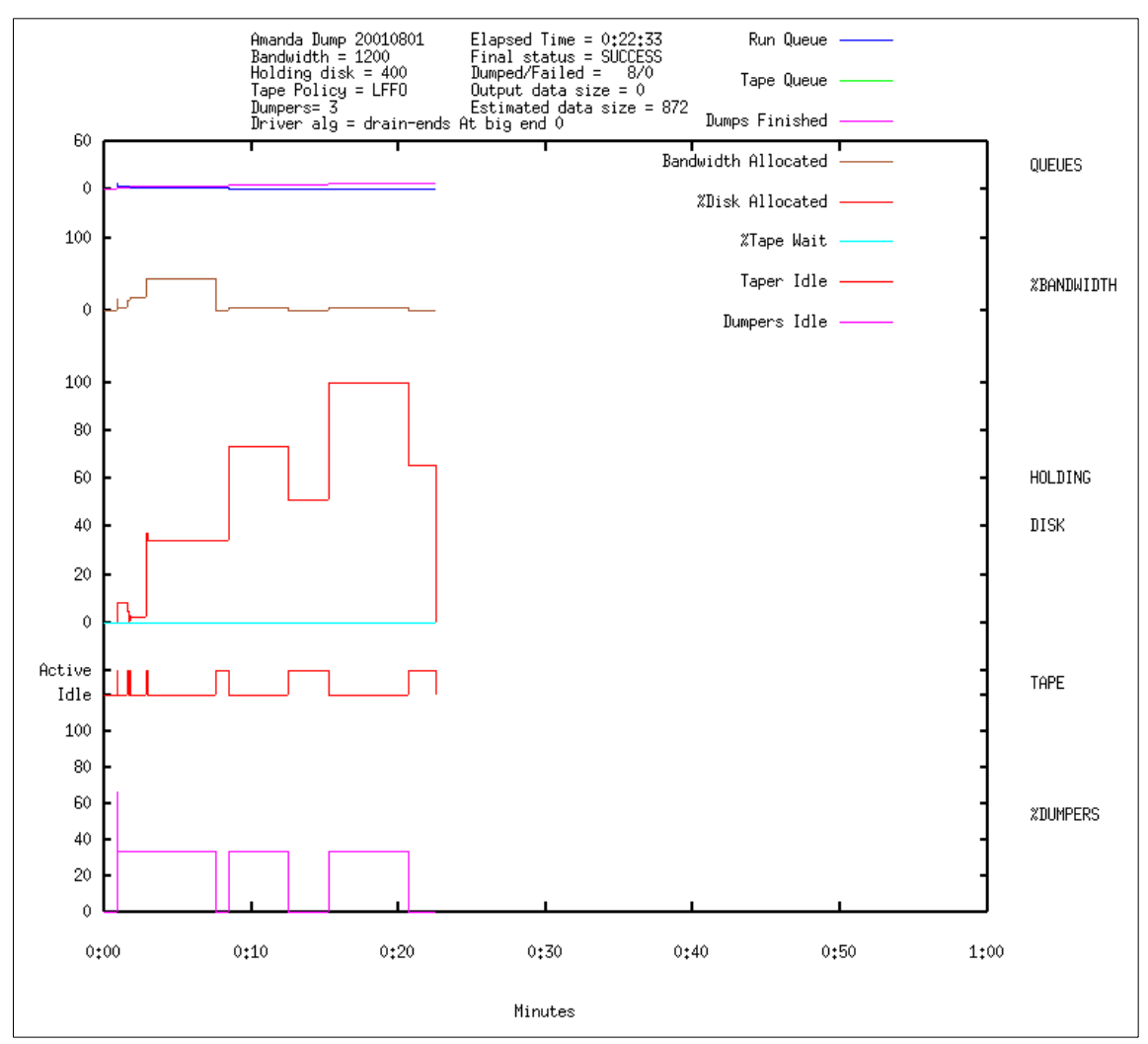

*Figure 12-2 Sample amplot graph*

Network bandwidth utilization is shown as a percentage of the bandwidth allowed in the amanda.conf file. On this graph, we see that network bandwidth does not appear to be a bottleneck. The graph also shows that the holding disk is full during the last part of the backup.

The graphs can be used to point out ways to improve performance. In our example, even though we only have three dumpers allocated, they are never all active at once. In fact, except for an instant after the estimates are performed, only one dumper is active at a time for the duration of the backup. This would seem to indicate that Amanda is being prevented from dumping more than one image at a time, which might be a combination of insufficient holding disk space and large backup images.

The e-mail reports sent to the Amanda users at the end of a backup run also contain useful information about the backup process.

**Tip:** The report sent at the end of an Amanda backup run is generated by the amreport program. You can run amreport at any time to get the summary of a backup run. Look at the amreport man page for instructions.

#### **Reporting with amadmin**

Apart from the operational aspects of **amadmin** that we covered earlier, there are some reporting sub-commands that are very useful.

One of these sub-commands, info, summarizes the data compression and speed statistics of the last three backups for either a disk, all disks on a host, or all disks in the backup set. It also shows on which tapes the most recent backup data can be found.

<span id="page-292-0"></span>*Example 12-9 Output from amadmin info*

```
vmlinux2:~ # amadmin normal info vmlinux2 dasdc1
Current info for vmlinux2 dasdc1:
  Stats: dump rates (kps), Full: 711.0, 679.0, -1.0
                Incremental: 16.0, 32.0, 16.0
         compressed size, Full: 33.3%, 33.3%,-100.0%
                Incremental: 43.8%, 43.8%, 43.8%
 Dumps: lev datestmp tape file origK compK secs
 0 20010801 ITSODaily03 1 44931 14944 21
         1 20010802 ITSODaily06 4 73 32 2
vmlinux2:~ #
```
[Example 12-9](#page-292-0) shows information about our vmlinux2:dasdc1. The dump rates are shown, as well as the size of the data written to tape, for the last three incremental and full backups written (in our case, since there have been only two full backups, the last column of data for full backup is meaningless).

The balance sub-command gives an insight into the way that Amanda schedules full backups within a backup cycle. The purpose of the command is to view how balanced the tape runs have been during the backup cycle, but through interpreting the display you gain an understanding of part of Amanda's internal scheduling.

[Example 12-10](#page-293-0) shows the output from amadmin balance, run early in the backup cycle.

vmlinux2:~ # amadmin normal balance due-date #fs orig KB out KB balance ------------------------------------------- 8/02 Thu 0 0 0 ---8/03 Fri 0 0 0 ---8/04 Sat 0 0 0 ---8/05 Sun 0 0 0 --- 8/06 Mon 2 1041388 361120 -0.3% 8/07 Tue 1 1297449 425824 +17.6% 8/08 Wed 6 2922844 1023456 +182.7% ------------------------------------------- TOTAL 9 5261681 1810400 362080 (estimated 5 runs per dumpcycle)  $vmlinux2:~^{\sim}~^{\#}$ 

<span id="page-293-0"></span>*Example 12-10 Output from amadmin balance*

This display tells us where full backups are currently due in the schedule. Amanda estimates the amount of data that will be backed up on these dates, based on previous backups, and uses these values to calculate the balance of the cycle.

According to the current plan, 6 out of the 9 file systems in the backup set are due on August 8. this means that the size of the backup on that date will be almost three times the average size of those backups. This creates a huge imbalance in the duration of the backup.

To minimize this, Amanda will promote some of these full backups to earlier in the cycle, in order to balance the workload more evenly throughout the backup cycle.

**Important:** Amanda will **never** postpone a full backup to balance the cycle.

When Amanda promotes a full backup, you will see messages like this in your backup report:

NOTES: planner: Full dump of vmlinux3:dasdc1 promoted from 2 days ahead. planner: Full dump of vmlinux7:dasda1 promoted from 4 days ahead. In this case, Amanda decided to bring the full backups for these two file systems forward in order to achieve a balanced backup cycle. Over the course of your backup cycle you may see these messages, especially if your file systems change in size over time.

**Note:** Refer to the amadmin man page for further information about the other sub-commands available.

## **12.2.6 Disaster recovery using Amanda**

Amanda can be deployed in a disaster recovery role. With the aid of a small Linux system that loads using an initial root device (a disaster recovery 'bootstrap' system), Amanda can recover full systems up to the last incremental backup.

The system you use as a disaster recovery bootstrap would be like the installation starter system you first used to install Linux (unfortunately, you cannot use one of the installation systems because **amandad** is not present on these systems). In [Section 10.6, "Linux IPL from NSS" on page 217](#page-236-0) we describe a way to build a VM NSS which can be used to IPL Linux images, and this would be a good way to implement a DR bootstrap. We describe other ways to build starter systems elsewhere in [Chapter 10.](#page-218-0)

**Important:** Remember to install the amanda package as part of your disaster recovery bootstrap system, and to add the amandad line to inetd.conf.

The process would work as follows:

- 1. IPL the disaster recovery bootstrap image in your Linux guest.
- 2. Load the network driver and establish network connectivity.
- 3. Load the DASD driver, correctly mapping the DASDs as configured in the Linux instance to be restored (a standard disk configuration would help here).
- 4. Reformat the device which will contain your root file system.
- 5. Run amrecover to restore the root file system.
- 6. Execute step 4 for any '1st level' file systems you have on separate devices (e.g. /usr, /home), and mount these empty file systems at their correct mount points.

**Important:** If you use LVM, this step will include a restoration of your LVM configuration using vgcfgrestore (assuming you backed-up your configuration using vgcfgbackup, and that the backup resides on a non-LVM file system!). Otherwise, manually recreate your LVM configuration.

- 7. amrecover the '1st level' file systems.
- 8. Repeat steps 6 and 7 for any remaining file systems you have, stepping through the organization of your physical devices as required.

While Amanda can be used in this way to provide disaster recovery capability, it is not the most efficient method of providing full volume backup for Linux instances under VM. A better way would be to have VM perform backups of the minidisks all at once, and use Amanda to provide incremental backups only. Restoration would then involve a VM-level full volume restoration of the Linux system's minidisks, followed by incremental restoration of changed files using Amanda.

# **12.3 Backup and Recovery Scenarios**

This section illustrates some scenarios where the concepts discussed so far in this chapter are used.

# <span id="page-295-0"></span>**12.3.1 Single file or directory restoration with Amanda**

In [Example 12-11](#page-295-1) we show a file recovery session using amrecover. The file mrtg total.pl has been deleted from the root user's home directory, and we want to restore that file from our Amanda backup.

<span id="page-295-1"></span>*Example 12-11 A file restore session using amrecover*

```
vmlinux7:/ # amrecover normal -s vmlinux2 \blacksquareAMRECOVER Version 2.4.2. Contacting server on vmlinux2 ...
220 vmlinux2 AMANDA index server (2.4.2) ready.
200 Access OK 2
Setting restore date to today (2001-08-01)
200 Working date set to 2001-08-01.
200 Config set to normal.
200 Dump host set to vmlinux7.
$CWD '/' is on disk 'dasda1' mounted at '/'.
200 Disk set to dasda1.
/
amrecover> history \blacksquare200- Dump history for config "normal" host "vmlinux7" disk "dasda1"
201- 2001-07-31 1 ITSODaily01 4
```

```
201- 2001-07-31 1 ITSODaily02 3
201- 2001-07-30 0 ITSODaily00 2
200 Dump history for config "normal" host "vmlinux7" disk "dasda1"
amrecover> setdate --07-31 4
200 Working date set to 2001-07-31.
amrecover> settape vmlinux2:default 5
Using default tape from server vmlinux2.
amrecover > cd root 6
/root
amrecover> \log 7
2001-07-30 .
2001-07-30 .bash_history
2001-07-30 .exrc
2001-07-30 .gnupg/
2001-07-30 .gtkrc-kde
2001-07-30 .kde/
2001-07-30 .kde2/
2001-07-30 .kxmlrpcd
2001-07-30 .mcoprc
2001-07-30 .xinitrc
2001-07-30 KDesktop/
2001-07-30 bin/
2001-07-30 dead.letter
2001-07-30 gd/
2001-07-30 lcs-2.4.5-s390-2.tar.gz
2001-07-30 linux-2.2.19.tar.gz
2001-07-30 linux-2.4.5.tar.gz
2001-07-30 linux/
2001-07-30 mrtg_total.pl
2001-07-30 netsaint/
2001-07-30 sieve
2001-07-30 sieve.c
amrecover> add mrtg total.pl 8Added /root/mrtg_total.pl
amrecover> list 9
TAPE ITSODaily00 LEVEL 0 DATE 2001-07-30
         /root/mrtg_total.pl
amrecover> extract 10
Extracting files using tape drive /dev/ntibm0 on host vmlinux2.
The following tapes are needed: ITSODaily00
Restoring files into directory /
Continue? [Y/n]: y
Load tape ITSODaily00 now
Continue? [Y/n]: y
```
restore: ./root: File exists set owner/mode for '.'? [yn] n

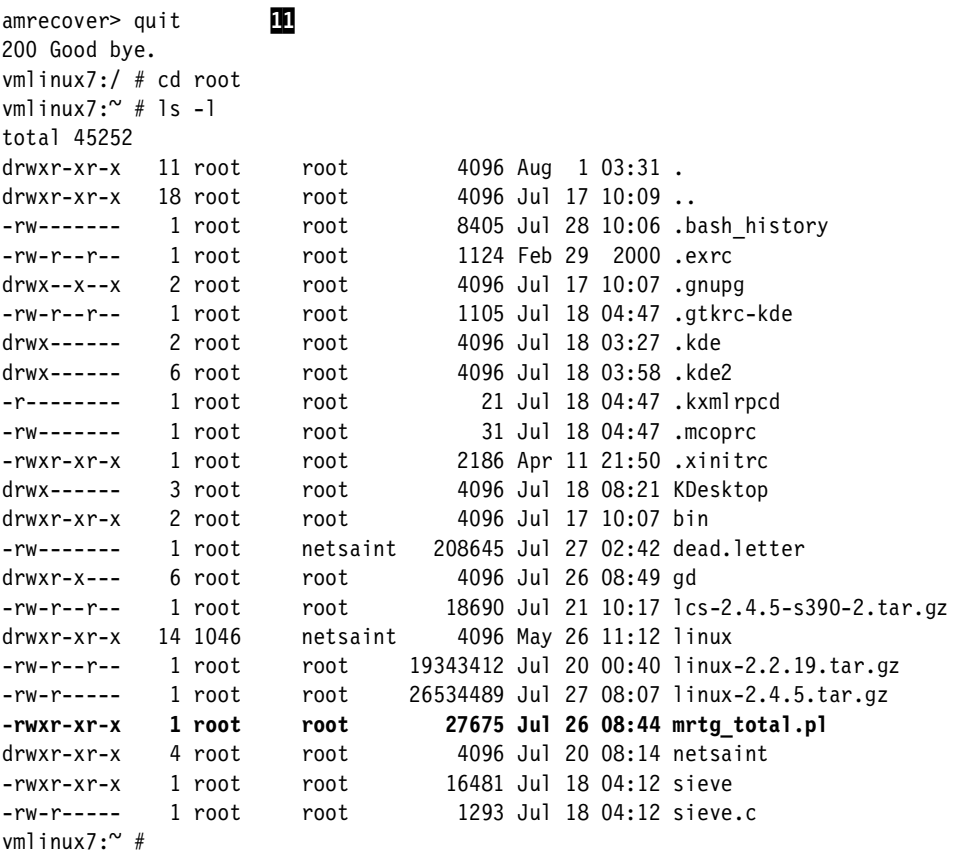

- 1. The **amrecover** program is invoked, specifying the name of the backup set (normal) and the Amanda server to be used (-s vmlinux2).
- 2. **amrestore** reports that it successfully contacted the index server on vmlinux2. It sets some defaults for the amrecover session based on current directory, today's date, etc.
- 3. We request a backup history of the disk, to check that we can get the file we are looking for at the date we need.
- 4. We want the file as at 31 July, and the backup covers this. The setdate command is used to set the point-of-reference for the restore.
- 5. The settape command specifies where the backup tapes (and the tape drive) are located.
- 6. We can now look through the backup set to locate the file to be restored. First, we change to the directory the file was located.
- 7. After changing directory, we issue the ls command to list the files and directories in the backup. Notice that the file we want to restore, mrtg\_total.pl, does appear in the list. The date beside the file tells us the most recent version of this file available. Since a level 0 backup was done on July 30, and incremental backups on July 31, it appears that the file did not change between the full backup and the incrementals.
- 8. Having located the file, we add it to our extraction list using the add command.
- 9. Using the list command, we can check the details of the recovery we are about to do. amrestore tells us which tape it will be using, and the path to the file being restored.
- 10.The extract command commences the restoration. amrecover prompts us for information to complete the restore, including when to load the tape. Since we are recovering into our existing directory (/root), the attempt to create the directory fails (restore: ./root: File exists) and this is normal. Again, since the directory already exists, we do not need to change permissions.
- 11.The file recovery is complete, and we can exit amrecover and check that the file is correct.

**280** Linux for zSeries and S/390: ISP/ASP Solutions

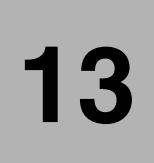

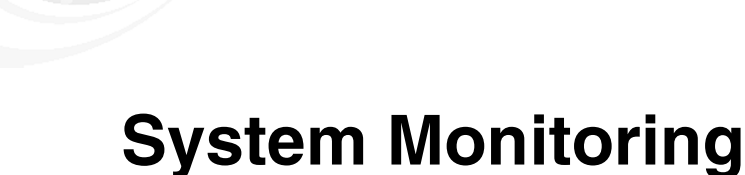

In this chapter we review methods by which an enterprise running Linux guest machines under VM can record the computing resources consumed by those guest systems. This information could then form the basis of a charge back system.

This chapter will also review how to monitor the availability of Linux guest machines. This includes system availability, response times and the availability of services such as DNS, mail and Web servers.

# **13.1 Why measure resource consumption?**

In the context of this book there are essentially two reasons to measure resources consumed in a computing environment. Firstly a service provider, whether it be an ASP, ISP or traditional enterprise will often want to bill it's users for their use of computing resources such as CPU time, disk space and Network I/O bandwidth.

Secondly there is a need to ensure that Service Level Agreements are being adequately met.

# **13.2 Charge back**

The charge back or billing methodology you choose will depend on the type of services you are providing to your customers. For example the billing requirements of an ASP or ISP will probably be quite different to those used by an enterprise using Linux on VM as a server consolidation platform.

# **13.2.1 Service Provider accounting and billing**

For an ASP or ISP services and rates are the basis for a charge back system. Each service provided by the service provider has a rate or fee that falls into one of two categories: sign-up fees or usage fees. The sign-up fee is a one-time flat fee charged to set up the user account for the service. The usage fee is a predetermined, recurring charge that occurs during each billing cycle. The usage criteria may be based on several models ranging from a simple scheme where a flat fee is charged for the use of the service, to sophisticated schemes where the exact usage of each resource (CPU, memory, disk, network bandwidth etc.) is metered and billed to the user. Promotions and discounts are frequently offered to encourage new users to sign up and current users to use more services.

At the end of the billing cycle, the billing software computes the total charge for each user and mails an invoice or debits a credit card account, depending on the user's payment model.

There are a number of open source ISP billing and account administration packages available for Linux. One example is Freeside at:

#### <http://www.sisd.com/freeside>

The service provider must have an accurate way of billing the customer for such things as application and system resource usage. Application usage is easily tracked by ways as simple as using timestamp checkpoints embedded in the application programs. The customer signs on to the application, and the time is recorded. When the customer signs off, the time is once again recorded. When the time comes to generate the bill, the start and end times are used to calculate the charge for that particular user's session. Billing for system resource usage is more complex as it requires a greater level of measurement and recording. The first part of this chapter will focus on system resource measurement.

# **13.2.2 Enterprise accounting and billing**

Enterprises are using Linux under VM as a server consolidation platform. For example it is possible to consolidate many disparate file and print servers or infrastructure servers (such as DNS, firewall, e-mail) onto a single S/390 or zSeries machine. These functions may be purely internal within an organization and as such an ASP or ISP billing model would probably not apply. However it is often necessary to charge back individual departments within an organization for their use of computing resources. This requirement has existed since the earliest days of computing when precious computing resource had to be shared amongst many groups.

# **13.3 What can we measure**

There are many measurement metrics available. Not all of these are necessarily useful for charge back purposes. We shall focus on CPU consumption, DASD utilization and network bandwidth usage. Given that in the context of this redbook we are running multiple Linux guest systems under VM we shall use a combination of VM and Linux tools to derive the resource measurements.

# **13.4 CPU time accounting**

## **13.4.1 VM Accounting**

The VM operating system has the capability to generate accounting records that can be used for charge back.

The VM Control Program (CP) creates and records accounting records when particular system events occur. Once accounting is running, CP creates an accounting record whenever one of the following events occurs:

- A virtual machine logs off or detaches a virtual processor.
- $\blacktriangleright$  A user detaches a dedicated device.
- $\blacktriangleright$  A user releases temporary disk space.
- ► A virtual machine issues a DIAGNOSE code X'4C'
- ▶ A SNA/CCS terminal session ends.
- $\blacktriangleright$  The system checkpoints (during shutdown, for example).

You enter the **ACNT** command.

When one of these events occurs, CP creates and stores an accounting record that describes the event. Then CP notifies the accounting virtual machine of the new record. Accounting records remain in storage until the accounting virtual machine retrieves them. The default limit for accounting is 20 records. If the number of records in storage reaches that number, CP notifies the primary system operator. The buildup of records in storage indicates that retrieval is not active. You can change the limit with the RECORDING command.

## **13.4.2 Setting up Virtual Machines for accounting**

**Note:** If VM accounting has not been enabled at your installation the following section will describe the process. For the latest information on setting up a virtual machine for accounting please refer to your copy of the VM *Planning and Administration* manual.

The VM installation media supplies a sample directory entry for an accounting virtual machine. This entry contains the required IUCV authorization for connecting to the CP accounting system service. Also supplied is a sample system configuration file that defines the user ID for the accounting virtual machine as DISKACNT. The user ID for the accounting virtual machine is defined as part of the SYSTEM\_USERIDS statement in the system configuration file so that it is automatically logged on by CP at IPL. A sample PROFILE EXEC for the accounting virtual machine is also supplied.

To set up a virtual machine to begin recording accounting information automatically, you must have the proper PROFILE EXEC and user directory set up.

The following steps show this procedure:

- 1. Log on as MAINT.
- 2. Determine the write password of the accounting virtual machine's 191 disk.

**Note:** The accounting virtual machine has been specified in either the SYSTEM\_USERIDS ACCOUNT1 or ACCOUNT2 system configuration file statement or the SYSACNT macroinstruction. Before linking to the accounting virtual machine's 191 disk, find out its write password by examining its user directory entry. If the accounting virtual machine's 191 disk does not have a write password, you must supply one and update the directory.

Verify that the directory entry for this virtual machine contains the required IUCV authorization for connecting to the CP accounting system service. For example, IUCV \*ACCOUNT.

3. Link to the accounting virtual machine's 191 disk. To do this, enter:

link to diskacnt 191 as 391 wr

When CP responds with ENTER WRITE PASSWORD: enter (for example):

wpass

where *wpass* is the write password of the accounting virtual machine. The accounting virtual machine's 191 disk is now your 391 disk.

4. Access the 391 disk. To do this, enter:

```
access 391 x
```
If you receive a message that says X'391'DEVICE ERROR, you must format the 391 disk. To do this, enter:

format 391 x

CMS responds with:

FORMAT WILL ERASE ALL FILES ON DISK X (391).DO YOU WISH TO CONTINUE? (YES|NO).

Answer **yes** and when CP responds with ENTER DISK LABEL, enter:

acnt

or any 1- to 6-character label name.

5. Copy the file named DVM PROFILE from MAINT's 193 disk (we have accessed the 193 disk as "k") to the 391 disk. To do this, enter:

copyfile dvm profile k profile exec x

**Note:** The DVM PROFILE is the PROFILE EXEC for the accounting, symptom record recording, and error recording virtual machines. The RETRIEVE utility, which does the IUCV connect to the \*ACCOUNT system service, is invoked from this PROFILE EXEC.

6. Release and detach the 391 disk. To do this, enter:

release x (det

7. If the accounting virtual machine is not logged on, use the XAUTOLOG command to log on the accounting virtual machine automatically. To do this for the diskacnt user ID, enter:

xautolog diskacnt

8. You can use the CP command QUERY RECORDING to ensure that accounting is active. For example:

query recording

Following is an example of the output.

*Example 13-1 Query recording output*

| RECORDING | COUNT                                   | IMT USFRID | COMMUNICATION |
|-----------|-----------------------------------------|------------|---------------|
| FRFP      | ON 00000000 002 EREP                    |            | ACTIVE        |
|           | ACCOUNT ON 00001155 020 DISKACNT ACTIVE |            |               |
|           | SYMPTOM ON 00000000 002 OPERSYMP ACTIVE |            |               |

## **13.4.3 Virtual Machine resource usage - record type 01**

There are a number of VM accounting records available, however for Linux guest CPU consumption data we are primarily interested in record type 01. This record is produced whenever a user logs off or whenever the ACNT command is entered. Amongst other things the record contains information on:

- ► User ID (Linux quest name)
- ► Number of seconds connected to CP
- $\blacktriangleright$  Milliseconds of processor time used, including time for supervisor functions
- ▶ Milliseconds of virtual CPU time used
- $\blacktriangleright$  Number of page reads
- $\blacktriangleright$  Number of page writes
- Number of requested virtual I/O starts for non-spooled I/O

# **13.4.4 Processing accounting records**

Over time, the accounting virtual machine's A disk fills with accounting records. CP sends a message to the primary system operator, when the A disk is 75% full, 90% full, and completely full. You can also log on the accounting virtual machine and check the disk yourself. When the disk is full, you must process some of the old records and erase some files to make room for new ones.

The CMS Utility *ACCOUNT* can be used to process accounting records. From z/VM 4.1 the CMS utilities have been bundled into the base z/VM installation and are no longer a separate, chargeable product.

**Note:** Refer to the *CMS Command and Utility Reference* manual for complete information on the ACCOUNT utility

The example from the ACCOUNT command below illustrates that we can use VM accounting to gather data on CPU consumption for all the Linux guests running under VM.

*Example 13-2 Output from the VM ACCOUNT command*

| VM SYSTEM USAGE OVER THE PERIOD |      |               |       |                                         | 07/12/01 TO 07/12/01                    |         | ALL SHIFTS   |                 |
|---------------------------------|------|---------------|-------|-----------------------------------------|-----------------------------------------|---------|--------------|-----------------|
| USERID                          | SESS | CONNECT RATIO |       | REAL-CPU                                | VIRT-CPU                                | PG READ | PG WRITE     | SI <sub>0</sub> |
| TUXOMSTR                        |      |               |       |                                         | 1 000004:35 00974 0000:00:17 0000:00:10 | 6082    | 10874        | 33682           |
| VMLINUXA                        |      |               |       | 1 000844:50 00001 0596:31:23 0234:57:01 |                                         | 38644   | 95891        | 107830          |
| VMLINUXB                        |      |               |       |                                         | 1 000702:14 00663 0001:03:31 0000:43:40 | 237642  | 235045       | 49061           |
| <b>VMLINUXC</b>                 |      |               |       |                                         | 1 000702:14 00582 0001:12:23 0000:48:30 | 230075  | 256174       | 62389           |
| VMLINUX2                        |      |               |       |                                         | 1 000697:30 00309 0002:15:07 0001:54:22 | 621859  | 634902       | 2553131         |
| VMLINUX3                        |      |               |       |                                         | 1 000031:43 00638 0000:02:59 0000:01:50 | 10490   | 16233        | 9429            |
| VMLINUX4                        |      |               |       |                                         | 1 000702:16 00453 0001:32:53 0001:08:39 | 60941   | 80382        | 240205          |
| VMLINUX5                        |      | 1000001:33    | ***** |                                         | $0000:00:00$ 0000:00:00                 | 0       | $\mathbf{0}$ | 397             |
| VMLINUX6                        |      |               |       |                                         | 1 000863:18 00562 0001:32:07 0001:12:14 | 142996  | 230437       | 4847862         |

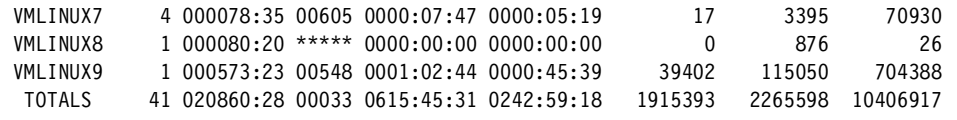

# **13.4.5 Linux process accounting**

Process accounting is the method of recording and summarizing processes executed on an individual Linux guest machine. Process accounting collects such metrics as the elapsed CPU time, average memory use, I/O information and the name of the user who ran the process. The Kernel will log process accounting information after a process terminates.

**Note:** Dependent on the model of implementing Linux servers under VM it might be sufficient to use VM accounting to record CPU consumption at a Guest level rather than recording at a process level with individual Linux guests.

If you do require Linux process accounting you should first install the *acct* rpm package. If you are running SuSE this package resides in the *ap1* package directory, with the filename *acct.rpm.*

After installing the rpm using the command:

```
# rpm -ivh acct.rpm
```
you can now edit /etc/rc.config to enable accounting at Linux boot time.

The parameter to edit in /etc/rc.config is named START\_ACCT. Make sure that it is set as follows:

START\_ACCT=yes

**Important:** Remember to run the **SuSEconfig** command after you have edited /etc/rc.config.

Once the Linux system has been rebooted process accounting will be started automatically.

The **lastcomm** command can be used to show the last commands that have been executed in a Linux system. The information displayed includes the command name, who ran the command and the amount of CPU time consumed.

The *sa* command is a tool for summarizing and reporting on logged process accounting data stored in the acct file. Refer to the *sa* man page for a complete description of the syntax available.

# **13.5 Disk space utilization**

In the context of this book we are running many Linux guest systems under the VM operating system. As such each Linux guest will have a number of minidisks. A simple approach to billing customers for the amount of disk space they consume would be to use existing VM utilities to report on DASD space utilization.

If the VM installation uses the User Directory (i.e not DIRMAINT) then we can use the CP utility, *DISKMAP* to provide us with space utilization information for Linux guests.

*Example 13-3 Output from DISKMAP*

| VOLUME | USERID               |     | CUU DEVTYPE START | END                                        | SIZE  |     |
|--------|----------------------|-----|-------------------|--------------------------------------------|-------|-----|
|        |                      |     |                   | $\begin{array}{ccc} 0 & 0 & 1 \end{array}$ |       | GAP |
| LIS32A | LINMNT2 <sup>*</sup> | 208 | 3390              | 00001 03338                                | 03338 |     |

From this example we can see that the Linux guest system *LINMNT2* has 3338 cylinders of DASD allocated to it.

If the VM installation is using the Directory Maintenance (DIRMAINT) utility then the systems programmer can issue the command:

dirm dirmap

This command will generate a report detailing the current DASD utilization on the VM system. An example of the output that is generated:

*Example 13-4 Output from DIRM DIRMAP*

| <b>USER</b> | DIRECT                     |          | Map of Minidisks | 14:38:05 | 20010713 |        |       |
|-------------|----------------------------|----------|------------------|----------|----------|--------|-------|
| Volser      | Type Ownerid Addr SysAffin |          |                  | Start    | End      | Length | Flags |
|             |                            |          |                  |          |          |        |       |
| LIUSR1      | 3390                       |          |                  | 0        | $\theta$ |        | 1 Gap |
|             | LI2000                     | $0191 *$ |                  |          | 100      | 100    |       |
|             | LI2000                     | $0200 *$ |                  | 101      | 3100     | 3000   |       |
|             | MONWRITE 0203 *            |          |                  | 3101     | 3338     | 238    |       |
| LIUSR2      | 3390                       |          |                  | 0        | 0        |        | 1 Gap |
|             | LI2000                     | $0201 *$ |                  |          | 3000     | 3000   |       |
|             | MONWRITE 0200 *            |          |                  | 3001     | 3338     | 338    |       |

# **13.6 Network bandwidth usage**

There are two options for attributing bandwidth consumption to individual Linux guests in a VM environment. We can either use the SNMP server that is provided as part of VM's TCP/IP stack or we can use SNMP services provided within Linux. We have chosen to focus on SNMP services within a Linux environment. For detailed information on configuring an SNMP virtual machine under VM's TCP/IP stack please refer to manual *z/VM TCP/IP Planning and Customization*, SC24-5981.

----------------------------------------------------------------------------

#### **13.6.1 An introduction to SNMP**

SNMP stands for Simple Network Management Protocol. It is an application-layer protocol that facilitates the exchange of management information between network devices. It is part of the TCP/IP protocol suite. There are two standard levels of SNMP, SNMPv1 and SNMPv2. There is a third version of SNMP SNMPv3, acceptance of this as a standard is still pending.

The two primary components of an SNMP implementation are the SNMP agent and the Network Management Application. It is a client server architecture where the SNMP agent is the server and the SNMP manager is the client.

An agent is a software component that resides on a managed device and collects management information. A managed device could be a UPS, a router, a server or one of a multitude of other device types. In our context a managed device will be one or more Linux guest machines. The Network Management application can monitor and control devices on which an SNMP agent is running.

The three commands that are most commonly used in SNMP communications are read, write, and trap.

- Read Used by the network management application to query SNMP agents for management information.
- Write Used by the network management application to modify variables maintained by the SNMP agent.
- Trap Used by SNMP agents to send alerts to Network management applications when defined thresholds are met or specific events occur.

The collection of management information that an agent is responsible for is called the Management Information Base or MIB. MIBs are organized hierarchically in a tree structure and are comprised of managed objects. Managed objects are the leaf nodes of the MIB tree.

SNMP is typically used to gauge network performance, find and resolve network problems, and plan for network growth. However, you can also use SNMP to monitor vendor-specific hardware such as the current load on a UPS, the CPU utilization on routers, hubs, and servers, and even disk I/O and free space.

#### **13.6.2 SNMP installation**

Most Linux distributions should include some version of SNMP. We chose to use the UCD-SNMP package for this redbook. We started on the Web at:

```
http://net-snmp.sourceforge.net/
```
**Note:** Although the RPM package is called ucdsnmp the project has now been renamed to Net-SNMP.

UCD-SNMP includes various SNMP tools: an extensible agent, an SNMP library, tools for requesting or setting information from SNMP agents, tools for generating and handling SNMP traps, a version of the **netstat** command which uses SNMP, and a Tk/Perl MIB browser. You will probably also want to install the ucd-snmp-utils package, which contains UCD-SNMP utilities.

**Note:** The following example illustrates how we installed and configured SNMP using a SuSE system, with UCD-SNMP 4.2.1. The steps may differ if you are running a different Linux distribution or if you are running a different level of UCD-SNMP.

To install the UCD-SNMP package enter the following command:

# rpm -ivh /suse/cd1/n2/ucdsnmp.rpm

Once the package is installed an example configuration file can be found in /usr/share/doc/packages/ucdsnmp/EXAMPLE.conf. Copy the EXAMPLE.conf file to the /etc directory as follows:

# cp /usr/share/doc/packages/ucdsnmp/EXAMPLE.conf /etc/ucdsnmpd.conf

# **13.6.3 SNMP Configuration**

We now want to configure SNMP for our local environment. Edit the /etc/ucdsnmp.conf file. In our example we made the following simple modifications to the file:

*Example 13-5 Changes to /etc/ucdsnmp.conf*

|               | sec.name source |                             | community |
|---------------|-----------------|-----------------------------|-----------|
| com2sec local |                 | localhost                   | localitso |
|               |                 | com2sec mynetwork 9.0.0.0/8 | itso      |

We have set the community name (which is synonymous with a password) to *localitso* for our accessing the SNMP data from our local system. If we wished to access this machine's SNMP data from another machine in the network (limited to users with an IP address of 9.x.x.x) we would use the pasword *itso*.

These modifications will be enough to get SNMP working in your environment, however you should spend some time reviewing the configuration file to ensure you have the correct parameters set for your installation.

Now edit the file */etc/rc.d/snmpd.* We want to change the startup command so that the SNMP daemon uses our */etc/ucdsnmpd.conf* as the configuration file.

Change the line:

```
startproc /usr/sbin/snmpd -f || return=$rc_failed
```
to read:

```
startproc /usr/sbin/snmpd -f/etc/ucdsnmpd.conf || return=$rc failed
```
Finally, before starting the SNMP services you should edit */etc/rc.config by*  changing the line:

START\_SNMPD="no"

to read:

START\_SNMPD="yes"

From now on the SNMP daemon will start automatically when Linux is booted. It is however not running yet.

**Note:** Always remember to re-run *SuSEconfig* after you make any changes to */etc/rc.config*.

You are now ready to start SNMP services manually by using the command:

# rcsnmpd start

To test our SNMP implementation, we will use the **snmpget** command. This command queries SNMP agents on specified hosts for one or more OID values. The syntax is as follows:

snmpget HOST COMMUNITY OID

Try the following command and you should get a similar response:

```
# snmpget localhost localitso .1.3.6.1.2.1.1.1.0
system.sysDescr.0 = Linux tux390 2.2.16 #1 SMP Wed Nov 8 10:57:03 GMT 2000 s390
```
The OID .1.3.6.1.2.1.1.1 maps to the system description. To see all of the available objects in our tree we will use the **snmpwalk** command. This command queries an entire tree instead of individual OIDs.

The basic syntax is the same as **snmpget** (although the two commands have several different options):

```
# snmpwalk localhost public .1
```
With this command you "walk" the entire tree of OIDs that are available to you. You can use the snmpwalk and snmpget commands from a remote Linux host on the network and get the same result. This is a very basic implementation of SNMP. Included with the example *ucdsnmpd.conf* file are methods for monitoring CPU utilization, disk space, and several other useful examples. With these packages also comes the ability to set traps to be sent to a specified host.

#### **13.6.4 Network Bandwidth Monitoring**

There are many tools available to monitor bandwidth consumption. We shall focus on just one of those tools, MRTG. This is not an endorsement of that product as being better than any of the multitude of others that are available. Instead we decided to pick just one of the many available Open Source tools in this area and demonstrate how easy it was to install and configure.

#### **13.6.5 MRTG**

The Multi Router Traffic Grapher (MRTG) is an Open Source tool that utilizes SNMP to monitor the traffic load on servers, routers or virtually anything that generates SNMP records. It can be found on the Internet at:

<http://people.ee.ethz.ch/~oetiker/webtools/mrtg/>

It is licensed for use under the terms of the GNU General Public License.

MRTG generates HTML pages containing PNG images which provide a snapshot visual representation of this traffic. MRTG is an excellent example of what you can do with SNMP. MRTG can be used to report on more than just network traffic, in our example we also report on CPU consumption.

**Note:** The following example illustrates how we installed and configured MRTG using a SuSE system, using MRTG 2.9.10. The steps may differ if you are running a different Linux distribution or if you are running a different level of MRTG. Also note that we ran with UCD-SNMP 4.2.1.

## **13.6.6 MRTG Installation and Customization**

If you are using SuSE you can get the MRTG package from the *n1* packages directory, filename mrtg.rpm

To install the MRTG package enter the following command:

# rpm -ivh mrtg.rpm

In our example we shall create a configuration file to monitor the network traffic on the localhost and also provide us with CPU statistics. We first use the **cfgmaker** tool to create the configuration file:

# cfgmaker localitso@localhost > /etc/mrtg.conf

The **cfgmaker** program will discover the network interfaces that are defined to your Linux guest and will write this information along with some appropriate HTML tags into the configuration file. In our example, the Linux guest has an OSA-Express Fast Ethernet interface.

**Note:** We discovered that there were problems when MRTG tried to discover interface information for virtual CTC or IUCV devices. Please refer to [Section 13.6.8, "MRTG reporting for Virtual CTC or IUCV devices" on](#page-317-0)  [page 298](#page-317-0) for a discussion on the extra steps to get bandwidth reporting to function using these devices.

*Example 13-6 Ethernet interface as defined in /etc/mrtg.conf*

```
Target[localhost_3]: 3:localitso@localhost:
SetEnv[localhost 3]: MRTG_INT_IP="9.12.6.73" MRTG_INT_DESCR="eth0"
MaxBytes[localhost 3]: 1250000
Title[localhost_3]: Traffic Analysis for 3 -- vmlinux7
PageTop[localhost 3]: <H1>Traffic Analysis for 3 -- vmlinux7</H1>
  <TABLE>
    <TR><TD>System:</TD> <TD>vmlinux7 Guest Machine</TD></TR>
```

```
 <TR><TD>Maintainer:</TD> <TD>CCW <Caroline@javadog.org></TD></TR>
   <TR><TD>Description:</TD><TD>eth0 </TD></TR>
   <TR><TD>ifType:</TD> <TD>ethernetCsmacd (6)</TD></TR>
   <TR><TD>ifName:</TD> <TD></TD></TR>
   <TR><TD>Max Speed:</TD> <TD>1250.0 kBytes/s</TD></TR>
  <TR><TD>\vertp:</TD>>TD>>TD>>TD>9.12.6.73 (vmlinux7.itso.ibm.com)</TD></TR>> </TABLE>
```
We now need to edit the newly created mrtg.conf file. At the top of the file add an entry for the working directory where MRTG will place the HTML and .PNG files. Because we are using Apache as theWebserver in our example we've elected to use a subdirectory called *mrtg* off the default Apache *DocumentRoot.* We add the following WorkDir entry in the file /etc/mrtg.conf:

```
WorkDir: /usr/local/httpd/htdocs/mrtg
```
Before running MRTG we also decided to add some additional CPU reporting definitions into the */etc/mrtg.conf* file. This is an example of the extra reporting that can be achieved using SNMP, we are not limited to just network statistics, CPU, memory, disk and many other resource measurements are available.

*Example 13-7 CPU reporting definitions in /etc/mrtg.conf*

```
LoadMIBs: /usr/share/snmp/mibs/UCD-SNMP-MIB.txt
Target[localhost.cpu]:ssCpuRawUser.0&ssCpuRawIdle.0:localitso@localhost
RouterUptime[localhost.cpu]: localitso@localhost
MaxBytes[localhost.cpu]: 100
Title[localhost.cpu]: CPU LOAD
PageTop[localhost.cpu]: <H1>User CPU Load %</H1>
Unscaled[localhost.cpu]: ymwd
ShortLegend[localhost.cpu]: %
YLegend[localhost.cpu]: CPU Utilization
Legend1[localhost.cpu]: User CPU in % (Load)
Legend2[localhost.cpu]: Idle CPU in % (Load)
Legend3[localhost.cpu]:
Legend4[localhost.cpu]:
LegendI[localhost.cpu]: User
LegendO[localhost.cpu]: Idle
Options[localhost.cpu]: nopercent
LoadMIBs: /usr/share/snmp/mibs/UCD-SNMP-MIB.txt
Target[localhost.usrsys]:ssCpuRawUser.0&ssCpuRawSystem.0:localitso@localhost
RouterUptime[localhost.usrsys]: localitso@localhost
MaxBytes[localhost.usrsys]: 100
Title[localhost.usrsys]: CPU LOAD
PageTop[localhost.usrsys]: <H1>CPU (user and system) Load %</H1>
Unscaled[localhost.usrsys]: ymwd
```

```
ShortLegend[localhost.usrsys]: %
YLegend[localhost.usrsys]: CPU Utilization
Legend1[localhost.usrsys]: User CPU in % (Load)
Legend2[localhost.usrsys]: System CPU in % (Load)
Legend3[localhost.usrsys]:
Legend4[localhost.usrsys]:
LegendI[localhost.usrsys]: User
LegendO[localhost.usrsys]: System
Options[localhost.usrsys]: nopercent
LoadMIBs: /usr/share/snmp/mibs/UCD-SNMP-MIB.txt
Target[localhost.cpusum]:ssCpuRawUser.0&ssCpuRawUser.0:localitso@localhost + 
ssCpuRawSystem.0&ssCpuRawSystem.0:localitso@localhost /+ 
ssCpuRawNice.0&ssCpuRawNice.0:localitso@localhost
MaxBytes[localhost.cpusum]: 100
Title[localhost.cpusum]: CPU LOAD
PageTop[localhost.cpusum]: <H1>Active CPU Load %</H1>
Unscaled[localhost.cpusum]: ymwd
ShortLegend[localhost.cpusum]: %
YLegend[localhost.cpusum]: CPU Utilization
Legend1[localhost.cpusum]: Active CPU in % (Load)
Legend2[localhost.cpusum]:
Legend3[localhost.cpusum]:
Legend4[localhost.cpusum]:
LegendI[localhost.cpusum]: Active
LegendO[localhost.cpusum]:
Options[localhost.cpusum]: nopercent
```
# **13.6.7 MRTG reporting**

We are now ready to run MRTG. You should first run it manually, then when you are happy with the reporting you can use *cron* to automate the recording. The first couple of times you run MRTG you will see messages such as the following, they are normal and can be safely ignored.

*Example 13-8 Warning messages when first running MRTG*

```
Rateup WARNING: /usr/bin//rateup could not read the primary log file for tux390.au.ibm.com
Rateup WARNING: /usr/bin//rateup The backup log file for tux390.au.ibm.com was invalid as well
Rateup WARNING: /usr/bin//rateup Can't remove tux390.au.ibm.com.old updating log file
Rateup WARNING: /usr/bin//rateup Can't rename tux390.au.ibm.com.log to tux390.au.ibm.com.old 
updating log file
Rateup WARNING: /usr/bin//rateup could not read the primary log file for localhost.3
Rateup WARNING: /usr/bin//rateup The backup log file for localhost.3 was invalid as well
Rateup WARNING: /usr/bin//rateup Can't remove localhost.3.old updating log file
Rateup WARNING: /usr/bin//rateup Can't rename localhost.3.log to localhost.3.old updating log 
file
```
MRTG must be run regularly to capture SNMP statistics, the recommended interval is every 5 minutes. You can update the */etc/crontab* file to automate the running of MRTG.

*Example 13-9 An /etc/crontab definition to run MRTG automatically every 5 minutes*

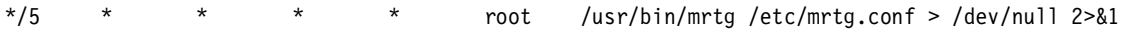

Using our example we now see a number of HTML pages populating the directory */usr/local/httpd/htdocs/mrtg.* 

An example of one of the pages MRTG generates is shown in [Figure 13-1](#page-315-0):

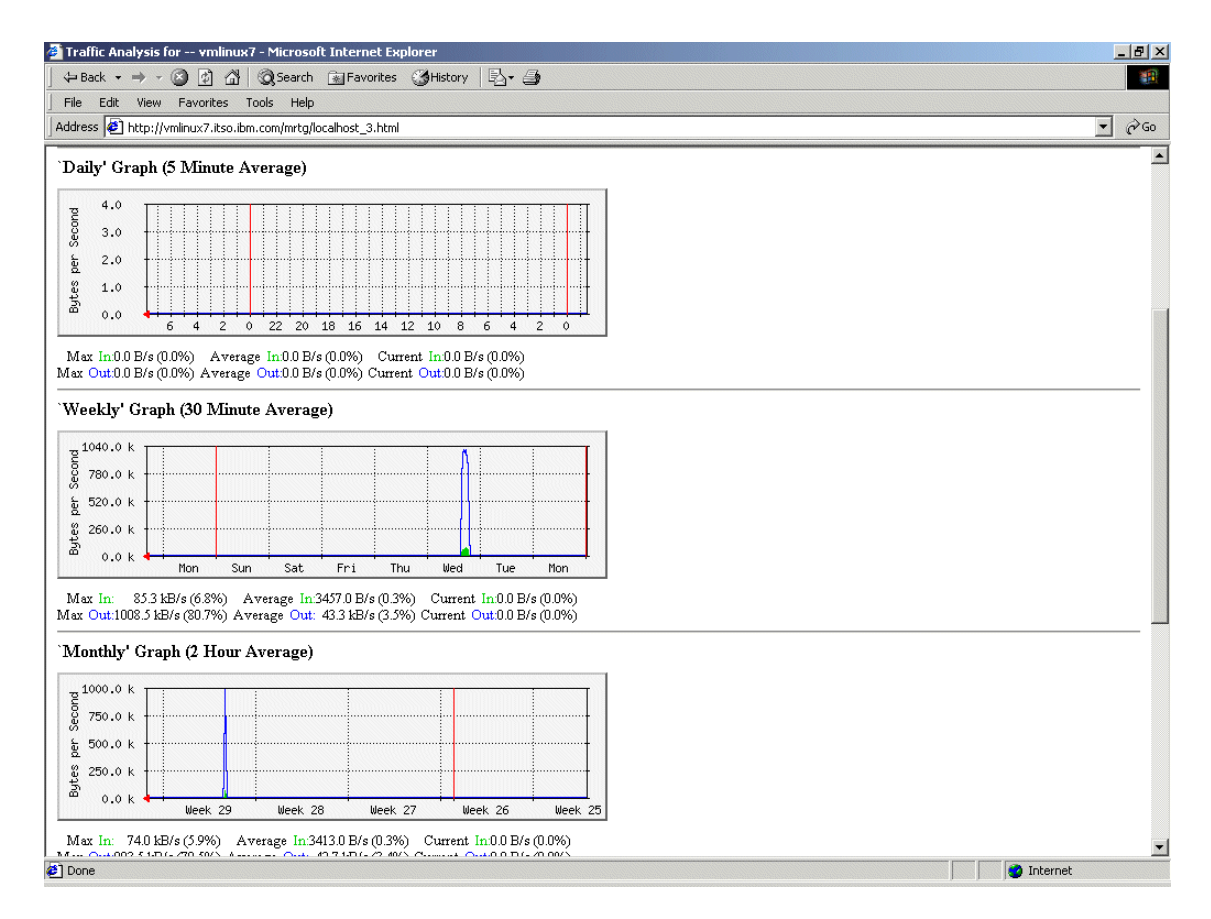

<span id="page-315-0"></span>*Figure 13-1 MRTG Traffic Analysis page*

It would be useful if we could see all the graphs for traffic analysis, CPU consumption etc. on a single Web page. The MRTG package includes a utility called **indexmaker** which we can use to create an *index.html* page, incorporating all the reports on to a single Web page.

# indexmaker /etc/mrtg.conf --output=/usr/local/httpd/htdocs/mrtg/index.html

In the above example we run *indexmaker* against our MRTG configuration file, telling it to write the newly created *index.html* file to the MRTG HTML directory.

An example of the *index.html* page is shown in [Figure 13-2](#page-316-0).

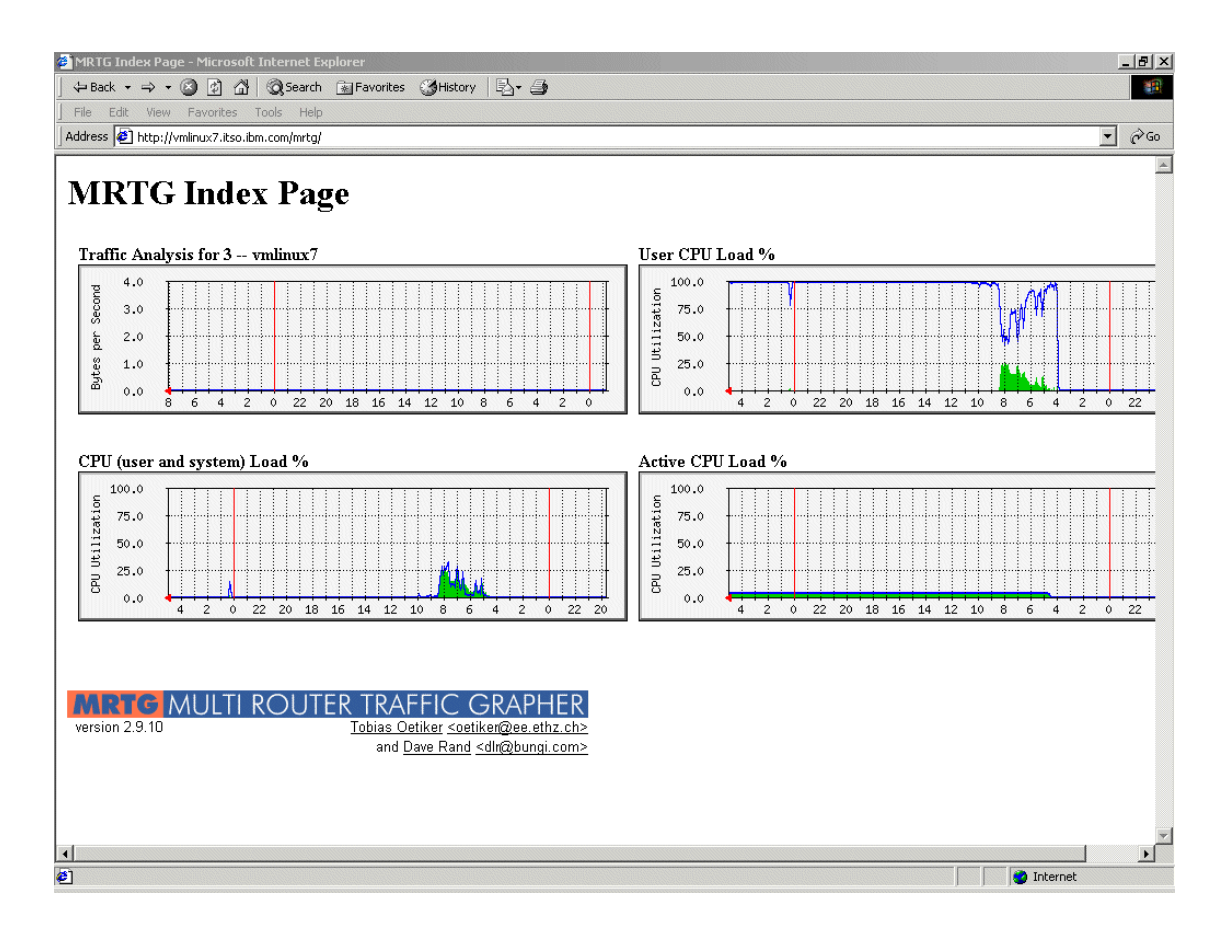

<span id="page-316-0"></span>*Figure 13-2 MRTG index page created by indexmaker*

## <span id="page-317-0"></span>**13.6.8 MRTG reporting for Virtual CTC or IUCV devices**

When running many Linux guests under VM it is highly probable that many of these guests will not have dedicated network interface cards. Instead they will gain network connectivity via one or more virtual CTC or IUCV point-to-point connections with a VM TCP/IP stack.

We found that the MRTG program **cfgmaker** does not correctly recognize Virtual CTC or IUCV devices as their *ifSpeed* value in the MIB tree is set to 0. To get around this we can manually add a speed value into the MIB tree by adding a parameter into */etc/ucdsnmpd.conf* as follows:

```
interface interface name interface type speed in bits/sec
```
*Example 13-10 Changes to /etc/ucdsnmpd.conf for IUCV or CTC devices*

interface ctc0 111 10000000 interface iucv0 111 10000000

In this example we specified a maximum speed of 10Mbps. The *111* refers to the interface as a "Stack-to-Stack" device. For a complete listing of all the available interface types we referred to the file */usr/share/snmp/mibs/IANAifType-MIB.txt*

**Note:** The speed value you specify will not effect the actual speed of the device, it will only alter the scaling of the MRTG graphs. You may need to alter this speed value to suit your environment to ensure the graph scaling is meaningful.

With these changes in place we should now recycle the SNMP daemon as follows:

# rcsnmpd restart

At the level of SuSE we were running at time of writing (SuSE 7.2 Beta, Kernel 2.2.19) we found that adding a speed value in the MIB tree for the Virtual CTC or IUCV devices was not enough to get bandwidth information. It transpired that the CTC and IUCV drivers at that level did not perform the necessary byte recording.

//TODO: Check with Simon on the next paragraph:

To resolve this issue we have made patches to both the CTC and IUCV drivers for the 2.2.19 level of the Linux kernel. These patches can be downloaded from the following Web page:

http://www.redbooks.ibm.com/?????????

After the patches have been applied and the modules have been recompiled and restarted you should now have accurate byte recording for the Virtual CTC and IUCV devices.

**Note:** As Linux kernel and device driver development is such a fast moving and dynamic field we shall not be providing patches for any other level of the CTC/IUCV device drivers. From reviewing the source code for the CTC and IUCV drivers at the 2.4.5 level of the Linux kernel it appears that this limitation has been removed.

#### **13.6.9 Monitoring multiple Linux guests**

So far we have outlined how to set up SNMP and MRTG for a single Linux guest. In the context of this redbook we run multiple Linux guest systems. The following section discusses how to add more Linux guests into the MRTG reporting model.

Firstly we need to set up UCD-SNMP on any additional Linux guests that we wish to monitor. If we have established UCD-SNMP on a master Linux system that we use for cloning then there may be no further installation or configuration requirements necessary. If you are not using a cloning technique then you should follow the guidelines in this chapter on how to set up UCD-SNMP.

Once the Linux systems that you wish to monitor have SNMP running you can then run the MRTG **cfgmaker** utility to **snmpwalk** their MIB tree. This will determine what network interfaces they are using.

The syntax of *cfgmaker* is

cfgmaker community\_name@host\_name > config\_file\_name

We run it against another Linux guest as follows:

# cfgmaker itso@vmlinux2.itso.ibm.com > mrtg.conf.vmlinux2

Now edit the mrtg.conf.vmlinux2 file, extracting the necessary interface information and adding it to our existing */etc/mrtg.conf* file.

In our example we added the following definitions to the */etc/mrtg.conf* file:

*Example 13-11 Interface information gathered from walking vmlinux2's MIB tree*

Target[vmlinux2.itso.ibm.com\_4]: 4:itso@vmlinux2.itso.ibm.com: SetEnv[vmlinux2.itso.ibm.com\_4]: MRTG\_INT\_IP="9.12.6.99" MRTG\_INT\_DESCR="eth1" MaxBytes[vmlinux2.itso.ibm.com 4]: 1250000 Title[vmlinux2.itso.ibm.com\_4]: Traffic Analysis for -- vmlinux2 PageTop[vmlinux2.itso.ibm.com\_4]: <H1>Traffic Analysis for -- vmlinux2</H1>

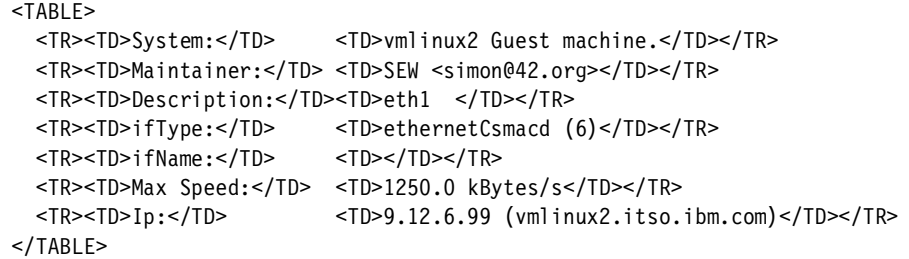

An example of an MRTG Web page reporting on network traffic for four Linux guest systems follows.

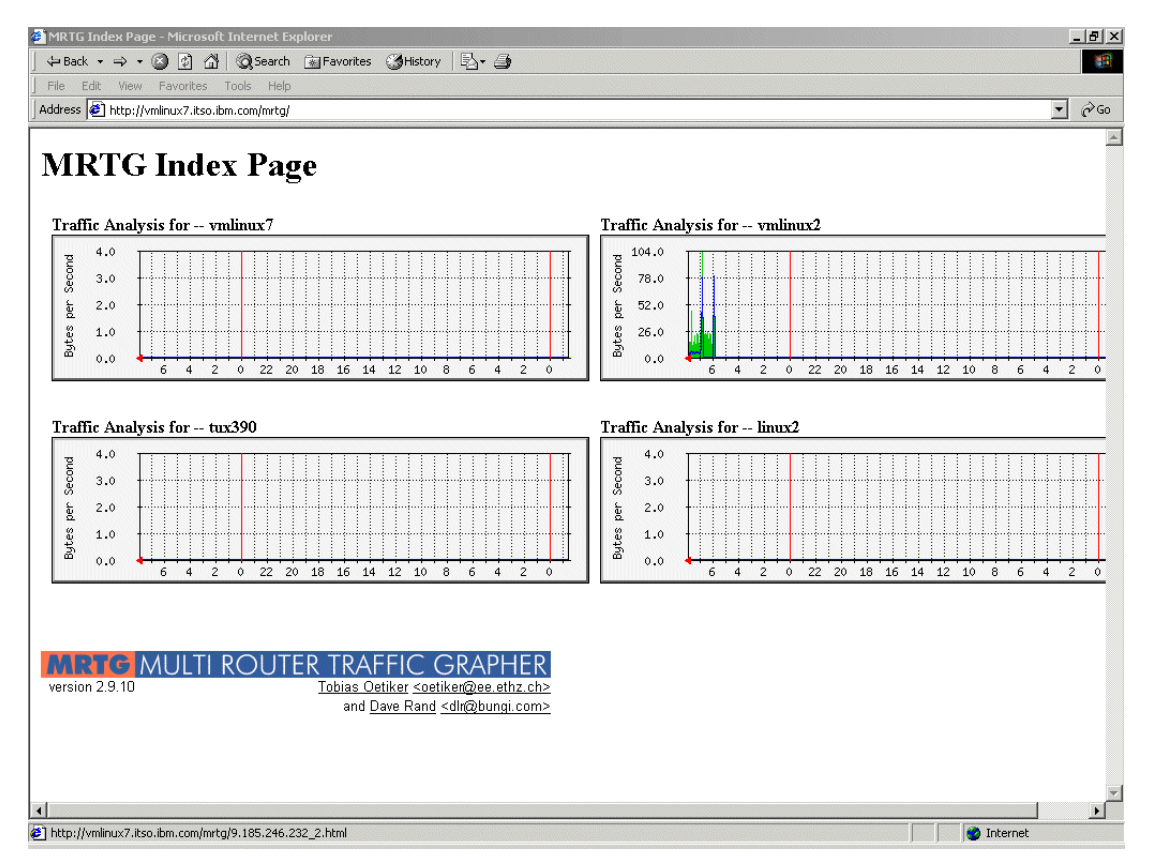

*Figure 13-3 Multiple Linux guests on a single page*

So far we have only looked at the traffic throughput reporting capabilities of MRTG. We also need to know how much total bandwidth over time is being used by the individual Linux guest machines.

# **13.6.10 Total bandwidth reporting**

To report on the total network traffic profile for our Linux guests we chose to use the *mrtg\_total* Perl script written by Josef Wendel. This script generates HTML reports for bandwidth usage on a per day and per month basis. The script is available on the Internet at:

```
http://www.geocities.com/josef_wendel/mrtg_total.html
```
There are a number of prerequisite Perl modules which you may not have installed on your system, they are available from the Comprehensive Perl Archive Network (CPAN) Web site at the following URL:

<http://cpan.valueclick.com/modules/by-module/GD>

The modules we downloaded were:

- $\blacktriangleright$  GD-1.33
- GDGraph-1.33
- ► GDTextUtil-0.80
- ► GDGraph3d-0.55

Place the *mrtg\_total* script and all the modules into a suitable directory on the Linux guest that is running MRTG. We placed the files in a directory called */home/gd.*

Untar all of the files, then go into each subdirectory, in the module order listed above and install that particular module. If you do not install them in the order listed above you may be trying to install a module that has a dependency on a module that hasn't been installed yet. Here is the first module installation as an example:

```
$ cd /home/GD-1.33
$ perl Makefile.PL
$ make
$ make install
```
Now copy the *mrtg\_total.pl* script to the */usr/local/bin* directory.

**Note:** If you run mrtg\_total.pl and get an error message stating "bad interpreter: No such file or directory" then you need to change the location of the Perl program as referenced in the mrtg\_total.pl script. The script expects to find the Perl executable in /usr/local/bin/perl. in a default SuSE system that executable resides in /usr/bin/perl.

The *mrtg\_total* script should be run once a day to generate it's report. We run it automatically by placing an entry into the */etc/crontab* file.

Following is an /etc/crontab definition to run mrtg\_total automatically once a day:

10 0 \* \* \* root /usr/local/bin/mrtg\_total.pl /etc/mrtg.conf

We are now ready to edit the MRTG configuration file to add extra parameters for each network interface so that the *mrtg\_total* script will generate cumulative traffic information about each interface. Using one of the interfaces from our previous example we added the lines in italics to the */etc/mrtg.conf* file.

```
Example 13-12
```

```
### Interface 3 >> Descr: 'eth0' | Name: '' | Ip: '9.12.6.73' | Eth: '00-06-29-6c-cb-ce' ###
Target[localhost_3]: 3:localitso@localhost:
#-#Total[localhost_3]: Traffic Totals for 9.12.6.73
#-#Total-Unit[localhost_3]: M
#-#Total-Ratio[localhost_3]:yes
SetEnv[localhost 3]: MRTG_INT_IP="9.12.6.73" MRTG_INT_DESCR="eth0"
MaxBytes[localhost_3]: 1250000
Title[localhost_3]: Traffic Analysis for 3 -- vmlinux7
PageTop[localhost 3]: <H1>Traffic Analysis for 3 -- vmlinux7</H1>
<TABIF> <TR><TD>System:</TD> <TD>vmlinux7 Guest machine.</TD></TR>
   <TR><TD>Maintainer:</TD> <TD>SEW <Simon@42.org></TD></TR>
   <TR><TD>Description:</TD><TD>eth0 </TD></TR>
   <TR><TD>ifType:</TD> <TD>ethernetCsmacd (6)</TD></TR>
   <TR><TD>ifName:</TD> <TD></TD></TR>
   <TR><TD>Max Speed:</TD> <TD>1250.0 kBytes/s</TD></TR>
   <TR><TD>Ip:</TD> <TD>9.12.6.73 (vmlinux7.itso.ibm.com)</TD></TR>
```
We would add the additional lines with the relevant labels and comments for each device we are reporting on in the MRTG configuration file.

The graphs generated by the *mrtg\_total* script reside in the same directory as all the other MRTG HTML files. The following are two examples of traffic reporting by day and by month for one of our OSA-Express Fast Ethernet cards (as you can see this is a test system and the traffic was only heavy for a small period).

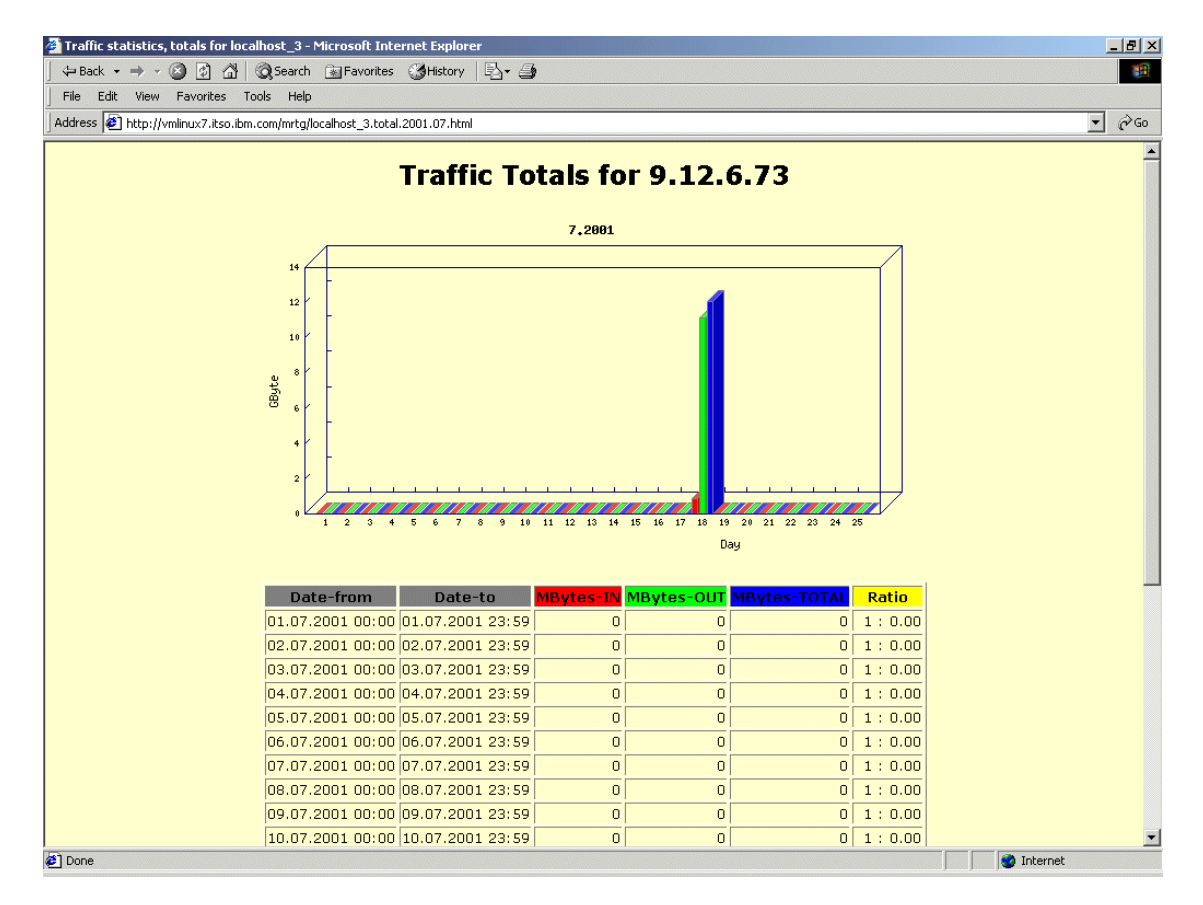

*Figure 13-4 Traffic Totals by day*

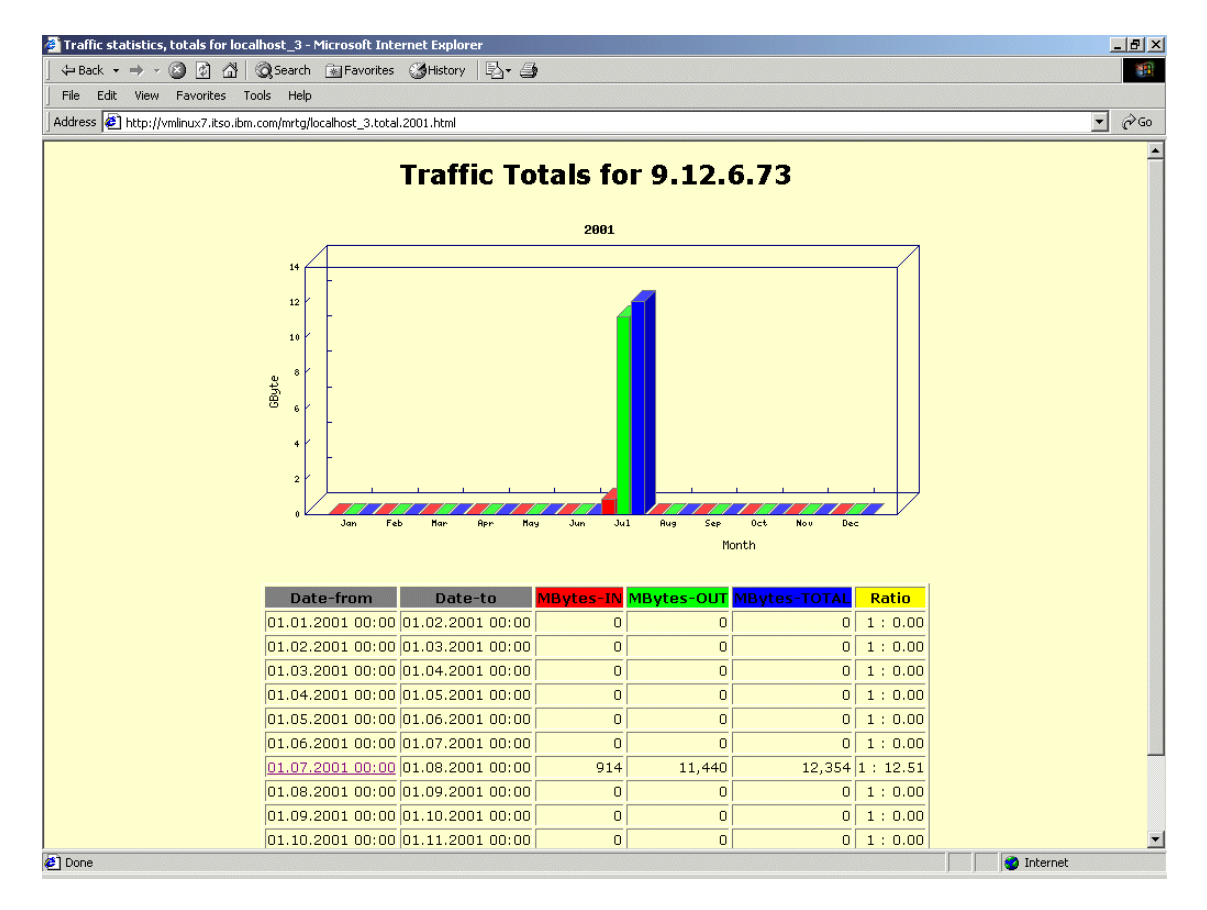

*Figure 13-5 Traffic totals by month*

# **13.7 Availability Monitoring**

In any computing environment we need a mechanism to monitor the health of our systems. In an environment where we may have hundreds of Linux guest machines running under VM it would quickly prove impractical to monitor these systems manually.

As so often is the case in the Open Source community there were many availability monitoring packages for us to choose from. We decided to focus on a tool called NetSaint, on the Web at:

<http://www.netsaint.org>
The tool appeared straightforward to install and configure and provided us with enough monitoring function to be useful in an environment with many Linux systems.

#### **13.7.1 NetSaint**

**Note:** The following example illustrates how we installed and configured NetSaint using a SuSE system, using NetSaint 0.0.6. The steps may differ if you are running a different Linux distribution or if you are running a different level of NetSaint.

NetSaint is an open source software package that is licensed under the terms of the GNU General Public License. It can be used to monitor not just Linux hosts but many other types of servers or routers. It can also monitor individual services that those machines are running. For example if a server is unavailable, network traffic is running slow or disk drives are filling up NetSaint can be used to e-mail or page support staff. NetSaint uses a modular, "plugin" architecture to perform the actual service checks, this allows us to choose from a large number of plugins and also allows us to develop our own plugins for the specific needs of our environment.

The NetSaint package can be downloaded from the following URL:

<http://www.netsaint.org/download>

The version we used in this redbook was NetSaint 0.0.6. As you may surmise from the version numbering this is still very much a work-in-progress, however from our testing it was found to be very useful.

We downloaded the package *netsaint-0.0.6.tar.gz* which includes the core program, CGI's and documentation from the URL:

http://www.netsaint.org/download/netsaint-0.0.6.tar.gz

We also downloaded the NetSaint plugins package (at level 1.2.9-4) from the Source Forge Web site at the following URL:

http://prdownloads.sourceforge.net/netsaintplug/netsaint-plugins-1.2.9-4.tar.gz

#### **13.7.2 Installing NetSaint**

**Note:** As long as you are running Linux and have a copy of the GNU C Compiler (gcc) the installation of NetSaint should prove to be simple. However if you wish to see the graphs produced by the statusmap CGI you will also need to install the GD library. If the GD library does not come as part of your distribution you can download it from

```
http://www.boutell.com/gd
```
To check whether or not you have the GD library installed perform the following find command from the shell:

```
# find / -name libgd.a
```
If you get a match then you have the GD library installed.

The installation manual that comes with the NetSaint package is the definitive guide to all aspects of installing and configuring the product. The following sections however are included in the redbook to give the reader a "jump-start" guide to getting the product and up and running quickly.

The first thing we need to do is decide on a Linux guest machine which will act as the NetSaint server. This machine will interrogate other machines as defined in it's configuration file to determine their availability and service level. Once you have selected a suitable Linux guest, upload the two files mentioned above into a suitable directory. We used */home/netsaint/.* Untar the files as follows:

```
# tar -zxvf netsaint-0.0.6.tar.gz
# tar -zxvf netsaint-plugins-1.2.9-4.tar.gz
```
There should now be two new sub-directories, netsaint-0.0.6 and netsaint-plugins-1.2.9-4. We shall first configure and compile the core NetSaint program, then configure and compile the plugins.

Create a base directory that will be used as the runtime directory for NetSaint*.*

```
# mkdir /usr/local/netsaint
```
Before we start the compilation, we need to create a NetSaint group and user ID which we shall be used for file ownership. The following two commands illustrate how to do this:

```
# groupadd netsntg
# useradd netsaint -g netsntg
```
We are now ready to run the configuration script to initialize variables and create the Makefile.

```
# ./configure --prefix=/usr/local/netsaint --with-cgiurl=/cgi-bin/netsaint \ 
--with-htmurl=/netsaint/ --with-netsaint-user=netsaint \ 
--with-netsaint-grp=netsntg --with-gd-lib=/usr/local/lib/ \ 
--with-gd-inc=/usr/local/include/
```
Assuming that completes successfully a Makefile will have been built, we are now ready to compile NetSaint core code and the CGI's:

```
# make all
```
If that completes successfully we can now install the binaries, documentation and sample HTML files:

```
# make install
```
Create and install sample configuration files using the following commands:

```
# make config
# make install-config
```
We now need to change directory to the plugins install directory and run the configuration script for the NetSaint plugins as follows:

```
# cd /home/netsaint/netsaint-plugins-1.2.9-4
# ./configure --prefix=/usr/local/netsaint --with-netsaint-user=netsaint \ 
--with-netsaint-group=netsntg --with-cgiurl=/cgi-bin/netsaint
```
If this succeeds then compile the plugins with the following command:

# make all

Finally, install the binaries to the directory /usr/local/netsaint/libexec/ as follows:

```
# make install
```
#### <span id="page-326-0"></span>**13.7.3 Configuring the Web interface**

The next step is to configure the Web interface so that you can access NetSaint status pages and run the NetSaint CGI programs from your Web browser.

**Note:** The following section makes the assumption that you are running Apache as your Web server.

Edit your Apache configuration file, by default this usually resides in a file called */etc/httpd/httpd.conf*.

Add the following line (in our example we added it at the bottom of the file):

```
Alias /netsaint/ /usr/local/netsaint/share/
```
Next we need to create an alias for the NetSaint CGI's:

ScriptAlias /cgi-bin/netsaint/ /usr/local/netsaint/sbin/

**Important:** The ScriptAlias definition must precede the default Apache cgi-bin ScriptAlias entry in the httpd.conf file.

Now restart the Apache Web server, if you are running SuSE this can be done as follows:

# rcapache restart

You should now be able to go to the NetSaint Web interface by pointing your Web browser at the URL http://whatever\_your\_hostname\_is/netsaint

You should be greeted with the following screen:

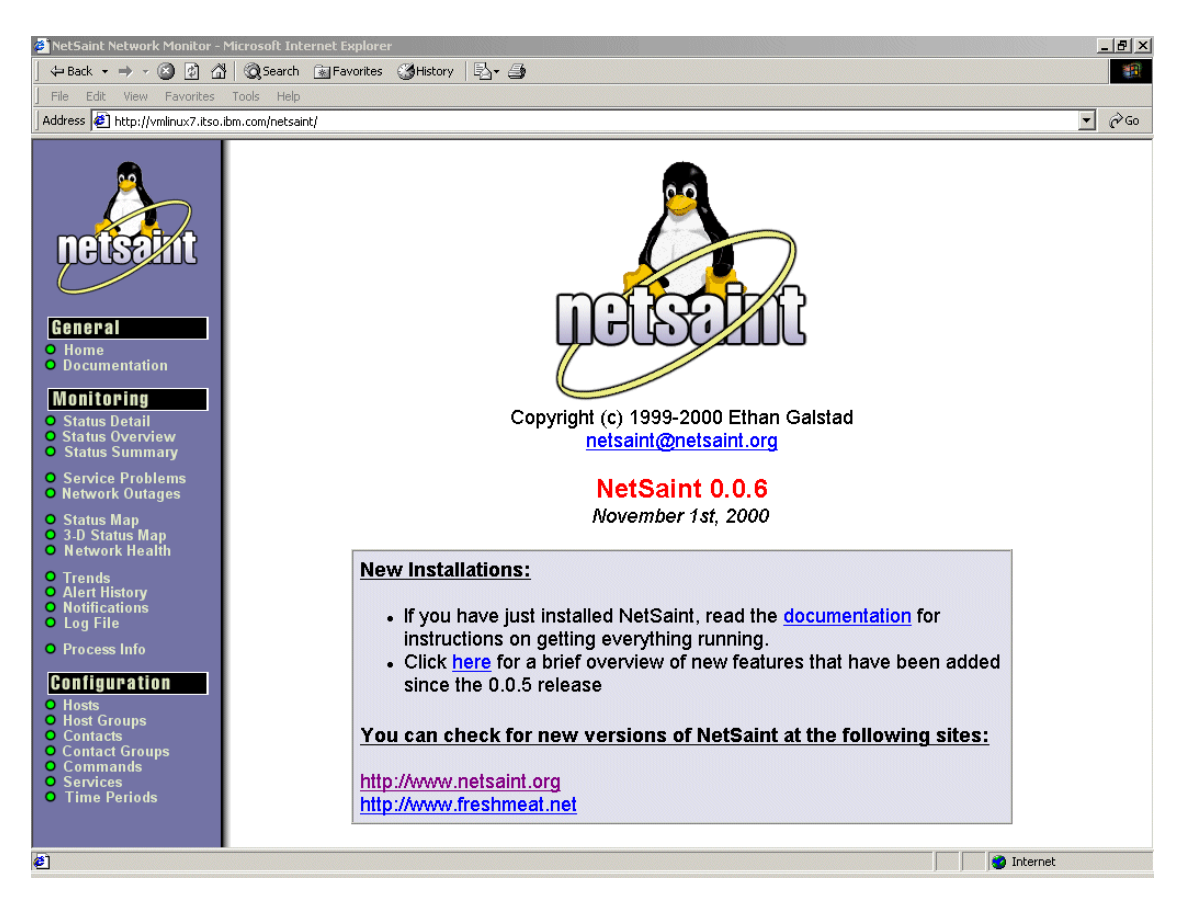

*Figure 13-6 NetSaint welcome screen*

#### **13.7.4 User Authorization**

We should now secure our NetSaint services so that only authorized staff can use the tool. Add the following lines to the */etc/httpd/httpd.conf* file:

*Example 13-13 User Authentication statements in httpd.conf*

```
<Directory /usr/local/netsaint/sbin>
AllowOverride AuthConfig
order allow,deny
allow from all
Options ExecCGI
</Directory>
<Directory /usr/local/netsaint/share>
AllowOverride AuthConfig
order allow,deny
allow from all
</Directory>
```
So far we've only told Apache that access to the NetSaint CGI's and HTML files requires authorization. We now need to define the users that are authorized to access those files using the Apache htpasswd program. The command syntax is as follows:

# htpasswd -c /usr/local/netsaint/etc/htpasswd.users netsaintadmin

This will create a file called *htpasswd.users*, the first user ID being *netsaintadmin*. The *htpasswd* program will prompt you for a password for that user ID. To create additional users use the following command:

# htpasswd /usr/local/netsaint/etc/htpasswd.users <username>

We now need to create a file called *.htaccess* (yes, that is a period at the front of the file name). A copy of the file needs to reside in the following two locations - */usr/local/netsaint/sbin* and */usr/local/netsaint/share.* The contents of the file should be as follows:

```
Example 13-14 .htaccess file
```

```
AuthName "NetSaint Access"
AuthType Basic
AuthUserFile /usr/local/netsaint/etc/htpasswd.users
require valid-user
```
Finally we ned to make some modifications to the CGI configuration file */usr/local/netsaint/etc/nscgi.conf*

The following changes were made for our configuration:

*Example 13-15 nscgi.conf changes for CGI authentication*

use authentication=1 authorized for system information=\* authorized for configuration information=\* authorized\_for\_system\_commands=\* authorized for all services=\* authorized for all hosts=\* authorized\_for\_all\_service\_commands=\* authorized for all host commands=\*

> The use authentication=1 parameter enables authorization checking. The authorized\_for parameters all have a value of '\*'. This means that any user who has successfully been authenticated by Apache will have access to these CGI's.

#### **13.7.5 Configuring NetSaint**

We have now configured the NetSaint infrastructure. We now turn to configuring NetSaint itself. NetSaint has three configuration files, a "main" configuration file (netsaint.cfg), a "host" configuration file (hosts.cfg) and a "CGI" configuration file (nscgi.cfg). The configuration files reside in the directory */usr/local/netsaint/etc/*.

Unless you have made any changes to the default installation steps described above there is no need to make changes to the "main" configuration file unless you specifically want to.

The bulk of the configuration occurs in the *hosts.cfg* file. It is here that you define the systems that you wish to monitor. This file is quite complex so we shall use an example environment to describe how to configure it.

Our example diagram below actually uses the NetSaint package to display our network and server configuration:

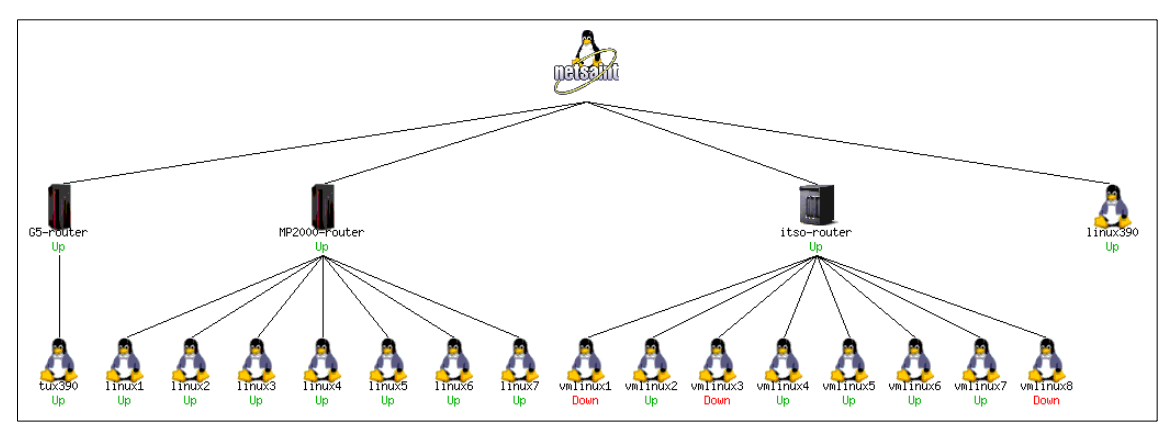

*Figure 13-7 Example configuration - diagram generated by NetSaint*

We shall focus on just the two machines at the far left of the diagram, the *"G5-router"* and *"tux390"*. The definitions for all the other machines in the diagram will be very similar to the two that we shall examine.

Open the file */usr/local/netsaint/etc/hosts.cfg* in an editor.

#### **Host definitions**

We first need to discuss the host definition section. The syntax of that section is:

*Example 13-16 Host definitions syntax*

| host <host name=""> =<host alias="">;<address>;<parent hosts="">;<host check="" command="">;</host></parent></address></host></host> |  |  |  |
|----------------------------------------------------------------------------------------------------|--|--|--|
| $\leq$ max attempts>; $\leq$ notification interval>; $\leq$ notification period>;                                                    |  |  |  |
| <notify recovery="">;<notify down="">;<notify unreachable="">;</notify></notify></notify>                                            |  |  |  |
| <event handler=""></event>                                                                                                    |  |  |  |

In our example we have coded:

*Example 13-17 Host definitions*

host[G5-router]=G5 VM 3.1 Router;9.185.122.219;;check-router-alive;20;60;24x7;1;1;1; host[tux390]=tux390 VM Guest;9.185.122.217;G5-router;check-host-alive;10;120;24x7;1;1;1;

> The *G5-router* is actually a VM TCP/IP stack on a z/VM LPAR running on a 9672 G5 processor. The *tux390* host is a Linux VM guest connected to the VM TCP/IP stack via Virtual CTC links.

In the host definition for the *G5-router* we say that we want to run the check-router-alive command against this machine. The check-router-alive command is defined in the file */usr/local/netsaint/etc/commands.cfg.* It sends a single ICMP ping to the defined machine every 60 seconds. To change the

checking interval from 60 seconds to another value you must change the *interval\_length* parameter, this is set in the *netsaint.cfg* file. If there is 100% packet loss or if the round trip average is 5000ms (5 seconds) or longer an error is flagged. These settings are can be configured in the *commands.cfg* file.

**Note:** For a complete description of all the available configuration options please refer to the NetSaint documentation.

Similar definitions have been made for the *tux390* host. One important point to note however is that we defined the *G5-router* as the parent host of the *tux390* machine. This is particularly useful when we use the status map and 3-D status map CGI's as we can easily see the relationship between different machines in our network.

#### **Host Groups**

The next section we need to review is the host groups section. As the name implies this allows us to group together one or more hosts for the purposes of notifying support staff when an outage is detected.

The syntax for this section is:

hostgroup[<group\_name>]=<group\_alias>;<contact\_groups>;<hosts>

In our example we have coded:

hostgroup[G5Penguins]=All Linux Guests under VM on G5;linux-admins;tux390 hostgroup[routers]=All routers;linux-admins;itso-router,MP2000-router,G5-router

We have only defined the *tux390* host under the *G5Penguins* group, if we had more Linux guests under this VM system we would add their names here.

#### **Command Configuration**

The command configuration section can be used to define the functions you wish to run when an exception occurs. For example we have chosen to use the default e-mail notification which notifies the defined user whenever a problem is detected:

*Example 13-18 Send an e-mail when an exception is detected*

command[notify-by-email]=/bin/echo -e '\*\*\*\*\* NetSaint 0.0.6 \*\*\*\*\*\n\nNotification Type: \$NOTIFICATIONTYPE\$\n\nService: \$SERVICEDESC\$\nHost: \$HOSTALIAS\$\nAddress: \$HOSTADDRESS\$\nState: \$SERVICESTATE\$\n\nDate/Time: \$DATETIME\$\n\nAdditional Info:\n\n\$OUTPUT\$' | /bin/mail -s '\*\* \$NOTIFICATIONTYPE\$ alert - \$HOSTALIAS\$/\$SERVICEDESC\$ is \$SERVICESTATE\$ \*\*' \$CONTACTEMAIL\$

#### **Contact Configuration**

The contact section defines who to contact with the notification that an outage has occurred. We have defined the *netsaintuser* as the recipient of all contact messages:

*Example 13-19 Contact section*

```
contact[netsaintuser]=NetsaintUser;24x7;24x7;1;1;1;1;1;1;notify-by-email,notify-by-epager;host-
notify-by-email,host-notify-by-epager;root
```
The *netsaintuser* will be notified that there is a problem via e-mail and via a pager message sent through an e-mail pager gateway.

#### **Service Configuration**

NetSaint not only monitors the availability of whole host machines but it can also monitor individual services running within a machine. For example we can define services to be monitored such as POP3, HTTP and DNS. Netsaint will check that these services are indeed active on a machine.

The syntax of the service sections is:

*Example 13-20 Service section*

```
service[<host>]=<description>;<volatile>;<check period>;<max attempts>;
                <check_interval>;<retry_interval>;<notification_group>;
                <notification_interval>;<notification_period>;<notify_recovery>;
                <notify_critical>;<notify_warning>;<event_hander>;<check_command>
```
For the *G5-router* we have defined the following service definition:

*Example 13-21 G5-router service definition*

service[G5-router]=PING;0;24x7;3;5;1;linux-admins;240;24x7;1;1;0;;check\_ping

As this machine is simply acting as a router to our Linux guest all we need to do is regularly ping the machine to ensure that it is still up. For our *tux390* host we add several more service definitions as follows:

*Example 13-22 tux390 host service definition*

```
service[tux390]=PING;0;24x7;3;5;1;linux-admins;240;24x7;1;1;0;;check_ping
service[tux390]=HTTP;0;24x7;3;2;1;linux-admins;240;24x7;1;1;1;1;;check http
service[tux390]=DNS;0;24x7;3;2;1;linux-admins;240;24x7;1;1;1;;check dns
```
Along with regular pings to check machine availability we are also checking that the Web server and DNS are also running.

The final step you probably want to complete before running NetSaint would be to edit the *nscgi.conf* file. We want to add some definitions for site specifc graphics and enable NetSaint process checking by making the following additions:

*Example 13-23 Changes to nscgi.conf file*

hostextinfo[tux390]=/serverinfo/tux390.html;bluetux.gif;bluetux.jpg;bluetux.gd2;Linux 390; hostextinfo[G5-router]=/serverinfo/g5.html;G5icon.gif;G5icon.jpg;G5icon.gd2;System 390 G5;

netsaint check command=/usr/local/netsaint/libexec/check netsaint  $\setminus$ /usr/local/netsaint/var/status.log 5 '/usr/local/netsaint/bin/netsaint' #uncomment this line

> We have added some graphics (.gif, .jpg and .gd2 files) so that the various screens available in the NetSaint Web interface display our unique icons.

**Note:** You will need to create these graphics yourself. To create .gd2 files you can use the utility pngtogd2 which is part of the GD package.

#### **13.7.6 Starting and Stopping NetSaint**

**Note:** Refer to the NetSaint documentation for a complete description of all the options available for starting, stopping and restarting NetSaint.

There are four methods of starting NetSaint; manually from a shell in the foreground, manually from a shell but running NetSaint as a background task, manually as a Daemon or automatically as the Linux system boots.

While initial testing is carried out it is recommended that you manually run NetSaint as a foreground task. Then when you are comfortable that everything is configured correctly you can automate NetSaint to start at boot time.

*Example 13-24 Starting NetSaint manually*

/usr/local/netsaint/bin/netsaint /usr/local/netsaint/etc/netsaint.cfg

To stop NetSaint when running in foreground mode simply <CTRL-C> out of the program. Refer to the NetSaint documentation for other methods.

#### **13.7.7 Using NetSaint**

Once you have completed the configuration you are now ready to start NetSaint. Go to the main Web page to begin verifying that it is indeed working as you expect. As soon as you type in the valid URL from your Web browser (which should be something like http://whatever\_your\_hostname\_is/netsaint) you should be prompted for a valid user ID and password. If you followed the example in this chapter the user ID should be *netsaintadmin.*

You will then be greeted by the Web page as displayed in [Section 13.7.3,](#page-326-0)  ["Configuring the Web interface" on page 307](#page-326-0)

To start validating that your configuration definitions were successful the best approach is to first select the "Status Summary" option. Using that screen you can then "drill down" to individual servers.

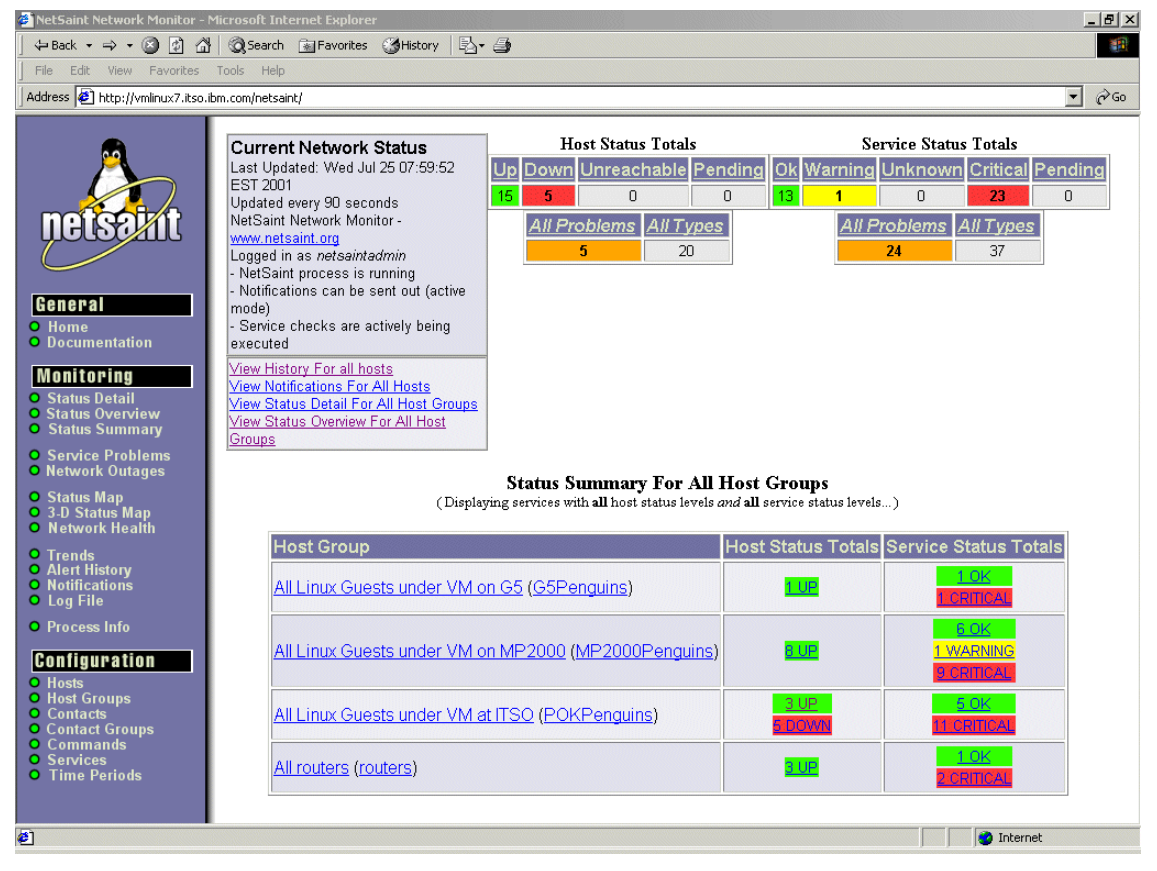

*Figure 13-8 NetSaint Status Summary screen*

There are two very useful graphical based CGI's that come with NetSaint, the *statusmap.cgi* and the *statuswrl.cgi.* The *statuswrl.cgi* produces VRML output.

**Important:** If you select the "3D-Status Map" option from the Web page and it prompts you to save a file to disk, then you do not have a VRML plugin installed for your Web browser. The NetSaint documentation recommends using a VRML plugin such as *Cortona, Cosmo Player* or *WorldView.*

NetSaint Network Monitor - Microsoft Internet Explorer  $\vert \mathbf{d} \vert \mathbf{x} \vert$ **SR** File Edit View Favorites Tools Help Address 1 http://vmlinux7.itso.ibm.com/netsaint/  $\overline{\phantom{a}}$   $\phi$  Go Network Map For All Hosts Horizontal node spacing: Max image width: Last Updated: Wed Jul 25 08:17:05 EST 2001  $20 -$ 1400 pixels  $\blacktriangledown$ Updated every 90 seconds Vertical node spacing: Max image height: NetSaint Network Monitor - www.netsaint.org  $75 -$ Unlimited v Update **TGISOZIL** Logged in as netsaintadmin NetSaint process is running Notifications can be sent out (active mode) Service checks are actively being executed View Status Detail For All Hosts General **View Status Overview For All Hosts** O Home<br>O Documentation (Raw Image Size: 1022x348 pixels, Scaled Image Size: 1022x348 pixels) **Monitoring** O Status Detail<br>
O Status Overview<br>
O Status Summary **O** Service Problems<br>**O** Network Outages O Status Map<br>O 3-D Status Map<br>O Network Health O Trends<br>O Alert History MP20 itso-router **O** Log File O Process Info **Configuration** Hosts<br>Host Groups O Contacts<br> **O Contact Groups**<br> **O Commands**  $\sum_{\text{Imux6}}$ <u>A,</u>  $\sum_{\text{Im}\omega\text{s}}$ linux5 шĻ **O** Services<br>**O** Time Periods  $\vert \cdot \vert$ ▸∫ **Done O** Internet

An example of the two graphical CGI's follows:

*Figure 13-9 Status Map CGI*

You can select individual machines and gather more information about their service status.

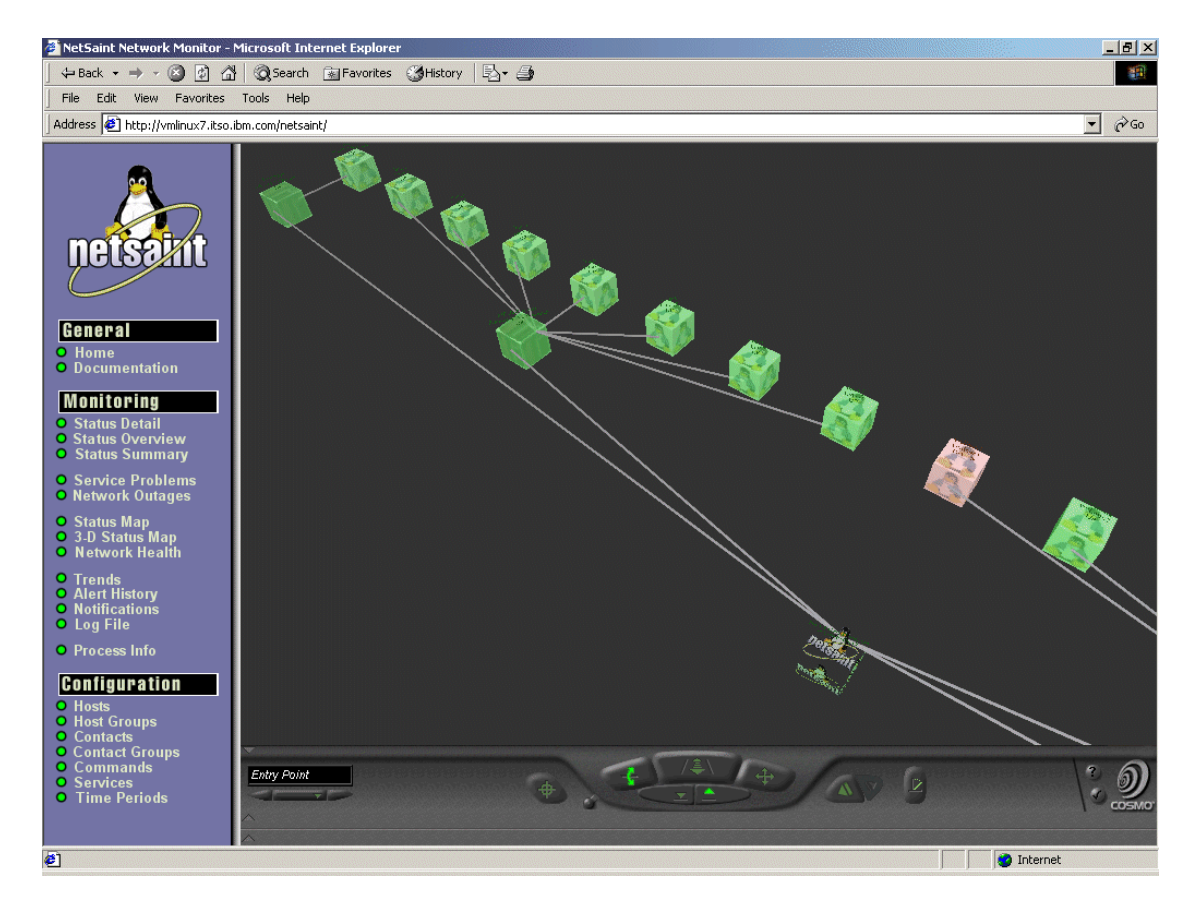

*Figure 13-10 3D Status Map CGI*

With the 3D Status Map you can literally fly around the Linux guests, identifying ones that may have problems (in our example they are colored red instead of green).

Once you have located a machine that has a service problem you can click on that guest and be transferred to the status page for that specific machine. From there you can drill down further pinpointing exactly what the problem is.

In the following example we can see that the Linux guest *vmlinux1* is currently down:

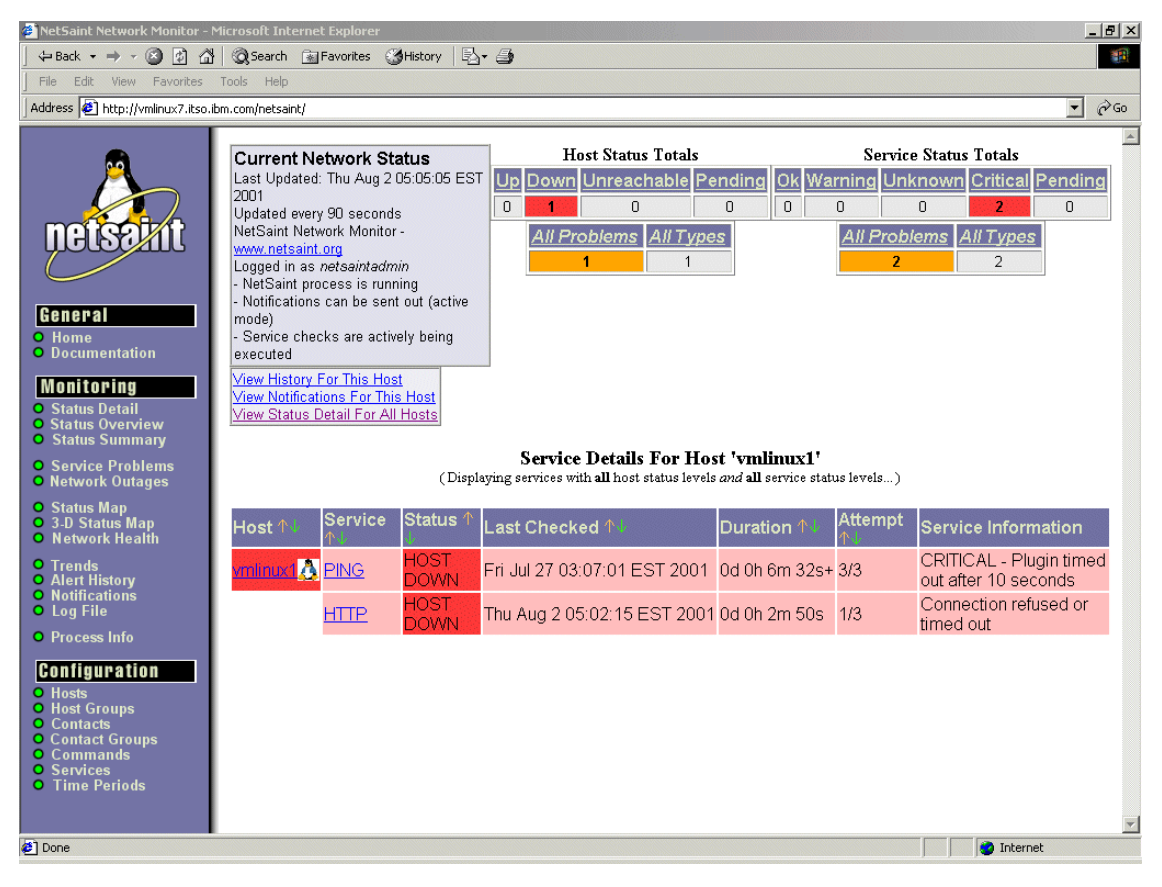

*Figure 13-11 Service details screen*

# **14**

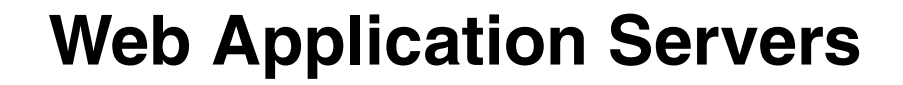

One of the most significant developments to appear recently in the software world is the Web Application Server. Though technically "application server" is a generic term, in common usage it refers to a server that implements the Java 2 Enterprise Edition (J2EE) standard. Some Java application servers include IBM WebSphere, BEA WebLogic, Lutris Enhydra, and Tomcat and Resin from the Apache Project.

Properly deploying WebSphere or any other application server is a very complex undertaking with many key decision points that are dependent on the particulars of each application. Fully exploring such a deployment is beyond the scope of this book.

There are some issues with WebSphere (and other application servers) that require special consideration in the Linux for zSeries and S/390 environment. In this chapter we discuss some of these issues and provide some possible solutions.

#### **14.1 WebSphere issues**

In order to effectively deploy WebSphere on Linux for zSeries and S/390 we need to understand how WebSphere workloads are slightly different than the other workloads we have discussed. These differences have a major effect on our deployment options and the relative merits of those options.

#### **14.1.1 Java Virtual Machine (JVM)**

As an implementation of the J2EE standard, WebSphere is based completely on Java technology. This means that all of WebSphere, both internal and application components, run in a Java Virtual Machine (JVM). In some sense the JVM can be viewed as its own small virtual server, which emulates a sort of system with a limited set of instructions and functions. Compiled Java byte-code is executed by the JVM, which runs as a process under the host operating system.

Some implementations of the JVM include Just-In-Time compilation (JIT). This technique involves compiling the Java byte-code into native instructions just before execution. This technique potentially provides significant improvements in execution time.

As a result of this interpreted implementation, Java applications tend to be somewhat more CPU-intensive than would otherwise be expected. For starters, the byte-code interpretation can take up to half of the execution time. There is also some overhead associated with Java's garbage collection routines. In the case of JIT compilation, some extra CPU time is still required to perform the translation to native code, though the total is usually still much less than for fully interpreted byte-code.

The JVM is also a pure stack-based machine; there are no "registers" to pass parameters so data is always allocated on the stack (and thus uses memory).

#### **14.1.2 Objects**

Java is considered an object-oriented language. Object-oriented programming is a tool for improving software engineering methods and programmer effectiveness, not performance. Several artifacts of Java's object-orientation affect the resource demands of Java code:

- $\triangleright$  loading of class hierarchies loading one class requires loading all that class's ancestors as well
- $\blacktriangleright$  indirection most data accesses are through at least two levels of indirection, which makes memory access a more significant part of overall performance
- $\blacktriangleright$  dynamic binding most methods are looked up by name (i.e. a string) rather than by an address, thus requiring lots of string parsing overhead at runtime<sup>1</sup>
- $\triangleright$  cache-unfriendly behavior objects tend to be less easily kept in cache, especially for architectures with a large number of distinct objects

<sup>&</sup>lt;sup>1</sup> This is not to say that this technique is necessarily a Bad Thing; it actually simplifies relocation, for one. But nothing comes for free, and there is a runtime cost associated with it.

In general, these behaviors mean that Java code tends to be a large consumer of memory, both in terms of usage and bandwidth.

It is important to also recognize that the architecture of WebSphere applications themselves can have a significant impact on the run-time behavior. Applications that are written as a few relatively large objects can take advantage of a deep private cache (such as that provided by the pSeries) and thus are not as efficient on a shared-cache architecture such as the zSeries. Conversely, applications composed of many smaller objects will tend to be more efficient on the zSeries.

#### **14.2 Options for running WebSphere**

IBM WebSphere Application Server (WAS) presents several different options for deployment in the Linux for zSeries and S/390 environment. Each deployment option has its own advantages and disadvantages, and is more appropriate for some environments than others. In fact, the particular behavior of a specific WAS application may make it more appropriately implemented in a particular way.

Note that because of the relatively high memory and CPU demands of WebSphere, we do not currently recommend running many (tens or hundreds) of separate WAS instances on Linux for zSeries and S/390.

#### **14.2.1 WAS for zSeries and S/390 Linux**

One option is to use WAS V3.5 for Linux for zSeries and S/390. This version is shipped with the Java 1.2.2 JVM rather than the Java 1.3, and thus will not have the performance enhancements offered by the new JVM. However, this option allows the user to leverage their existing expertise in Linux

We hope that eventually WAS V4 will be released for Linux for zSeries and S/390 and some of the performance enhancements will carry over to this platform; however at this writing no such release has been announced.

#### **14.2.2 WAS for z/OS**

Another configuration option is to deploy WAS for z/OS on a separate LPAR running z/OS. At this writing, the current released version WAS for z/OS was V4, which included the Java 1.3 JVM. This JVM is expected to have significant performance gains over the Java 1.2.2 JVM included in WAS V3.5.

An additional cost will be the software and staffing costs associated with z/OS. This option may be most appropriate if z/OS is already installed in the organization and personnel are available to support it.

#### **14.2.3 Separate servers**

A third option, of course, is to deploy WAS on separate servers - pSeries AIX servers, for example. This method allows WAS to have exclusive access to all the memory and CPU resources on the machine. It also significantly increases the complexity of an installation, requiring additional hardware, power, network, and other resources. However, in situations where WAS is running extremely complex applications at very high utilizations this may be the best way to handle the workload.

### **14.3 Planning for WAS**

A key factor in planning for WAS is minimizing the impact it has on other z/VM guests while ensuring it has sufficient resources to meet its performance targets. Fortunately, the zSeries architecture provides powerful tools ideally suited to achieving these goals. By combining z/VM and LPARs we can deploy WAS in ways that maximize performance and manageability.

We *strongly* recommend that WAS servers be set up as in their own LPAR, separate from the other Linux for zSeries and S/390 guests (Web servers and the like). This applies to WAS for Linux for zSeries and S/390 as well as WAS for z/OS. In both cases having a dedicated set of resources with the same general access patterns makes management simpler and minimizes unexpected interactions.

We also recommend that WAS servers be deployed as z/VM guests. The additional flexibility conferred by z/VM in administering the servers is significant, especially in a production ISP or ASP environment.

#### **14.4 Test environments**

One particular advantage of running WAS as a VM guest is that it allows the easy creation of development, test, and staging servers. This becomes especially important since it is not currently feasible to run individual WAS servers for hundreds of clients. If customer applications need to be run on a shared WAS environment, then it is critical that there be cordoned-off areas where applications can be thoroughly tested before being deployed on the production server.

This is one area where the zSeries architecture has a distinct advantage. By creating test and staging servers as additional z/VM guests, it is possible to have a test environment that it essentially identical to the production environment without additional equipment costs. These guests should be created within the WAS-dedicated LPAR to maintain the segregation from other Linux for zSeries and S/390 guests.

An example deployment scenario is presented in [Figure 14-1](#page-342-0) below. Note that while the example shows the WAS LPAR as running on CPs rather than IFLs, this is only necessary in the case of WAS for z/OS; the processors for that LPAR can be IFLs if running WAS for Linux for zSeries and S/390.

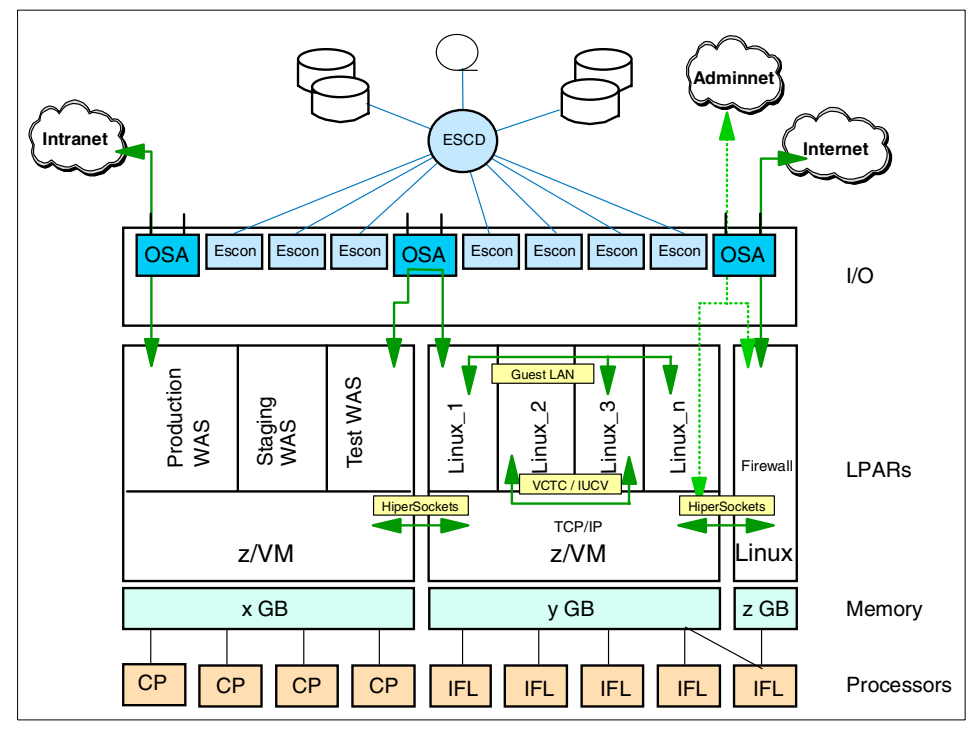

<span id="page-342-0"></span>*Figure 14-1 Sample WebSphere deployment*

## **15**

### **Chapter 15. Integrating and replacing Microsoft servers**

In this chapter we will discuss how to use you VM Linux images to replace the existing Microsoft Windows server or integrate into the existing Microsoft Windows network.

#### **15.1 Using Samba as a Domain controller**

Samba can also act as Windows NT 4.0 Primary Domain Controller (PDC) for Windows clients. It has the following capabilities:

- ► domain logons for Windows NT 4.0/2000 clients
- $\blacktriangleright$  placing a Windows 9x client in user level security
- ► retrieve a list of users and groups from a Samba PDC to Windows 9x/NT/2000 clients
- $\blacktriangleright$  roaming user profiles
- $\triangleright$  Windows NT 4.0 style system policies

**Note:** Samba 2.2.1 is required for PDC functionality when using Windows 2000 SP2 clients

#### **15.1.1 Setup Samba PDC**

The following settings have to be setup in /etc/smb.conf for Samba server to act as Windows Primary Domain controller:

- $\blacktriangleright$  [global] section
	- a. netbios name = VMLINUX8 NETBIOS name of the server
	- b. workgroup = SAMBAITSO domain name
	- c. os level  $= 64$
	- d. preferred master = yes we want to act as preferred master
	- e. domain master = yes we want to act as domain master
	- f. local master  $=$  yes we want to act local master
	- g. security = user security is user level, passwords are kept on the SAMBA server
	- h. encrypt passwords  $=$  yes
	- i. domain  $logons = yes we$  allow domain logons
	- j. logon path =  $\%N\%U\$ profile where the user profiles are stored
	- k. logon drive  $=$  H:  $-$  where the user home directory will be mounted
	- l. logon home =  $\%N\%U$  user home directory
	- m. logon script = logon.cmd generic logon script for all users, this has to be relative "DOS" path to the [netlogon] share
- **Figure 1** Inetiogon] section, with this section we define *netlogon* share
	- a. path = /sambashares/netlogon this the directory for *netlogon* share
	- b. writeable  $=$  no
	- c. writelist = ntadmin only administrators can write here
- $\blacktriangleright$  [profiles] section, here we define the share for storing user profiles
	- a. path = /sambashares/ntprofiles
	- b. writeable  $=$  yes
	- c. create mask  $= 0600$
	- d. directory mask  $= 0700$

The /etc/smb.conf from our test system is shown in [Example 15-1.](#page-346-0)

```
Example 15-1 /etc/smb.conf for PDC setup
# Samba config file created using SWAT
# from tot67.itso.ibm.com (9.12.6.133)
# Date: 2001/08/07 14:05:20
# Global parameters
[global]
         workgroup = SAMBAITSO
         netbios name = VMLINUX8
         server string = Samba PDC 2.2.1a on VMLINUX8
         encrypt passwords = Yes
         map to guest = Bad User
         keepalive = 30
         domain logons = Yes
         os level = 64
         preferred master = True
         domain master = True
         wins support = Yes
         kernel oplocks = No
         winbind uid = 10000-20000
         winbind gid = 10000-20000
         template shell = /bin/bash
         winbind separator = +
[homes]
         comment = home-directory
         read only = No
        create mask = 0750 browseable = No
[printers]
         comment = All Printers
        path = /tmpcreate mask = 0700 printable = Yes
         browseable = No
[windowsshare]
         comment = Share for W2KSAMBA Domain Users group
         path = /sambashares/windowsshare
[netlogon]
         path = /sambashares/netlogon
         write list = ntadmin
[profiles]
         path = /sambashares/ntprofiles
         read only = No
```
 $create mask = 0600$  directory mask = 0700 vmlinux8:/sambashares #

#### **15.1.2 Creating machine trust account and joining to the domain**

For each machine participating in the domain the machine trust account has to be created on the Domain controller in our example VM Linux Samba server. The password for the machine account acts as a secret for secure communication with the Domain controller. This means that other computer with the same NETBIOS name could not get to the data. Windows 9x computers are never true members of domain because they do not have a machine trust account and those there is no secure communication with Domain controller.

In the current release Samba requires for each machine account also UNIX account, because Samba computes Windows NT SID from UNIX UID. This means that all machine accounts must have entry in /etc/passwd and /etc/smbpasswd. You can create machine trust account in two ways:

1. Manually

Using **useradd** command, in our example we added machine with NETBIOS name TOT11:

# useradd -g 100 -d /dev/null -c Peters\_W2K -m -s /bin/false TOT11\$

You can see the output of the /etc/passwd file in [Example 15-2.](#page-347-0)

<span id="page-347-0"></span>*Example 15-2 Machine account in /etc/passwd*

TOT11\$:x:501:100:Peters\_W2K:/dev/null:/bin/false

Now we need to create the /etc/smbpasswd entry with the following command:

# smbpasswd -a -m TOT11 Added user TOT11\$

Now you should join domain from the client computer.

**Important:** Manually creating is the same as creating account with Server Manager in Windows NT. From the time you created machine trust account manually to the time you join to the domain every client with the same NETBIOS name can join the domain. This means that it can get a lot of data from domain, because PDC inherently trusts the members of domain.

2. Automatically

The recommended way of creating the account is to add them on the fly. For this you need to add the following parameter into your /etc/smb.con file:

add user script = /usr/bin/useradd -d /dev/null -g 100 -s /bin/false -M %u

**Important:** In Samba 2.2.1 only root account can be used to add the machine accounts like this. Therefore, it is required to create an entry in /etc/smbpasswd for root. For security reasons we recommend that you use different password that the one used for UNIX root account.

#### **15.2 Using Samba in Windows Domains**

Integration of the Linux/UNIX and Windows world is one of the challenges of today IT industry. The most important challenge is how to use the same account created in Windows Active Directory database on the UNIX servers. For example if we incorporate Linux Samba server into the Windows 2000 Active Directory and we want to share the disks from this Samba server we would normally need to reproduce all user IDs, groups IDs and passwords on the Linux server. This can be overcome by using the Winbind.

Winbind combines together the worlds of UNIX and Windows NT/2000 by allowing UNIX server to become the full member of Windows Domain. After joining the domain the UNIX server will see all the users and groups as if they were native UNIX users and groups. This means that whenever the UNIX program will query for the user or group ID it will ask the Windows Domain controller for the specified domain to validate the user or group ID. Winbind hooks into the operating system at a low level - via the NSS name resolution modules in the C library, this redirection to the Windows Domain controller is transparent. Users on the UNIX machine can use Windows user and group names as they would use "native" UNIX names. For example they can own the files with their user ID, login to the system and even run X-Window session as a Windows Domain users. The only difference in user names is that they have the domain name incorporated into the user name, for example DOMAIN\username or DOMAIN\groupname. This is necessary to winbind so it can determine which Domain controller is responsible for authentication.

Winbind also provides the Pluggable Authentication Module (PAM) to provide authentication via Windows 2000 domain to any PAM enabled application. This solves the problem of synchronizing passwords between the systems, because all the passwords are stored in a single location on the Windows Domain controller or Active Directory.

#### **15.2.1 Recompiling the latest Samba package**

In our environment we were using the SuSE 7.2 31 bit version of Linux. Before recompiling the newest version you should install the version which comes with the distribution so that the /etc/rc.config file is getting updated with the correct configuration for samba. You also need to ensure that samba daemon is started automatically by setting the "yes" to the START\_SMB in /etc/rc.config as is shown in [Example 15-3](#page-349-0).

<span id="page-349-0"></span>*Example 15-3 START\_SMB /etc/rc.config*

```
## start samba? ("yes" or "no")
# Windows 95 / NT - File- and Printservices
#
START_SMB="yes"
```
After changing START\_SMB settings run the following command:

# SuSEconfig

To recompile the latest Samba package with the additional packages needed for integration into Windows domains you need to get the files samba-latest.tar.gz and samba-appliance-0.5-src.tar.gz. Start at the Samba home page:

<http://www.samba.org>

Then find a download mirror. The latest samba package will be in the top directory and the Samba appliance package will be in the subdirectory named appliance. Copy those two files into the /usr/src directory. Before recompiling those two packages check if you have installed the following packages:

► pam\_devel

To successfully recompile the latest samba (in our example we used version 2.2.1a) you should follow these steps:

1. Unpack the latest source with the following commands:

```
# cd /usr/src
# tar zxf samba-latest.tar.gz
```
2. Start the configuration script for Makefile with the following commodes:

```
# cd samba-2.2.1a/source
# ./configure --prefix=/usr --libdir=/etc --with-privatedir=/etc \
# --localstatedir=/var/log --with-codepagedir=/usr/lib/samba/codepages \
# --sbindir=/usr/sbin --with-smbmount --with-automount --with-vfs \setminus# --with-quotas --with-profile --with-msdfs --mandir=%{ mandir} \setminus# --with-swatdir=/usr/lib/samba/swat \
# --with-sambabook=/usr/lib/samba/swat/using samba --with-pam \
# --with-pam_smbpass
```
3. After the Makefile is created compile the package with the command:

# make LOCKDIR=/var/lock/samba

4. Stop the Samba daemon with the command:

```
# /etc/init.d/smb stop
```
5. Install the newly compiled Samba with the command:

```
# make install LOCKDIR=/var/log/samba
```
6. Start the newly installed Samba with the command:

```
# /etc/init.d/smb start
```
To check if you are really running new version execute the following command and the output should be similar to the following:

 $#$  smbd  $-V$ Version 2.2.1a

If you managed to do all the tasks as we described you are now running the latest version of Samba. Congratulations!

Now we need to compile utilities from Samba-appliance source code. For this follow these steps:

1. Unpack the latest source with the following commands:

```
# cd /usr/src
```
- # **tar zxf** samba-appliance-0.5-src.tar.gz
- 2. Start the configuration script for Makefile with the following commodes:

```
# cd samba-appliance-0.5/source/tng
# cp /usr/share/automake/config.sub .
# ./configure --prefix=/usr --libdir=/etc --with-privatedir=/etc \
# --localstatedir=/var/log --with-codepagedir=/usr/lib/samba/codepages \
# --sbindir=/usr/sbin --with-smbmount --with-automount --with-vfs \
# --with-quotas --with-profile --with-msdfs --mandir=%{ mandir} \setminus# --with-swatdir=/usr/lib/samba/swat -enable-static=yes -enable-shared=no\
# --with-sambabook=/usr/lib/samba/swat/using samba --with-pam \setminus# --with-pam_smbpass
```
3. After the Makefile is created compile the following packages: samedit, nsswitch and winbind, package with the commands:

```
# make nsswitch LOCKDIR=/var/lock/samba
# make bin/samedit LOCKDIR=/var/lock/samba
```
4. Copy the following files into you Samba bin directory. In the SuSE 7.2 this is /usr/sbin.

```
# cp bin/windindd /usr/sbin
```
# cp bin/wbinfo /usr/sbin

- # cp bin/sanmedit /usr/sbin
- # cp nsswitch/libnss\_winbind.so /lib/libnss\_winbind.so.2
- # cp nsswitch/pam\_winbind.so /lib/security/pam\_winbind.so

#### **15.2.2 Joining the Active Directory**

By using tools we compiled we will now join our Linux Samba server to the Windows 2000 Active Directory. In our example we installed Windows 2000 Server with the following setup:

- 1. Windows 2000 server with SP2 installed
- 2. Windows 2000 domain name: itso.ibm.com
- 3. Windows 2000 NETBIOS domain name: ITSO
- 4. Windows 2000 host name of the server: ITSONT1 (full name: ITSONT1.ITSO.itso.ibm.com)
- 5. IP Address of the server: 9.16.0.60/255.255.255.0, gateway 9.12.0.1

The VM Linux Samba server has the following setup:

- 1. Samba 2.2.1a with the winbind extensions from Samba-appliance-0.5 version
- 2. Host name: vmlinux8.itso.ibm.com
- 3. IP Address: 9.12.6.72/255.255.255.0, gateway 9.12.6.75

To join the Windows 2000 Active Directory we will use the **samedit** command. Follow these steps to join Linux Samba server to the Windows 2000 Active Directory:

1. Modify the /etc/smb.conf to include the following parameters:

workgroup = ITSO

security = DOMAIN

password server = 9.12.0.60

encrypt passwords = yes

2. Connect to the Windows 2000 server with the following command:

# samedit -S ITSONT1 -W ITSO -U Administrator

Type in the Administrator password and the output of the command should be similar to the following:

# samedit -S ITSONT1 -W ITSO -U Administrator added interface ip=9.12.6.72 bcast=9.12.6.255 nmask=255.255.255.0 Enter Password: Server: \\ITSONT1: User: Administrator Domain: ITSO Connection: 1st session setup ok 2nd session setup ok

#### OK

If the NETBIOS server name (in our example ITSONT1) could not be resolved into IP address by your DNS server you can add the NETBIOS server name into the /etc/lmhists file which provides the NETBIOS to IP address resolution. You can see the example of the /etc/lmhosts file in the [Example 15-4](#page-352-0)

<span id="page-352-0"></span>*Example 15-4 /etc/lmhosts File*

```
# This file provides the same function that the
# lmhosts file does for Windows.
# It provides another way to map netbios names to ip addresses.
# See the section on 'name resolve order' in the manual page to
# smb.conf for more information.
# Sample entry:
# 192.168.1.1 samba
9.12.0.60 ITSONT1
```
3. After successfully logged into the Windows 2000 server use the following commands as seen in to add your Linux Samba server to the Active Directory:

*Example 15-5 Adding user to domain*

```
vmlinux8:~ # samedit -S ITSONT1 -W ITSO -U Administrator
added interface ip=9.12.6.72 bcast=9.12.6.255 nmask=255.255.255.0
Enter Password:
Server: \\ITSONT1: User: Administrator Domain: ITSO
Connection: 1st session setup ok
2nd session setup ok
OK
[ITSONT1\Administrator@ITSO]$ createuser VMLINUX8$ -L
createuser VMLINUX8$ -L
SAM Create Domain User
Domain: ITSO Name: vmlinux8$ ACB: [W ]
Resetting Trust Account to insecure, initial, well-known value: "vmlinux8"
vmlinux8 can now be joined to the domain, which should
be done on a private, secure network as soon as possible
Create Domain User: OK
[ITSONT1\Administrator@ITSO]$
```
**Note:** In the case that you get message "Create Domain User: FAILED", this means that account was created, but it is disabled. To start using the account you need to reset and enable it in "Active Directory Users and Groups" tool on the Windows 2000 server. You will find this account under Computer accounts.

There is alternative way to join the Windows 2000 Active Directory by using **smbpasswd**. To use this approach follow these steps:

- 1. Create a computer account with "Active Directory Users and Groups" tool on the Windows 2000 server, with the name vmlinux8.
- 2. Reset the account by right clicking it and select "Reset Account"
- 3. On VM Linux server join the domain by executing the command:

```
# smbpasswd -j ITSO -r ITSONT1
```
#### **15.2.3 Setting up Winbind**

Before starting Winbind you should add the following lines to the /etc/smb.conf file:

- $\triangleright$  winbind separator  $= +$  (the separator for separating Windows Domain name from the user name; for example ITSO+Administrator)
- $\triangleright$  winbind uid = 10000-20000 (this means that Windows Domain users will be mapped to this range of UNIX user IDs)
- $\blacktriangleright$  winbind gid = 10000-20000 (this means that Windows Domain groups will be mapped to this range of UNIX group IDs)
- $\blacktriangleright$  winbind cache time = 15
- $\triangleright$  winbind enum users = yes
- $\triangleright$  winbind enum groups = yes
- ► template homedir = /home/%D%U (the definition for the home directory of Windows Domain users)
- $\triangleright$  template shell = /bin/bash (the login shell for the Windows Domain users logging into VM Linux Samba server. If you do not want to allow remote logins for Windows Domain users you should put /bin/false here)

Now you can start Winbind with the command:

# windind

You can test the Winbind functionality by listing users and groups from Windows 2000 Active directory with the commands:

```
# wbinfo -u
```
You will see output similar to [Example 15-6.](#page-354-0)

<span id="page-354-0"></span>*Example 15-6 Windows Domain users*

```
vmlinux8:~ # wbinfo -u
ITSO+Administrator
ITSO+Guest
ITSO+IUSR_NF5500W2K
ITSO+ivo
ITSO+IWAM_NF5500W2K
ITSO+krbtgt
ITSO+mikem
ITSO+openldap
ITSO+tot67
ITSO+TsInternetUser
vmlinux8:~ #
```
# wbinfo -g

You will see output similar to [Example 15-7.](#page-354-1)

<span id="page-354-1"></span>*Example 15-7 Windows Domain groups*

```
vmlinux8:~ # wbinfo -g
ITSO+Domain Admins
ITSO+Domain Users
ITSO+Domain Guests
ITSO+Domain Computers
ITSO+Domain Controllers
ITSO+Cert Publishers
ITSO+Schema Admins
ITSO+Enterprise Admins
ITSO+Group Policy Creator Owners
ITSO+DnsUpdateProxy
vmlinux8:~ #
```
#### **15.2.4 Setting up /etc/nsswitch.conf**

To fully incorporate Winbind functionality into the Linux security layout you should also modify /etc/nsswitch.conf with the following entries:

- $\blacktriangleright$  passwd: files winbind
- **P** groups: files winbind

You can check the setup of nsswitch configuration with **id** command as shown in

```
Example 15-8 Checking the id data for Windows user name
```

```
vmlinux8:~ # id ITSO+ivo
```
uid=10000(ITSO+ivo) gid=10000(ITSO+Domain Users) groups=10000(ITSO+Domain Users) vmlinux8:~ #

With this setup you can now share a directory from your Samba server and assign the Windows Domain group permission on it. In this case Windows Domain users can use Samba shared directories. In our example we created the directory /sambashares/windowsshare with the commands:

```
# mkdir /sambashares
# mkdir /sambashares/windowsshare
```
Then we assigned full permissions for the Domain Users group from ITSO Domain as is shown in the following example [Example 15-9](#page-355-0)

<span id="page-355-0"></span>*Example 15-9 Setting the permissions for the Windows Domain Users*

```
vmlinux8:/sambashares # chgrp "ITSO+Domain Users" windowsshare
vmlinux8:/sambashares # ls -l
total 12
drwxr-xr-x 3 root root 4096 Aug 3 12:46 .
drwxr-xr-x 19 root root 4096 Aug 3 12:46 ..
drwxr-xr-x 2 root ITSO+Dom 4096 Aug 3 12:47 windowsshare
vmlinux8:/sambashares # chmod 770 windowsshare
vmlinux8:/sambashares # ls -l
total 12
drwxr-xr-x 3 root root 4096 Aug 3 12:46 .
drwxr-xr-x 19 root root 4096 Aug 3 12:46 ..
drwxrwx--- 2 root ITSO+Dom 4096 Aug 3 12:47 windowsshare
vmlinux8:/sambashares #
```
To share /sambashares/windowsshare you need to add the following lines to /etc/smb.conf file as shown in [Example 15-10](#page-355-1).

<span id="page-355-1"></span>*Example 15-10 Defining a windows share*

[windowsshare]

```
 comment = Share for ITSO Domain Users group
 path = /sambashares/windowsshare
 read only = No
```
#### **15.2.5 Setting up the PAM authentication**

With the Winbind package you also get the PAM (Pluggable Authentication Modules) for Winbind. This module allows the setup of your Linux server to authenticate the users against the Windows Domain controller. This means that you can logon to the Linux server running winbind with the username from Windows Active Directory. In [Figure 15-1](#page-356-0) we show how this process is done.

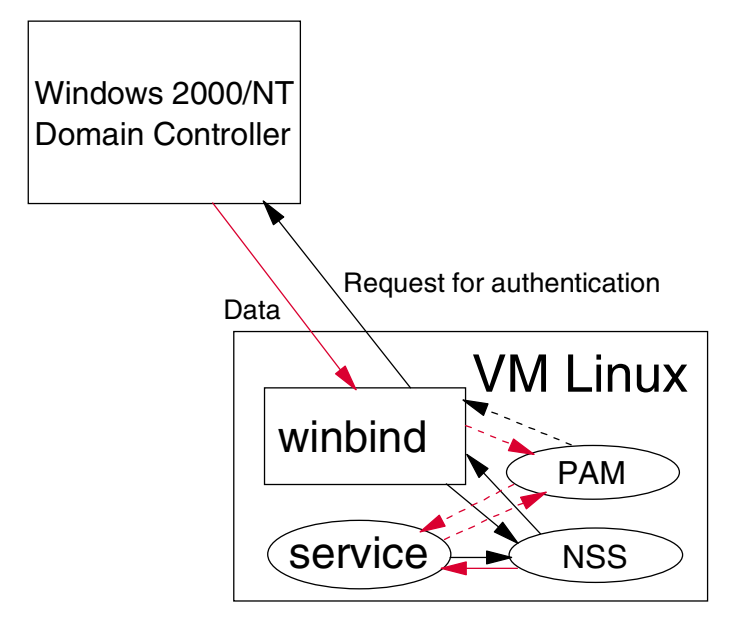

<span id="page-356-0"></span>*Figure 15-1 Using Winbind for authentication*

As you can see in [Figure 15-1,](#page-356-0) the process of authentication is as follows:

- 1. Service gets the request
- 2. Because service is PAM aware it will pass the request handling to the underlying PAM modules
- 3. The PAM module for winbind will pass the request to the Winbind daemon
- 4. Winbind daemon will pass the request to the Windows Domain Controller
- 5. If the user exists in the Windows Active Directory database the information will be passed back to the Winbind daemon
- 6. Winbind daemon will then pass this information back to the PAM module
- 7. PAM will then inform service that this user is allowed to use this it

In the case that the user does not exists, this information will also came back to the service and service will deny the access.

To achieve this you need to modify the file for the service which you want to access with this user ID. In SuSE 7.2 this files are located in /etc/pam.d directory as shown in [Example 15-11.](#page-356-1)

<span id="page-356-1"></span>*Example 15-11 /etc/pam.d*

```
vmlinux8:/ # ls -l /etc/pam.d/
total 92
```
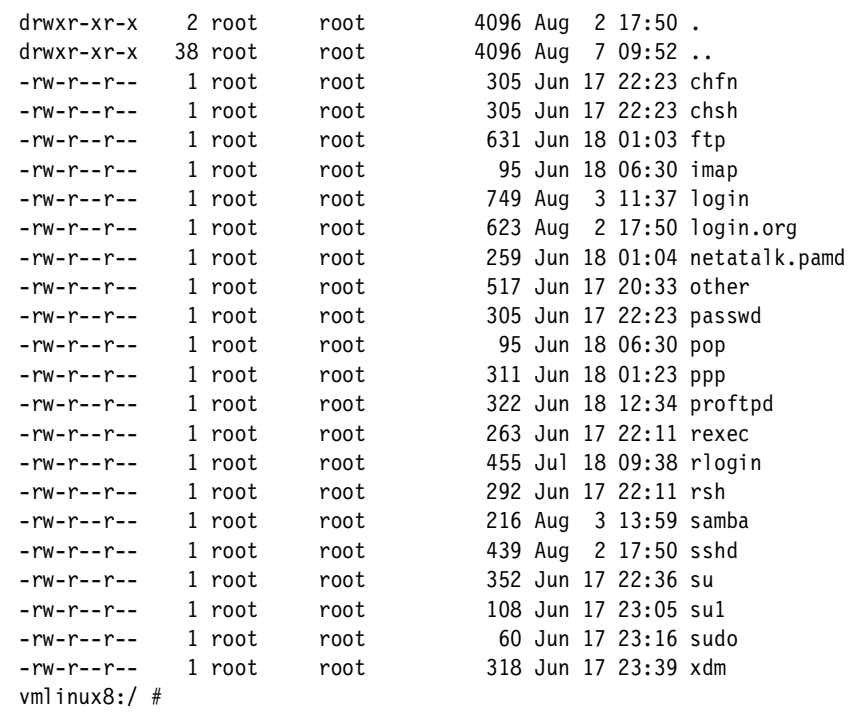

To allow use of the Windows Active Directory user names to logon to your Linux system you have to modify the *logon* file as shown in

*Example 15-12 /etc/pam.d/logon file*

| $vmlinux8:$ # cat /etc/pam.d/login |                   |                              |                       |  |  |
|------------------------------------|-------------------|------------------------------|-----------------------|--|--|
| #%PAM-1.0                          |                   |                              |                       |  |  |
| auth                               | required          | /lib/security/pam nologin.so |                       |  |  |
| auth                               | required          | /lib/security/pam env.so     |                       |  |  |
| auth                               | required          | /lib/security/pam mail.so    |                       |  |  |
| auth                               | sufficient        | /lib/security/pam winbind.so |                       |  |  |
| account                            | required          | /lib/security/pam unix.so    | audit                 |  |  |
| account                            | required          | /lib/security/pam winbind.so |                       |  |  |
|                                    | password required | /lib/security/pam pwcheck.so | nullok                |  |  |
|                                    | password required | /lib/security/pam unix.so    | nullok use first pass |  |  |
| use authtok                        |                   |                              |                       |  |  |
|                                    | password required | /lib/security/pam winbind.so |                       |  |  |
|                                    | session required  | /lib/security/pam unix.so    |                       |  |  |
|                                    | session required  | /lib/security/pam limits.so  |                       |  |  |
| vmlinux8: $\degree$ #              |                   |                              |                       |  |  |

Now you can try to logon to the Linux server running Winbind daemon using Windows Active Directory account. You can see our successful logon in [Example 15-13](#page-358-0).

<span id="page-358-0"></span>*Example 15-13 Logging in with Windows Active Directory username*

```
vmlinux4:~ # telnet vmlinux8
Trying 9.12.6.72...
Connected to vmlinux8.
Escape character is '^]'.
Welcome to SuSE Linux 7.2 (S390) - Kernel 2.4.5 (2).
vmlinux8 login: ITSO+ivo
Password:
Last login: Fri Aug 3 17:15:32 from localhost
Have a lot of fun...
No directory /home/ITSO/ivo!
Logging in with home = \frac{1}{2}.
ITSO+ivo@vmlinux8:/ >
```
#### **15.3 Replacing Exchange server**

An Internet Services Provider has to offer at least a basic mail serving functionality to his customers. Once messages have been delivered into the mailbox of the recipient's message store, the recipient needs message access methods to retrieve and work with the messages. These mail servers usually are based on the simple Post Office Protocol, version 3 (POP3). POP3 treats the message store as a single in-box. The user agent can retrieve and delete messages from this in-box. Once messages are retrieved and deleted from the POP3 server, it is the user agent's responsibility, if necessary, to retain messages in some local message store. While a POP3 client can leave mail on the server (by not deleting it), the POP3 protocol lacks mechanisms to categorize, file, or search the mail, so the POP3 server message store can quickly become unmanageable. Also, most large-scale POP3 servers enforce a storage limit, refusing to accept new mail for a user whose limit has been exceeded. Thus, the POP3 model strongly encourages the complete transfer of mail to the client, where a well-designed client can provide many more capabilities to the user. This has the advantage that the communication with the server is simple, but it has the disadvantage that the user cannot conveniently use more than one computer to read mail: the mail remains on whichever computer the user reads it.

Enterprise customers, which are thinking about consolidating their servers on Linux on zSeries, usually are using more complex mail serving applications, based on or at least supporting the Internet Mail Access Protocol, version 4 (IMAP4). This newer access protocol defines a much richer message store,

allowing mail to be stored in multiple mailboxes. A rich set of message and mailbox manipulation functions exist. While a POP3 message can be handled only as a single block, IMAP4 allows access to individual parts of the message. Provisions exist to allow message stores to be replicated to a local store (and resynchronized later) for the mobile user. The IMAP4 model, in contrast to the POP3 model, involves storing mail on the server, where it may be accessed by any client, and using the client's storage only for caching messages for efficiency or for traveling.

The standards described so far allow messages to be transmitted through the Internet, but only "in the clear". Features such as authentication and encryption are needed to make message transmission secure. Authentication allows messages to be signed, so the recipient can confirm that the sender is the person claimed. Encryption allows data to be sent in such a fashion that only a recipient with a key can decrypt the data. For e-mail directory services are needed to access user information, such as a given user's e-mail address. LDAP, the Lightweight Directory Access Protocol, is the standard describing how to access directory data. Directory services will play an even greater role for storing and accessing public keys to enable secure messaging.

Earlier e-mail systems have been developed for a homogeneous group of users on a single network. They typically have a large set of features allowing the creation and manipulation of compound documents. Their delivery systems often support guaranteed deliveries and receipt notifications. Additional integrated functions for calendars and schedules are not uncommon. On the other hand, they often do not scale well to large user communities, because they were developed for a small, homogeneous domain. They cannot exchange mail with other systems except through specially designed gateways, which lose information in the process of converting between mail formats.

For these reasons, today widely accepted groupware and e-mail systems (like Microsoft Exchange or Lotus Notes) are designed to support also the common Internet standards like POP3 and IMAP4. Of course, the rich document layout offered for example by Lotus Notes is lost when sending an e-mail to a server which is not of the same kind, and also the advanced functions like calendars can only be used between two Lotus Notes servers. But the pure mailing functionality is still sustained, even when communicating with simple POP3 servers.

So a mail serving application on a Linux server running on zSeries, is expected to at least support the IMAP4 protocol, and to communicate with Lotus Notes or Exchange clients. Additionally it will be preferred, if a functionality comparable to those of the major groupware applications is offered. There are various applications available that meet these requirements, some commercial, some open source. We will have a closer look at one example of each group.
Naturally, from an IBM point of view, Lotus Domino is the recommended application for mail serving and collaboration. However, although there is an Intel-based Linux version, until now no Linux version for zSeries is available, so we will not discuss this software now.

#### **15.3.1 The Bynari Insight server**

In April 2001, Bynari Inc. announced that its messaging and collaboration product, Insight Server, runs on the IBM zSeries and S/390 under the Linux operating system ports for those platforms. See also:

#### <http://www.bynari.net>

Insight is a commercial UNIX/Linux collaboration tool for enterprises. It was developed due to the computer industry's need of an UNIX/Linux client for MS Exchange with Outlook functionality. Insight bridges the gap between Outlook users and UNIX/Linux workstations allowing them to collaborate in a seamless fashion. It enables a number of messaging protocols to communicate so that various platforms can work together---the way systems designers intended.

Bynari began offering Insight Server as an entry level platform for small to medium size businesses wanting functionality found in Microsoft Exchange. Soon demand for larger user populations began asking for more robust hardware platforms. Having already scaled Insight Server for Compaq's non-stop clusters, Bynari's developers began looking at IBM mainframes as the next step on its product road-map.

Originally designed as a platform for the large populations of Microsoft Outlook users not connected to Exchange, Insight Server has also proven its value as a cost effective replacement for Exchange. Insight Server supports IMAP, POP3, SMTP, and LDAP, protocols for numerous e-mail clients including Outlook, Outlook Express, Eudora and Netscape Messenger. Additionally, Insight Server offers meeting management, shared calendars and folders, and other collaboration functions for workgroup oriented clients including Microsoft Outlook and Bynari's own Insight client.

#### **15.3.2 The Cyrus IMAP server**

The Cyrus IMAP server, a scalable enterprise mail system designed for use from small to large enterprise environments using standards-based technologies, is developed by the Cyrus Project at the Carnegie Mellon University. It provides access to personal mail and system-wide bulletin boards through the IMAP protocol. Documentation is provided at

<http://asg2.web.cmu.edu/cyrus>

The software can be downloaded from:

<ftp://ftp.andrew.cmu.edu/pub/cyrus-mail>

A full Cyrus IMAP implementation allows a seamless mail and bulletin board environment to be set up across multiple servers. It differs from other IMAP server implementations in that it is run on "sealed" servers, where users are not normally permitted to log in. The mailbox database is stored in parts of the file system that are private to the Cyrus IMAP system. All user access to mail is through software using the IMAP, POP3, or KPOP protocols. The private mailbox database design gives the server large advantages in efficiency, scalability, and in the ease of administration. Multiple concurrent read/write connections to the same mailbox are permitted. The server supports access control lists on mailboxes and storage quotas on mailbox hierarchies.

A brief description how to install the Cyrus IMAP Server in a Linux environment, together with Sendmail and OpenLDAP, is provided in "The Exchange Server Replacement HOWTO" by Curt Johnson, and in the "Cyrus IMAP HOWTO" by Aurora Skarra-Gallagher both of which can be found at:

<http://www.linuxdoc.org>

#### **15.4 Using AFS in an enterprise environment**

In this chapter we will talk about Andrew File System (AFS), how it can participate and be used in IT VM Linux environment. We will also outline the installation instructions for setting up the AFS server and client in VM Linux environment. In out test environment we used OpenAFS. The OpenAFS was donated by IBM from its version of commercial AFS implementation. IBM branched the source of the AFS product, and made a copy of the source available for community development and maintenance.

#### **15.4.1 What is AFS?**

AFS makes it easy for people to work together on the same files, no matter where the files are located. AFS users do not have to know which machine is storing a file, and administrators can move files from machine to machine without interrupting user access. Users always identify a file by the same path name and AFS finds the correct file automatically, just as happens in the local file system on a single machine. While AFS makes file sharing easy, it does not compromise the security of the shared files. It provides a sophisticated protection scheme.

AFS uses a client/server computing model. In client/server computing, there are two types of machines. Server machines store data and perform services for client machines. Client machines perform computations for users and access data and services provided by server machines. Some machines act as both clients and servers. In most cases, you work on a client machine, accessing files stored on a file server machine.

#### **15.4.2 Recompiling the OpenAFS**

You can get the latest OpenAFS from

```
http://www.openafs.org
```
In our test environment we use OpenAFS version 1.1.1. After downloading the package you can build it with the command:

# tar zxf openafs-1.1.1-src.tar.bz2

Then move to the source directory and run the configuration program with the commands:

```
# cd openafs-1.1.1
# mv config.sub config.sub.org
# cp /usr/share/automake/config.sub .
# ./configure --with-afs-sysname=s390_linux24 \
# --with-linux-kernel-headers=/usr/src/linux
```
**Important:** You have to install kernel source before compiling. In our example we had the source installed in /usr/src/linux.

Compile the package with the command:

# make

After compilation all the binary and configuration file will reside in openafs-1.1.1/s390\_linux24 directory. For the minimal configuration of your AFS system you need to install at least one server. This server will then act as:

- $\blacktriangleright$  File server machine
- ► Database server machine
- $\blacktriangleright$  Binary distribution machine
- ► System control machine

#### **15.4.3 Installing AFS File Server**

To install and configure OpenAFS on the VMLinux server follow these steps:

#### **Creating AFS directories**

- 1. Create the AFS directories with the commands:
	- # mkdir /usr/afs
	- # mkdir /usr/vice
	- # mkdir /usr/vice/etc

#### **Loading AFS modules into the kernel**

- 1. Change to the directory as indicated (assuming that the /usr/src/openafs-1.1.1 is the source code directory):
	- # cd /usr/src/openafs-1.1.1/s390\_linux24/dest/root.client/usr/vice/etc
- 2. Copy the AFS kernel library files to the local /usr/vice/etc/modload directory with the command:

```
# cp -rp modload /usr/vice/etc
```
3. Copy the initialization scripts to the local directory for initialization files (in our example /etc/init.d):

```
# cp -p afs.rc /etc/init.d/afs
```
4. Run the AFS initialization script to load the AFS extensions into the kernel:

# /etc/init.d/afs start

#### **Configuring Server Partitions**

Each AFS file server must have at least one partition or logical volume dedicated to storing AFS volumes. Each partition is mounted on /vicepxx where xx is one or two lowercase letters. The /vicepxx directories must reside in the machine's root directory. In our example we selected the /dev/dasd/0209/part1 as the partition for AFS file serving. Follow these steps to configure the partitions:

1. Create the mount directory:

# mkdir /vicepa

2. Create the file system on the partition, insert the mounting entry to the /etc/fstab file and mount the partition with the commands:

# mke2fs /dev/dasd/0209/part1 -b 4096

The example of the /etc/fstab file after adding the mounting entry is shown in [Example 15-14.](#page-363-0)

<span id="page-363-0"></span>*Example 15-14 /etc/fstab*

| $v$ mlinux $8:$ / # cat /etc/fstab |         |      |      |          |          |  |
|------------------------------------|---------|------|------|----------|----------|--|
| /dev/dasd/0204/part1               | swap    |      | swap | defaults | - 0      |  |
| /dev/dasd/0201/part1               |         |      | ext2 | defaults |          |  |
| /dev/dasd/0209/part1               | /vicepa |      | ext2 | defaults | $\Omega$ |  |
| /proc<br>proc                      |         | proc |      | defaults |          |  |

vmlinux8:/ #

# mount /vicepa

#### <span id="page-364-1"></span>**Enabling AFS Login**

AFS also provides the PAM authentication for PAM capable clients. The following steps shows you how to setup the configuration for each service for which you which to use AFS authentication. You can skip this section if you do not want to use client functionality on this server.

1. Copy the PAM libraries into the /lib/security directory:

If you plan to use AFS Authentication Server (**kaserver** process)

```
# cd /lib/security
# cp /usr/src/openafs-1.1.1/s390_linux24/dest/lib/pam_afs.so.1 .
# ln -s pam_afs.so.1 pam_afs.so
```
If you plan to use Kerberos implementation of AFS authentication

```
# cd /lib/security
# cp /usr/src/openafs-1.1.1/s390 linux24/dest/lib/pam afs.krb.so.1 .
# ln -s pam_afs.krb.so.1 pam_afs.krb.so
```
2. For each service from /etc/pam.d put the following line in the auth section:

auth sufficient /lib/security/pam\_afs.so try\_first\_pass ignore\_root

Insert this line just after the entries that impose conditions under which you want the service to fail. The *ignore root* parameters means that AFS PAM module will ignore local superuser root and also any user with UID 0. You can see the example of our /etc/pam.d/login file for login service in [Example 15-15.](#page-364-0)

<span id="page-364-0"></span>*Example 15-15 /etc/pam.d/login for AFS*

|               | $vmlinux8$ :/ # cat /etc/pam.d/login |                              |                       |  |  |  |
|---------------|--------------------------------------|------------------------------|-----------------------|--|--|--|
| #%PAM-1.0     |                                      |                              |                       |  |  |  |
| auth          | required                             | /lib/security/pam nologin.so |                       |  |  |  |
| auth          | required                             | /lib/security/pam env.so     |                       |  |  |  |
| auth          | required                             | /lib/security/pam mail.so    |                       |  |  |  |
| auth          | sufficient                           | /lib/security/pam afs.so     | try first pass        |  |  |  |
| ignore root   |                                      |                              |                       |  |  |  |
| auth          | requisite                            | /lib/security/pam unix.so    | nullok #set secrpc    |  |  |  |
| account       | required                             | /lib/security/pam unix.so    |                       |  |  |  |
|               | password required                    | /lib/security/pam pwcheck.so | nullok                |  |  |  |
|               | password required                    | /lib/security/pam unix.so    | nullok use first pass |  |  |  |
| use authtok   |                                      |                              |                       |  |  |  |
|               | session required                     | /lib/security/pam unix.so    | none # debug or trace |  |  |  |
|               | session required                     | /lib/security/pam limits.so  |                       |  |  |  |
| vmlinux8: / # |                                      |                              |                       |  |  |  |

#### <span id="page-365-1"></span>**Starting the BOS Server**

The BOS (Basic OverSeer) Server is used to monitor and control other AFS server processes on its server. Follow these steps to install and start the BOS Server:

1. Copy the files with the command:

```
# cd /usr/src/openafs-1.1.1/s390_linux24/dest/root.server/usr/afs
# cp -rp * /usr/afs
```
2. Start the BOS Server, include *-noauth* flag to disable authorization checking (we are still not having authentication running):

```
# /usr/afs/bin/bosserver -noauth &
```
3. Verify that the BOS server created /usr/vice/etc/ThisCell and /usr/vice/etc/CellServDB as symbolic links to the corresponding files in the /usr/afs/etc directory:

# ls -l /usr/vice/etc

If the links does not exists create them with the commands:

```
# cd /usr/vice/etc
```

```
# ln -s /usr/afs/etc/ThisCell
```
# ln -s /usr/afs/etc/CellServDB

#### <span id="page-365-0"></span>**Defining cell name and membership for server process**

Here we will assign the cell name. You should know that changing the name is very difficult, so you should plan the name carefully. Usually the cell name is the same as the name of the Internet domain you are using. There are two important restrictions that name cannot include uppercase letters or more than 64 characters.

Use the following steps to set the cell name:

1. With the **bos setcellname** set the cell name:

```
# ./bos setcellname vmlinux8.itso.ibm.com \
# itso.ibm.com -noauth
#
```
As you can see we called the **bos setcellname** with two parameters:

- $-$  machine name  $=$  vmlinux8 itso ibm.com
- $-$  cell name = itso.ibm.com
- 2. Verify that server you are installing is now registered as the cell's first database server:

```
# ./bos listhosts vmlinux8.itso.ibm.com -noauth
# Cell name is itso.ibm.com
# Host 1 is vmlinux8
```
#### **Starting the Database Server Process**

Now we will create for four database server processes in the /usr/afs/local/BosConfig file and start them running. The four processes run on database server machine only:

- The Authentication Server (the **kaserver** process) maintains the Authentication Database
- The Backup Server (the **busserver** process) maintains the Backup Database
- The Protection Server (the **ptserver** process) maintains the Protection Database
- The Volume Location (VL) Server (the **vlserver** process) maintains the Volume Location Database (VLDB)

**Note:** AFS's authentication and authorization software is based on algorithms and other procedures known as *Kerbero*s, as originally developed by Project Athena at the Massachusetts Institute of Technology. Some cells choose to replace the AFS Authentication Server and other security-related protocols with Kerberos as obtained directly from Project Athena or other sources. If you wish to do this, contact the AFS Product Support group now to learn about necessary modifications to the installation.

Follow these steps to create these server processes, we assume that you are in /usr/afs/directory:

- 1. Start the Authentication Server:
	- # ./bos create vmlinux8.itso.ibm.com kaserver simple \ # /usr/afs/bin/kaserver -cell itso.ibm.com -noauth
- 2. Start the Backup Server:

# ./bos create vmlinux8.itso.ibm.com buserver simple \ # /usr/afs/bin/buserver -cell itso.ibm.com -noauth

- 3. Start the Protection Server:
	- # ./bos create vmlinux8.itso.ibm.com ptserver simple \
	- # /usr/afs/bin/ptserver -cell itso.ibm.com -noauth
- 4. Start the VL Server:
	- # ./bos create vmlinux8.itso.ibm.com vlserver simple \
	- # /usr/afs/bin/vlserver -cell itso.ibm.com -noauth

#### **Initializing Cell Security**

Now we will initialize the cell's security mechanisms. We will begin by creating two initial entries in the Authentication Database:

- A generic administrative in our example we will call it **admin**, after installation all administrators can use this account or you can create a separate account for each of them.
- ► The entry for the AFS server process, called **afs**. There are no logons under this user ID, but Authentication Server's Ticket Granting (TGS) modules uses the associated key to encrypt the server tickets that it grant to AFS clients.

In the following steps we will show how to create those two entries. Keep in mind that this process do not configure all of the security mechanisms related to the AFS Backup System. To do this you need to refer to the *IBM AFS Administration Guide* on the Web at:

```
http://oss.software.ibm.com/developerworks/opensource/afs/docs.html
```
1. Enter the **kas** interactive mode with **-noauth** option, because the server is in no-authorization checking mode. Then create **admin** and **afs** entries:

```
# ./kas -cell itso.ibm.com -noauth
# ka> create afs
# initial_password:
# Verifying, please re-enter initial_password:
# ka> create admin
# initial_password:
# Verifying, please re-enter initial_password:
# ka>
```
2. Examine the **afs** entry checksum:

```
# ka> examine afs
# 
# User data for afs
# key (0) cksum is 824768179, last cpw: Wed Aug 8 09:42:29 2001
# password will never expire.
# An unlimited number of unsuccessful authentications is permitted.
# entry never expires. Max ticket lifetime 100.00 hours.
# last mod on Wed Aug 8 09:42:29 2001 by <none>
# permit password reuse
# ka>
```
3. Turn ADMIN flag for the **admin** entry and then examine the entry to verify that the admin flag appears:

```
# ka> setfields admin -flags admin
# ka> examine admin
# User data for admin (ADMIN) - you can see the ADMIN flag is present
# key (0) cksum is 824768179, last cpw: Wed Aug 8 09:42:39 2001
# password will never expire.
# An unlimited number of unsuccessful authentications is permitted.
# entry never expires. Max ticket lifetime 25.00 hours.
# last mod on Wed Aug 8 09:47:32 2001 by <none>
# permit password reuse
```
# ka>

4. Quit the **kas** server:

# ka> quit

5. Now we need to add the **admin** to the /usr/afs/etc/UserList file, to enable **admin** to issue privileged **bos** and **vos** commands:

```
# ./bos adduser vmlinux8.itso.ibm.com admin \
```
- # -cell itso.ibm.com -noauth
- 6. Next step is to define the AFS server encryption key in the /usr/afs/etc/KeyFile:

```
# ./bos addkey vmlinux8.itso.ibm.com -kvno 0 \
# -cell itso.ibm.com -noauth
# input key:
# Retype input key:
#
```
For the input key you type in the password you used for creating **afs** entry in step 1.

7. Verify that the checksum for the new key in the Keyfile is the same as the checksum defined for the key Authentication Database's **afs** entry which we displayed in step 2.:

```
# ./bos listkey vmlinux8.itso.ibm.com \
# -cell itso.ibm.com -noauth
# key 0 has cksum 824768179
# Keys last changed on Wed Aug 8 12:03:59 2001.
# All done.
#
```
As you can see in our example the keys are the same.

8. Now we need to create the Protection Database Entry for the admin user. By default the Protection Server assigns AFS UID 1 to the admin user, because is the first entry you are creating. If the local password file (/etc/passwd or equivalent) already has an entry for admin that assigns it a UNIX UID other than 1, it is best to use the -id argument to the **pts createuser** command to make the new AFS UID match the existing UNIX UID. Otherwise, it is best to accept the default. In our example we already have the admin user on the system with a UID of 501:

```
# ./pts createuser -name admin \
# -cell itso.ibm.com -id 501 -noauth
User admin has id 1
vmlinux8:/usr/afs/bin #
```
9. Next step is to add the **admin** user to the **system:administrators** group and then check if this was successful:

```
# ./pts adduser admin system:administrators \
```

```
# -cell itso.ibm.com -noauth
# ./pts membership admin -cell itso.ibm.com -noauth
# Groups admin (id: 1) is a member of:
# system:administrators
#
```
10.Now we need to restart the **bos** server with the **-all** flag to restart the database server processes, so that they start using new server encryption key:

```
# ./bos restart vmlinux8.itso.ibm.com -all \
# -cell itso.ibm.com -noauth
#
```
You can check if the AFS server processes are running with the command:

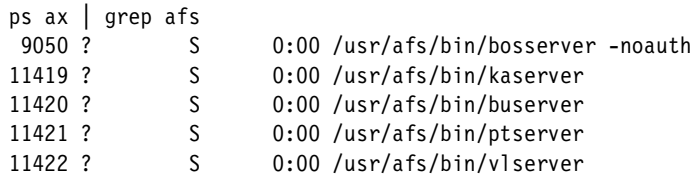

#### <span id="page-369-0"></span>**Starting the File Server, Volume Server, and Salvager**

To start the **fs** process, which consists of the File Server, Volume Server, and the Salvager (**fileserver, volserver** and **salvager** processes) follow these steps:

1. Create the **fs** process:

```
# ./bos create vmlinux8.itso.ibm.com fs \
# fs /usr/afs/bin/fileserver /usr/afs/bin/volserver /usr/afs/bin/salvager \
# -cell itso.ibm.com -noauth
#
```
You can verify that the **fs** process has started successfully with the command:

```
#./bos status vmlinux8.itso.ibm.com fs \
# -long -noauth
# Instance fs, (type is fs) currently running normally.
# Auxiliary status is: file server running.
# Process last started at Wed Aug 8 12:39:05 2001 (2 proc starts)
# Command 1 is '/usr/afs/bin/fileserver'
# Command 2 is '/usr/afs/bin/volserver'
# Command 3 is '/usr/afs/bin/salvager'
```
You can see that in our example the servers are running without the problems.

2. Because this is the first AFS file server in our cell we need to create the first AFS volume **root.afs**:

```
# ./vos create vmlinux8.itso.ibm.com /vicepa \
# root.afs -cell itso.ibm.com -noauth
# Volume 536870912 created on partition /vicepa of vmlinux8.itso.ibm.com
```
As you can see we used our /vicepa partition for the **root.afs** AFS volume.

#### **Starting the Server Portion of the Update Process**

Start the server portion of the Update Server (the **upserver** process), to distribute the contents of directories on this machine to other server machines in the cell. It becomes active when you configure the client portion of the Update Server on additional server machines.

Distributing the contents of its /usr/afs/etc directory makes this server the cell's system control machine. The other servers in the cell run the **upclientetc** process (an instance of the client portion of the Update Server) to retrieve the configuration files. Use the **-crypt** argument to the upserver initialization command to specify that the Update Server distributes the contents of the /usr/afs/etc directory only in encrypted form. Several of the files in the directory, particularly the KeyFile file, are crucial to cell security and so must never cross the network unencrypted.

(You can choose not to configure a system control server, in which case you must update the configuration files in each server /usr/afs/etc directory individually. The bos commands used for this purpose also encrypt data before sending it across the network.)

Distributing the contents of its /usr/afs/bin directory to other servers of its system type makes this server a binary distribution machine. The other servers of its system type run the **upclientbin** process (an instance of the client portion of the Update Server) to retrieve the binaries.

The binaries in the /usr/afs/bin directory are not sensitive, so it is not necessary to encrypt them before transfer across the network. Include the **-clear** argument to the upserver initialization command to specify that the Update Server distributes the contents of the /usr/afs/bin directory in unencrypted form unless an upclientbin process requests encrypted transfer.

Note that the server and client portions of the Update Server always mutually authenticate with one another, regardless of whether you use the **-clear** or **-crypt** arguments. This protects their communications from eavesdropping to some degree.

Start the Update Server process with the command:

```
# ./bos create vmlinux8.itso.ibm.com upserver \
# simple "/usr/afs/bin/upserver -crypt /usr/afs/etc -clear /usr/afs/bin" \
# -cell itso.ibm.com -noauth
#
```
#### **Starting the Controller for NTPD**

Keeping the clocks on all server and client machines in your cell synchronized is crucial to several functions, and in particular to the correct operation of AFS's distributed database technology, Ubik. The time skew can disturb Ubik's performance and cause service outages in your cell.

The AFS distribution includes a version of the Network Time Protocol Daemon (NTPD) for synchronizing the clocks on server machines. If a time synchronization program is not already running on the machine, then in this section you start the **runntp** process to configure NTPD for use with AFS.

**Note:** Do not run **runntp** process on top of another NTPD or another time synchronization protocol is already running on the machine.

In our example we did not have other time synchronization protocol running so we decided to use **runntp** from AFS server:

1. Create the **runntp** process:

If you have reliable network connection to outside time source:

# ./bos create vmlinux8.itso.ibm.com runntp \ simple "/usr/afs/bin/runntp hostname+" -cell itso.ibm.com -noauth

If you plan to use the local clock as the time source (as we did in our example):

```
# ./bos create vmlinux8.itso.ibm.com runntp \
simple "/usr/afs/bin/runntp -localclock" -cell itso.ibm.com -noauth
```
If you have the connection to outside time source, but it is not reliable:

```
#./bos create vmlinux8.itso.ibm.com runntp \
# simple "/usr/afs/bin/runntp -localclock hostname+" \
# -cell itso.ibm.com -noauth
```
**Note:** In the OpenAFS version we used, the ntp package was not compiled, because it is obsolete. The clients are getting time from the AFS servers anyway. On the AFS server you should install the NTP server. It is available on the Web at:

<http://www.eecis.udel.edu/~ntp>

or any other NTP server. In SuSE 7.2 they have included XNTP package which can be used for this purpose.

In our example we deleted the definition for the **runntp** process with the command:

# ./bos delete vmlinux8.itso.ibm.com runntp

#### **15.4.4 Installing client functionality**

The server which we just installed is AFS file server, database server, system control server, and binary distribution server. Now we need to make this server also the client machine.

#### **Copying client files to the local disk**

Before installing and configuring the AFS client we need to copy the necessary files from the build directory:

```
# cd \lambda# /usr/src/openafs-1.1.1/s390_linux24/dest/root.client/usr/vice/etc
# cp -p * /usr/vice/etc
# cp: omitting directory `C'
# cp: omitting directory `modload'
# cp -rp C /usr/vice/etc
```
#### **Defining cell membership for client processes**

Every AFS client machine has a copy of the /usr/vice/etc/ThisCell file on its local disk to define the machine's cell membership for the AFS client programs that run on it. The ThisCell file you created in the /usr/afs/etc directory (in [Section ,](#page-365-0)  ["Defining cell name and membership for server process" on page 346](#page-365-0)) is used only by server processes.

Among other functions, the ThisCell file on a client machine determines the following:

- $\blacktriangleright$  The cell in which users authenticate when they log onto the machine, assuming it is using an AFS-modified login utility
- The cell in which users authenticate by default when they issue the **klog** command
- ► The cell membership of the AFS server processes that the AFS command interpreters on this machine contact by default

To define, this remove the symbolic link created in [Section , "Starting the BOS](#page-365-1)  [Server" on page 346](#page-365-1) and create the new ThisCell file by copying the server copy of this file from /usr/afs/etc/ThisCell. With this you define the same cell for both server and client processes what gives you most consistent AFS performance:

```
# cd /usr/vice/etc
```

```
# rm ThisCell
```

```
# cp /usr/afs/etc/ThisCell ThisCell
```
#### **Creating the client CellServDB file**

The /usr/vice/etc/CellServDB file on a client machine's local disk lists the database server machines for each cell that the local Cache Manager can contact. If there is no entry in the file for a cell, or if the list of database server machines is wrong, then users working on this machine cannot access the cell.

As the **afsd** program initializes the Cache Manager, it copies the contents of the CellServDB file into kernel memory. The Cache Manager always consults the list in kernel memory rather than the CellServDB file itself. Between reboots of the machine, you can use the **fs newcell** command to update the list in kernel memory directly.

Follow these steps to create the CellServDB file:

1. Remove the symbolic link created in [Section , "Starting the BOS Server" on](#page-365-1)  [page 346](#page-365-1):

```
# cd /usr/vice/etc/
# rm CellServDB
```
2. Create CellServDB with the local cell enrty and display it to verify the file:

```
# cat /usr/afs/etc/CellServDB > CellServDB
# cat CellServDB
>itso.ibm.com #Cell name
9.12.6.72 #vmlinux8
```
#### <span id="page-373-0"></span>**Configuring the cache**

The Cache Manager uses a cache on the local disk or in machine memory to store local copies of files fetched from file server machines. As the **afsd** program initializes the Cache Manager, it sets basic cache configuration parameters according to definitions in the local /usr/vice/etc/cacheinfo file.

The file has three fields:

- 1. The first field names the local directory on which to mount the AFS file space. The conventional location is the /afs directory.
- 2. The second field defines the local disk directory to use for the disk cache. The conventional location is the /usr/vice/cache directory, but you can specify an alternate directory if another partition has more space available. There must always be a value in this field, but the Cache Manager ignores it if the machine uses a memory cache.
- 3. The third field specifies the number of kilobyte (1024 byte) blocks to allocate for the cache.

The values you define must meet the following requirements:

- $\triangleright$  On a machine using a disk cache, the Cache Manager expects always to be able to use the amount of space specified in the third field. Failure to meet this requirement can cause serious problems, some of which can be repaired only by rebooting. You must prevent non-AFS processes from filling up the cache partition. The simplest way is to devote a partition to the cache exclusively.
- $\blacktriangleright$  The amount of space available in memory or on the partition housing the disk cache directory imposes an absolute limit on cache size.
- ► The maximum supported cache size can vary in each AFS release; see the Release Notes for the current version.
- For a disk cache, you cannot specify a value in the third field that exceeds 95% of the space available on the partition mounted at the directory named in the second field. If you violate this restriction, the **afsd** program exits without starting the Cache Manager and prints an appropriate message on the standard output stream. A value of 90% is more appropriate on most machines. Some operating systems (such as AIX) do not automatically reserve some space to prevent the partition from filling completely; for them, a smaller value (say, 80% to 85% of the space available) is more appropriate.
- $\blacktriangleright$  For a memory cache, you must leave enough memory for other processes and applications to run. If you try to allocate more memory than is actually available, the **afsd** program exits without initializing the Cache Manager and produces the following message on the standard output stream.

**afsd**: memCache allocation failure at number KB

The number value is how many kilobytes were allocated just before the failure, and so indicates the approximate amount of memory available.

**Tip:** Disk caches smaller than 10MB do not perform well and also memory cache smaller than 5MB does not perform well. The cache size depends on the number of users using the client machine.

#### *Configuring a disk cache*

To configure the disk cache perform the following steps:

- 1. Create local directory for caching with the command:
	- # mkdir /usr/vice/cache
- 2. Create cacheinfo file, in our example we defined 50MB big disk cache:

```
# echo "/afs:/usr/vice/cache:50000" > /usr/vice/etc/cacheinfo
```
#### *Configuring a memory cache*

To configure the memory cache perform the following steps:

1. Create cacheinfo file, in our example we created 25MB big memory cache:

# echo "/afs:/usr/vice/cache:50000" > /usr/vice/etc/cacheinfo

#### <span id="page-375-1"></span>**Configuring the Cache Manager**

By convention, the Cache Manager mounts the AFS file space on the local /afs directory. The **afsd** program sets several cache configuration parameters as it initializes the Cache Manager, and starts daemons that improve performance. These options are stored in **afsd** options file. In the afs configuration file there are three predefined cache sizes:

- SMALL is suitable for a small machine that serves one or two users and has approximately 8 MB of RAM and a 20-MB cache
- MEDIUM is suitable for a medium-sized machine that serves two to six users and has 16 MB of RAM and a 40-MB cache
- $\blacktriangleright$  LARGE is suitable for a large machine that serves five to ten users and has 32 MB of RAM and a 100-MB cache

By default the distributed afs.conf file options are set to MEDIUM.

Follow this steps to configure the Cache Manager:

1. Create the local directory on which to mount the AFS file space:

# mkdir /afs

2. Copy the AFS configuration option file to /etc/sysconfig directory (in the case of Suse 7.2 distribution we used you need also to create this directory):

```
# mkdir /etc/sysconfig
# cp /usr/vice/etc/afs.conf /etc/sysconfig/afs
```
3. Edit the /etc/sysconfig/afs file if you want to incorporate any changes:

Change the AFS\_SERVER=off to AFS\_SERVER=on

In our example we added the **-nosettime**, because this is a file server that is also a client. This flag prevents the machine to pick up the file server in the cell as its source of the correct time.

There are also two more parameters you can use:

**-memcache**, this is means that machine will use a memory cache

**-verbose**, this means that the trace of Cache Manager's initialization will be displayed on the standard output stream

You can see the example of AFS configuration file in [Example 15-16](#page-375-0).

<span id="page-375-0"></span>*Example 15-16 Our /etc/sysconfig/afs file*

```
#! /bin/sh
# Copyright 2000, International Business Machines Corporation and others.
# All Rights Reserved.
#
```

```
# This software has been released under the terms of the IBM Public
# License. For details, see the LICENSE file in the top-level source
# directory or online at http://www.openafs.org/dl/license10.html
# Configuration information for AFS client
# AFS CLIENT and AFS SERVER determine if we should start the client and or
# the bosserver. Possible values are on and off.
AFS_CLIENT=on
AFS_SERVER=on
# AFS client configuration options:
LARGE="-stat 2800 -dcache 2400 -daemons 5 -volumes 128"
MEDIUM="-stat 2000 -dcache 800 -daemons 3 -volumes 70 -nosettime"
SMALL="-stat 300 -dcache 100 -daemons 2 -volumes 50"
OPTIONS=$MEDIUM
# Set to "-verbose" for a lot of debugging information from afsd. Only
# useful for debugging as it prints a lot of information.
VERBOSE=
# OPTIONS are the options passed to afsd.
OPTIONS="$OPTIONS $VERBOSE"
# Sample server preferences function. Set server preferences using this.
# afs serverprefs() {
# /usr/afsws/etc/fs setserverprefs <host> <rank>
#}
# Either the name of an executable script or a set of commands go here.
# AFS POST INIT=afs serverprefs
AFS_POST_INIT=
```
#### **15.4.5 Completing the installation of the first AFS Server**

The machine is now configured as an AFS file server and client machine. In this final phase of the installation, we will initialize the Cache Manager and then create the upper levels of AFS file space, among other procedures.

#### **Verifying the AFS initialization Script**

Follow these step to complete this task:

- 1. Shutdown **bos** server:
	- # /usr/afs/bin/bos shutdown vmlinux8.itso.ibm.com -wait

2. Issue the **ps** commnad to learn the **bosserver** process's ID and then kill that process:

```
# ps ax | grep bosserver
# 9050 ? S 0:00 /usr/afs/bin/bosserver -noauth
# kill -9 9050
#
```
3. Reboot the VM Linux server, logon as root and the start the AFS initialization script and wait for the message that all daemons are started:

```
# cd /
# shutdown -h now
login: root
password: root_password
```

```
# vmlinux8:~ # /etc/init.d/afs start
# Starting AFS services.....
# afsd: All AFS daemons started.
# vmlinux8:\degree #
```
4. As a basic test of correct AFS functioning try to authenticate as **admin**:

```
# vmlinux8:~ # /usr/afs/bin/klog admin
# Password: admin_passwd
```
5. Issue the **tokens** command to verify that the **klog** command was successful:

```
# vmlinux8:~ # /usr/afs/bin/tokens
#
# Tokens held by the Cache Manager:
# 
# User's (AFS ID 1) tokens for afs@itso.ibm.com [Expires Aug 9 18:09]
# --End of list--
#vmlinux8:\degree#
```
6. Issue the **bos status** command to verify that the output of each process reads "Currently running normally":

```
# /usr/afs/bin/bos status vmlinux8.itso.ibm.com
# Instance kaserver, currently running normally.
# Instance buserver, currently running normally.
# Instance ptserver, currently running normally.
# Instance vlserver, currently running normally.
# Instance fs, currently running normally.
# Auxiliary status is: file server running.
# Instance upserver, currently running normally.
#
```
7. Check the volumes with the command:

```
# cd /
vmlinux8:/ # /usr/afs/bin/fs checkvolumes
```
All volumeID/name mappings checked. vmlinux8:/ #

#### <span id="page-378-0"></span>**Activating the AFS initialization script**

Now when we confirmed that AFS initialization script works correctly we take the action necessary to have it run automatically at each reboot.

On the SuSE 7.2 distribution you can do this by creating two symbolic links into the runlevel 3, which is the default runlevel used:

```
# cd /etc/init.d/rc3.d/
```
- # vmlinux8:/etc/init.d/rc3.d # ln -s ../afs S99afs
- # vmlinux8:/etc/init.d/rc3.d # ln -s ../afs K01afs
- # vmlinux8:/etc/init.d/rc3.d #

#### **Configuring the top levels of the AFS file space**

If you have not previously run AFS in your cell, you now configure the top levels of your cell's AFS file space. We created **root.afs** volume in [Section , "Starting](#page-369-0)  [the File Server, Volume Server, and Salvager" on page 350](#page-369-0). Now we will set the Access Control List (ACL) on the /afs directory. Creating, mounting, and setting the ACL are the three steps required when creating any volume.

After setting the ACL on the root.afs volume, you create your cell's **root.cell** volume, mount it as a subdirectory of the /afs directory, and set the ACL. Create both a read/write and a regular mount point for the root.cell volume. The read/write mount point enables you to access the read/write version of replicated volumes when necessary. Creating both mount points essentially creates separate read-only and read-write copies of your file space, and enables the Cache Manager to traverse the file space on a read-only path or read/write path as appropriate.

Then replicate both the **root.afs** and **root.cell** volumes. This is required if you want to replicate any other volumes in your cell, because all volumes mounted above a replicated volume must themselves be replicated in order for the Cache Manager to access the replica.

When the **root.afs** volume is replicated, the Cache Manager is programmed to access its read-only version (**root.afs.readonly**) whenever possible. To make changes to the contents of the **root.afs** volume (when, for example, you mount another cell's **root.cell** volume at the second level in your file space), you must mount the **root.afs** volume temporarily, make the changes, release the volume and remove the temporary mount point.

To setup the ACL for /afs directory follow these steps:

1. With **fs setacl** you edit the ACL on /afs directory. We will add the entry that grants the **l** (lookup) and **r** (read) permissions to the **system:anyuser** group. With this we will enable all AFS users who can reach your cell to traverse trough the directory. If you prefer to enable access only to locally authenticated users, substitute the **system:authuser** group.

**Note:** By default the **system:administrators** have all seven rights. This is the default enrty that AFS places on every new volume's root directory.

```
# /usr/afs/bin/fs setacl /afs system:anyuser rl
```
2. Now we will create the **root.cell** volume and then mount it in the subdirectory of /afs, where it serves as the root of our cell's local AFS file space. At the end we will create ACL entry for the **system:anyuser** group:

```
# /usr/afs/bin/vos create vmlinux8.itso.ibm.com /vicepa \
# root.cell
# Volume 536870915 created on partition /vicepa of vmlinux8.itso.ibm.com
# /usr/afs/bin/fs mkmount /afs/itso.ibm.com root.cell
# /usr/afs/bin/fs setacl /afs/itso.ibm.com system:anyuser rl
#
```
3. To shorten the path names for users in the local cell we create symbolic link to a shortened cell name:

```
# cd /afs
# ln -s itso.ibm.com itso
# 1s -1# total 8
# drwxrwxrwx 2 root root 2048 Aug 8 20:44 .
# drwxr-xr-x 22 root root 4096 Aug 8 20:29 ..
# lrwxr-xr-x 1 admin root 12 Aug 8 20:44 itso ->
# itso.ibm.com
# drwxrwxrwx 2 root root 2048 Aug 8 20:41 itso.ibm.com
#
```
4. Now we need to create read/write mount point for the **root.cell** volume (we created the regular mount point in step 2). By convention the read/write mount point begins with a period.

```
# cd /usr/afs/bin/
# ./fs mkmount /afs/.itso.ibm.com root.cell -rw
#
```
5. Now we need to define the replication site for **root.afs** and **root.cell** volumes:

```
# ./vos addsite vmlinux8.itso.ibm.com /vicepa \
# root.afs
# Added replication site vmlinux8.itso.ibm.com /vicepa for volume root.afs
# ./vos addsite vmlinux8.itso.ibm.com /vicepa \
```

```
# root.cell
# Added replication site vmlinux8.itso.ibm.com /vicepa for volume root.cell
#
```
6. Verify if the Cache Manager can access both the **root.afs** and **root.cell** volumes, before you attempt to replicate them:

```
# ./fs examine /afs
Volume status for vid = 536870912 named root.afs
Current disk quota is 5000
Current blocks used are 5
The partition has 6737196 blocks available out of 6737440
```

```
# ./fs examine /afs/itso.ibm.com
Volume status for vid = 536870915 named root.cell
Current disk quota is 5000
Current blocks used are 2
The partition has 6737196 blocks available out of 6737440
```
7. Release the replica of **root.afs** and **root.cell** you created in previous steps:

```
# ./vos release root.afs
Released volume root.afs successfully
# ./vos release root.cell
Released volume root.cell successfully
```
8. Check the volumes to force the Cache Manager to notice that you have released read-only versions of the volumes, then examine the volumes again:

```
# ./fs checkvolumes
All volumeID/name mappings checked.
# ./fs examine /afs
Volume status for vid = 536870912 named root.afs
Current disk quota is 5000
Current blocks used are 5
The partition has 6737248 blocks available out of 6737440
```

```
# ./fs examine /afs/itso.ibm.com
Volume status for vid = 536870915 named root.cell
Current disk quota is 5000
Current blocks used are 2
The partition has 6737248 blocks available out of 6737440
```
#### <span id="page-380-0"></span>**Storing AFS Binaries in AFS**

In the conventional configuration, you make AFS client binaries and configuration files available in the subdirectories of the /usr/afsws directory on client machines (afsws is an acronym for AFS workstation). You can conserve local disk space by creating /usr/afsws as a link to an AFS volume that houses the AFS client binaries and configuration files for this system type.

In this section we will create the necessary volumes. The conventional location to which to link /usr/afsws is /afs/cellname/sysname/usr/afsws.

Follow these steps to complete this task:

1. Create volumes for storing the AFS client binaries for this system type. In our example we create the volumes  $s390$  linux24, s390 linux24.usr and *s390\_linux.usr.afsws:*

```
# ./vos create vmlinux8.itso.ibm.com /vicepa \
# s390_linux24
# Volume 536870918 created on partition /vicepa of vmlinux8.itso.ibm.com
# ./vos create vmlinux8.itso.ibm.com /vicepa \
# s390_linux24.usr
# Volume 536870921 created on partition /vicepa of vmlinux8.itso.ibm.com
# ./vos create vmlinux8.itso.ibm.com /vicepa \
# s390_linux24.usr.afsws
# Volume 536870924 created on partition /vicepa of vmlinux8.itso.ibm.com
#
```
2. Now we need to mount those volumes:

```
# ./fs mkmount -dir \
# /afs/.itso.ibm.com/s390_linux24 -vol s390_linux24
# ./fs mkmount -dir \
# /afs/.itso.ibm.com/s390_linux24/usr -vol s390_linux24.usr
# ./fs mkmount -dir \
# /afs/.itso.ibm.com/s390_linux24/usr/afsws -vol s390_linux24.usr.afsws
#
```
3. Release the new **root.cell** replica and check the volumes so local Cache Manager can access them:

```
# ./vos release root.cell
# Released volume root.cell successfully
# ./fs checkvolumes
# All volumeID/name mappings checked.
#
```
4. Now we need to grant the lookup and read access to the **system:anyuser** group on each new directory's ACL:

```
# cd /afs/.itso.ibm.com/s390_linux24
# vmlinux8:/afs/.itso.ibm.com/s390 linux24 # /usr/afs/bin/fs setacl \setminus# -dir . usr usr/afsws -acl system:anyuser rl
# vmlinux8:/afs/.itso.ibm.com/s390_linux24 #
```
5. We will set an unlimited quota an the *s390\_linux.usr.afsws* volume so we do not have any problems copying appropriate files for distribution, without exceding quota:

```
# /usr/afs/bin/fs setquota \
# /afs/.itso.ibm.com/s390_linux24/usr/afsws 0
```
#

6. Now we will copy the neccessary files:

```
# vmlinux8:/usr/src/openafs-1.1.1/s390 linux24/dest # cd \
# /afs/.itso.ibm.com/s390_linux24/usr/afsws/
# vmlinux8:/afs/.itso.ibm.com/s390_linux24/usr/afsws # cp -rp \
# /usr/src/openafs-1.1.1/s390_linux24/dest/bin .
# vmlinux8:/afs/.itso.ibm.com/s390 linux24/usr/afsws # cp -rp \
# /usr/src/openafs-1.1.1/s390_linux24/dest/etc .
# vmlinux8:/afs/.itso.ibm.com/s390 linux24/usr/afsws # cp -rp \
# /usr/src/openafs-1.1.1/s390_linux24/dest/include .
# vmlinux8:/afs/.itso.ibm.com/s390 linux24/usr/afsws # cp -rp \
#/usr/src/openafs-1.1.1/s390 linux24/dest/lib .
# vmlinux8:/afs/.itso.ibm.com/s390_linux24/usr/afsws #
```
7. Now we will set the permisions to allow **system:authuser** to lookup and read on directories etc,include, and lib and deny the access for the group **system:anyuser** to those directories. The group **system:anyuser** still needs the lookup and read permisions to the bin directory to enable unauthenticated users to access the **klog** binary:

```
# cd /afs/.itso.ibm.com/s390_linux24/usr/afsws/
/usr/afs/bin/fs setacl -dir etc include lib -acl system:authuser rl \ 
system:anyuser none
```
- 8. Create the symbolic link /usr/afsws on the local disk to the directory /afs/itso.ibm.com/@sys/usr/afsws:
	- # ln -s /afs/itso.ibm.com/@sys/usr/afsws /usr/afsws

**Tip:** If you do not want to type the whole path to AFS suite commands, such as **fs** you should include the following paths to the PATH environment variable /usr/afsws/bin and /usr/afsws/etc.

Congratulations! You have just complete the instalation of AFS server on you VM Linux.

#### **15.4.6 Installing Clients on Other Servers**

In this section we will describe how to install the AFS client on the server from which you want to access the AFS files.

#### **Transfer the Installtion Files to the Client Server**

Follow these steps to transfer the installation files from the server where you compiled the OpenAFS package to the client server. In our example the server with compiled packages was vmlinux8.itso.ibm.com.

1. Create the gz package with the commnads:

# cd usr/src/openafs-1.1.1/s390 linux24/ # tar -c -z dest > s390\_linux24afs.gz

2. Transfer the file to the client computer with ftp for example, create the directory and unpack into this directory:

```
# mkdir /afsinstall
# cd /afsinstall/
# vmlinux4:/afsinstall # ftp vmlinux8.itso.ibm.com
# Connected to vmlinux8.itso.ibm.com.
# 220 vmlinux8.itso.ibm.com FTP server (Version 6.5/OpenBSD, linux port
# 0.3.2) ready.
# Name (vmlinux8.itso.ibm.com:root): ivo
# 331 Password required for ivo.
# Password:
# 230- Have a lot of fun...
# 230 User ivo logged in.
# Remote system type is UNIX.
# Using binary mode to transfer files.
# ftp> cd /usr/src/openafs-1.1.1/s390_linux24
# 250 CWD command successful.
# ftp> bin
# 200 Type set to I.
# ftp> get s390_linux24afs.gz
# local: s390_linux24afs.gz remote: s390_linux24afs.gz
# 229 Entering Extended Passive Mode (|||1041|)
# 150 Opening BINARY mode data connection for 's390_linux24afs.gz'
# (11253760 bytes).
# 100% |*******************************| 10990 KB 24.37 MB/s 00:00 ETA
# 226 Transfer complete.
# 11253760 bytes received in 00:00 (24.35 MB/s)
# ftp> by
# 221 Goodbye.
# vmlinux4:/afsinstall # tar zxf s390_linux24afs.gz
```
#### **Creating AFS Directories on the Local Disk**

Create the directories for holding binary and configuration files with the commands:

```
# mkdir /usr/vice
# mkdir /usr/vice/etc
#
```
#### **Loading AFS into the Kernel**

Follow these steps to load the AFS modules into the kernel:

1. Copy the AFS kernel files in the /usr/vice/etc/modload directory:

```
# cd /afsinstall/dest/root.client/usr/vice/etc/
# vmlinux4:/afsinstall/dest/root.client/usr/vice/etc # cp -rp modload \
```

```
# /usr/vice/etc
# vmlinux4:/afsinstall/dest/root.client/usr/vice/etc #
```
2. Copy the initialization script and start it:

```
# vmlinux4:/afsinstall/dest/root.client/usr/vice/etc # cp -p afs.rc \
```

```
# /etc/init.d/afs
# vmlinux4:/afsinstall/dest/root.client/usr/vice/etc # cd /
```
- # /etc/init.d/afs start
- # Starting AFS services.....

#### **Enabling AFS login**

Follow the instructions in [Section , "Enabling AFS Login" on page 345](#page-364-1) to enable AFS login on the client server. Keep in mind that the installation files are now in the /afsinstall directory not in /usr/src/openafs-1.1.1/s390 linux24.

#### **Loading and Creating Client Files**

Follow these steps to complete this task:

1. Copy the client files with the commands:

```
# cd /afsinstall/dest/root.client/usr/vice/etc/
# vmlinux4:/afsinstall/dest/root.client/usr/vice/etc # cp -p * \
# /usr/vice/etc
# cp: omitting directory `C'
# cp: omitting directory `modload'
# vmlinux4:/afsinstall/dest/root.client/usr/vice/etc # cp -rp C \
# /usr/vice/etc
# vmlinux4:/afsinstall/dest/root.client/usr/vice/etc #
```
2. Create the /usr/vice/etc/ThisCell file. With this cell you define the membership of this client server:

```
# echo "itso.ibm.com" > /usr/vice/etc/ThisCell
#
```
3. From you AFS server copy the CellServDB to the /usr/vice/etc/CellServDB.

#### **Configuring the Cache**

We already explained the in [Section , "Configuring the cache" on page 354](#page-373-0) how the cache works and what are needed parameters. Here we will just outline the procedure how to implement this on the client machine. In our example we will use the disk cache:

1. Create directory for cache:

```
# mkdir /usr/vice/cache
```
2. Create the cacheinfo file with the cachesize of 25000KB:

```
# echo "/afs:/usr/vice/cache:25000" > /usr/vice/etc/cacheinfo
#
```
#### **Configuring the Cache Manager**

We explained the function of cache manager in [Section , "Configuring the Cache](#page-375-1)  [Manager" on page 356](#page-375-1). Follow these steps to setup the Cache Manager on the client server:

1. Create the directory for cache:

```
# mkdir /afs
```
2. Copy the configuration file:

```
# mkdir /etc/sysconfig
```

```
# cp /usr/vice/etc/afs.
```
- # cp /usr/vice/etc/afs.conf /etc/sysconfig/afs
- 3. Edit the configuration file to suit your needs. You can see the example of our configuration file in [Example 15-17.](#page-385-0)

<span id="page-385-0"></span>*Example 15-17 Client AFS configuration file*

```
#! /bin/sh
# Copyright 2000, International Business Machines Corporation and others.
# All Rights Reserved.
# 
# This software has been released under the terms of the IBM Public
# License. For details, see the LICENSE file in the top-level source
# directory or online at http://www.openafs.org/dl/license10.html
# Configuration information for AFS client
# AFS CLIENT and AFS SERVER determine if we should start the client and or
# the bosserver. Possible values are on and off.
AFS_CLIENT=on
AFS_SERVER=off
# AFS client configuration options:
LARGE="-stat 2800 -dcache 2400 -daemons 5 -volumes 128"
MEDIUM="-stat 2000 -dcache 800 -daemons 3 -volumes 70 -memcache"
SMALL="-stat 300 -dcache 100 -daemons 2 -volumes 50"
OPTIONS=$MEDIUM
# Set to "-verbose" for a lot of debugging information from afsd. Only
# useful for debugging as it prints a lot of information.
VERBOSE=
# OPTIONS are the options passed to afsd.
OPTIONS="$OPTIONS $VERBOSE"
# Sample server preferences function. Set server preferences using this.
# afs serverprefs() {
    /usr/afsws/etc/fs setserverprefs <host> <rank>
```
#}

```
# Either the name of an executable script or a set of commands go here.
# AFS POST INIT=afs serverprefs
AFS_POST_INIT=
```
#### **Starting the Cache Manager**

1. Reboot the VM Linux server, logon as root and the start the AFS initialization script and wait for the message that all daemons are started:

```
# cd /# shutdown -h now
...
login: root
password: root_password
...
# /etc/init.d/afs start
Starting AFS services.....
afsd: All AFS daemons started.
```
2. Follow the instruction in [Section , "Activating the AFS initialization script" on](#page-378-0)  [page 359](#page-378-0) to enable the script to load automatically.

#### **Setting up Volumes and Loading Binaries into AFS**

Here we will /usr/afsws on the local disk to the directory in AFS that houses AFS binaries for this system type. We prepared those binaries in the [Section , "Storing](#page-380-0)  [AFS Binaries in AFS" on page 361](#page-380-0).

1. Create /usr/afsws on the local disk as a symbolic link to the directory /afs/itso.ibm.com/@sys/usr/afsws with the command:

```
# ln -s /afs/itso.ibm.com/@sys/usr/afsws /usr/afsws
```
Congratulations! Now you are ready to use the AFS file system on your client. Next time you logon to your system you will be already authenticated to the AFS server.

**Important:** On any Linux system you want to use the AFS logon with authentication to the AFS server you still have to define /etc/passwd entry with the same username and User ID as you user is define on the AFS server. This is the requirement of AFS PAM module. It will authenticate you to the AFS server, but it still requires local entry in /etc/passwd file.

#### **15.4.7** \**Installing Windows 2000 OpenAFS Client**

In this section we will explain how to install and configure Windows 2000 OpenAFS Client. You can obtain the compiled version of AFS client from

```
http://www.openafs.org/release/latest.html
```
In our example we used version 1.0.4.a

After installing the package start the AFS client. You will see the windows similar to [Figure 15-2](#page-387-0).

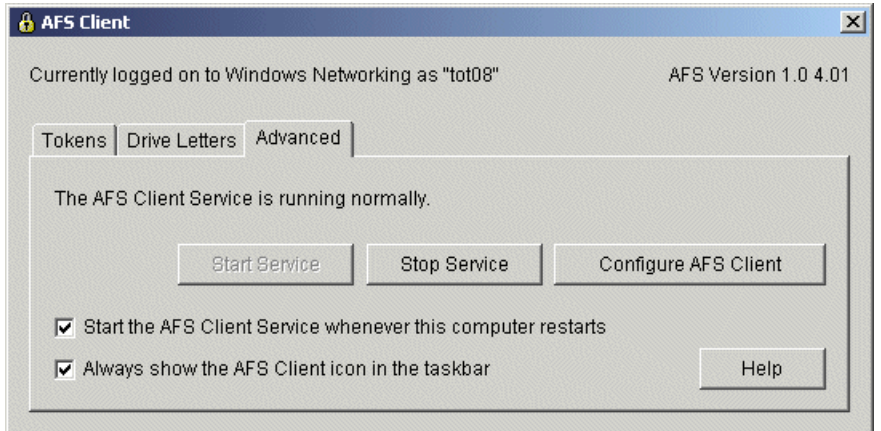

<span id="page-387-0"></span>*Figure 15-2 Windows 2000 AFS client*

On the **Advanced** tab click the **Configure AFS Client** and you will see window similar to [Figure 15-3](#page-388-0).

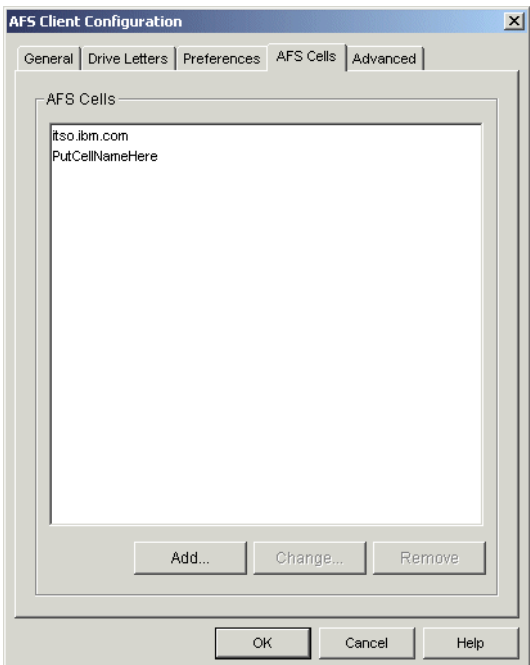

<span id="page-388-0"></span>*Figure 15-3 Configuring Windows 2000 AFS client*

Select the **AFS Cells** tab and click on the **Add...** button, you will see window similar to [Figure 15-4](#page-389-0).

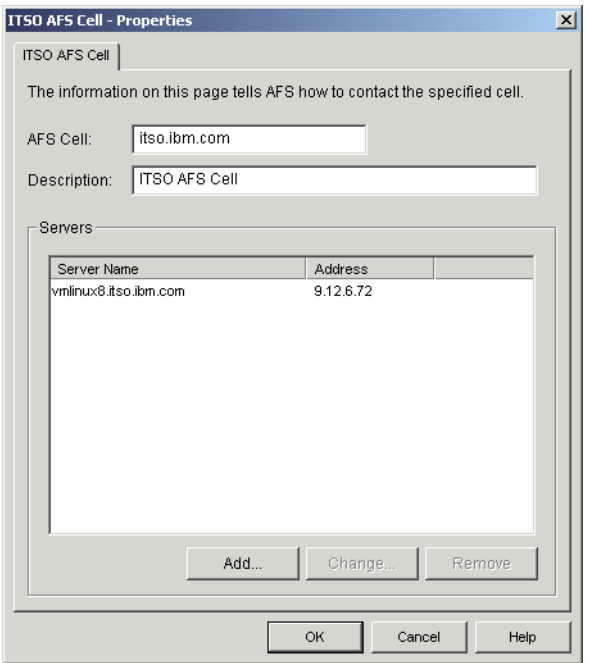

<span id="page-389-0"></span>*Figure 15-4 Defining the AFS Cell*

Define your AFS Cell name here and the server which is holding this Cell. In our example you can see that the cell name is itso.ibm.com and that the server is vmlinux8.itso.ibm.com. Now you need to start the AFS client service.

After defining the AFS Cell and starting the service you can logon to get the tokens. In the main AFS client setup as shown in [Figure 15-2 on page 368](#page-387-0), select the **Tokens** tab and click on **Obtain New Tokens...**, you will see window similar to [Figure 15-5 on page 371.](#page-390-0)

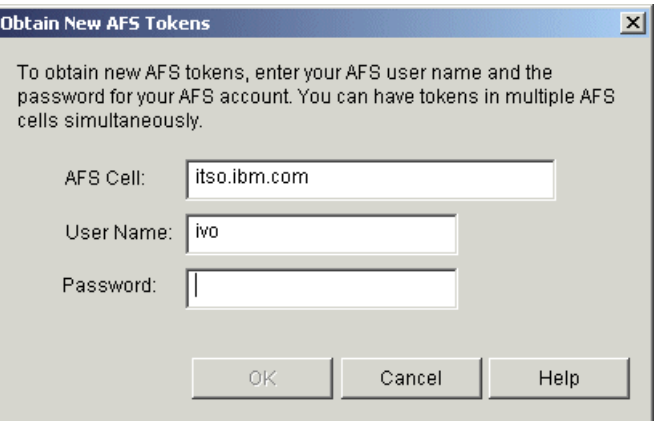

<span id="page-390-0"></span>*Figure 15-5 Logging to AFS server*

Now you can map the AFS directory /afs to the drive letter on you Windows 2000 workstation. In the main AFS client setup as shown in [Figure 15-2 on page 368,](#page-387-0) select the **Drive Letters**, you will see window similar to [Figure 15-6](#page-390-1).

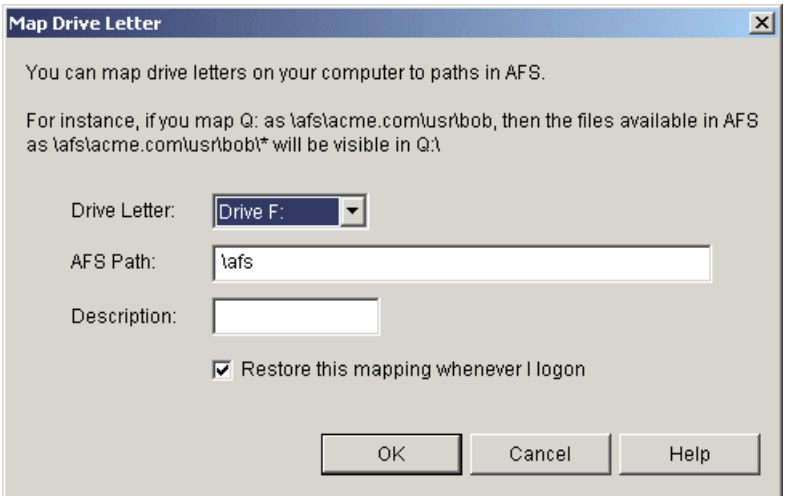

<span id="page-390-1"></span>*Figure 15-6 Mapping the /afs directory to the local drive letter*

After you mapped the /afs directory to the drive letter you can see the /afs content by exploring the drive you assigned. You will see the window similar to [Figure 15-7 on page 372.](#page-391-0)

| auto1 on 'Tot08-afs' (0:)                    |             |                  | $  \vert$ $\vert$ $\times$ |
|----------------------------------------------|-------------|------------------|----------------------------|
| Edit<br>Favorites Tools Help<br>File<br>View |             |                  |                            |
|                                              |             |                  |                            |
| Address 모아                                   |             |                  | $\partial$ Go              |
| Name /<br>Size                               | Type        | Modified         |                            |
| itso.ibm.com                                 | File Folder | 8/8/2001 8:48 PM |                            |
| litso                                        | File Folder | 8/8/2001 8:42 PM |                            |
| itso.ibm.com                                 | File Folder | 8/8/2001 8:42 PM |                            |
|                                              |             |                  |                            |
|                                              |             |                  |                            |
|                                              |             |                  |                            |
|                                              |             |                  |                            |
|                                              |             |                  |                            |
|                                              |             |                  |                            |
|                                              |             |                  |                            |
|                                              |             |                  |                            |
| 3 object(s)                                  | 33 bytes    | Local intranet   | h,                         |

<span id="page-391-0"></span>*Figure 15-7 /afs directory mapped to the drive*

**Tip:** If you define the same username and password on the AFS server as you use on you Windows 2000 workstation you can integrate the logon to AFS server with you workstation logon. With this you can use single logon to the workstation and AFS server.

# **16**

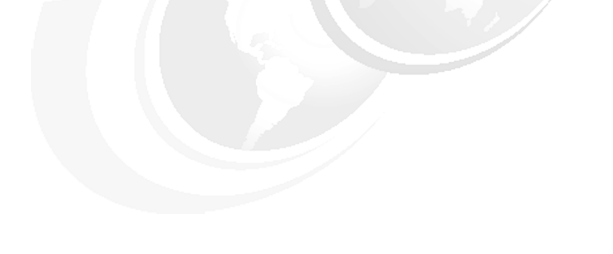

## **Chapter 16. Roadmap**

In this chapter we discuss some of the things we would have liked to do. Some research was done to test the "good idea." In some cases experiments were done and prototypes were coded to verify the ideas. We believe these things would be very significant to running Linux images on VM, but time did not allow us to complete the work. Some of the ideas would be worth a residency on their own.

Roadmap/Conclusion & Research/upcoming topics (e.g. Better/leaner monitoring/automation tools, intelligent resource director, potential hardware benefits)

## **16.1 Ability to reconfigure CTC and IUCV**

In ["Linux as a virtual router" on page 64](#page-83-0) we drew attention to the lack of the ability to reconfigure the CTC and IUCV drivers at this time.

The way that these drivers work is that connections are defined when the device driver is loaded. The restrictions are different for CTC and IUCV driver.

CTC The virtual CTCs must be defined at IPL of Linux because the current Linux kernel does not properly handle dynamically defined CTC devices. The devices do not need to be coupled to the peer userid until the moment you want to activate the connection, so you can

postpone that decision and use the **hcp** command to do the couple. The restriction thus is only in the number of devices you want to use.

IUCV The IUCV driver does not use S/390 devices, so it is not subject to restrictions in the device layer of the kernel. The current driver however requires all peer userids to be specified when the driver is loaded. You can unload the driver and specify additional peer userids, but that means you must bring down the other iucv connections in this image.

We believe it would not be very difficult to change the IUCV driver such that you specify only the number of connections when it is loaded, and specify the peer userid just before the **ifconfig** command by writing into a /proc entry. This would give the IUCV driver at least the flexibiltiy of the CTC driver.

There are also some scaling issues with the CTC driver that prevent this from being effective. When a number of connections are down and the virtual router is trying to establish the connection this appears to keep the CTC driver from sending packets on the other connections that are up.

Currently a maximum of 8 or 10 connections is defined for the CTC and IUCV drivers. People have suggested that could be changed (based on the fact that it is defined as a constant) but that might be less trivial than it looks. The CTC driver allocates 2 times a 64 KB buffer for each connection, so 100 connections would require 12.5 MB of storage. This would make it hard to create a small compact Linux router that can be kept resident by z/VM. The IUCV driver requires the userids to be listed when the driver is loaded. That gives some practical problems as well if you want to specify 100 userids.

It would be very attractive if z/VM would provide a kind of virtual network based on IUCV or some other interface to CP (as opposed to virtual point-to-point connections). Such a virtual network should offer broadcast capability as well so that a DHCP server (in a Linux image on VM, connected to that same virtual LAN) would provide the information to let a DHCP client in each Linux image to configure the IP stack automatically (as suggested in [10.3.4, "Reducing the](#page-228-0)  [number of changes required" on page 209\)](#page-228-0). Given the penetration of ethernet in the Linux arena it would be attractive if the Linux device driver would make it appear as a network interface on a virtual ethernet LAN.

#### **16.2 SOURCEVIPA equivalence for Linux**

As discussed in [Section 4.2.3, "Virtual IP addressing" on page 74](#page-93-0), we can use a dummy interface in our Linux instance to provide a persistent traffic path for TCP/IP connections. This is used to provide a single addressing point for applications, even when multiple interfaces are used. It also allows for private IP addressing ranges to be used in the virtual routing setup, conserving the Internet address range.

While the dummy interface provides resilient connectivity support for incoming connections, it does not assist when the Linux instance establishes an outbound connection. This is because of the way the TCP/IP connect() function works. Part of the connect() processing is to use the TCP/IP routing table to determine which interface the connection request (TCP SYN packet) will be sent over. The IP address of this interface is used as the source address for the connection.

In z/OS and z/VM, this default behavior has been modified, adding extra processing to support SOURCEVIPA. z/OS and z/VM check the configuration for the interface chosen in connect(), and if SOURCEVIPA has been specified for that interface the address of the appropriate VIPA will be used as the source address.

**Note:** This assessment of the SOURCEVIPA function in z/OS and z/VM has been made simply by looking at how the function works, not by actual inspection of the code. None of the authors of this Redbook have any access to z/OS or z/VM code, so the way that the function is implemented may be different from this.

It would be possible to make the same changes to the Linux INET code to support the same feature. There are many considerations, however, that would have to be made:

- $\triangleright$  The change would have to be duplicated in TCP and UDP (and may operate differently for both).
- ► IPV4 and IPV6 would need to be considered.
- $\triangleright$  Other parts of the kernel might be affected. For example, the code that sends the SYN packet may be dependent on the interface address determined in connect(), and would have to be changed as well.
- $\blacktriangleright$  Applications that initiate connections might not perform as expected.

A fairly large amount of work would be involved in making this kind of modification to the INET code. However, at the end of the task Linux would be able to benefit from the same high-availability connectivity as z/OS and z/VM for incoming and outgoing connections.

Even without a function like SOURCEVIPA in your penguin farm, though, you obtain high-availability for incoming connections using the dummy interface ad previously described.

## **16.3 DCSS-mapped block devices**

Reduction of the storage requirements ("footprint") of the Linux images is one of the prerequisites for effectively running a large number of Linux images on a VM system. One of the options to reduce the footprint is to share storage amongst the images. Sharing the read-only portions of the kernel as suggested in xxx is helping a little bit, but the kernel is only a small portion of the Linux image. It would be much more attractive to share the application code (the shared libraries and binaries).

#### <span id="page-395-0"></span>**16.3.1 Sharing between processes**

When a process needs access to an executable or shared library a **mmap()** function call will be used to map this file into the virtual storage of the process. The file is not completely read into memory before the process starts, but portions are brought into storage when needed (like demand paging). When the process accesses a part of the file that is not in Linux storage a page fault exception will pass control to the kernel to start the I/O to read in a portion of that file and resume the process when the I/O has completed. In the case of shared libraries another process might need the same portion of the mapped file and it would find the portion already in storage and not encounter a page fault. This means that portion of the file will be loaded into Linux storage only once. Popular portions of files will continue to reside in storage and will happen to be available for processes when needed.

This is something Linux does on each platform. It is not unique to S/390 and it does not exploit S/390 facilities other than the Dynamic Address Translation hardware (referred to as Memory Management Unit (MMU) on other platforms).

#### **16.3.2 Sharing between images**

This sharing process as described in [16.3.1, "Sharing between processes" on](#page-395-0)  [page 376](#page-395-0) happens within a single Linux image. When Linux images are sharing disks with code, many of the Linux images will have read in the same portions of the same files. From a VM point of view this means that duplicates of the same data is in the virtual storage of each of these Linux images. If the pages are referenced frequently enough by the Linux images, they will be part of the resident storage of the virtual machine. It would be very attractive if VM could
play similar tricks as Linux does, and map these virtual machine pages on the same real page frames. Since Linux is using normal I/O operations to read the data it is not trivial for VM to recognize the pattern and perform a form of mapping.

Some benefit may be gained from VM Minidisk Cache (MDC) that will cache portions of the data in real storage page frames.

**Note:** One could argue whether MDC is effective in this case. Because Linux images already buffer these popular pages themselves, MDC will not notice that the page is more popular than other pages read once by a Linux image. The Linux I/O tends to be rather "MDC unfriendly" (except when using the diagnose interface) so this may be a moot point. Rather than argue we probably should measure.

When the Linux image issues the I/O to get the data because it page faults, it is probably too late for VM to intercept and try to do smart things. This is further complicated by the fact that each Linux image will read that block of disk into a different page of the virtual machine storage.

One option would be to use the z/VM facilities to do something similar to the Linux **mmap()** function. The z/VM facilities however build on the XC architecture, and Linux for S/390 currently cannot run in that mode.

# **16.3.3 Using shared segments**

Another z/VM facility to share storage is a discontiguous saved segment (DCSS). A virtual machine can "attach" a DCSS which means that a defined part of its address space is mapped on a DCSS. The pages of the DCSS reside in a special spool file and are brought in when necessary through the VM paging subsystem and will remain in storage when referenced frequently enough. Multiple virtual machines share the real page frames, much like the **mmap()** approach in Linux. The DCSS normally is located outside the virtual storage of the virtual machine (i.e. at a virtual address beyond the size of the virtual machine). At boot time Linux will set up tables to map what it sees as real page frames, not segments attached to it after the boot process.

The way we can talk Linux into using a DCSS could be to have a block device driver. The block device driver will issue a Diagnose 64 call to attach the segment when the device is opened. The way to access the segment would be through the **ioremap()** function in Linux (this is used on PC platforms to access memory

on PCI cards). The kernel currently does not export the symbol for device driver modules to use it, but this is trivial to do this in arch/s390/kernel/s390\_ksyms.c. We have made that change and the code appears to work as expected in that a device driver module can access the data in the segment.

The first attempt to implement this DCSS block device was to build a device driver on top of the device file system (devfs) so that segment names would show up in the /dev tree when attached. While this might be an elegant approach for a production driver, it turned out to be "a lot of work."

The second attempt was to take the XPRAM device driver that is part of the Linux for S/390 source tree, and change that to use a DCSS. The module was changed to take the names of the DCSS as a parameter when loading.

*Example 16-1 Diagnostics from loading the DCSS driver*

|  |  | Aug 9 01:05:34 tux60000 kernel: dcssinfo:trying to load module                     |
|--|--|------------------------------------------------------------------------------------|
|  |  | Aug 9 01:05:34 tux60000 kernel: dcssinfo:initializing:                             |
|  |  | Aug 9 01:05:34 tux60000 kernel: dcssdebug:dcss: this is 0 TUXTEST                  |
|  |  | Aug 9 01:05:34 tux60000 kernel: dcssdebug: major 34                                |
|  |  | Aug 9 01:05:34 tux60000 kernel: dcssinfo: hardsector size: 4096B                   |
|  |  | Aug 9 01:05:34 tux60000 kernel: dcssdebug:diag64 TUXTEST is 0 20000000 200fffff    |
|  |  | Aug 9 01:05:34 tux60000 kernel: dcssinfo: 1024 kB expanded memory found.           |
|  |  | Aug 9 01:05:34 tux60000 kernel: dcssdebug: device(0) offset = 0 kB, size = 1024 kB |
|  |  | Aug 9 01:05:34 tux60000 kernel: dcssinfo:Module loaded successfully                |

While writing the redbook the device driver was already doing the **ioremap**() call and it kept the pointer to the mapped memory for the segment. The **request**() function was changed to copy from and to mapped memory. In fact, we do not want to copy the page into Linux storage. We need to convince the system to use the page sitting outside virtual storage. Some extra stuff is needed to load the segment in non-shared mode to have it writable and to issue the SAVESYS when the segment is detached.

An interesting application for the DCSS driver would also be to attach a segment that has been prepared with the **mkswap** command. This would be like a swap disk in virtual disk, but without the expensive channel programs to drive it.

# **16.4 Shadowed disk support**

In the case where many (hundreds to thousands) of Linux images are essentially similar installations, with the exception of a few configuration files, it would be advantageous to have some means of minimizing the number of disk devices needed. To this end we began investigating the feasibility of a "shadowed" disk

driver. This driver would use a common master drive as read-only data, but writes would be directed to a guest-specific shadow disk. Subsequent reads would retrieve changed blocks from the shadowed disk and unchanged blocks from the master disk.

One significant possible benefit to using a "shadowed" approach is that it becomes a much simpler matter to upgrade software for all the systems simultaneously. Several issues still remain; for example, configuration file format changes will still require some careful consideration and thought. In the main, though, it will be highly desirable to be able to "insta-patch" all the webservers at once. It also greatly simplifies the management of hundreds of images by ensuring that they are all running the same version of software.

Another use of a disk shadow is to allow extremely simple recovery to a "known good" state. If one of the guest images manages to damage its configuration to the point that it cannot be easily repaired, or even that it will no longer boot, all that must be done is to delete the shadow and replace it with a blank, new shadow. In a matter of seconds, the system is up and running again with a known baseline configuration. With some of the other configuration automation techniques we have discussed, the newly "rebuilt" machine could even automatically make the first changes (e.g. IP address) such that when it comes up it is already alive and well on the network. Carrying this idea even further, for well-defined servers all carrying out a similar function (i.e. a cluster of web servers) an automated process could automatically "resurrect" a failed server by bringing online a new, freshly configured image while retaining the old shadow copy for the system administrator to look at to determine the cause of the failure.

Combined with the DCSS driver in ["DCSS-mapped block devices" on page 376](#page-395-0)  this would not only save disk space, but would also allow portions of the common master drive to reside in storage that is shared amongst Linux images.

One aspect of the driver that is somewhat more complex is maintaining shadow consistency with the master disk. If the master disk changes at all, then the block map on the shadow is invalid. Some tools could be developed that will:

- generate a new shadow based on the old shadow and master
- rebuild shadows/master to reclaim unused space (this will depend on how the filesystem behaves)
- ► add new shadows to an existing shadow (multiple shadow disks to expand shadow capacity)
- $\blacktriangleright$  factor common changes out of multiple shadows to generate a new, more efficient master
- simplify shadow management for the system administrator

A prototype implementation using the Linux md driver was developed during this residency, but was not completed in time for significant results to be documented in this book. Development is continuing, and we hope to be able to publish results at some future date.

# **16.5 File system access tool for systems management**

Linux currently does not properly handle the dynamic LINK and DETACH of minidisk as CMS users are used to have.

There is a need to allow one Linux image access the file system of another (not running) Linux image. When authorized to do so, users can link to each others minidisks. Unfortunately the current implementation of Linux for S/390 does not support dynamic linking to a minidisk and use of this disk in the DASD driver. Even when Linux would correctly handle the machine check interrupts involved with configuration changes of the virtual machine, the DASD driver would still need to be unloaded and reloaded with new parameters (which is not possible when the root file system is on disk).

The possibility to do this builds on VM facilities and is therefore not present on other Linux platforms.

# **16.5.1 Possible use for the utility**

In general systems management can be simplified when a running Linux image can dynamically access the file system on a minidisk other than the minidisks linked to the virtual machine at IPL. The restrictions of the kernel and DASD driver currently do not offer this option.

# **Ad-hoc file system repair activities**

For CMS-based applications a VM systems programmer or application programmer would want to link and access minidisks of service machines to investigate issues and fix problems. A similar facility will be useful for systems management of Linux images on VM.

# **Alternative data sharing**

Instead of sharing data via permanent network connections applications can exploit VM facilities to link to the file system of another Linux image. This should be done while the other Linux image is not running (in which case a network connection would not be possible anyway).

#### **Automated configuration changes of cloned images**

When a new Linux image is created by copying the disks of an existing Linux image several files must be customized for the new image (IP address, host name, root password). This process can be simplified if normal Linux utilities can be used to apply these changes.

### **DirMaint controlled file system copy**

For minidisks in CMS format with CMS files, DirMaint can automatically copy the files when the size of a minidisk needs to be increased. If a Linux system can dynamically link to the old and new minidisk the same function could be implemented for mindisks containing a Linux file system. This is very important for storage management.

# **16.5.2 Outline design**

A program on the user's Linux image (the master) will take the arguments needed to access the minidisk (user ID, virtual address, optionally read password, mount point). Because of the limitations of the DASD driver to dynamically add devices a new Linux image (the worker) must be started when a minidisk needs to be accessed. This new image will link the proper minidisk and IPL Linux from an NSS that also contains a RAMdisk image. The DASD driver can now be loaded and the file system on the minidisk can be mounted in the root file system. The new Linux image will connect to the master Linux image via an IUCV connection and export the mounted file system via NFS. The program that initiated this can now mount that exported file system in its own file system.

With an enhancement to pick up the IPL parameters as shown in [10.6.3, "Picking](#page-238-0)  [up IPL parameters" on page 219](#page-238-0) we do not even need to boot with initrd. The additional disks can be specified in the IPL command an extra option could be passed to the boot scripts to indicate what action is required from the worker.

# **16.5.3 Detailed design**

The IPL of the worker should be reasonably fast to make this work. We have seen that an booting a kernel with an uncompressed 30 MB RAMdisk image from NSS can be done within 3 seconds when the pages needed are already in storage. The RAMdisk image can probably be made smaller which will further speed up the process. If necessary the system can be IPLed from disk if that turns out to be faster.

To get IUCV connections between worker and master the proper IUCV statements must be in the CP directory. The netiucv driver requires all peer user IDs to be defined when the driver is loaded. These restrictions suggest that we create a few of these workers for each virtual machine that must use this facility.

These workers should be dedicated to this master. This simplifies security issues because the workers can have the same authorization as the master. The workers do not need disk space so the cost of half a dozen workers for each system administrator is not much.

The program to initiate this function can find the first free IUCV connection and XAUTOLOG the corresponding worker. The XAUTOLOG command can be given using the **hcp** command in the cpint package. An ifconfig command can be issued to define the IUCV connection. Root authorization in Linux is normally needed for the **hcp** command, but that applies to the final mount command as well.

# **16.5.4 Additional points for the implementation**

Booting from RAMdisk may be too restrictive for a full implementation. The alternative is to keep a separate root device for each worker. Because of the restrictions of the DASD driver the kernel must be IPLed from NSS and a small modification must be made to the bootstrap such that it takes parameters from the IPL command to insert them in the command line for the kernel. This is no rocket science and has been done before. It will be very useful for other purposes as well and greatly simplify the IPL from NSS.

To make the facility more generic it must be possible to pass the command to be executed on the worker. By default this would be the script to set up the network connection with the master, but it will also be possible to have a command executed without connecting the network. This results in a kind of background processing outside the virtual machine.

To copy a file system to a new disk, two minidisks must be linked and the tar and untar for the copy must be issued.

A elegant solution would be if the worker could mount part of the master's file system so that local scripts and commands in the master could be executed. Different levels of commands and libraries could make this very complicated.

Some complications with respect to UID and GID may occur when files in the target file system are modified or created.

The private IUCV network between each worker and the master is a secure solution and there are no security risks for the NFS export in the worker.

The DASD driver currently has a delay of 10 seconds in the startup. The reason for this is unclear. It should be possible to remove this delay or improve the process.

Most parameters will be fixed for each worker and could be taken from a file on the 191 disk using the cmsfs driver (or computed from the user ID of the virtual machine). The actual parameters for the command could be passed to the Linux boot scripts via CP Globalv variables (for example the TAG of a virtual device).

There are no specific requirements for the level of Linux running in the worker. The only requirement is that it should be reasonably current, but it probably can be an off-the-shelf kernel with RAMdisk. With recent levels of Linux the incompatibilities between different versions of the DASD driver seem to be fixed.

# **16.6 Synergy with CMS Pipelines**

*CMS Pipelines* is the z/VM built-in productivity tool for CMS. Many CMS applications are written to use *CMS Pipelines* facilities. In the hands of an experienced plumber *CMS Pipelines* is also very useful for ad-hoc analysis of the output of experiments, as we did while writing the Redbook.

While *CMS Pipelines* design originally was mildly inspired by the concept of pipes in UNIX, it has been enhanced significantly beyond that. It features multi-stream pipes as well as pipes that dynamically modify the topology of the pipeline by adding segments to the running pipeline. *CMS Pipelines* has drivers to interface with various z/VM facilities.

The *CMS Pipelines* home page is hosted by Princeton University at

[http://pucc.princeton.edu/~pipeline](http://pucc.princeton.edu:80/~pipeline)

The home page has pointers to several papers on *CMS Pipelines*. It also offers the latest version of the *CMS Pipelines* Runtime Library free for download to allow customers with slightly older levels of CMS to run the latest version of *CMS Pipelines* on their system. The z/VM documentation comes with two publications for *CMS Pipelines* users.

- *CMS Pipelines Reference*, SC24-5971
- *CMS Pipelines User's Guide*, SC24-5970

Experienced plumbers tend to prefer the documentation the "*CMS Pipelines* Author's Edition" which is available on the VM Collection CDs as well as on the home page.

#### <http://pucc.princeton.edu/~pipeline/pipeline.book>

In an earlier residency, John Hartmann, the author of *CMS Pipelines*, has created the "Plumber's Workbench" (PWB). It is a workstation application with CMS in its back room. It allows access to all of *CMS Pipelines* from the workstation. PWB is available for OS/2 and MS Windows workstations. John

Hartmann also worked on a PWB client for Linux (including Linux for S/390). This gives Linux applications access both to *CMS Pipelines* and to CMS applications. We did some experiments with the code and it certainly works, though the syntax of the **vmpipe** command is error prone due to the overloading of the "|" character. To manipulate Linux data with *CMS Pipelines*, the PWB client will send the data over a TCP/IP connection to the PWB agent running in a CMS user ID. Since Linux for S/390 can have a fast connection to the CMS user ID this is less likely to be a showstopper.

For people with the appropriate skills, it could be very attractive to use those skills for their Linux work. The ideal would be to have a Linux implementation of *CMS Pipelines*. This is currently not available.

# **16.7 Make DirMaint the registration vehicle**

Several things need to be arranged in VM to create a new Linux image, as shown in [9.2, "Things to do for new Linux images" on page 180.](#page-199-0) It could be attractive to enhance DirMaint so that it takes the role of central registration vehicle in VM.

To do this there would be a need for new options in the prototype files that invoke exit routines to do the "things" that are needed for the new Linux images. For example a new statement in the prototype file could look like this:

```
ADDIP subnet-17
```
This could invoke an exit that allocates a new IP address for this image in a specific subnet, create the definitions in the TCP/IP configuration files, DNS, DHCP, etc. If real network interfaces are used the exit should probably pass the correct DEVICE statements to DirMaint to have these included in the directory entry for the new image.

Because we do not know yet what is needed, a flexible implementation should make the statements as well as the exit routines user-defined.

The same processes obviously would take care of removing the definitions when the Linux image is deleted with DirMaint, or when the creation process is rolled back for some reason.

Discussion with people associated with DirMaint development showed they are aware of the need to make DirMaint assist in cloning Linux images. One of the possible enhancements could be to have the DATAMOVE virtual machine create new minidisks as a copy of an original disk rather than format it.

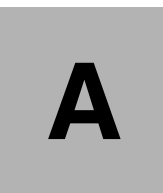

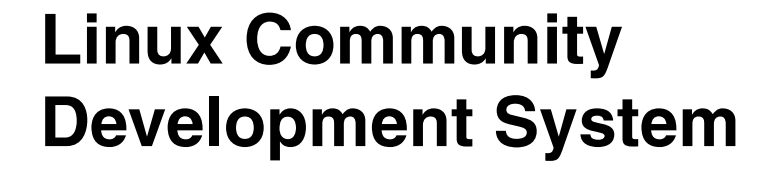

The Linux Community Development System was created by a team of IBMers in the spring of 2001. Its purpose was to provide the open source community with free access to Linux on a mainframe. In this chapter, we will describe the experiences and lessons learned.

# **Components of the system**

# **Linux on a mainframe for free**

The first component of the Linux Community Development System is the Linux part. In other words, making Linux systems on S/390 available to the open source community. Here is the invitation as it appears on the LCDS home page.

<http://www-1.ibm.com/servers/eserver/zseries/os/linux/lcds/index.html>

 Welcome to the Linux Community Development System (the 'Service'), a Service provided by IBM. The Service provides you with access to a Linux on S/390 environment for the purpose of providing the Open Source community with a platform to develop, port and/or test drive your products or applications on this platform. We anticipate the majority of users to include entrepreneur

developers/vendors that otherwise might not have the opportunity to test/port their code to the S/390 platform. However, we invite all interested parties that meet the established terms and conditions to register and experience 'Linux for S/390'.

# **Community: the global response**

The LCDS home page opened for business on May 22, 2001. In 3 days the page had received 27,000 hits. Not all of those hits led to a request for a Linux system, but as of late July 2001, there were a little over 600 images running on the system. The users are a truly global community, representing these countries:

- ► Angola
- **Argentina**
- Australia
- **Austria**
- $\blacktriangleright$  Belgium
- **Brazil**
- $\blacktriangleright$  Bulgaria
- ► Canada
- Chile
- $\triangleright$  China
- **Croatia**
- ► Czech Republic
- **Denmark**
- **Dominican Republic**
- $\blacktriangleright$  Egypt
- **Estonia**
- $\blacktriangleright$  Finland
- $\blacktriangleright$  France
- **EXA** Germany
- ► Great Britain
- ► Greece
- $\blacktriangleright$  Hungary
- $\blacktriangleright$  Iceland
- $\blacktriangleright$  India
- $\blacktriangleright$  Indonesia
- $\blacktriangleright$  Ireland
- **Exercise**
- $\blacktriangleright$  Italy
- ► Japan
- **Malaysia**
- Mexico
- $\blacktriangleright$  Netherlands
- $\blacktriangleright$  New Zealand
- Norway
- $\blacktriangleright$  Pakistan
- $\blacktriangleright$  Peru
- $\blacktriangleright$  Poland
- Romania
- $\blacktriangleright$  Russia
- **>** Singapore
- ► South Korea
- $\blacktriangleright$  Spain
- $\triangleright$  Sri Lanka
- Sweden
- Switzerland
- $\blacktriangleright$  Taiwan
- **F** Thailand
- $\blacktriangleright$  Turkey
- Ukraine
- ► United Arab Emirates
- United Kingdom
- ▶ United States
- Venezuela
- ► Vietnam
- ▶ Yugoslavia

# **Development: what is being tried**

The users represent a global range of applications as well as geographies. Film production, aerospace, pharmaceutical, insurance and banking companies are participating. There are many universities from around the world, and gnu.org. The following list shows the variety of reasons users gave for wanting a Linux system on S/390.

- $\blacktriangleright$  Rotund prime sequencing
- Samba, Apache, Sendmail
- $\blacktriangleright$  Digital document system
- $\triangleright$  C++ compiles, C code front ends, general tests
- $\triangleright$  Cryptography, security, intrusion detection
- Java, XML, XMK
- ▶ Wireless, voice, embedded devices
- ▶ Working on, experimenting with, testing...
- $\blacktriangleright$  Want to see:
	- if this works
	- how easy it is
	- if I can port
- $\blacktriangleright$  Pong

► Oriental herbology

# **System: what it is being run on**

The operating system software that runs the LCDS is z/VM. This allows hundreds of unique Linux images to exist on one physical machine. The hardware is S/390 technology, not zSeries. The techniques learned and refined on this system will deliver even better results as they are deployed on 64-bit, zSeries hardware. The full details of the system are described in the following section.

# **Technical implementation of the LCDS**

# **Hardware specifications**

# **CPU**

The LCDS is hosted on a 9672 G6 Model ZX7 machine. This hardware has IEEE floating point and is 31-bit technology. It is a 10 way processor, with 32GB of memory. It is part of the S/390 family.

# **DASD / disk capacity**

The Linux images and z/VM operating system have access to disk storage on a Shark (Enterprise Storage Server) Model 2105-F20 configured with 2.1 terabytes of capacity.

# **Network**

The network design of the LCDS had to accommodate an interesting mix of legal and physical characteristics. The z/VM operating system had to be accessible to IBM employees who were setting it up and administering it on the internal IBM network. The Linux guests had to be on a direct connection to the Internet, and there could be NO connection between the two (Internet and internal IBM). The physical constraints included the use of an existing T1 connection to the Internet over a 3172 Lan Channel Station. Although there was only one physical connection to the Internet, the design had to accommodate hundreds of unique IP addresses - one for each Linux guest.

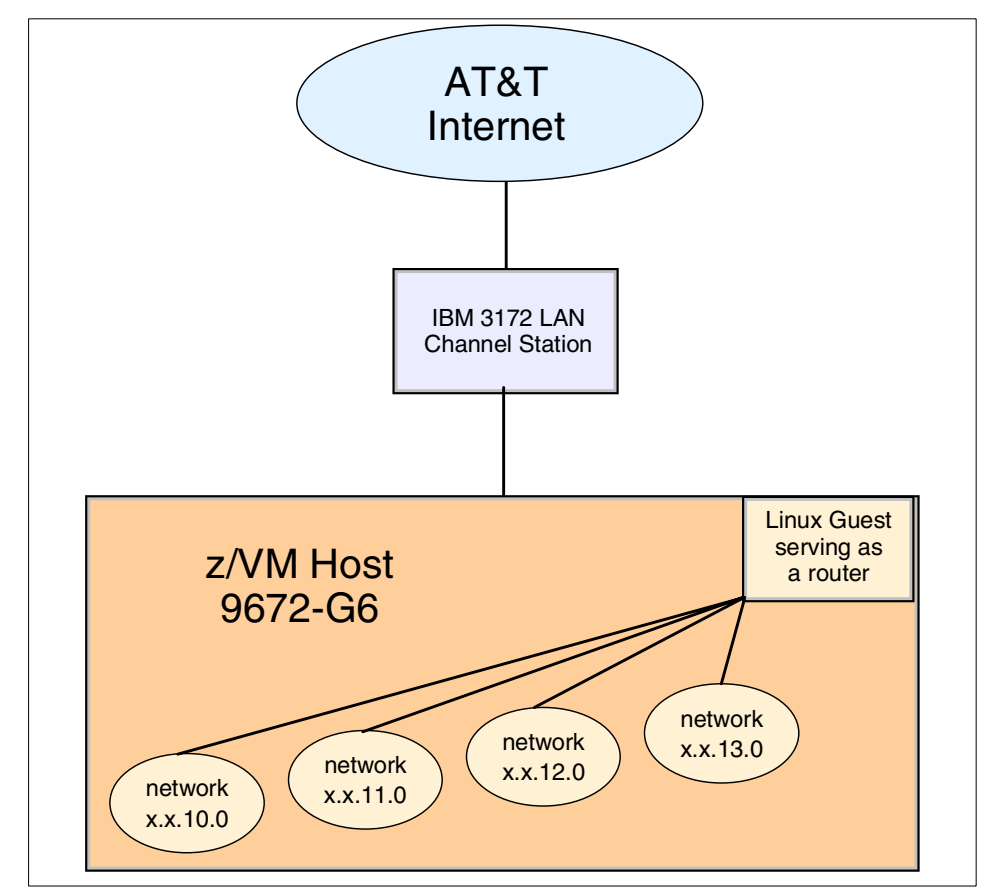

*Figure 16-1 LCDS connection to the Internet*

A total of two thousand IP addresses were obtained. These addresses were spread across 20 routers in groups of 100. All the routers to the Linux guests are themselves Linux guests. This allows the exploitation of z/VM architecture by networking all the Linux guests through virtual, or software defined, connections. The LCDS uses IUCV type connections, as opposed to Virtual Channel To Channel (VCTC). The IUCV connections were found to initialize quicker and recover more automatically, for example after a reboot.

One task of the Linux routers is to do Network Address Translation (NAT). Within the LCDS virtual network, the Internet addresses are translated to class A 10.x.x.x addresses. This means the two thousand purchased Internet addresses do not have to be consumed by internal routers, name servers, and gateways. The other advantage of the 10.x.x.x addresses is that they cannot be routed. The

network traffic isn't going to 'leak'. Within the LCDS network, ICMP is turned off. This means ping cannot be used to discover the network topology. Once a user of the LCDS is logged on to their Linux image, they can access any address on the Internet using any protocol that is authorized on the target server.

Within the LCDS network, the Linux guests are architecturally isolated from each other. This isolation is achieved under the control of z/VM. Each Linux guest can only have access to a resource that is defined to it. There are no pathways available for one Linux guest to communicate with, access, or modify any resource that is not defined to it.

The domain name server is within the scope of the LCDS network. Since this is a very dynamic setup, with Linux images being defined by the dozen, it seemed better to control the configuration of the nameserver within the LCDS staff.

Back-routers are used to contain and shorten the network traffic among the Linux guests. It allows an asset to be shared without exposing the traffic (and asset) to the Internet.

As mentioned before, ping (icmp) is turned off. The only access to login as root is through SSH access. Telnet and ftp are enabled, and can be used once you have successfully logged in.

# **Staff and processes**

#### **Team**

The Linux Community Development System was designed, implemented, and is administered by a small team based mostly in Endicott,NY. Everyone involved made their contributions while still keeping their day job, in keeping with the open source community tradition. They are officially part of the Advanced Technical Support (ATS) organization. The team members are:

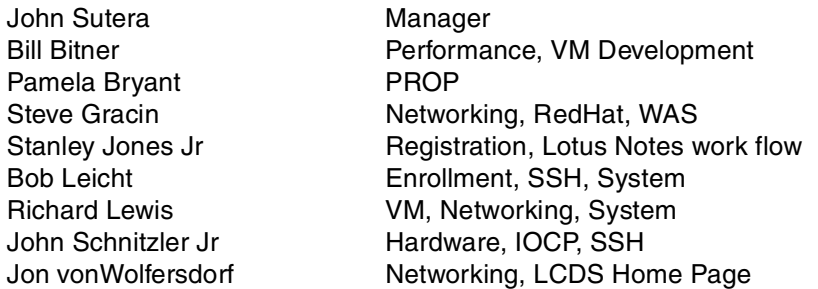

Pam Bryant and Richard Lewis are based in Gaiterhsburg, the rest of the team is in Endicott, as is the hardware.

# **Register**

Access to the LCDS is open to anyone (except internal IBMers), anywhere in the world. A form is provided on the Internet, asking for a minimal amount of information, including the user's purpose in testing Linux on a mainframe. Once the form is filled out, a Lotus Note is sent to an administrative id. This id is monitored by two team members. When a request for a Linux system is received, it is converted to an entry in a Lotus database. The request is reviewed, then accepted or rejected. An accepted request triggers a Lotus Notes agent to assign an id and password, which are sent to the requestor.

#### **Generate a system**

One requirement for access to the LCDS is SSH (Secure SHell) encryption. The requestor is responsible to get a terminal emulator that is SSH capable, and for generating public and private keys. Note: The freeware program PuTTY does both, with the PuTTYgen.exe and putty.exe programs. They can be found on the Web at:

<http://www.chiark.greenend.org.uk/~sgtatham/putty>

When the requestor of a Linux system receives the note with the ID and password, they use them to sign on to a secureWebpage. This Web page is on the LCDS z/VM system where the Linux guests are defined and run. The id and password are validated, then a new Linux guest is generated. The automated generation process creates a VM guest Linux user, with associated disk space, virtual memory, and a network address. The 'CLONEM' exec takes advantage of CMS techniques such as PIPES. It also uses drivers from the open source community. Rick Troth of BMC Software has written a driver that allows CMS files to be read from Linux, and Neale Ferguson of Software AG has written a device driver that allows CP commands to issued from Linux. (See Appendix A - [Using a](#page-434-0)  [SOCKS server](#page-434-0) for more details.) This permits an architecture where customization information is managed from z/VM. This allows one person to administer hundreds of systems from one central focal point.

There are two other key pieces of interface technology. The first is the Web page mentioned earlier. It is CA's VM:Webgateway. It allows the requestor information to be collected in the z/VM environment and propagated to each new Linux guest. The second interface is specialized customization to the boot process of Linux. Richard Lewis of the IBM Washington System Center created a shell script that runs very early in the boot process, before the network connection is started. The script reads the customization information on the Linux guest's A-disk (gathered from the Web page). It assigns the correct network address and essentially answers the questions a user answers when installing a Linux distribution. The first access the requestor of the Linux guest has to their system is when they SSH into it as root. They do not have to go through SuSE or Turbo

panels to configure the distribution. This automated process provides a high level of security, as it shields the user from the underlying z/VM system, prevents network configuration errors (accidental or deliberate), and reserves control of the configuration process to the system owner.

# **Help, Support**

When someone downloads Linux and installs it on their home PC, they understand they are on their own as far as technical support. It is their responsibility to find (or contribute!) answers through the use of newsgroups and mailing lists. The same is true on the Linux Community Development System. Free access to a somewhat hard to acquire and expensive hardware platform has been provided by IBM. The goal is to prove that Linux on the mainframe is the same as any other Linux. "The same" includes the same style of support. There is a forum on the LCDS Web site, where community members share their experiences. They can describe problems they have encountered, and may receive technical help. However, no one is restricted to using only that forum, and there is no guarantee they will get an answer there. Technical support comes from the open source community at large.

It often happens that a Linux system will crash after some user tests or modifications. Since the requestor of an LCDS Linux guest machine does not have access to the 'big red switch' (the power switch) to do a reset of the hardware, it was necessary to provide a way to reboot a seriously incapacitated Linux guest. The REBOOT service machine is accessed using SSH and accepts the name of your Linux machine as the login id. There are four options to choose from. You can

- $\blacktriangleright$  Exit without doing anything
- $\blacktriangleright$  IPL your Linux with rescue system reboots a Linux rescue system from RAM disk.
- $\blacktriangleright$  IPL your Linux from specified device performs a normal reboot.
- Force your Linux offline; do not restart it forces a shutdown -h now, which will then require a reboot with either option 2 or 3.

As of this writing, there were over 600 Linux guests running on the LCDS. At no time has a reboot of one Linux guest impacted any of the others. The architecture of z/VM allows complete freedom for the individual user to try any high risk change they like, while completely isolating the other Linux machines from any impact of that change.

# **Monitoring**

The LCDS usage has been monitored both interactively and using accumulated statistics. The historical data has turned up interesting facts such as z/VM setting a new record for paging of 200,000 pages per second. The previous record was 45,000 pages per second. This is a testament to the robustness of the z/VM architecture.

Network monitoring showed no particular bottlenecks. Once network traffic is within the virtual network of z/VM and the Linux routers, communication is at very high speed and bandwidth. The physical limitation is the capacity of the T1 line. A sample graph of the daily usage is shown.

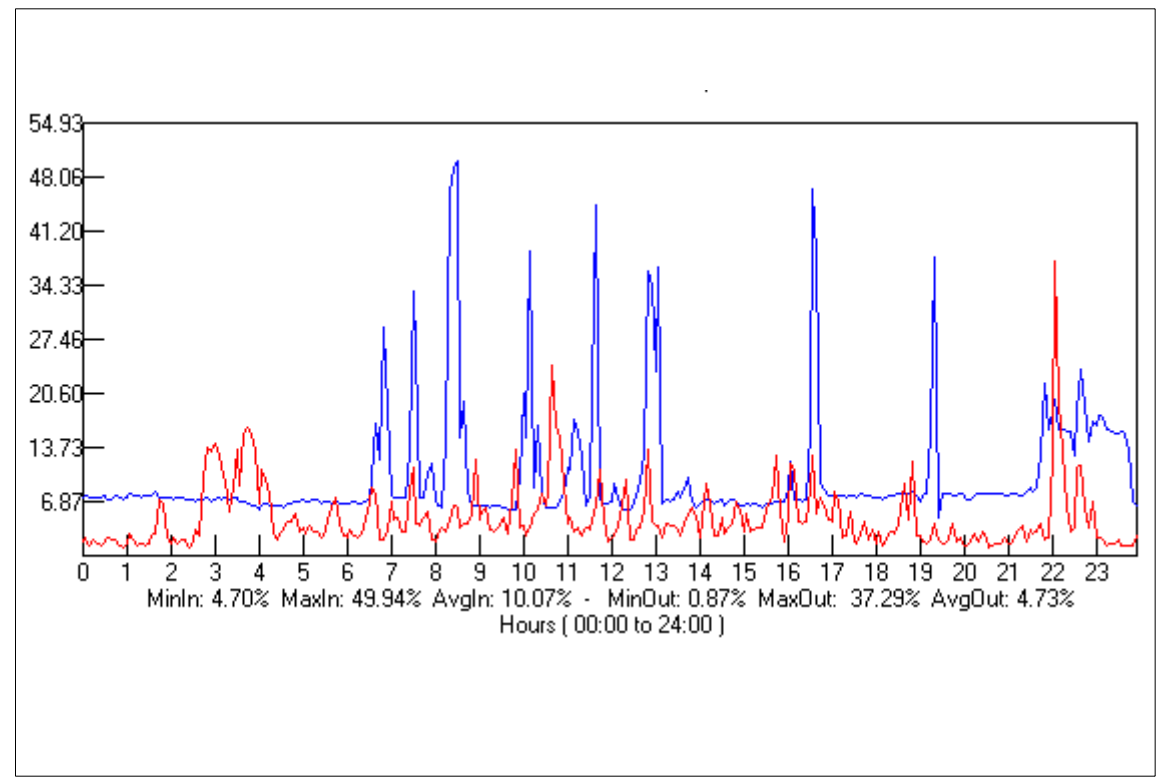

*Figure 16-2 percent utilization of the T1 line*

The higher line (BLUE) is inbound traffic, and the lower line (RED) is outbound. The usage pattern is a pretty typical workday series of peaks and valleys as people come in to work, come back from lunch, and hurry to finish something at the end of the day. The graph of weekly activity showed that Saturday was one of the busier days - an interesting finding.

Interactive observation of the Linux guests was done by the LCDS staff. On occasion, a spike in CPU activity would be noted and investigated. In a production ISP/ASP environment, this process could be automated. The CP ACCOUNT facility also collected the CPU activity for each guest, and could have been used to track high CPU usage.

One area that several people would like to explore is the possibility of using the Monitor facility. This system interface is used in CMS to report more detailed usage information from within the virtual machine. CMS reports statistics on its Shared File System, as an example. Neale Ferguson has started work on a Linux driver to talk to the Monitor Application Data interface. Some members of the LCDS team hope to cooperate in refining this driver.

#### **Termination**

Users are given access to a Linux guest for 30, 60, or 90 days. At the end of the time they requested, the image is deleted from the system. It is the user's responsibility to retrieve any data they wish to keep. The automated process to return resources to the system is fairly basic, since there is no requirement for any information to be preserved.

# **Evolution and lessons learned**

The LCDS has been a very dynamic experiment, and a fast changing environment. A lot has been learned, both about z/VM running Linux guests, and about the nature of the Linux kernel. Several refinements to z/VM tuning have been made, and there has been at least one contribution to the Linux kernel.

#### **z/VM**

 The IBM labs have been doing validation of the early Linux code drops, even before they go to the various distributors. The LCDS staff has been actively engaged in that validation. Two areas of interest have been the DASD drivers and how Linux behaves with mini-disk caching. There was an iteration of the kernel that did not respond well to mini-disk caching, but that was quickly resolved. The code drops that are being tested as of this writing will be out in the fall of 2001. z/VM Release 4.10 includes an enhancement to CCW translation. There had been code written for VSE guests that improved I/O to DASD devices. (VSE is another operating system.) This fast path code was only available for DASD, since VSE systems typically do a lot of data processing, and very little network activity.. IBM developers working with Linux under z/VM realized that although VSE did very little network activity, Linux does a lot of network activity. They thought of making the I/O commands to network devices eligible for the fast path code. This was done for Lan Channel Station (LCS) and CTC connections and a 40% improvement in processor efficiency for network I/O was achieved for Linux guests.

#### **Linux**

The Linux kernel has a bit of logic that wakes up to check for work. It is referred to as 'jiffies' or the 'jiffies timer pop'. This results in wasteful overhead on a mainframe processor that is optimized to respond to interrupts. David Boyes of Sine Nomine Associates has experimented with altering the Hz value in the Linux kernel. The default value is 100, but it has been set to a value such as 16. This means more useful work is done, and there is less dispatching of a Linux machine that has no work to do, simply to check for work. Setting the Hz value too low can be a problem. Responsiveness goes down, and some things stop working. At this time the LCDS timer is set to it's normal default value of 100 in order to maintain the consistency of Linux on other platforms.

A patch has been submitted to the Linux organization which implements a much different scheduling technique. It is not in the platform dependant code. It would affect all platforms, and is designed to help all platforms that have multiple processors, but it has not been accepted into the kernel. Users or distributors do have the option of including the patch, which applies to Linux 2.4. There is a great deal of interest in this area of the code, so a lot of innovation can be expected. The Linux newsgroups and mailing lists will have the most current information.

#### **Tuning both**

One problem that was encountered very quickly was default settings for **cron**. There is a security package that scans for trivial passwords which by default was started at midnight. On a single Linux system, this is a very conscientious thing to do. When hundreds of Linux guests on the same hardware all do the same thing, at the same time, it is a very bad thing to do! The system spiked to 1000% busy (which means all 10 CPUs were at 100% utilization) and paging went to 259,000/s. The system did not crash. Eventually all the Linux guests completed the scan for trivial passwords, and CPU busy returned to normal. It took a bit of investigation to discover the cause of the activity, but it was simple to fix. As upgrades are made and Linux is reinstalled, the defaults in **cron** are checked for tasks that should not be scheduled to run.

A characteristic of Linux is that the more memory it has allocated, the more it will use that memory for file caching. In some architectures, this is very good. Running under z/VM, it is more efficient to use the mini-disk caching capability. In fact, when a change was made to the LCDS system to reduce the amount of mini-disk caching storage and give it to paging, performance actually got worse. Paging and file I/O are covered extensively in [Chapter 3, "Virtual server](#page-62-0)  [architecture" on page 43](#page-62-0)

#### **Structuring the file system to save space**

One concern the LCDS staff had was to not use up the available disk space any faster than could be helped. After some experimentation, the structure shown in the following figure was chosen. The greatest amount of file space is used in the part of the directory tree under /usr. Therefore, much of that part of the file system is mounted read only (r/o).

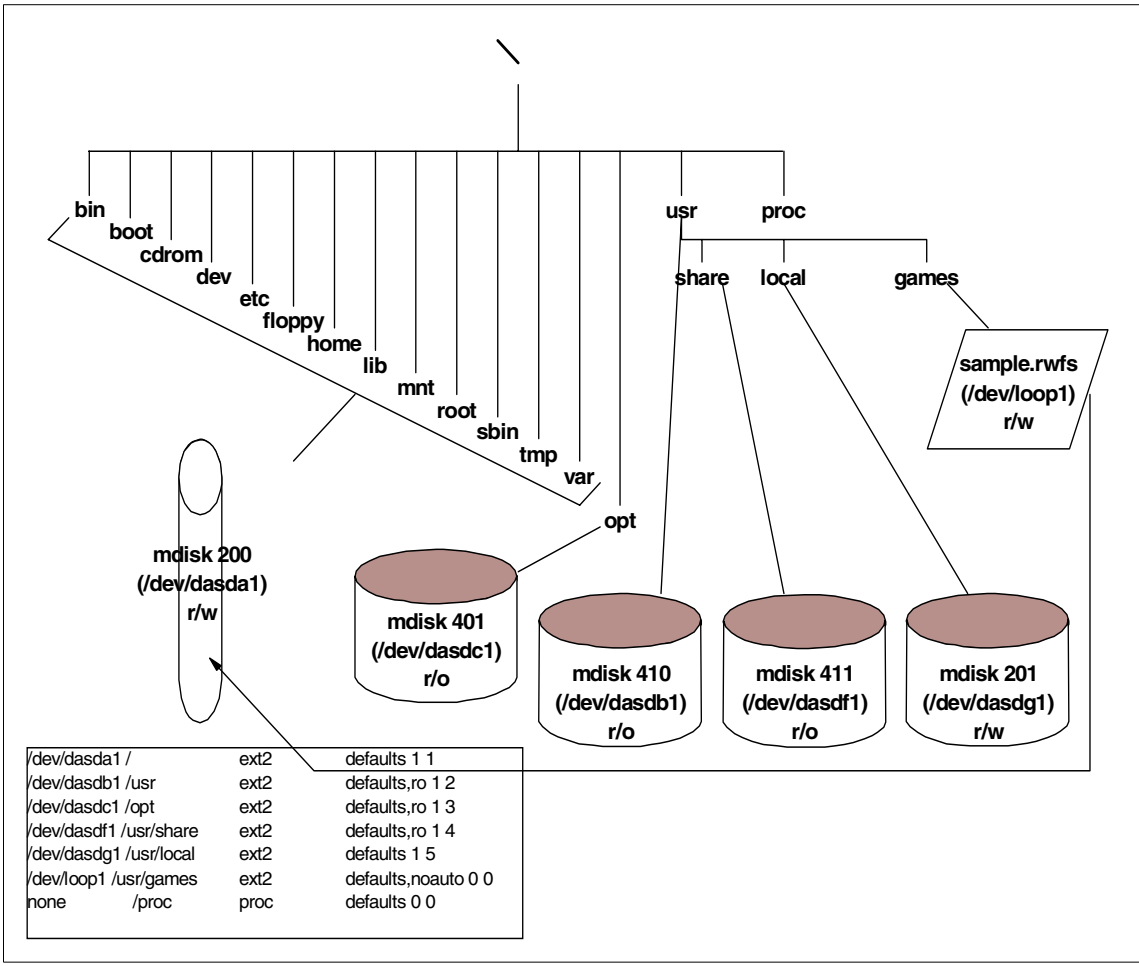

*Figure 16-3 LCDS file system structure - r/o and r/w files*

The attribute of being read/only is enforced at the z/VM level. Editing the /etc/fstab file and changing /usr to be read/write does not affect access to the underlying physical device. To provide users with their own, private read/write files, a separate device is mounted at /usr/local. This allows about 80% of the file system to exist in one copy, shared read/only, by all 600 Linux guests.

Perhaps the most outstanding result of running the LCDS has been to witness the integrity of the architecture. The inadvertent stress test that drove the system to 1000% busy did not result in an outage. We have seen how z/VM ensures the isolation of each server. This allows for the most effective economy of scale in consolidating servers in one hardware footprint, while at the same time permitting the owner of the Linux guest the same freedom and autonomy as they could have on a workstation based server.

# **Summary**

There are many options to the S/390 Linux architecture and system design that may be feasible to accommodating multiple Linux guests. The team utilized existing available hardware, software, Linux distributions and network topology that was available. The LCDS demonstrates S/390 and z/VM's versatility, strength and security within an existing I/T environment that is worldwide in scope and responsiveness.

# **B**

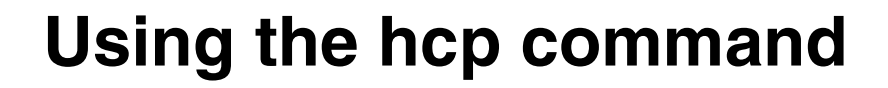

Neale Ferguson of Software AG wrote the cpint package **cpint** for Linux for S/390 to provide an interface to some CP functions. One of the components is the **hcp** command that uses the Diagnose 8 interface to issue CP commands on behalf of the guest virtual machine that runs the Linux image. The cpint package for the 2.2 series kernel can be downloaded from the following Web site.

#### <http://penguinvm.princeton.edu/programs/cpint.tar.gz>

To use the package you need to compile the programs and install them on each of the systems where you want to use the package. This can be very unpractical if you have many different systems. It is possible to package the compiled binaries and installation script in an rpm package that can be installed along with the other packages on each Linux system.

#### **Creating an rpm package for cpint**

An rpm package consists of the source files, patches and the spec file that describes how to apply the patches, how to build the binaries and how to install the binaries on the system.

For a Red Hat installation the rpm files reside in the /usr/src/redhat/ directory. In a SuSE installation these files are in the /usr/src/packages/ directory.

To build an rpm package from the source files we need to create a spec file.

*Example 16-2 The cpint.spec file*

```
Vendor: Rob van der Heij 
Distribution: SuSE Linux 7.0 (s390)
Name: cpint 
Packager: rob@rvdheij.com 
Copyright: GPL
Group: Applications/System 
Provides: cpint 
Autoreqprov: on
Version: 2.2.16 
Release: 3 
Summary: Device driver for CP diagnose functions 
Source: http://penguinvm.princeton.edu/programs/cpint.tar.gz<sup>1</sup>
Buildroot: /var/tmp/cpint-root/
%define cpintmajor 254
%description
Author:Neale Ferguson <Neale.Ferguson@SoftwareAG-USA.com>
The cpint package provides the cpint device driver that communicates with
VM/ESA through the CP Diagnose interface. Most useful right now is the 
diagnose 8 which allows the virtual machine to issue CP commands to query
or modify the status of the virtual machine. 
%prep
%setup -n cpint
%build
make
%install
linuxvers=`uname -r`
rm -rf $RPM_BUILD_ROOT
mkdir -p $RPM_BUILD_ROOT/dev
mknod $RPM_BUILD_ROOT/dev/cpcmd c %{cpintmajor} 8
chown root:wheel $RPM_BUILD_ROOT/dev/cpcmd
install -p -D hcp $RPM_BUILD_ROOT/sbin/
install -p -D cpint.o $RPM_BUILD_ROOT/lib/modules/$linuxvers/misc/ 
%post
if grep " cpint" /etc/modules.conf > /dev/null
then 
   true
else
   echo "alias char-major-%{cpintmajor} cpint" >> /etc/modules.conf
   /sbin/depmod -a
```
<sup>1</sup> Unfortunately Neale packaged also binaries in his tar file so we untarred it, did a **make clean** and then tarred it again.

#### fi

```
%postun
if grep -w "cpint" /etc/modules.conf > /dev/null
then
   grep -v -w "cpint" /etc/modules.conf > /etc/modules.conf.new \
   && install -b -p /etc/modules.conf.new /etc/modules.conf
    rmmod cpint 2> /dev/null
   /sbin/depmod -a
fi
%files
%attr(600,root,root)/dev/cpcmd
/sbin/hcp
/lib/modules/%{version}/misc/cpint.o
%changelog
* Mon Jun 11 2001 rob@rvdheij.com
- Fixed incorrect mode for /dev/cpcmd node
* Fri Jun 08 2001 rob@rvdheij.com
- Use modules.conf rather than conf.modules
```
The next step is to copy the cpint.tar.gz (and optionally any patch files for the package) into the SOURCES/ directory, and then build the binaries rpm.

```
# rpm -bb cpint.spec
```
This will create the binaries rpm in the SPECS/s390 directory. To package the source and patches with the spec file together you create the source rpm package. The rpm -ba command creates both binaries and source rpm.

#### **Installing the cpint rpm package**

When the binaries rpm is created the install is very simple.

```
# rpm -Uvh cpint-2.2.16-3.s390.rpm
```
If you do this on another system you don't even have to copy the rpm file over by hand. A single **rpm** command can take care of the FTP and install (provided you put the rpm package in a place that can be reached via FTP).

```
# rpm -Uvh ftp://hostname/path/cpint-2.2.16-3.s390.rpm
```
#### **Using the hcp command**

Because the install scripts in the rpm package also registers the major number for cpint in the /etc/modules.conf the kernel module will be loaded automatically when you issue the **hcp** command.

```
# hcp q t
TIME IS 20:00:55 EDT FRIDAY 07/13/01
CONNECT= 99:59:59 VIRTCPU= 077:40.06 TOTCPU= 098:48.55
```
Seeing this will make the average VM user probably feel at home immediately, but there are a few gotcha's to watch out for. Make sure you specify the command in double quotes when necessary.

```
# hcp m * test
HCPMSG020E Userid missing or invalid
```
What happened in this case is that the shell substituted the "\*" by the list of files in the current directory, as it does with each shell command. Depending on the number of files in the directory you may also get another indication of the problem.

```
# hcp m * test
Write: Cannot allocate memory
```
Another one to watch out for is typing the hcp command without any parameters. This causes the virtual machine to drop in CP READ and get logged off after some time.

# **C**

<span id="page-422-0"></span>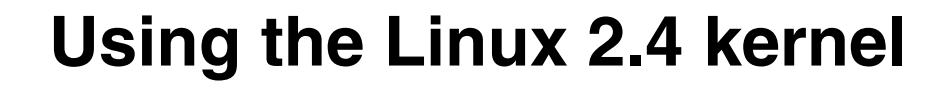

In this appendix we describe how we upgraded to the Linux 2.4.5 kernel. There are different ways to get a Linux-2.4.5 kernel running on your system. We experienced however that not all obvious routes to that goal were easy to travel for someone with minimal Linux skills.

On June 29, just before we started our work on this Redbook, another "code drop" was done by the IBM team in Boeblingen. Part of the patches published on the IBM DeveloperWorks Web site were the S/390 patches for the Linux-2.4.5 kernel. This latest patch is called linux-2.4.5-s390, just like the previous one published on June 13. The size of the patch however has grown from 25 KB to 1.5 MB. The "readme" with the patch explains the new function introduced with this patch. One of the biggest chunks in this patch appears to be a rework of the DASD driver.

**Note:** We were unable to get a system running with this new DASD driver on existing disks. Because of this we decided to stick with the June 13 version of the patch (which is not available on the web site anymore). Later experiments suggest that this may have been caused by devfs unintendedly being enable. Unfortunately we did not have time to retrace our steps and repeat the process.

**Can of worms:** Somewhere along the line, the ELF architecture number for s390 has changed from 0xa390 into the now official 0x0016. The binaries contain this number to prevent binaries from another architecture to be executed on your system (which is good). This new number is defined in binutils and will cause the loader to produce binaries marked with the new number. At the same time the kernel was changed such that it can supports both types of binaries, so this is upwards compatible.

This same architecture code is also present in the kernel modules, including the object code only (OCO) ones for the OSA interface. You need to get the correct version of the modules to make sure they can be loaded or you will be without your network connection. The **depmod** command will warn you about the architecture difference.

# <span id="page-423-2"></span>**Silo and the DASD driver**

Changes to the ioctl() functions in the DASD driver make the silo from your 2.2.16 kernel fail with the 2.4.5 kernel. From the /usr/src/linux directory you need to **make silo** again. Unfortunately the change in silo and the DASD driver is incompatible, so you should keep both versions of silo around. We renamed the old silo to /sbin/silo-2.2.16 and copied the new one as /sbin/silo-2.4.5. This way you are constantly reminded to use the correct version.

There is a bug in **silo** in that it fails to clean up the temporary device node. This happens when the version of **silo** does not match the DASD driver in the kernel. The error message to recognize is shown in [Example 16-3](#page-423-0). You need to **rm /tmp/silodev** to run **silo** again.

<span id="page-423-0"></span>*Example 16-3* Error message indicating the left-over device node

silo.c (line:428) 'mknod ("/tmp/silodev", S\_IFBLK | S\_IRUSR | S\_IWUSR, fst.st\_dev)' returned 17='File exists'

If you want you can even write your own shell script /sbin/silo to pick the correct version based on the level of the kernel. The shell script is shown in [Example 16-4.](#page-423-1)

Later versions of **silo** support a configuration file. We have not used this because it mainly caused us problems and did not play well with alternate boot volumes.

<span id="page-423-1"></span>*Example 16-4* Shell script to pick the correct version of silo

```
#! /bin/sh
```

```
$0-`uname -r` $*
```
Another bug in **silo** is that it leaves temporary files like parm.6Djosg in the /boot directory. You may want to enhance your **silo** script such that it removes these temporary files before running **silo** again.

**Attention:** When you copy a new kernel to your /boot directory you should avoid to overwrite the active kernel (for example by avoiding the default name "image"). The way **silo** works is that it records the block numbers of the kernel in a special bootmap file. When Linux is booted these blocks are read into memory from disk without checking the directories on the disk. If you overwrite your active kernel these blocks become unused and may be overwritten later by other files. If you do not run **silo** at this point (for example because it does not work on your new kernel) you are close to being unable to boot your old kernel again. For peace of mind you should implement the process outlined in [9.5, "Using an alternate boot volume" on page 195](#page-214-0) when you play with kernel upgrades.

In the latest 2.4.5 patches the **silo** command has disappeared. We have not yet worked with **zipl** that should perform the same function.

#### **Steps to upgrade SuSE 7.0 to Linux-2.4.5 kernel**

Using the intermediate May 7 version of SuSE 7.0 you should be able to get 2.4.5 running following this recipe.

#### **Untar the linux-2.4.5 sources**

Get the linux-2.4.5.tar.gz file from the Web at:

```
ftp://ftp.kernel.org
```
or your other favorite FTP site and put that in /usr/src for now. You probably should save the current 2.2.16 sources as well.

```
# cd /usr/src
# rm linux
# tar xzf linux-2.4.5.tar.gz
# mv linux linux-2.4.5
# ln -s linux-2.4.5 linux
```
#### **Apply the IBM patches**

You need to download the linux-2.4.5-s390.tar.gz from the DeveloperWorks web site and untar that. The following assumes you do this in /root/patch245/.

```
cd /usr/src/linux
patch -p1 -i /root/patch245/linux-2.4.5-s390.diff
```
The CTC driver at this level of code has a small problem that at least floods the console with error messages. There were also reports about sudden hang of the driver which may be cause by the same bug. The patch for this bug is in [Example 16-5.](#page-425-0) It must be applied in the same way as the linux-2.4.5-s390.diff patch.

<span id="page-425-0"></span>*Example 16-5* Patch for the ctc driver in 2.4.5

```
--- boelinux-2.4.5/drivers/s390/net/ctcmain.c Wed Apr 18 23:40:07 2001
+++ linux-2.4.5/drivers/s390/net/ctcmain.c Wed Jun 20 23:48:45 2001
@@ -988,7 +988,7 @@
                    first = 0;
 }
               atomic_dec(&skb->users);
              dev kfree skb(skb);
+ dev_kfree_skb_any(skb);
        }
       spin lock(&ch->collect lock);
       if (ch->dccw) {
```
**Restriction:** The IUCV driver in this 2.4.5 level appears to be broken as well in that it caused a kernel oops with the first IP packet transmitted. A new version is being tested, but for the time being you will need to use CTC instead (and apply this patch).

#### **Copy the config file from your old source tree**

You probably want the new kernel configured similar to what you had on the previous one. If you have been building the 2.2.16 kernel yourself the config file for the kernel will be the .config file in /usr/src/linux-2.2.16SuSE. If you did not do this already, then you find a copy of it as image.config in your /boot directory. Copy the config file to /usr/src/linux/.oldconfig and run **make oldconfig** now. You will be prompted for the new configuration options that were not in your old kernel.

#### **Build the kernel and modules**

You can now build the kernel and modules, starting in the /usr/src/linux/. This process may take a while, depending on the processing resources you have available.

```
# cd /usr/src/linux
# make image modules modules install
```
Because of the incompatibility with **silo** and the new DASD driver as explained in ["Silo and the DASD driver" on page 404](#page-423-2) you should also build silo and make yourself the shell script for it.

```
# make silo
```
# cp arch/s390/tools/silo/silo /sbin/silo-2.4.5

#### **Prepare the boot disk**

Unless you are very certain of what you are doing, you should prepare yourself an alternate boot disk as explained in [9.5, "Using an alternate boot volume" on](#page-214-0)  [page 195](#page-214-0) and mount this at /boot. Copy the new kernel to the /boot directory and run silo with your normal parameter file.

```
# cp System.map /boot/System.map-2.4.5
# cp arch/s390/boot/image /boot/image-2.4.5
# cd /boot
# silo -d /dev/dasd? -f image-2.4.5 -p parmfile
```
#### **Install your network driver**

Depending on the type of network interface used in the system, you may need to get the version of one the Object Code Only network drivers from the DeveloperWorks web site. You can create a /lib/modules/2.4.5/oco directory for these (if you put them in the kernel directory they may disappear when you run a **make modules\_install** again). If you add the network drivers after running the **make modules\_install** then you need to run **depmod -a** again.

**Attention:** Do not pick the 2.4.5-2 version of the network drivers. These versions use the new 0x0016 ELF architecture code which does not work with the modutils and kernel we have here.

If you use a CTC or IUCV connection to the system the driver will have been built already by the **make modules** step.

#### **Shutdown and reboot**

You can now shutdown your Linux system and boot from the new boot disk. Though the messages during boot will be slightly different, things should look fairly normal with this boot. If it fails to get your network driver going you should logon from the virtual console as root and run **depmod -a** again.

#### **About the timer patch**

During the weeks we were writing this Redbook, there was a lively discussion on the Linux-390 mailing list about the possible benefit of the so called "timer patch." A few months before that Martin Schwidefsky from IBM Boeblingen posted a possible way in which Linux for S/390 could do without the 10 mS timer tick. The description of the proposed patch can be found on the Web at

```
http://lwn.net/2001/0412/kernel.php3
```
The patch removes the global variable "jiffies" that is used by the kernel and device drivers for time measurement. Instead of that it provides a macro called "jiffies" to compute the current value using the STCK instruction. Though Martin posted portions of the patch to the kernel mailing list, there still is work to be done if you want to implement this yourself.

For the work on the Redbook we had access to a preliminary version of the patch that Martin proposed. This patch is not part of the mainstream kernel sources. It is unclear whether this is going to happen at all.

The patch must be applied just like the linux-2.4.5-s390.diff, on top of what you have there now.

```
# cd /usr/src/linux
# patch -p1 -i /root/patches245/timer-2.4.5-s390.diff
```
Unfortunately the lcs.o driver for 2.4.5 has a dependency on the "jiffies" symbol that is removed by the timer patch. The qdio driver does not have this dependency so we expect this should continue to work (but we were not able to try it). Since the source for the lcs driver is not part of the kernel sources, we cannot rebuild it ourselves. Apart from the qdio driver the only alternative left now is the CTC driver.

The version of the timer patch that we used failed to export a symbol, thus causing unresolved references if you want to build the CTC driver as a module. The patch in [Example 16-6](#page-427-0) fixes this problem, apply it just like the timer patch before rebuilding the kernel.

<span id="page-427-0"></span>*Example 16-6 Exporting the "init\_timer\_cc" symbol*

```
--- boeblinux-2.4.5/arch/s390/kernel/s390_ksyms.c Wed Apr 11 21:02:28 2001
+++ linux-2.4.5/arch/s390/kernel/s390_ksyms.c Sun Jul 29 17:07:02 2001
@@ -8,6 +8,7 @@
  #include <asm/checksum.h>
  #include <asm/delay.h>
  #include <asm/setup.h>
+#include <asm/io.h>
 #if CONFIG IP MULTICAST
  #include <net/arp.h>
  #endif
@@ -20,7 +21,7 @@
 EXPORT SYMBOL( zb findmap);
  EXPORT_SYMBOL(__copy_from_user_fixup);
 EXPORT SYMBOL( copy to_user_fixup);
-
+EXPORT SYMBOL( ioremap);
  /*
   * semaphore ops
   */
```
After applying the timer patch you should run **make dep** again, followed by a **make**  image modules modules install as before. Then write the new kernel and map to your /boot directory and run **silo**.

# **Using the Device File system**

The /dev directory as we know it contains the entries that describe the hardware devices for your Linux image. To be more precise, /dev contains an entry for each hardware device you could possibly have in your Linux image. You see lots of /dev/dasd\* entries because some Linux image could have 20 disks and will need an inode to access the device. To have all /dev inodes in the private disk space of each Linux image is difficult to maintain. It also is a waste of disk storage, even though the entries themselves are rather small.

It is not practical to put /dev on a R/O shared disk because some applications need to change the owner of the device entry. This is not possible on a R/O shared disk. For specific cases (like tty devices) there is a virtual file system, but a more attractive solution is the device file system (Devfs). The patches for Devfs are done by Richard Gooch and have been included in the 2.3.46 kernel.

Devfs is a virtual file system, similar to the proc file system mounted in Linux as /proc. The entries shown in such a file system with the **ls** command do not really exist. Specific entry points of the device driver for the file system (like procfs or devfs) are called when a directory listing is required. Other entry points are called when you read or write a "file" in the virtual file system. If you type the command **cat /proc/uptime** that value is computed because you want to display it. Just like /proc provides the peepholes to expose kernel variables to the applications, the devfs shows the device configuration of the Linux image to the applications. The device file system is mounted on the /dev mount point, so with devfs running /dev contains only the devices present in your configuration at that moment.

The device drivers must be aware of devfs. They must call the correct devfs functions to register and they must provide the proper data structures to hold the device information. Whenever devfs needs information about a directory in the device file system it will invoke the appropriate functions of the device driver. For compatibility, the devfsd package is available that provides access to the old inodes through the new devfs interfaces.

The DASD driver with Linux for S/390 has been enhanced to support devfs as well. The difference is obvious when you use the **df** command to show the mounted file systems.

*Example 16-7 Device names shown with devfs*

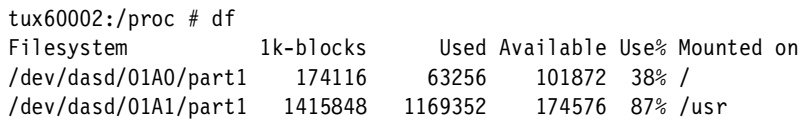

Because the DASD driver keeps the active devices in a specific subtree of the /dev file system, it is easy to see what disks are accessible to the Linux image.

<span id="page-429-0"></span>*Example 16-8 Full list of disk devices in the system*

| tux60002://proc # find /dev/dasd |  |  |  |  |  |  |  |  |  |  |
|----------------------------------|--|--|--|--|--|--|--|--|--|--|
| /dev/dasd                        |  |  |  |  |  |  |  |  |  |  |
| /dev/dasd/0200                   |  |  |  |  |  |  |  |  |  |  |
| /dev/dasd/0200/disc              |  |  |  |  |  |  |  |  |  |  |
| /dev/dasd/0200/part1             |  |  |  |  |  |  |  |  |  |  |
| /dev/dasd/01A0                   |  |  |  |  |  |  |  |  |  |  |
| /dev/dasd/01AO/disc              |  |  |  |  |  |  |  |  |  |  |
| /dev/dasd/01A0/part1             |  |  |  |  |  |  |  |  |  |  |
| /dev/dasd/01A1                   |  |  |  |  |  |  |  |  |  |  |
| /dev/dasd/01A1/disc              |  |  |  |  |  |  |  |  |  |  |
| /dev/dasd/01A1/part1             |  |  |  |  |  |  |  |  |  |  |
| /dev/dasd/01C0                   |  |  |  |  |  |  |  |  |  |  |
| /dev/dasd/01CO/disc              |  |  |  |  |  |  |  |  |  |  |
| /dev/dasd/01C0/part1             |  |  |  |  |  |  |  |  |  |  |

The listing in [Example 16-8](#page-429-0) shows the entries in /dev/dasd for this particular system. The DASD driver creates a subdirectory named after the device address. In this subdirectory is one entry for the raw device (the disc entry) and one for each partition on the disk. In addition to the subdirectories named after the device address there is also a /dev/discs directory shown in [Example 16-9](#page-429-1) that lists the disks in sequential order. These entries are links to the corresponding entries in the /dev/dasd directory.

The /dev/discs directory is the standard Linux devfs structure. This is not specific to Linux for S/390. On another platform these entries would be links to SCSI or IDE devices.

<span id="page-429-1"></span>*Example 16-9 Available disk devices in /dev/discs*

| tux60002:/dev/discs $#$ 1s -1<br>total 0 |        |      |                 |                                    |
|------------------------------------------|--------|------|-----------------|------------------------------------|
| drwxr-xr-x 1 root                        |        | root | 0 Dec 31 1969.  |                                    |
| drwxr-xr-x 1 root                        |        | root | 0 Dec 31 $1969$ |                                    |
| 1r-xr-xr-x 1 root                        |        | root |                 | 12 Dec 31 1969 disc0 -> /dasd/0200 |
| 1r-xr-xr-x 1 root                        |        | root |                 | 12 Dec 31 1969 disc1 -> /dasd/01A0 |
| lr-xr-xr-x                               | 1 root | root |                 | 12 Dec 31 1969 disc2 -> /dasd/01A1 |
| 1r-xr-xr-x 1 root                        |        | root |                 | 12 Dec 31 1969 disc3 -> /dasd/01C0 |

The FAQ at the following Web site is recommended reading material if you want to get started with the device file system:

<http://www.atnf.csiro.au/~rgooch/linux/docs/devfs.html>

#### **Installing device file system on SuSE**

We installed the device file system on a SuSE 7.0 system upgraded with a Linux-2.4.5 kernel as described in [Appendix C, "Using the Linux 2.4 kernel" on](#page-422-0)  [page 403.](#page-422-0) The first step is to configure the kernel to support device file system (but not enable the option to mount /dev automatically).

With this kernel active you can install devfsd (from the SuSE distribution). Because the device filesystem mounts on top of the /dev directory, anything in there becomes unaccessible. The devfsd package contains the devfsd daemon that provides the compatibility interface. This way the old programs will continue to work, even when you mount devfs over /dev.

**Attention:** The startup script /sbin/init.d/boot.devfs use by SuSE refers to a file /sbin/init.d/mygrep (because grep lives in /usr/bin which is not yet available at that point during startup). The installation of devfsd did not put the file there, so we copied it over from /usr/share/doc/packages/devfsd/ to get it working.

When you have verified that devfsd is working properly at the next reboot you can enable the option devfs=mount in the kernel parameter file (and run **silo** again).

**Attention:** We found that **mingetty** did not work with devfs for us, despite the comments about devfs in the code (it looks like support was added for some devices needed as virtual console, but not the /dev/console we have with Linux for S/390). This results in error messages about /dev/console permissions. The easiest way out for the moment was to remove **mingetty** and use **sulogin** instead in /etc/initab.
# **D**

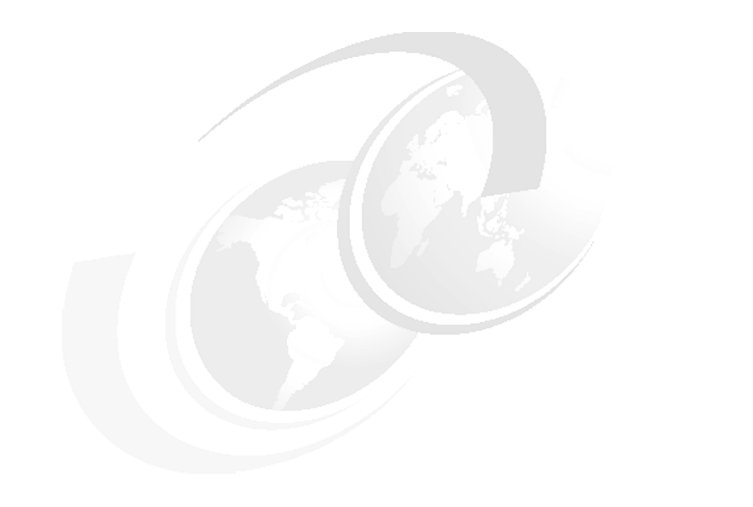

# **Appendix D. Hints, tips and problems**

// I have taken out the parts that were moved to other chapters, and the rest of it could go as far as I'm concerned. This would make this appendix empty. - rmh

# **Using CMS Pipelines for measurements**

Some of the response time measurements we did involved running a program a number of times under control of the time command. We used the spooled console log (with the output of **#CP IND USER** before at the beginning and end of the run). The XEDIT macro in [Example 16-10](#page-432-0) was used to process these console logs.

<span id="page-432-0"></span>*Example 16-10 XEDIT macro to extract response times from console log*

```
/* */ 
':0' 
'locate /TTIME/' ; parse value get_ttime() with t1 io1 . 
address command , 
'PIPE xedit | locate ,real,',
   \lceil spec a: substr 3.6 of w2 - print a*1000 1',
    '| avgstd', 
    '| xmsg' 
'locate -/TTIME/' ; parse value get_ttime() with t2 io2 . 
'EMSG Total TTIME' t2-t1 's ' io2-io1 'I/Os' 
return
```

```
get_ttime: procedure 
address command , 
'PIPE xedit | take 1', 
    '| spec fs = substr f2 of w5 1 substr f2 of w6 nw', 
   '| spec fs : m: f1 - s: substr f2 of w1 - print m*60+s 1 w2 nw',
    '| var res' 
return res
```
The macro uses a user-written CMS Pipelines filter "avgstd" to compute average value and standard deviation. The code for this filter is shown in [Example 16-11.](#page-433-0)

<span id="page-433-0"></span>*Example 16-11 Filter to compute average and standard deviation*

```
\frac{1}{2} AVGSTD REXX \frac{1}{2} Rexx
'callpipe (end \ name AVGSTD.REXX:4)', 
    '\ *: ', 
    '| f: fanout', 
    '| spec printonly eof', 
         'a: w1 - set #0+=1; #1+=a',
          'break eof', 
            'print #0 1.15', /* Count */'print \#1/\#0 nw.15 ri', \frac{1}{2} and average \frac{1}{2}'| insert , , after',
    '| i: fanin', 
    '| spec printonly eof', 
         'a: w1 - b: w2 - 1, / Count, average */'if \#0=0 then', \qquad \qquad /* \#0 is count \qquad \qquad \qquad \ast /'set \#0\colon=\;a\colon\#1\colon=b', \qquad\qquad\}/^* \#1 is average \qquad\qquad\*/ 'else', 
            'set #2:=(#1-a); #2*-#2', /* #2 = (x.i - avg) ** 2 */
            'set #3+=#2', /* #3 = sum( (x,i - avg) ** 2 ) */ 'fi', 
          'break eof', 
             'print #0 1.18 ri', 
             'print #1 nw.18 ri', 
             'print #3 nw.18 ri', 
   '| *:',
    '\ f: ', 
    '| buffer ', 
    '| i:' 
return
```
# **Using a SOCKS server**

If your company is running SOCKS servers on the firewall it may be practical to install the SOCKS client in your Linux system. This way you can just use ftp to get data from the Internet and avoid downloading the data with your browser to your workstation first.

An Open Source SOCKS implementation is Dante:

<http://www.inet.no/dante>

On a default installation of the SuSE distribution Dante is not installed, but you can find the rpm on the SuSE CD images.

After installation of the package you need to customize the configuration file /etc/socks.conf to point it to your SOCKS servers.

It would also be elegant to have a CMS command to access a Linux file system and execute a command on behalf of the master. The network connection between the two would be difficult, but the UR device drivers may be used to send the output of the command back to the master CMS userid.

# **Problem with SuSE and minidisk linked read-only**

We were using an internal test copy of SuSE 7.0 dated May 2001.

The DASD driver still has problems when the minidisk is linked R/O. Where the SuSE 7.0 GA version simply did not report the fact that failed to write out the page, this version of the DASD driver gets into a loop when a write to disk fails.

<span id="page-434-0"></span>*Example 16-12* DASD driver in a loop with a R/O linked minidisk

```
Screen: ESAUSR3 ITSO                             ESAMON V2.2 07/31 10:24-10:34
1 of 3 User Resource Utilization - Part 2 USER vmlinux6 2064 40EC
                   DASD MDisk Virt <---Virtual Device----> 
       UserID DASD Block Cache Disk <----I/O Requests-----> 
Time /Class I/O I/O Hits I/O Cons U/R CTCA Other 
-------- -------- ----- ----- ----- ----- ----- ----- ----- ----- 
10:34:00 VMLINUX6 3497 27 1086 0 22 15 16 2 
10:33:00 VMLINUX6 2472 0 0 0 32 0 0 0 
10:32:00 VMLINUX6 16651 0 0 0 755 0 0 2 
10:31:00 VMLINUX6 29047 0 3 0 1428 0 0 66 
10:30:00 VMLINUX6 60 0 8 0 1 0 0 82 
10:29:00 VMLINUX6 0 0 0 0 0 0 0 1 
10:28:00 VMLINUX6 0 0 0 0 0 0 0 1 
10:27:00 VMLINUX6 0 0 0 0 0 0 0 2 
10:26:00 VMLINUX6 0 0 0 0 0 0 0 1
```
The ESAMON report in [Example 16-12](#page-434-0) shows the userid in a tight I/O loop doing almost 3000 I/O's per second trying to write the blocks out. This probably means you should put your disks a "MR" in the CP directory, even though you do not want to write to the disk when others have it linked R/O. If you use link mode "W" you would simply miss the disk at logon when others have it linked.

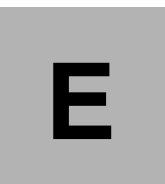

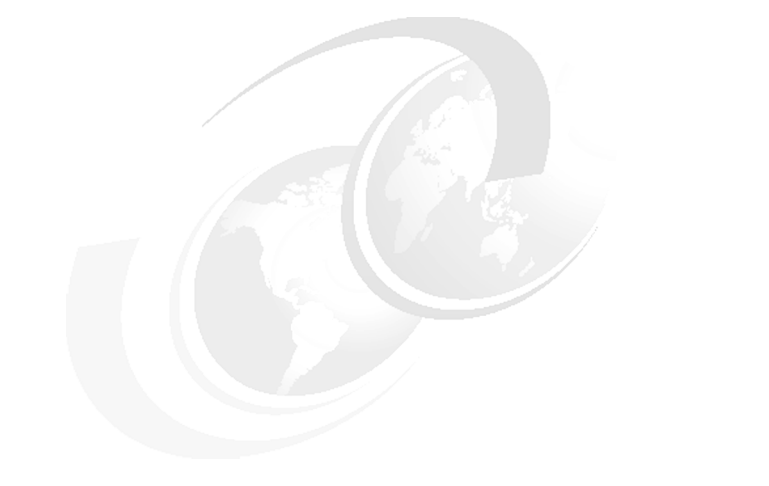

# **Appendix E. Additional material**

This redbook refers to additional material that can be downloaded from the Internet as described below.

# **Locating the Web material**

The Web material associated with this redbook is available in softcopy on the Internet from the IBM Redbooks Web server. Point your Web browser to:

<ftp://www.redbooks.ibm.com/redbooks/>SG24????

Alternatively, you can go to the IBM Redbooks Web site at:

**[ibm.com](http://www.redbooks.ibm.com/)**[/redbooks](http://www.ibm.com/redbooks/)

Select the **Additional materials** and open the directory that corresponds with the redbook form number, SG24????.

# **Using the Web material**

The additional Web material that accompanies this redbook includes the following files:

*File name Description* **????????.zip** ????Zipped Code Samples????

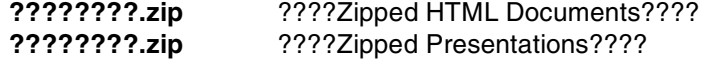

# **System requirements for downloading the Web material**

The following system configuration is recommended:

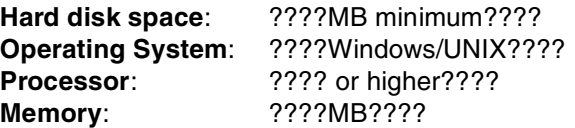

# **How to use the Web material**

Create a subdirectory (folder) on your workstation, and unzip the contents of the Web material zip file into this folder.

# **Using the CD-ROM or diskette**

The CD-ROM or diskette that accompanies this redbook contains the following files:

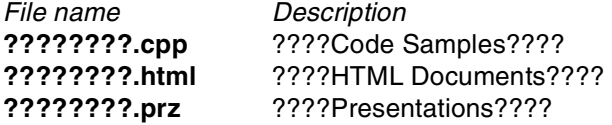

# **System requirements for using the CD-ROM or diskette**

The following system configuration is recommended for optimal use of the CD-ROM or diskette.

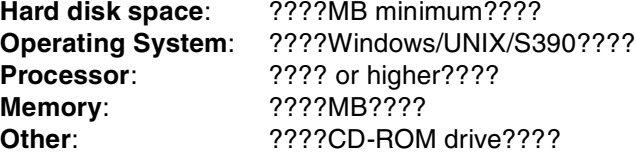

# **How to use the CD-ROM or diskette**

You can access the contents of the CD-ROM or diskette by pointing your Web browser at the file ????index.html???? in the CD-ROM or diskette root directory and following the links found there.

Alternatively, you can create a subdirectory (folder) on your workstation and copy the contents of the CD-ROM or diskette into this folder.

# **Related publications**

The publications listed in this section are considered particularly suitable for a more detailed discussion of the topics covered in this redbook.

# **IBM Redbooks**

For information on ordering these publications, see ["How to get IBM Redbooks"](#page-442-0) [on page 423.](#page-442-0)

*Linux for S/390,* SG24-4987

<http://www.ibm.com/redbooks/abstracts/sg244987.html>

- *Linux for zSeries and S/390: Distributions,* SG24-6264 <http://www.ibm.com/redbooks/abstracts/sg246264.html>
- *IBM* ^ *zSeries 900 Technical Guide,* SG24-5975 <http://www.ibm.com/redbooks/abstracts/sg245975.html>
- *OSA-Express Implementation Guide,* SG24-5948 <http://www.ibm.com/redbooks/abstracts/sg245948.html>
- ь

### **Other resources**

These publications are also relevant as further information sources:

- *z/VM V4R1.0 General Information,* GC24-5991
- *z/VM TCP/IP Planning and Customization*, SC24-5981
- *z/VM TCP/IP Programmer's Reference*, SC24-5983
- *z/VM TCP/IP User's Guide*, SC24-5982
- *????full title???????, xxxx-xxxx*
- *????full title???????, xxxx-xxxx*

# **Referenced Web sites**

These Web sites are also relevant as further information sources:

► The Linux for S/390 developerworks page:

<http://oss.software.ibm.com/developerworks/opensource/linux390/index.html>

► The Coda Web site:

<http://www.coda.cs.cmu.edu>

 The paper *Linux IP Networking - A Guide to the Implementation and Modification of the Linux Protocol Stack*, by Glenn Herrin, May 2000:

<http://kernelnewbies.org/documents/ipnetworking/linuxipnetworking.html>

 The paper *Addressing Security Issues in Linux* by Mark Chapman, December 2000, and the paper *Linux Security State of the Union,* by Robb Romans and Emily Ratliff, May 2001, both available at:

<http://oss.software.ibm.com/developer/opensource/linux/papers.php>

 $\blacktriangleright$  The Linux kernel FTP site:

<ftp://ftp.kernel.org>

▶ The OpenLDAP organization:

<http://www.openldap.org>

 $\blacktriangleright$  The NET-SNMP home page:

<http://net-snmp.sourceforge.net>

► Linux Devfs (Device File System) FAQ:

<http://www.atnf.csiro.au/~rgooch/linux/docs/devfs.html>

**Linux Documentation Project home page:** 

<http://www.linuxdoc.org>

Advanced Maryland Automatic Network Disk Archiver (Amanda) home page:

<http://www.amanda.org>

► Gnuplot Central home page:

<http://www.gnuplot.org>

▶ Multi Router Traffic Grapher (MRTG) home page:

<http://people.ee.ethz.ch/~oetiker/webtools/mrtg/>

► NetSaint home page:

<http://www.netsaint.org>

▶ OpenAFS home page:

<http://www.openafs.org>

 $\blacktriangleright$  Samba home page:

<http://www.samba.org>

Bynari home page:

<http://www.bynari.net>

 $\triangleright$  A resource for learning how the kernel works with regard to TCP/IP:

<http://kernelnewbies.org/documents/ipnetworking/linuxipnetworking.html>

 $\triangleright$  CMS Pipelines home page:

[http://pucc.princeton.edu/~pipeline](http://pucc.princeton.edu:80/~pipeline)

 $\blacktriangleright$  Dante home page:

<http://www.inet.no/dante>

ь

# <span id="page-442-0"></span>**How to get IBM Redbooks**

<span id="page-442-1"></span>Search for additional Redbooks or Redpieces, view, download, or order hardcopy from the Redbooks Web site:

**[ibm.com](http://www.redbooks.ibm.com/)**[/redbooks](http://www.ibm.com/redbooks/)

Also download additional materials (code samples or diskette/CD-ROM images) from this Redbooks site.

Redpieces are Redbooks in progress; not all Redbooks become Redpieces and sometimes just a few chapters will be published this way. The intent is to get the information out much quicker than the formal publishing process allows.

# **IBM Redbooks collections**

Redbooks are also available on CD-ROMs. Click the CD-ROMs button on the Redbooks Web site for information about all the CD-ROMs offered, as well as updates and formats.

# **Special notices**

References in this publication to IBM products, programs or services do not imply that IBM intends to make these available in all countries in which IBM operates. Any reference to an IBM product, program, or service is not intended to state or imply that only IBM's product, program, or service may be used. Any functionally equivalent program that does not infringe any of IBM's intellectual property rights may be used instead of the IBM product, program or service.

Information in this book was developed in conjunction with use of the equipment specified, and is limited in application to those specific hardware and software products and levels.

IBM may have patents or pending patent applications covering subject matter in this document. The furnishing of this document does not give you any license to these patents. You can send license inquiries, in writing, to the IBM Director of Licensing, IBM Corporation, North Castle Drive, Armonk, NY 10504-1785.

Licensees of this program who wish to have information about it for the purpose of enabling: (i) the exchange of information between independently created programs and other programs (including this one) and (ii) the mutual use of the information which has been exchanged, should contact IBM Corporation, Dept. 600A, Mail Drop 1329, Somers, NY 10589 USA.

Such information may be available, subject to appropriate terms and conditions, including in some cases, payment of a fee.

The information contained in this document has not been submitted to any formal IBM test and is distributed AS IS. The use of this information or the implementation of any of these techniques is a customer responsibility and depends on the customer's ability to evaluate and integrate them into the customer's operational environment. While each item may have been reviewed by IBM for accuracy in a specific situation, there is no guarantee that the same or similar results will be obtained elsewhere. Customers attempting to adapt these techniques to their own environments do so at their own risk.

Any pointers in this publication to external Web sites are provided for convenience only and do not in any manner serve as an endorsement of these Web sites.

The following terms are trademarks of other companies:

Tivoli, Manage. Anything. Anywhere.,The Power To Manage., Anything. Anywhere.,TME, NetView, Cross-Site, Tivoli Ready, Tivoli Certified, Planet Tivoli, and Tivoli Enterprise are trademarks or registered trademarks of Tivoli Systems Inc., an IBM company, in the United States, other countries, or both. In Denmark, Tivoli is a trademark licensed from Kjøbenhavns Sommer - Tivoli A/S.

C-bus is a trademark of Corollary, Inc. in the United States and/or other countries.

Java and all Java-based trademarks and logos are trademarks or registered trademarks of Sun Microsystems, Inc. in the United States and/or other countries.

Microsoft, Windows, Windows NT, and the Windows logo are trademarks of Microsoft Corporation in the United States and/or other countries.

PC Direct is a trademark of Ziff Communications Company in the United States and/or other countries and is used by IBM Corporation under license.

ActionMedia, LANDesk, MMX, Pentium and ProShare are trademarks of Intel Corporation in the United States and/or other countries.

UNIX is a registered trademark in the United States and other countries licensed exclusively through The Open Group.

SET, SET Secure Electronic Transaction, and the SET Logo are trademarks owned by SET Secure Electronic Transaction LLC.

Other company, product, and service names may be trademarks or service marks of others

# **Index**

# **Symbols**

/etc/pam.d [112](#page-131-0) /etc/passwd [112](#page-131-1) /etc/shadow [112](#page-131-2)

### **Numerics**

2064 [15,](#page-34-0) [114](#page-133-0) 3746 [71](#page-90-0)

# **A**

Address Resolution Protocol (ARP) [92](#page-111-0) AFS [47](#page-66-0) alternate boot volume [195](#page-214-0) Amanda [131](#page-150-0) Andrew File System (AFS) [50](#page-69-0) architecture disk [14](#page-33-0) I/O [12](#page-31-0) memory [10](#page-29-0) network [13](#page-32-0) processor [9](#page-28-0) virtual server [43](#page-62-0) ASP [3](#page-22-0) ATM [72](#page-91-0) automount [48](#page-67-0)

# **B**

backup in service [123](#page-142-0) loss of an entire server [136](#page-155-0) of complex applications [123](#page-142-1) software [128](#page-147-0) types [122](#page-141-0) backup and restore [121](#page-140-0) benchmarks [21](#page-40-0) Border Gateway Protocol (BGP) [86](#page-105-0) Busy Count [26](#page-45-0)

# **C**

cache L1 and L2 [11](#page-30-0)

Capacity BackUp (CBU) [133](#page-152-0) capacity planning [20](#page-39-0) Capacity Upgrade on Demand (CUoD) [10](#page-29-1) CCWs [159](#page-178-0) Central Processor (CP) [9](#page-28-1) Central Processor Complex (CPC) [11](#page-30-1) channel [12](#page-31-1) Channel Data Link Control (CDLC) [71](#page-90-1) Channel-to-Channel (CTC) [70](#page-89-0) Cisco CIP [65](#page-84-0), [71](#page-90-2) cloning images copying disks for [203](#page-222-0) quick start disk [201](#page-220-0) cloning Linux images [199](#page-218-0) CMS RESERVE format [44](#page-63-0) Coda file system [50](#page-69-1) Common Internet File System (CIFS) [47](#page-66-1) Common Link Access to Workstation (CLAW) [61,](#page-80-0) [71](#page-90-3) Compatibility I/O Cage [13](#page-32-1) connection balancing [74](#page-93-0) control unit, DASD loss of [134](#page-153-0) Count-Key-Data (CKD) [44](#page-63-1) Cryptographic Element (CE) [11](#page-30-2) cryptography [114](#page-133-1) C<sub>TC</sub> device restrictions [96](#page-115-0) Cycle Count [26](#page-45-1)

# **D**

DASD formatting options for performance [152](#page-171-0) DASD Dump and Restore (DDR) [202](#page-221-0) DASD Dump Restore (DDR) [131](#page-150-1) dasdfmt [152](#page-171-1) DCSS [50](#page-69-2) DeMilitarized Zone (DMZ) [79](#page-98-0) Diagnose I/O [154](#page-173-0) benefits [155](#page-174-0) DIRECTXA command [192](#page-211-0) DIRM ADD command [193](#page-212-0) DirMaint [153](#page-172-0), [191](#page-210-0)

DVHDXP exit [195](#page-214-1) EXTENT CONTROL [194](#page-213-0) disaster recovery [121](#page-140-1), [132](#page-151-0) disk architecture [14](#page-33-0) Distributed Converter Assemblies (DCAs) [11](#page-30-3) DNAT [83](#page-102-0), [84](#page-103-0) DNS [181](#page-200-0) DNS manipulation [72](#page-91-1) double-paging [54](#page-73-0) DSPBUF [148](#page-167-0) dummy interface [75](#page-94-0) Dynamic DNS [73](#page-92-0) dynamic OSA Address Table [69](#page-88-0) dynamic routing [86](#page-105-1)

# **E**

EAL5 [101](#page-120-0) Enhanced Interior Gateway Routing Protocol (EIR-GP) [86](#page-105-2) Enterprise Storage Server (ESS) [14](#page-33-1), [15](#page-34-1), [124](#page-143-0), [134](#page-153-1) ESALPS [140,](#page-159-0) [141](#page-160-0) ESCON [13,](#page-32-2) [14](#page-33-2) ESCON-16 channel card [12](#page-31-2) expanded storage [56](#page-75-0) ext2 [131](#page-150-2) exterior gateway protocols [87](#page-106-0) External Time Reference/Oscillator (ETR/OSC) [11](#page-30-4)

# **F**

FCON/ESA [140](#page-159-1) fdasd [45](#page-64-0) FDDI [72](#page-91-2) FICON [13,](#page-32-3) [14,](#page-33-3) [134](#page-153-2) FICON channel card [12](#page-31-3) Fixed Block Address (FBA) [44](#page-63-2) FlashCopy [124](#page-143-1) floor space [3](#page-22-1) FORMAT, CMS command [152](#page-171-2) forward chain [83](#page-102-1) fragmentation [31](#page-50-0)

# **G**

Geographical Dispersed Parallel Sysplex (GDPS) [133](#page-152-1) GFS [47](#page-66-2), [49](#page-68-0), [130](#page-149-0) status on zSeries [50](#page-69-3)

**6299IX.fm bigger COVID-100** Draft Document for Review August 22, 2001 3:51 pm

# **H**

hcp [191](#page-210-1) headroom [28,](#page-47-0) [30](#page-49-0) high availability [132](#page-151-1) summary [138](#page-157-0) HYPERchannel [72](#page-91-3)

# **I**

I/O architecture [12](#page-31-0) IEEE floating-point [5](#page-24-0) inetd [111](#page-130-0) input chain [82](#page-101-0) Integrated Coupling Facility (ICF) processor [9](#page-28-2) Integrated Facility for Linux (IFL) [9](#page-28-3) interior gateway protocols [87](#page-106-1) Inter-User Communications Vehicle (IUCV) [61,](#page-80-1) [71](#page-90-4) IOCDS [100](#page-119-0), [103](#page-122-0) IOCP [100](#page-119-1) IP Assist [69](#page-88-1) IP Tables [82](#page-101-1) ISP [3](#page-22-2) ITSEC E4 [101](#page-120-1) IUCV device restrictions [96](#page-115-1)

# **J**

jiffies [52](#page-71-0), [58,](#page-77-0) [176](#page-195-0)

# **K**

klogd [197](#page-216-0)

# **L**

LDAP [112](#page-131-3) LDUBUF [149](#page-168-0) lilo [195](#page-214-2) Linux as a virtual router [64](#page-83-0) cloning [199](#page-218-0) modes it can be run in [5](#page-24-1) RAMdisk for memory [56](#page-75-1) running as a VM guest [7](#page-26-0) running in LPAR mode [6](#page-25-0) running in native mode [5](#page-24-2) security [110](#page-129-0) sharing memory [60](#page-79-0) swap space [54](#page-73-1) swap spac[e in memory](#page-210-0) [56](#page-75-2)

using the OSA with [90](#page-109-0) Linux Community Development Syste [119](#page-138-0) locking in shared file systems [52](#page-71-1)

# **M**

maintenance [18](#page-37-0) major number [127](#page-146-0) masquerading [84](#page-103-1) MDC [157](#page-176-0) mdisk driver [154](#page-173-1) measurement tools [140](#page-159-2) memory in Linux images [53](#page-72-0) sharing [60](#page-79-0) sizing [35](#page-54-0) memory architecture [10](#page-29-0) memory queues with OSA-Express [14](#page-33-4) migration planning [117](#page-136-0) minidisk caching (MDC) [51](#page-70-0) mirroring [130](#page-149-1), [136](#page-155-0) mke2fs [203](#page-222-1) mkkickstart [199](#page-218-1) modes as a VM guest [7](#page-26-0) in an LPAR [6](#page-25-0) native [5](#page-24-2) MPCOSA [72](#page-91-4) Multi Path Channel (MPC) [72](#page-91-5) Multi-Chip Module (MCM) [9](#page-28-4)

# **N**

Named Shared Storage (NSS) [60](#page-79-1) NETSNMP [145,](#page-164-0) [170](#page-189-0) Network Address Translation (NAT) [83](#page-102-2) network architecture [13](#page-32-0) network block device [130](#page-149-2) network design resilient [63](#page-82-0) network performance [163](#page-182-0) networking devices [69](#page-88-2) NFS [47](#page-66-3) NOMDCFS [174](#page-193-0)

# **O**

OBEY command [65](#page-84-1) OBEYFILE [65,](#page-84-2) [181](#page-200-1), [182](#page-201-0), [183](#page-202-0), [189](#page-208-0) Open Shortest Path First (OSPF) [86](#page-105-3) Open Systems Adapter (OSA) [61,](#page-80-2) [69](#page-88-3) OpenLDAP [112](#page-131-4) OS/390 [94](#page-113-0) OSA sharing [95](#page-114-0) using multiple [93](#page-112-0) OSA Address Table (OAT) [69,](#page-88-0) [90](#page-109-1) OSA/SF [78](#page-97-0) OSA-2 [14](#page-33-5) OSA-Express [14](#page-33-6) features [69](#page-88-4) QDIO mode [94](#page-113-1) OSA-Express (OSA-E) [12](#page-31-4) output chain [83](#page-102-3)

# **P**

P/390 [6](#page-25-1) packet filtering [76](#page-95-0) planning [77](#page-96-0) what it is [77](#page-96-1) Parallel Sysplex [133](#page-152-2) parts of the book practical [177](#page-196-0) theoretical [1](#page-20-0) performance analysis [139](#page-158-0) alerts [166](#page-185-0) DASD subsystem [152](#page-171-3) DASD write analysis [162](#page-181-0) data sources [144](#page-163-0) global controls [148](#page-167-1) global vs. local tuning [146](#page-165-0) measurement tools [140](#page-159-2) measuring Linux applications [171](#page-190-0) network performance [163](#page-182-0) server resources [165](#page-184-0) storage subsystem [152](#page-171-4) tuning guidelines [173](#page-192-0) why measure [143](#page-162-0) PGT004 abend [179](#page-198-0) Plato [3](#page-22-3) Pluggable Authentication Module (PAM) [112](#page-131-5) Point-to-Point Remote Copy (PPRC) [124](#page-143-2) PPRC [130](#page-149-3) practical discussions [177](#page-196-0)

private IP addresses [83](#page-102-4) processor bandwidth [10](#page-29-2) cache [11](#page-30-5) processor architecture [9](#page-28-0) Processor Resource/System Manager (PR/SM) [6](#page-25-2) processors configuration rules [9](#page-28-5) PROFILE TCPIP [183](#page-202-1), [187](#page-206-0)

# **Q**

QDIO mode OSA-Express QDIO mode [94](#page-113-2) Queued Direct I/O (QDIO) [14](#page-33-7) Queued Direct IO (QDIO) [69](#page-88-5) QUICKDSP [149](#page-168-1)

# **R**

R/390 [6](#page-25-3) RAID [128](#page-147-1) RAMAC Virtual Array (RVA) [154](#page-173-2) Redbooks Web site [423](#page-442-1) Contact us [xvii](#page-18-0) relative capacity [21](#page-40-1) RESERVE, CMS command [153](#page-172-1) resilient IP addressing [72](#page-91-6) round-robin DNS [72](#page-91-7) routing using VM TCP/IP [181](#page-200-2) routing domain [87](#page-106-2) Routing Information Protocol (RIP) [86](#page-105-4) routing protocols choosing [89](#page-108-0) RPC [47](#page-66-4) RTM [140](#page-159-3)

# **S**

S/390 architecture overview [4](#page-23-0) scanlog [114](#page-133-2) scp [111](#page-130-1) secure shell [111](#page-130-2) security [99](#page-118-0) cryptography [114](#page-133-1) in LPAR mode [100](#page-119-2) in native mode [100](#page-119-3)

Linux [110](#page-129-1) PR/SM certification [101](#page-120-2) System Integrity Statement for z/VM [104](#page-123-0) under VM [104](#page-123-1) viruses [113](#page-132-0) with channels [103](#page-122-1) securty with memory [102](#page-121-0) Self-Timed Interconnect (STI) [69](#page-88-6) Self-Timed Interfaces (STIs) [12](#page-31-5) Serial Line Interface Protocol (SLIP) [70](#page-89-1) server farm [3](#page-22-4) service level agreements [168](#page-187-0) shadow passwords [112](#page-131-6) Shark [14](#page-33-8) silo [197,](#page-216-1) [201](#page-220-1) sizing [19](#page-38-0) example [32](#page-51-0) memory [35](#page-54-0) skew [32](#page-51-1) skills required [17](#page-36-0) slapd [113](#page-132-1) slogin [111](#page-130-3) slurpd [113](#page-132-2) SMB [47](#page-66-5) SNALINK [72](#page-91-8) SNAT [83](#page-102-5) SNMP [144](#page-163-1) SOURCEVIPA [76](#page-95-1) SPECcpu [23](#page-42-0) spikiness [29](#page-48-0) SSL transactions [115](#page-134-0) Standard Performance Evaluation Corporation (SPEC) [22](#page-41-0) STORBUF [148](#page-167-2) subpools [49](#page-68-1) swap space [175](#page-194-0) sync [124](#page-143-3) System Assist Processor (SAP) [9](#page-28-6), [12](#page-31-6) SYSTEM DTCPARMS [191](#page-210-2) system maintenance [18](#page-37-0)

# **T**

tape driver usage [126](#page-145-0) tape support [126](#page-145-1) major number [127](#page-146-0) tape390 [126](#page-145-2)

### Draft Document for Review August 22, 2001 3:51 pm **6299IX.fm**

tcpd [112](#page-131-7) team photo [xvi](#page-17-0) team that wrote this book [xiv](#page-15-0) Techline [25](#page-44-0) TechXpress form on Web [25](#page-44-1) thanks to [xvi](#page-17-1) theortical discussions [1](#page-20-0) Time-To-Live (TTL) [73](#page-92-1) Tivoli Storage Manager (TSM) [131](#page-150-3) Total Cost of Ownership (TCO) [38,](#page-57-0) [119](#page-138-1) components [38](#page-57-1) trade-offs [40](#page-59-0) Transaction Processing Performance Council (TPC) [22](#page-41-1) tuning guidelines [173](#page-192-0)

# **U**

USER DIRECT file [191](#page-210-3) utilization [25](#page-44-2) UTS Global [71](#page-90-5)

# **V**

VDISK [54,](#page-73-2) [58,](#page-77-1) [60,](#page-79-2) [109](#page-128-0), [201](#page-220-2) Velocity Software [140](#page-159-4) Virtual Channel-To-Channel (VCTC) [61](#page-80-3) Virtual IP Addressing (VIPA) [74](#page-93-1) virtual networking [85](#page-104-0) Virtual Private Networks (VPN) [113](#page-132-3) virtual processors under VM [107](#page-126-0) virtual router [64](#page-83-1) using VM [65](#page-84-3) virtual server architecture [43](#page-62-1) disk topology [44](#page-63-3) memory topology [52](#page-71-2) network topology [61](#page-80-4) viruses [113](#page-132-0) VM Diagnose I/O [154](#page-173-0) TCP/IP restriction [97](#page-116-0) VM configuration [179](#page-198-1) VM Diagnose I/O [44](#page-63-4) VMPAF [140](#page-159-5) VMPRF [141](#page-160-1)

# **W**

wget [123](#page-142-2) whitespace - unused capacity [26](#page-45-2) workload tuning [67](#page-86-0) written manuals philosophy [3](#page-22-5)

# **X**

xinetd [111](#page-130-4) XSTOR [149](#page-168-2)

# **Z**

z/VM advantages with Linux [16](#page-35-0) zSeries architecture overview [4](#page-23-0) models [15](#page-34-2)

.5" spine. Now select the Spine width for the book and hide the others: Special>Conditional Text>Show/Hide>SpineSize(-->Hide:)>Set Plainfield opaque 50# smooth which has a PPI of 526. Divided 250 by 526 which equals a spine width of .4752". In this case, you would use the To determine the spine width of a book, you divide the paper PPI into the number of pages in the book. An example is a 250 page book using .5" spine. Now select the Spine width for the book and hide the others: Special>Conditional Text>Show/Hide>SpineSize(-->Hide:)>Set Plainfield opaque 50# smooth which has a PPI of 526. Divided 250 by 526 which equals a spine width of .4752". In this case, you would use the To determine the spine width of a book, you divide the paper PPI into the number of pages in the book. An example is a 250 page book using

Draft Document for Review August 22, 2001 3:51 pm Draft Document for Review August 22, 2001 3:51 pm

6299spine.fm **6299spine.fm 433**

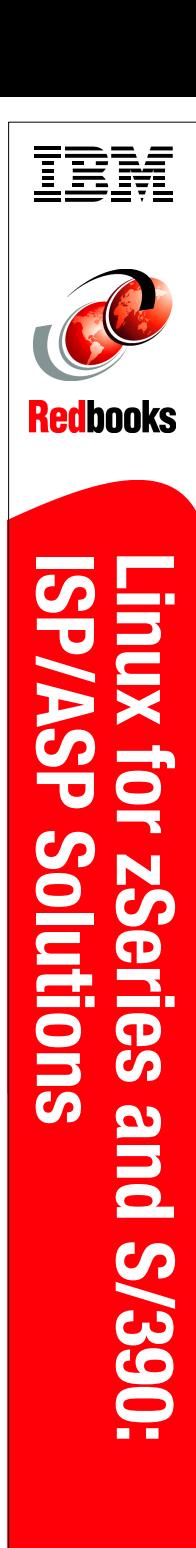

460 <-> 788 pages 460 <-> 788 pages 0.875"<->1.498" (1.0" spine)

To determine the spine width of a book, you divide the paper PPI into the number of pages in the book. An example is a 250 page book using<br>Plainfield opaque 50# smooth which has a PPI of 526. Divided 250 by 526 which equal .5" spine. Now select the Spine width for the book and hide the others: Special>Conditional Text>Show/Hide>SpineSize(-->Hide:)>Set .5" spine. Now select the Spine width for the book and hide the others: Special>Conditional Text>Show/Hide>SpineSize(-->Hide:)>Set Plainfield opaque 50# smooth which has a PPI of 526. Divided 250 by 526 which equals a spine width of .4752". In this case, you would use the To determine the spine width of a book, you divide the paper PPI into the number of pages in the book. An example is a 250 page book using

Draft Document for Review August 22, 2001 3:51 pm Draft Document for Review August 22, 2001 3:51 pm

> 6299spine.fm **6299spine.fm 434**

### Draft Document for Review August 22, 2001 3:51 pm

# **Linux for zSeries and S/390: ISP/ASP Solutions**

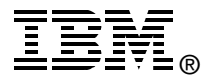

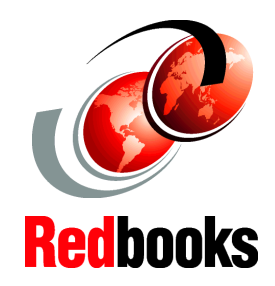

**Manage thousands of virtual Linux images**

### **Running on the same server**

**Managed by z/VM**

This redbook describes how Linux can be combined with z/VM on zSeries and S/390 hardware - the mainframe. This combination of hardware and operating systems enables Internet Service Providers (ISP) and Application Service providers (ASP) to more efficiently provide services. We assume a broad definition of ASP to include production enterprise solutions as simple as file serving.

In a world of discrete servers, when a new resource is required, workload can either be added to an existing server or a new one can be purchased. Often a new server is installed and the *server farm* grows in the enterprise

S/390 and zSeries hardware, microcode and software allow physical resources to be made virtual among Linux systems. This allows many hundreds of Linux systems to exist on a single server. Running multiple Linux *images* as guests of VM/ESA or z/VM is a smart choice.

# **INTERNATIONAL TECHNICAL SUPPORT ORGANIZATION**

### **BUILDING TECHNICAL INFORMATION BASED ON PRACTICAL EXPERIENCE**

IBM Redbooks are developed by the IBM International Technical Support Organization. Experts from IBM, Customers and Partners from around the world create timely technical information based on realistic scenarios. Specific recommendations are provided to help you implement IT solutions more effectively in your environment.

**[For more information:](http://www.redbooks.ibm.com/) [ibm.com](http://www.redbooks.ibm.com/)**[/redbooks](http://www.redbooks.ibm.com/)

SG24-6299-00 ISBN